# $\mathsf{V}\mathsf{ACON}^\circ$ 100 FLOW frekvensomriktare

# applikationshandbok

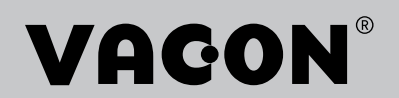

# <span id="page-2-0"></span>**INLEDNING**

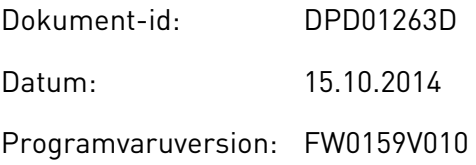

#### **OM HANDBOKEN**

Upphovsrätten till handboken ägs av Vacon Plc. Med ensamrätt.

I den här handboken beskrivs funktionerna i frekvensomriktaren från Vacon® och hur omriktaren används. Handboken är upplagd på samma sätt som omriktarens menyer (avsnitt 1 och 4–8).

#### **Avsnitt 1, Snabbstartsguide**

• Starta arbetet med hjälp av manöverpanelen.

#### **Avsnitt 2, Guider**

- Välja en applikationskonfiguration.
- Ställa in en applikation.
- Applikationerna med exempel.

#### **Avsnitt 3, Användargränssnitt**

- Visningstyper och hur manöverpanelen används.
- Datorverktyget Vacon Live.
- Fältbussfunktionerna.

#### **Avsnitt 4, Menyn Driftvärden**

• Uppgifter om övervakningsvärden.

#### **Avsnitt 5, Menyn Parameter**

• Visning av aktuella driftvärden.

#### **Avsnitt 6, Menyn Diagnostik**

- **Avsnitt 7, Menyn I/O och hårdvara**
- **Avsnitt 8, Användarinställningar, favoriter och menyer på användarnivå**

#### **Avsnitt 9, Beskrivningar av övervakningsvärden**

#### **Avsnitt 10, Parameterbeskrivningar**

- Parameteranvändningen.
- Programmering av digitala och analoga ingångar.
- Applikationsspecifika funktioner.

#### **Avsnitt 11, Felsökning**

- Fel och felorsaker.
- Återställning av fel.

#### **Avsnitt 12, Bilaga**

• Uppgifter om olika standardvärden i applikationerna.

Handboken innehåller många parametertabeller. De här instruktionerna anger hur tabellerna ska tolkas.

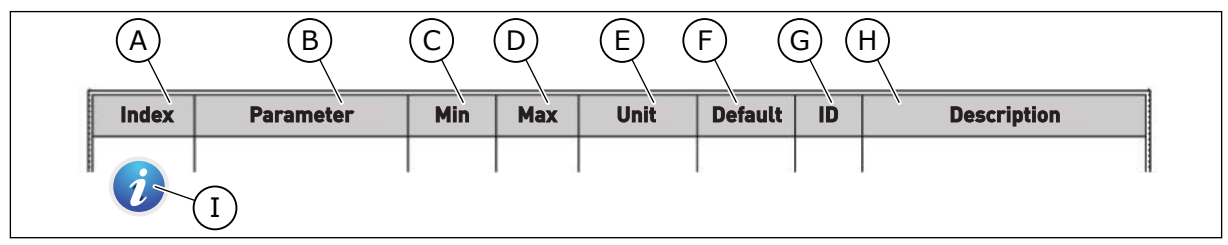

- A. Parameternumret, det vill säga parameterns placering i menyn.
- B. Parameterns namn.
- C. Parameterns minimivärde.
- D. Parameterns maximivärde.
- E. Parameterns enhet. Enheter visas om den är tillgänglig.
- F. Det fabriksinställda värdet.
- G. Parameterns id-nummer.
- H. En kort beskrivning av parameterns värden och/eller funktion.

I. När symbolen visas går det att läsa mer om parametern i avsnittet Parameterbeskrivningar.

#### **Funktioner i frekvensomriktaren från Vacon**®

- Du kan välja den applikation du behöver: Standard, HVAC, PID-regulator, Multipump (separat omriktare) eller Multipump (multiomriktare). Omriktaren gör vissa av de nödvändiga inställningarna automatiskt, vilket underlättar driftsättningen.
- Guider för första starten och brandfunktionen.
- Guider för varje applikation: Standard, HVAC, PID-regulator, Multipump (separat omriktare) och Multipump (multiomriktare).
- FUNCT-knappen för snabb växling mellan lokal styrning och fjärrstyrning. Fjärrstyrplatsen kan vara I/O eller fältbuss. Du kan välja fjärrstyrningen med en parameter.
- Åtta förinställda frekvenser.
- Funktioner för motorpotentiometer.
- Spolfunktion.
- 2 ramptider som du kan programmera, 2 övervakningar och 3 områden med förbjudna frekvenser.
- Ett tvångsstopp.
- En styrsida för drift och övervakning av de viktigaste värdena.
- Fältbuss med datamappning.
- En automatisk återställning.
- Olika förvärmningslägen som förhindrar problem med kondens.
- En högsta utfrekvens på 320 Hz.
- Funktioner för realtidsklocka och timer (om ett extra batteri har installerats). Det går att programmeras tre tidskanaler för olika funktioner i omriktaren.
- En extern PID-regulator är tillgänglig. Använd den när du exempelvis vill styra en ventil med omriktarens I/O.
- En vilolägesfunktion som automatiskt aktiverar och inaktiveras omriktarens drift för att spara energi.
- En PID-regulator för två zoner med två olika ärvärdesignaler: minimum och maximum.
- Två olika börvärden för PID-regulatorn. Du kan välja med en digital ingång.
- En funktion för PID-börvärdeökning.
- En framkopplingsfunktion för att förbättra systemets reaktioner på processändringar.
- Övervakning av processvärden.
- Multipumpstyrning för systemen med separat omriktare och multiomriktare.
- Multimaster- och multislavlägen i multiomriktarsystemet.
- Ett multipumpsystem som byter pump automatiskt efter en realtidsklocka.
- En underhållsräknare.
- Pumpstyrningsfunktioner: primingpump, jockeypump, autorensning av pumphjul, övervakning av ingångstryck och frostskyddsfunktion.

a dhe ann an 1970.<br>Na bailtean

e de la família de la família de la família de la família de la família de la família de la família de la famí<br>En la família de la família de la família de la família de la família de la família de la família de la famíli

# **INNEHÅLLSFÖRTECKNING**

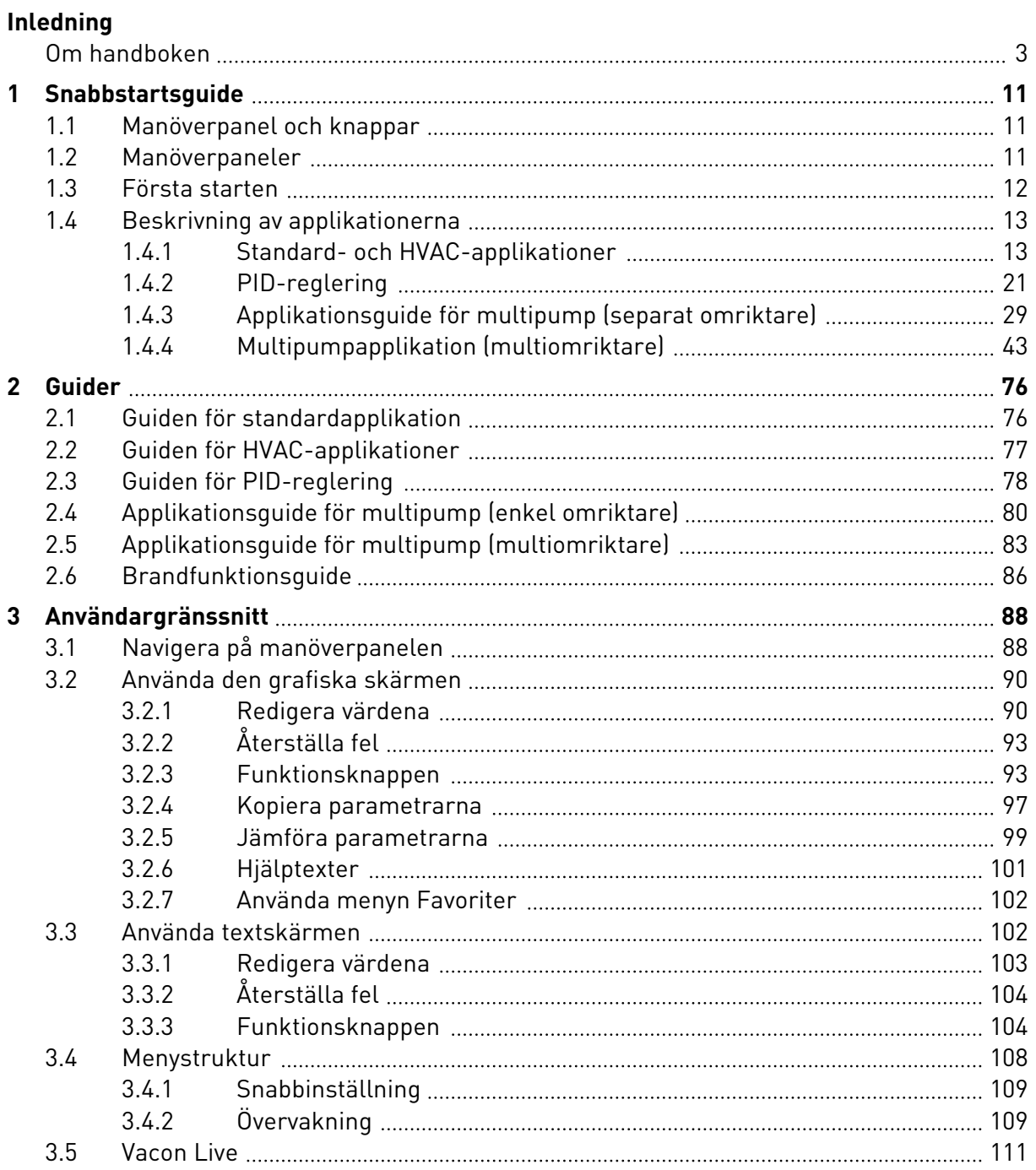

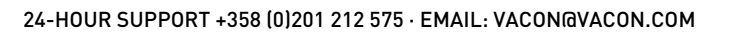

a dhe ann an 1970. Tha ann an 1970, ann an 1970, ann an 1970. Tha ann an 1970, ann an 1970, ann an 1970. Tha a

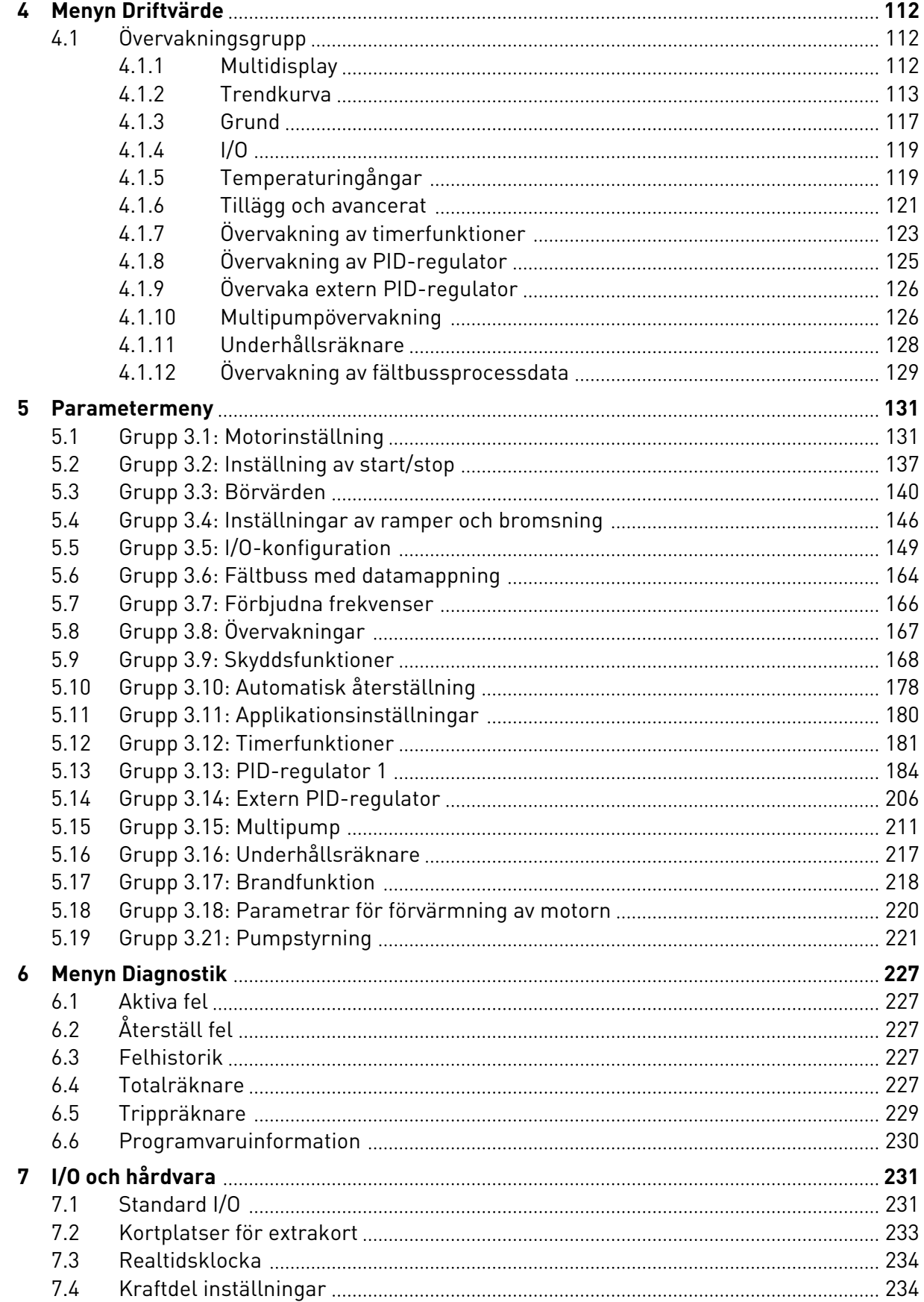

ffill fra

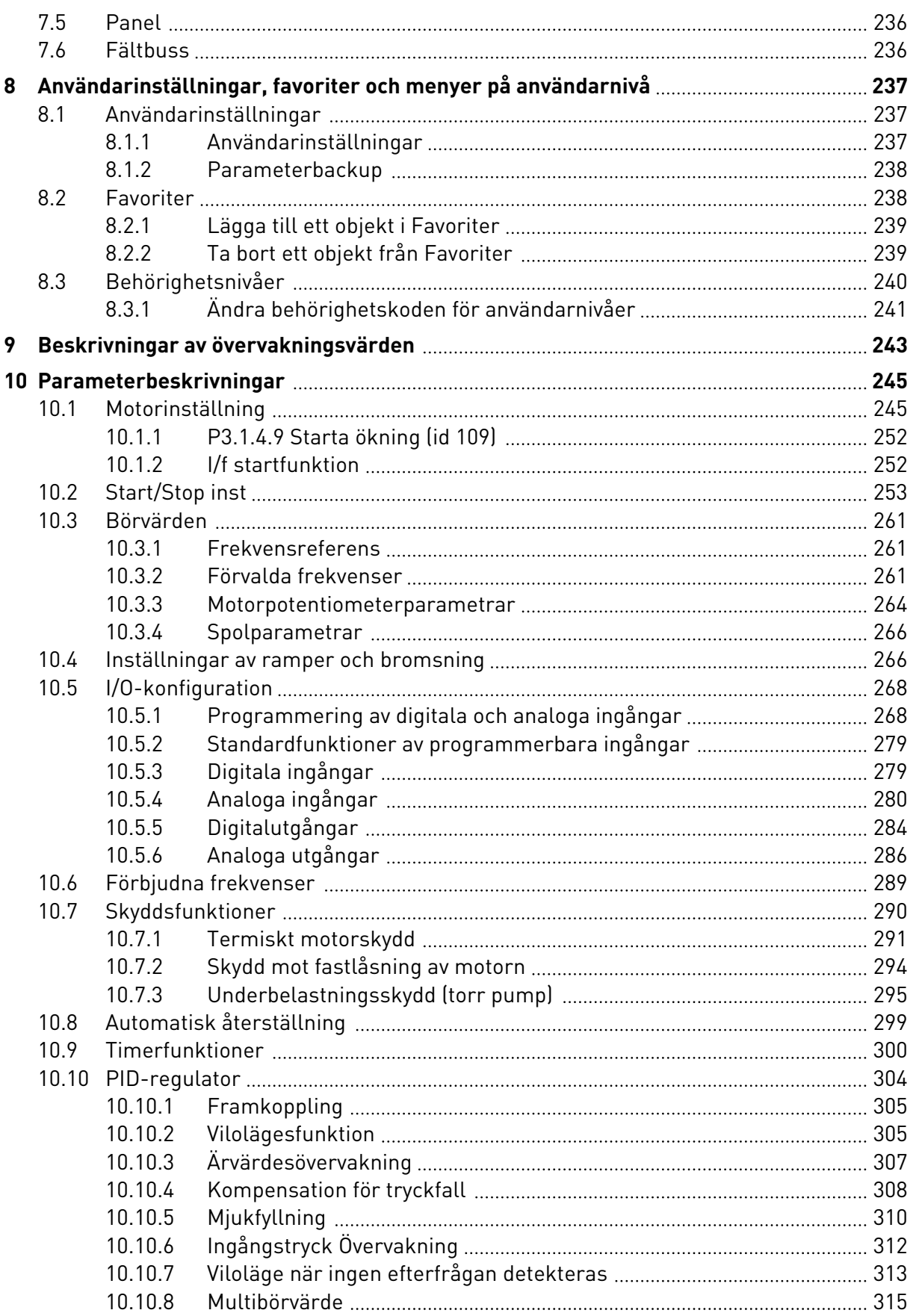

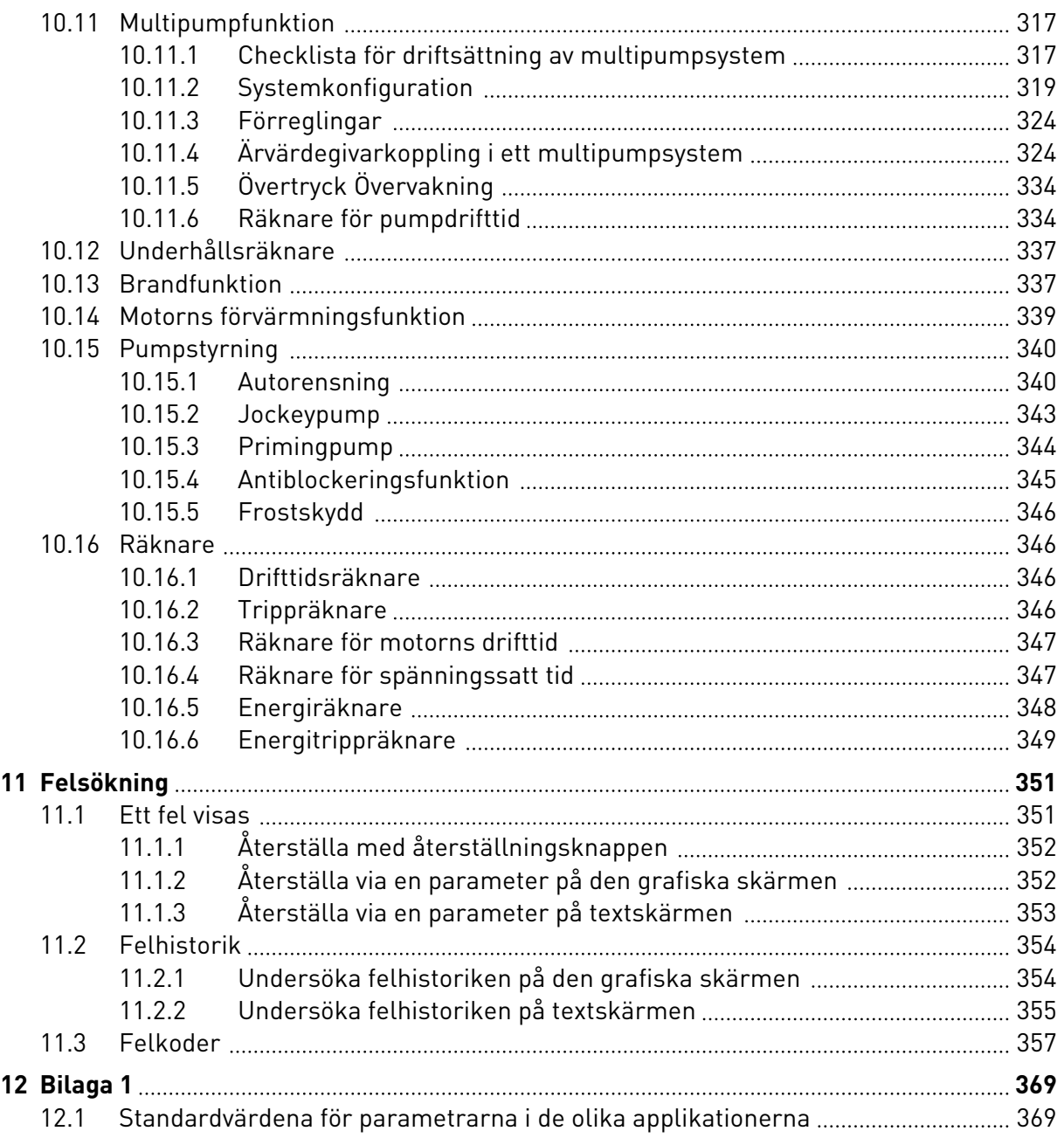

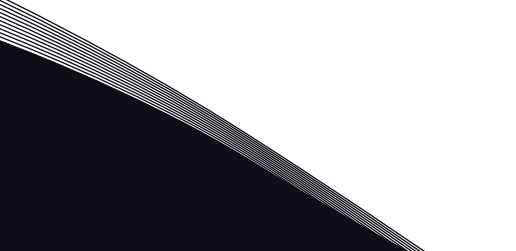

# <span id="page-10-0"></span>**1 SNABBSTARTSGUIDE**

# **1.1 MANÖVERPANEL OCH KNAPPAR**

Manöverpanelen utgör gränssnittet mellan frekvensomriktaren och användaren. Med manöverpanelen kan du styra motorns hastighet och övervaka utrustningens status. Du kan också ställa in omriktarens parametrar med panelen.

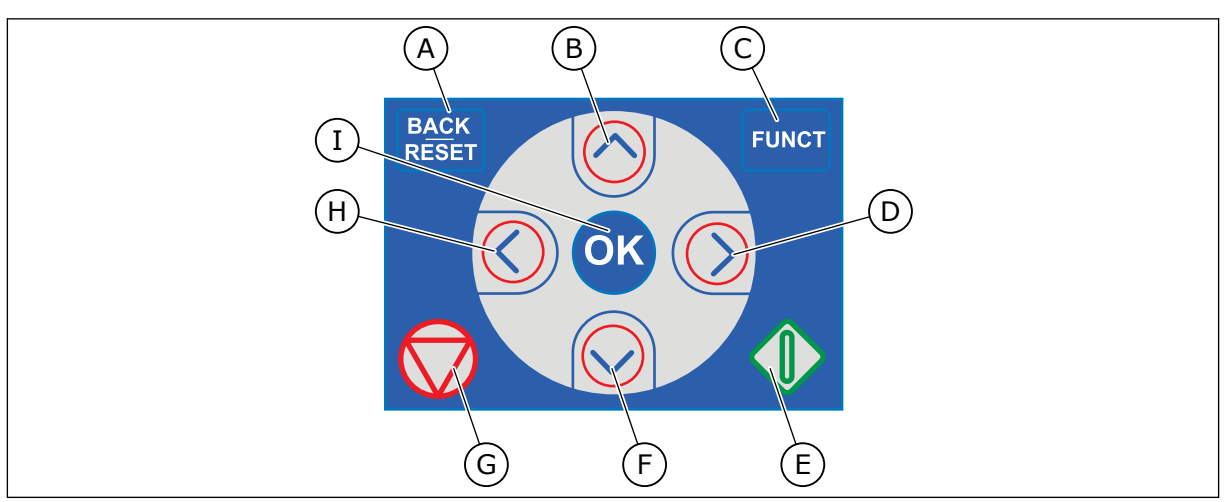

*Bild 1: Manöverpanelens knappar*

- A. Knappen BACK/RESET. Gå tillbaka i menyn, avsluta redigeringsläget eller återställ ett fel med knappen.
- B. Uppåtpilknappen. Använd knappen när du vill bläddra uppåt på menyn eller öka ett värde.
- C. Knappen FUNCT. Ändra motorns rotationsriktning, öppna styrsidan eller ändra placeringen av styrningen med knappen. Mer information finns i *[3.3.3](#page-103-0)  [Funktionsknappen](#page-103-0)*.

# **1.2 MANÖVERPANELER**

- D. Högerpilknappen.
- E. Startknappen.
- F. Nedåtpilknappen. Använd knappen när du vill bläddra nedåt på menyn eller minska ett värde.
- G. Stoppknappen.
- H. Vänsterpilknappen. Flytta markören åt vänster med knappen.
- I. OK. Använd den när du vill gå till en aktiv nivå eller objekt eller godkänna ett val.

Det finns två olika manöverpaneler: en grafisk och en textbaserad. Manöverpanelen består alltid av samma tangentbord och knappar.

I displayen visas:

- Omriktarens och motorns status.
- Fel i omriktaren och motorn.
- Var du är i menystrukturen.

<span id="page-11-0"></span>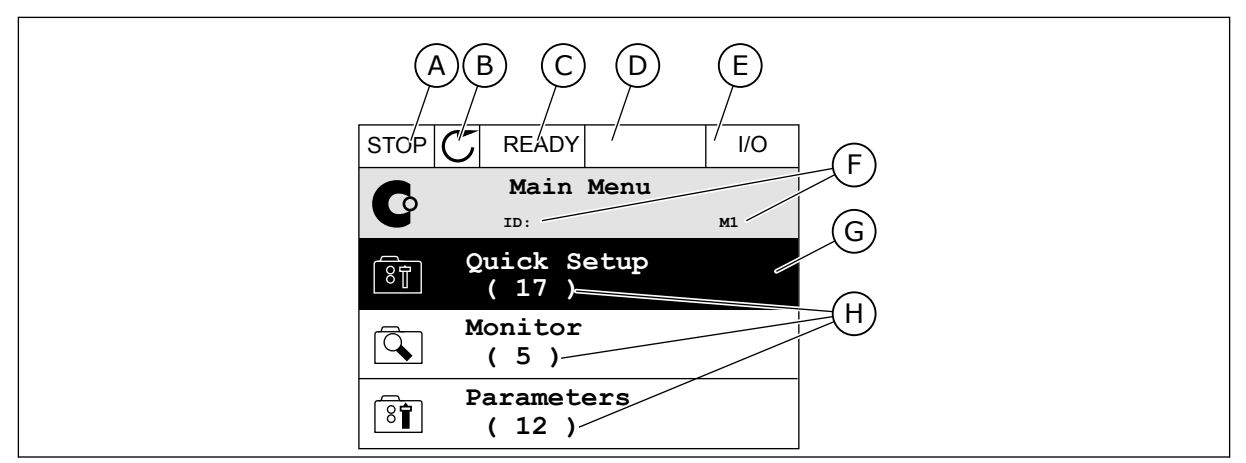

*Bild 2: Den grafiska skärmen*

- A. Första statusfältet: STOPP/DRIFT
- B. Motorns rotationsriktning
- C. Andra statusfältet: KLAR/EJ KLAR/FEL
- D. Varningsfältet: VARNING/-
- E. Styrplatsfältet: PC/IO/PANEL/FÄLTBUSS
- F. Platsfältet: parameterns id-nummer och den aktuella placeringen i menyn.
- G. En aktiverad grupp eller ett aktiverat objekt
- H. Antalet objekt i gruppen

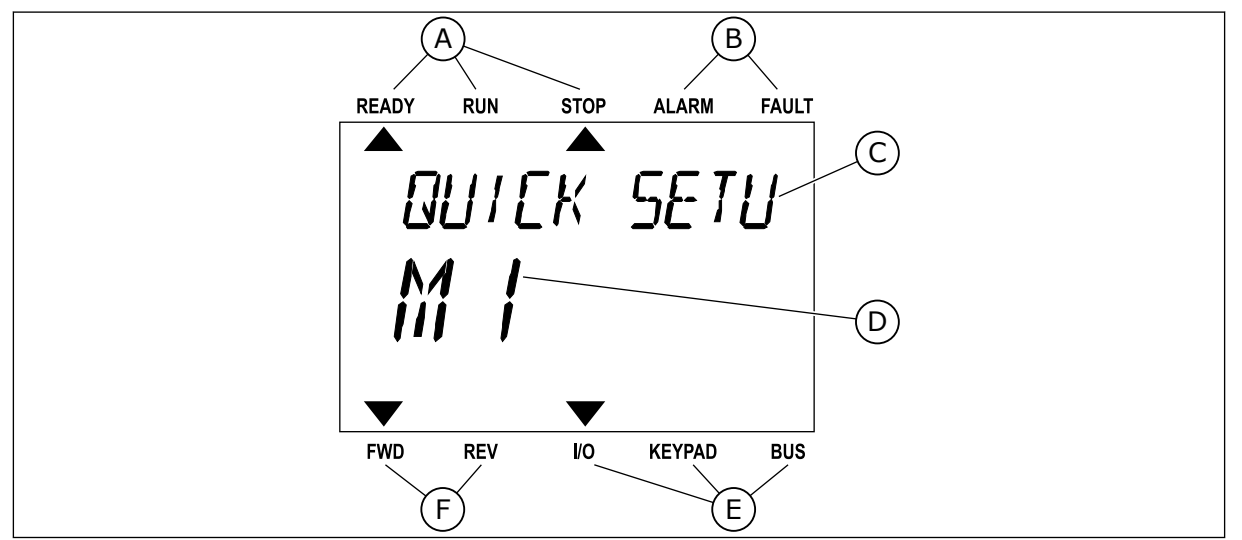

*Bild 3: Textskärmen. Om texten är för lång rullas den automatiskt på skärmen.*

- A. Statusindikatorerna
- B. Indikatorerna för varning och fel
- C. Namnet på gruppen eller objektet på den aktuella platsen
- D. Den aktuella placeringen i menyn
- E. Indikatorerna för styrplatsen
- F. Indikatorerna för motorns rotationsriktning

# **1.3 FÖRSTA STARTEN**

När strömmen till omriktaren har slagits på öppnas startguiden. I startguiden anger du de uppgifter som ska styra omriktaren.

<span id="page-12-0"></span>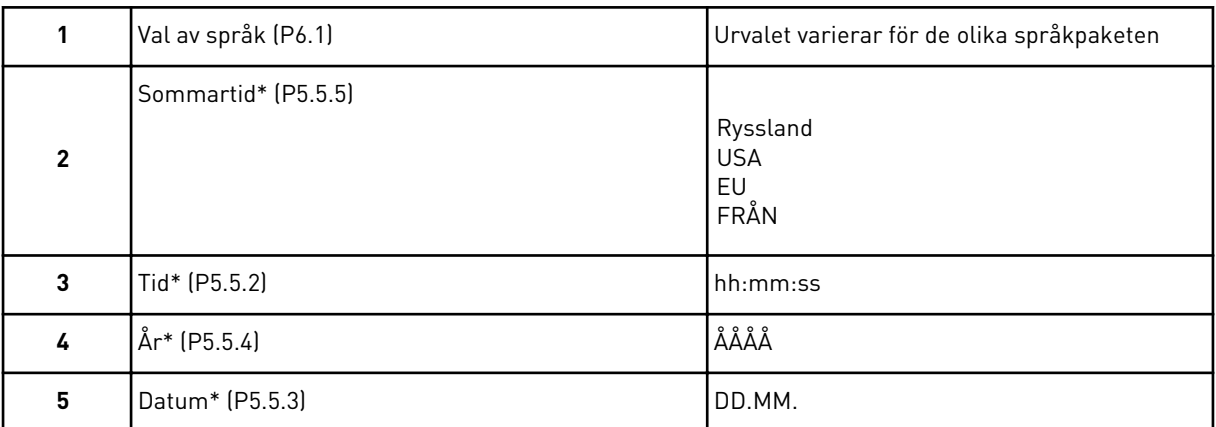

\* Stegen visas om ett batteri är installerat.

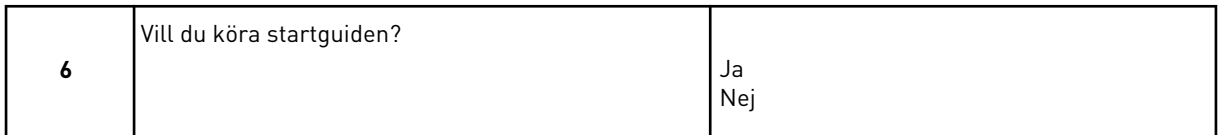

Välj *Ja* och tryck på OK. Om du väljer *Nej* lämnar frekvensomriktaren startguiden. Om du vill ställa in parametervärdena manuellt väljer du *Nej* och trycker sedan på OK.

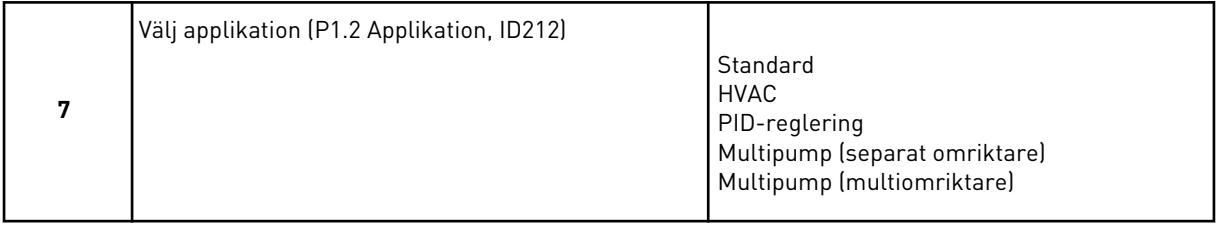

Välj *Ja* och tryck på OK om du vill fortsätta till applikationsguiden som du valde i steg 7. Beskrivningar av applikationsguiderna finns i avsnitt *[2 Guider](#page-75-0)*.

Om du väljer *Nej* och trycker på OK avslutas startguiden och du måste välja alla parametrarna manuellt.

Du kan öppna startguiden igen på två sätt. Gå till parameter P6.5.1 Återst fabr.inst eller parameter B1.1.2 Startguide. Ställ sedan in värdet på *Aktivera*.

### **1.4 BESKRIVNING AV APPLIKATIONERNA**

Välj en applikation för omriktaren med hjälp av parametern P1.2 (Applikation). När parametern P1.2 ändras får en grupp av parametrar sina förinställda värden.

#### 1.4.1 STANDARD- OCH HVAC-APPLIKATIONER

Standard- och HVAC-applikationer kan användas till att styra pumpar eller fläktar, t.ex.

Omriktaren kan styras från panelen, fältbussen eller I/O-plinten.

När du styr omriktaren från I/O-styrplatsen ansluts frekvensreferenssignalen antingen till AI1 (0–10 V) eller AI2 (4–20 mA). Anslutningen specificeras av typen av signal. Det finns även tre förvalda frekvensreferenser tillgängliga. Du kan aktivera de förvalda referenserna med

DI4 och DI5. Omriktarens start- och stoppsignaler ansluts till DI1 (start framåt) och DI2 (start bakåt).

Det går att fritt konfigurera alla omriktarens utgångar i alla applikationer. Det finns en analogutgång (utfrekvens) och tre reläutgångar (drift, fel, klar) på standard-I/O-kortet.

Se beskrivningarna av parametrarna i *[10 Parameterbeskrivningar](#page-244-0)*.

|                            | <b>Standard I/O-kort</b> |                                    |  |                                  |                                                             |                                                      |  |
|----------------------------|--------------------------|------------------------------------|--|----------------------------------|-------------------------------------------------------------|------------------------------------------------------|--|
|                            |                          | <b>Anslutning</b>                  |  | <b>Signal</b>                    | <b>Beskrivning</b>                                          |                                                      |  |
|                            | 1                        | $+10V_{ref}$                       |  | Referensutgång                   |                                                             |                                                      |  |
| Referenspo-<br>tentiometer | $\overline{\mathbf{2}}$  | $AI1+$                             |  | Analog ingång $1 +$              |                                                             | Frekvensreferens                                     |  |
| $1-10$ kΩ                  | 3                        | $AI1-$                             |  | Analog ingång 1 -                |                                                             | (standard $0-10$ V)                                  |  |
|                            | 4                        | $AI2+$<br>$AI2 -$                  |  | Analog ingång $2 +$              | Frekvensreferens                                            |                                                      |  |
|                            | 5                        |                                    |  | Analog ingång 2 -                | (standard 4-20 mA)                                          |                                                      |  |
|                            | 6                        | $24 V_{\text{at}}$                 |  | 24 V hjälpspänning               |                                                             |                                                      |  |
|                            | 7                        | <b>GND</b>                         |  | I/O-jord                         |                                                             |                                                      |  |
|                            | 8                        | DI1                                |  | digital ingång 1                 |                                                             | Start framåt                                         |  |
|                            | 9                        | DI <sub>2</sub>                    |  | digital ingång 2                 |                                                             | Start bakåt                                          |  |
| 10                         |                          | DI3                                |  | digital ingång 3                 | Externt fel                                                 |                                                      |  |
|                            | 11                       | <b>CM</b>                          |  | gemensam för DI1-DI6             |                                                             | $*$                                                  |  |
|                            | 12                       | 24 V $_{\text{ut}}$                |  | 24 V hjälpspänning               |                                                             |                                                      |  |
|                            | 13                       | GND                                |  | I/O-jord                         |                                                             |                                                      |  |
|                            | 14                       | DI <sub>4</sub>                    |  | digital ingång 4                 | DI5<br>DI <sub>4</sub><br>Öppen<br>Öppen<br>Öppen<br>Sluten | frekv.börv.<br>Analog ingång 1<br>Förvald frekvens 1 |  |
|                            | 15                       | DI <sub>5</sub>                    |  | digital ingång 5                 | Öppen<br>Sluten<br>Sluten<br>Sluten                         | Förvald frekvens 2<br>Förvald frekvens 3             |  |
|                            | 16                       | DI <sub>6</sub>                    |  | digital ingång 6                 | Felåterställning                                            |                                                      |  |
|                            | 17                       | <b>CM</b>                          |  | gemensam för DI1-DI6             |                                                             | $^*)$                                                |  |
|                            | 18                       | $AO1+$                             |  | analog utgång $1 +$              |                                                             |                                                      |  |
| mA                         | 19                       | $AO1 -$                            |  | analog utgång 1 -                | Utgångsfrekvens<br>$0 - 20$ mA                              |                                                      |  |
|                            | 30                       | $+24V_{in}$                        |  | 24 V ingång för<br>hjälpspänning |                                                             |                                                      |  |
|                            | A                        | <b>RS485</b>                       |  | Seriell buss, negativ            |                                                             | Modbus RTU,                                          |  |
|                            | в                        | <b>RS485</b>                       |  | Seriell buss, positiv            |                                                             | N2, BACnet                                           |  |
| <b>DRIFT</b>               | 21                       | <b>RO1/1 NC</b>                    |  | Reläutgång 1                     |                                                             |                                                      |  |
|                            | 22                       | <b>RO1/2 CM</b>                    |  |                                  | <b>DRIFT</b>                                                |                                                      |  |
|                            | 23                       | RO1/3 NO                           |  |                                  |                                                             |                                                      |  |
|                            | 24                       | <b>RO2/1 NC</b><br><b>RO2/2 CM</b> |  | Reläutgång 2                     |                                                             |                                                      |  |
| <b>FEL</b>                 | 25                       |                                    |  |                                  |                                                             | <b>FEL</b>                                           |  |
|                            | 26                       | RO2/3 NO                           |  |                                  |                                                             |                                                      |  |
|                            | 32                       | RO3/2 CM                           |  | Reläutgång 3                     |                                                             | $***)$                                               |  |

*Bild 4: Standardstyranslutningar i standard- och HVAC-applikationer*

\* = Du kan isolera digitalingångarna från jord med en DIP-omkopplare.

\*\* = Om du använder alternativkoden +SBF4 ersätts reläutgången 3 med en termistoringång, se *installationshandboken*.

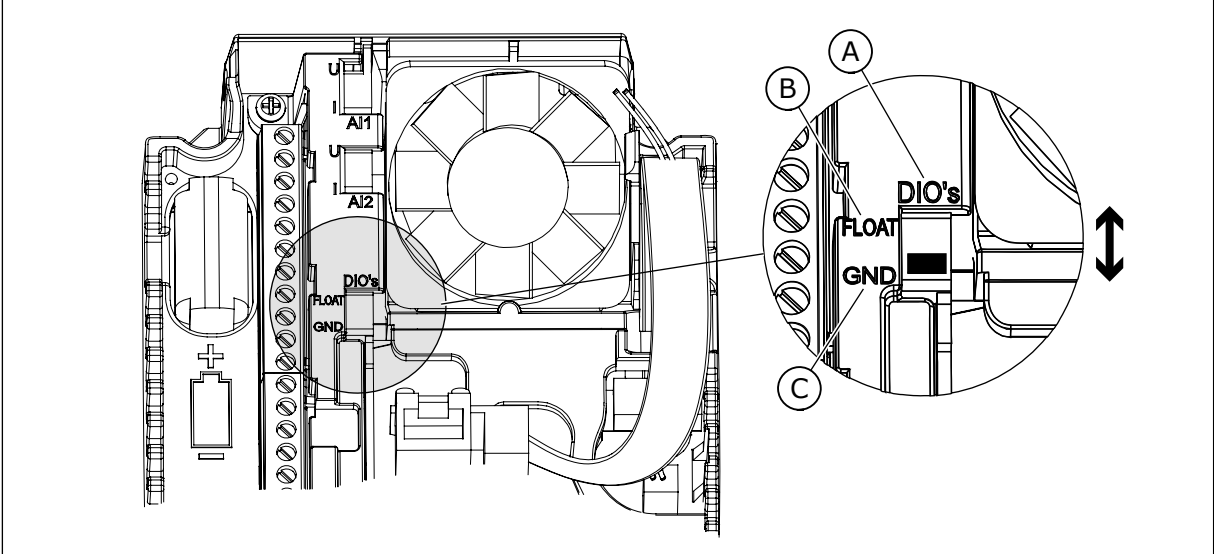

*Bild 5: DIP-omkopplare*

- A. Digitala ingångar
- B. Flytande

C. Ansluten till GND (standard)

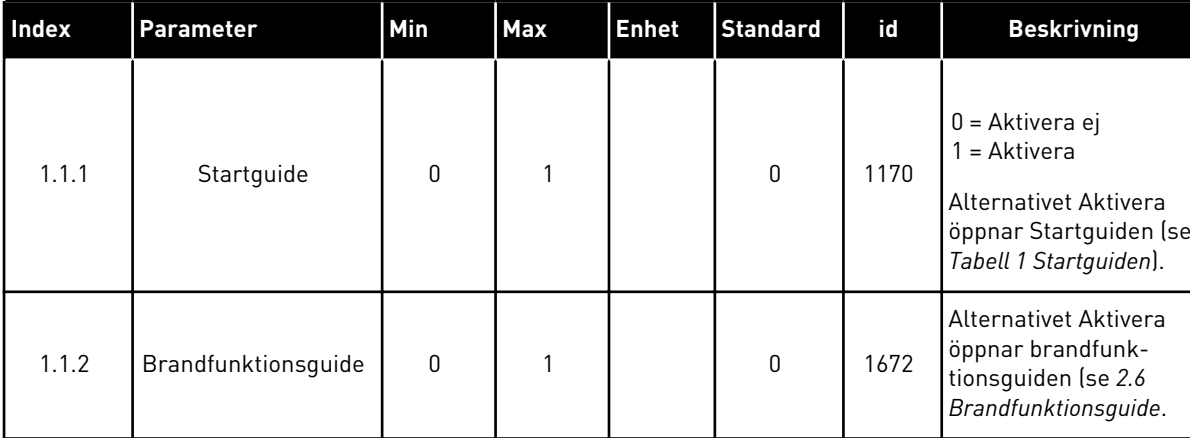

#### *Tabell 2: M1.1 Guider*

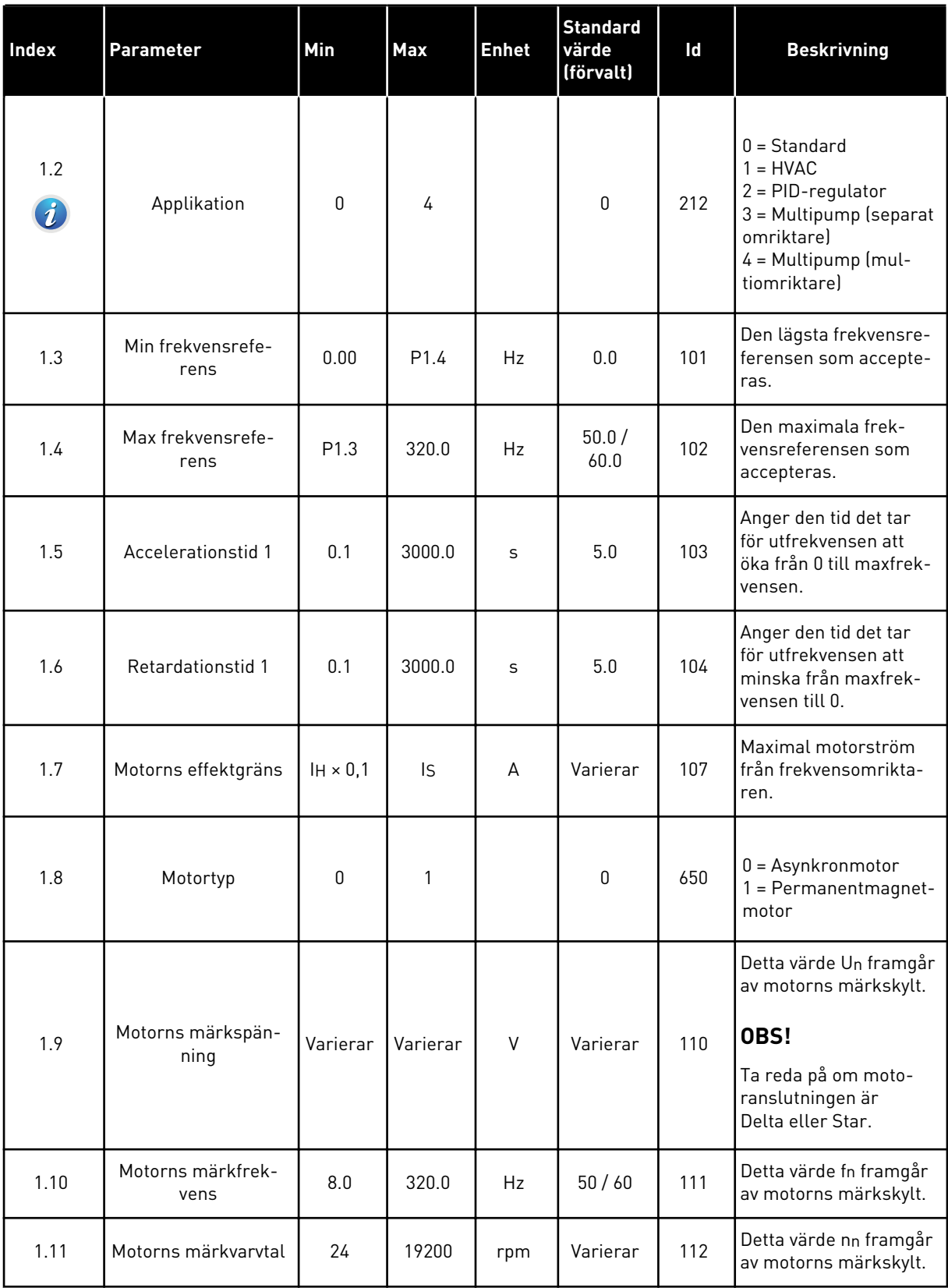

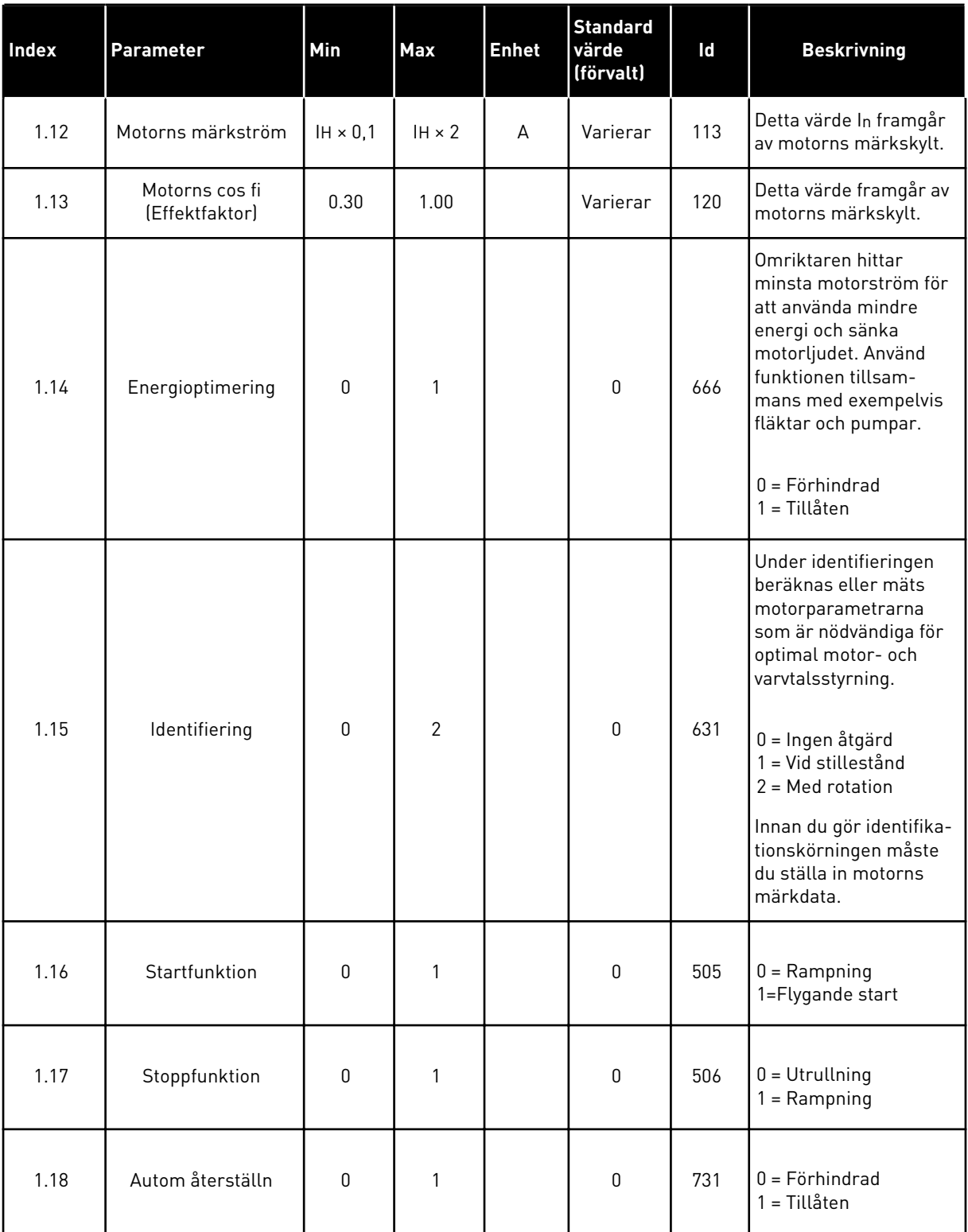

a dhe ann an 1970.

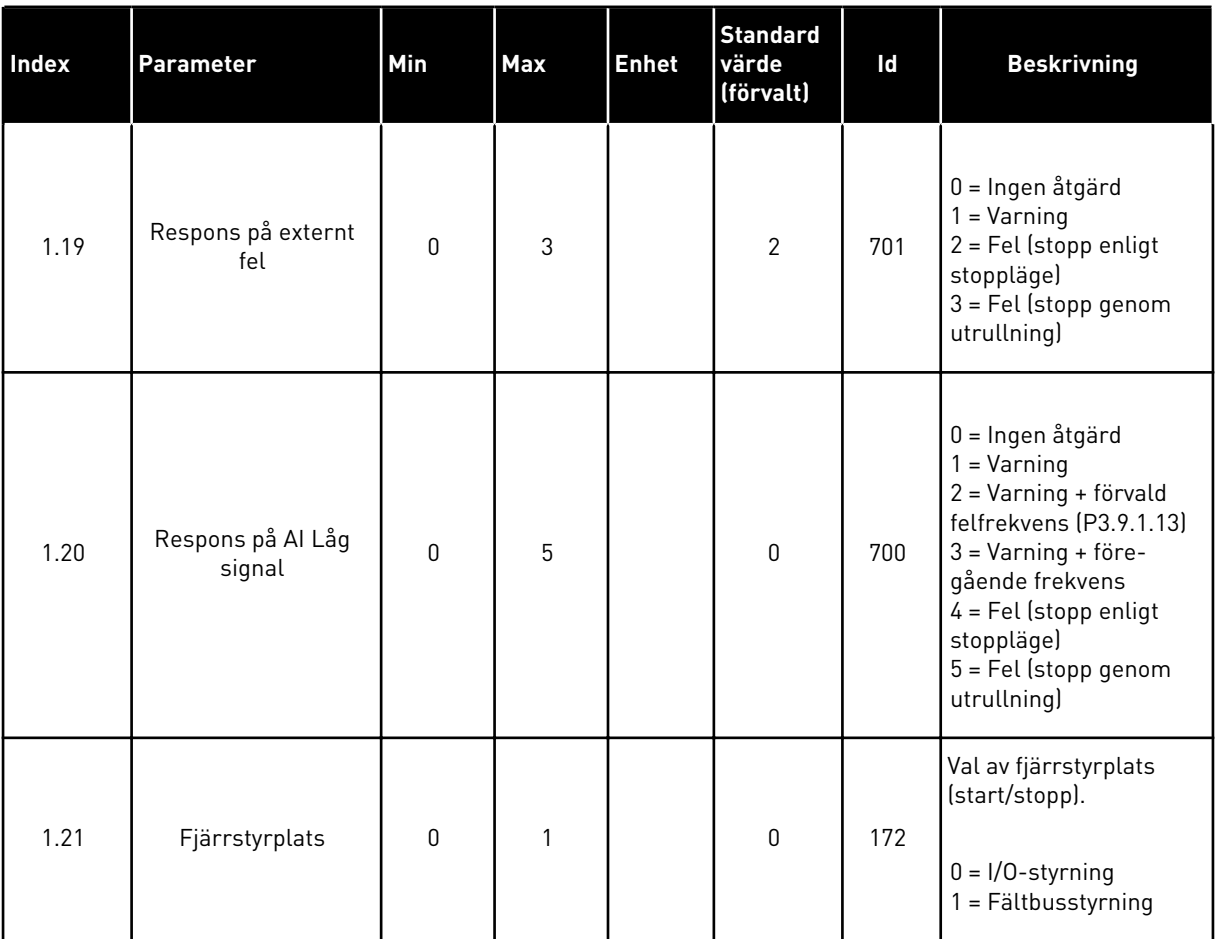

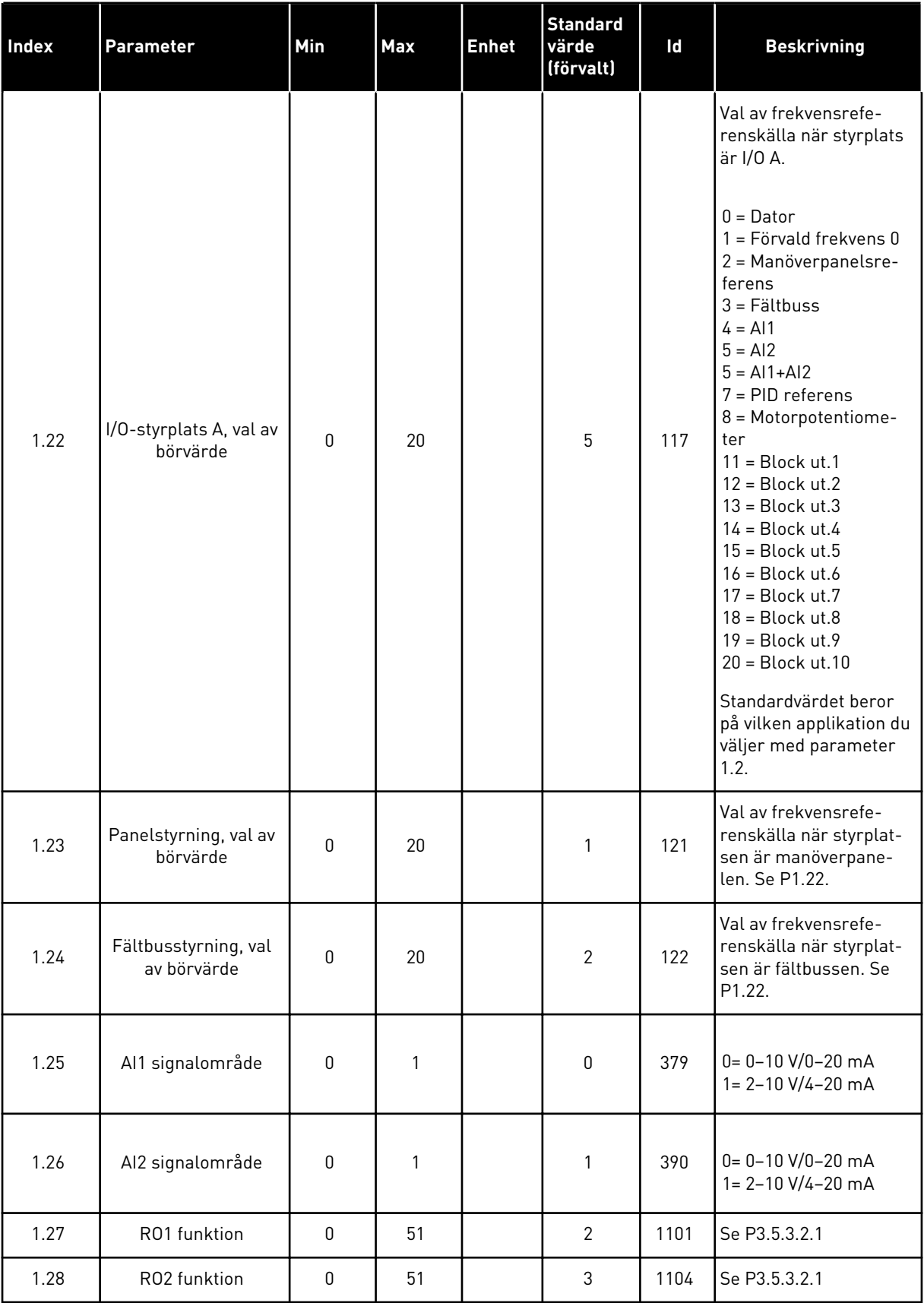

a dhe ann ann an 1970.

<span id="page-20-0"></span>

| Index | Parameter    | <b>Min</b> | <b>Max</b> | l Enhet | Standard<br>värde<br>(förvalt) | Id    | <b>Beskrivning</b> |
|-------|--------------|------------|------------|---------|--------------------------------|-------|--------------------|
| 1.29  | R03 funktion |            | 51         |         |                                | 1107  | Se P3.5.3.2.1      |
| 1.30  | A01 funktion |            | 31         |         | 2                              | 10050 | Se P3.5.4.1.1      |

*Tabell 4: M1.31 Standard / M1.32 HVAC*

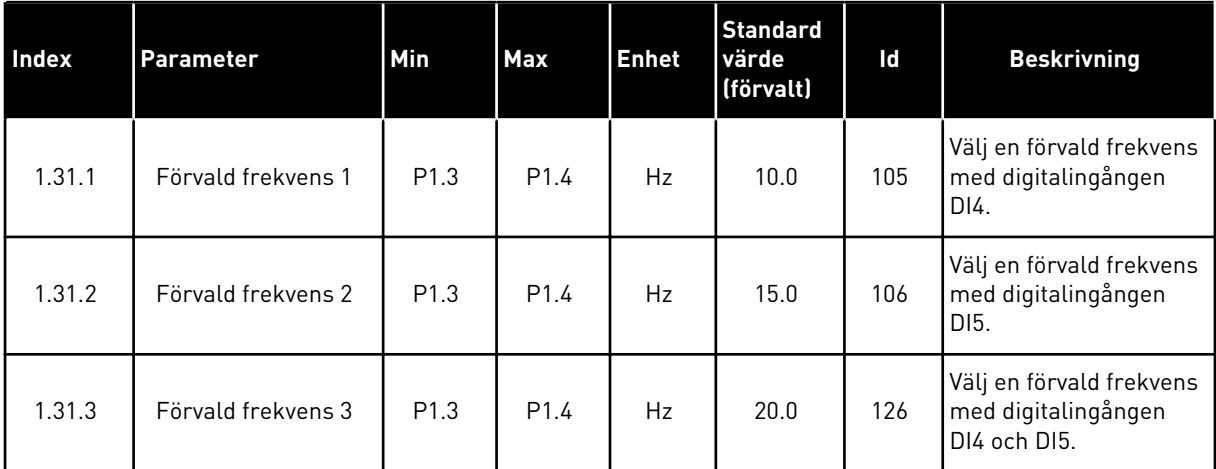

#### 1.4.2 PID-REGLERING

Använd PID-regulatorn med processer där du styr processvariabeln, t.ex. trycket, genom reglering av motorns varvtal.

I en sådan applikation konfigureras omriktarens interna PID-regulator med ett börvärde och ett ärvärde.

Du kan använda två styrplatser. Välj fjärrstyrplatsen A eller B med DI6. När styrplats A är aktiverad ger DI1 start- och stoppkommandon och PID-regulatorn anger frekvensreferensen. När styrplats B är aktiverad ger DI4 start- och stopp-kommandon och AI1 anger frekvensreferensen.

Du kan konfigurera alla omriktarens utgångar i alla applikationer. Det finns en analogutgång (utfrekvens) och tre reläutgångar (drift, fel, klar) på standard-I/O-kortet.

Se beskrivningarna av parametrarna i *[Tabell 1 Startguiden](#page-12-0)*.

|                                         |                          |                   | <b>Standard I/O-kort</b>         |                                                      |  |  |
|-----------------------------------------|--------------------------|-------------------|----------------------------------|------------------------------------------------------|--|--|
|                                         |                          | <b>Anslutning</b> | <b>Signal</b>                    | <b>Beskrivning</b>                                   |  |  |
|                                         | $\mathbf{1}$             | $+10$ Vref        | Referensutgång                   |                                                      |  |  |
| Referenspo-<br>tentiometer<br>$1-10$ kΩ | $\overline{2}$           | $AI1+$            | Analog ingång $1 +$              | Plats A: PID-börvärde<br>(referens)                  |  |  |
| 2-tråds givare                          | 3                        | $AI1 -$           | Analog ingång 1 -                | Plats B: Frekvensreferens<br>(standard: $0-10V$ )    |  |  |
| Ärvärde                                 | 4                        | $AI2+$            | Analog ingång $2 +$              | PID-ärvärde<br>(driftvärde)                          |  |  |
| $I =$                                   | 5                        | $AI2-$            | Analog ingång 2 -                | (standard: 4-20 mA)                                  |  |  |
| (0)420mA                                | 6                        | 24 V ut           | 24 V hjälpspänning               |                                                      |  |  |
|                                         | $\overline{\phantom{a}}$ | GND               | $I/O$ -jord                      |                                                      |  |  |
|                                         | 8                        | DI1               | digital ingång 1                 | Plats A: Start framåt (PID-regulator)                |  |  |
|                                         | 9                        | DI <sub>2</sub>   | digital ingång 2                 | Externt fel                                          |  |  |
|                                         | 10                       | DI3               | digital ingång 3                 | Felåterställning                                     |  |  |
|                                         | 11                       | <b>CM</b>         | gemensam för DI1-DI6             | $^*)$                                                |  |  |
|                                         | 12                       | 24 V ut           | 24 V hjälpspänning               |                                                      |  |  |
|                                         | 13                       | GND               | I/O-jord                         |                                                      |  |  |
|                                         | 14                       | DI <sub>4</sub>   | digital ingång 4                 | Plats B: Start framåt<br>(frekvensreferens P3.3.1.6) |  |  |
|                                         | 15                       | DI <sub>5</sub>   | digital ingång 5                 | Förvald frekvens 1                                   |  |  |
|                                         | 16                       | DI <sub>6</sub>   | digital ingång 6                 | Val av styrplats A/B                                 |  |  |
|                                         | 17                       | <b>CM</b>         | gemensam för DI1-DI6             | $^*)$                                                |  |  |
| mA                                      | 18                       | $AO1+$            | analog utgång $1 +$              | Utgångsfrekvens                                      |  |  |
|                                         | 19                       | AO1-/GND          | analog utgång 1 -                | $0 - 20$ mA                                          |  |  |
|                                         | 30                       | $+24$ V in        | 24 V ingång för<br>hjälpspänning |                                                      |  |  |
|                                         | Α                        | <b>RS485</b>      | Seriell buss, negativ            | Modbus RTU                                           |  |  |
|                                         | в                        | <b>RS485</b>      | Seriell buss, positiv            |                                                      |  |  |
| <b>DRIFT</b>                            | 21                       | <b>RO1/1 NC</b>   | Reläutgång 1                     |                                                      |  |  |
|                                         | 22                       | <b>RO1/2 CM</b>   |                                  | <b>DRIFT</b>                                         |  |  |
|                                         | 23                       | RO1/3 NO          |                                  |                                                      |  |  |
|                                         | 24                       | <b>RO2/1 NC</b>   | Reläutgång 2                     |                                                      |  |  |
| <b>FEL</b>                              | 25                       | RO2/2 CM          |                                  | <b>FEL</b>                                           |  |  |
|                                         | 26                       | RO2/3 NO          |                                  |                                                      |  |  |
|                                         | 32                       | RO3/2 CM          | Reläutgång 3                     | <b>KLAR</b><br>$***$                                 |  |  |
|                                         | 33                       | RO3/3 NO          |                                  |                                                      |  |  |

*Bild 6: Standardstyranslutningar i PID-regleringenen*

\* = Du kan isolera digitalingångarna från jord med en DIP-omkopplare.

\*\* = Om du använder alternativkoden +SBF4 ersätts reläutgången 3 med en termistoringång, se *installationshandboken*.

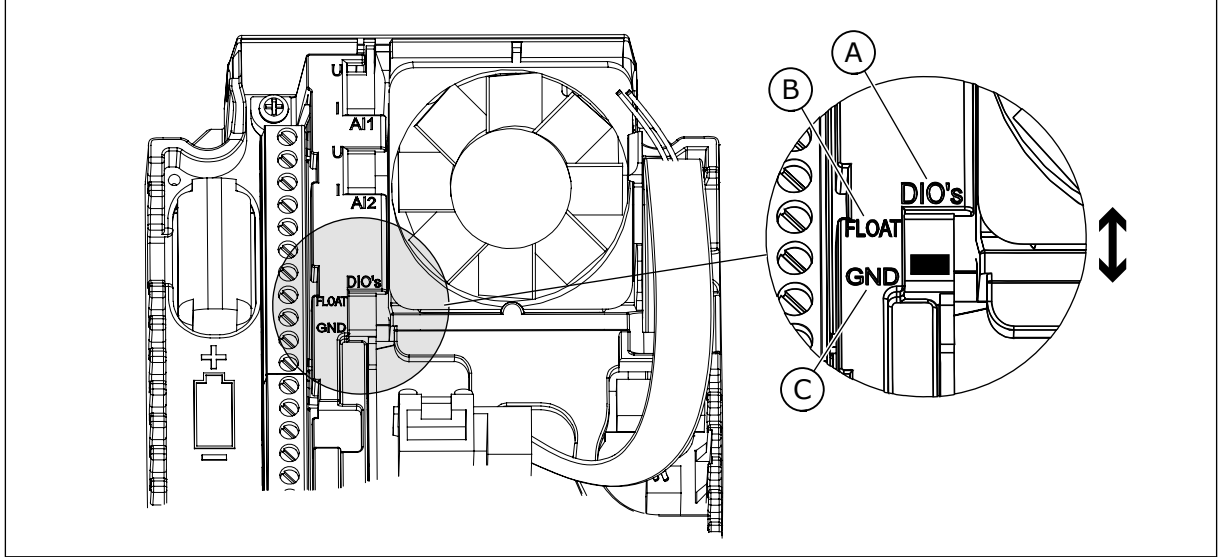

*Bild 7: DIP-omkopplare*

- A. Digitala ingångar
- B. Flytande

C. Ansluten till GND (standard)

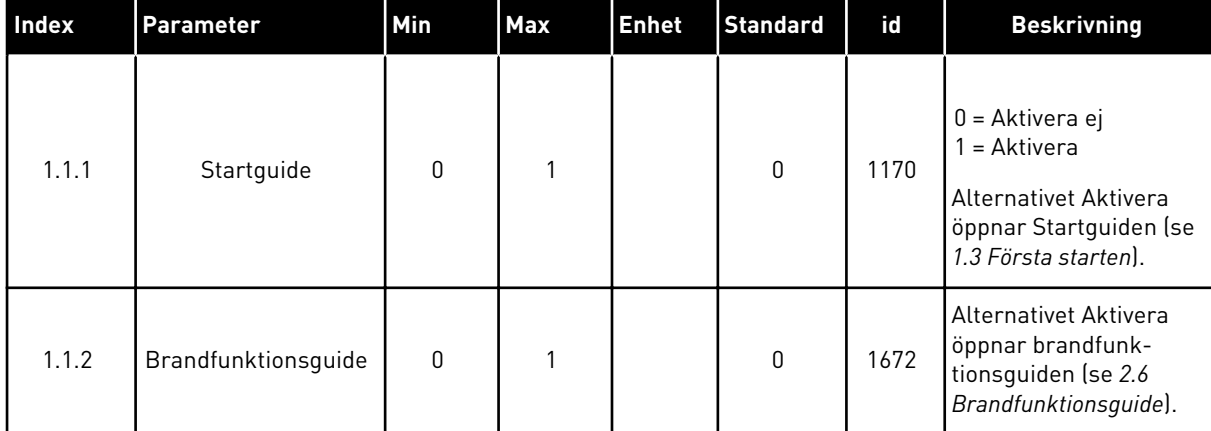

#### *Tabell 5: M1.1 Guider*

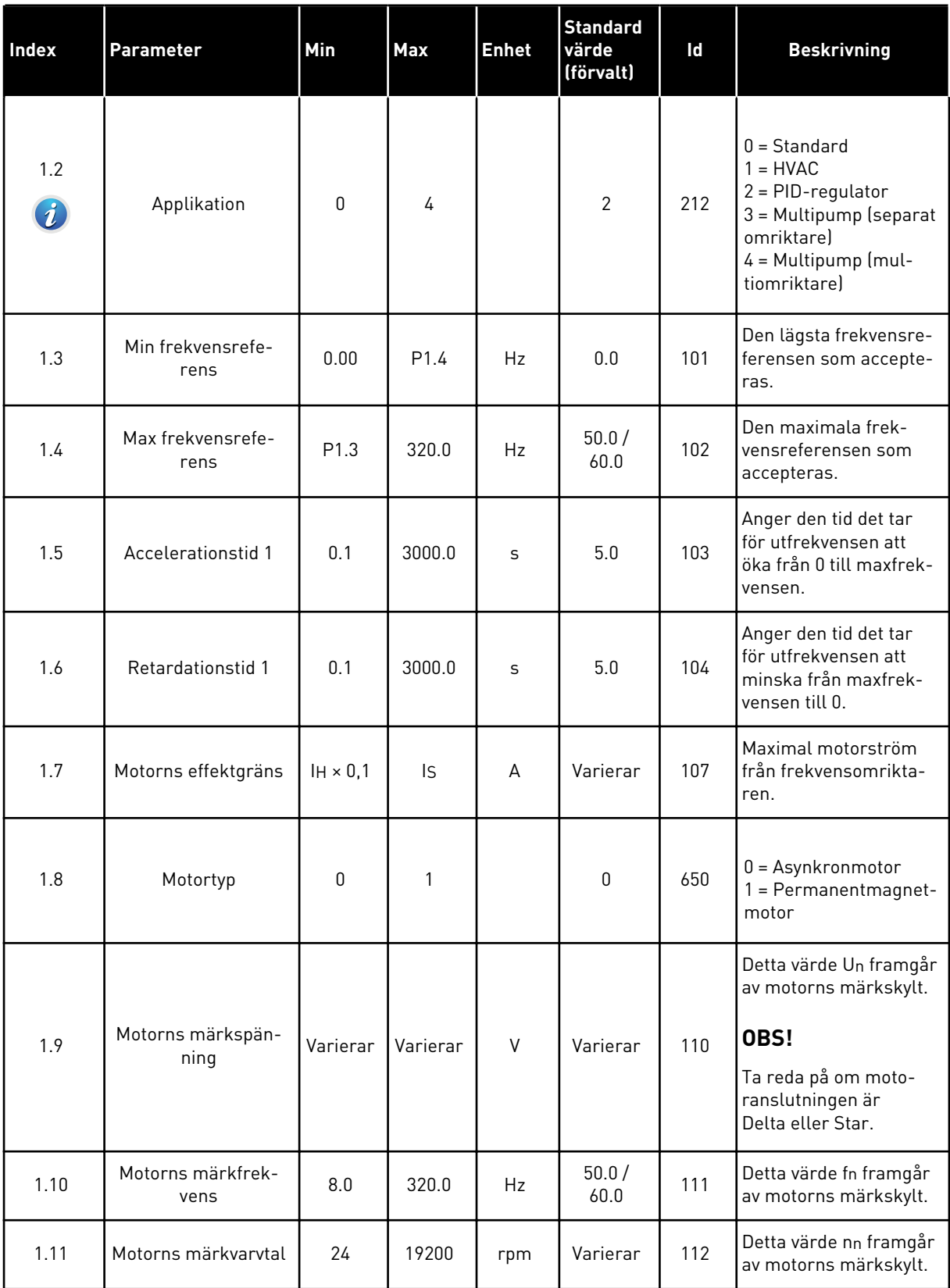

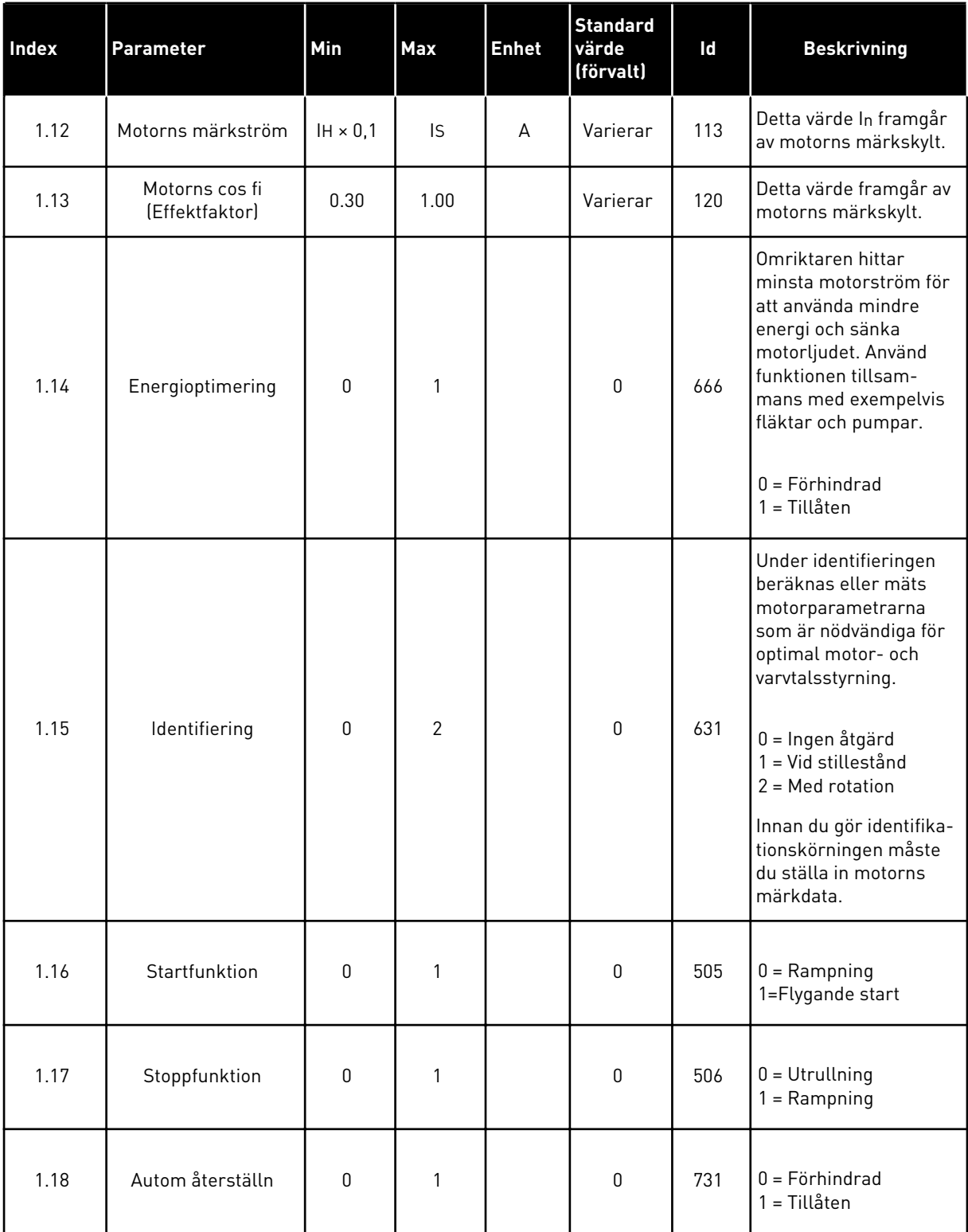

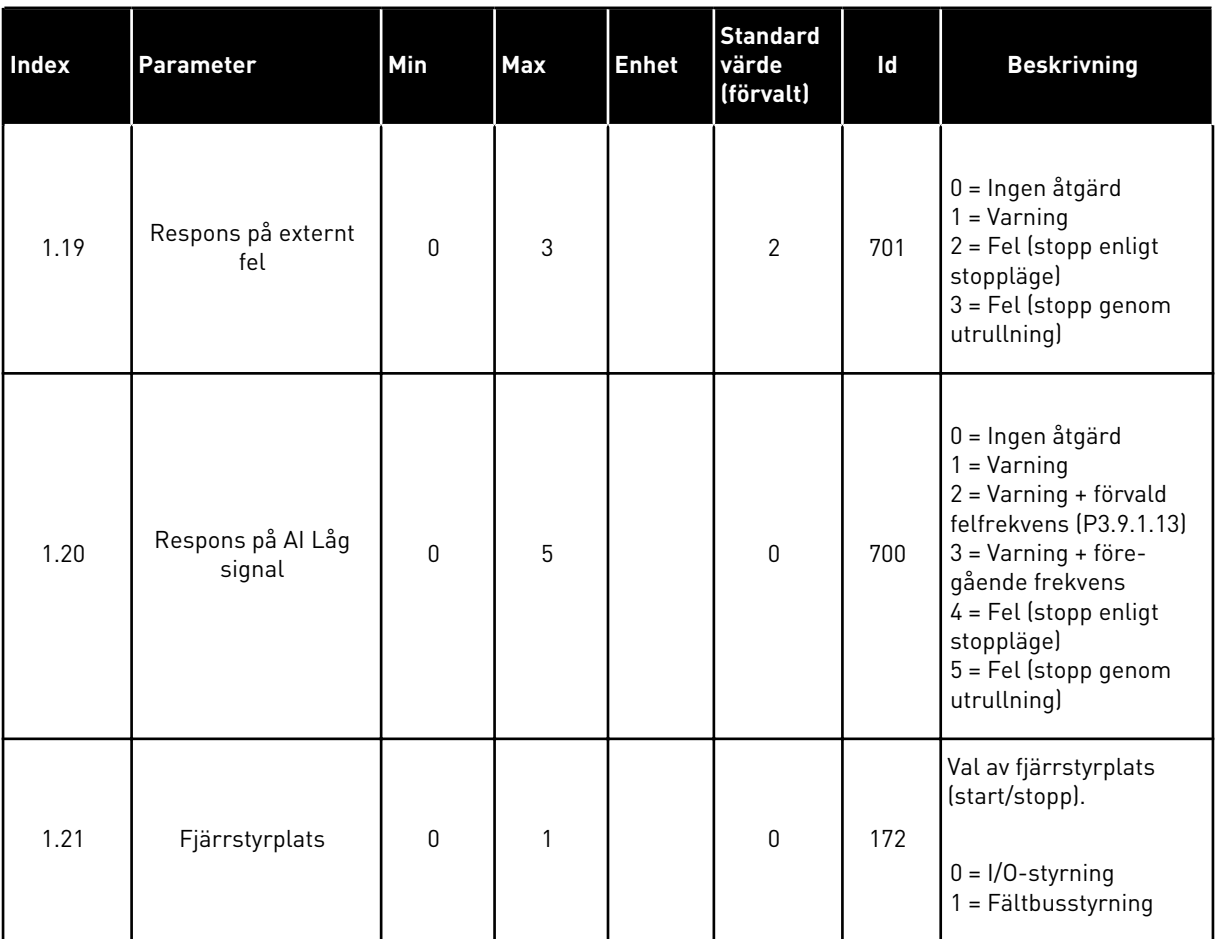

a dhe ann an 1970.

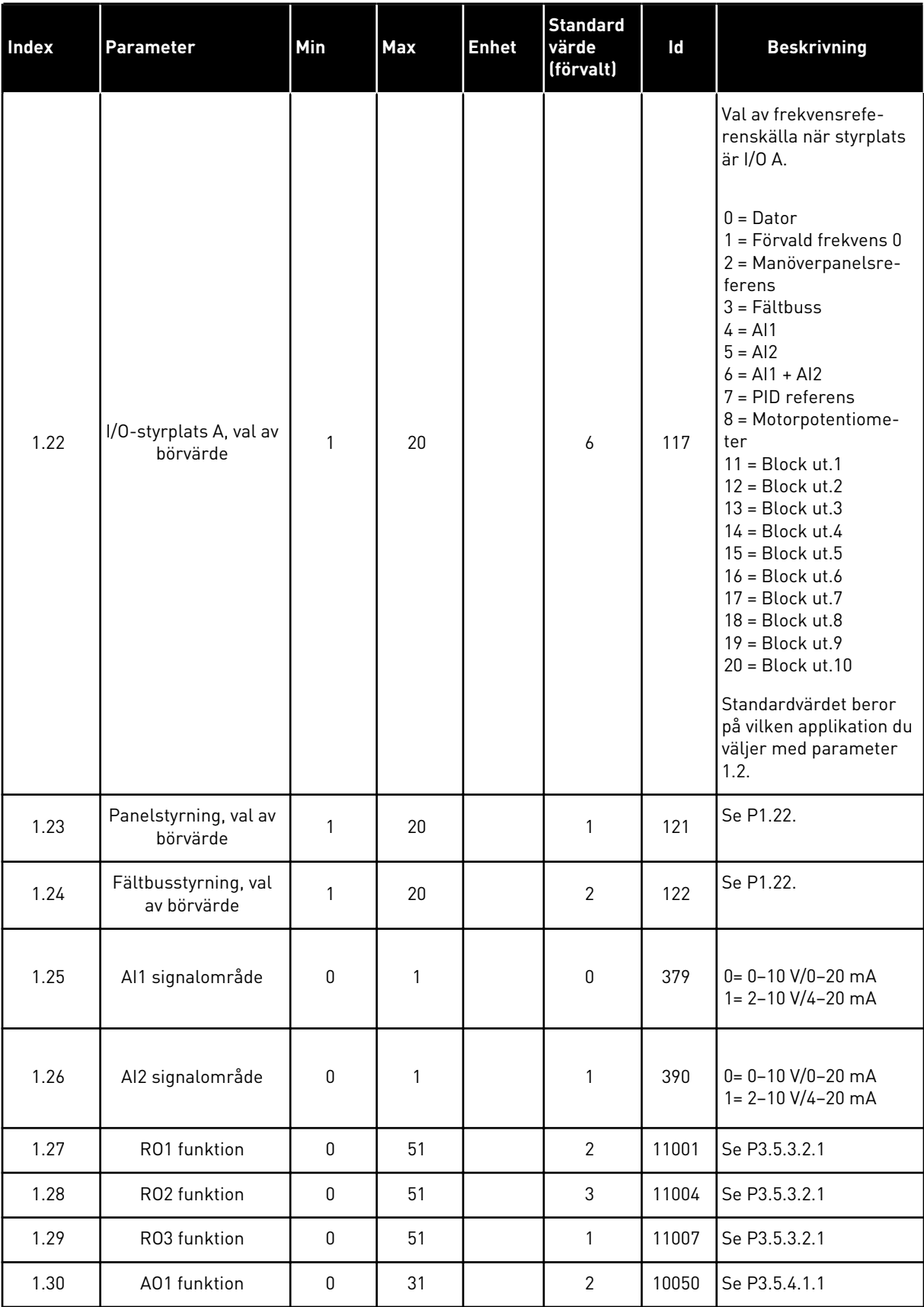

# *Tabell 7: M1.33 PID-regulator*

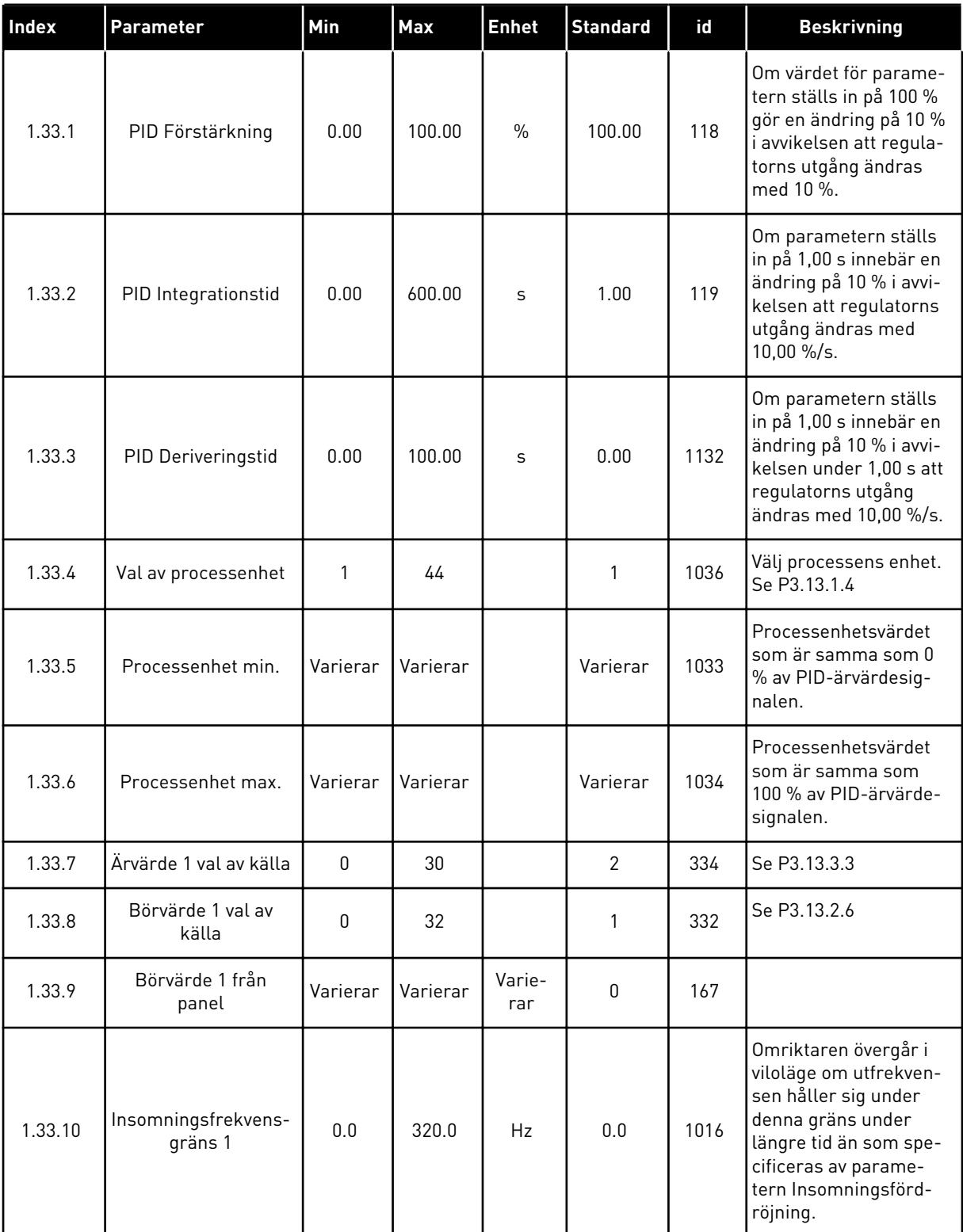

a dhe ann ann an 1970.

#### <span id="page-28-0"></span>*Tabell 7: M1.33 PID-regulator*

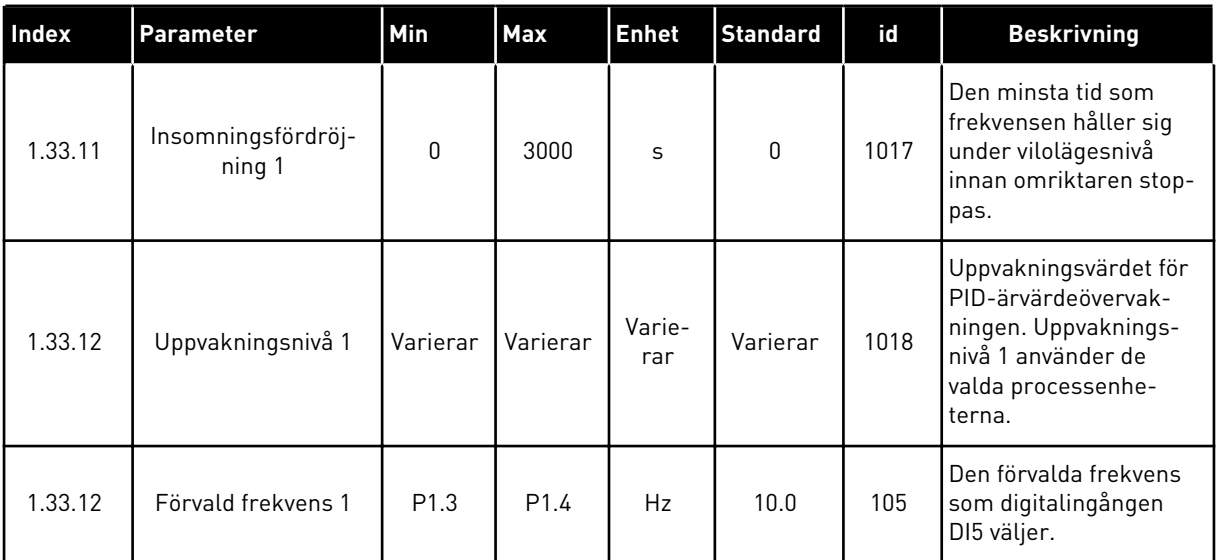

#### 1.4.3 APPLIKATIONSGUIDE FÖR MULTIPUMP (SEPARAT OMRIKTARE)

Multipumpapplikationen (separat omriktare) kan användas i applikationer där en omriktare styr ett system med högst åtta parallella motorer, t.ex. pumpar, fläktar eller kompressorer. Multipumpsystemet (separat omriktare) konfigureras som standard för tre parallella motorer.

Omriktaren är ansluten till en av motorerna som då fungerar som styrmotor. Omriktarens interna PID-regulator reglerar styrmotorns varvtal och skickar styrsignaler via reläutgångar som startar eller stoppar hjälpmotorerna. Externa kontaktorer (brytare) ställer in hjälpmotorerna till elnätet.

Du kan styra en processvariabel, t.ex. trycket, genom reglering av styrmotorns varvtal och antalet motorer som är i drift.

Se beskrivningarna av parametrarna i *[10 Parameterbeskrivningar](#page-244-0)*.

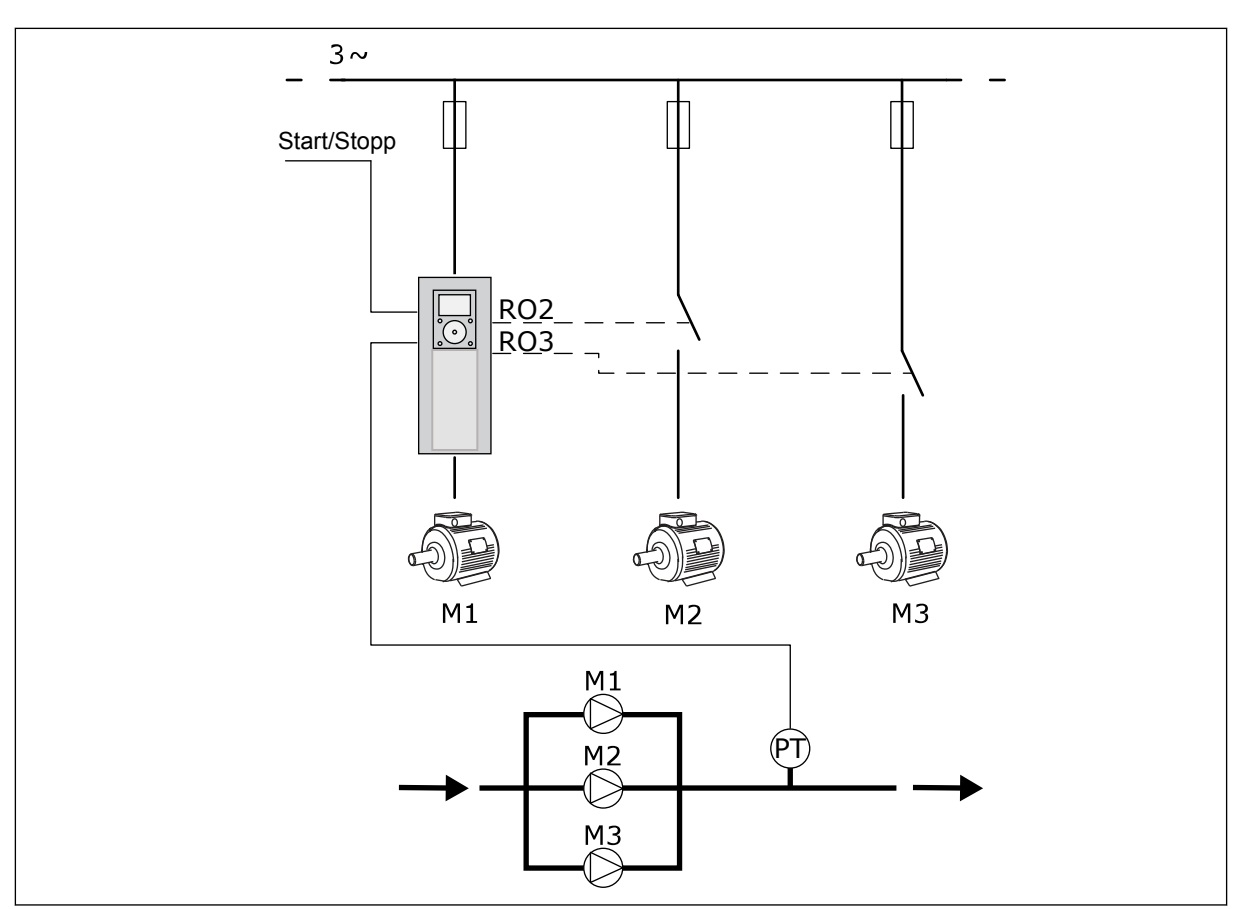

*Bild 8: Multipumpens konfiguration (separat omriktare)*

Autoväxlingsfunktionen (ändring av startordning) fördelar belastningen av motorerna i systemet jämnare. Funktionen övervakar drifttiden och ställer in startordningen för varje motor. Motorn med den kortaste drifttiden startas först och motorn med den längsta drifttiden startas sist. Autoväxlingen kan konfigureras så att den startas baserat på autoväxlingsintervalltiden som ställs in av omriktarens interna realtidsklocka (ett batteri behövs i realtidsklockan).

Du kan konfigurera autoväxlingen för alla motorer i systemet eller endast hjälpmotorerna.

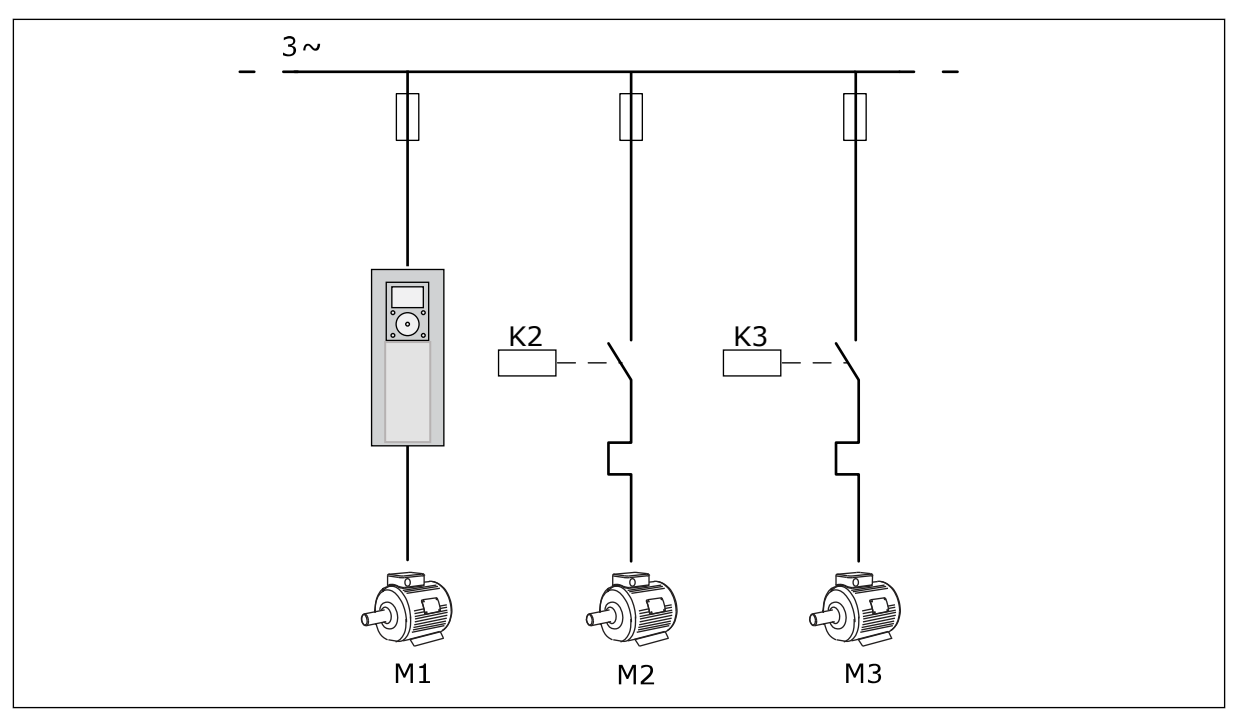

*Bild 9: Kopplingsschema där endast hjälpmotorerna är konfigurerade för autoväxling*

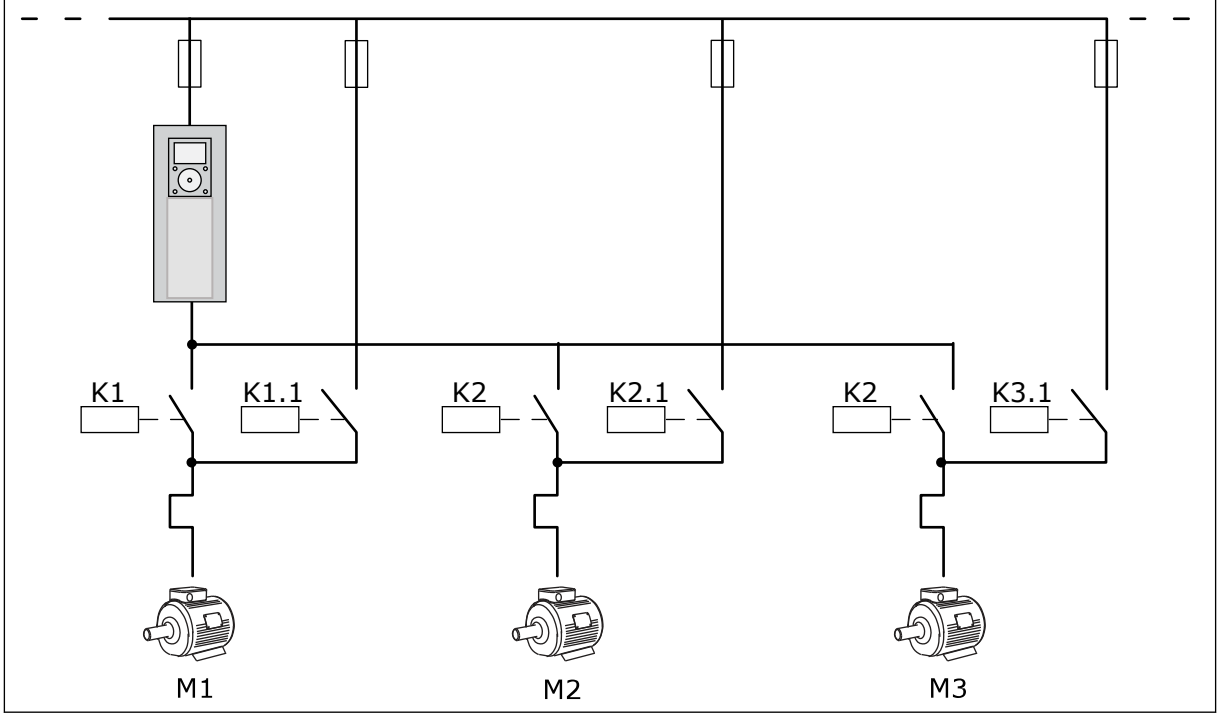

*Bild 10: Kopplingsschema där alla motorer är konfigurerade för autoväxling*

Du kan använda två styrplatser. Välj fjärrstyrplatsen A eller B med DI6. Välj styrplatsen A eller B med DI6. När styrplats A är aktiverad ger DI1 start- och stoppkommandon och PIDregulatorn anger frekvensreferensen. När styrplats B är aktiverad ger DI4 start- och stoppkommandon och AI1 anger frekvensreferensen.

Du kan konfigurera alla omriktarens utgångar i alla applikationer. Det finns en analogutgång (utfrekvens) och tre reläutgångar (drift, fel, klar) på standard-I/O-kortet.

a dhe ann ann an 1970.<br>Tha ann an 1970, ann an 1970, ann an 1970.

|                                                 |    |                    | <b>Standard I/O-kort</b>     |                                                 |  |  |
|-------------------------------------------------|----|--------------------|------------------------------|-------------------------------------------------|--|--|
|                                                 |    | <b>Anslutning</b>  | <b>Signal</b>                | <b>Beskrivning</b>                              |  |  |
|                                                 | 1  | $+10V_{ref}$       | Referensutgång               |                                                 |  |  |
| Referens-<br>potentio-<br>meter<br>$110k\Omega$ | 2  | $AI1+$             | Analog ingång $1 +$          | Plats A: Används ej<br>Plats B:                 |  |  |
| 2-trådig sändare                                | з  | $AI-$              | Analog ingång 1 -            | Frekvensreferens<br>(standard: $0-10$ V)        |  |  |
| Driftvärde                                      | 4  | $AI2+$             | Analog ingång 2 +            | PID-ärvärde<br>(driftvärde)                     |  |  |
|                                                 | 5  | $AI2-$             | Analog ingång 2 -            | (standard: 20mA)                                |  |  |
| $= (0)4 - 20$ mA                                | 6  | $24V_{\text{ut}}$  | 24 V hjälpspänning           |                                                 |  |  |
|                                                 | 7  | <b>GND</b>         | I/O-signal till jord         |                                                 |  |  |
|                                                 | 8  | DI1                | Digital ingång 1             | Plats A: Start framåt<br>(PID-regulator)        |  |  |
|                                                 | 9  | DI <sub>2</sub>    | Digital ingång 2             | Plats B: Start framåt<br>(frekv. ref. P3.3.1.6) |  |  |
|                                                 | 10 | DI3                | Digital ingång 3             | Val av styrplats A/B                            |  |  |
|                                                 | 11 | <b>CM</b>          | Gemensam för DI1-DI6         | $^*)$                                           |  |  |
|                                                 | 12 | 24 V <sub>ut</sub> | 24 V hjälpspänning           |                                                 |  |  |
|                                                 | 13 | <b>GND</b>         | I/O-signal till jord         |                                                 |  |  |
|                                                 | 14 | DI <sub>4</sub>    | Digital ingång 4             | Motor 1 förregling                              |  |  |
|                                                 | 15 | DI5                | Digital ingång 5             | Motor 2 förregling                              |  |  |
|                                                 | 16 | DI <sub>6</sub>    | Digital ingång 6             | Motor 3 förregling                              |  |  |
|                                                 | 17 | <b>CM</b>          | Gemensam för DI1-DI6         | $^*)$                                           |  |  |
| mA                                              | 18 | $AO1+$             | Analog utgång $1 +$          | Utgångsfrekvens<br>(standard 020mA)             |  |  |
|                                                 | 19 | AO1-/GND           | Analog utgång 1 -            |                                                 |  |  |
|                                                 | 30 | $+24$ V in         | 24 V<br>hjälpingångsspänning |                                                 |  |  |
|                                                 | A  | <b>RS485</b>       | Seriell buss, negativ        | Modbus RTU                                      |  |  |
|                                                 | в  | <b>RS485</b>       | Seriell buss, positiv        |                                                 |  |  |
|                                                 | 21 | <b>RO1/1 NC</b>    | Reläutgång 1                 |                                                 |  |  |
| A1 <br>A <sub>2</sub>                           | 22 | <b>RO1/2 CM</b>    |                              | Motor 1 styrning<br>(multipump K2 kontaktor)    |  |  |
|                                                 | 23 | RO1/3 NO           |                              |                                                 |  |  |
|                                                 | 24 | <b>RO2/1 NC</b>    | Reläutgång 2                 | Motor 2 styrning                                |  |  |
| A1 <br>A <sub>2</sub>                           | 25 | RO2/2 CM           |                              | (multipump K2 kontaktor)                        |  |  |
|                                                 | 26 | RO2/3 NO           |                              |                                                 |  |  |
| A2<br>A1                                        | 32 | RO3/2 CM           | Reläutgång 3                 | Motor 3 styrning<br>$***)$                      |  |  |
|                                                 | 33 | RO3/3 NO           |                              | (Multipump K2 kontaktor                         |  |  |

*Bild 11: Multipumpapplikationens standard för styrkretsanslutningar (separat omriktare)*

\* = Du kan isolera digitalingångarna från jord med en DIP-omkopplare.

\*\* = Om du använder alternativkoden +SBF4 ersätts reläutgången 3 med en termistoringång, se *installationshandboken*.

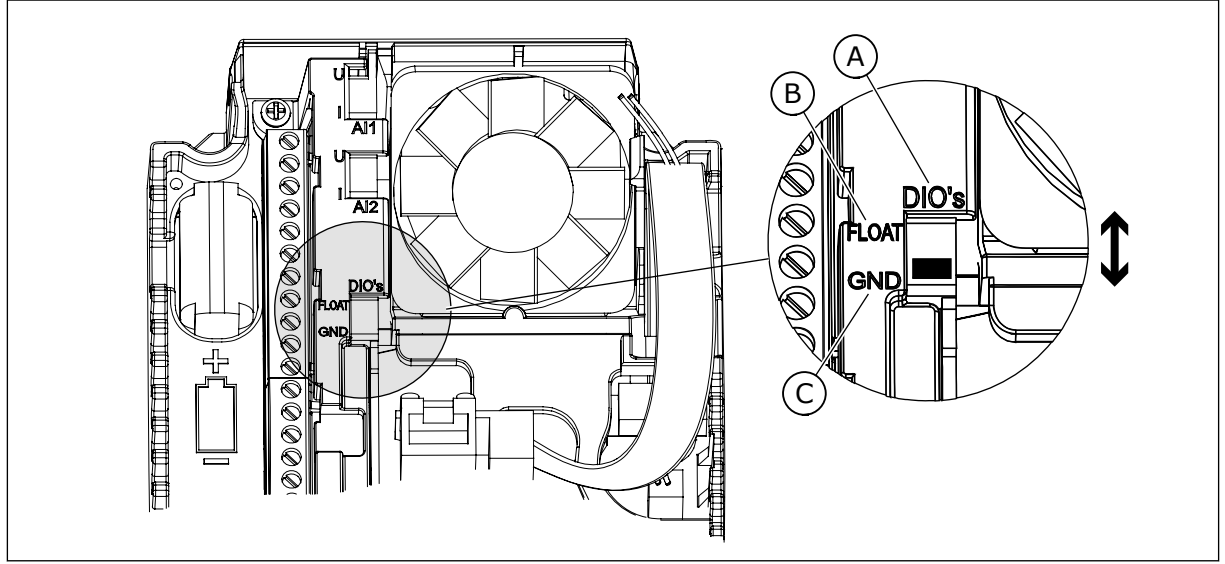

*Bild 12: DIP-omkopplare*

C. Ansluten till GND (standard)

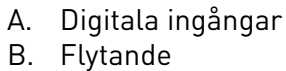

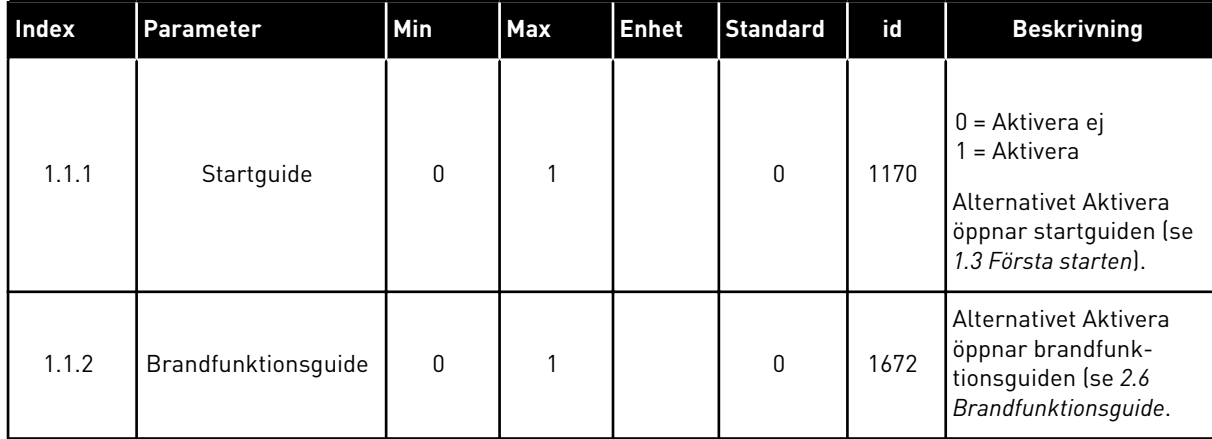

#### *Tabell 8: M1.1 Guider*

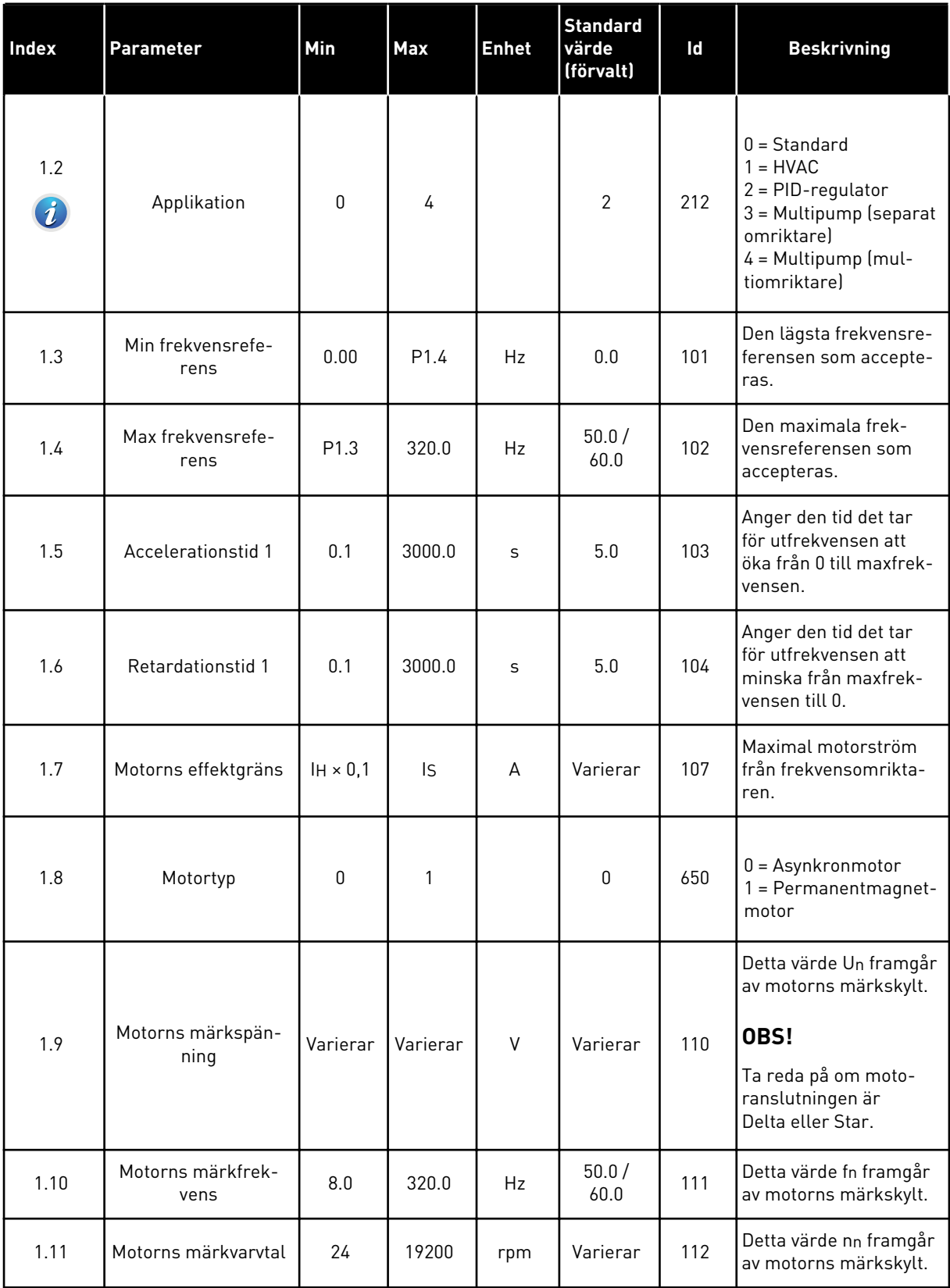

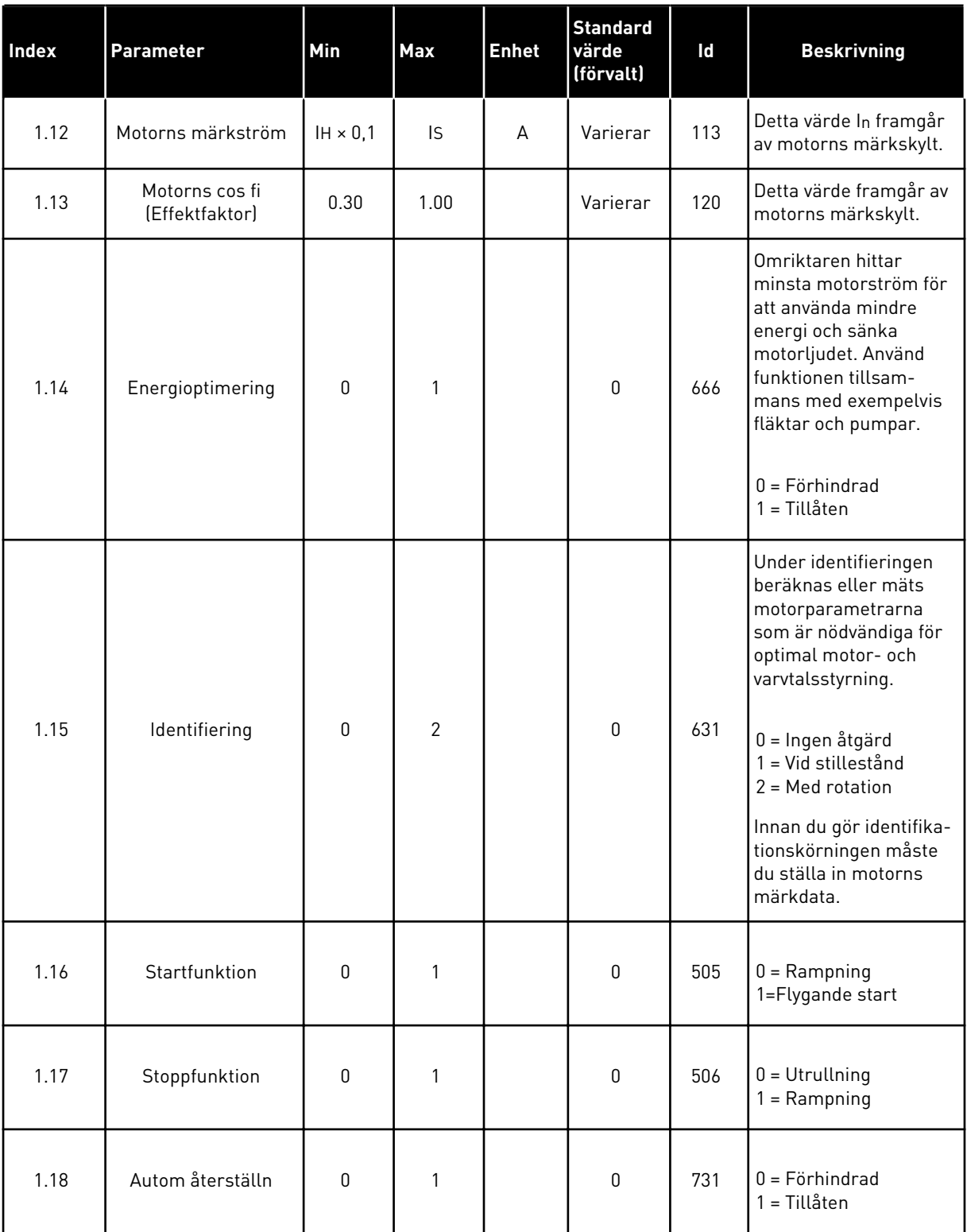

a dhe ann an 1970.
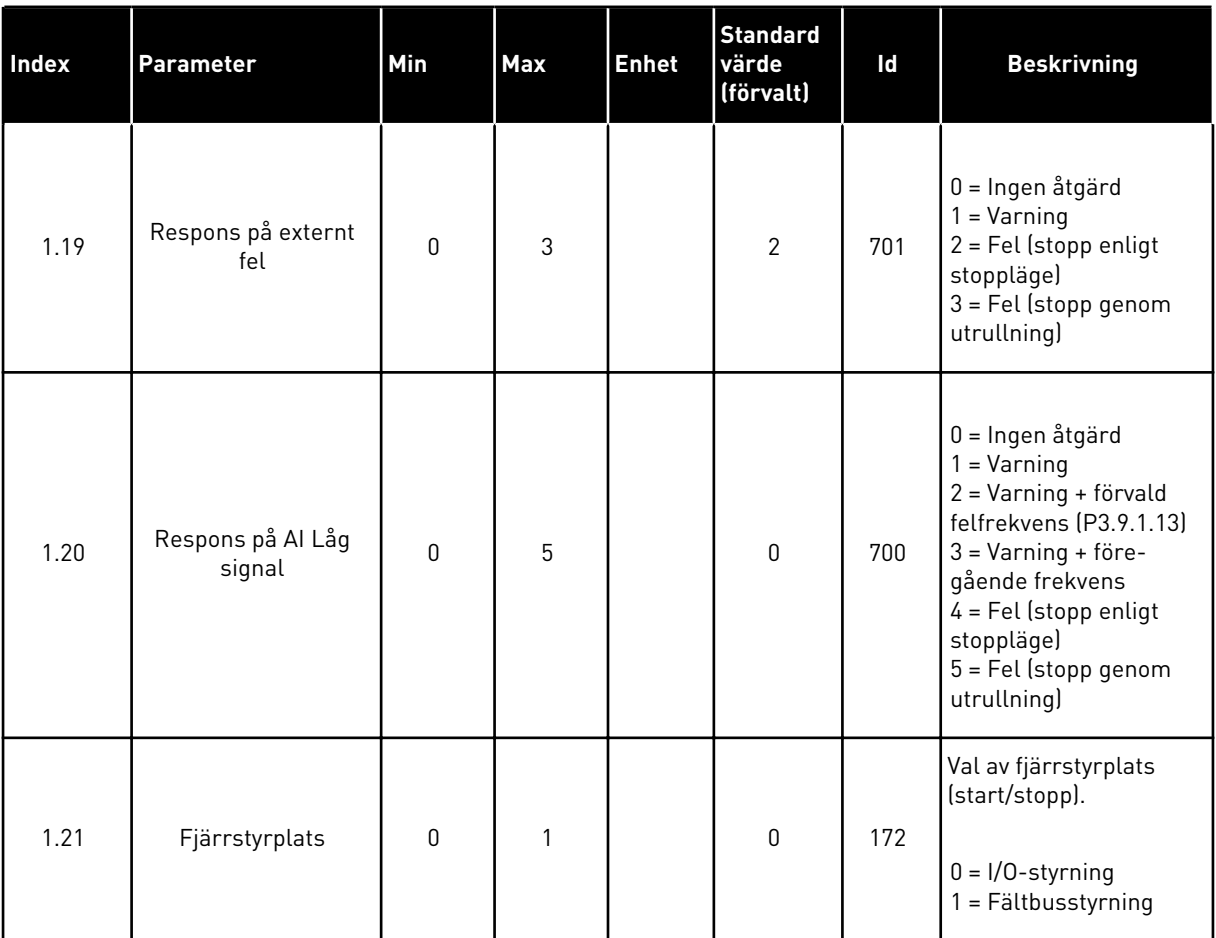

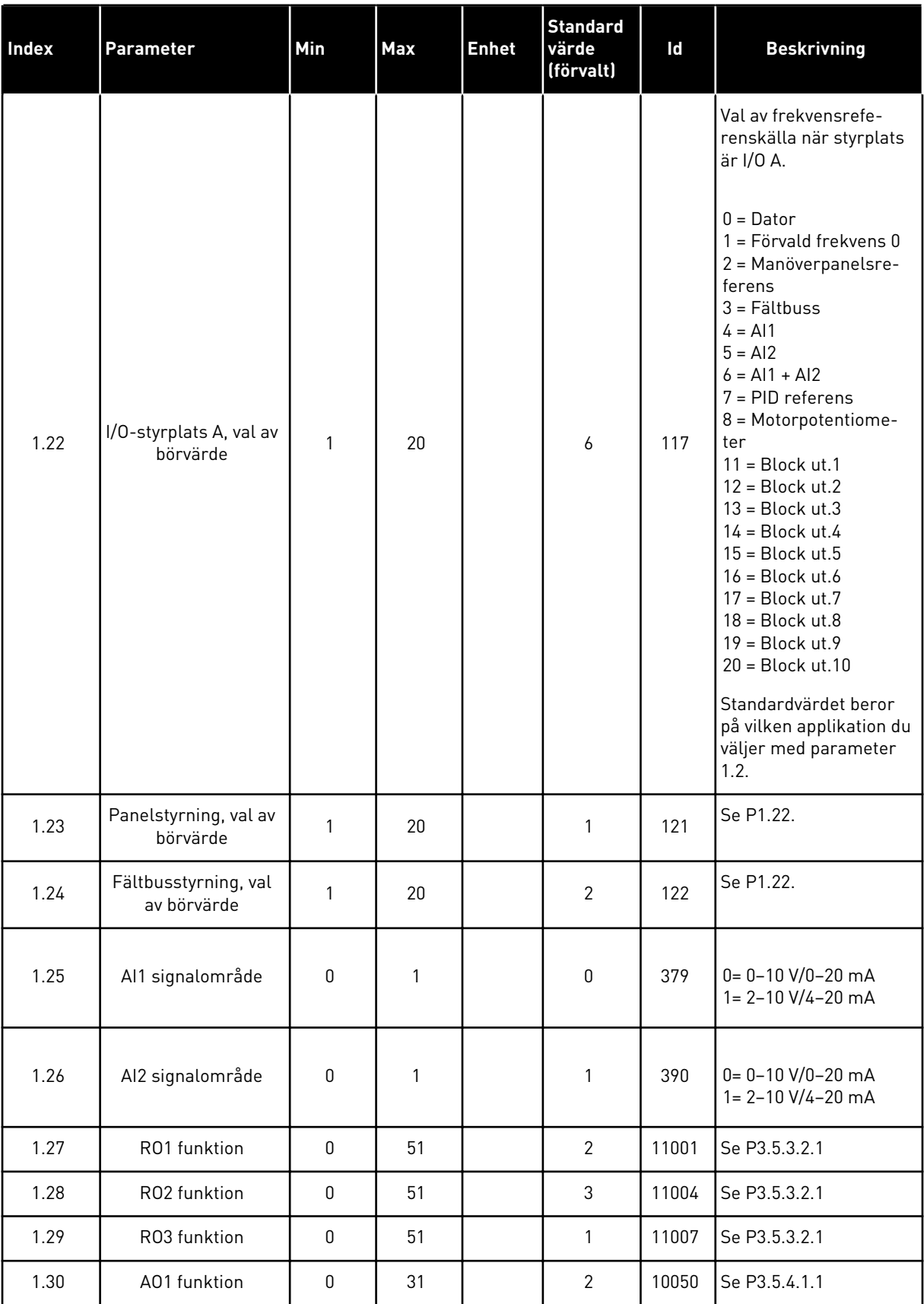

a dhe ann ann an 1970.

*Tabell 10: M1.34 Multipump (separat omriktare)*

| <b>Index</b> | Parameter                  | Min       | Max      | <b>Enhet</b> | <b>Standa</b><br>rd | id   | <b>Beskrivning</b>                                                                                                    |
|--------------|----------------------------|-----------|----------|--------------|---------------------|------|----------------------------------------------------------------------------------------------------|
| 1.34.1       | PID Förstärkning           | 0.00      | 100.00   | $\%$         | 100.00              | 118  | Om värdet för<br>parametern ställs<br>in på 100 % gör en<br>ändring på 10 % i<br>avvikelsen att<br>regulatorns utgång<br>ändras med 10 %.                  |
| 1.34.2       | PID Integrations-<br>tid   | 0.00      | 600.00   | S            | 1.00                | 119  | Om parametern<br>ställs in på 1,00 s<br>innebär en ändring<br>på 10 % i avvikel-<br>sen att regulatorns<br>utgång ändras med<br>10,00 %/s.                 |
| 1.34.3       | PID Deriverings-<br>tid    | 0.00      | 100.00   | S            | 0.00                | 1132 | Om parametern<br>ställs in på 1,00 s<br>innebär en ändring<br>på 10 % i avvikel-<br>sen under 1,00 s att<br>regulatorns utgång<br>ändras med<br>10,00 %/s. |
| 1.34.4       | Val av proces-<br>senhet   | 1         | 44       |              | 1                   | 1036 | Välj processens<br>enhet. Se P3.13.1.4                                                                                                    |
| 1.34.5       | Processenhet<br>min.       | Varierar  | Varierar |              | Varie-<br>rar       | 1033 | Processenhetsvär-<br>det som är samma<br>som 0 % av PID-<br>ärvärdesignalen.                                                                               |
| 1.34.6       | Processenhet<br>max.       | Varierar  | Varierar |              | Varie-<br>rar       | 1034 | Processenhetsvär-<br>det som är samma<br>som 100 % av PID-<br>ärvärdesignalen.                                                                             |
| 1.34.7       | Ärvärde 1 val av<br>källa  | $\pmb{0}$ | 30       |              | $\overline{2}$      | 334  | Se P3.13.3.3                                                                                                    |
| 1.34.8       | Börvärde 1 val av<br>källa | 0         | 32       |              | 1                   | 332  | Se P3.13.2.6                                                                                                    |
| 1.34.9       | Börvärde 1 från<br>panel   | Varierar  | Varierar | Varierar     | 0                   | 167  |                                                                                                    |

*Tabell 10: M1.34 Multipump (separat omriktare)*

| Index   | Parameter                      | Min       | <b>Max</b>     | <b>Enhet</b> | <b>Standa</b><br>rd | id   | <b>Beskrivning</b>                                                                                                    |
|---------|--------------------------------|-----------|----------------|--------------|---------------------|------|----------------------------------------------------------------------------------------------------|
| 1.34.10 | Insomningsfrek-<br>vensgräns 1 | 0.0       | 320.0          | Hz           | 0.0                 | 1016 | Omriktaren<br>övergår i viloläge<br>om utfrekvensen<br>håller sig under<br>denna gräns under<br>längre tid än som<br>specificeras av<br>parametern Insom-<br>ningsfördröjning. |
| 1.34.11 | Insomningsförd-<br>röjning 1   | 0         | 3000           | S            | 0                   | 1017 | Den minsta tid som<br>frekvensen håller<br>sig under viloläges-<br>nivå innan omrikta-<br>ren stoppas.                                                                         |
| 1.34.12 | Uppvakningsnivå<br>1           | Varierar  | Varierar       | Varierar     | Varie-<br>rar       | 1018 | Uppvakningsvärdet<br>för PID-ärvärdeö-<br>vervakningen. Upp-<br>vakningsnivå 1<br>använder de valda<br>processenheterna.                                                       |
| 1.34.13 | Multipumpläge                  | 0         | $\overline{2}$ |              | 0                   | 1785 | Väljer multipump-<br>läget.<br>$0 =$ Separat omrik-<br>tare<br>$1 = Multislav$<br>$2 = Multimaster$                                                                            |
| 1.34.14 | Antal pumpar                   | 1         | 8              |              | 1                   | 1001 | Totalt antal moto-<br>rer (pumpar/fläk-<br>tar) som används i<br>multipumpsyste-<br>met.                                                                                       |
| 1.34.15 | Pumpförregling                 | $\pmb{0}$ | 1              |              | 1                   | 1032 | Aktivera/förhindra<br>förreglingar. För-<br>regling innebär att<br>systemet får veta<br>vilka motorer som<br>är anslutna.<br>$0 = F\ddot{o}r$ hindrad<br>1 = Tillåten          |

*Tabell 10: M1.34 Multipump (separat omriktare)*

| Index   | Parameter                     | Min         | Max            | <b>Enhet</b> | <b>Standa</b><br>rd | id    | <b>Beskrivning</b>                                                                                                    |
|---------|-------------------------------|-------------|----------------|--------------|---------------------|-------|----------------------------------------------------------------------------------------------------|
| 1.34.16 | Autoväxla                     | $\mathbf 0$ | $\overline{2}$ |              | 1                   | 1027  | Stäng av/aktivera<br>rotation av star-<br>tordningen och<br>prioriteten mellan<br>motorerna.<br>$0 = F\ddot{o}r$ hindrad<br>1 = Tillgänglig<br>(intervall)<br>2 = Tillgänglig<br>(dagar)                                                                                 |
| 1.34.17 | Autoväxlad pump               | 0           | 1              |              | 1                   | 1028  | $0 = H$ jälppump<br>$1 =$ Alla pumpar                                                                                                    |
| 1.34.18 | Autoväxlingsin-<br>tervall    | 0.0         | 3000.0         | h            | 48.0                | 1029  | När tiden som spe-<br>cificeras av den här<br>parametern<br>används startar<br>autoväxlingsfunk-<br>tionen. Autoväx-<br>lingen startar dock<br>endast om kapaci-<br>teten underskrider<br>den nivå som spe-<br>cificeras av para-<br>metrarna P3.15.11.<br>och P3.15.12. |
| 1.34.19 | Autoväxlingsda-<br>gar        | 0           | 127            |              |                     | 15904 | Omfång<br>$B0 = S\ddot{o}n$ dag<br>B1 = Måndag<br>$B2 = Tisdag$<br>$B3 =$ Onsdag<br>$B4 = Torsdag$<br>$B5$ = Fredag<br>$B6 =$ Lördag                                                                                                    |
| 1.34.20 | Autoväxlingstid               | 00:00:00    | 23:59:59       | Tid          |                     | 15905 | Område:<br>00:00:00-23:59:59                                                                                                    |
| 1.34.21 | Autoväxla: frek-<br>vensgräns | 0.00        | P3.3.1.2       | Hz           | 25:00               | 1031  | Dessa parametrar<br>anger den nivå som<br>kapaciteten måste                                                                                                    |
| 1.34.22 | Autoväxla:<br>Pumpgräns       | 1           | 6              |              |                     | 1030  | hålla sig under för<br>att autoväxlingen<br>ska påbörjas.                                                                                                    |

*Tabell 10: M1.34 Multipump (separat omriktare)*

| Index   | Parameter                  | Min              | <b>Max</b> | <b>Enhet</b> | <b>Standa</b><br>rd            | id   | <b>Beskrivning</b>                                                                                                    |
|---------|----------------------------|------------------|------------|--------------|--------------------------------|------|----------------------------------------------------------------------------------------------------|
| 1.34.23 | Reglerområde               | $\boldsymbol{0}$ | 100        | $\%$         | 10                             | 1097 | Procent av börvär-<br>det. T.ex.<br>Börvärde = 5 bar<br>Reglerområde = 10<br>$\%$<br>När ärvärdet håller<br>sig mellan 4,5 och<br>5,5 bar förblir<br>motorn ansluten. |
| 1.34.24 | Bandbreddsförd-<br>röjning | 0                | 3600       | S            | 10                             | 1098 | Den tid efter vilken<br>pumpar läggs till<br>eller tas bort om<br>ärvärdet ligger<br>utanför reglerom-<br>rådet.                                                      |
| 1.34.25 | Pump 1, förreg-<br>ling    |                  |            |              | DigIN<br>Kort-<br>plats0.<br>1 | 426  | ÖPPEN = Inte aktiv<br>STÄNGD = Aktiv                                                                                                    |
| 1.34.26 | Pump 2, förreg-<br>ling    |                  |            |              | DigIN<br>Kort-<br>plats0.<br>1 | 427  | Se 1.34.25                                                                                                    |
| 1.34.27 | Pump 3, förreg-<br>ling    |                  |            |              | DigIN<br>Kort-<br>plats0.<br>1 | 428  | Se 1.34.25                                                                                                    |
| 1.34.28 | Pump 4, förreg-<br>ling    |                  |            |              | DigIN<br>Kort-<br>plats0.<br>1 | 429  | Se 1.34.25                                                                                                    |
| 1.34.29 | Pump 5, förreg-<br>ling    |                  |            |              | DigIN<br>Kort-<br>plats0.<br>1 | 430  | Se 1.34.25                                                                                                    |
| 1.34.30 | Pump 6, förreg-<br>ling    |                  |            |              | DigIN<br>Kort-<br>plats0.<br>1 | 486  | Se 1.34.25                                                                                                    |
| 1.34.31 | Pump 7, förreg-<br>ling    |                  |            |              | DigIN<br>Kort-<br>plats0.<br>1 | 487  | Se 1.34.25                                                                                                    |

#### *Tabell 10: M1.34 Multipump (separat omriktare)*

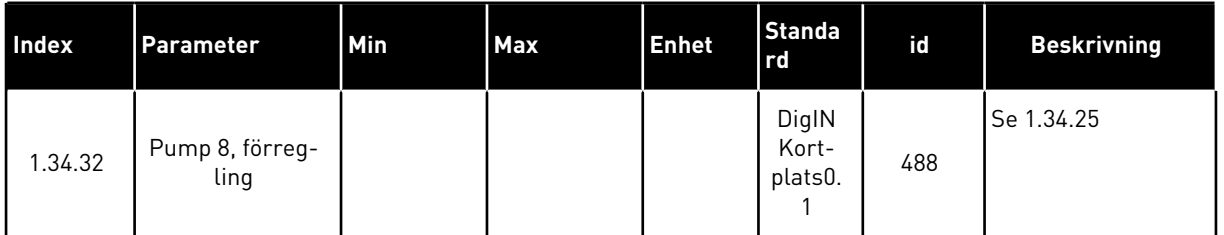

#### 1.4.4 MULTIPUMPAPPLIKATION (MULTIOMRIKTARE)

Multipumpapplikationen (separat omriktare) kan användas i system med högst åtta parallella motorer med olika varvtal, t.ex. pumpar, fläktar eller kompressorer. Multipumpapplikationen (multiomriktare) är som standard konfigurerad för tre parallella motorer.

Se beskrivningarna av parametrarna i *[10 Parameterbeskrivningar](#page-244-0)*.

Checklistan för driftsättning av ett multipumpsystem (multiomriktare) beskrivs i avsnitt *[10.11.1 Checklista för driftsättning av multipumpsystem](#page-316-0)*.

Varje motor har en omriktare som styr den tillämpliga motorn. Systemets omriktare kommunicerar med varandra via Modbus-RTU-kommunikation.

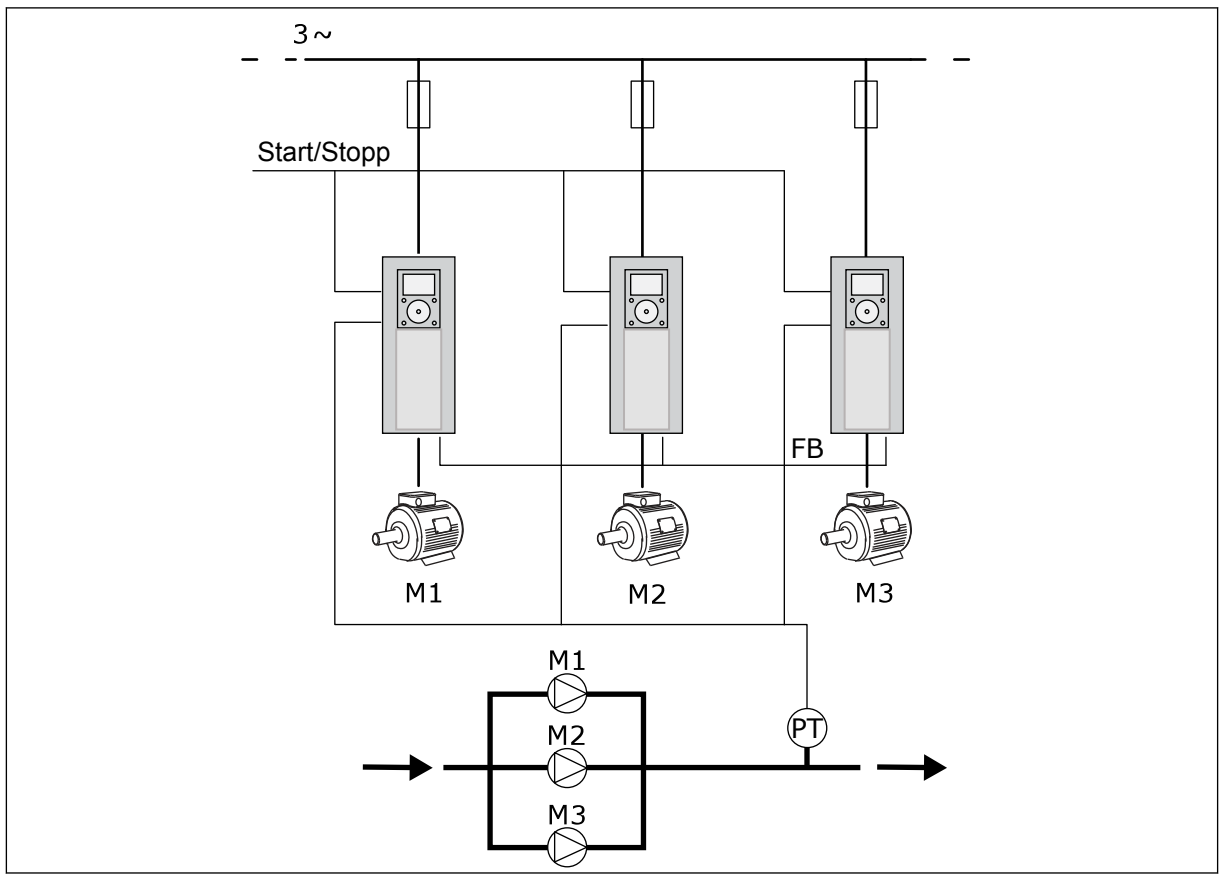

*Bild 13: Multipumpens konfiguration (multiomriktare)*

Du kan styra en processvariabel, t.ex. trycket, genom reglering av styrmotorns varvtal och antalet motorer som är i drift. Den interna PID-regulatorn i styrmotorns omriktare styr varvtalet och start och stopp av motorerna.

Systemdriften specificeras av det valda driftläget. I multislavläget följer hjälpmotorerna styrmotorns varvtal.

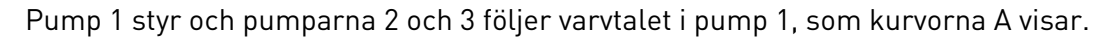

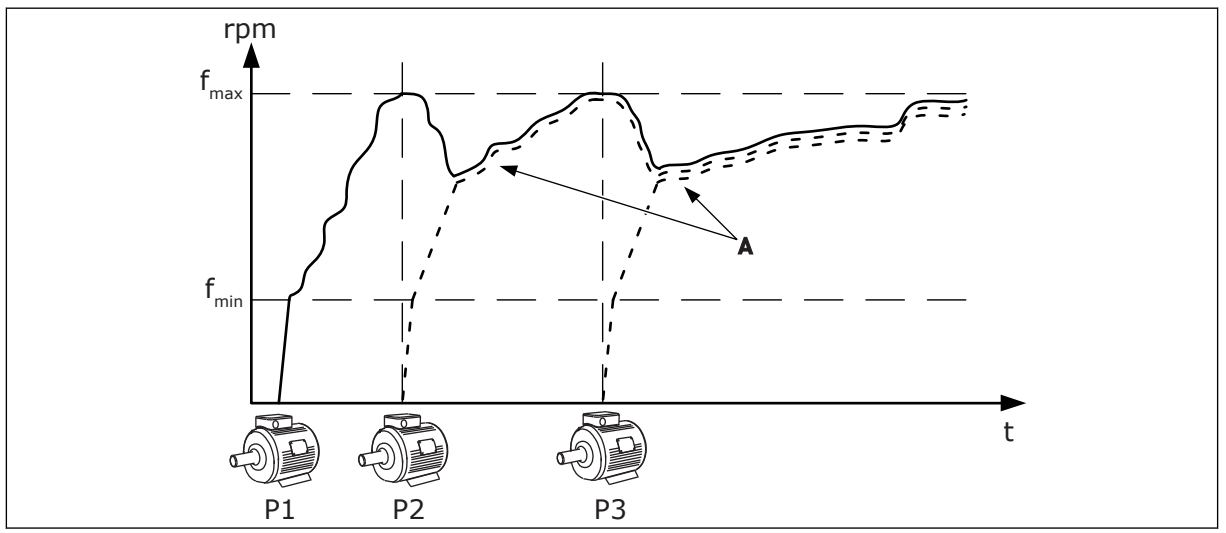

*Bild 14: Reglering i multislavläge*

I figuren nedan visas ett exempel på multimasterläget där styrmotorns varvtal låses till den konstanta produktionshastigheten B när nästa motor startas. Kurvorna A visar regleringen av pumparna.

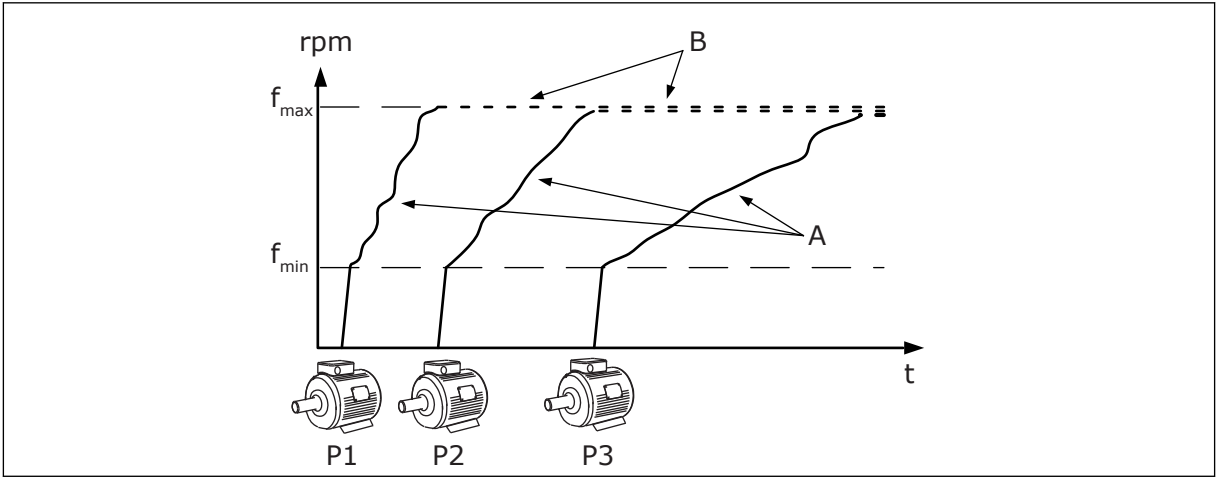

*Bild 15: Reglering i multimasterläge*

Autoväxlingsfunktionen (ändring av startordning) fördelar belastningen av motorerna i systemet jämnare. Funktionen övervakar drifttiden och ställer in startordningen för varje motor. Motorn med den kortaste drifttiden startas först och motorn med den längsta drifttiden startas sist. Autoväxlingens start kan konfigureras baserat på autoväxlingsintervalltiden eller omriktarens interna realtidsklocka (ett batteri behövs i realtidsklockan).

|                                        | <b>Standard I/O-kort</b> |                    |                              |                                                                |  |  |  |
|----------------------------------------|--------------------------|--------------------|------------------------------|----------------------------------------------------------------|--|--|--|
|                                        |                          | <b>Anslutning</b>  | <b>Signal</b>                | <b>Beskrivning</b>                                             |  |  |  |
|                                        | 1                        | $+10V_{ref}$       | Referensutgång               |                                                                |  |  |  |
|                                        | 2                        | $AI1+$             | Analog ingång $1 +$          | Används inte som                                               |  |  |  |
| 2-trådig omvandlare                    | 3                        | $AI1-$             | Analog ingång 1 -            | standard<br>(standard: $0-10$ V)                               |  |  |  |
| Driftvärde                             | 4                        | $AI2+$             | Analog ingång 2 +            | PID-ärvärde (driftvärde<br>(standard 420mA)                    |  |  |  |
|                                        | 5                        | $AI2-$             | Analog ingång 2 -            |                                                                |  |  |  |
| $(0)4 - 20$ mA                         | 6                        | $24V_{\mu}$        | 24 V hjälpspänning           |                                                                |  |  |  |
|                                        | 7                        | <b>GND</b>         | I/O-signal till jord         |                                                                |  |  |  |
|                                        | 8                        | DI1                | Digital ingång 1             | Start framåt                                                   |  |  |  |
|                                        | 9                        | DI <sub>2</sub>    | Digital ingång 2             | Spolning<br>(Start framåt + spolningsfrekv.)                   |  |  |  |
|                                        | 10                       | DI3                | Digital ingång 3             | Val av PID-börvärde<br>(öppen=panel SP1, stängd=panel SP2)     |  |  |  |
|                                        | 11                       | <b>CM</b>          | Gemensam för DI1-DI6         |                                                                |  |  |  |
|                                        | 12                       | 24 V <sub>ut</sub> | 24 V hjälpspänning           |                                                                |  |  |  |
|                                        | 13                       | <b>GND</b>         | I/O-signal till jord         |                                                                |  |  |  |
|                                        | 14                       | DI <sub>4</sub>    | Digital ingång 4             | Felåterställning                                               |  |  |  |
|                                        | 15                       | DI5                | Digital ingång 5             | Pumpförregling<br>(Öppen=inte tillgånglig, Stängd=tillgänglig) |  |  |  |
|                                        | 16                       | DI <sub>6</sub>    | Digital ingång 6             | Externt fel                                                    |  |  |  |
|                                        | 17                       | CM                 | Gemensam för DI1-DI6         |                                                                |  |  |  |
| mA                                     | 18                       | $AO1+$             | Analog utgång $1 +$          | Utgångsfrekvens                                                |  |  |  |
|                                        | 19                       | $AO1-$             | Analog utgång 1 -            | $(0-20 \text{ mA})$                                            |  |  |  |
|                                        | 30                       | +24 $V_{in}$       | 24 V<br>ingångshjälpspänning |                                                                |  |  |  |
|                                        | A                        | <b>RS485</b>       | Seriell buss, negativ        | Kommunikation                                                  |  |  |  |
|                                        | В                        | <b>RS485</b>       | Seriell buss, positiv        | mellan omriktare<br>(Modbus RTU)                               |  |  |  |
|                                        | 21                       | <b>RO1/1 NC</b>    | Reläutgång 1                 |                                                                |  |  |  |
| <b>DRIFT</b>                           | 22                       | <b>RO1/2 CM</b>    |                              | <b>DRIFT</b>                                                   |  |  |  |
|                                        | 23                       | RO1/3 NO           |                              |                                                                |  |  |  |
|                                        | 24                       | <b>RO2/1 NC</b>    | Reläutgång 2                 |                                                                |  |  |  |
| Till uttag A<br><b>FEL</b><br>på andra | 25                       | <b>RO2/2 CM</b>    |                              | <b>FEL</b>                                                     |  |  |  |
| omriktare                              | 26                       | RO2/3 NO           |                              |                                                                |  |  |  |
|                                        | 32                       | RO3/2 CM           | Reläutgång 3                 | $^*)$<br><b>KLAR</b>                                           |  |  |  |
| Till uttag B på<br>andra omriktare     | 33                       | RO3/3 NO           |                              |                                                                |  |  |  |

*Bild 16: Standardstyranslutningar för multipumpapplikationen (multiomriktare)*

\* = Du kan isolera digitalingångarna från jord med en DIP-omkopplare.

\*\* = Om du använder alternativkoden +SBF4 ersätts reläutgången 3 med en termistoringång, se *installationshandboken*.

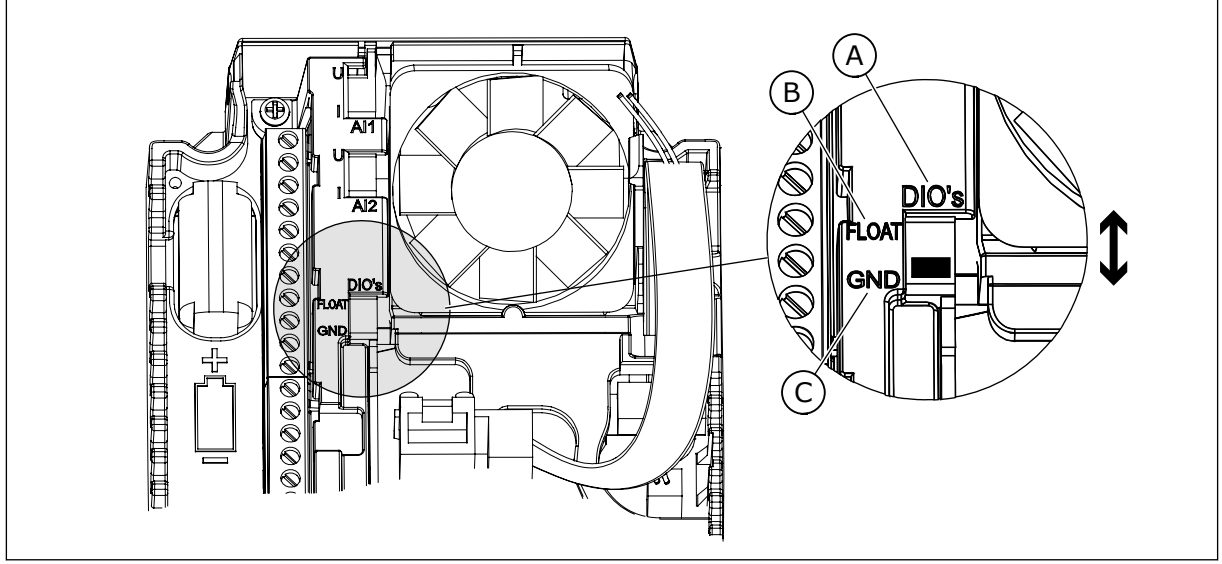

*Bild 17: DIP-omkopplare*

C. Ansluten till GND (standard)

A. Digitala ingångar B. Flytande

Varje omriktare har en tryckgivare. När redundansnivån är hög är omriktaren och tryckgivarna redundanta.

- Vid avbrott i en omriktare träder nästa omriktare in som master.
- Vid avbrott i en givare träder nästa omriktare (som har en separat givare) in som master.

Varje omriktare regleras med en separat brytare som har inställningarna auto, av och manuell.

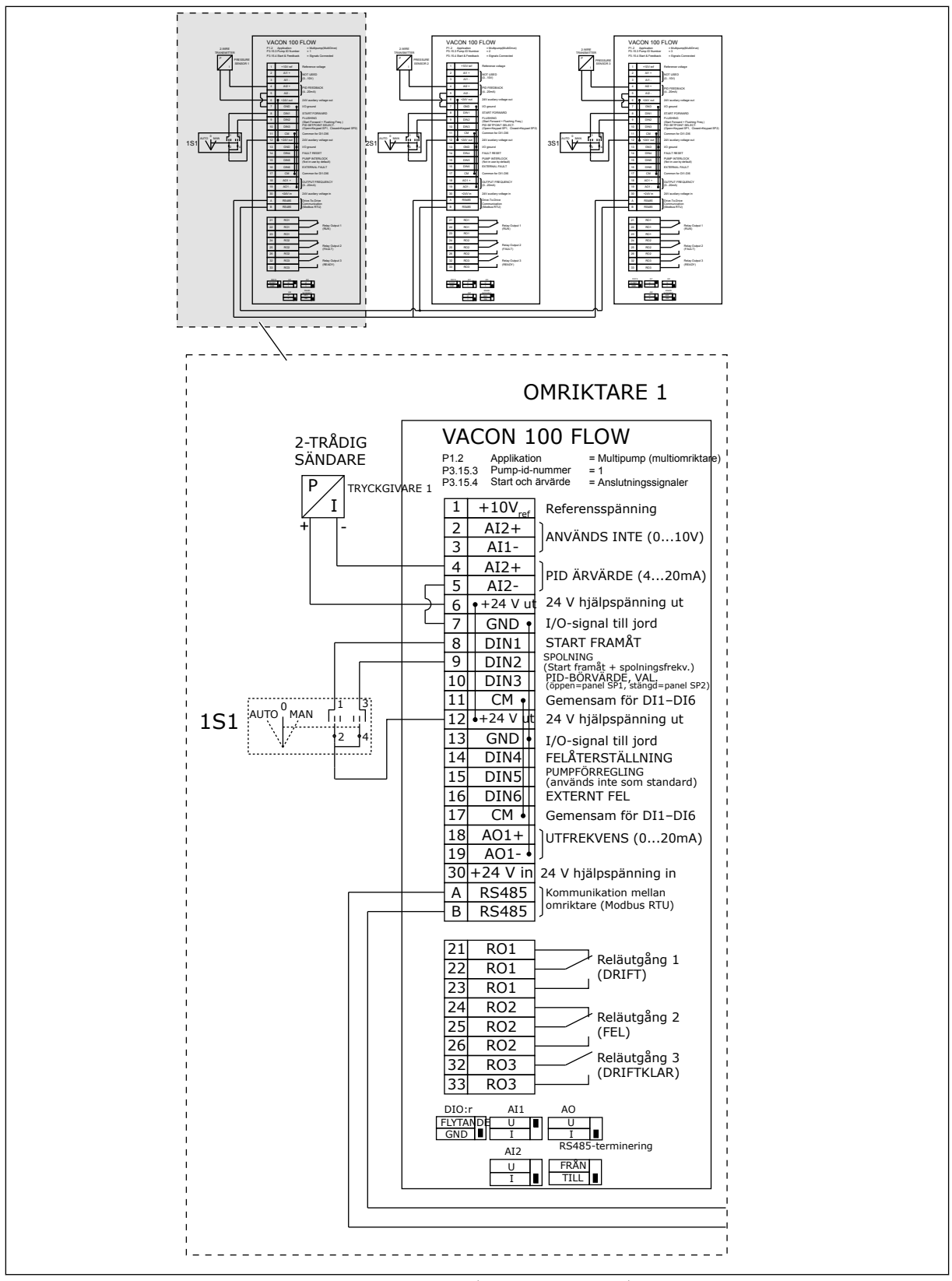

*Bild 18: Kopplingsschema för multipumpsystem (multiomriktare), exempel 1A*

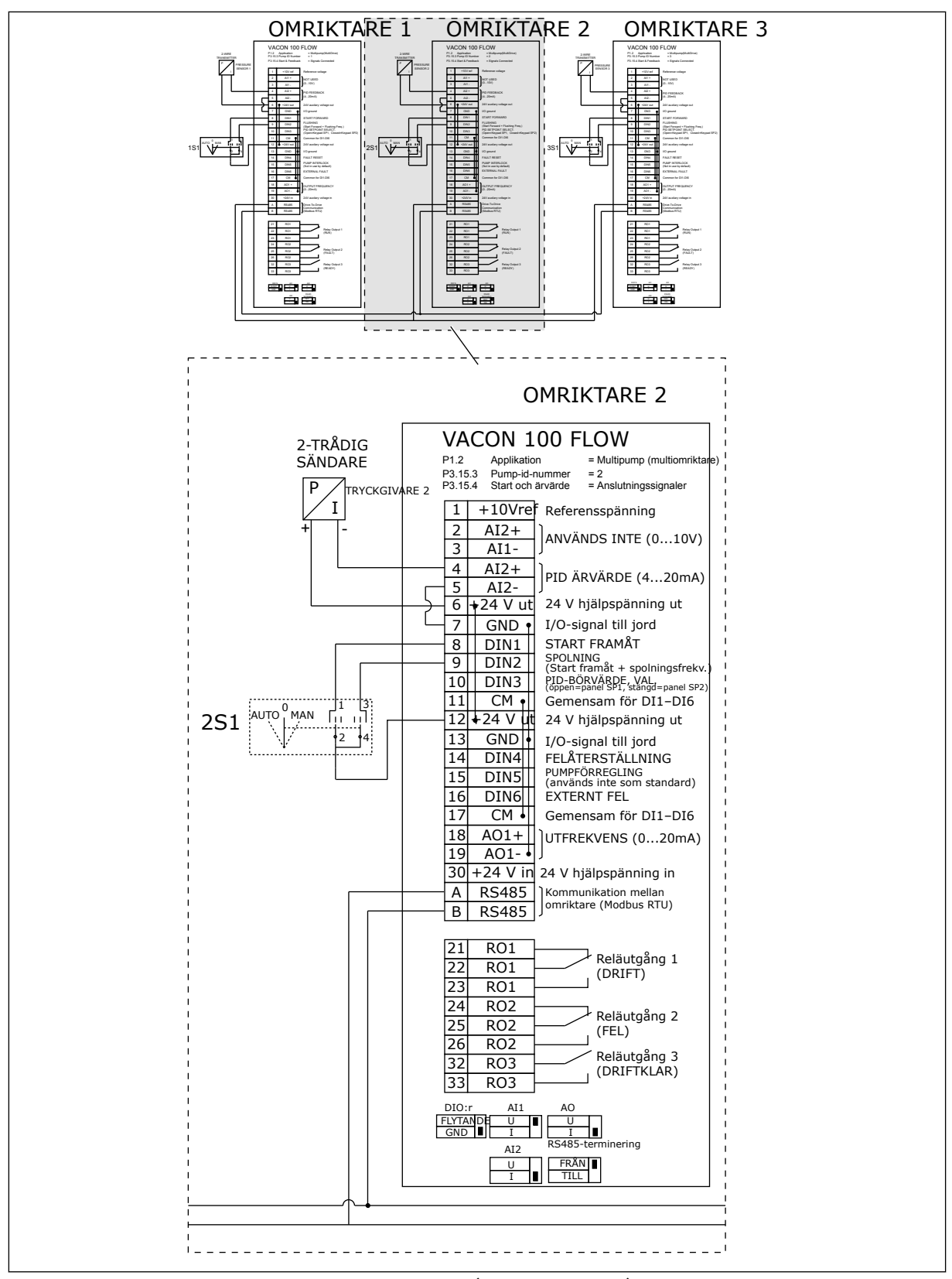

*Bild 19: Kopplingsschema för multipumpsystem (multiomriktare), exempel 1B*

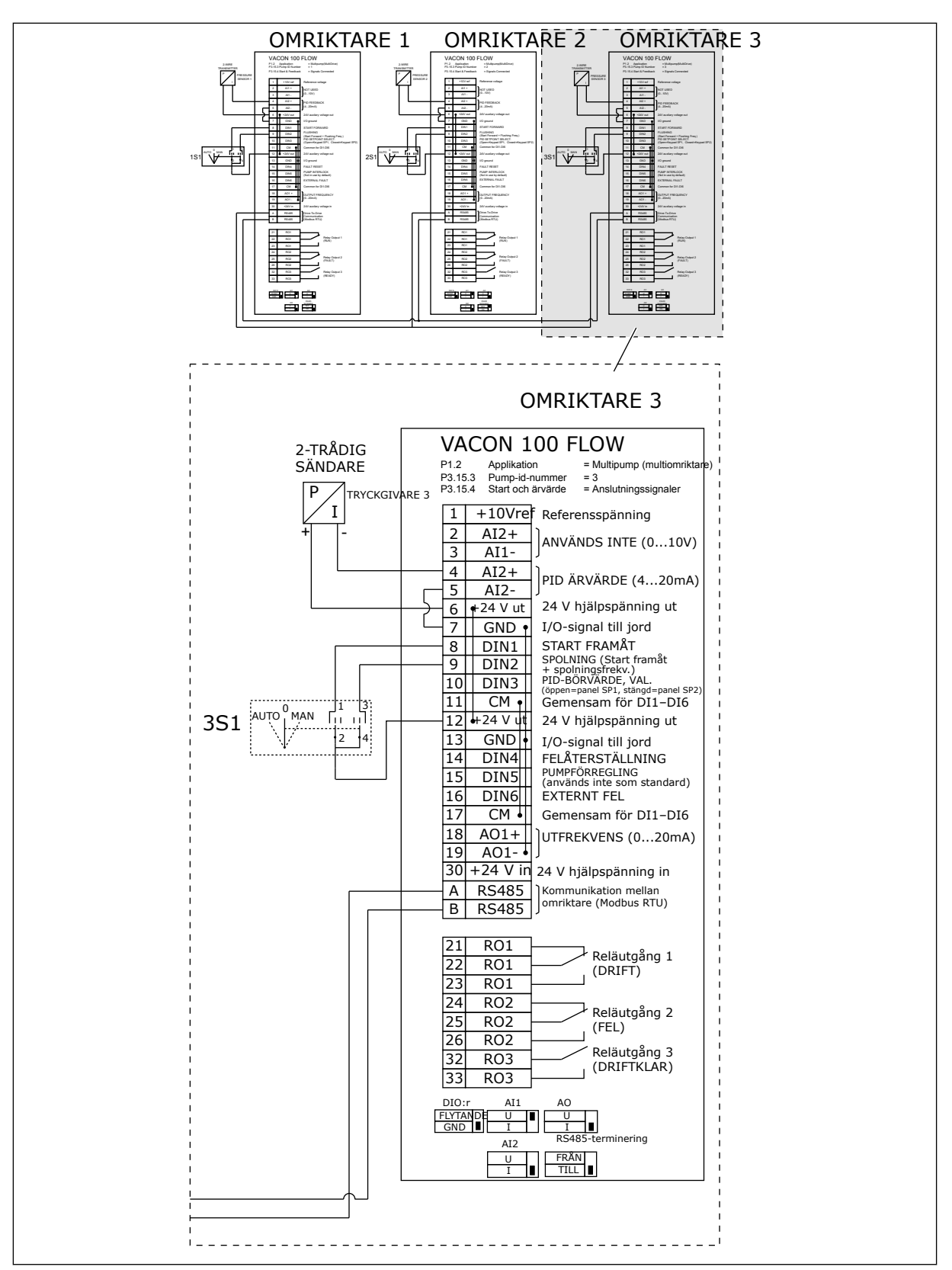

*Bild 20: Kopplingsschema för multipumpsystem (multiomriktare), exempel 1C*

En givare är ansluten till alla omriktare. Systemets redundansnivå är låg eftersom endast omriktarna är redundanta.

- Vid avbrott i en omriktare träder nästa omriktare in som master.
- Vid avbrott i en givare stoppas systemet.

Varje omriktare regleras med en separat brytare som har inställningarna auto, av och manuell.

Plint 17 ansluter +24 V mellan omriktarna 1 och 2. Externa dioder är anslutna mellan plintarna 1 och 2. Digitalingångssignalerna tillämpar negativ logik (PÅ = OV).

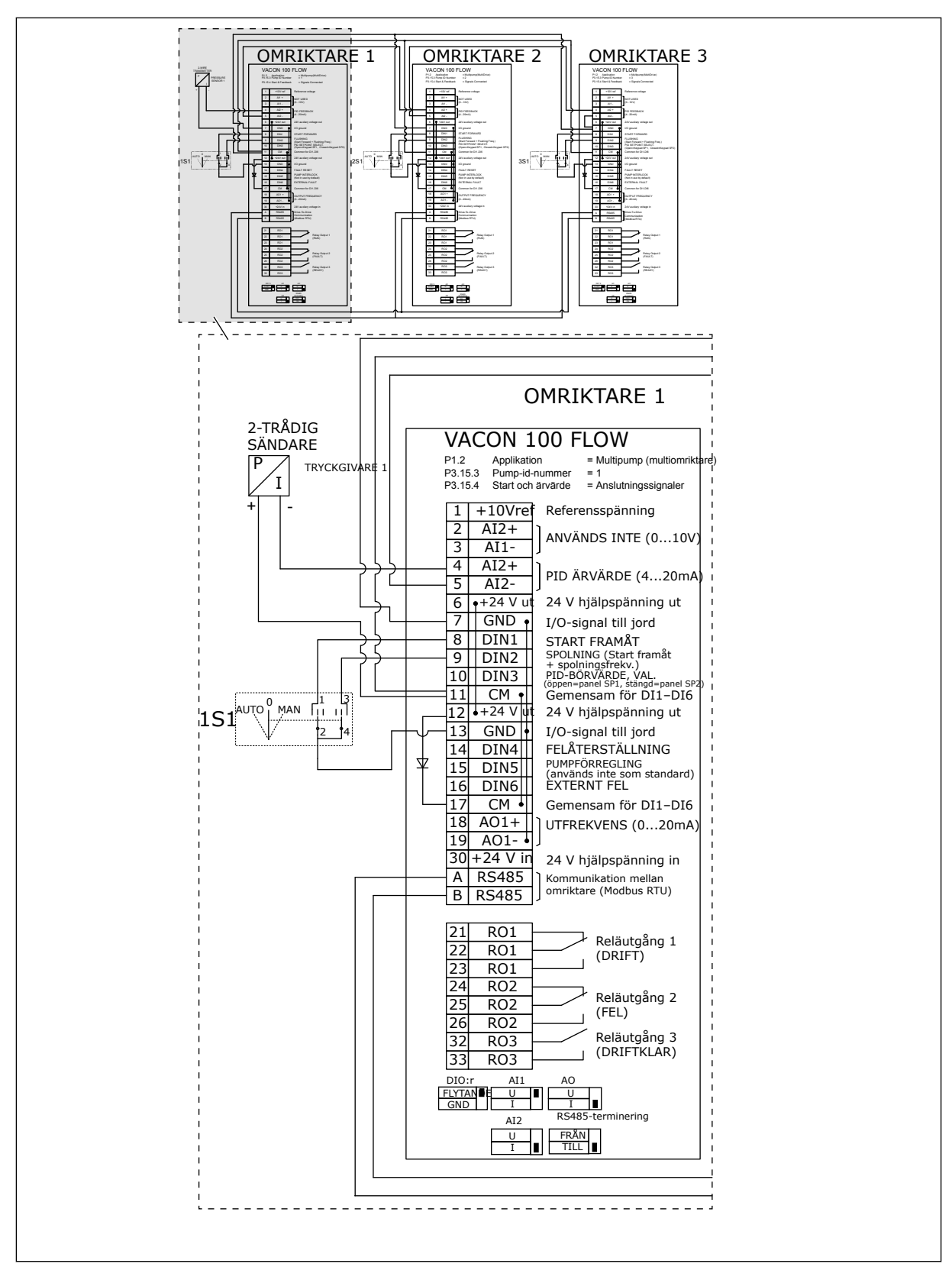

*Bild 21: Kopplingsschema för multipumpsystem (multiomriktare), exempel 2A*

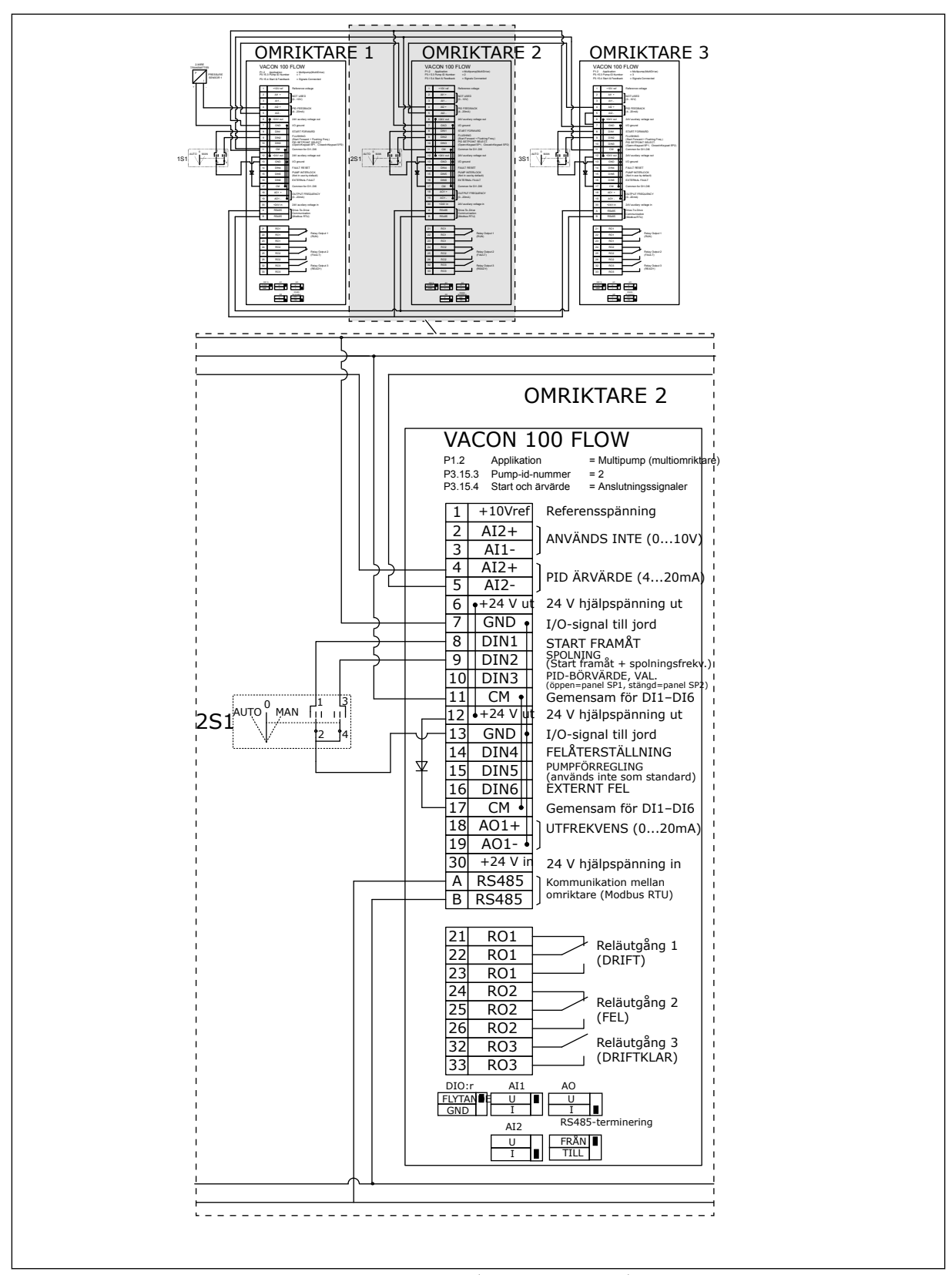

*Bild 22: Kopplingsschema för multipumpsystem (multiomriktare), exempel 2B*

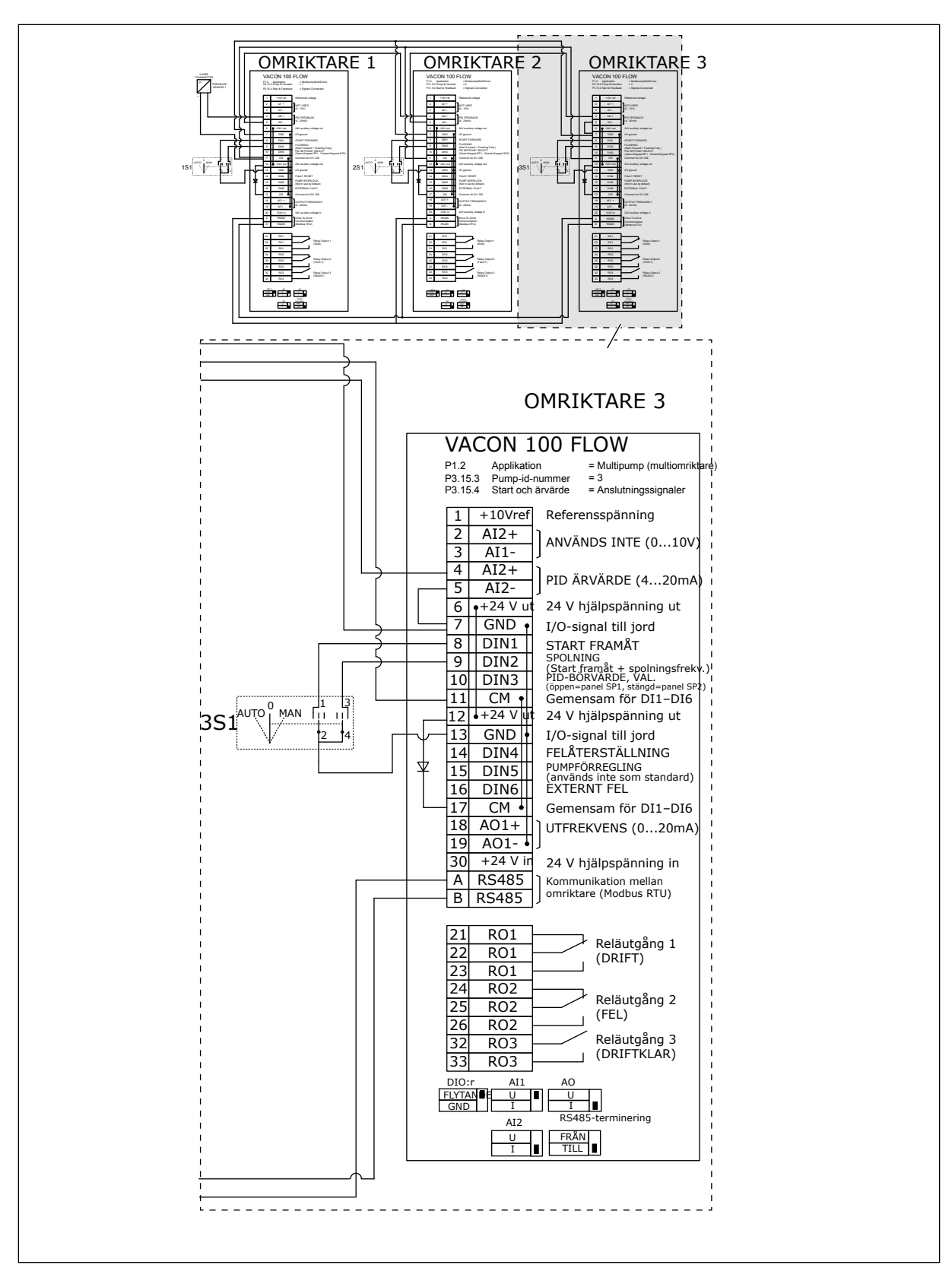

*Bild 23: Kopplingsschema för multipumpsystem (multiomriktare), exempel 2C*

Två omriktare har separata tryckgivare. Systemets redundansnivå är medel eftersom omriktarna och tryckgivarna är dubbla.

- Vid avbrott i en omriktare träder den andra omriktaren in som master.
- Vid avbrott i en givare träder den andra omriktaren (som har en separat givare) in som master.

Varje omriktare regleras med en separat brytare som har inställningarna auto, av och manuell.

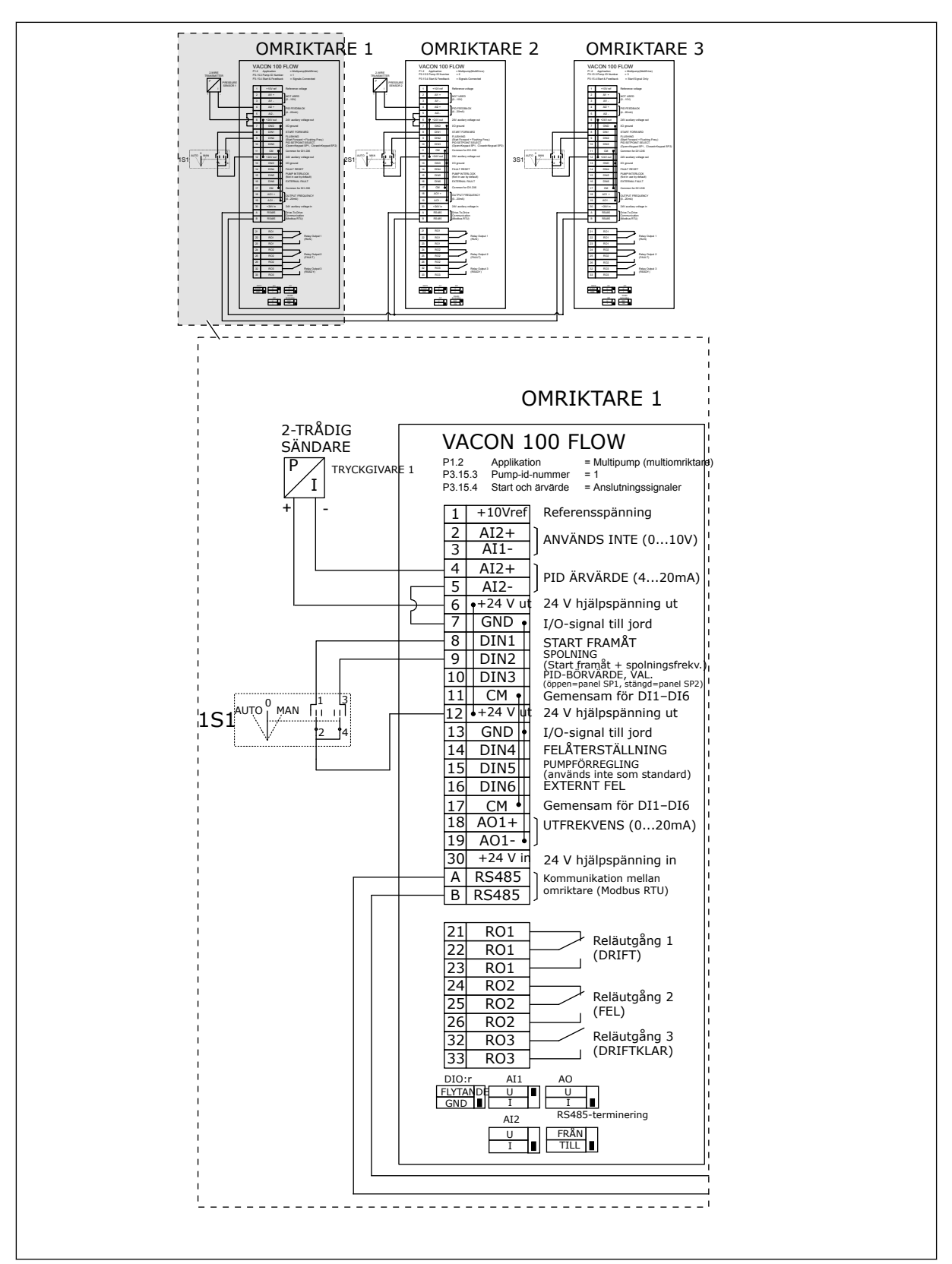

*Bild 24: Kopplingsschema för multipumpsystem (multiomriktare), exempel 3A*

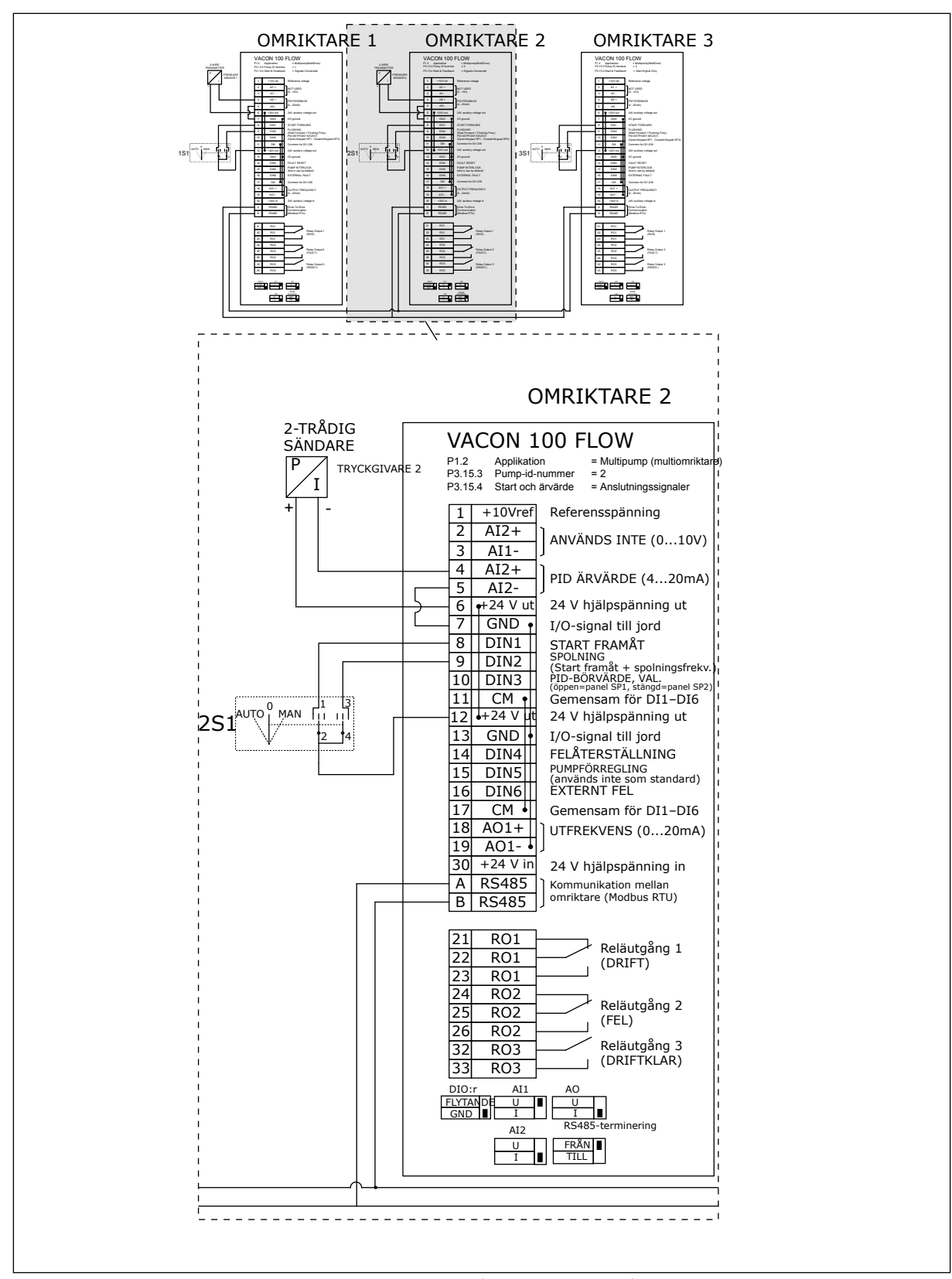

*Bild 25: Kopplingsschema för multipumpsystem (multiomriktare), exempel 3B*

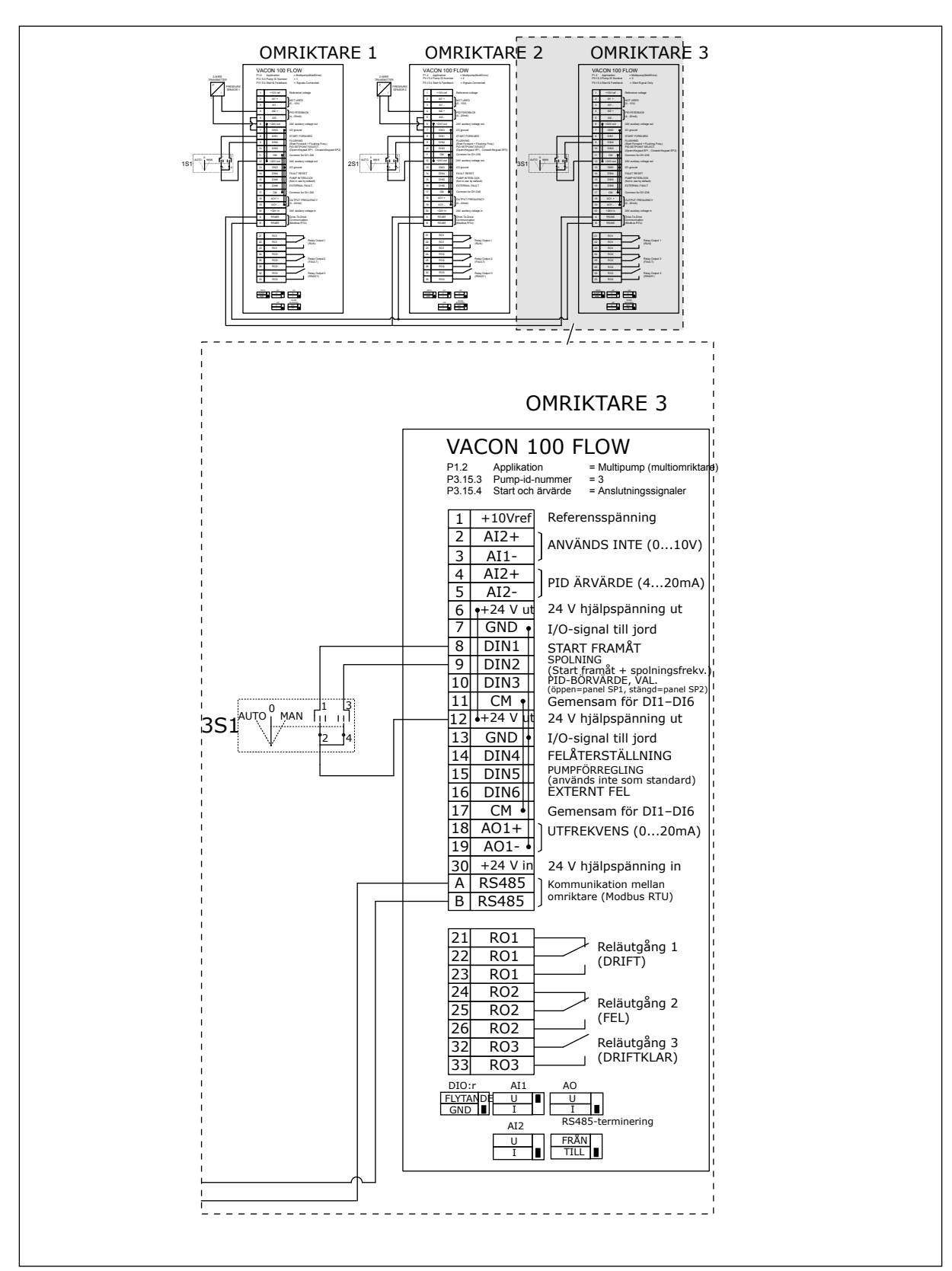

*Bild 26: Kopplingsschema för multipumpsystem (multiomriktare), exempel 3C*

En gemensam tryckgivare är ansluten till två omriktare. Systemets redundansnivå är låg eftersom endast omriktarna är redundanta.

- Vid avbrott i en omriktare träder den andra omriktaren in som master.
- Vid avbrott i en givare stoppas systemet.

Varje omriktare regleras med en separat brytare som har inställningarna auto, av och manuell.

Plint 17 ansluter +24 V mellan omriktarna 1 och 2. Externa dioder är anslutna mellan plintarna 1 och 2. Digitalingångssignalerna tillämpar negativ logik (PÅ = OV).

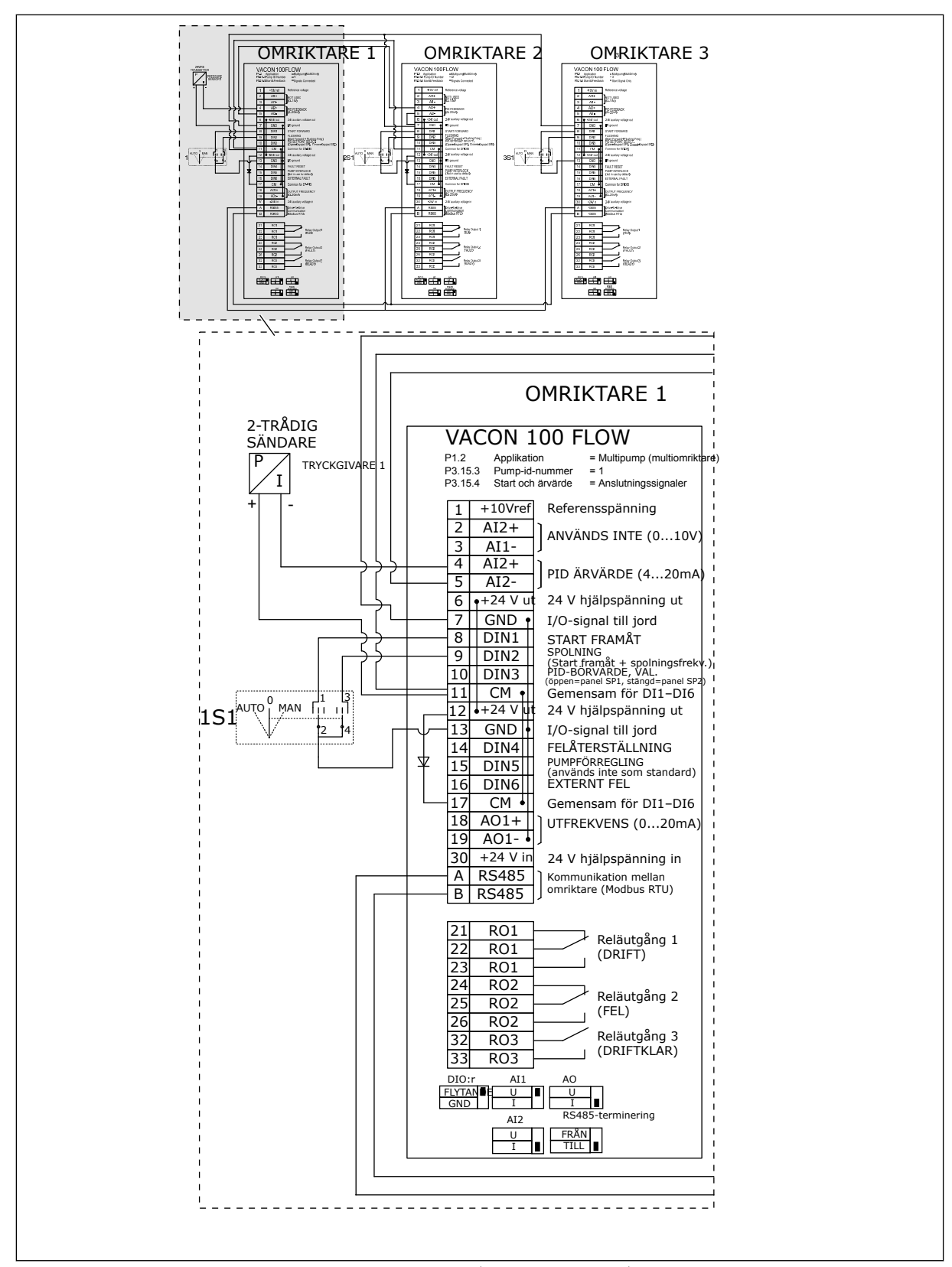

*Bild 27: Kopplingsschema för multipumpsystem (multiomriktare), exempel 4A*

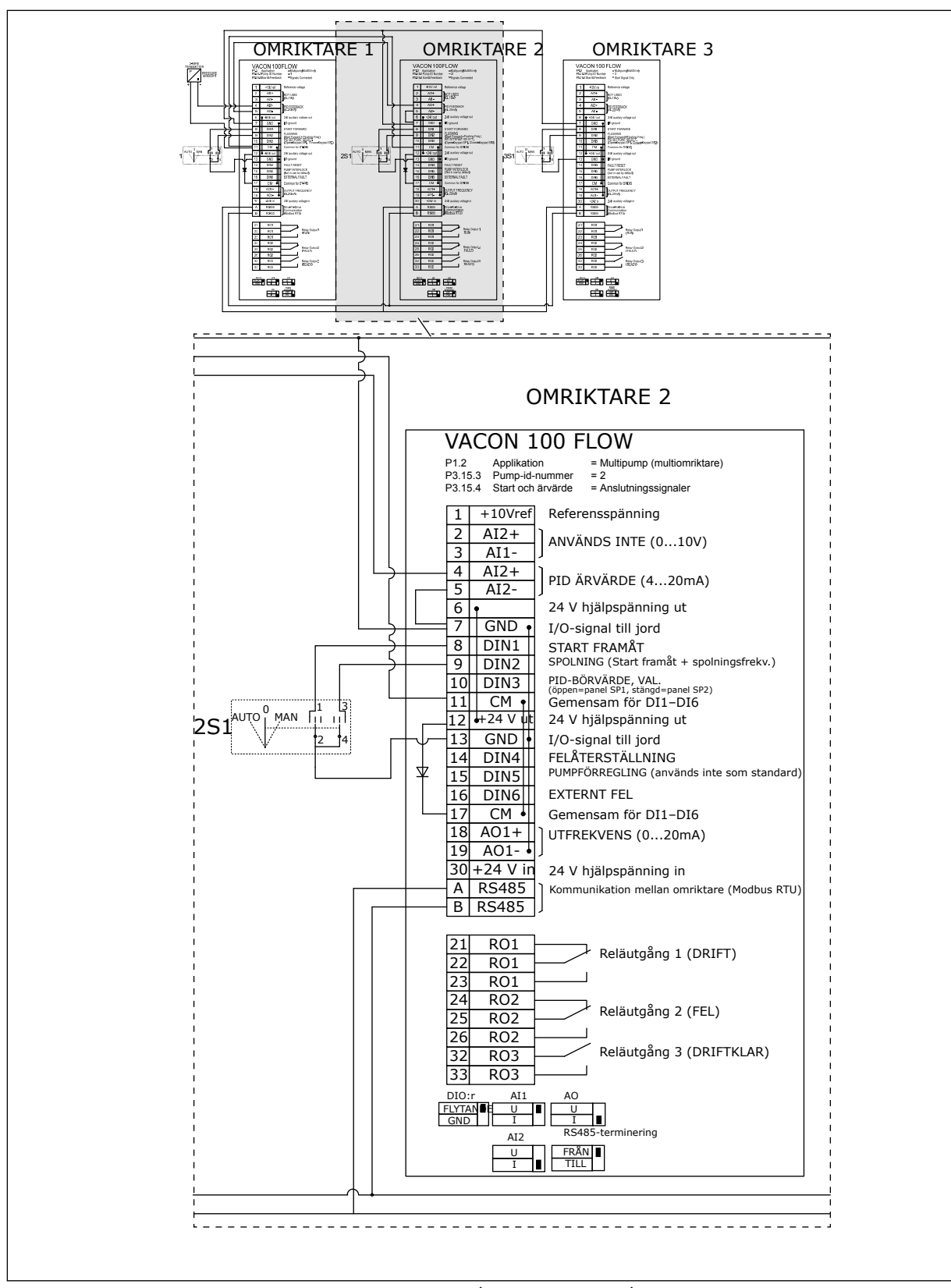

*Bild 28: Kopplingsschema för multipumpsystem (multiomriktare), exempel 4B*

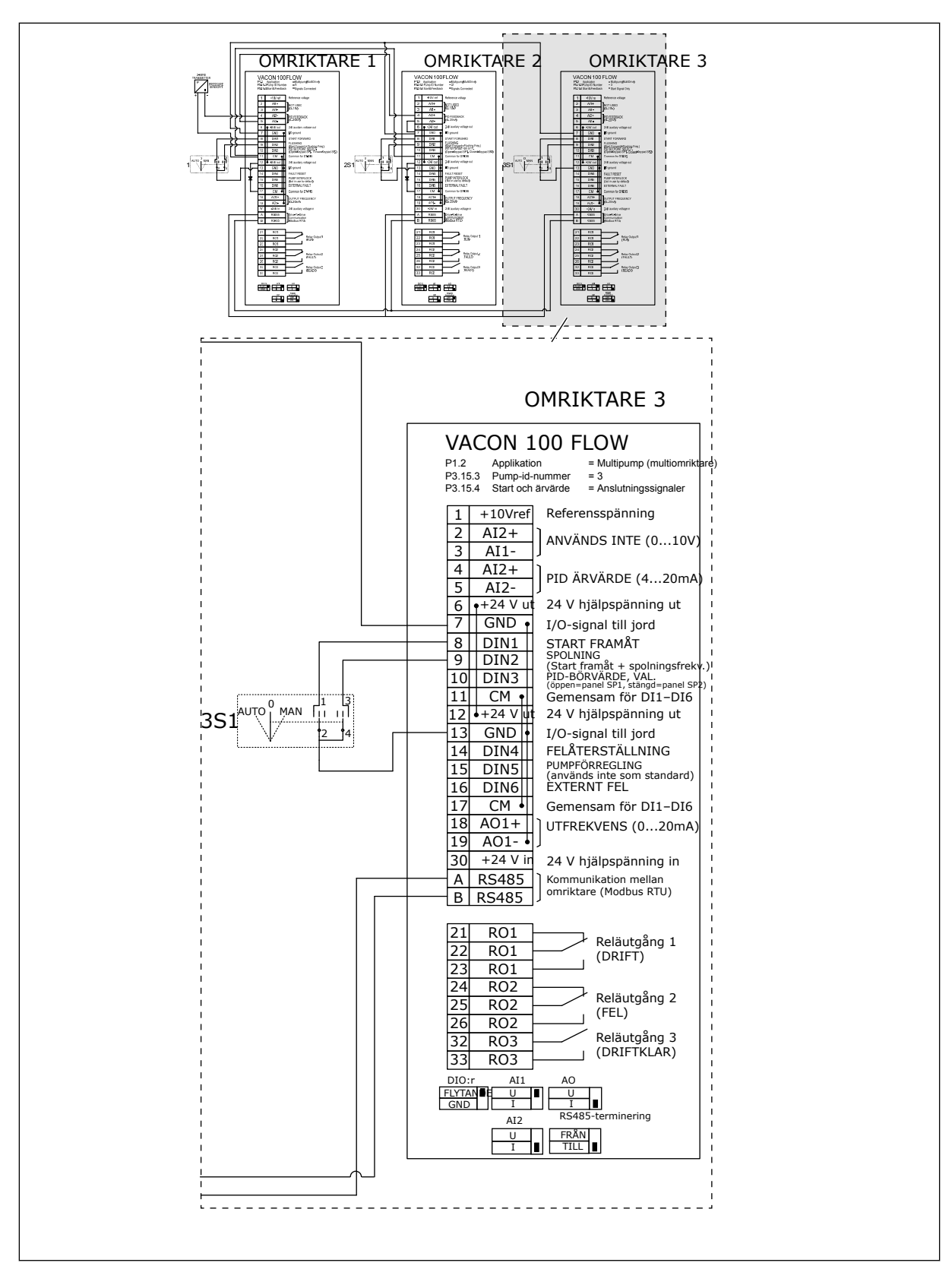

*Bild 29: Kopplingsschema för multipumpsystem (multiomriktare), exempel 4C*

En tryckgivare är ansluten till den första omriktaren. Systemet är inte redundant eftersom det stoppas om det blir avbrott i en omriktare eller givare.

a dhe ann an 1970.<br>Tha ann an 1970, ann an 1970, ann an 1970.

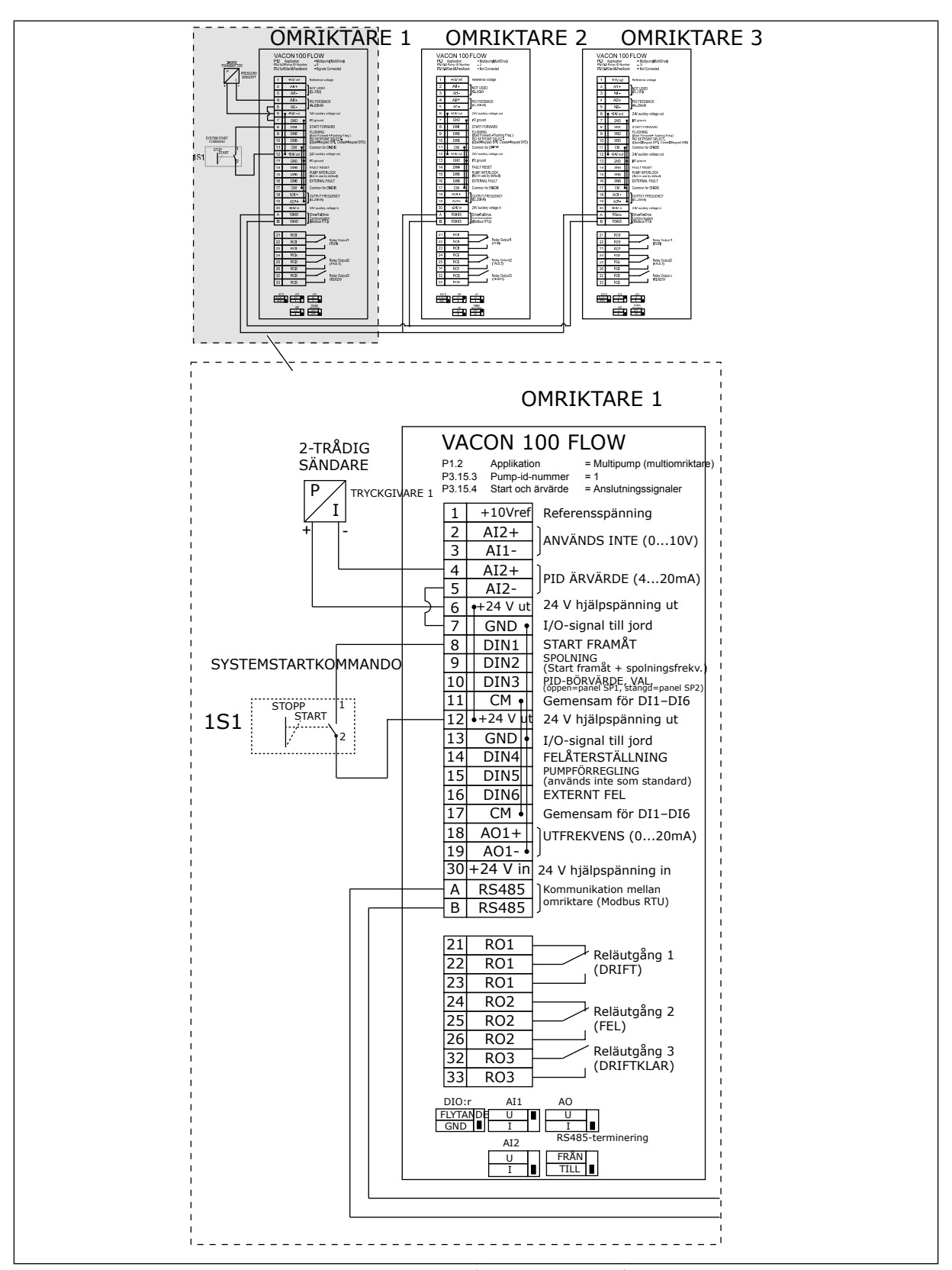

*Bild 30: Kopplingsschema för multipumpsystem (multiomriktare), exempel 5A*

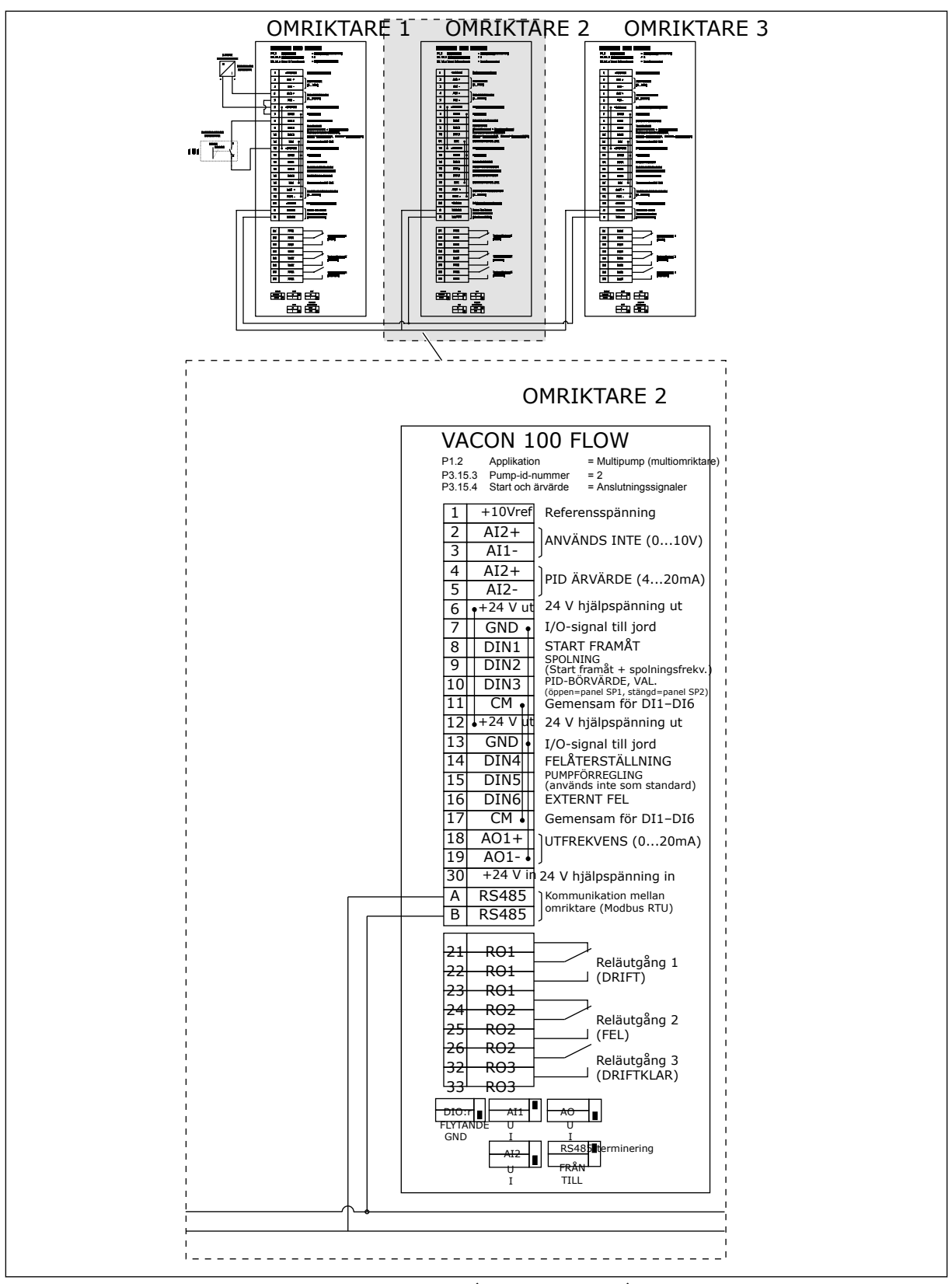

*Bild 31: Kopplingsschema för multipumpsystem (multiomriktare), exempel 5B*

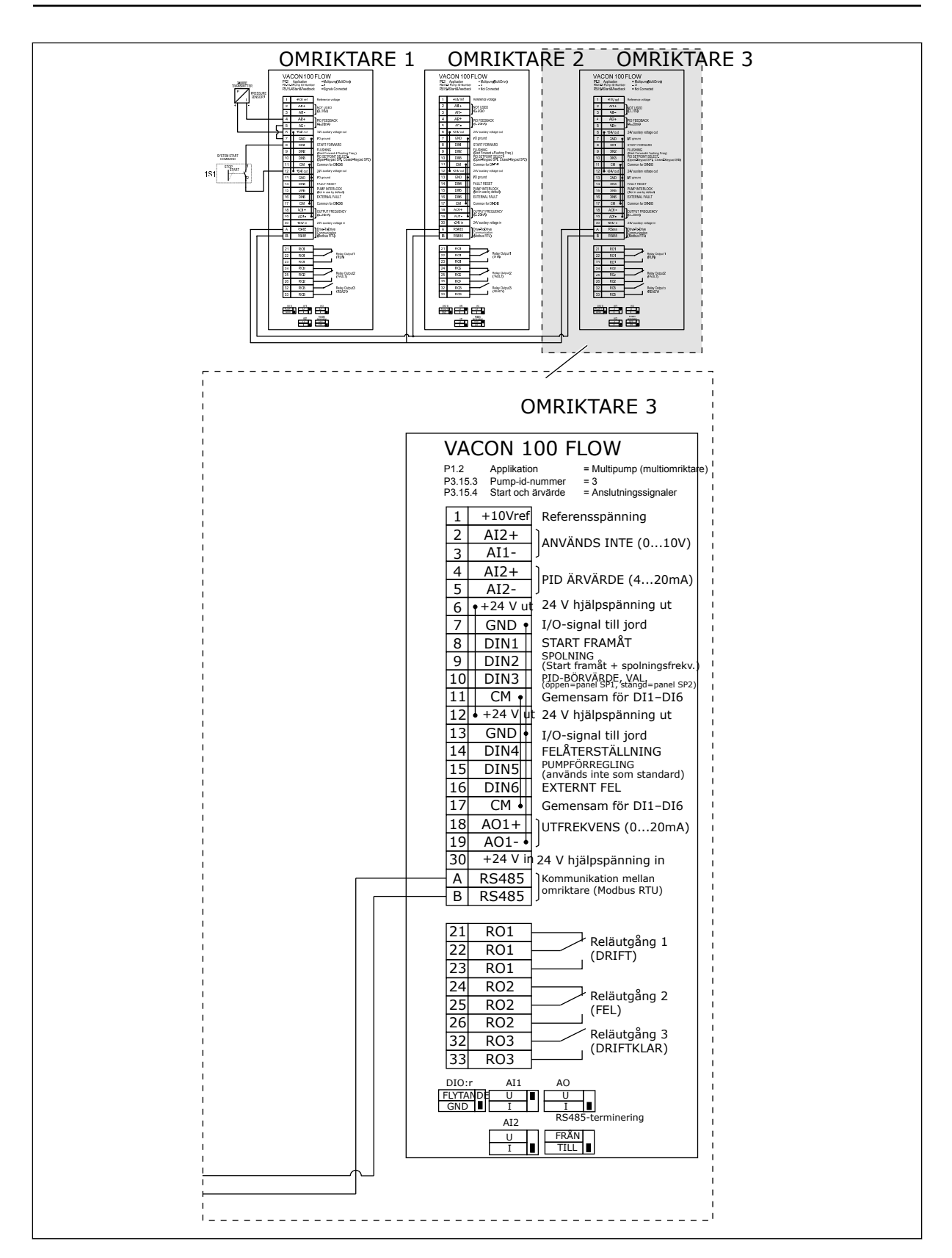

a dhe ann an 1970.

#### *Tabell 11: M1.1 Guider*

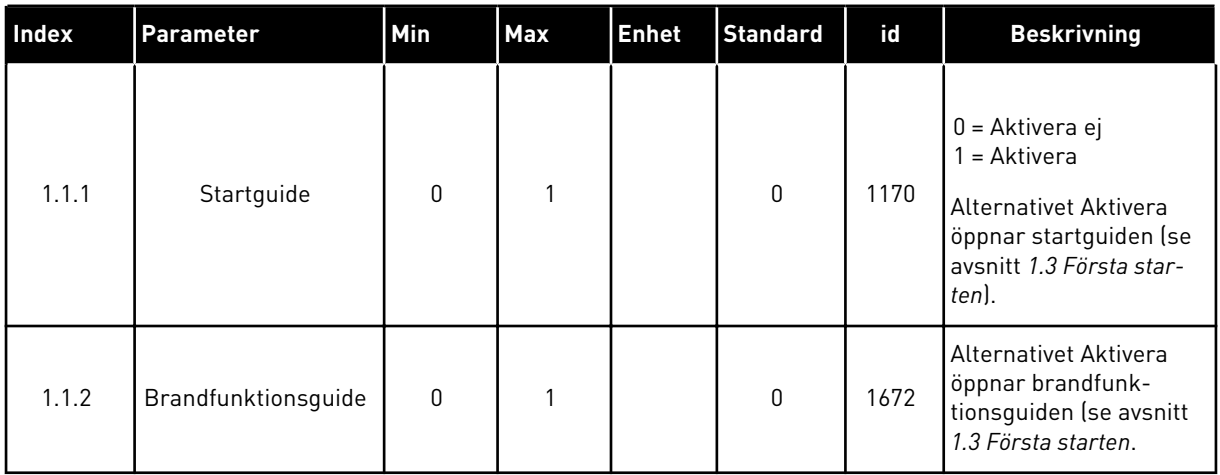

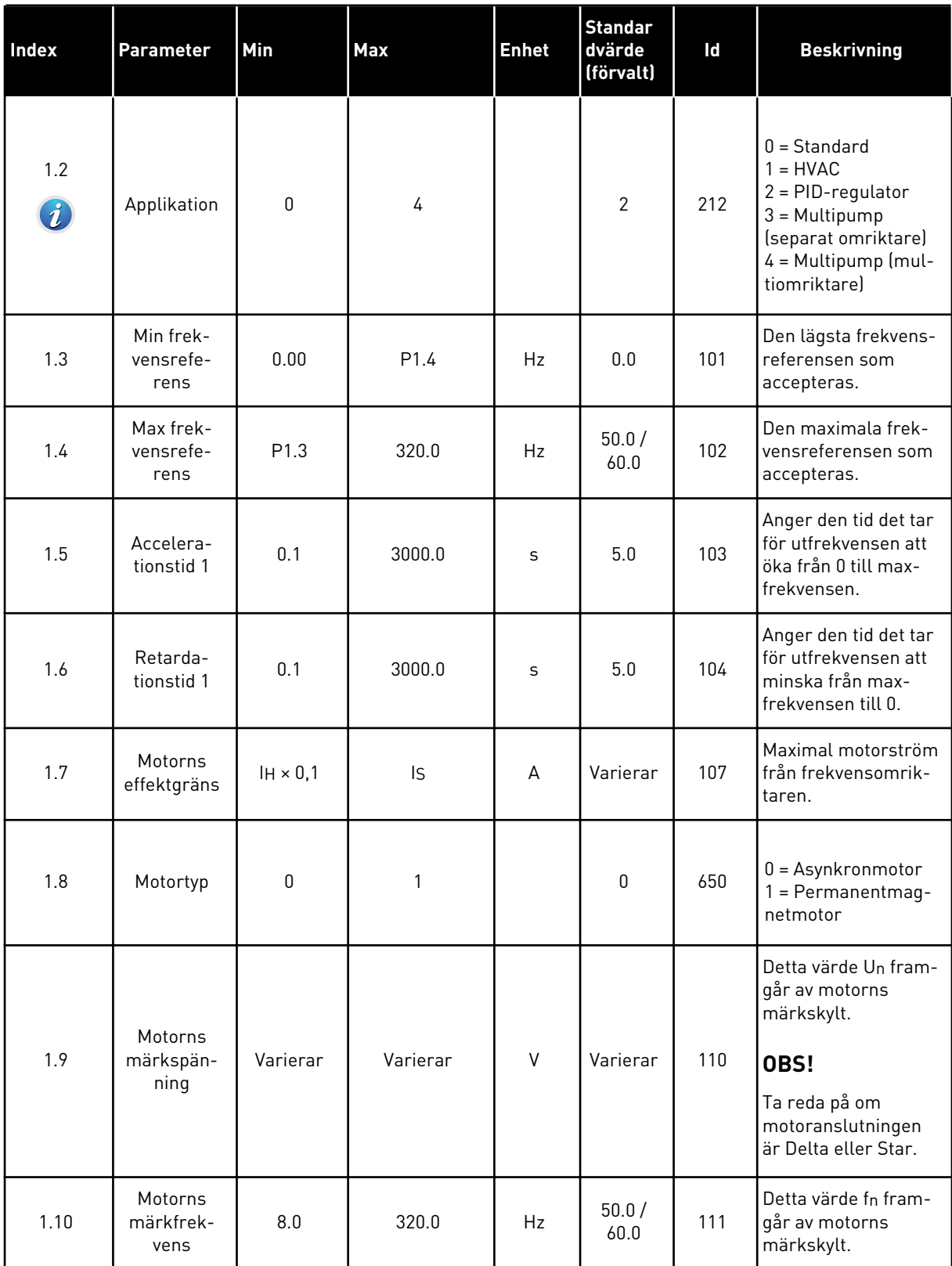

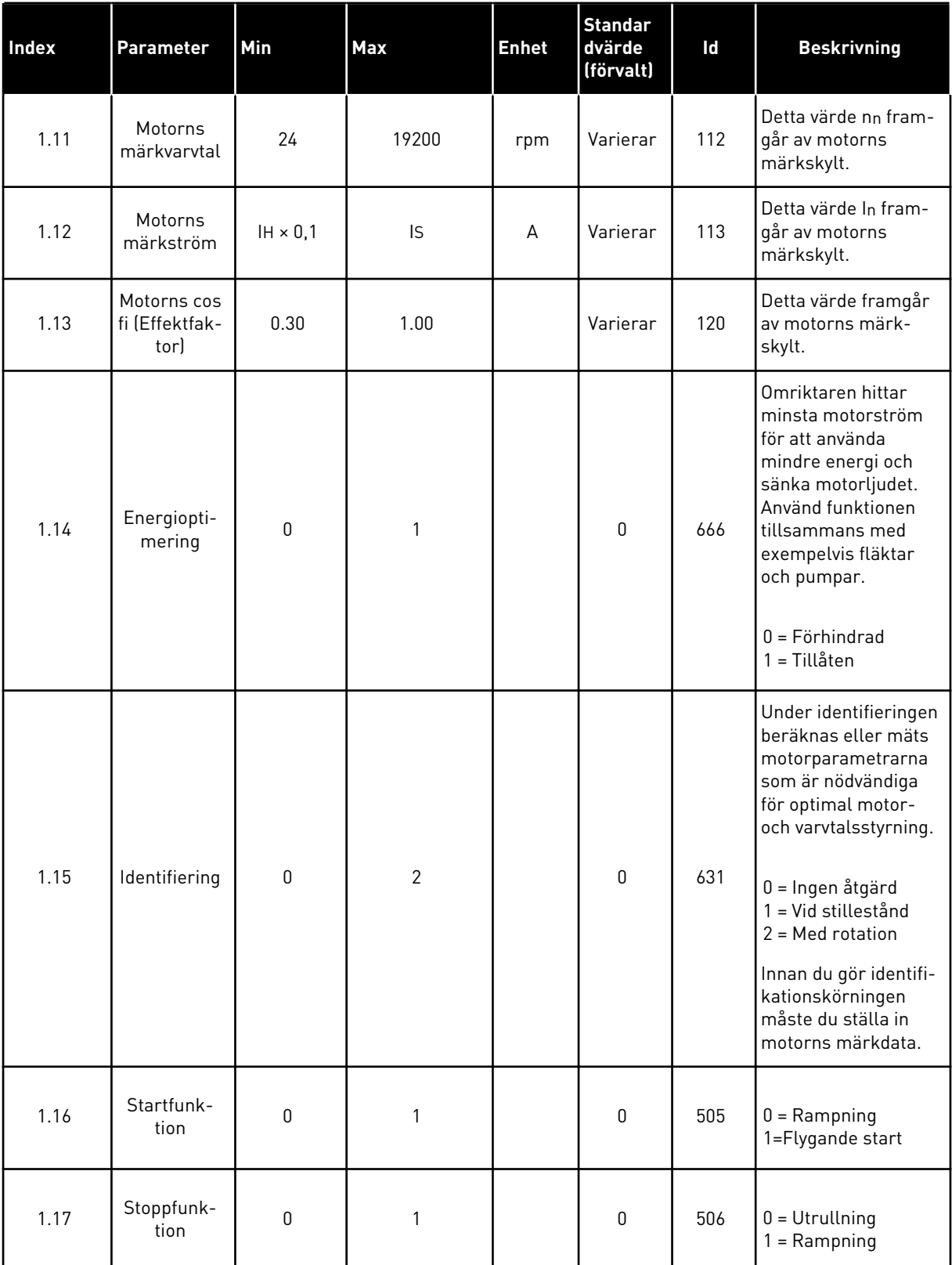

a dhe ann an 1970.

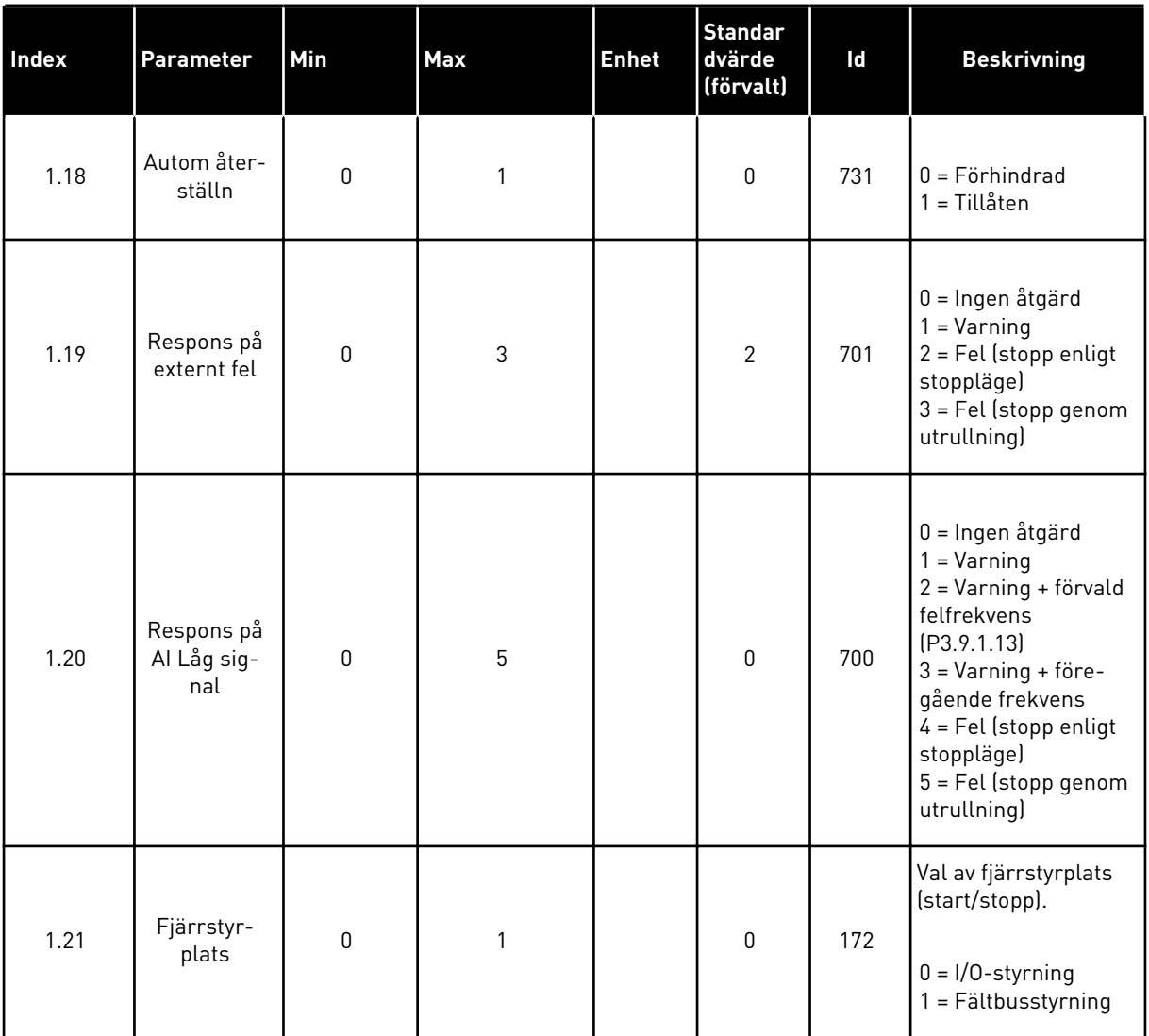

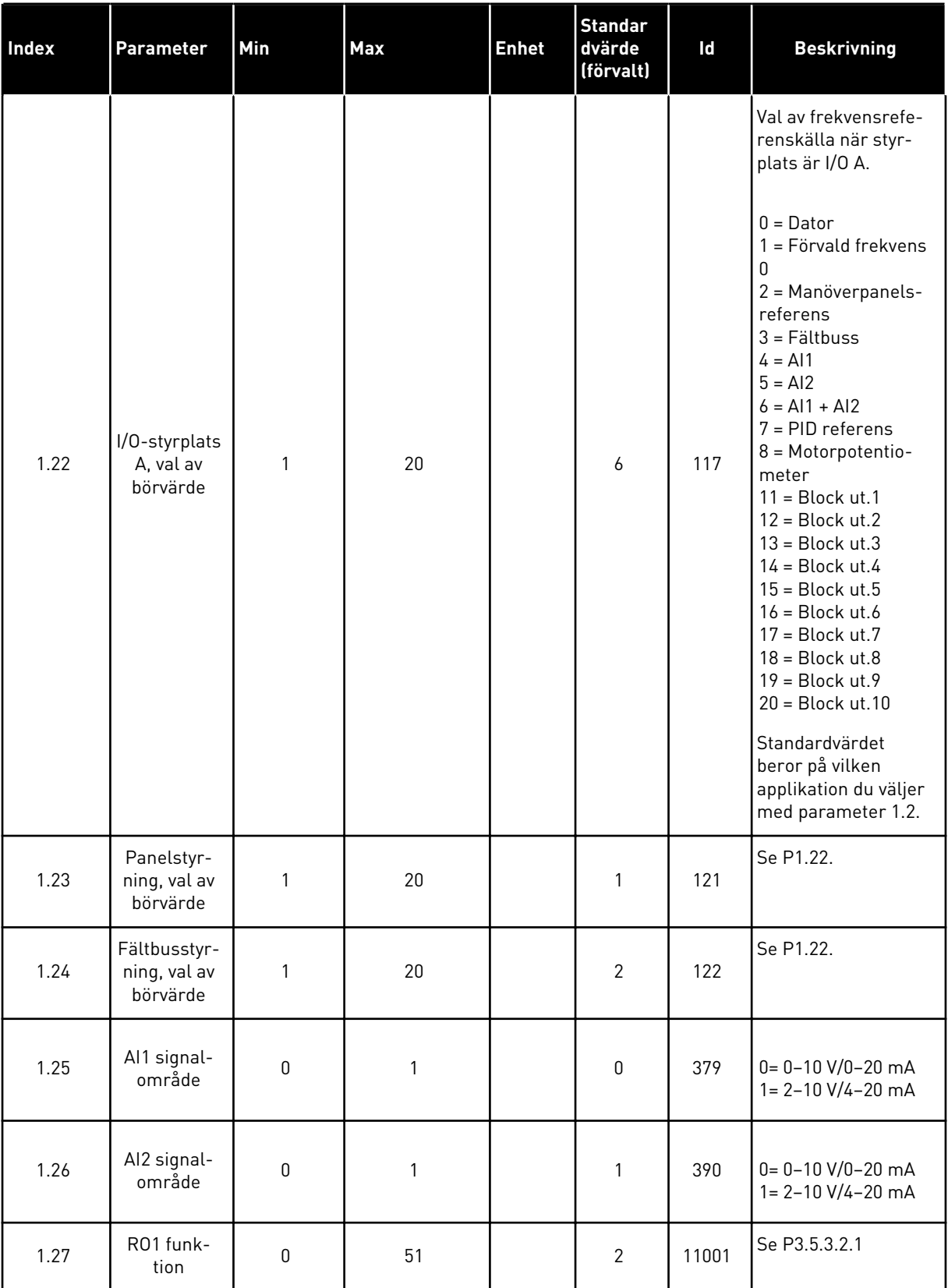

a dhe ann ann an 1970.

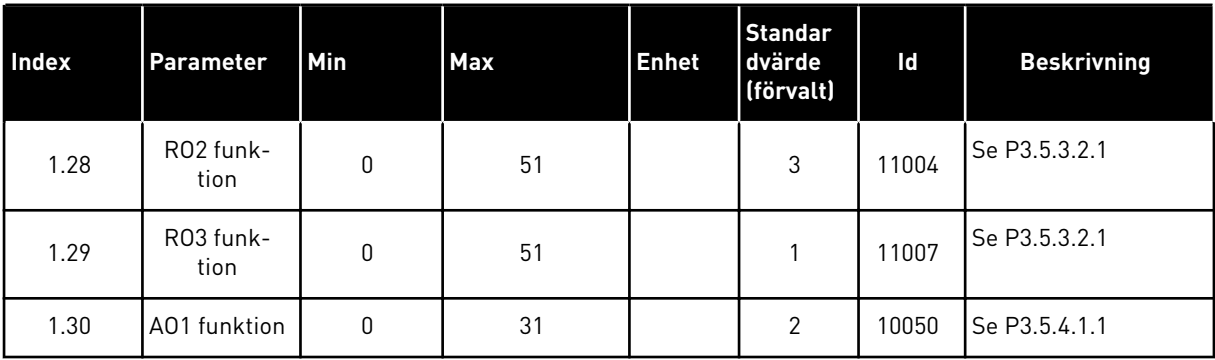

*Tabell 13: M1.35 Multipump (multiomriktare)*

| Index  | Parameter                  | Min              | Max      | <b>Enhet</b> | <b>Standa</b><br>rd | id   | <b>Beskrivning</b>                                                                                                    |
|--------|----------------------------|------------------|----------|--------------|---------------------|------|----------------------------------------------------------------------------------------------------|
| 1.35.1 | PID Förstärkning           | 0.00             | 100.00   | $\%$         | 100.00              | 118  | Om värdet för<br>parametern ställs<br>in på 100 % gör en<br>ändring på 10 % i<br>avvikelsen att<br>regulatorns utgång<br>ändras med 10 %.                  |
| 1.35.2 | PID Integrations-<br>tid   | 0.00             | 600.00   | S            | 1.00                | 119  | Om parametern<br>ställs in på 1,00 s<br>innebär en ändring<br>på 10 % i avvikel-<br>sen att regulatorns<br>utgång ändras med<br>10,00 %/s.                 |
| 1.35.3 | PID Deriverings-<br>tid    | 0.00             | 100.00   | S            | 0.00                | 1132 | Om parametern<br>ställs in på 1,00 s<br>innebär en ändring<br>på 10 % i avvikel-<br>sen under 1,00 s att<br>regulatorns utgång<br>ändras med<br>10,00 %/s. |
| 1.35.4 | Val av proces-<br>senhet   | 1                | 44       |              | 1                   | 1036 | Välj processens<br>enhet. Se P3.13.1.4                                                                                                    |
| 1.35.5 | Processenhet<br>min.       | Varierar         | Varierar |              | Varie-<br>rar       | 1033 | Processenhetsvär-<br>det som är samma<br>som 0 % av PID-<br>ärvärdesignalen.                                                                               |
| 1.35.6 | Processenhet<br>max.       | Varierar         | Varierar |              | Varie-<br>rar       | 1034 | Processenhetsvär-<br>det som är samma<br>som 100 % av PID-<br>ärvärdesignalen.                                                                             |
| 1.35.7 | Ärvärde 1 val av<br>källa  | $\boldsymbol{0}$ | 30       |              | $\overline{2}$      | 334  | Se P3.13.3.3                                                                                                    |
| 1.35.8 | Börvärde 1 val av<br>källa | $\mathsf{0}$     | 32       |              | 1                   | 332  | Se P3.13.2.6                                                                                                    |
| 1.35.9 | Börvärde 1 från<br>panel   | Varierar         | Varierar | Varierar     | 0                   | 167  |                                                                                                    |

a dhe ann ann an 1970.
*Tabell 13: M1.35 Multipump (multiomriktare)*

| Index   | Parameter                      | Min          | Max            | <b>Enhet</b> | <b>Standa</b><br>rd | id   | <b>Beskrivning</b>                                                                                                    |
|---------|--------------------------------|--------------|----------------|--------------|---------------------|------|----------------------------------------------------------------------------------------------------|
| 1.35.10 | Insomningsfrek-<br>vensgräns 1 | 0.0          | 320.0          | Hz           | 0.0                 | 1016 | Omriktaren<br>övergår i viloläge<br>om utfrekvensen<br>håller sig under<br>denna gräns under<br>längre tid än som<br>specificeras av<br>parametern Insom-<br>ningsfördröjning. |
| 1.35.11 | Insomningsförd-<br>röjning 1   | 0            | 3000           | S            | 0                   | 1017 | Den minsta tid som<br>frekvensen håller<br>sig under viloläges-<br>nivå innan omrikta-<br>ren stoppas.                                                                         |
| 1.35.12 | Uppvakningsnivå<br>1           | Varierar     | Varierar       | Varierar     | Varie-<br>rar       | 1018 | Uppvakningsvärdet<br>för PID-ärvärdeö-<br>vervakningen. Upp-<br>vakningsnivå 1<br>använder de valda<br>processenheterna.                                                       |
| 1.35.13 | Multipumpläge                  | $\mathbf{0}$ | $\overline{2}$ |              | $\mathbf{0}$        | 1785 | Väljer multipump-<br>läget.<br>0 = Separat omrik-<br>tare<br>$1 = Multislav$<br>2 = Multimaster                                                                                |
| 1.35.14 | Antal pumpar                   | 1            | 8              |              | 1                   | 1001 | Totalt antal moto-<br>rer (pumpar/fläk-<br>tar) som används i<br>multipumpsyste-<br>met.                                                                                       |
| 1.35.15 | Pump-id-num-<br>mer            | 1            | 8              |              | 1                   | 1500 | Omriktarens ord-<br>ningsnummer i<br>pumpsystemet.<br>Den här parame-<br>tern används<br>endast i multislav-<br>och multimasterlä-<br>gen.                                     |

*Tabell 13: M1.35 Multipump (multiomriktare)*

| Index                       | Parameter                  | Min              | Max    | <b>Enhet</b> | <b>Standa</b><br>rd | id   | <b>Beskrivning</b>                                                                                                    |
|-----------------------------|----------------------------|------------------|--------|--------------|---------------------|------|----------------------------------------------------------------------------------------------------|
| 1.35.16                     | Omriktardrifts-<br>läge    | 0                | 1      |              | $\boldsymbol{0}$    | 1782 | Anger driftläget i<br>multipumpsyste-<br>met (multiomrik-<br>tare).<br>$0 = Hjälpenhet$<br>$1 =$ Ledande<br>omriktare                                                                                                    |
| 1.35.17                     | Pumpförregling             | 0                | 1      |              | 1                   | 1032 | Aktivera/förhindra<br>förreglingar. För-<br>regling innebär att<br>systemet får veta<br>vilka motorer som<br>är anslutna.<br>$0 = F\ddot{o}r$ hindrad<br>1 = Tillåten                                                                                                    |
| 1.35.18<br>$\boldsymbol{i}$ | Autoväxla                  | 0                | 1      |              | $\mathbf{1}$        | 1027 | Stäng av/aktivera<br>rotation av star-<br>tordningen och<br>prioriteten mellan<br>motorerna.<br>$0 = F\ddot{o}r$ hindrad<br>1 = Tillgänglig<br>(intervall)                                                                                                    |
| 1.35.19                     | Autoväxlad pump            | 0                | 1      |              | 1                   | 1028 | $0 = Hjälppump$<br>$1 =$ Alla pumpar                                                                                                    |
| 1.35.20                     | Autoväxlingsin-<br>tervall | 0.0              | 3000.0 | h            | 48.0                | 1029 | När tiden som spe-<br>cificeras av den här<br>parametern<br>används startar<br>autoväxlingsfunk-<br>tionen. Autoväx-<br>lingen startar dock<br>endast om kapaci-<br>teten underskrider<br>den nivå som spe-<br>cificeras av para-<br>metrarna P3.15.11.<br>och P3.15.12. |
| 1.35.21                     | Autoväxlingsda-<br>gar     | $\boldsymbol{0}$ | 127    |              |                     | 1786 | Område: Måndag<br>till söndag                                                                                                    |

*Tabell 13: M1.35 Multipump (multiomriktare)*

| <b>Index</b> | <b>Parameter</b>                        | Min               | Max               | <b>Enhet</b> | <b>Standa</b><br>rd            | id   | <b>Beskrivning</b>                                                                                                    |
|--------------|-----------------------------------------|-------------------|-------------------|--------------|--------------------------------|------|----------------------------------------------------------------------------------------------------|
| 1.35.22      | Autoväxlingstid                         |                   |                   | Tid          |                                | 1787 | Område: 00:00:00<br>till 23:59:59                                                                                                    |
| 1.35.23      | Autoväxla: frek-<br>vensgräns           | 0.00              | P3.3.1.2          | Hz           | 25:00                          | 1031 | Dessa parametrar<br>anger den nivå som<br>kapaciteten måste                                                                                                    |
| 1.35.24      | Autoväxla:<br>Pumpgräns                 | 1                 | 6                 |              |                                | 1030 | hålla sig under för<br>att autoväxlingen<br>ska påbörjas.                                                                                                    |
| 1.35.25      | Reglerområde                            | 0                 | 100               | $\%$         | 10                             | 1097 | När ärvärdet håller<br>sig mellan 4,5 och<br>5,5 bar förblir<br>motorn ansluten.<br>Börvärde = 5 bar<br>Reglerområde = 10<br>$\%$                                  |
|              |                                         |                   |                   |              |                                |      | När ärvärdet håller<br>sig mellan 4,5 och<br>5,5 bar förblir<br>motorn ansluten.                                                                                   |
| 1.35.26      | Bandbreddsförd-<br>röjning              | 0                 | 3600              | S            | 10                             | 1098 | Den tid efter vilken<br>pumpar läggs till<br>eller tas bort om<br>ärvärdet ligger<br>utanför reglerom-<br>rådet.                                                   |
| 1.35.27      | Konstant pro-<br>duktionshastig-<br>het | $\boldsymbol{0}$  | 100               | $\%$         | 100                            | 1513 | Anger det kon-<br>stanta varvtal som<br>pumpen körs i när<br>den går till den<br>maximala frekven-<br>sen. Nästa pump<br>startar regleringen<br>i multimasterläge. |
| 1.35.28      | Pump 1, förreg-<br>ling                 |                   |                   |              | DigIN<br>Kort-<br>plats0.<br>1 | 426  | ÖPPEN = Inte aktiv<br>STÄNGD = Aktiv                                                                                                    |
| 1.35.29      | Spolbörvärde                            | Max refe-<br>rens | Max refe-<br>rens | Hz           | 50.00                          | 1239 | Anger frekvensre-<br>ferensen när spol-<br>funktionen är akti-<br>verad.                                                                                           |

# **2 GUIDER**

# **2.1 GUIDEN FÖR STANDARDAPPLIKATION**

Applikationsguiden gör att du kan ställa in de grundläggande parametrarna för applikationen.

Öppna standardapplikationsguiden genom att ge parametern P1.2 Applikation (id 212) värdet *Standard* på panelen.

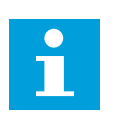

# **OBS!**

Om du startar guiden för standardapplikation från startguiden visas steg 11 direkt.

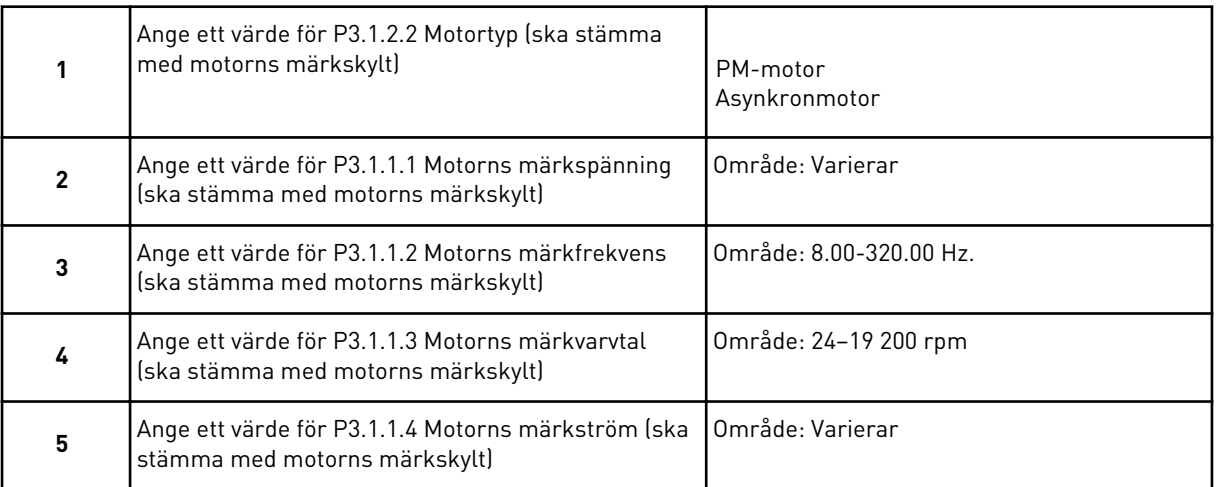

Steg 6 visas endast om du valde *Asynkronmotor* i steg 1.

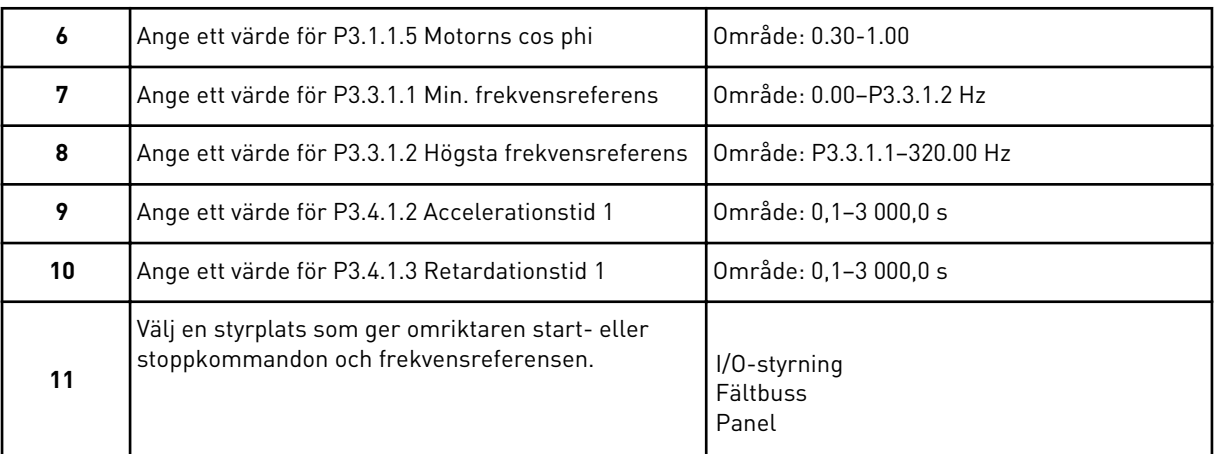

Guiden för standardapplikation har slutförts.

# **2.2 GUIDEN FÖR HVAC-APPLIKATIONER**

Applikationsguiden gör att du kan ställa in de grundläggande parametrarna för applikationen.

Öppna guiden för HVAC-applikationer genom att ange värdet *HVAC* för parametern P1.2 Applikation (id 212) på panelen.

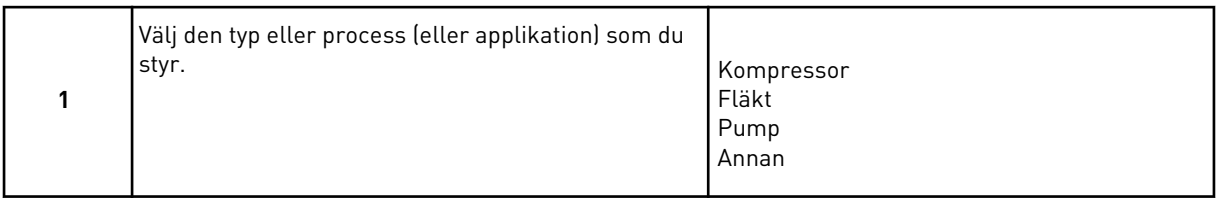

Vissa parametrar har förinställda värden som bestäms av valet du gjorde i steg 1. Se parametrar och deras värden i slutet av det här avsnittet i *[Tabell 14](#page-77-0)*.

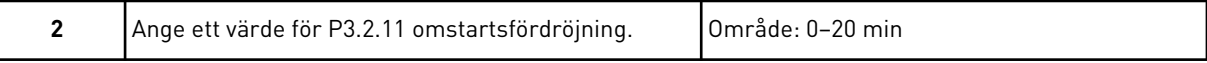

Steg 2 visas endast om du valde *Kompressor* i steg 1.

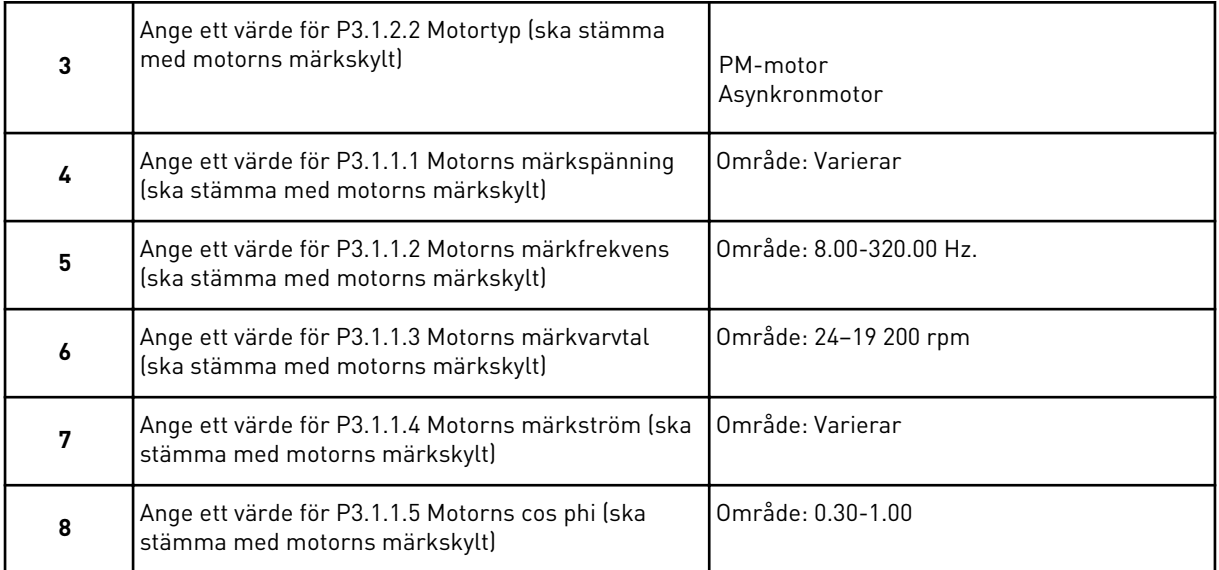

Steg 8 visas endast om du valde *Asynkronmotor* i steg 3.

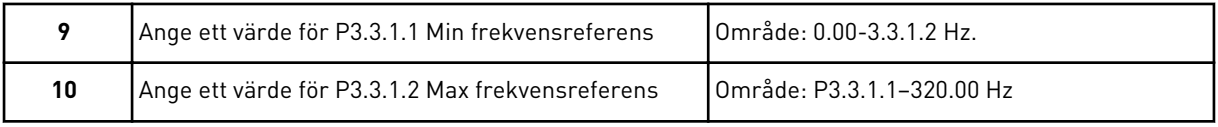

#### Steg 11 och 12 visas endast om du valde *Annan* i steg 1.

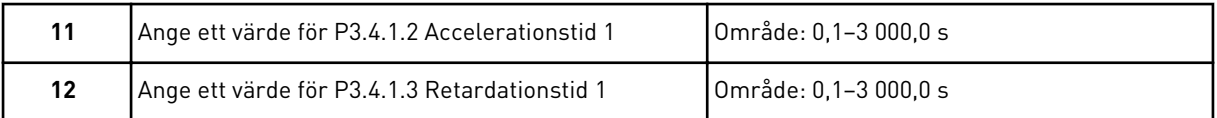

<span id="page-77-0"></span>Därefter visas steg som specificeras av applikationen.

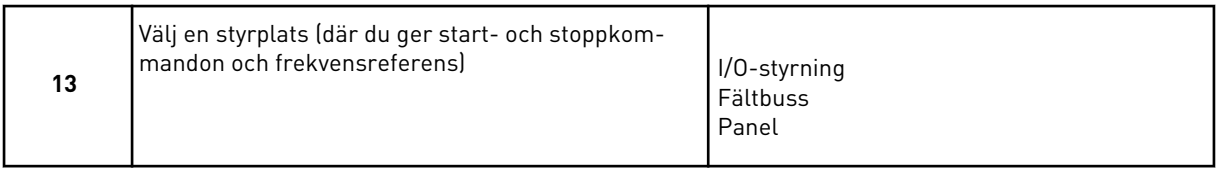

Guiden för HVAC-applikationer har slutförts.

#### *Tabell 14: Förinställda parametervärden*

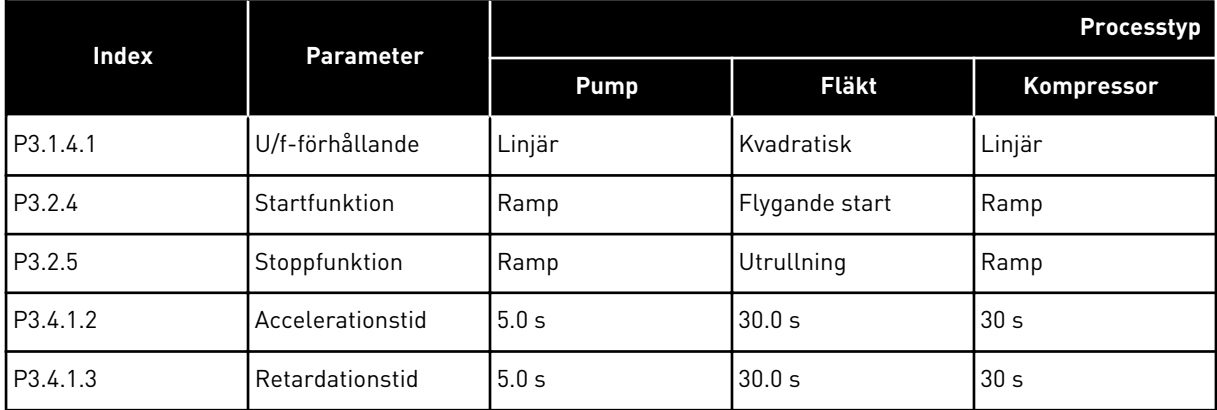

# **2.3 GUIDEN FÖR PID-REGLERING**

Applikationsguiden gör att du kan ställa in de grundläggande parametrarna för applikationen.

Öppna PID-regleringsguiden genom att ge parametern P1.2 Applikation (id 212) värdet *PIDreglering* på manöverpanelen.

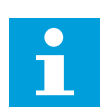

#### **OBS!**

Om du startar applikationsguiden från startguiden visas steg 11 direkt.

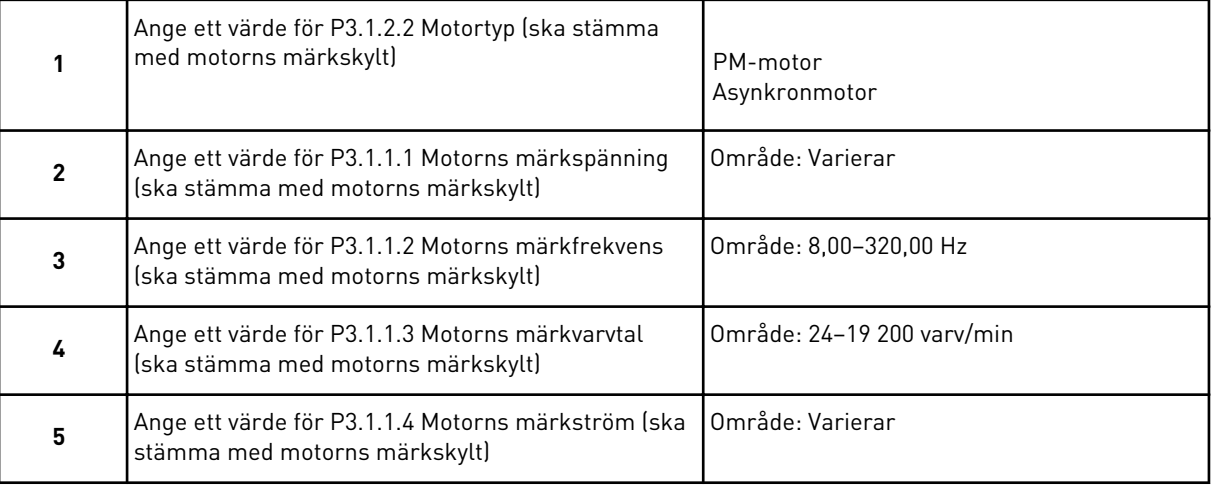

#### Steg 6 visas endast om du valde *Asynkronmotor* i steg 1.

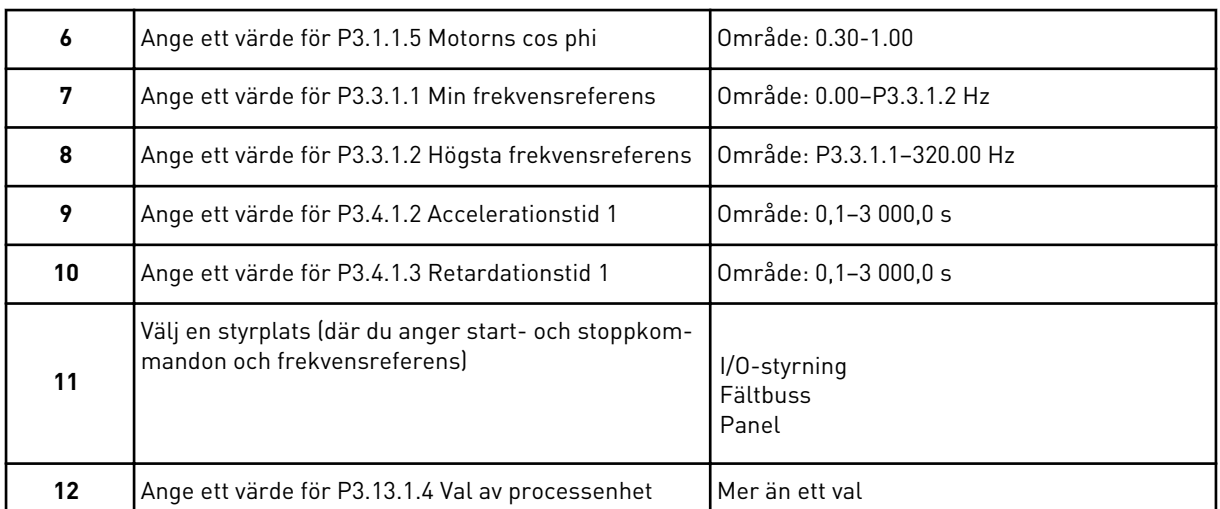

Om du väljer någon annan enhet än % visas nästa fråga. Om du väljer procent visas steg 16 direkt.

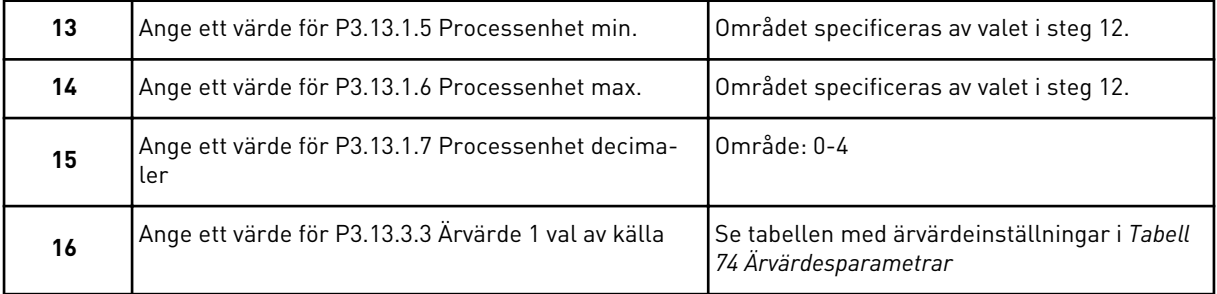

Om du väljer en analog ingångssignal visas steg 18. Om du väljer ett annat alternativ visas steg 19.

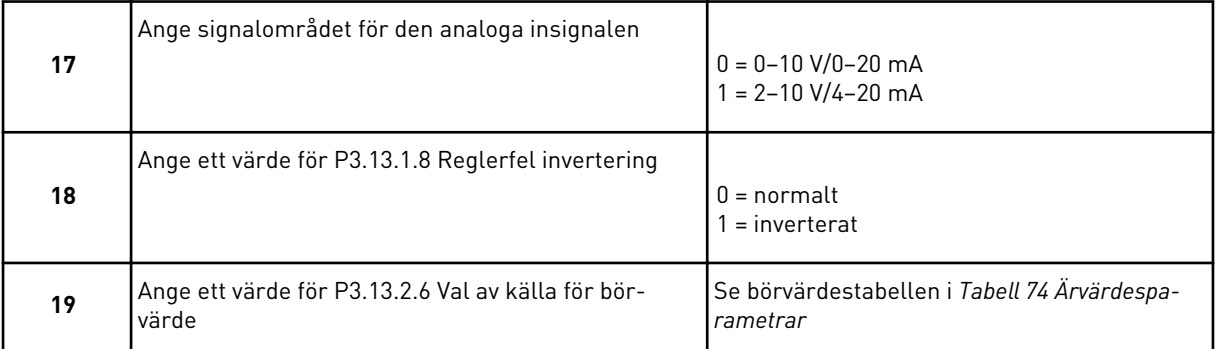

Om du väljer en analog ingångssignal visas steg 21. Om du väljer ett annat alternativ visas steg 23.

Om du väljer något av alternativen *Börvärde 1 från panel* eller *Börvärde 2 från panel* visas steg 22 direkt.

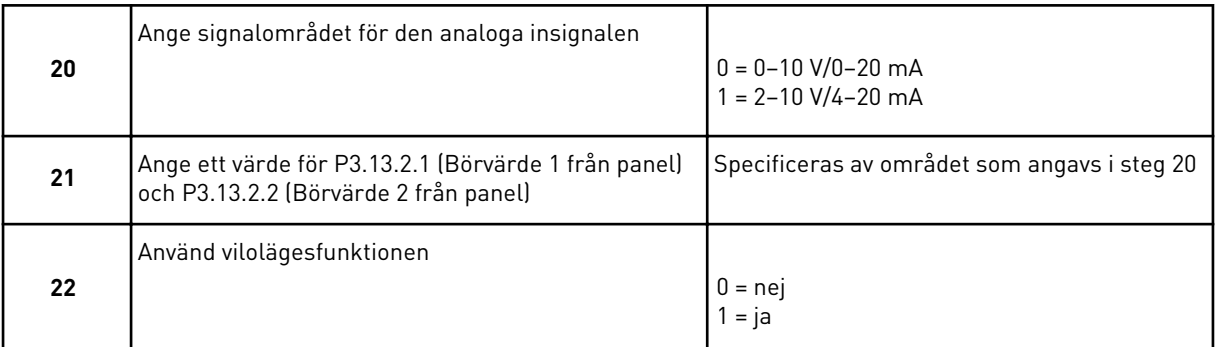

Om du svarar *Ja* på fråga 22 visas efterföljande tre frågor. Om du väljer *Nej* stängs guiden.

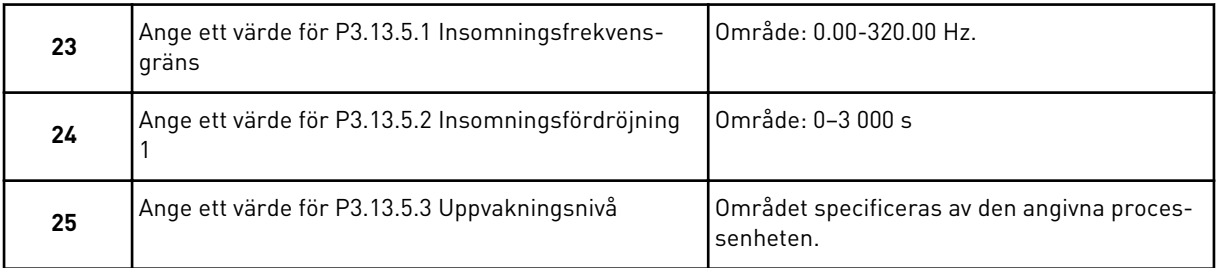

PID-regleringsguiden har slutförts.

# **2.4 APPLIKATIONSGUIDE FÖR MULTIPUMP (ENKEL OMRIKTARE)**

Applikationsguiden gör att du kan ställa in de grundläggande parametrarna för applikationen.

Öppna guiden för multipumpapplikation (separat omriktare) genom att ange värdet *Multipump (separat omriktare)* för parametern P1.2 Applikation (id 212) på panelen.

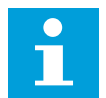

# **OBS!**

Om du startar applikationsguiden från startguiden visas steg 11 direkt.

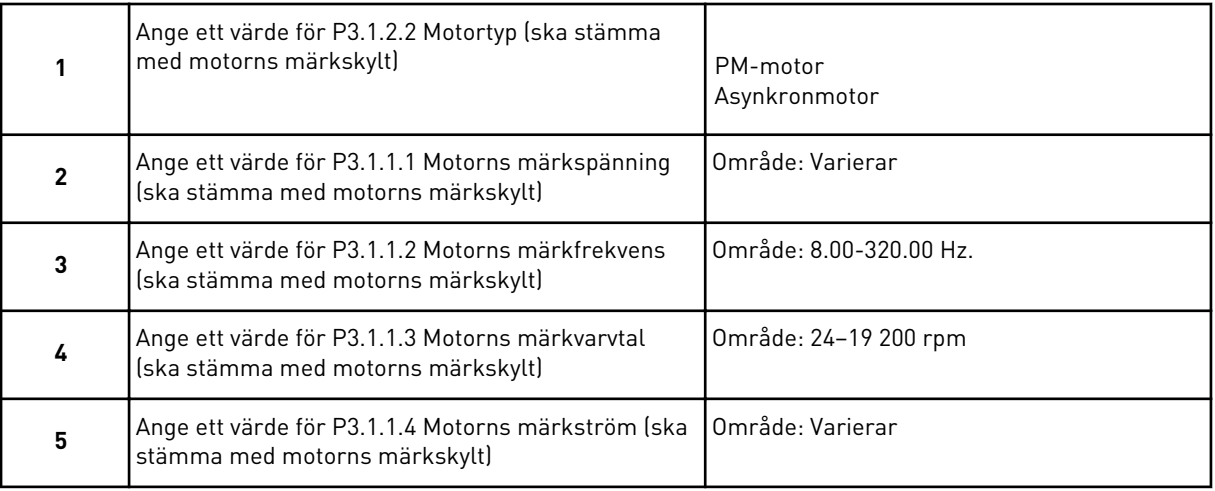

Steg 6 visas endast om du valde *Asynkronmotor* i steg 1.

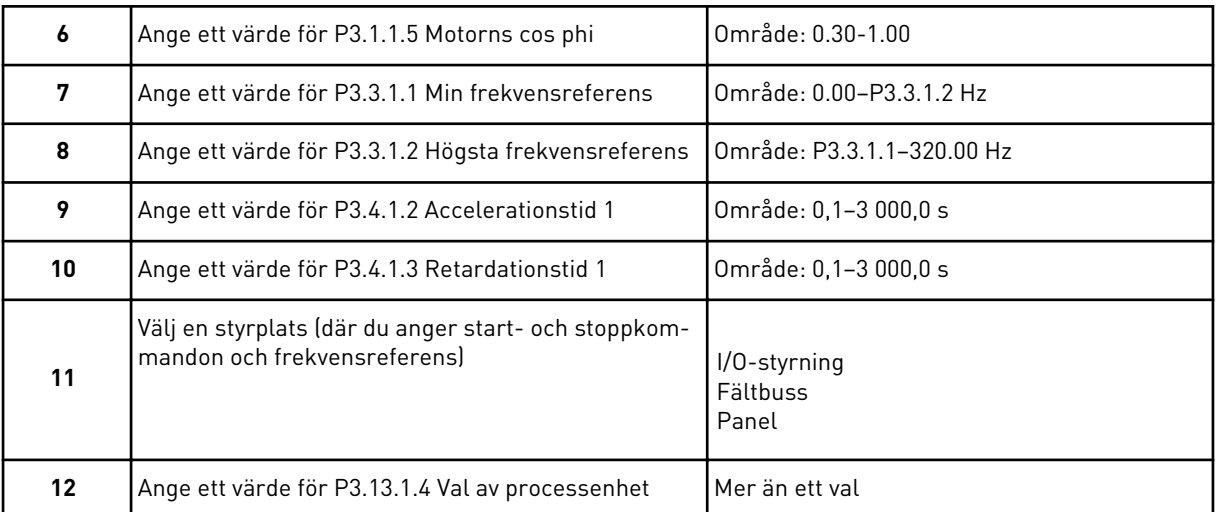

Om du väljer något annat än % visas de efterföljande tre stegen. Om du väljer procent visas steg 16 direkt.

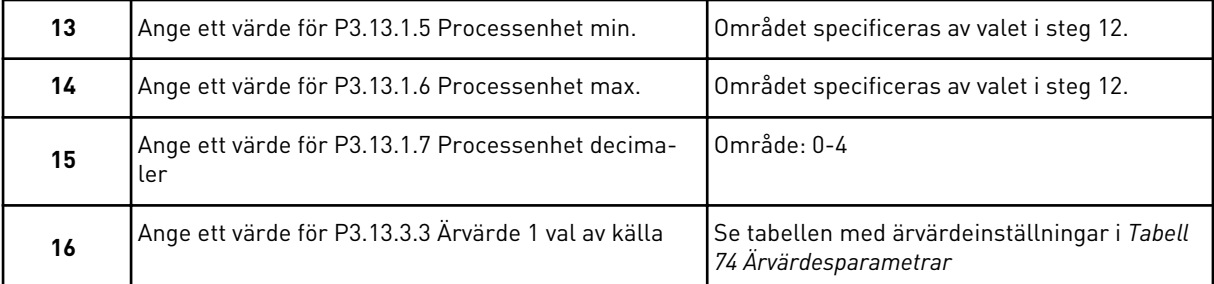

Om du väljer en analog ingångssignal visas steg 17. Om du väljer ett annat alternativ visas steg 18.

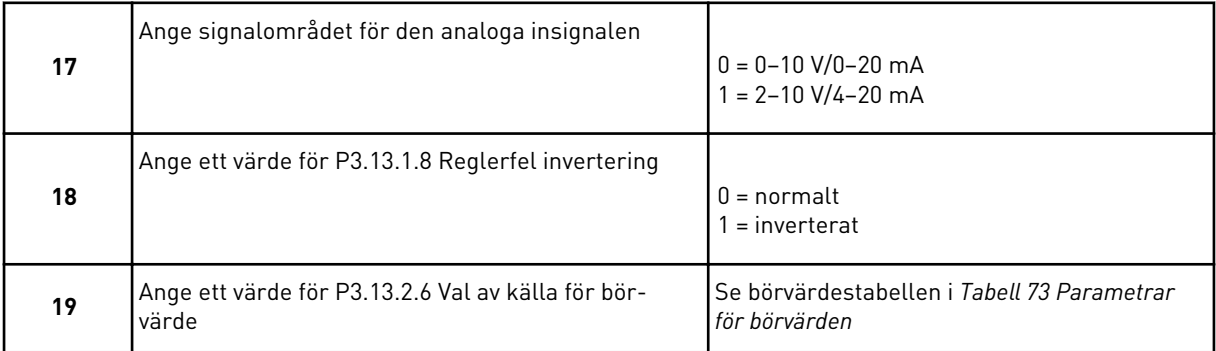

Om du väljer en analog ingångssignal visas först steg 20 och sedan steg 22. Om du väljer ett annat alternativ visas steg 21.

Om du väljer något av alternativen *Börvärde 1 från panel* eller *Börvärde 2 från panel* visas steg 22 direkt.

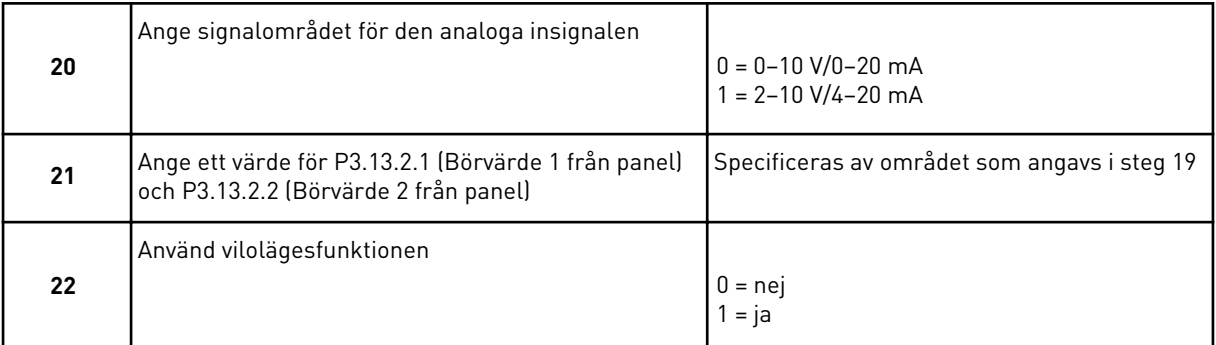

Om du anger värdet *Ja* i steg 22 visas de efterföljande tre stegen. Om du anger värdet *Nej* visas steg 26.

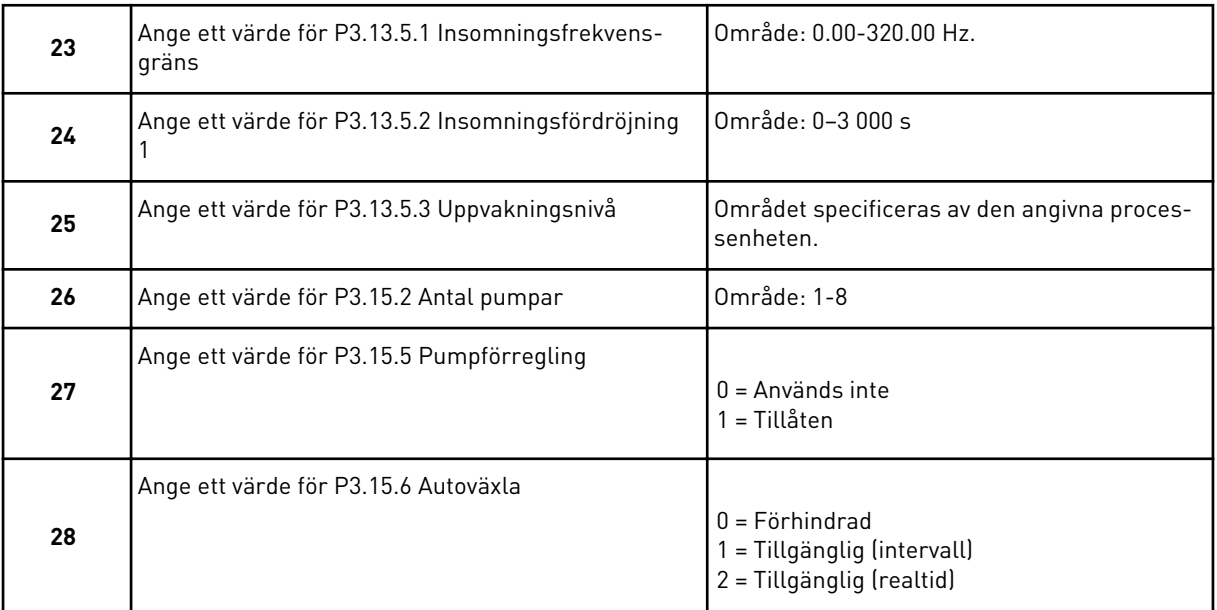

Om du anger värdet *Tillgänglig* (intervall eller realtid) för parametern Autoväxla visas stegen 29–34. Om du anger värdet *Förhindrad* för parametern Autoväxla visas steg 35 direkt.

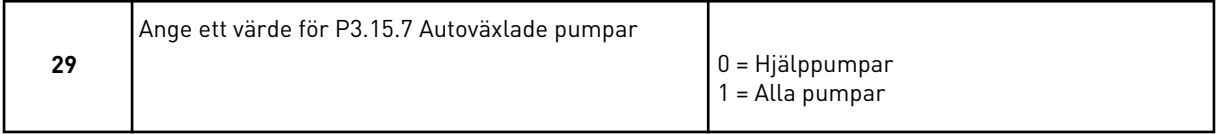

Steg 30 visas endast om du anger värdet *Tillgänglig (intervall)* för parametern Autoväxla i steg 28.

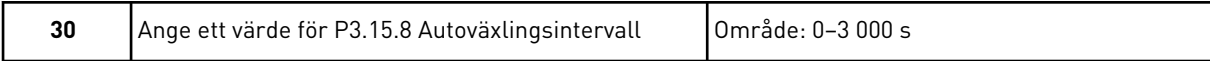

Stegen 31 och 32 visas endast om du anger värdet *Tillgänglig (realtid)* för parametern Autoväxla i steg 28.

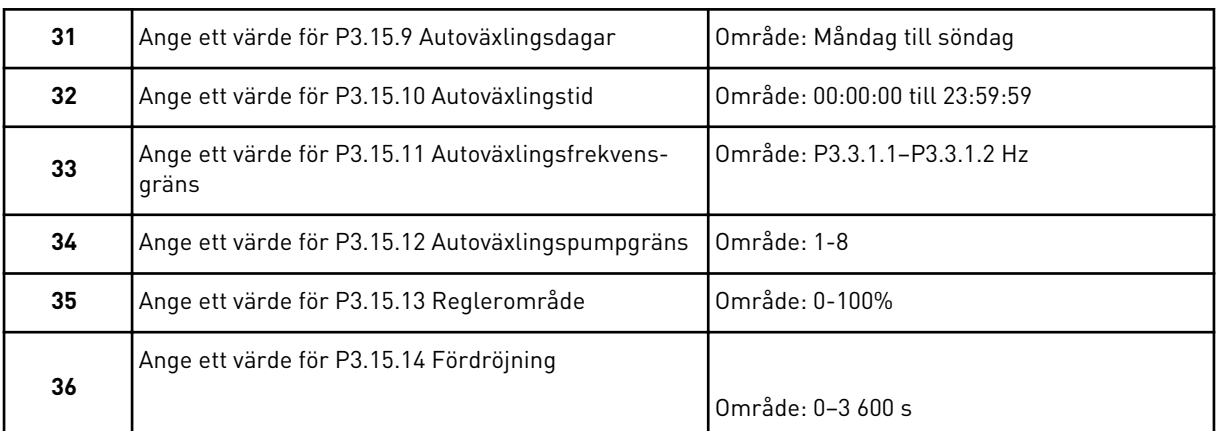

Guiden för multipumpapplikation (separat omriktare) har slutförts.

# **2.5 APPLIKATIONSGUIDE FÖR MULTIPUMP (MULTIOMRIKTARE)**

Applikationsguiden gör att du kan ställa in de grundläggande parametrarna för applikationen.

Öppna guiden för multipumpapplikation (multiomriktare) genom att ange värdet *Multipump (multiomriktare)* för parametern P1.2 Applikation (id 212) på panelen.

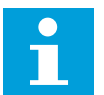

# **OBS!**

Om du startar applikationsguiden från startguiden visas steg 11 direkt.

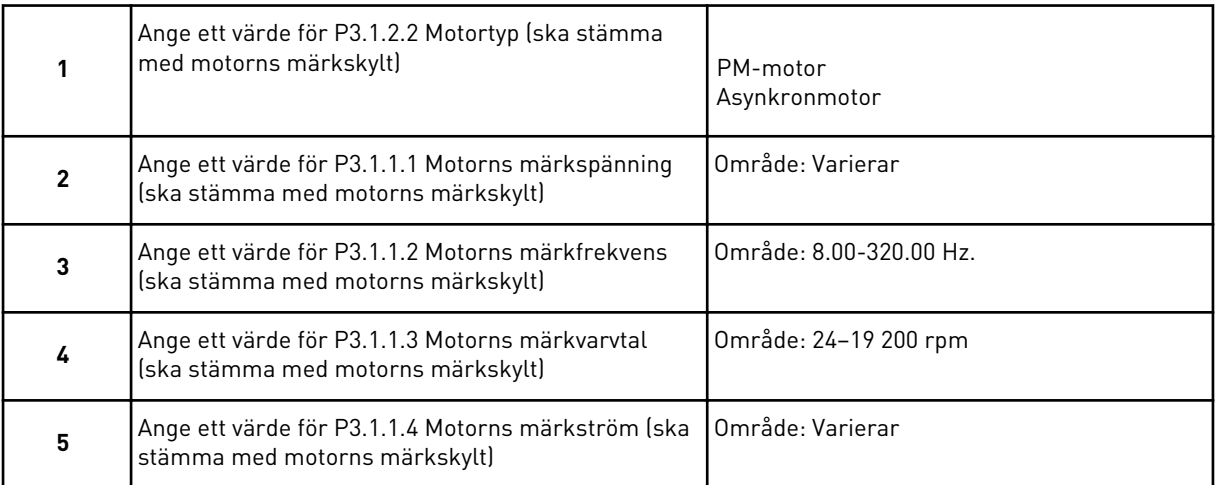

Steg 6 visas endast om du valde *Asynkronmotor* i steg 1.

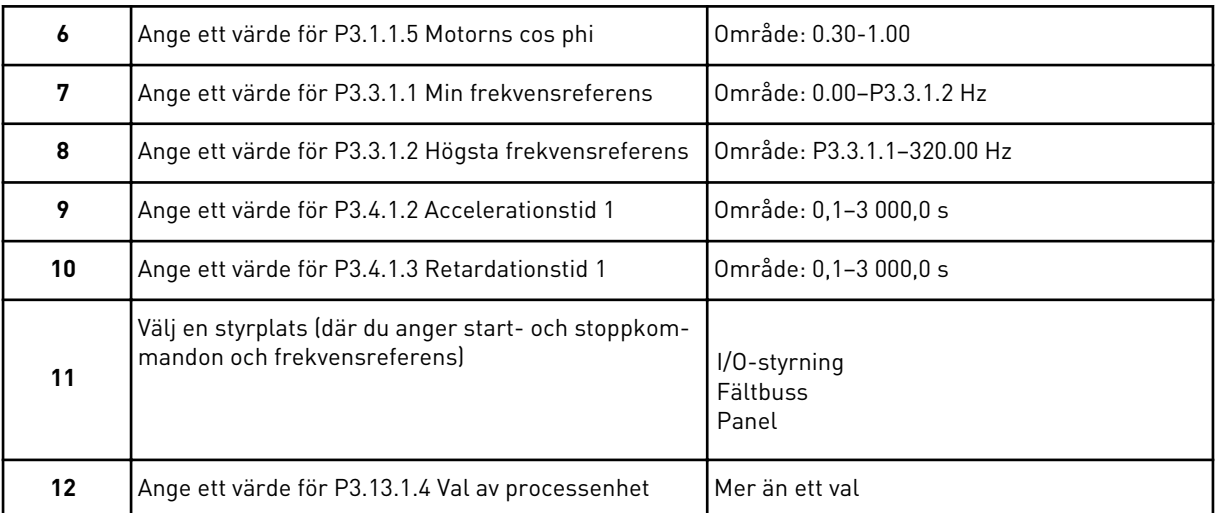

Om du väljer något annat än % visas de efterföljande tre stegen. Om du väljer procent visas steg 16 direkt.

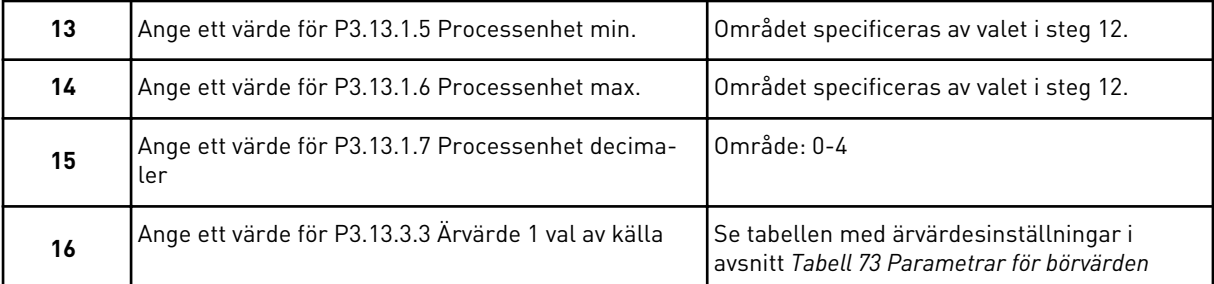

Om du väljer en analog ingångssignal visas steg 17. Om du väljer ett annat alternativ visas steg 18.

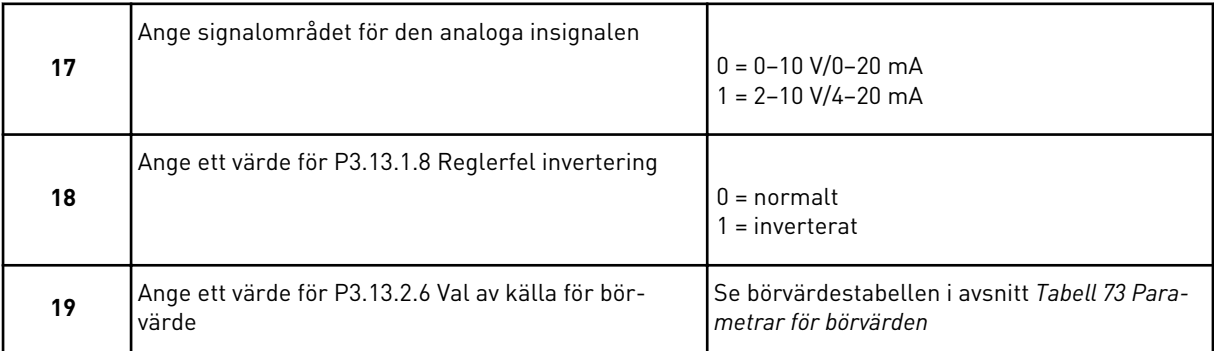

Om du väljer en analog ingångssignal visas först steg 20 och sedan steg 22. Om du väljer ett annat alternativ visas steg 21.

Om du väljer något av alternativen *Börvärde 1 från panel* eller *Börvärde 2 från panel* visas steg 22 direkt.

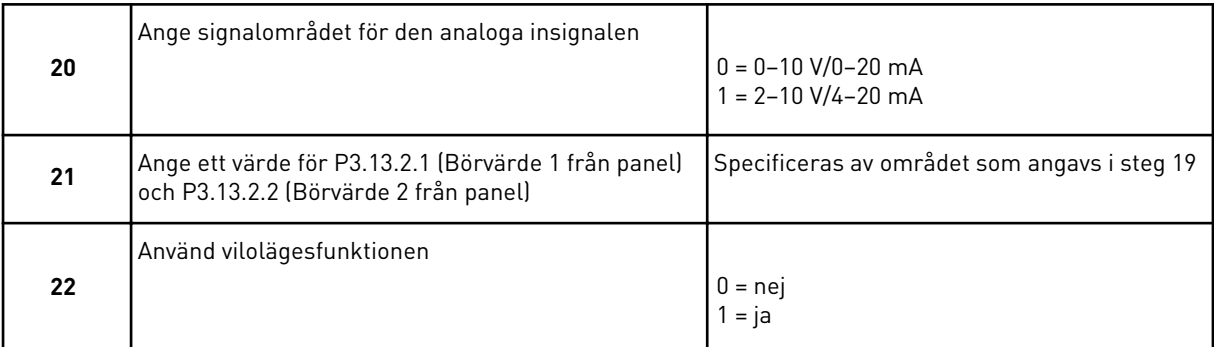

Om du anger värdet *Ja* i steg 22 visas de efterföljande tre stegen. Om du anger värdet *Nej* visas steg 26.

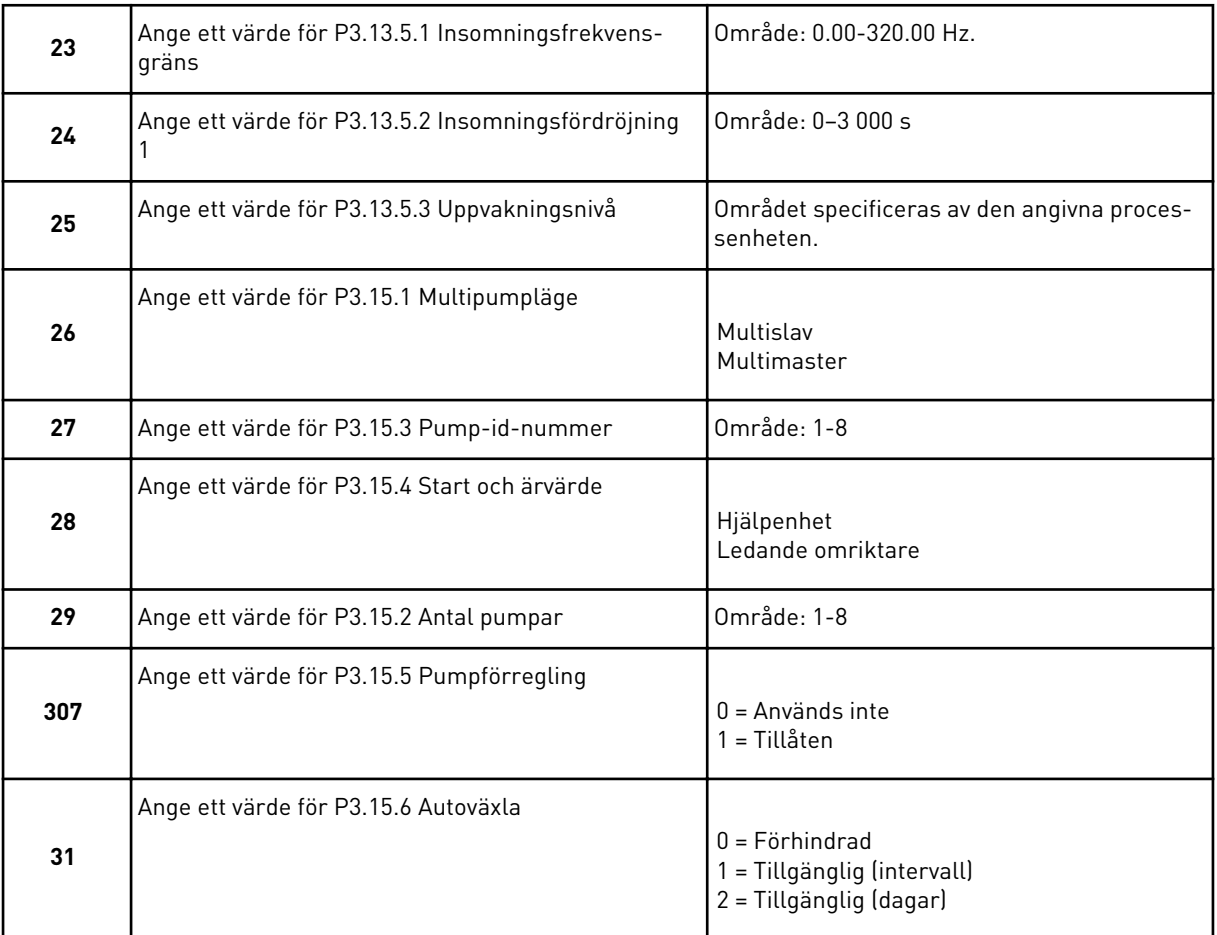

Om du anger värdet *Tillgänglig (intervall)* för parametern Autoväxla visas steg 33. Om du anger värdet *Tillgänglig (dagar)* för parametern Autoväxla visas steg 34. Om du anger värdet *Förhindrad* för parametern Autoväxla visas steg 36 direkt.

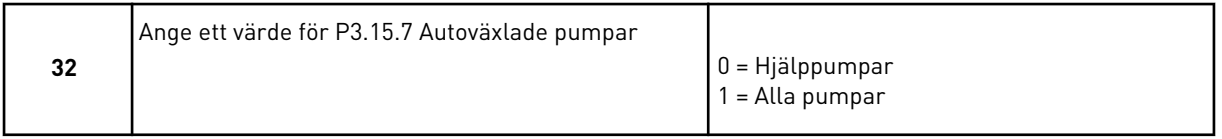

Steg 33 visas endast om du anger värdet *Tillgänglig (intervall)* för parametern Autoväxla i steg 31.

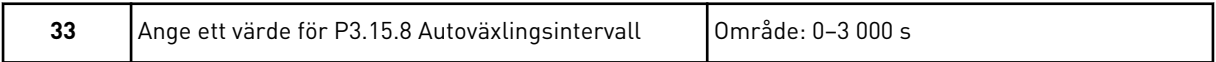

Stegen 34 och 35 visas endast om du anger värdet *Tillgänglig (dagar)* för parametern Autoväxla i steg 31.

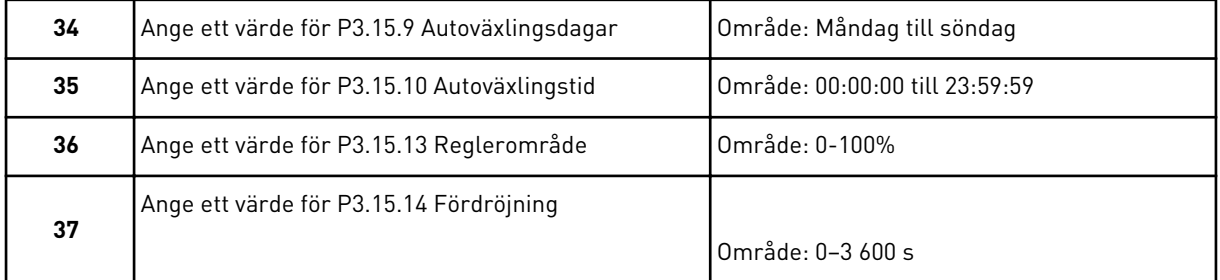

Guiden för multipumpapplikation (multiomriktare) har slutförts.

# **2.6 BRANDFUNKTIONSGUIDE**

Öppna brandfunktionsguiden genom att välja *Aktivera* för parametern 1.1.2 på snabbinställningsmenyn.

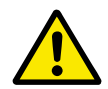

# **VAR FÖRSIKTIG!**

Läs om lösenord och garantifrågor innan du fortsätter i avsnitt *[10.13 Brandfunktion](#page-336-0)*.

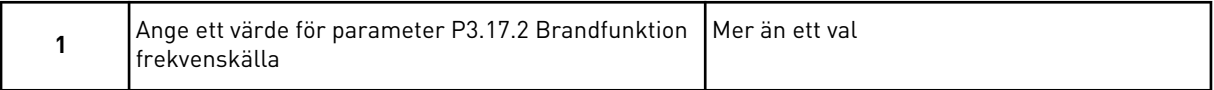

Om du väljer ett annat värde än *Frekvens vid brandfunktion* visas steg 3 direkt.

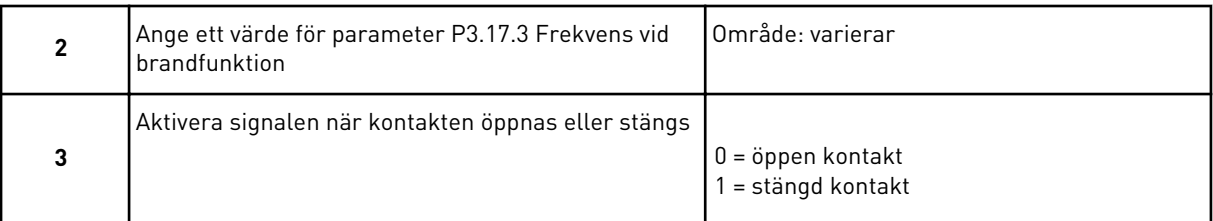

Om du anger värdet *Öppen kontakt* i steg 3 visas steg 5 direkt. Om du anger värdet *Stängd kontakt* i steg 3 behövs inte steg 5.

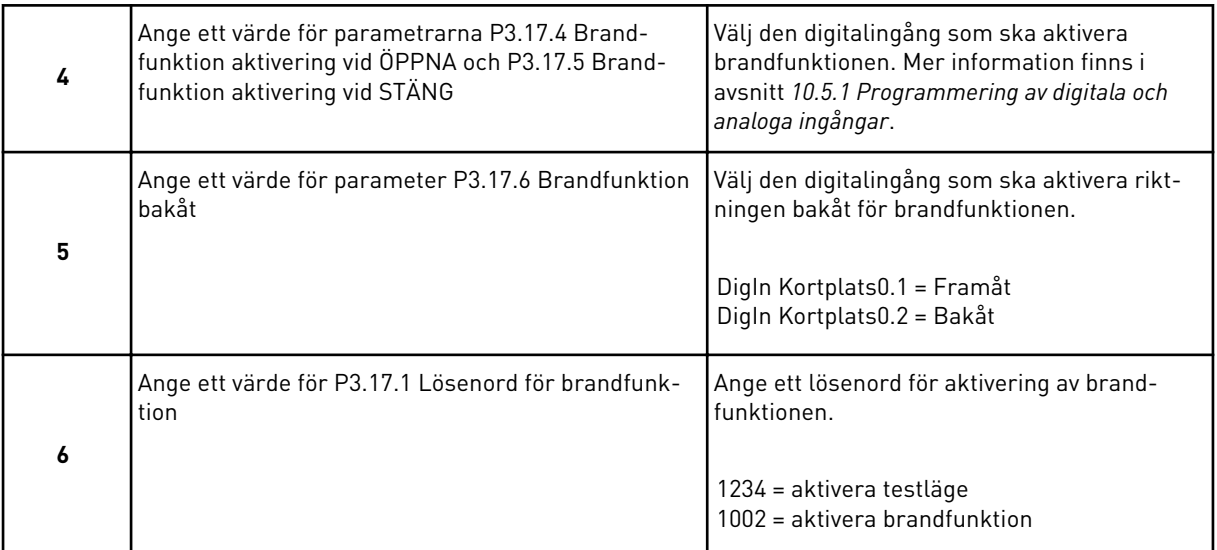

Brandfunktionsguiden är slutförd.

# **3 ANVÄNDARGRÄNSSNITT**

# **3.1 NAVIGERA PÅ MANÖVERPANELEN**

Informationen om frekvensomriktaren är ordnad i menyer och undermenyer. Du flyttar mellan menyerna med hjälp av uppåt- och nedåtpilarna på panelen. Öppna en grupp eller ett objekt genom att trycka på OK. Gå tillbaka till föregående nivå genom att trycka på bakåt-/ återställningsknappen.

På skärmen visas den aktuella positionen på menyn, exempelvis M3.2.1. Även namnet på gruppen eller objektet på den aktuella platsen visas.

| Undermenyer | M4.5 Trippräknare<br>M4.4 Totalräknare                                    | M4.6 Programvaruin-<br>formation                     | M5.1 Standard-I/O            | M5.2-M5.4 Kortplats<br>C, D och E | M5.5 Realtidsklocka<br>M5.6 Inställningar | för kraftenhet<br>M5.8 RS-485 |                         | M5.9 Ethernet                     |                                               | M6.1 Val av språk | M6.5                       | Parameterbackup<br>M6.6       | Parameterjämförelse | M6.7 Enhetsnamn                 |                     | <b>Behörighetsnivå</b><br>M8.1 | Behörighetskod<br>M8.2      |                    |
|-------------|---------------------------------------------------------------------------|------------------------------------------------------|------------------------------|-----------------------------------|-------------------------------------------|-------------------------------|-------------------------|-----------------------------------|-----------------------------------------------|-------------------|----------------------------|-------------------------------|---------------------|---------------------------------|---------------------|--------------------------------|-----------------------------|--------------------|
| Huvudmeny   | Diagnostik<br><u>м4</u>                                                   |                                                      | <b>M51/0 och</b><br>hårdvara |                                   |                                           |                               |                         |                                   |                                               | ΘM                | Anv.inställning            |                               |                     |                                 | Favoriter<br>ΣZ     | M8 Behörig                     | hetsnivåer                  |                    |
| Undermenyer | M3.2 Start/stopp-inst.<br>M3.1 Motorinställning                           | M3.4<br>Ramp <u>er och bromsn.</u><br>M3.3 Börvärden | M3.5<br>170-konfiguration    | M3.6 Fältbuss med<br>datamappning | M3.7<br>Förbjuden frekv.                  | M38 Overvakningar             | M3.9 Skydd              | M3.10 Automatisk<br>återställning | M3.11 Applikations-<br>inställningar<br>M3.12 | Timerfunktioner   | M3.13 PID-regulator        | M3.14<br>Extern PID-regulator | M3.15 Multipump     | .<br>Underhållsräknare<br>M3.16 | M3.17 Brandfunktion | Motorförvärmning<br>M3.18      | M3.19<br>Omriktaranpassning | M3.21 Pumpstyrning |
| Huvudmeny   | Parametrar<br>Σ<br>Ν                                                      |                                                      |                              |                                   |                                           |                               |                         |                                   |                                               |                   |                            |                               |                     |                                 |                     |                                |                             |                    |
| Undermenyer | M1.1 Guider (innehållet<br>varierar beroende på<br>P1.2 Applikationsval.) | M2.1 Multidisplay<br>M2.2 Trendkurva                 | M2.3 Grund                   | M2.4 I/O                          | M2.5<br>Temperaturingångar                | rillägg/avancerat<br>М2.6     | ৽<br>M2.7 Timerfunktion | M2.8 PID-regulator                | M2.9<br>Extern PID-regulator                  | M2.10 Multipump   | M2.11<br>Underhållsräknare | M2.12 Fältbussdata            |                     |                                 |                     |                                |                             |                    |
| Huvudmeny   | Snabbin-<br>ställning<br>ΣM                                               | Övervakning<br><b>ΣΜ</b>                             |                              |                                   |                                           |                               |                         |                                   |                                               |                   |                            |                               |                     |                                 |                     |                                |                             |                    |

*Bild 32: Frekvensomriktarens menystruktur*

# **3.2 ANVÄNDA DEN GRAFISKA SKÄRMEN**

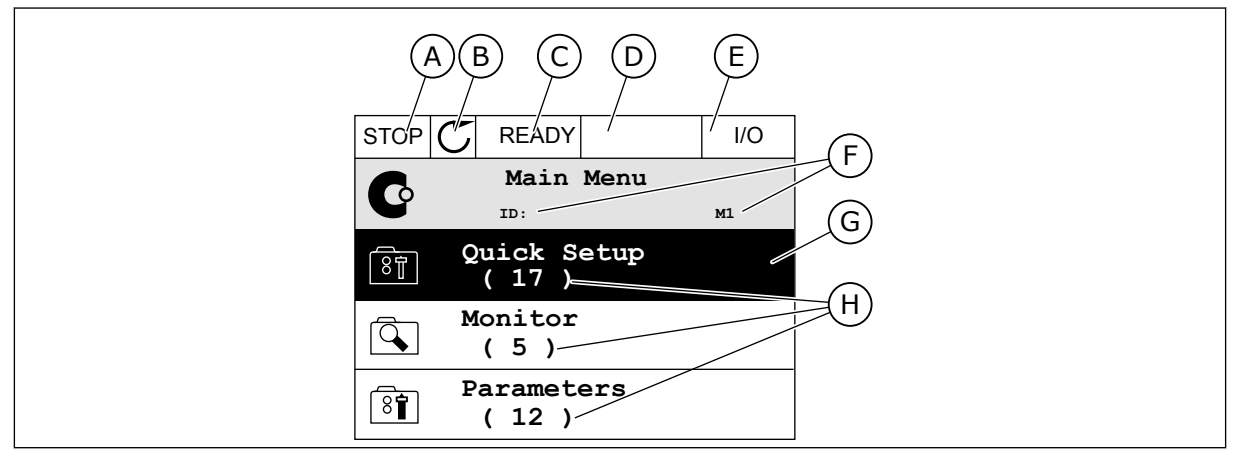

*Bild 33: Huvudmenyn på den grafiska skärmen*

- A. Första statusfältet: STOPP/DRIFT
- B. Rotationsriktningen
- C. Andra statusfältet: KLAR/EJ KLAR/FEL
- D. Varningsfältet: VARNING/-
- E. Styrplatsen: PC/IO/PANEL/FÄLTBUSS

#### 3.2.1 REDIGERA VÄRDENA

- F. Platsfältet: parameterns id-nummer och den aktuella placeringen i menyn
- G. En aktiverad grupp eller ett aktiverat objekt: öppna genom att trycka på OK
- H. Antalet objekt i gruppen

Det går att ändra ett värde på ett objekt på två olika sätt via den grafiska skärmen.

Normalt går det bara att ge en parameter ett värde. Välj i en lista med textvärden eller numeriska värden.

#### ÄNDRA EN PARAMETERS TEXTVÄRDE

1 Hitta parametern med hjälp av pilknapparna.

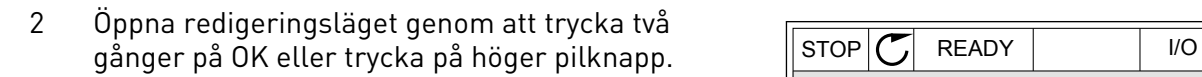

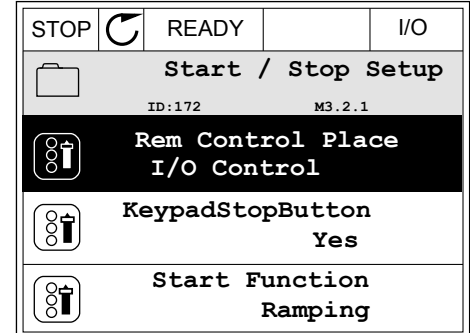

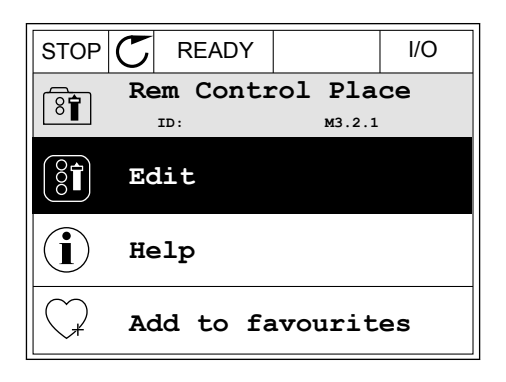

- 3 Ange det nya värdet genom att trycka på uppåteller nedåtpilarna.  $\|\text{STOP}[\mathcal{C}]$  READY | I/O
	-
- 4 Godkänn ändringen genom att trycka på OK. Ångra ändringen genom att trycka på knappen Back/ Reset.

# ÄNDRA SIFFERVÄRDENA

1 Hitta parametern med hjälp av pilknapparna.

2 Öppna redigeringsläget.

3 Om värdet är numeriskt växlar du mellan siffrorna med hjälp av höger- och vänsterpilarna. Ändra siffrorna med uppåt- och nedåtpilarna.

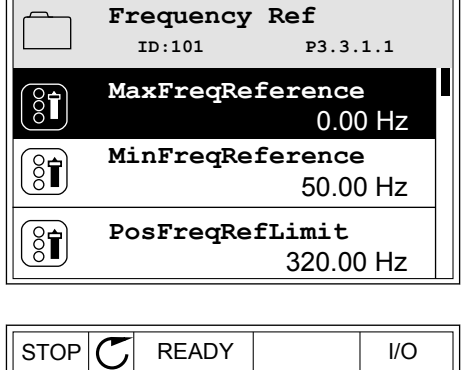

**MinFreqReference ID:101 P3.3.1.1**

Min: 0.00Hz Max: 50.00Hz

 $\left[\begin{smallmatrix} 8\, \textcolor{red}{\bullet} \ \textcolor{red}{8}\, \textcolor{red}{\bullet} \end{smallmatrix}\right]$ 

 $\hat{\mathsf{c}}$ 

 $\frac{0.00 \text{ Hz}}{24.00 \text{ Hz}}$ 

 $\Box$ 

 $STOP$   $\boxed{C}$  READY  $\boxed{10}$ 

**Rem Control Place ID: M3.2.1**

 $\widehat{8}$ 

**FieldbusCTRL**

**I/O Control**

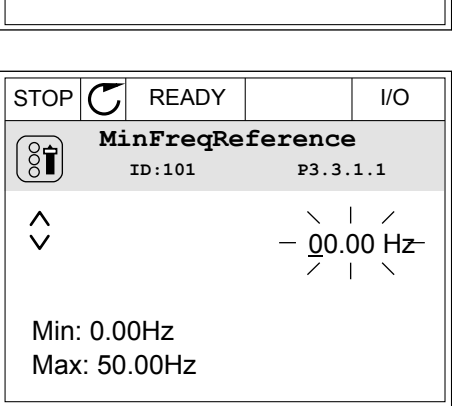

4 Godkänn ändringen genom att trycka på OK. Gör inte ändringen genom att trycka på knappen Back/ Reset.

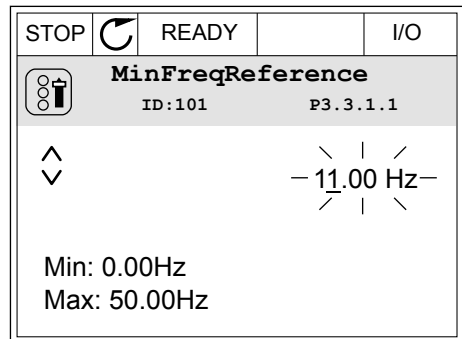

## VÄLJA MER ÄN ETT VÄRDE

Det går att ge några parametrar mer än ett värde. Markera en kryssruta vid varje värde som behövs.

1 Sök efter parametern. En symbol visas på skärmen när det går att göra val med hjälp av kryssrutor.

| <b>STOP</b> | <b>READY</b>    |                         | 1/O |  |
|-------------|-----------------|-------------------------|-----|--|
|             | ID:1466         | Interval 1<br>P3.12.1.3 |     |  |
| 85          | ON Time         | 00:00:00                |     |  |
|             | <b>OFF Time</b> | 00:00:00                |     |  |
|             | Days            |                         |     |  |
|             |                 |                         |     |  |

A. Symbolen för val via kryssruta

2 Öppna listan med värden med hjälp av uppåt- och nedåtpilarna.

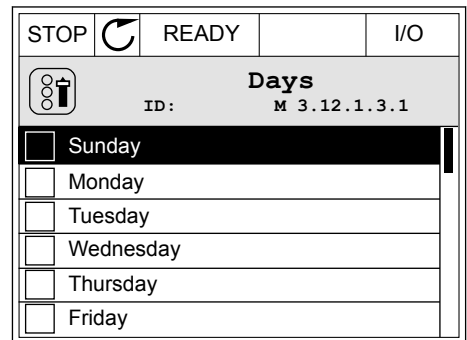

3 Välj ett värde genom att markera motsvarande kryssruta med hjälp av högerpilen.

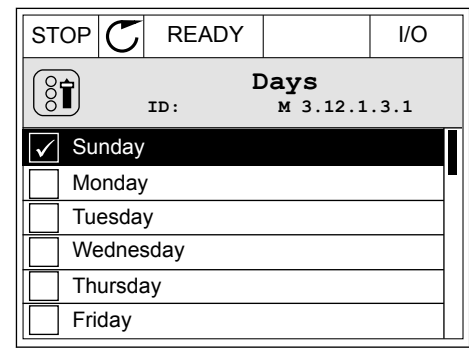

# 3.2.2 ÅTERSTÄLLA FEL

När du vill återställa ett fel använder du återställningsknappen eller parametern Återställ fel. Mer information finns i *[11.1 Ett fel visas](#page-350-0)*.

#### 3.2.3 FUNKTIONSKNAPPEN

Funktionsknappen används till fyra olika funktioner:

- Öppna styrsidan
- Växla mellan den lokala styrplatsen och fjärrstyrplatsen
- Byta rotationsriktning
- Ändra ett parametervärde

Valet av styrplats avgör varifrån frekvensomriktaren får start- och stoppkommandona. Varje styrplats har en egen parameter för val av frekvensreferenskälla. Den lokala styrplatsen är alltid manöverpanelen. Fjärrstyrplatsen kan vara I/O eller fältbuss. Den valda styrplatset visas i statusfältet på skärmen.

Det går att använda I/O A, I/O B och Fältbuss som fjärrstyrplatser. I/O A och Fältbuss har lägst prioritet. Välj någon av dem med P3.2.1 (Fjärrstyrplats). I/O B kan kringgå I/O A och Fältbuss med en digital insignal. Du kan välja digital insignal med parametern P3.5.1.7 (Styrplats I/O B).

Vid lokal styrning används alltid manöverpanelen som styrplats. Lokal styrning har högre prioritet än fjärrstyrning. När du t.ex. använder fjärrstyrning och om parametern P3.5.1.7 kringgår styrplatsen med en digital insignal och du väljer lokal styrning blir manöverpanelen styrplats. Ändra mellan lokal styrning och fjärrstyrning med hjälp av funktionsknappen eller P3.2.2 Lokal/fjärr.

# BYTA STYRPLATS

1 Tryck på FUNCT var som helst i menystrukturen.

2 Välj alternativ med hjälp av uppåt- och nedåtpilarna. Tryck på OK.  $\begin{bmatrix} \text{STOP} \\ \text{STOP} \end{bmatrix}$  READY Keypad

3 Välj antingen lokal styrplats eller fjärrstyrplats med hjälp av uppåt- och nedåtpilarna. Godkänn valet genom att trycka på OK.

4 Om du ändrade styrplats från Fjärr till Lokal, dvs. manöverpanelen, måste du ange en manöverpanelsreferens.

När du har gjort valet visas samma meny på skärmen som visades när du tryckte på FUNCT.

# VISA STYRSIDAN

Det är enkelt att övervaka de viktigaste värdena på styrsidan.

| STOP | $\sigma$ | <b>READY</b> |              | Keypad               |
|------|----------|--------------|--------------|----------------------|
|      |          |              | Local/Remote |                      |
|      |          | ID:211       |              |                      |
|      |          |              |              |                      |
|      |          |              |              |                      |
|      |          |              | Local        |                      |
|      |          |              | Remote       | $\breve{\bm{\zeta}}$ |
|      |          |              |              |                      |

STOP READY I/O **Main Menu**  $\mathbf C$ **ID: M1 Monitor** वि **( 12 ) Parameters**  $\boxed{8}$ **( 21 ) Diagnostics**  $\sigma$ **( 6 )**

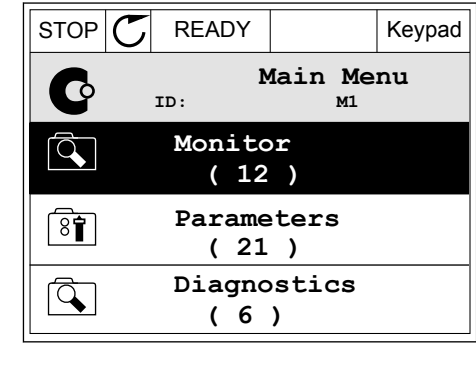

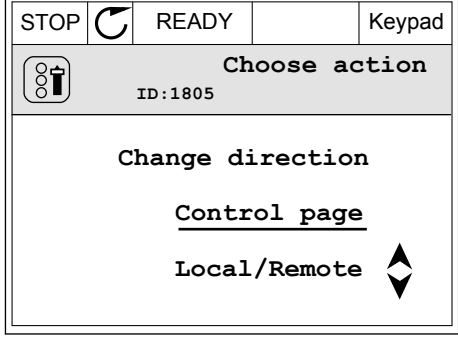

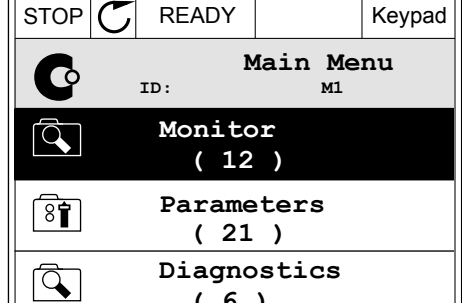

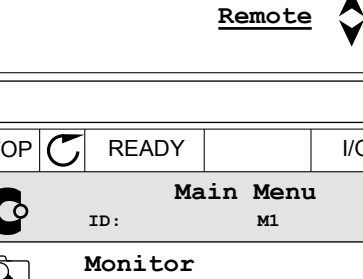

1 Tryck på FUNCT var som helst i menystrukturen.

2 Välj alternativ med hjälp av uppåt- och nedåtpilarna. Öppna sidan genom att trycka på OK. Styrsidan öppnas.

3 Om du använder den lokala styrplatsen och manöverpanelsreferensen kan du ställa in P3.3.1.8 Manöverpanelsreferens genom att trycka på OK.

4 Ändra siffrorna med uppåt- och nedåtpilarna. Godkänn ändringen genom att trycka på OK.  $\|\text{STOP}[\mathcal{C}]$  READY Keypad

Mer information om manöverpanelsreferensen finns i *[5.3 Grupp 3.3: Börvärden](#page-139-0)*. Om du använder andra styrplatser eller referensvärden visas frekvensreferensen som inte går att ändra. Övriga värden på den här sidan är multiövervakningsvärden. Välj bland värdena som visas här (se anvisningar i *[4.1.1 Multidisplay](#page-111-0)*).

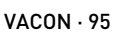

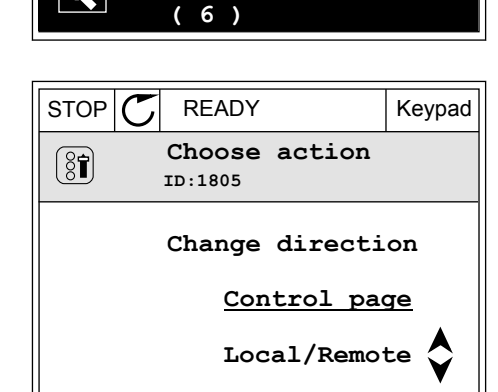

 $STOP$   $\begin{bmatrix} C \\ C \end{bmatrix}$  READY | I/O **Main Menu**

**ID: M1**

**( 21 )**

 $\bf C$ 

 $\overline{Q}$ 

 $\overline{8}$ 

 $\overline{Q}$ 

**Parameters ( 12 ) Monitor**

**Diagnostics**

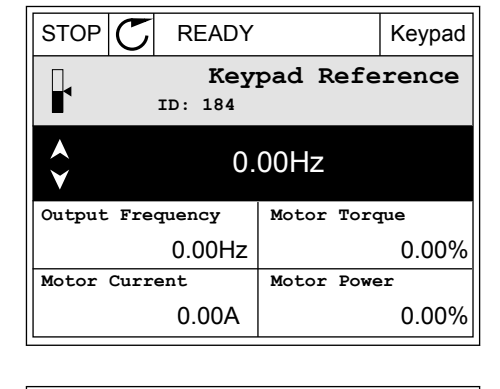

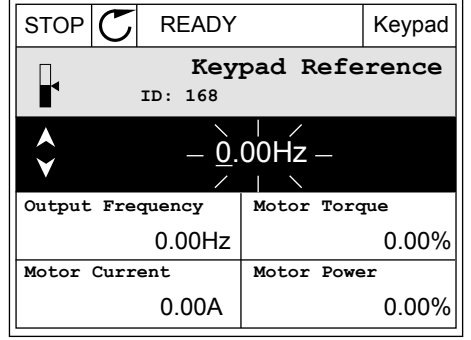

#### BYTA ROTATIONSRIKTNING

Du kan byta motorns rotationsriktning genom att trycka på FUNCT.

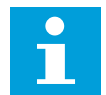

#### **OBS!**

Kommandot Ändra riktning visas bara i menyn om styrplatsen är inställd på Lokal.

1 Tryck på FUNCT var som helst i menystrukturen.

2 Välj alternativ med hjälp av uppåt- och

nedåtpilarna. Tryck på OK.

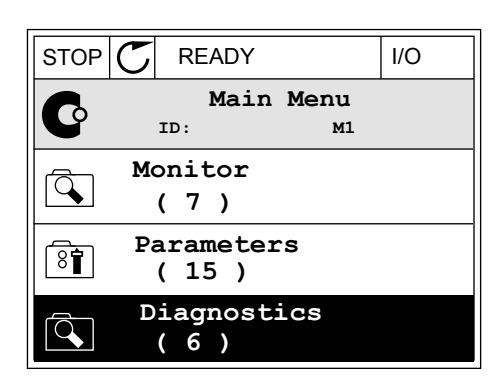

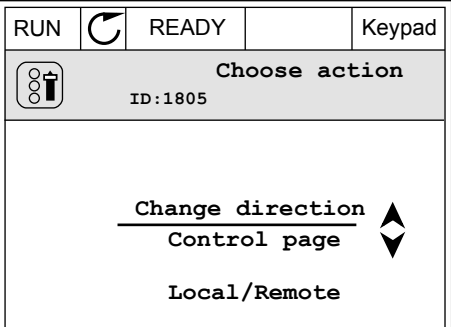

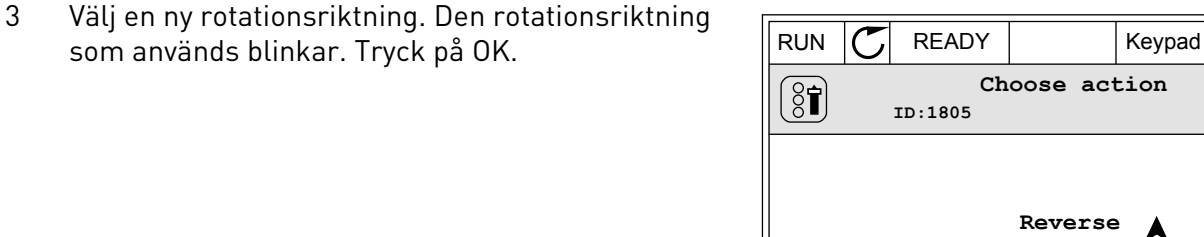

4 Rotationsriktningen ändras omedelbart. En pil som anger riktningen visas på skärmens statusfält.

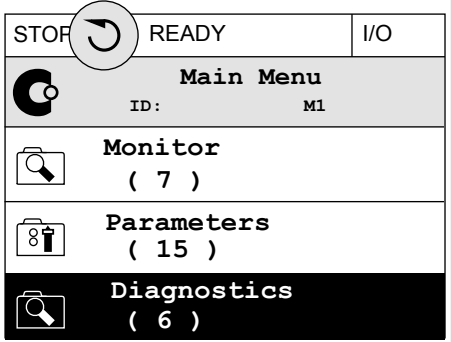

**Forward**

#### SNABBREDIGERINGSFUNKTIONEN

Snabbredigeringsfunktionen ger snabb tillgång till parametrar genom att du anger parameterns id-nummer.

- 1 Tryck på FUNCT var som helst i menystrukturen.
- 2 Välj snabbredigering med uppåtpilen eller nedåtpilen och bekräfta genom att trycka på OK.
- 3 Ange id-numret på en parameter eller ett övervakningsvärde. Tryck på OK. Parametervärdet visas i redigeringsläget och övervakningsvärdet visas i övervakningsläget.

#### 3.2.4 KOPIERA PARAMETRARNA

#### **OBS!**

 $\bullet$ 

Funktionen är endast tillgänglig på den grafiska skärmen.

Innan du kan kopiera parametrar från manöverpanelen till omriktaren måste du stoppa omriktaren.

#### KOPIERA PARAMETRAR PÅ EN FREKVENSOMRIKTARE

Använd funktionen när du vill kopiera parametrar från en omriktare till en annan.

- 1 Spara parametrarna på manöverpanelen.
- 2 Koppla bort manöverpanelen och anslut den till en annan omriktare.
- 3 Överför parametrarna till en nya omriktaren med hjälp av kommandot Återställ på panelen.

## SPARA PARAMETRARNA PÅ MANÖVERPANELEN

1 Öppna menyn användarinställningar.

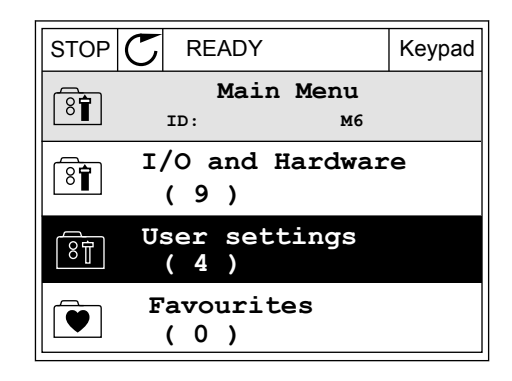

2 Öppna undermenyn Parameterbackup.

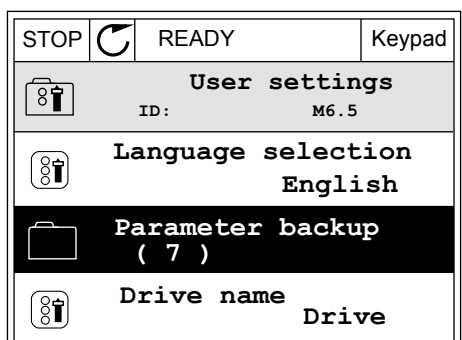

3 Välj funktion med hjälp av uppåt- och nedåtpilarna. Godkänn valet genom att trycka på OK.  $\|\text{STOP}[\mathcal{C}]$  READY Keypad

**ID: M6.5.1 Parameter backup Restore factory defaults Save to keypad Restore from keypad**

Kommandot Återst. fabr.inst. gör att parameterinställningarna återställs till fabriksinställningarna. Med hjälp av kommandot Spara till panel kopierar du alla parametrar till manöverpanelen. Kommandot Kop. från panel gör att alla parametrar kopieras från manöverpanelen till omriktaren.

#### **Parametrar som inte går att kopiera om omriktarna har olika storlekar**

Om du flyttar en manöverpanel till en omriktaren med en annan storlek än den ursprungliga omriktaren går det inte att ändra följande parametrar:

- Motorns märkspänning (P3.1.1.1)
- Motorns märkfrekvens (P3.1.1.2)
- Motorns märkvarvtal (P3.1.1.3)
- Motorns märkström (P3.1.1.4)
- Motorns cos fi (P3.1.1.5)
- Motorns märkström (P3.1.1.6)
- Kopplingsfrekvens (P3.1.2.3)
- Magnetiseringsström (P3.1.2.5)
- Statorspänningsjustering (P3.1.2.13)
- Motorns effektgräns (P3.1.3.1)
- Max frekvensreferens (P3.3.1.2)
- Fältförsvagningspunktens frekvens (P3.1.4.2)
- Spänning vid fältförsvagningspunkt (P3.1.4.3)
- U/f mittfrekvens (P3.1.4.4)
- U/f mittspänning (P3.1.4.5)
- Nollfrekvensspänning (P3.1.4.6)
- Magnetiseringsström vid start (P3.4.3.1)
- DC-bromsström (P3.4.4.1)
- Flödesbromsström (P3.4.5.2)
- Motorns termiska tidskonstant (P3.9.2.4)
- Gräns för fastlåsningsström (P3.9.3.2)
- Motorns förvärmningsström (P3.18.3)

#### 3.2.5 JÄMFÖRA PARAMETRARNA

Med hjälp av den här funktionen kan du jämföra den aktiva parameteruppsättningen med en av följande fyra uppsättningar:

- Set 1 (P6.5.4 Spara till Set 1)
- Set 2 (P6.5.6 Spara till Set 2)
- Standardvärden (P6.5.1 Återst fabr.inst)
- Manöverpanelen (P6.5.2 Spara till panel)

Mer information om parametrarna finns i *[Tabell 110 Parametrarna Parameterbackup på](#page-237-0)  [användarinställningsmenyn](#page-237-0)*.

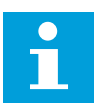

#### **OBS!**

Om du inte har sparat parameterinställningen som du vill jämföra den aktuella inställningen med visas *Jämförelsen misslyckades* på skärmen.

# ANVÄNDA PARAMETERJÄMFÖRELSEFUNKTIONEN

1 Öppna Parameterjämförelse på menyn  $\text{Any}$  and  $\text{using } \mathcal{L} \text{ is a function of } \mathcal{L}$  and  $\text{Supp}(\mathcal{L})$  READY I/O

- 2 Välj ett jämförelsepar. Godkänn valet genom att trycka på OK. **Storber 1999 i Storberg i Storberg i Storberg i Storberg i Storberg i Storberg i Storberg i Storberg i Storberg i Storberg i Storberg i Storberg i Storberg i Storberg i Storberg i Storberg i Storberg i Storb**
- 
- 3 Välj Aktiv och tryck på OK.

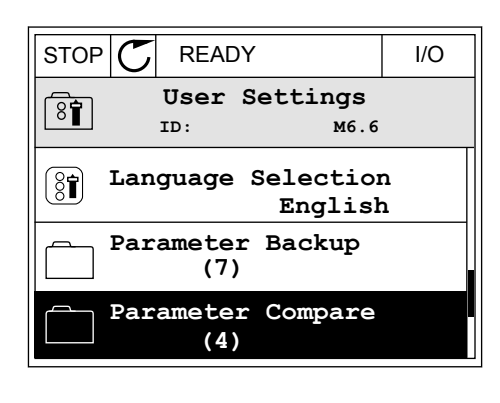

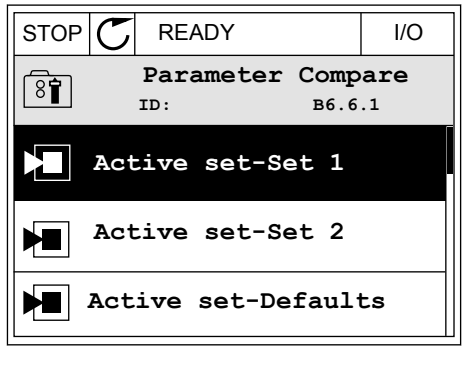

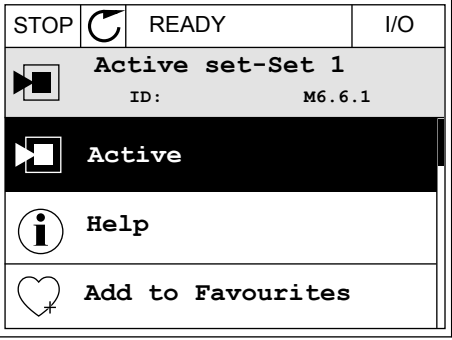

4 Undersök resultatet av jämförelsen.

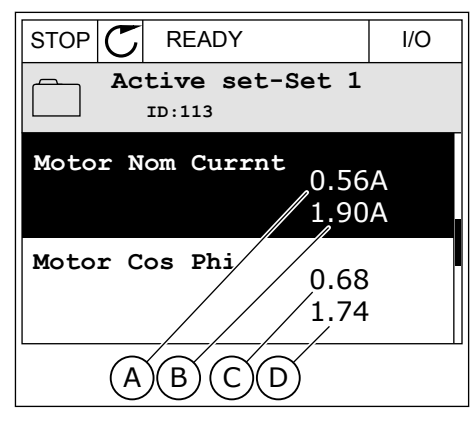

- A. Det nuvarande värdet
- B. Den andra inställningens värde
- C. Det nuvarande värdet
- D. Den andra inställningens värde

#### 3.2.6 HJÄLPTEXTER

På den grafiska skärmen går det att visa hjälptexter om många ämnen. Alla parametrar har en hjälptext.

Det finns också hjälptexter för fel, larm och startguiden.

## LÄSA HJÄLPTEXT

1 Sök efter objektet du vill läsa om.

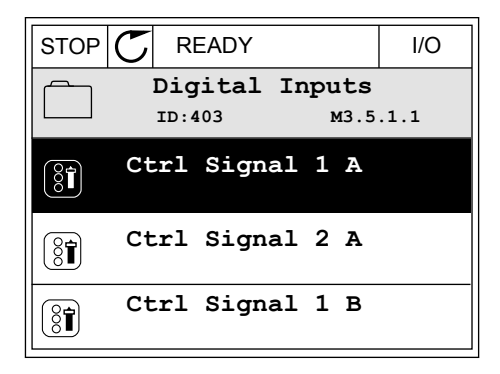

2 Välj hjälpen med hjälp av uppåt- och nedåtpilarna.

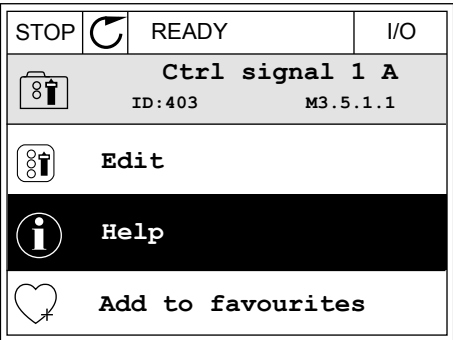

3 Öppna hjälptexten genom att trycka på OK.

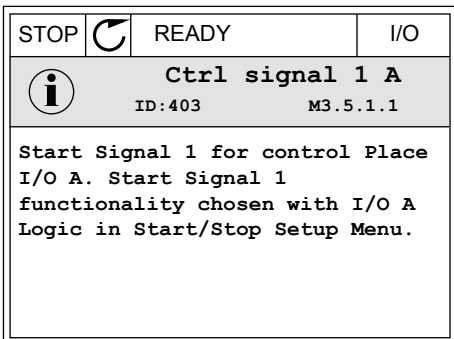

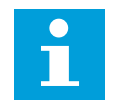

#### **OBS!**

Hjälptexterna är på engelska.

## 3.2.7 ANVÄNDA MENYN FAVORITER

Om du ofta använder samma objekt kan du lägga till dem i Favoriter. Samla ihop en uppsättning parametrar eller övervakningssignaler från alla menyer på manöverpanelen.

Mer information om hur det går till att använda menyn Favoriter finns i avsnitt *[8.2 Favoriter](#page-237-0)*.

# **3.3 ANVÄNDA TEXTSKÄRMEN**

Du kan även använda manöverpanelen med textskärmen som användargränssnitt. Textskärmen och den grafiska skärmen har nästan samma funktioner. Dock är några funktioner bara tillgängliga på den grafiska skärmen.

På skärmen visas frekvensomriktarens och motorns status. Här visas också driftfel som gäller motorn och omriktaren. På skärmen visas den aktuella positionen på menyn. Även namnet på gruppen eller objektet på den aktuella platsen visas. Om texten är för lång rullas den automatiskt på skärmen.

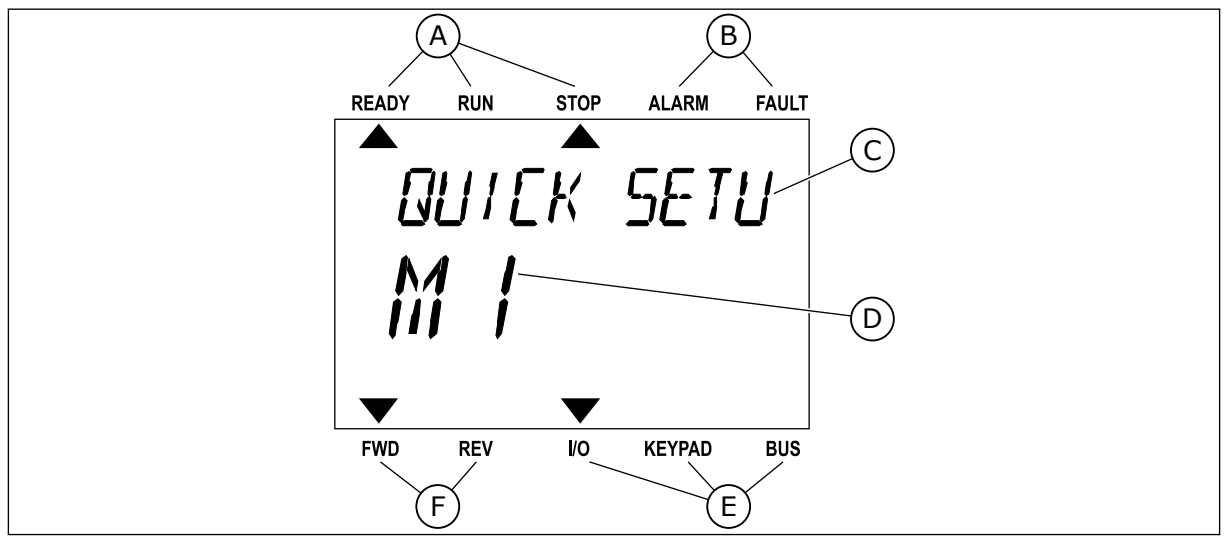

*Bild 34: Huvudmenyn på textskärmen*

- A. Statusindikatorerna
- B. Indikatorerna för varning och fel
- C. Namnet på gruppen eller objektet på den aktuella platsen
- D. Den aktuella placeringen i menyn
- E. Indikatorerna för styrplatsen
- F. Indikatorerna för motorns rotationsriktning

## 3.3.1 REDIGERA VÄRDENA

## ÄNDRA EN PARAMETERS TEXTVÄRDE

Med hjälp av den här proceduren ger du en parameter ett värde.

- 1 Hitta parametern med hjälp av pilknapparna.
- READY RUN STOP ALARM FAULT  $\overline{\blacktriangle}$  $\overline{\blacktriangle}$ **START/STOP**  $\mathsf{M}$ FWD REV I/O KEYPAD BUS

READY RUN STOP ALARM FAULT

 $\blacktriangle$ 

REM CONTRO

2 Öppna redigeringsläget genom att trycka på OK.

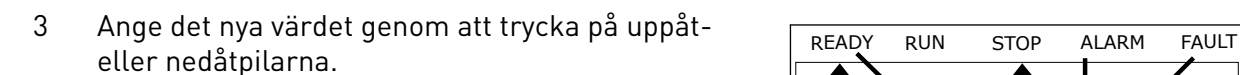

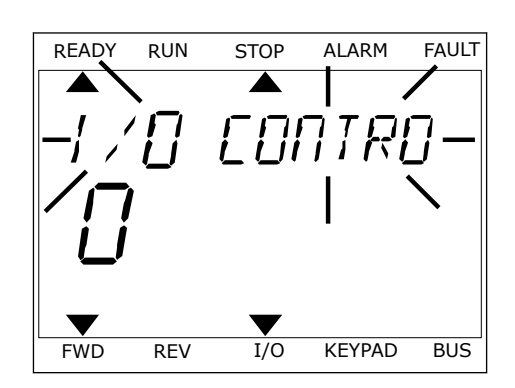

FWD REV I/O KEYPAD BUS

4 Godkänn ändringen genom att trycka på OK. Gör inte ändringen genom att trycka på knappen Back/ Reset.

# ÄNDRA SIFFERVÄRDENA

- 1 Hitta parametern med hjälp av pilknapparna.
- 2 Öppna redigeringsläget.
- 3 Växla mellan siffrorna med hjälp av höger- och vänsterpilarna. Ändra siffrorna med uppåt- och nedåtpilarna.
- 4 Godkänn ändringen genom att trycka på OK. Gör inte ändringen genom att trycka på knappen Back/ Reset.

# 3.3.2 ÅTERSTÄLLA FEL

När du vill återställa ett fel använder du återställningsknappen eller parametern Återställ fel. Mer information finns i *[11.1 Ett fel visas](#page-350-0)*.

## 3.3.3 FUNKTIONSKNAPPEN

Funktionsknappen används till fyra olika funktioner:

- Öppna styrsidan
- Växla mellan den lokala styrplatsen och fjärrstyrplatsen
- Byta rotationsriktning
- Ändra ett parametervärde

Valet av styrplats avgör varifrån frekvensomriktaren får start- och stoppkommandona. Varje styrplats har en egen parameter för val av frekvensreferenskälla. Den lokala styrplatsen är alltid manöverpanelen. Fjärrstyrplatsen kan vara I/O eller fältbuss. Den valda styrplatset visas i statusfältet på skärmen.

Det går att använda I/O A, I/O B och Fältbuss som fjärrstyrplatser. I/O A och Fältbuss har lägst prioritet. Välj någon av dem med P3.2.1 (Fjärrstyrplats). I/O B kan kringgå I/O A och Fältbuss med en digital insignal. Du kan välja digital insignal med parametern P3.5.1.7 (Styrplats I/O B).

Vid lokal styrning används alltid manöverpanelen som styrplats. Lokal styrning har högre prioritet än fjärrstyrning. När du t.ex. använder fjärrstyrning och om parametern P3.5.1.7 kringgår styrplatsen med en digital insignal och du väljer lokal styrning blir manöverpanelen styrplats. Ändra mellan lokal styrning och fjärrstyrning med hjälp av funktionsknappen eller P3.2.2 Lokal/fjärr.

#### BYTA STYRPLATS

1 Tryck på FUNCT var som helst i menystrukturen.

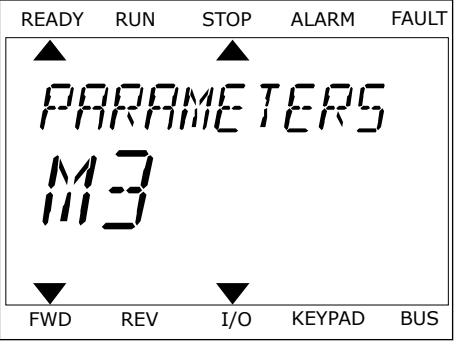

2 Välj alternativ med hjälp av uppåt- och

3 Välj antingen lokal styrplats **eller** fjärrstyrplats med hjälp av uppåt- och nedåtpilarna. Godkänn valet genom att trycka på OK.

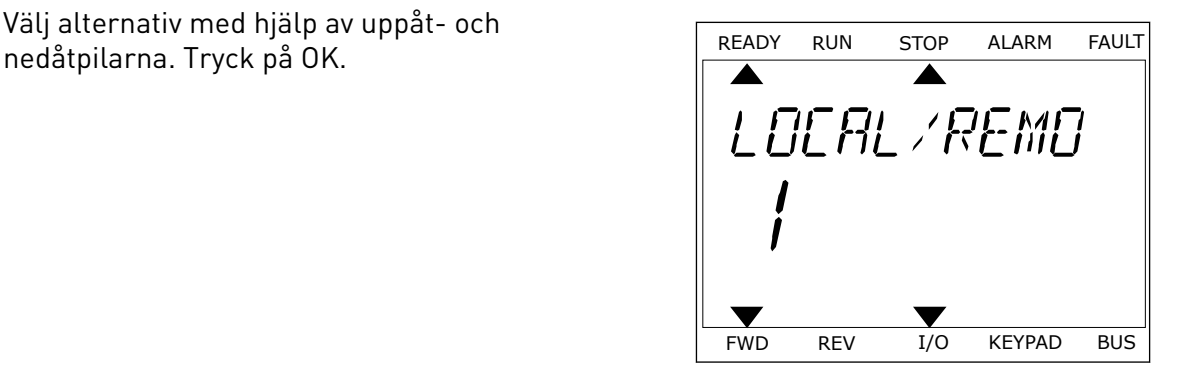

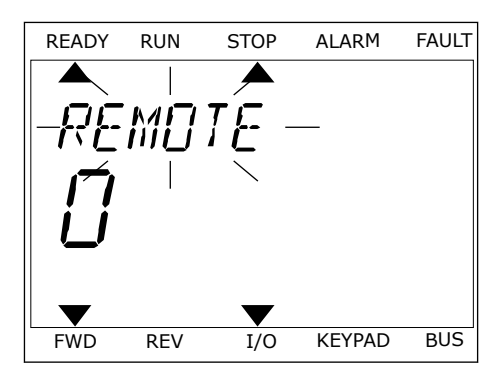

4 Om du ändrade styrplats från Fjärr till Lokal, dvs. manöverpanelen, måste du ange en manöverpanelsreferens.

När du har gjort valet visas samma meny på skärmen som visades när du tryckte på FUNCT.

#### VISA STYRSIDAN

Det är enkelt att övervaka de viktigaste värdena på styrsidan.

1 Tryck på FUNCT var som helst i menystrukturen.

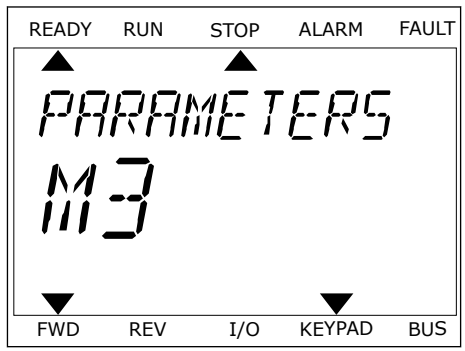

RFF

2 Välj alternativ med hjälp av uppåt- och nedåtpilarna. Öppna sidan genom att trycka på OK. Styrsidan öppnas.

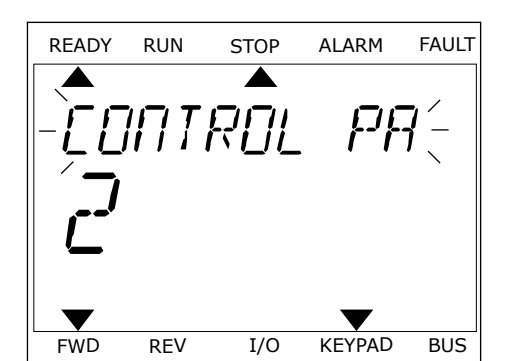

READY RUN STOP ALARM FAULT

FWD REV I/O KEYPAD BUS

3 Om du använder den lokala styrplatsen och manöverpanelsreferensen kan du ställa in P3.3.1.8 Manöverpanelsreferens genom att trycka på OK.

Mer information om manöverpanelsreferensen finns i *[5.3 Grupp 3.3: Börvärden](#page-139-0)*). Om du använder andra styrplatser eller referensvärden visas frekvensreferensen som inte går att ändra. Övriga värden på den här sidan är multiövervakningsvärden. Välj bland värdena som visas här (se anvisningar i *[4.1.1 Multidisplay](#page-111-0)*).

# BYTA ROTATIONSRIKTNING

Du kan byta motorns rotationsriktning genom att trycka på FUNCT.

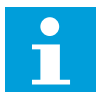

# **OBS!**

Kommandot Ändra riktning visas bara i menyn om styrplatsen är inställd på Lokal.

- 1 Tryck på FUNCT var som helst i menystrukturen.
- 2 Välj alternativ med hjälp av uppåt- och nedåtpilarna. Tryck på OK.
- 3 Välj en ny rotationsriktning. Den rotationsriktning som används blinkar. Tryck på OK. Rotationsriktningen ändras direkt och symbolen i statusfältet på skärmen ändras.

# SNABBREDIGERINGSFUNKTIONEN

Snabbredigeringsfunktionen ger snabb tillgång till parametrar genom att du anger parameterns id-nummer.

- 1 Tryck på FUNCT var som helst i menystrukturen.
- 2 Välj snabbredigering med uppåtpilen eller nedåtpilen och bekräfta genom att trycka på OK.

3 Ange id-numret på en parameter eller ett övervakningsvärde. Tryck på OK. Parametervärdet visas i redigeringsläget och övervakningsvärdet visas i övervakningsläget.

# **3.4 MENYSTRUKTUR**

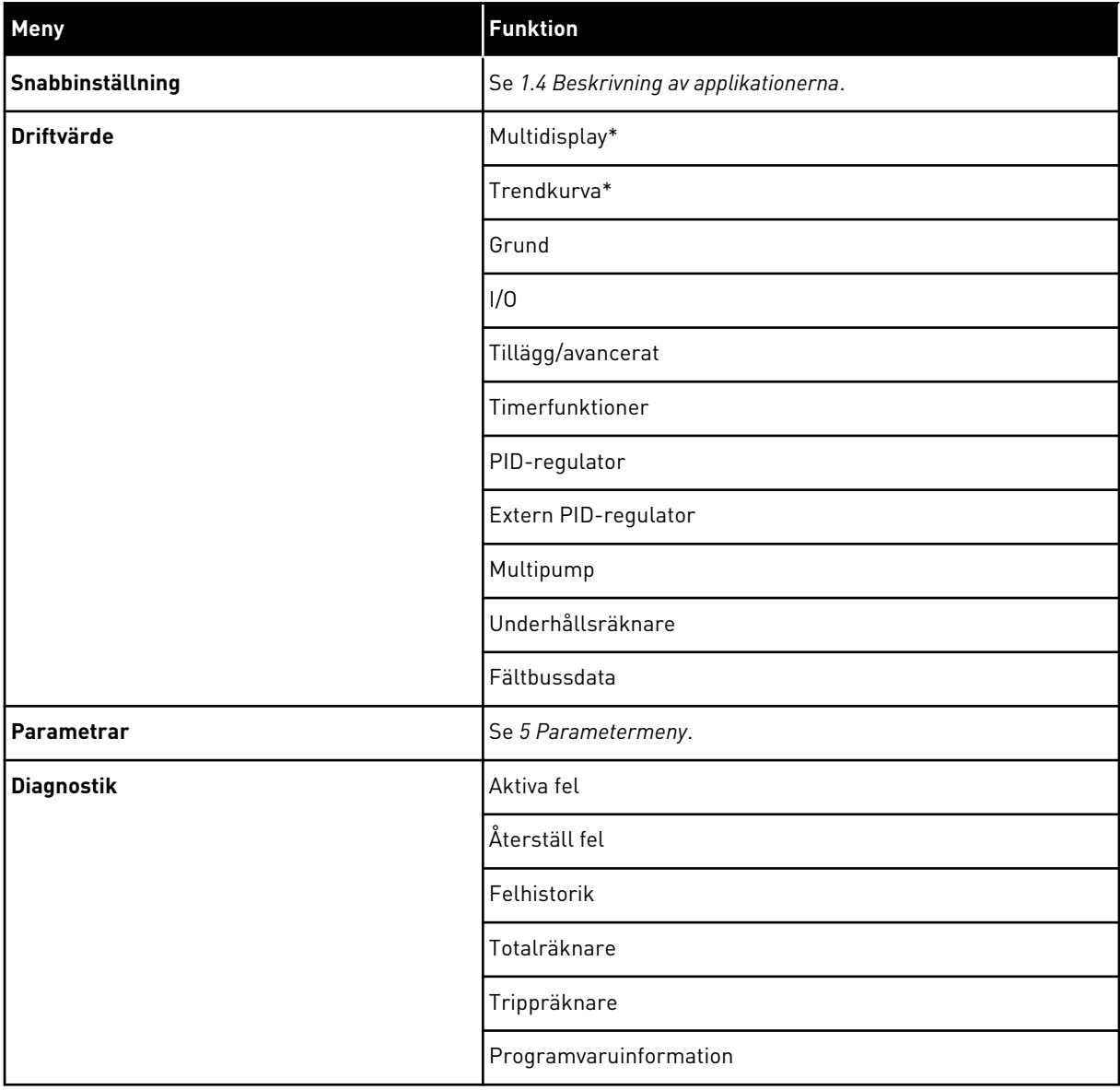

a dhe ann an 1970.<br>Tha ann an 1970, ann an 1970, ann an 1970.
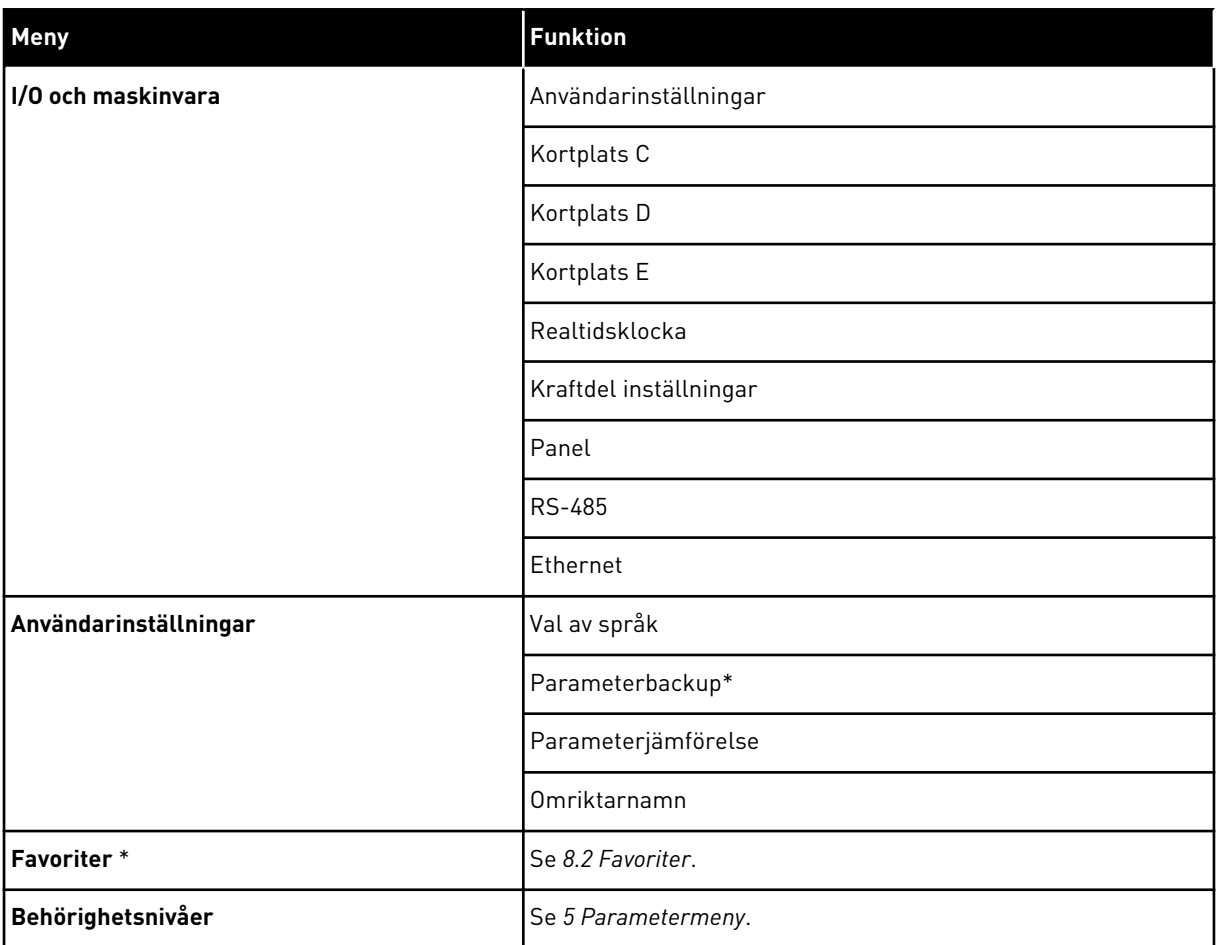

\* = Funktionen är inte tillgänglig i en manöverpanel med textskärm.

#### 3.4.1 SNABBINSTÄLLNING

På menyn Snabbinställning finns de olika guiderna och snabbinställningsparametrarna för Vacon 100-applikationen. Mer information om parametrarna på den här menyn finns i avsnitt *[1.3 Första starten](#page-11-0)* och *[2 Guider](#page-75-0)*.

#### 3.4.2 ÖVERVAKNING

#### MULTIDISPLAY

Med multidisplayfunktionen kan du samla ihop fyra till nio objekt för övervakning. Se *[4.1.1](#page-111-0)  [Multidisplay](#page-111-0)*.

#### **OBS!**  $\bullet$ H

Multidisplayfunktionen är inte tillgänglig på textpanelen.

## **TRENDKURVA**

Funktionen Trendkurva visar två övervakningsvärden samtidigt i grafisk form. Se *[4.1.2](#page-112-0)  [Trendkurva](#page-112-0)*.

## GRUND

De allmänna övervakningsvärdena kan innefatta statusvärden, uppmätta värden och de faktiska värdena på parametrar och signaler. Se *[4.1.3 Grund](#page-116-0)*.

## I/O

Du kan övervaka status och nivåer för in- och utgångssignalvärdena. Se *[4.1.4 I/O](#page-118-0)*.

## TEMPERATURINGÅNGAR

Se *[4.1.5 Temperaturingångar](#page-118-0)*.

#### TILLÄGG/AVANCERAT

Du kan övervaka olika avancerade värden, t.ex. fältbussvärden. Se *[4.1.6 Tillägg och avancerat](#page-120-0)*.

#### TIMERFUNKTIONER

Du kan övervaka timerfunktioner och realtidsklockan. Se *[4.1.7 Övervakning av timerfunktioner](#page-122-0)*.

#### PID-REGULATOR

Du kan övervaka PID-regulatorvärdena. Se *[4.1.8 Övervakning av PID-regulator](#page-124-0)*.

#### EXTERN PID-REGULATOR

Du kan övervaka värdena för den externa PID-regulatorn. Se *[4.1.9 Övervaka extern PID](#page-125-0)[regulator](#page-125-0)*.

#### MULTIPUMP

Du kan övervaka värdena för driften av fler än en omriktare. Se *[4.1.10 Multipumpövervakning](#page-125-0)*.

#### UNDERHÅLLSRÄKNARE

Du kan övervaka värden för underhållsräknarna. Se *[4.1.11 Underhållsräknare](#page-127-0)*.

#### FÄLTBUSSDATA

Du kan se fältbussdata som övervakningsvärden. Använd den här funktionen t.ex. under driftsättning av fältbussen. Se *[4.1.12 Övervakning av fältbussprocessdata](#page-128-0)*.

## **3.5 VACON LIVE**

Vacon Live är ett datorverktyg för driftsättning och underhåll av frekvensomriktarna Vacon® 10, Vacon® 20 och Vacon® 100. Hämta Vacon Live från www.vacon.com.

Datorverktyget Vacon Live innehåller följande funktioner:

- Inställning av parametrar, övervakning, omriktaruppgifter, dataloggar o.s.v.
- Verktyget Vacon Loader för laddning av programvara
- Stöd för RS-422 och Ethernet
- Stöd för Windows XP, Vista, 7 och 8
- 17 språk: engelska, tyska, spanska, finska, franska, italienska, ryska, svenska, kinesiska, tjeckiska, danska, nederländska, polska, portugisiska, rumänska, slovakiska och turkiska

Du kan ansluta frekvensomriktaren och datorverktyget med den svarta USB/RS-422-kabeln från Vacon eller Ethernetkabeln för Vacon 100. RS-422-drivrutiner installeras automatiskt när Vacon Live installeras. När du har anslutit kabeln hittar Vacon Live den anslutna omriktaren automatiskt.

Mer information om hur du använder Vacon Live finns i hjälpen till programmet.

| File<br>令器                        | Edit View Drive Tools Help<br><b>OENDEDR</b>   |                  |                              |                        |                    | <b>VACON</b>         |             |                 |
|-----------------------------------|------------------------------------------------|------------------|------------------------------|------------------------|--------------------|----------------------|-------------|-----------------|
| <b>Drives</b>                     | Parameter Browser X                            |                  |                              |                        |                    |                      |             |                 |
| <b>TITLE</b><br><b>Drive</b><br>× | 1.1.0<br>双上角                                   |                  | EEO SHEORO Search            | Q                      |                    |                      |             |                 |
| Files                             | <b>E</b> Merit                                 | Index            | VariableText                 | Value                  | Min                | Max                  | <b>Unit</b> | Defa =          |
|                                   | 4 1. Quick Setup<br>1.31. Standard             |                  | $\wedge$ 1. Quick Setup (29) |                        |                    |                      |             |                 |
|                                   | $-2$ . Monitor                                 | P1.2             | Application                  | Standard               | Standard           | Motor Potentiometer  |             | Standar         |
|                                   | 2.1. Multimonitor<br>н                         | P <sub>13</sub>  | MinFreqReference             | 0.00                   | 0.00               | 50.00                | Hz.         | 0.00            |
|                                   | 2.3. Basic                                     | P <sub>14</sub>  | MaxFreqReference             | 50.00                  | 0,00               | 320,00               | Hz          | 0.00            |
|                                   | 24.10<br>2.6. Extras/Advanced                  | P <sub>15</sub>  | Accel Time 1                 | 5.0                    | 0,1                | 3000.0               | ś           | 5.0             |
|                                   | 2.7. Timer Functions                           | P 1.6            | Decel Time 1                 | 5.0                    | 0.1                | 3000.0               | s.          | 5.0             |
|                                   | 2.8. PID Controller                            | P1.7             | Current Limit                | 3.70                   | 0.26               | 5.20                 | A           | 0.00            |
|                                   | 2.9. ExtPID Controller<br>2.10. Multi-Pump     | P <sub>1.8</sub> | Motor Type                   | <b>Induction Motor</b> | Induction Motor    | <b>PM Motor</b>      |             | Inductio        |
|                                   | 2.11. Mainten. Counters                        | P <sub>1.9</sub> | Motor Nom Volta              | 230                    | 180                | 240                  | v           | $\circ$         |
|                                   | 2.12. Fieldbus Data                            | P 1.10           | Motor Nom Freq               | 50.00                  | 8.00               | 320.00               | Hz          | 0.00            |
|                                   | 2.13. Drive Customizer<br>4 3. Parameters      | P 1.11           | Motor Nom Speed              | 1370                   | 24                 | 19200                | rpm         | $\circ$         |
|                                   | 3.1. Motor Settings                            | P 1.12           | Motor Nom Currnt             | 1,90                   | 0.26               | 5.20                 | A.          | 0.00            |
|                                   | 3.1.1. Motor Nameplate                         | P 1.13           | Motor Cos Phi                | 0.74                   | 0.30               | 1.00                 |             | 0.00            |
|                                   | 4 3.1.2. Motor Control                         | P 1.14           | <b>Energy Optimization</b>   | Disabled               | Disabled           | Enabled              |             | <b>Disabler</b> |
|                                   | 3.1.3. Limits<br>4 3.1.4. Open Loop            | P 1.15           | Identification               | No Action              | No Action          | With Rotation        |             | No Actic        |
|                                   | 3.1.4.12. If Start                             | P 1.16           | <b>Start Function</b>        | Ramping                | Ramping            | <b>Flying Start</b>  |             | Rampin          |
|                                   | 3.2. Start/Stop Setup                          | P 1.17           | Stop Function                | Coasting               | Coasting           | Ramping              |             | Coastin         |
|                                   | $4$ $3.3$ . References<br>3.3.1. Frequency Ref | P 1.18           | <b>Automatic Reset</b>       | Disabled               | <b>Disabled</b>    | Enabled              |             | <b>Disabler</b> |
|                                   | 4 3.3.2. Torque Ref                            | P 1.19           | <b>External Fault</b>        | Fault                  | No Action          | Fault, Coast         |             | Fault           |
|                                   | 3.3.2.7. Torque Ctrl Open Loop                 | P 1.20           | Al Low Fault                 | No Action              | No Action          | Fault, Coast         |             | No Actic        |
|                                   | 3.3.3. Preset Freqs<br>3.3.4. Motor Potentiom. | P 1.21           | Rem. Ctrl. Place             | <b>I/O Control</b>     | <b>I/O Control</b> | FieldbusCTRL         |             | I/O Con         |
|                                   | 3.3.5. Joystick                                | P 1.22           | <b>I/O A Ref sel</b>         | $Al1+Al2$              | PresetFreq0        | Block Out. 10        |             | $AI1 + AI2$     |
|                                   | <b>4</b> 3.3.6. Jogging                        | P 1.23           | Keypad Ref Sel               | Keypad Ref             | PresetFreq0        | Block Out. 10        |             | Keypad          |
|                                   | 4 3.4. Ramps And Brakes                        | P 1.24           | <b>FieldBus Ref Sel</b>      | Fieldbus               | PresetFreq0        | Block Out. 10        |             | Fieldbur        |
|                                   | 3.4.1. Ramp 1<br>3.4.2. Ramp 2                 | P 1.25           | Al1 Signal Range             | 0-10V/0-20mA           | 0-10V/0-20mA       | 2-10V/4-20mA         |             | 0-10V/0         |
|                                   | 3.4.3. Start Magnetizat.                       | P 1.26           | Al2 Signal Range             | 2-10V/4-20mA           | 0-10V/0-20mA       | 2-10V/4-20mA         |             | $2 - 10V/4$     |
|                                   | 3.4.4. DC Brake                                | P 1.27           | RO1 Function                 | Run                    | Not Used           | Motor PreHeat Active |             | Run             |
|                                   | 3.4.5. Flux Braking<br>4 3.5. I/O Config       |                  |                              | an.                    |                    |                      |             |                 |

*Bild 35: Datorverktyget Vacon Live*

# <span id="page-111-0"></span>**4 MENYN DRIFTVÄRDE**

## **4.1 ÖVERVAKNINGSGRUPP**

Du kan övervaka värdena på parametrar och signaler. Du kan också övervaka statusvärden och uppmätta värden. Några av värdena som ska övervakas är anpassningsbara.

## 4.1.1 MULTIDISPLAY

På multidisplaysidan kan du samla ihop fyra till nio objekt för övervakning. Välj antal objekt med hjälp av parametern 3.11.4 Multidisplay. Mer information finns i avsnitt *[5.11 Grupp 3.11:](#page-179-0)  [Applikationsinställningar](#page-179-0)*.

## ÄNDRA VILKA OBJEKT SOM SKA ÖVERVAKAS

1 Öppna övervakningsmenyn genom att trycka på OK.

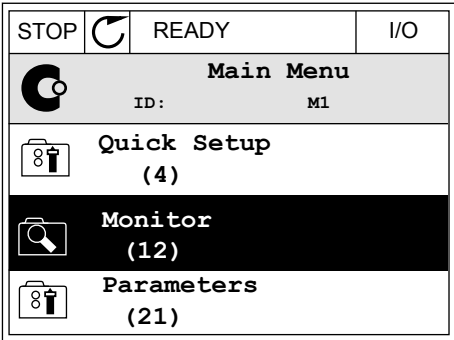

2 Öppna Multidisplay.

**Monitor**  $\overline{Q}$ **ID: M2.1 Multimonitor** 毕 **Basic (7) Timer Functions (13)**

STOP READY I/O

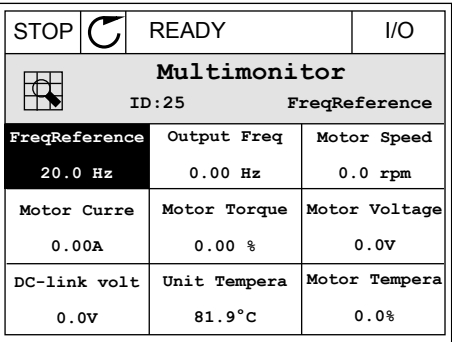

3 Aktivera ett objekt som du vill byta ut. Använd pilknapparna.

<span id="page-112-0"></span>4 Välj ett nytt objekt i listan och tryck på OK.

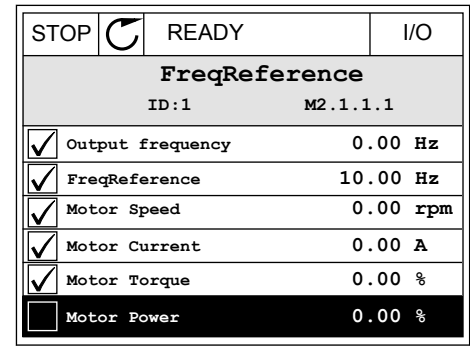

#### 4.1.2 TRENDKURVA

I funktionen Trendkurva framställs två övervakade värden i grafisk form.

När du väljer ett värde startas registreringen av värdena. På undermenyn Trendkurva kan du undersöka trendkurvan och välja signal. Du kan också ange lägsta och högsta värden och samplingsintervall samt använda automatisk skala.

#### ÄNDRA VÄRDENA

Proceduren gör att du kan ändra övervakningsvärdena.

1 Öppna menyn Driftvärden, letar reda på undermenyn Trendkurva och tryck på OK.

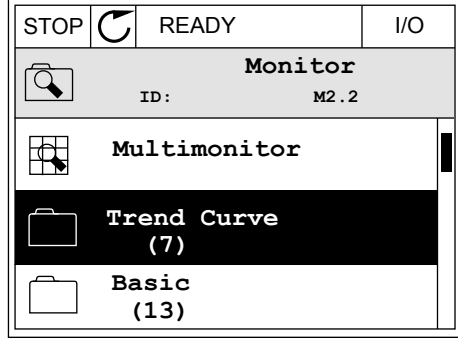

2 Öppna undermenyn Visa trendkurva genom att trycka på OK.  $\|\text{stop}[\mathbb{C}]$  READY | I/O

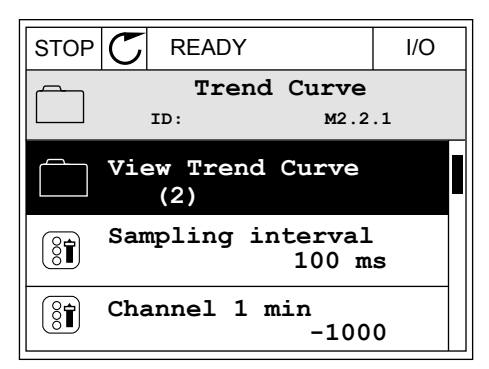

3 Det går bara att övervaka två värden samtidigt som trendkurvor. De aktuella valen som ska övervakas, Frekvreferens och Motorvarvtal, visas längst ned i vyn. Välj ett värde du vill ändra med hjälp av pilknapparna. Tryck på OK.

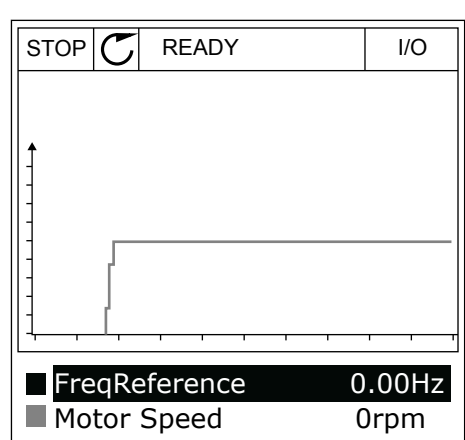

4 Bläddra igenom listan med övervakningsvärden med hjälp av pilknapparna.

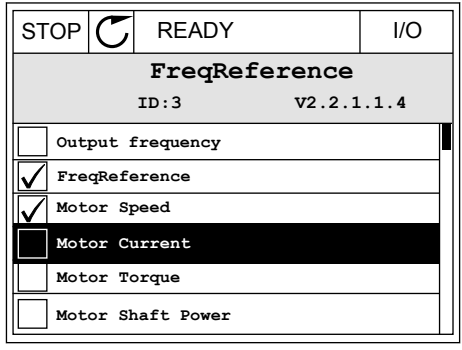

5 Välj ett alternativ och tryck på OK.

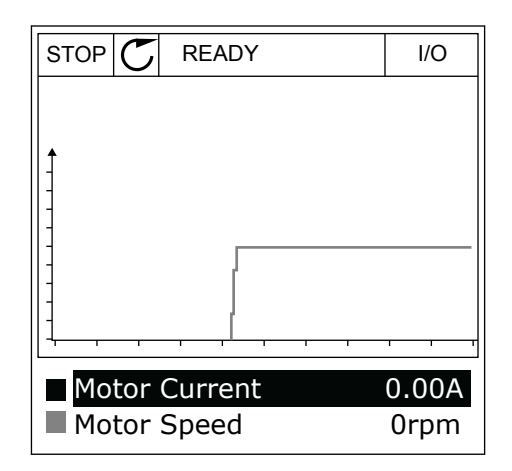

#### STOPPA KURVANS FÖRLOPP

I funktionen Trendkurva kan du också pausa kurvans förlopp och läsa av värdena. Sedan kan du starta kurvan igen.

1 Aktivera en kurva i kurvvyn genom att trycka på uppåtpilknappen. Skärmens ram markeras med fetstil.

2 Tryck på OK vid kurvans målpunkt.

3 En lodrät linje visas på kurvan. Värdena i vyns nederkant motsvarar den lodräta linjens placering.  $\sqrt{RUN}$   $\sqrt{N}$  READY ALARM I/O

RUN **D** READY ALARM I/O **Motor Current** Motor Speed 0.02A -317rpm

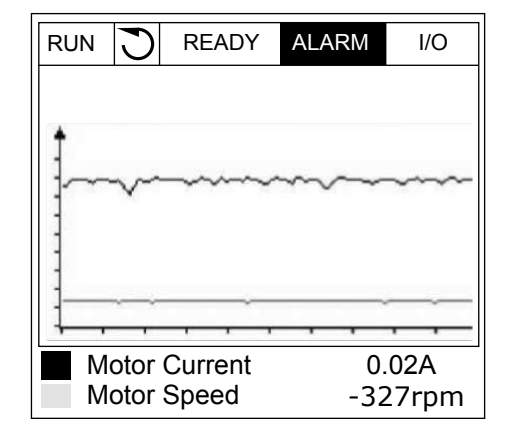

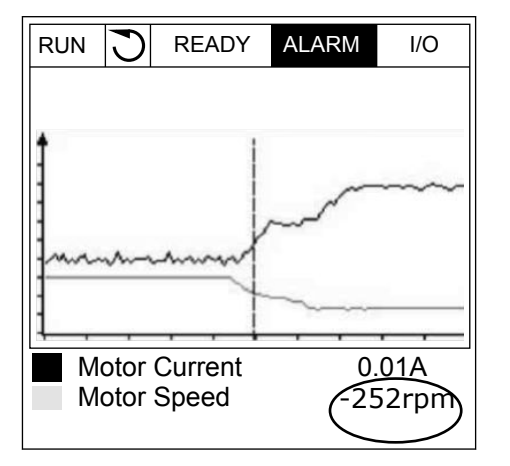

4 Du kan flytta den lodräta linjen med vänster respektive höger pilknapp om du vill se värdena på en annan plats på kurvan.

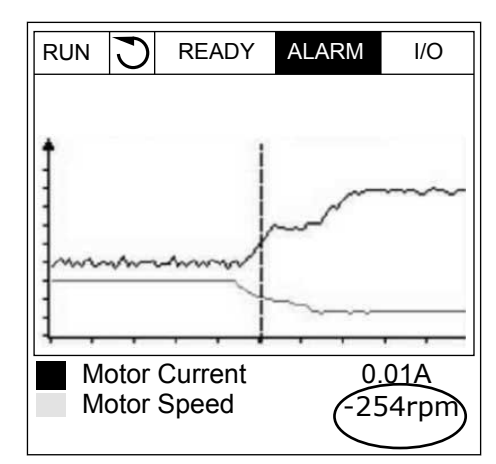

*Tabell 15: Parametrar för trendkurva*

| Index              | <b>Parameter</b>   | <b>Min</b> | <b>Max</b> | <b>Enhet</b> | <b>Standard</b><br>värde<br>(förvalt) | Id   | <b>Beskrivning</b>                                                                                                    |
|--------------------|--------------------|------------|------------|--------------|---------------------------------------|------|----------------------------------------------------------------------------------------------------|
| M2.2.1             | Visa trendkurva    |            |            |              |                                       |      | Öppna menyn när du<br>vill övervaka värdena i<br>form av en kurva.                                                               |
| P <sub>2.2.2</sub> | Samplingsintervall | 100        | 432000     | ms           | 100                                   | 2368 | Ange samplingsinter-<br>vallet.                                                                                                  |
| P <sub>2.2.3</sub> | Kanal 1 min        | $-214748$  | 1000       |              | $-1000$                               | 2369 | Används som standard<br>för skalanpassning.<br>Värden kan behöva<br>justeras.                                                    |
| P <sub>2.2.4</sub> | Kanal 1 max        | $-1000$    | 214748     |              | 1000                                  | 2370 | Används som standard<br>för skalanpassning.<br>Värden kan behöva<br>justeras.                                                    |
| P <sub>2.2.5</sub> | Kanal 2 min        | $-214748$  | 1000       |              | $-1000$                               | 2371 | Används som standard<br>för skalanpassning.<br>Värden kan behöva<br>justeras.                                                    |
| P <sub>2.2.6</sub> | Kanal 2 max        | $-1000$    | 214748     |              | 1000                                  | 2372 | Används som standard<br>för skalanpassning.<br>Värden kan behöva<br>justeras.                                                    |
| P <sub>2.2.7</sub> | Autoskala          | 0          | 1          |              | 0                                     | 2373 | Om värdet på parame-<br>tern är 1 skalanpassas<br>automatiskt den valda<br>signalen mellan de<br>lägsta och högsta vär-<br>dena. |

#### <span id="page-116-0"></span>4.1.3 GRUND

I följande tabell visas de grundläggande övervakningsvärdena och tillhörande uppgifter.

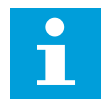

#### **OBS!**

Övervakningsmenyn innehåller endast statusinformation om standard I/O-kort. Statusen på alla I/O-kortsignaler finns som rådata på systemmenyn I/O och Hårdvara.

Kontrollera statusen på I/O-tilläggskortet i menyn I/O och Hårdvara när du uppmanas till det.

*Tabell 16: Alternativ på övervakningsmenyn*

| <b>Index</b> | Övervakningsvärd<br>е       | <b>Enhet</b> | <b>Skala</b> | Id   | <b>Beskrivning</b>                                                                                               |
|--------------|-----------------------------|--------------|--------------|------|----------------------------------------------------------------------------------------------------|
| V2.3.1       | Utfrekvens                  | <b>Hz</b>    | 0.01         | 1    | Utfrekvensen till motor                                                                                          |
| V2.3.2       | Frekvensreferens            | <b>Hz</b>    | 0.01         | 25   | Frekvensreferensen till motorstyrning                                                                            |
| V2.3.3       | Motorvarvtal                | rpm          | 1            | 2    | Motorns faktiska hastighet i rpm                                                                                 |
| V2.3.4       | Motorström                  | A            | Varierar     | 3    |                                                                                                    |
| V2.3.5       | Motormoment                 | $\%$         | 0.1          | 4    | Beräknat axelmoment                                                                                              |
| V2.3.7       | Motoraxeleffekt             | $\%$         | 0.1          | 5    | Beräknad motoraxeleffekt i procent                                                                               |
| V2.3.8       | Motoraxeleffekt             | kW/hk        | Varierar     | 73   | Beräknad motoraxeleffekt i kW eller hp.<br>Enheten ställs in med parametern för val av<br>enhet.                 |
| V2.3.9       | Motorspänning               | V            | 0.1          | 6    | Utspänningen till motor                                                                                          |
| V2.3.10      | DC-spänning                 | V            | 1            | 7    | Mätspänning i omriktarens DC-mellandled                                                                          |
| V2.3.11      | Enhetens tempe-<br>ratur    | °C           | 0.1          | 8    | Kylflänsens temperatur i Celsius eller Fah-<br>renheit                                                           |
| V2.3.12      | Motortemperatur             | $\%$         | 0.1          | 9    | Beräknad motortemperatur i procent av den<br>nominella arbetstemperaturen                                        |
| V2.3.13      | Motorförvärmning            |              | 1            | 1228 | Status för motorns förvärmningsfunktion<br>$0 = AV$<br>1 = Värmning (DC-strömmatning)                            |
| V2.3.15      | kWh-trippräkna-<br>ren Låg  | kWh          | 1            | 1054 | Energiräknare med fast kWh-upplösning                                                                            |
| V2.3.14      | kWh-trippräkna-<br>ren Hög  |              | 1            | 1067 | Anger antalet varv för kWh-trippräknaren-<br>Låg. När den här räknaren går över värdet 65<br>535 ökar den med 1. |
| V2.3.17      | U-fasström                  | А            | Varierar     | 39   | Uppmätt U-fasström för motorn (1 s filtrer-<br>ing)                                                              |
| V2.3.18      | V-fasström                  | А            | Varierar     | 40   | Uppmätt V-fasström för motorn (1 s filtrer-<br>ing)                                                              |
| V2.3.19      | W-fasström                  | A            | Varierar     | 41   | Uppmätt W-fasström för motorn (1 s filtrer-<br>ing)                                                              |
| V2.3.20      | Omriktarens<br>ingångskraft | kW           | Varierar     | 10   | Uppskattning av omriktarens ingångskraft                                                                         |

a dhe ann ann an 1970.<br>Tha ann an 1970, ann an 1970, ann an 1970.

#### <span id="page-118-0"></span>4.1.4 I/O

## *Tabell 17: Övervakning av I/O-signal*

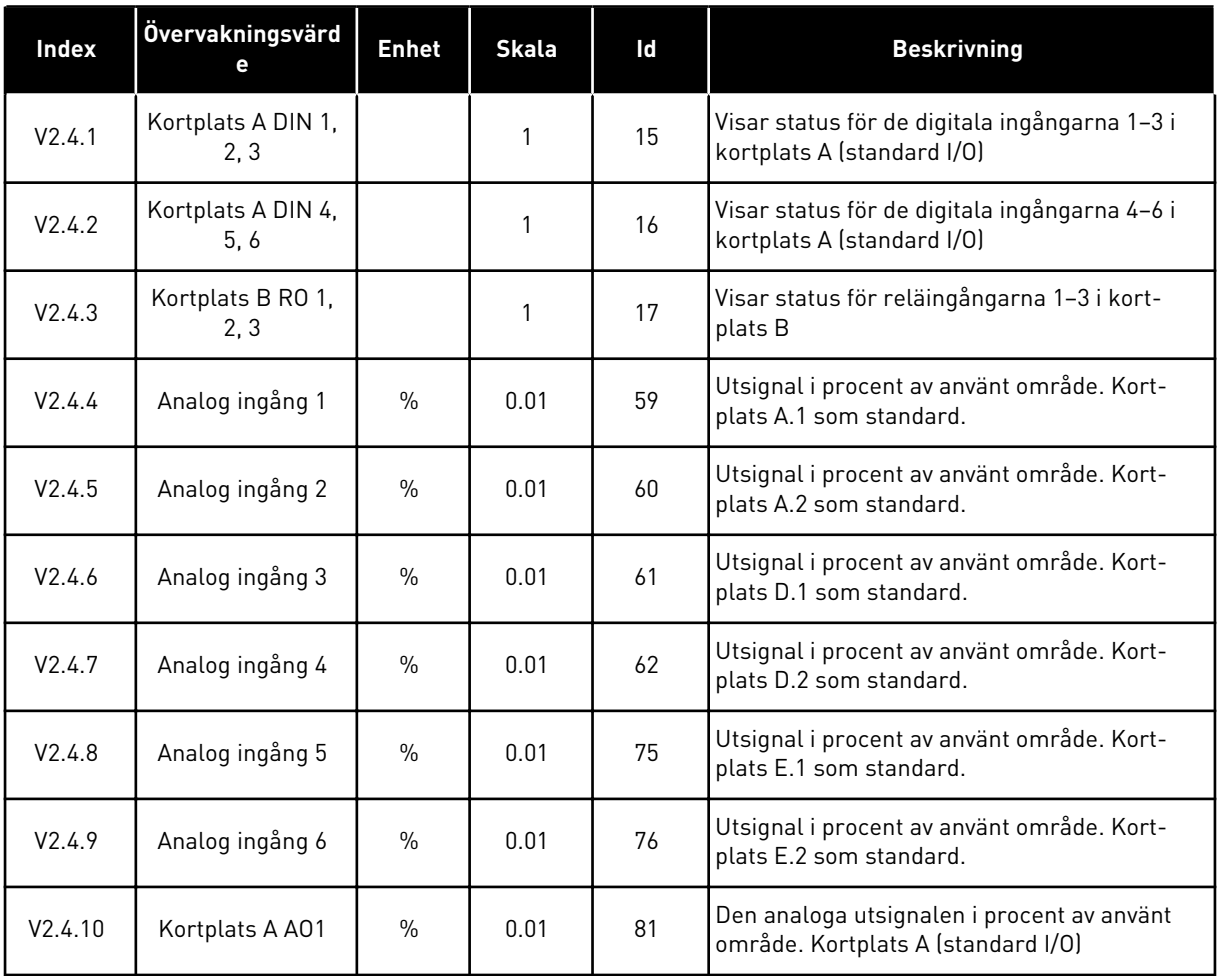

# 4.1.5 TEMPERATURINGÅNGAR

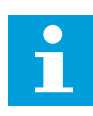

## **OBS!**

Parametergruppen visas bara om ett tilläggskort för temperaturmätning (OPT-BH) är installerat.

*Tabell 18: Övervaka temperaturingångar*

| <b>Index</b> | Övervakningsvärd<br>е | <b>Enhet</b> | <b>Skala</b> | Id              | <b>Beskrivning</b>                                                                                                    |
|--------------|-----------------------|--------------|--------------|-----------------|----------------------------------------------------------------------------------------------------|
| V2.5.1       | Temperaturingång      | $^{\circ}$ C | 0.1          | 50 <sub>2</sub> | Det uppmätta värdet för temperaturingång 1.<br>Listan över temperaturingångar utgörs av de<br>sex första tillgängliga temperaturingång-<br>arna. Listan börjar från plats A och slutar<br>med plats E. Om en ingång är tillgänglig men<br>ingen givare är ansluten, visas det maximala<br>värdet eftersom den uppmätta resistansen är<br>oändlig. Om du vill att värdet ska minska till<br>minimivärdet byglar du ingången. |
| V2.5.2       | Temperaturingång<br>2 | $^{\circ}$ C | 0.1          | 51              | Det uppmätta värdet för temperaturingång 2.<br>Se ovan.                                                                                                    |
| V2.5.3       | Temperaturingång<br>3 | °C           | 0.1          | 52              | Det uppmätta värdet för temperaturingång 3.<br>Se ovan.                                                                                                    |
| V2.5.4       | Temperaturingång      | $^{\circ}$ C | 0.1          | 69              | Det uppmätta värdet för temperaturingång 4.<br>Se ovan.                                                                                                    |
| V2.5.5       | Temperaturingång<br>5 | $^{\circ}$ C | 0.1          | 70              | Det uppmätta värdet för temperaturingång 5.<br>Se ovan.                                                                                                    |
| V2.5.6       | Temperaturingång      | °C           | 0.1          | 71              | Det uppmätta värdet för temperaturingång 6.<br>Se ovan.                                                                                                    |

a dhe ann ann an 1970.<br>Tha ann an 1970, ann an 1970, ann an 1970.

## <span id="page-120-0"></span>4.1.6 TILLÄGG OCH AVANCERAT

#### *Tabell 19: Övervaka avancerade värden*

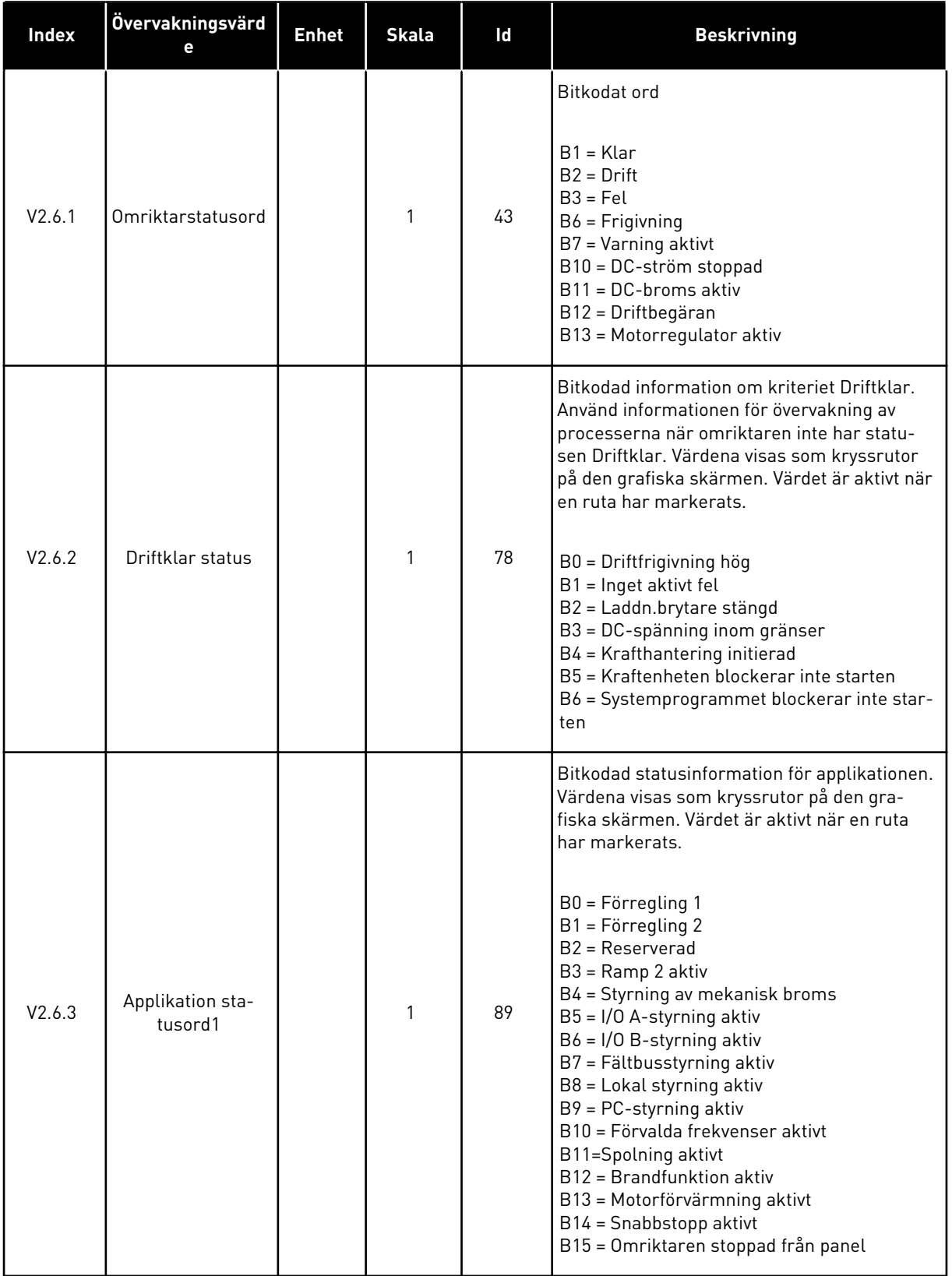

## *Tabell 19: Övervaka avancerade värden*

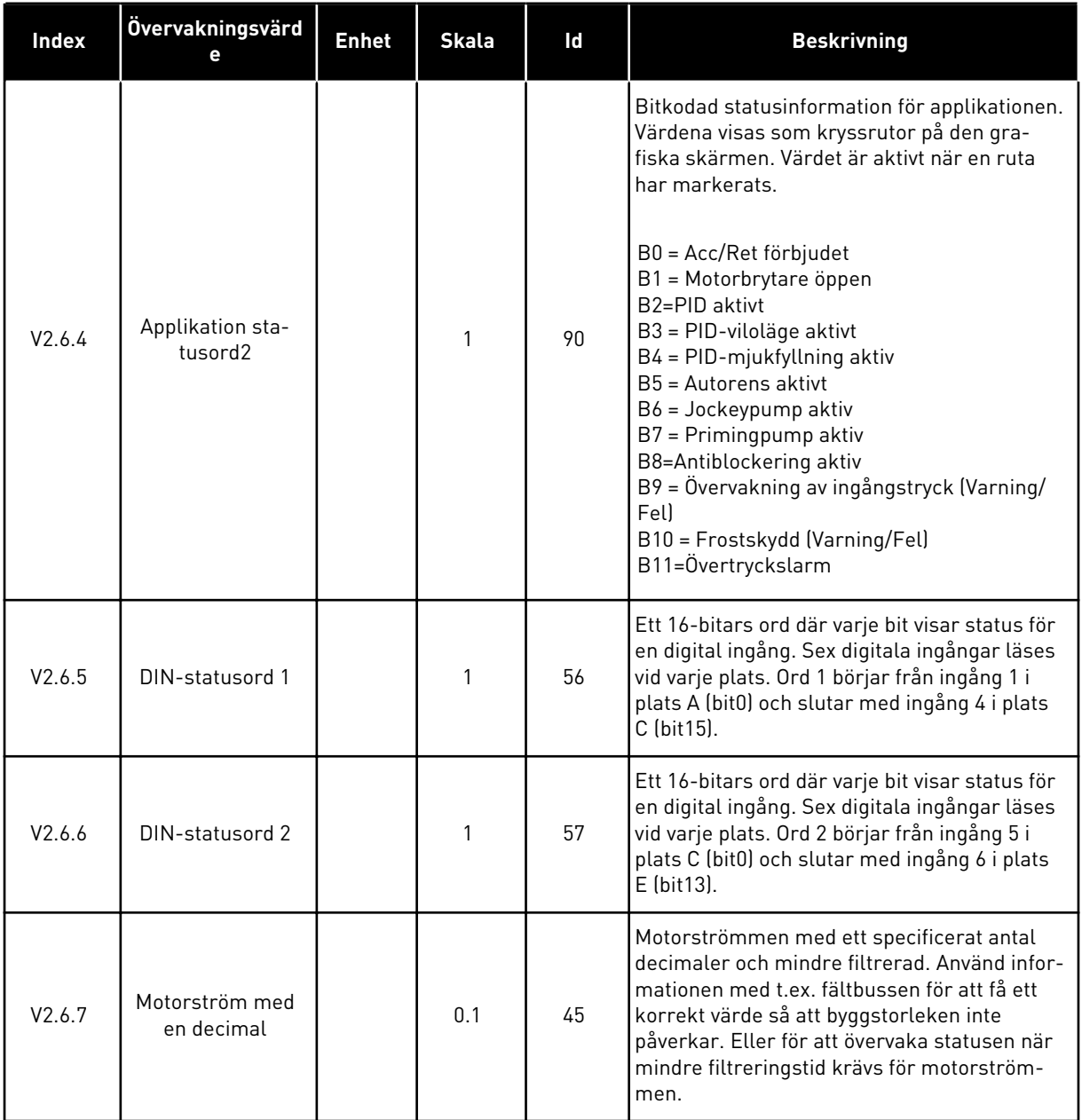

a dhe ann ann an 1970.

#### <span id="page-122-0"></span>*Tabell 19: Övervaka avancerade värden*

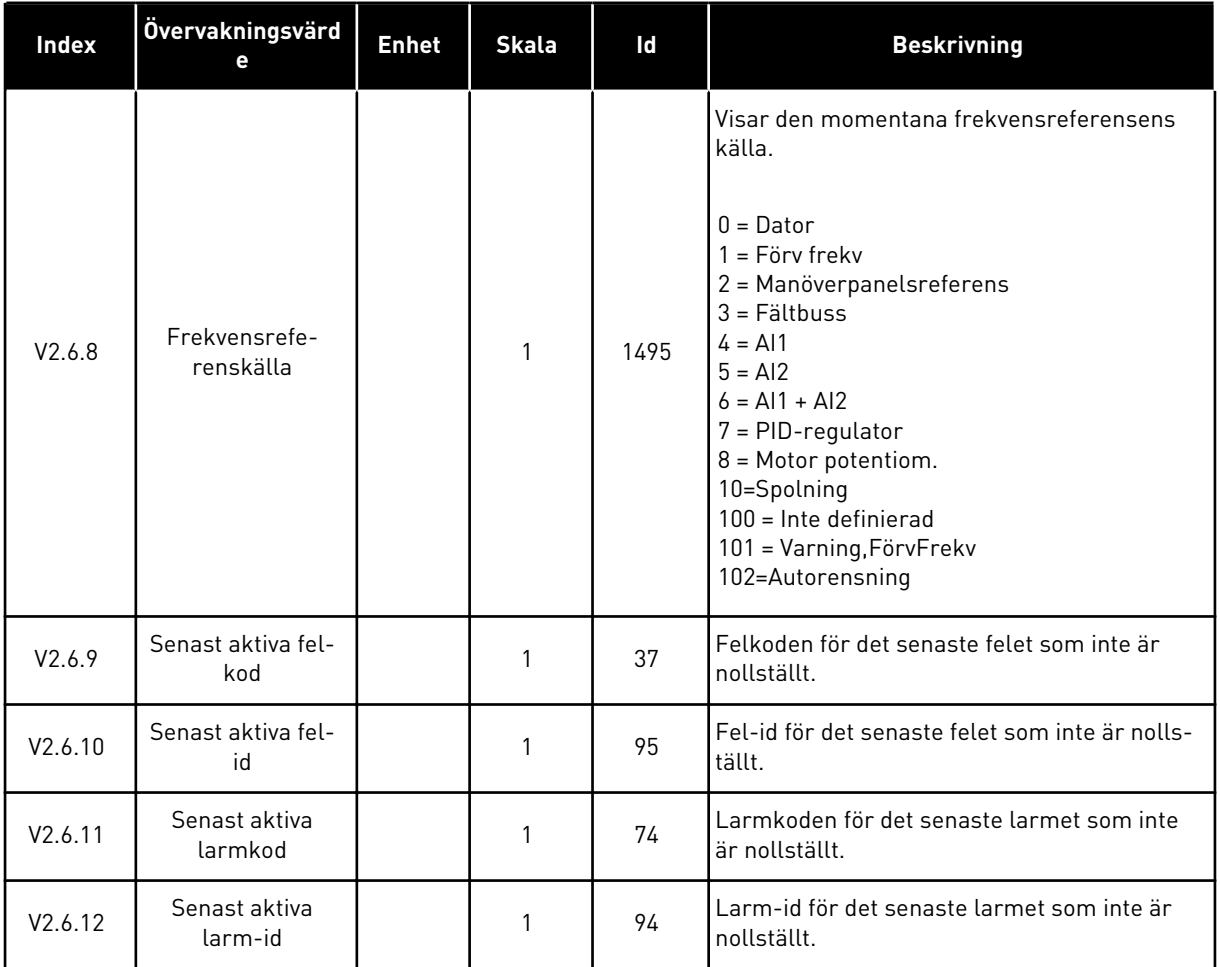

#### 4.1.7 ÖVERVAKNING AV TIMERFUNKTIONER

Övervakar värdena för timerfunktioner och realtidsklockan.

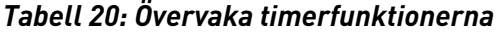

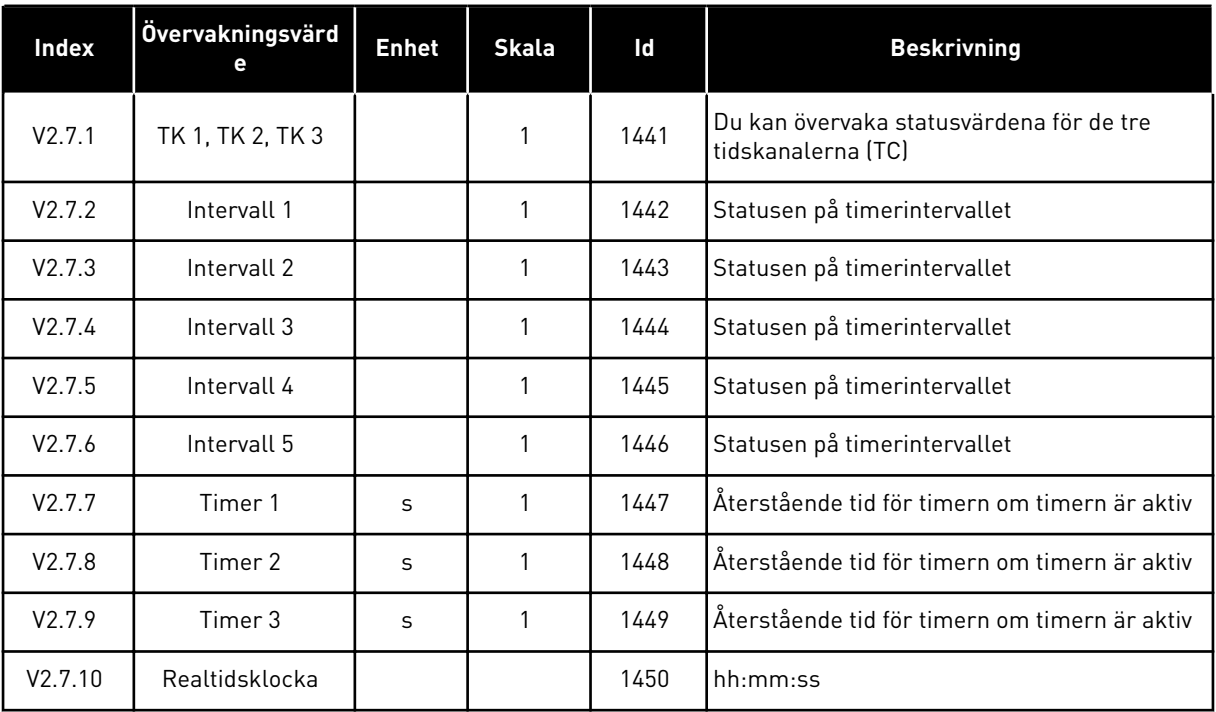

a dhe ann ann an 1970.

#### <span id="page-124-0"></span>4.1.8 ÖVERVAKNING AV PID-REGULATOR

*Tabell 21: Övervaka värden för PID-regulatorn*

| <b>Index</b> | Övervakningsvärd<br>е    | <b>Enhet</b>  | <b>Skala</b>       | id    | <b>Beskrivning</b>                                                                                                    |
|--------------|--------------------------|---------------|--------------------|-------|----------------------------------------------------------------------------------------------------|
| V2.8.1       | PID1 börvärde            | Varierar      | Som i<br>P3.13.1.7 | 20    | Börvärdet för PID-regulator i processenhe-<br>ter. Du kan använda en parameter när du vill<br>välja processenhet.                                                      |
| V2.8.2       | PID1 ärvärde             | Varierar      | Som i<br>P3.13.1.7 | 21    | Ärvärdet för PID-regulator i processenheter.<br>Du kan använda en parameter när du vill<br>välja processenhet.                                                         |
| V2.8.3       | PID-ärvärde (källa<br>11 | Varierar      | Som i<br>P3.13.1.7 | 15541 | PID-regulatorns ärvärde (från ärvärdesigna-<br>lens källa 11.                                                                                                    |
| V2.8.4       | PID-ärvärde (källa<br>2) | Varierar      | Som i<br>P3.13.1.7 | 15542 | PID-regulatorns ärvärde (från ärvärdesigna-<br>lens källa 21.                                                                                                    |
| V2.8.5       | PID1-avvikelse           | Varierar      | Som i<br>P3.13.1.7 | 22    | Felvärdet för PID-regulatorn. Det är avvikel-<br>sen för ärvärdet från börvärdet i processen-<br>heter. Du kan använda en parameter när du<br>vill välja processenhet. |
| V2.8.6       | PID1-utsignal            | $\frac{0}{n}$ | 0.01               | 23    | PID-utgången i procent (0-100 %). Det går att<br>ge värdet till motorstyrningen (frekvensrefe-<br>rens) eller till en analog utgång.                                   |
| V2.8.7       | PID1 status              |               | 1                  | 24    | $0 =$ Stoppad<br>$1 = 1$ drift<br>3 = Viloläge<br>4 = I dödbandet (se 5.13 Grupp 3.13: PID-regu-<br>lator 1)                                                           |

#### <span id="page-125-0"></span>4.1.9 ÖVERVAKA EXTERN PID-REGULATOR

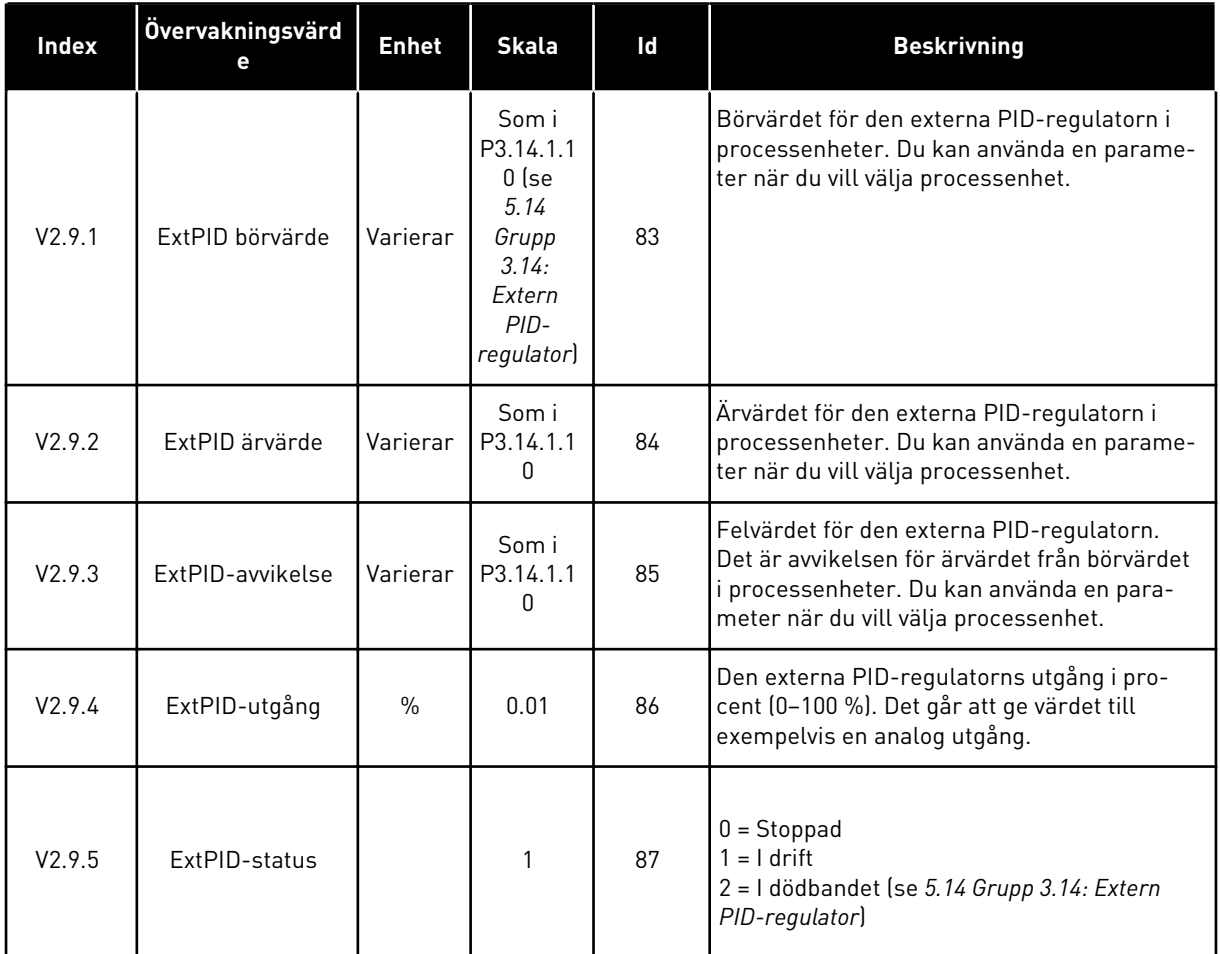

#### *Tabell 22: Övervakning av värdena för den externa PID-regulatorn*

#### 4.1.10 MULTIPUMPÖVERVAKNING

Du kan använda övervakningsvärden från Pump 2 drifttid till Pump 8 drifttid i multipumpläget (separat omriktare).

Om multimaster- eller multislavläget används ska värdet för pumparnas drifttidsräknare läsas från övervakningsvärdet Pump (1) drifttid. Läs pumpdrifttiden från varje omriktare.

## *Tabell 23: Multipumpövervakning*

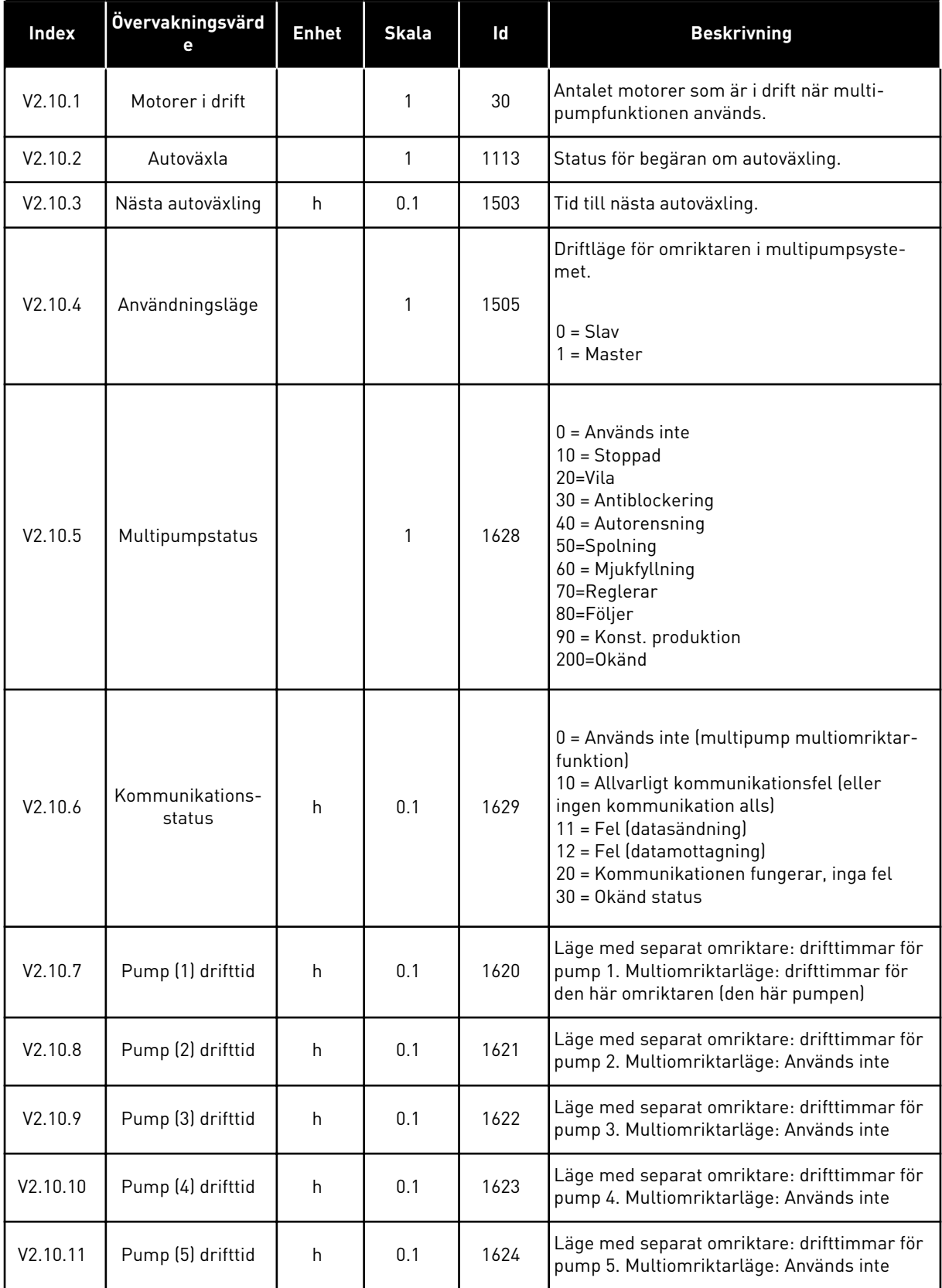

## <span id="page-127-0"></span>*Tabell 23: Multipumpövervakning*

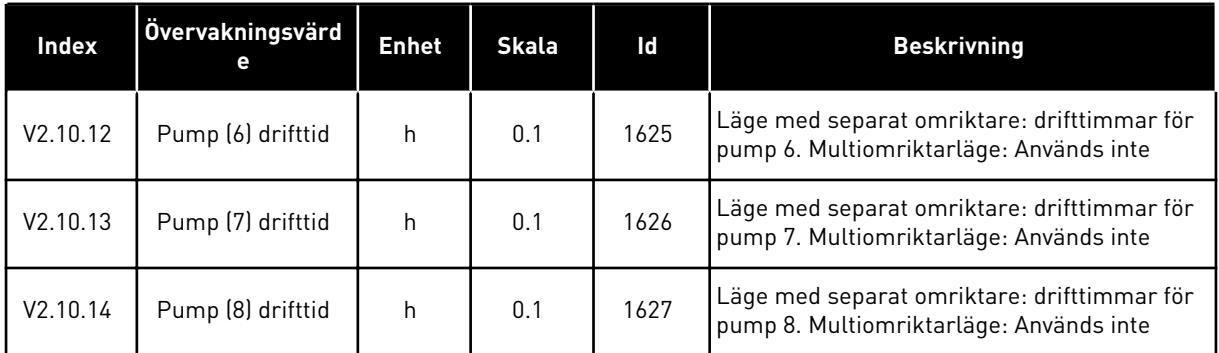

# 4.1.11 UNDERHÅLLSRÄKNARE

*Tabell 24: Övervakning av underhållsräknare*

| Index   | Övervakningsvärd         | <b>Enhet</b> | <b>Skala</b> | ld   | <b>Beskrivning</b>                                                                                                    |
|---------|--------------------------|--------------|--------------|------|----------------------------------------------------------------------------------------------------|
| V2.11.1 | Underhållsräk-<br>nare 1 | h/kRev       | Varierar     | 1101 | Statusen på underhållsräknaren i antalet<br>varv multiplicerat med 1000, eller i timmar.<br>Information om konfiguration och aktivering<br>av den här räknaren finns i avsnitt 5.16 Grupp<br>3.16: Underhållsräknare. |

a dhe ann an 1970.<br>Tha ann an 1970, ann an 1970, ann an 1970.

## <span id="page-128-0"></span>4.1.12 ÖVERVAKNING AV FÄLTBUSSPROCESSDATA

#### *Tabell 25: Övervakning av fältbussprocessdata*

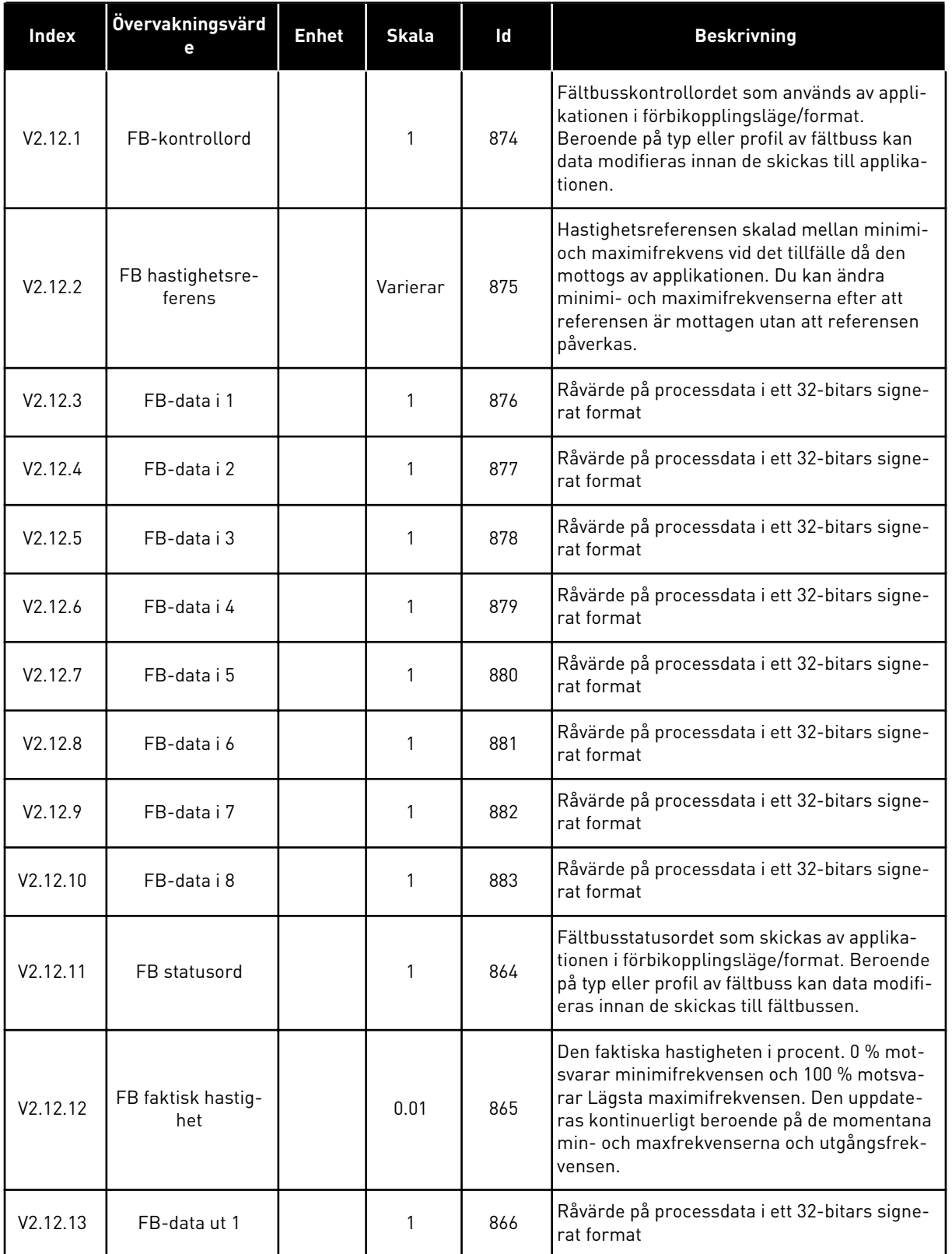

*Tabell 25: Övervakning av fältbussprocessdata*

| Index    | Övervakningsvärd<br>е | <b>Enhet</b> | <b>Skala</b> | Id  | <b>Beskrivning</b>                                          |
|----------|-----------------------|--------------|--------------|-----|-------------------------------------------------------------|
| V2.12.14 | FB-data ut 2          |              | 1            | 867 | Råvärde på processdata i ett 32-bitars signe-<br>rat format |
| V2.12.15 | FB-data ut 3          |              | 1            | 868 | Råvärde på processdata i ett 32-bitars signe-<br>rat format |
| V2.12.16 | FB-data ut 4          |              | 1            | 869 | Råvärde på processdata i ett 32-bitars signe-<br>rat format |
| V2.12.17 | FB-data ut 5          |              |              | 870 | Råvärde på processdata i ett 32-bitars signe-<br>rat format |
| V2.12.18 | FB-data ut 6          |              |              | 871 | Råvärde på processdata i ett 32-bitars signe-<br>rat format |
| V2.12.19 | FB-data ut 7          |              | 1            | 872 | Råvärde på processdata i ett 32-bitars signe-<br>rat format |
| V2.12.20 | FB-data ut 8          |              |              | 873 | Råvärde på processdata i ett 32-bitars signe-<br>rat format |

4 TEL. +358 (0)201 2121 · FAX +358 (0)201 212 205

# <span id="page-130-0"></span>**5 PARAMETERMENY**

Du kan när som helst ändra och redigera parametrarna på menyn Parametrar (M3).

## **5.1 GRUPP 3.1: MOTORINSTÄLLNING**

*Tabell 26: Parametrar från motorns märkskylt*

| <b>Index</b>                 | <b>Parameter</b>                 | Min        | <b>Max</b> | <b>Enhet</b> | <b>Standard</b><br>värde<br>(förvalt) | Id  | <b>Beskrivning</b>                                                                                              |
|------------------------------|----------------------------------|------------|------------|--------------|---------------------------------------|-----|----------------------------------------------------------------------------------------------------|
| P3.1.1.1                     | Motorns märkspän-<br>ning        | Varierar   | Varierar   | $\vee$       | Varierar                              | 110 | Leta reda på värdet Un<br>på motorns märkskylt.<br>Ta reda på om moto-<br>ranslutningen är<br>Delta eller Star. |
| P3.1.1.2<br>$\boldsymbol{i}$ | Motorns märkfrek-<br>vens        | 8.00       | 320.00     | Hz           | 50/60                                 | 111 | Leta reda på värdet fn<br>på motorns märkskylt.                                                                 |
| P3.1.1.3                     | Motorns märkvarvtal              | 24         | 19200      | rpm          | Varierar                              | 112 | Leta reda på värdet nn<br>på motorns märkskylt.                                                                 |
| P3.1.1.4                     | Motorns märkström                | $IH * 0.1$ | $IH * 2$   | A            | Varierar                              | 113 | Leta reda på värdet Pn<br>på motorns märkskylt.                                                                 |
| P3.1.1.5                     | Motorns cos fi<br>(Effektfaktor) | 0.30       | 1.00       |              | Varierar                              | 120 | Hitta värdet på<br>motorns märkskylt.                                                                           |
| P3.1.1.6                     | Motorns märkeffekt               | Varierar   | Varierar   | kW           | Varierar                              | 116 | Leta reda på värdet Pn<br>på motorns märkskylt.                                                                 |

*Tabell 27: Parametrar för motorstyrning*

| Index                        | Parameter                | Min | <b>Max</b>     | <b>Enhet</b> | <b>Standard</b>  | id  | <b>Beskrivning</b>                                                                                                    |
|------------------------------|--------------------------|-----|----------------|--------------|------------------|-----|----------------------------------------------------------------------------------------------------|
| P3.1.2.2<br>$\boldsymbol{i}$ | Motortyp                 | 0   | 1              |              | $\boldsymbol{0}$ | 650 | $0 = Asynkronmotor$<br>$1 = PM-motor$                                                                                                    |
| P3.1.2.3                     | Kopplingsfrekvens        | 1.5 | Varierar       | kHz          | Varierar         | 601 | Om du ökar kopplings-<br>frekvensen minskar<br>frekvensomriktarens<br>kapacitet. När du vill<br>minska kapacitiva<br>strömmar i en lång<br>motorkabel använder<br>du en låg kopplings-<br>frekvens. Om du vill<br>minska motorljudet<br>använder du en hög<br>kopplingsfrekvens.                                  |
| P3.1.2.4<br>$\boldsymbol{i}$ | Identifiering            | 0   | $\overline{2}$ |              | $\mathbf{0}$     | 631 | Under identifieringen<br>beräknas eller mäts<br>motorparametrarna<br>som är nödvändiga för<br>optimal motor- och<br>varvtalsstyrning.<br>0 = Ingen åtgärd<br>1 = Vid stillestånd<br>$2 = Med rotation$<br>Innan du gör identifika-<br>tionskörningen måste<br>du ställa in motorns<br>märkdata i menyn<br>M3.1.1. |
| P3.1.2.5                     | Magnetiserings-<br>ström | 0.0 | $2 \times$ IH  | A            | $0.0\,$          | 612 | Motorns magnetiser-<br>ingsström (tomgångs-<br>ström). Värdena för<br>U/f-parametrarna<br>identifieras av magne-<br>tiseringsströmmen om<br>du anger dem före<br>identifikationskör-<br>ningen. Om du anger<br>värdet 0 beräknas<br>magnetiseringsström-<br>men internt.                                          |

a dhe ann ann an 1970.<br>Tha ann an 1970, ann an 1970, ann an 1970.

## *Tabell 27: Parametrar för motorstyrning*

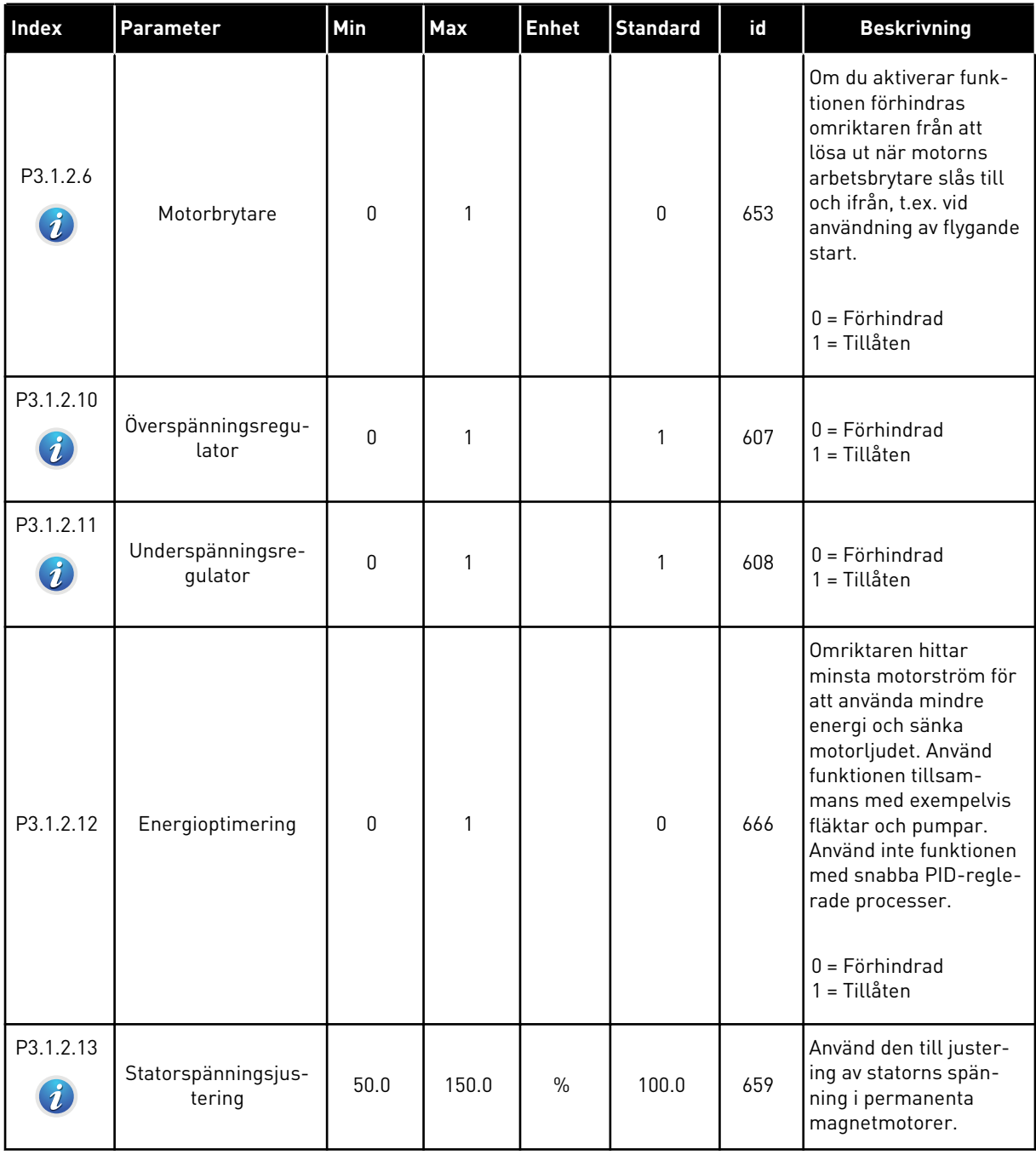

# *Tabell 28: Motorgränsinställningar*

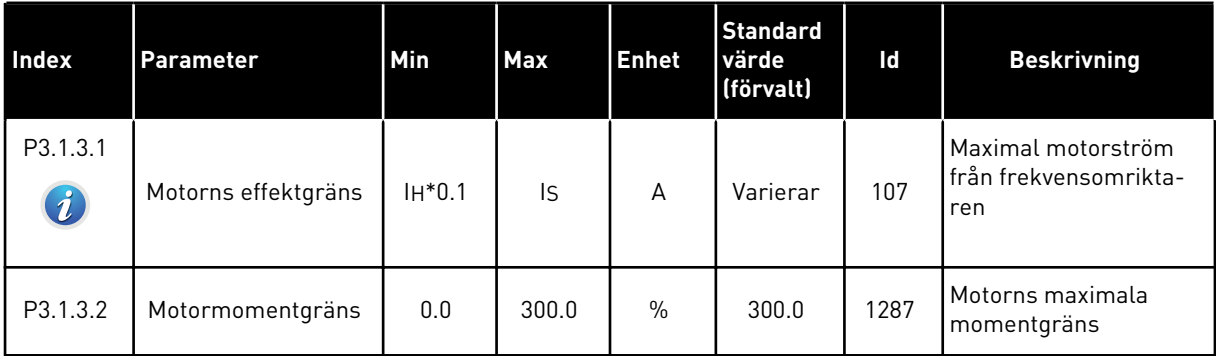

a dhe ann ann an 1970.<br>Tha ann an 1970, ann an 1970, ann an 1970.

*Tabell 29: Parametrar för läget Öppen loop*

| <b>Index</b>                 | Parameter                               | Min      | <b>Max</b> | <b>Enhet</b>  | <b>Standard</b><br>värde<br>(förvalt) | Id                                                               | <b>Beskrivning</b>                                                                                                    |
|------------------------------|-----------------------------------------|----------|------------|---------------|---------------------------------------|------------------------------------------------------------------|----------------------------------------------------------------------------------------------------|
| P3.1.4.1                     | U/f-förhållande                         | $\Omega$ |            | $\Omega$      | 108                                   | Typ av U/f-kurva mel-<br>lan 0 och fältförsvag-<br>ningspunkten. |                                                                                                    |
| $\boldsymbol{i}$             |                                         |          | 2          |               |                                       |                                                                  | 0=Linjär<br>1=Kvadratisk<br>2=Programmerbar                                                                                           |
| P3.1.4.2                     | Fältförsvagnings-<br>punktens frekvens  | 8.00     | P3.3.1.2   | Hz            | Varierar                              | 602                                                              | Fältförsvagningspunk-<br>ten är den utfrekvens<br>vid vilken utspänningen<br>når fältförsvagnings-<br>punktens spänning.              |
| P3.1.4.3<br>$\boldsymbol{i}$ | Spänning vid fält-<br>försvagningspunkt | 10.00    | 200.00     | $\%$          | 100.00                                | 603                                                              | Spänningen vid fält-<br>försvagningspunkten i<br>procent av motorns<br>märkspänning.                                                  |
| P3.1.4.4                     | U/f mittfrekvens                        | 0.00     | P3.1.4.2.  | Hz            | Varierar                              | 604                                                              | Om värdet på P3.1.4.1<br>är programmerbar<br>anger parametern kur-<br>vans mittpunktsfrek-<br>vens.                                   |
| P3.1.4.5                     | U/f mittspänning                        | 0.0      | 100.0      | $\frac{0}{0}$ | 100.0                                 | 605                                                              | Om värdet på P3.1.4.1<br>är programmerbar<br>anger parametern kur-<br>vans mittpunktsspän-<br>ning.                                   |
| P3.1.4.6                     | Nollfrekvensspän-<br>ning               | 0.00     | 40.00      | $\%$          | Varierar                              | 606                                                              | Den här parametern<br>anger 0-frekvensspän-<br>ningen för U/f-kurvan.<br>Standardvärdet är olika<br>för olika omriktarstor-<br>lekar. |

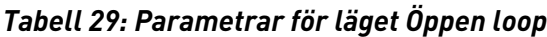

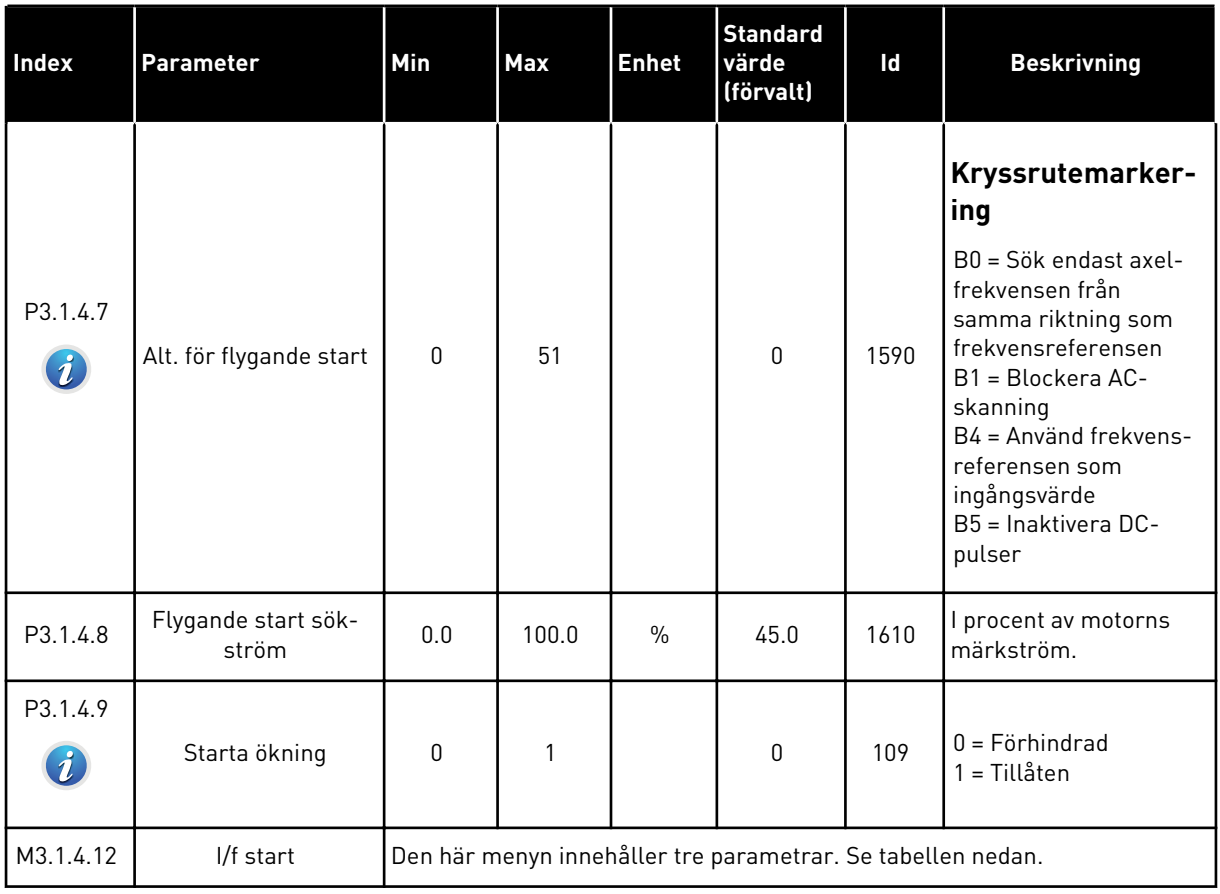

## *Tabell 30: Parametrar för I/f start*

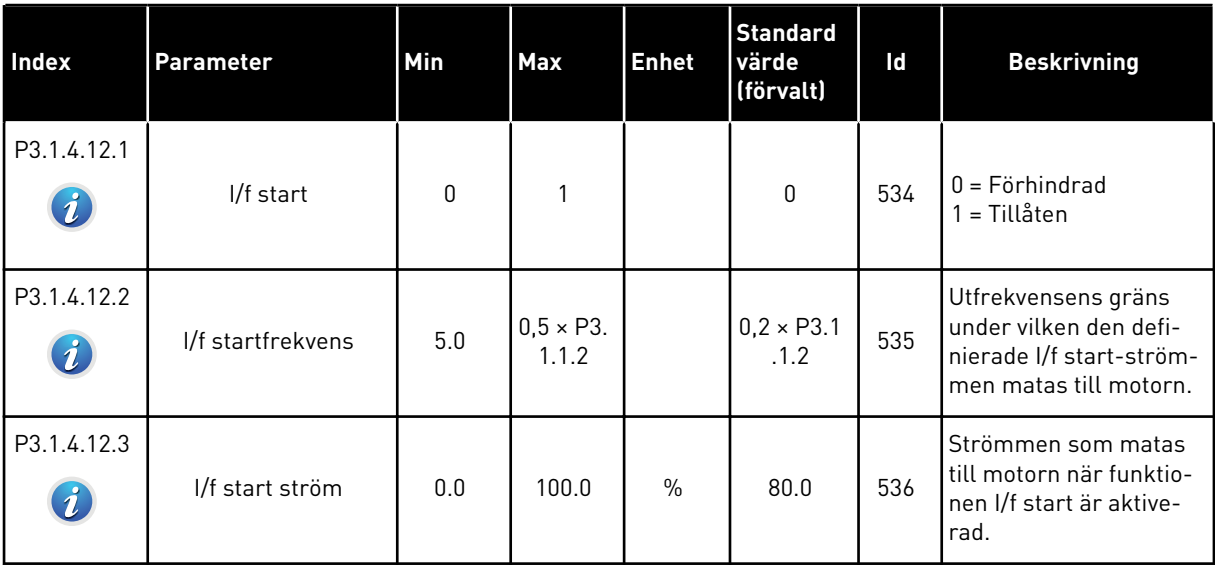

a dhe ann an 1970.

# **5.2 GRUPP 3.2: INSTÄLLNING AV START/STOP**

## *Tabell 31: Menyn Start/Stop inställning*

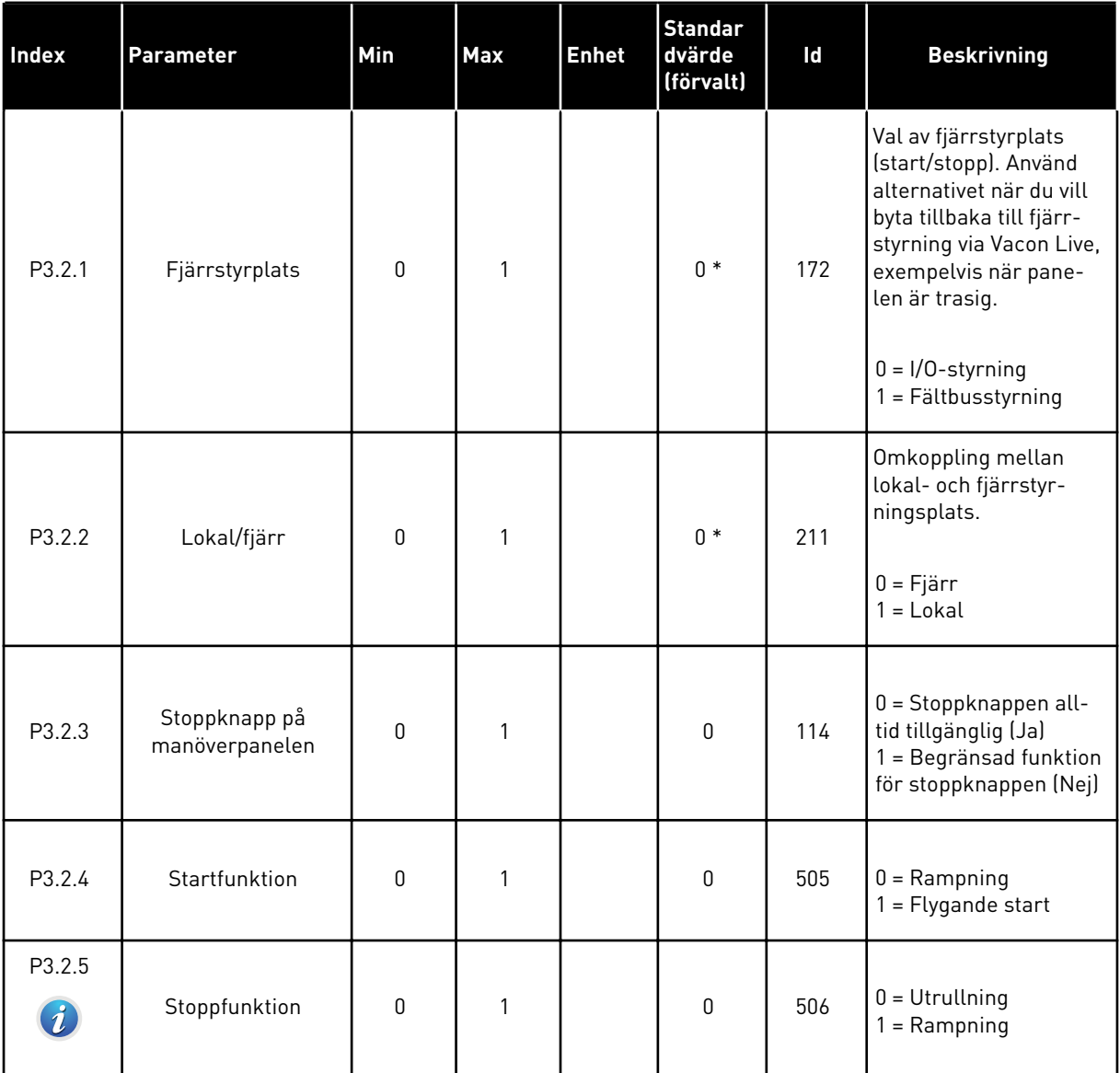

## *Tabell 31: Menyn Start/Stop inställning*

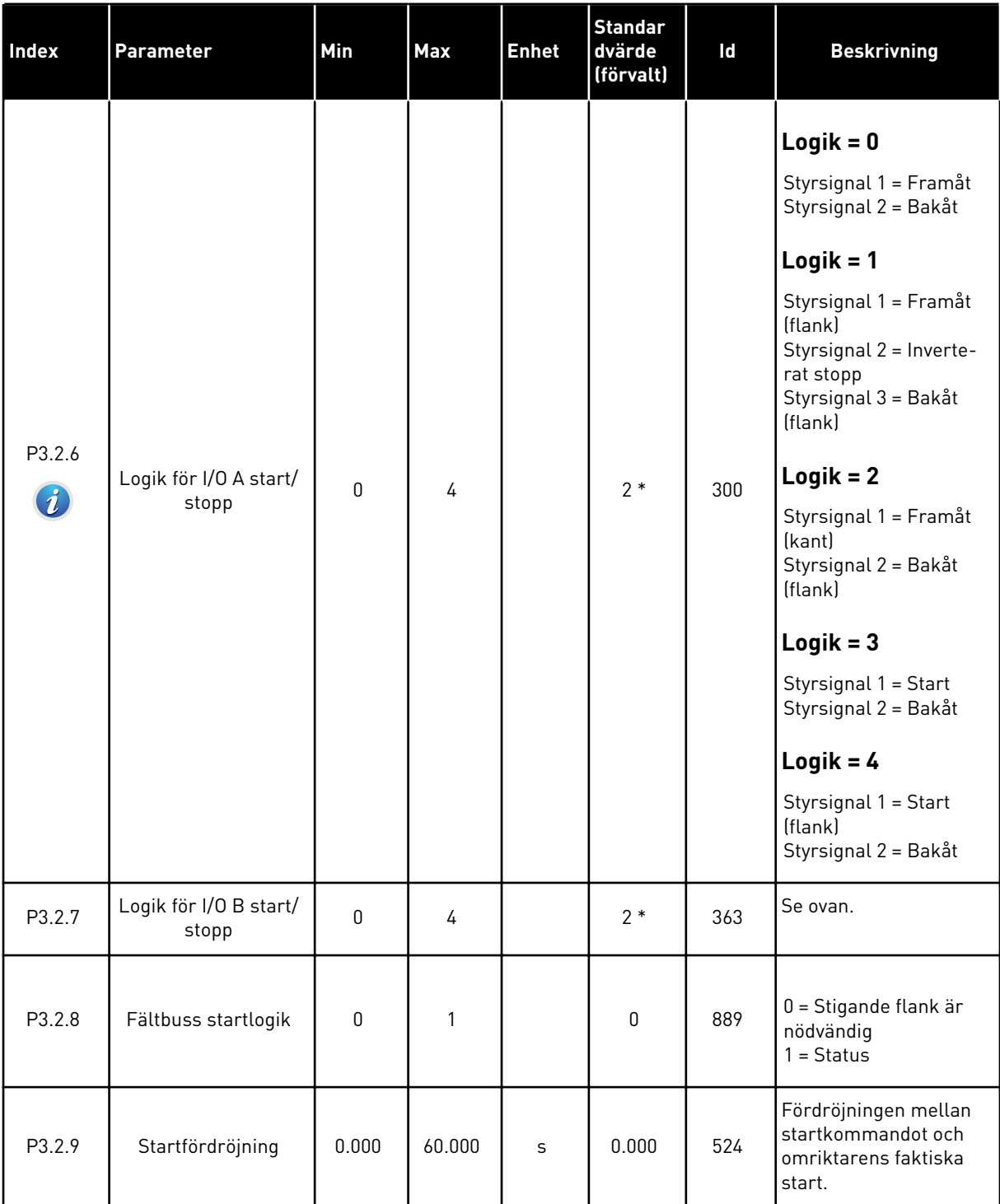

## *Tabell 31: Menyn Start/Stop inställning*

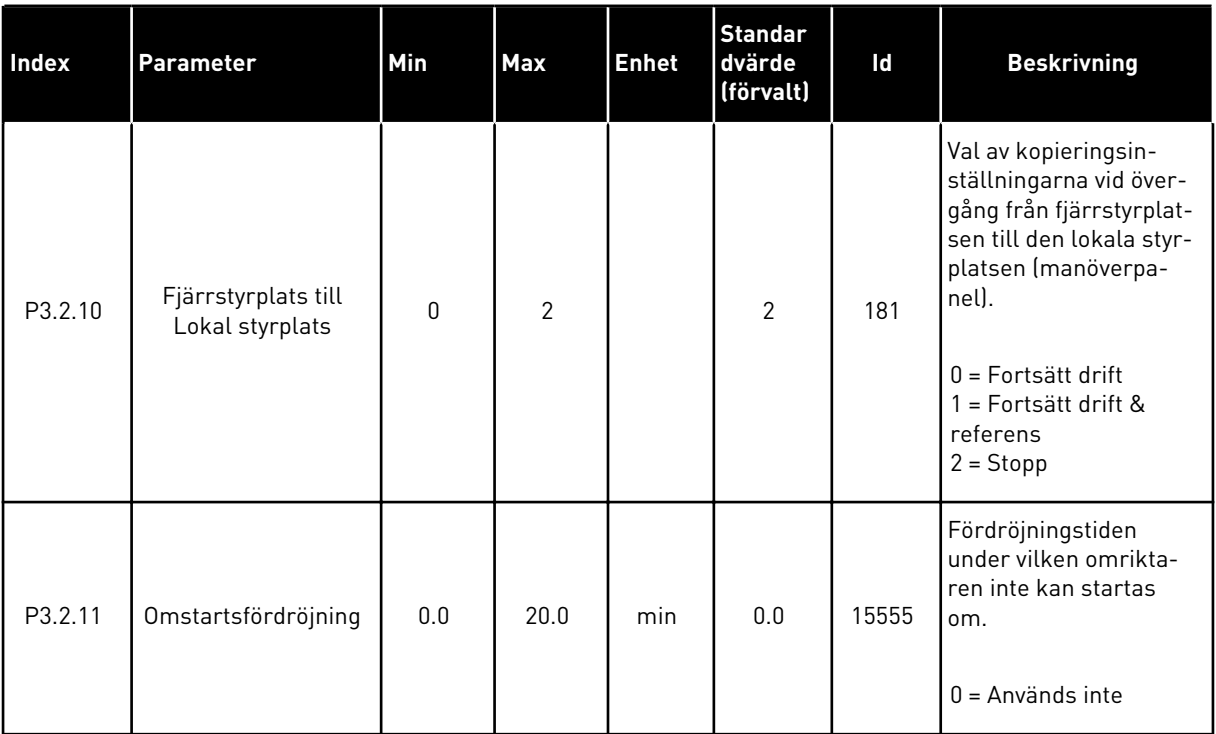

\* Om du väljer applikationen med parameter P1.2 Applikation anges standardvärdet. Se standardvärdena i avsnitt *[12.1 Standardvärdena för parametrarna i de olika applikationerna](#page-368-0)*.

# **5.3 GRUPP 3.3: BÖRVÄRDEN**

## *Tabell 32: Frekvensreferensparametrar*

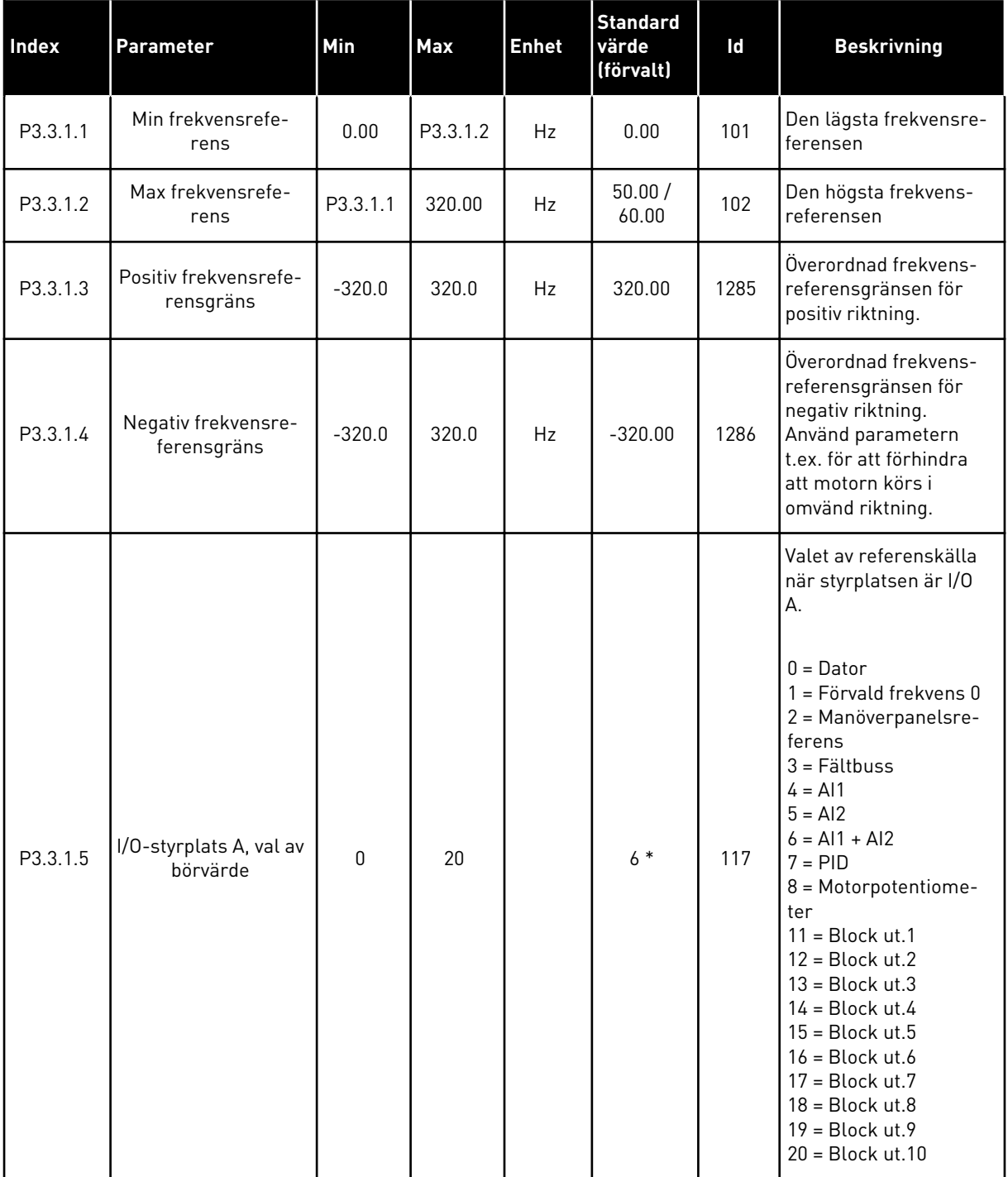

a dhe ann an 1970.

## *Tabell 32: Frekvensreferensparametrar*

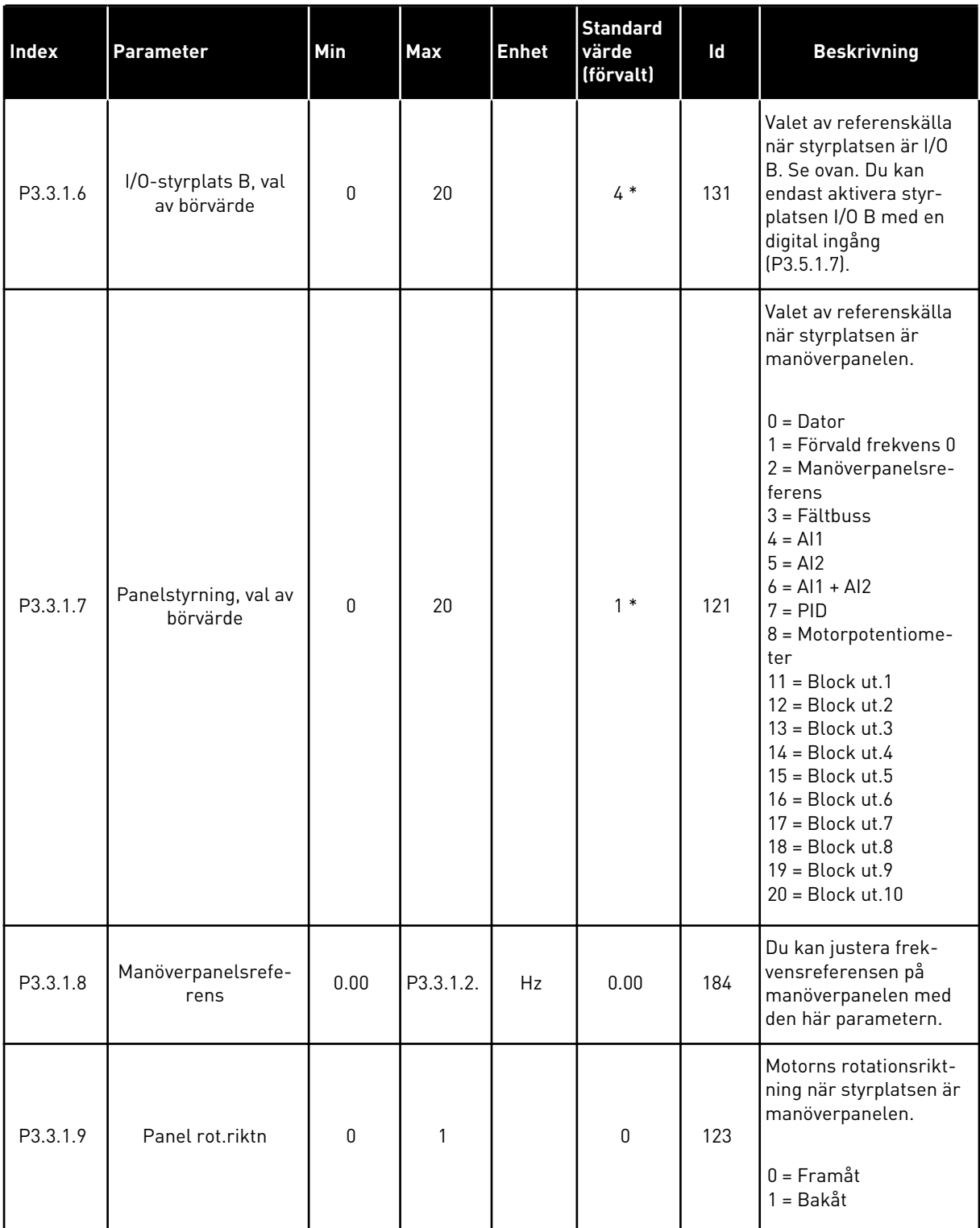

#### *Tabell 32: Frekvensreferensparametrar*

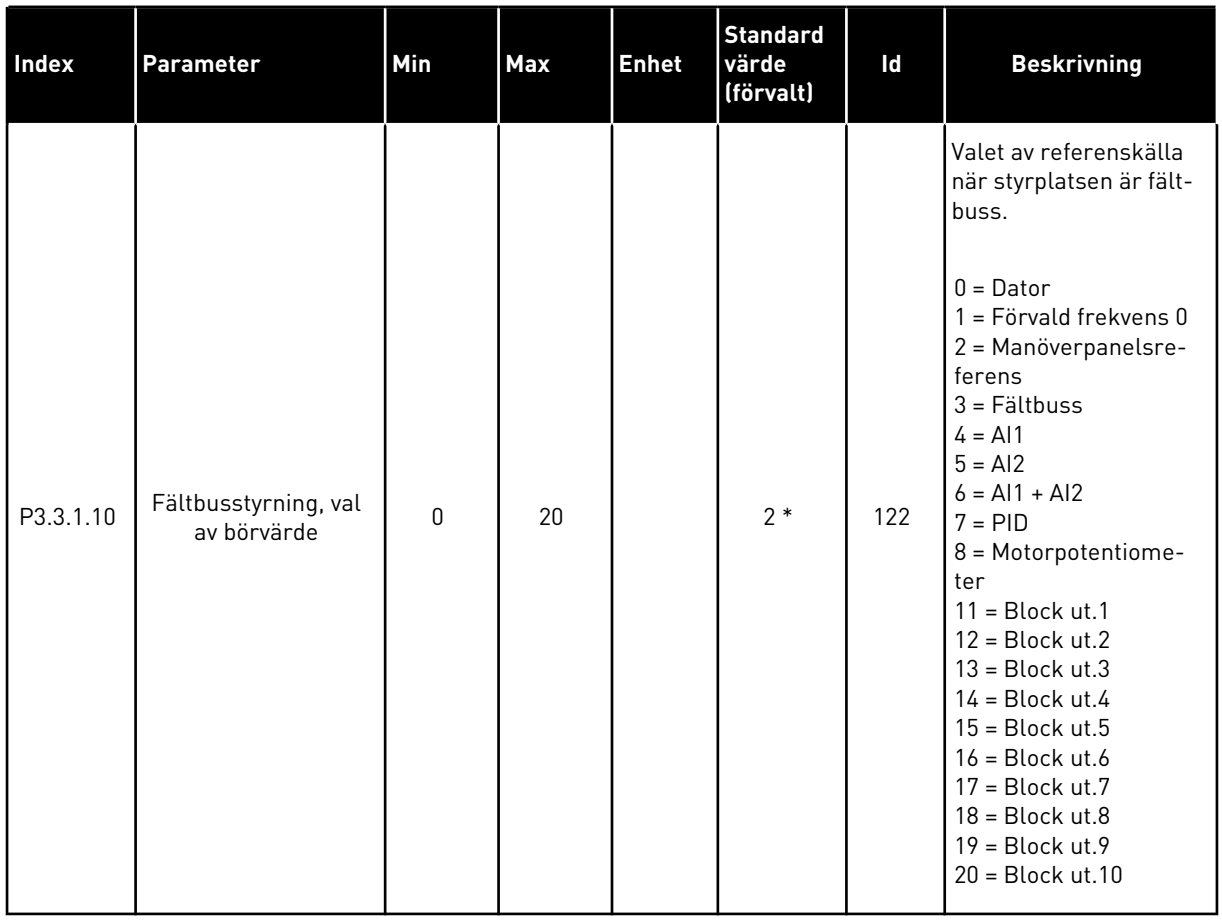

\* Om du väljer applikationen med parameter P1.2 Applikation anges standardvärdet. Se standardvärdena i avsnitt *[12.1 Standardvärdena för parametrarna i de olika applikationerna](#page-368-0)*.

*Tabell 33: Parametrar för förvalda frekvenser*

| <b>Index</b>                 | <b>Parameter</b>    | <b>Min</b> | Max      | <b>Enhet</b> | <b>Standard</b><br>värde<br>(förvalt) | Id  | <b>Beskrivning</b>                                                                                                    |
|------------------------------|---------------------|------------|----------|--------------|---------------------------------------|-----|----------------------------------------------------------------------------------------------------|
| P3.3.3.1<br>$\boldsymbol{i}$ | Förvald frekvensmod | $\Omega$   | 1        |              | $0*$                                  | 182 | $0 = Binärkodad$<br>1 = Antal ingångar<br>Den förinställda frek-<br>vensen specificeras av<br>det antal digitalin-<br>gångar för förvald frek-<br>vens som är aktiva. |
| P3.3.3.2<br>$\boldsymbol{i}$ | Förvald frekvens 0  | P3.3.1.1   | P3.3.1.2 | Hz           | 5.00                                  | 180 | Den förinställda grund-<br>frekvensen 0 när den<br>väljs med P3.3.1.5.                                                                                                |
| P3.3.3.3<br>$\boldsymbol{i}$ | Förvald frekvens 1  | P3.3.1.1   | P3.3.1.2 | Hz           | $10.00*$                              | 105 | Välj med hjälp av para-<br>metern för digitala<br>ingången Förvald frek-<br>vens val 0 (P3.3.3.10).                                                                   |
| P3.3.3.4<br>$\boldsymbol{i}$ | Förvald frekvens 2  | P3.3.1.1   | P3.3.1.2 | Hz           | $15.00*$                              | 106 | Välj med hjälp av para-<br>metern för digitala<br>ingången Förvald frek-<br>vens val 1 (P3.3.3.11).                                                                   |
| P3.3.3.5<br>$\boldsymbol{i}$ | Förvald frekvens 3  | P3.3.1.1   | P3.3.1.2 | Hz           | $20.00*$                              | 126 | Välj med hjälp av digi-<br>tala ingångarna För-<br>vald frekvens val 0 och<br>1.                                                                                      |
| P3.3.3.6<br>$\boldsymbol{i}$ | Förvald frekvens 4  | P3.3.1.1   | P3.3.1.2 | Hz           | $25.00*$                              | 127 | Välj med hjälp av digi-<br>tala ingångarna För-<br>vald frekvens val 2<br>$[P3.3.3.12]$ .                                                                             |
| P3.3.3.7<br>$\boldsymbol{i}$ | Förvald frekvens 5  | P3.3.1.1   | P3.3.1.2 | Hz           | $30.00*$                              | 128 | Välj med hjälp av digi-<br>tala ingångarna För-<br>vald frekvens val 0 och<br>2.                                                                                      |
| P3.3.3.8<br>$\boldsymbol{i}$ | Förvald frekvens 6  | P3.3.1.1   | P3.3.1.2 | Hz           | 40.00 *                               | 129 | Välj med hjälp av digi-<br>tala ingångarna För-<br>vald frekvens val 1 och<br>2.                                                                                      |
| P3.3.3.9<br>$\boldsymbol{i}$ | Förvald frekvens 7  | P3.3.1.1   | P3.3.1.2 | Hz           | $50.00*$                              | 130 | Välj med hjälp av digi-<br>tala ingångarna För-<br>vald frekvens val 0, 1<br>och 2.                                                                                   |

#### *Tabell 33: Parametrar för förvalda frekvenser*

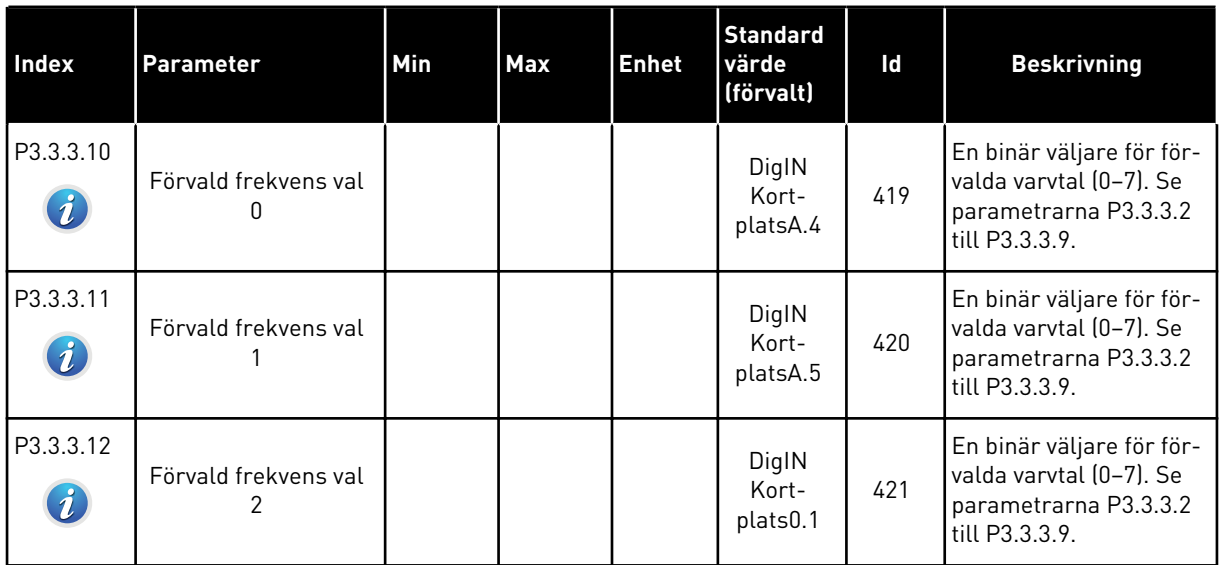

\* Parameterns standardvärde specificeras av den applikation du väljer med parametern P1.2 Applikation. Se 10.1 Standardparametervärden.
*Tabell 34: Motorpotentiometerparametrar*

| <b>Index</b>                 | Parameter                              | Min      | <b>Max</b>     | <b>Enhet</b> | <b>Standard</b><br>värde<br>(förvalt) | Id  | <b>Beskrivning</b>                                                                                                    |
|------------------------------|----------------------------------------|----------|----------------|--------------|---------------------------------------|-----|----------------------------------------------------------------------------------------------------|
| P3.3.4.1<br>$\boldsymbol{i}$ | Motorpotentiometer<br><b>UPP</b>       |          |                |              | DigIN<br>Kort-<br>plats0.1            | 418 | $\ddot{O}$ PPEN = Inte aktiv<br>$STÄNGD = Aktiv$ .<br>Motorpotentiometerns<br>referens ÖKAR tills<br>kontakten öppnas.                                                           |
| P3.3.4.2<br>$\boldsymbol{i}$ | Motorpotentiometer<br><b>NED</b>       |          |                |              | DigIN<br>Kort-<br>plats0.1            | 417 | $\ddot{O}$ PPEN = Inte aktiv<br>STÄNGD = Aktiv.<br>Motorpotentiometerns<br>referens MINSKAR tills<br>kontakten öppnas.                                                           |
| P3.3.4.3                     | Motorpotentiometer<br>ramptid          | 0.1      | 500.0          | Hz/s         | 10.0                                  | 331 | Ändringshastigheten<br>för motorpotentiome-<br>terns referens vid<br>ökning eller minskning<br>med P3.3.4.1 eller<br>P3.3.4.2.                                                   |
| P3.3.4.4<br>$\boldsymbol{i}$ | Återställning av<br>motorpotentiometer | $\Omega$ | $\overline{2}$ |              | $\mathbf{1}$                          | 367 | Logiken för återställ-<br>ning av motorpotentio-<br>meterns frekvens.<br>0 = Ingen nollställning<br>1 = Nollställning vid<br>stopp<br>2 = Nollställning vid<br>spänningsfrånslag |

#### *Tabell 35: Spolparametrar*

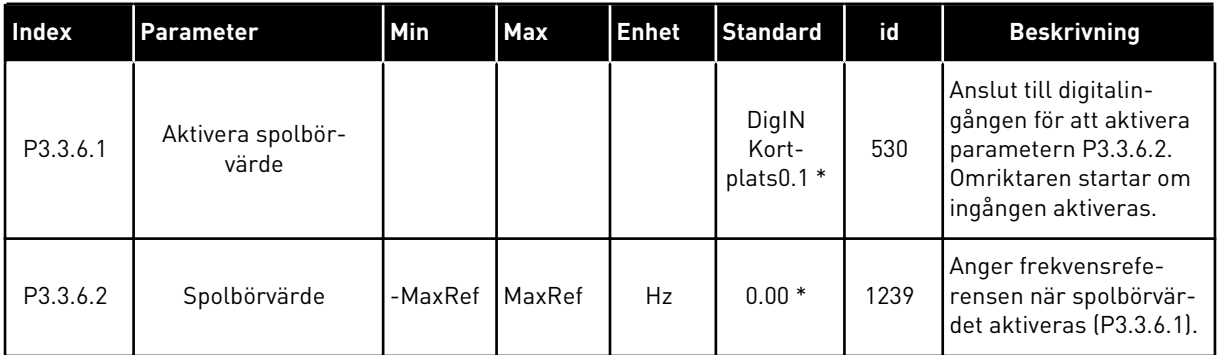

\* Parameterns standardvärde specificeras av den applikation du väljer med parametern P1.2 Applikation. Se 10.1 Standardparametervärden.

# **5.4 GRUPP 3.4: INSTÄLLNINGAR AV RAMPER OCH BROMSNING**

### *Tabell 36: Ramp 1 inställning*

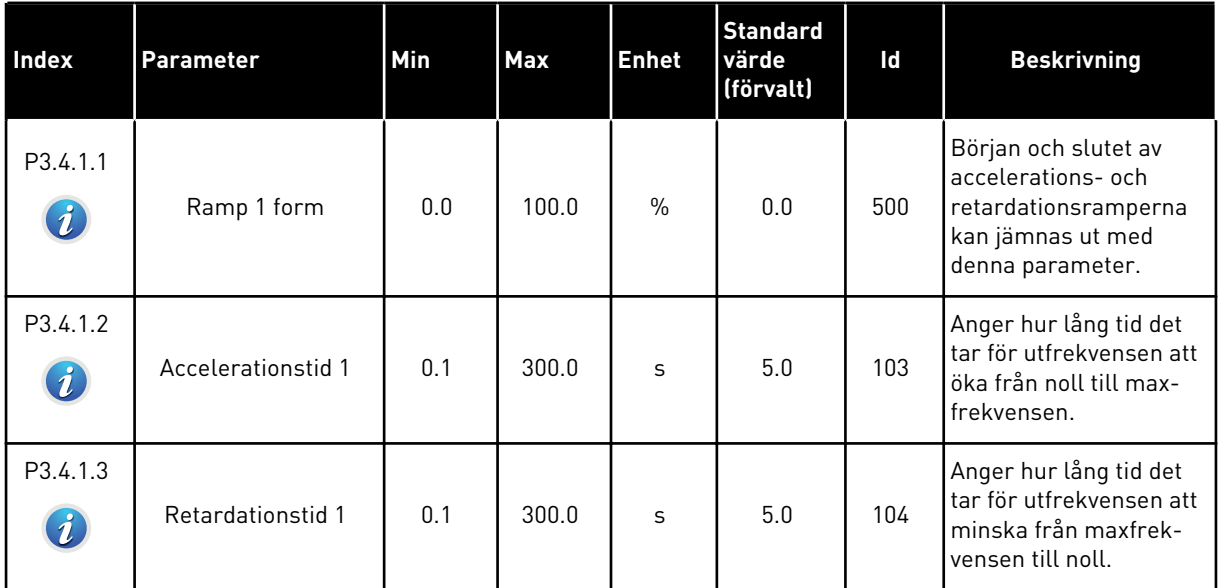

a dhe ann an 1970.<br>Bhuailtean

### *Tabell 37: Ramp 2 inst*

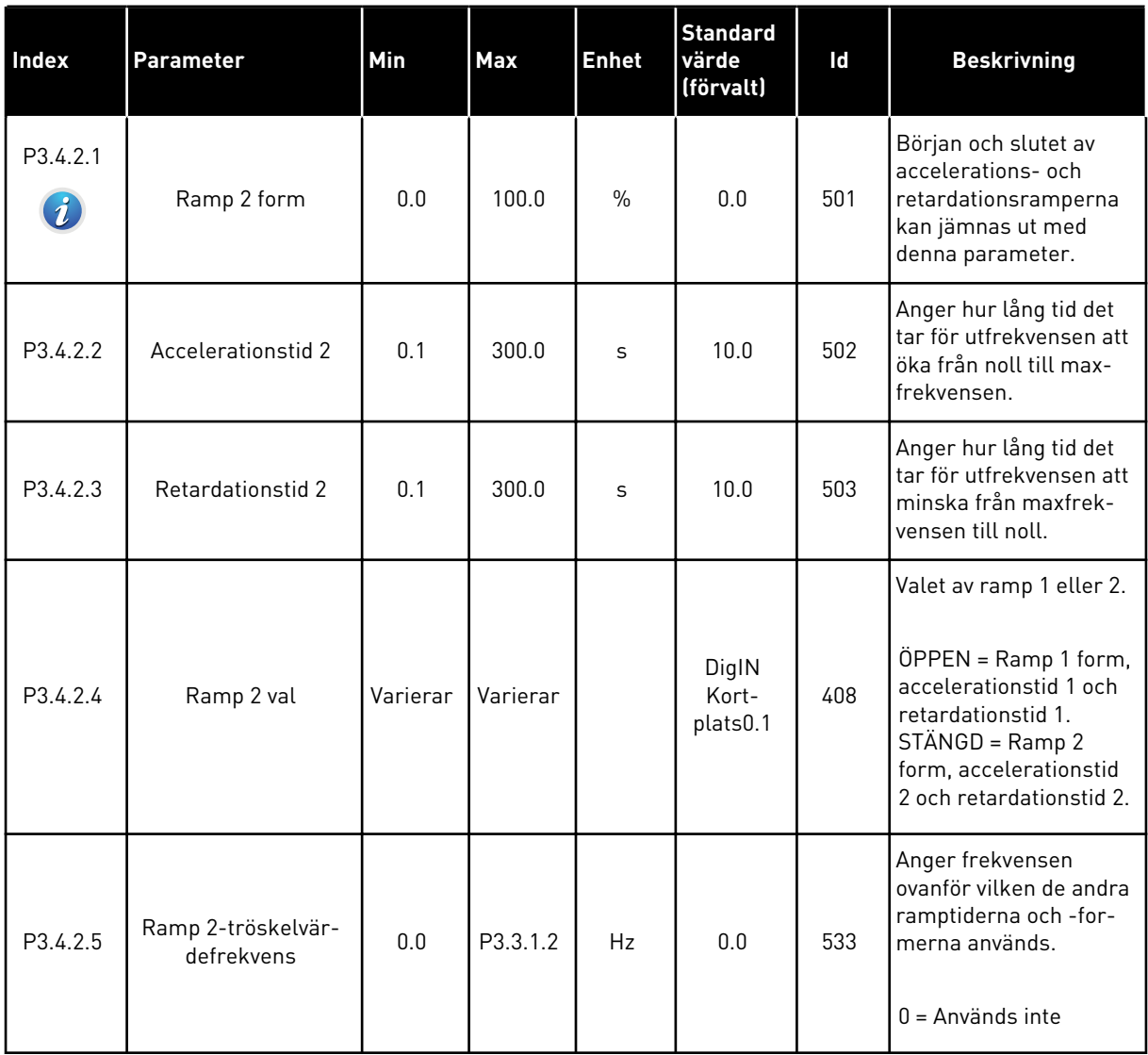

#### *Tabell 38: Parametrar för förmagnetisering vid start*

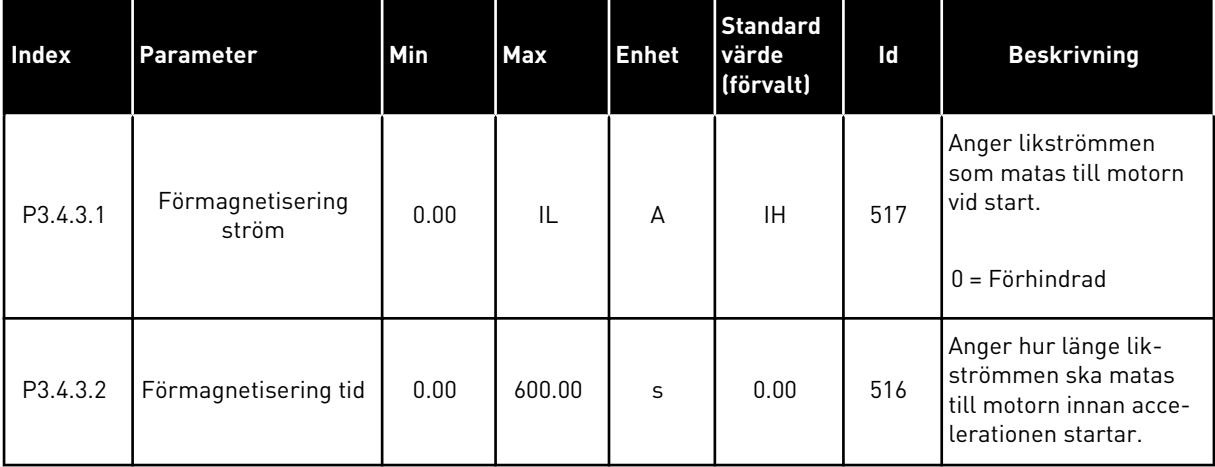

*Tabell 39: Parametrar för likströmsbromsning*

| Index                 | Parameter                                          | <b>Min</b> | <b>Max</b> | <b>Enhet</b>   | <b>Standard</b><br>värde<br>(förvalt) | ld  | <b>Beskrivning</b>                                                                             |
|-----------------------|----------------------------------------------------|------------|------------|----------------|---------------------------------------|-----|------------------------------------------------------------------------------------------------|
| P <sub>3</sub> .4.4.1 | DC-bromsström                                      | 0          | IL         | $\overline{A}$ | ΙH.                                   | 507 | Anger strömmen som<br>matas till motorn vid<br>likströmsbromsning.<br>$0 = F\ddot{o}r$ hindrad |
| P3.4.4.2              | DC-bromstid vid<br>stopp                           | 0.00       | 600.00     | S              | 0.00                                  | 508 | Anger bromsningstiden<br>när motorn stoppas.<br>$0 = DC-bromsning$<br>används inte             |
| P3.4.4.3              | Startfrekvens för<br>DC-bromsning vid<br>rampstopp | 0.10       | 10.00      | Hz             | 1.50                                  | 515 | Utfrekvensen då lik-<br>strömsbromsningen<br>startas.                                          |

*Tabell 40: Parametrar för flödesbromsning*

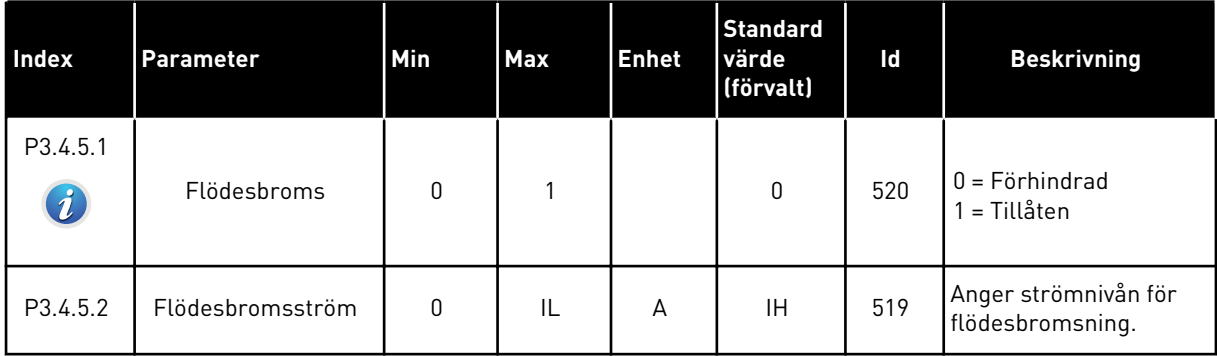

## **5.5 GRUPP 3.5: I/O-KONFIGURATION**

### *Tabell 41: Parametrar för digitala ingångar*

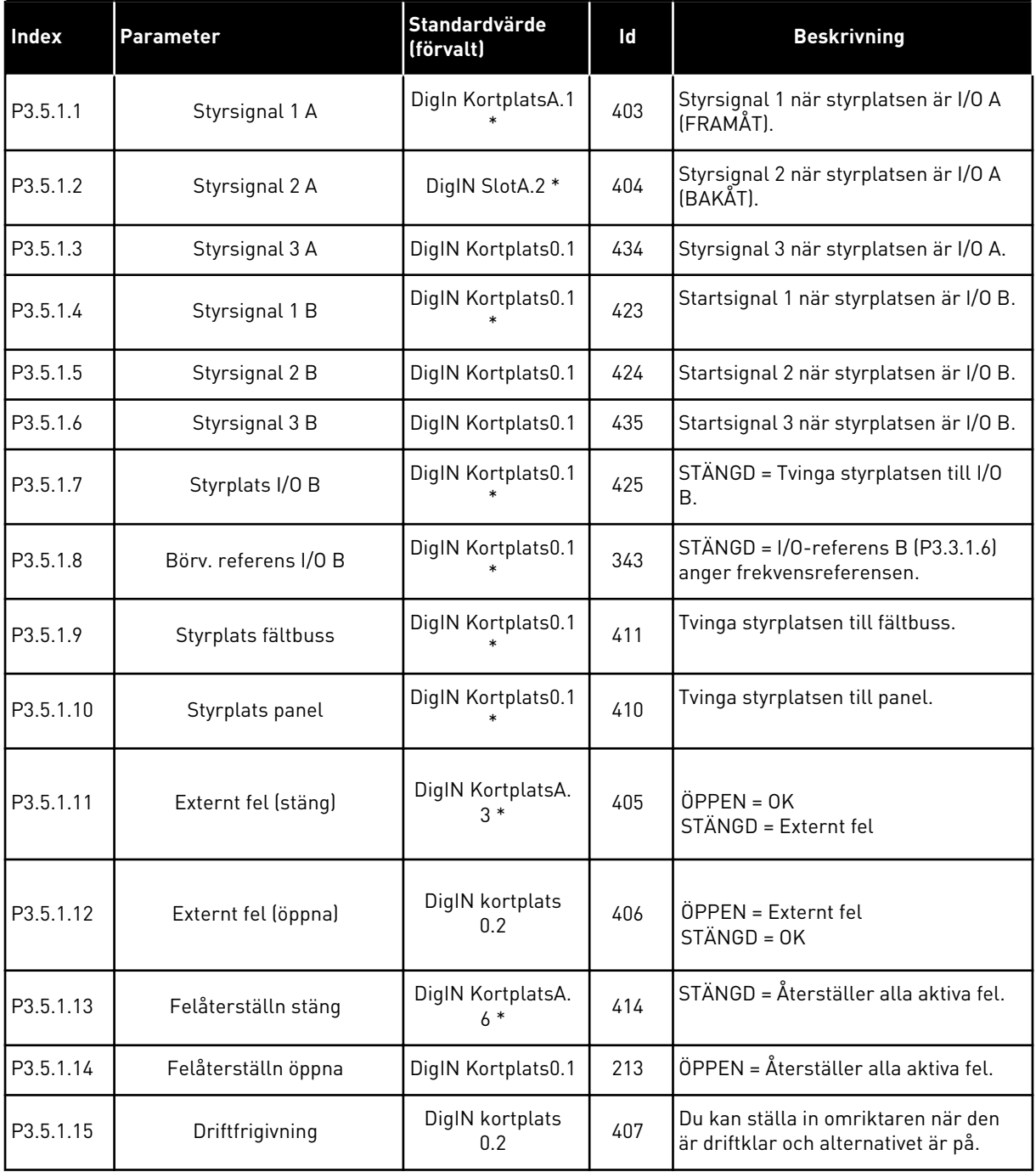

# *Tabell 41: Parametrar för digitala ingångar*

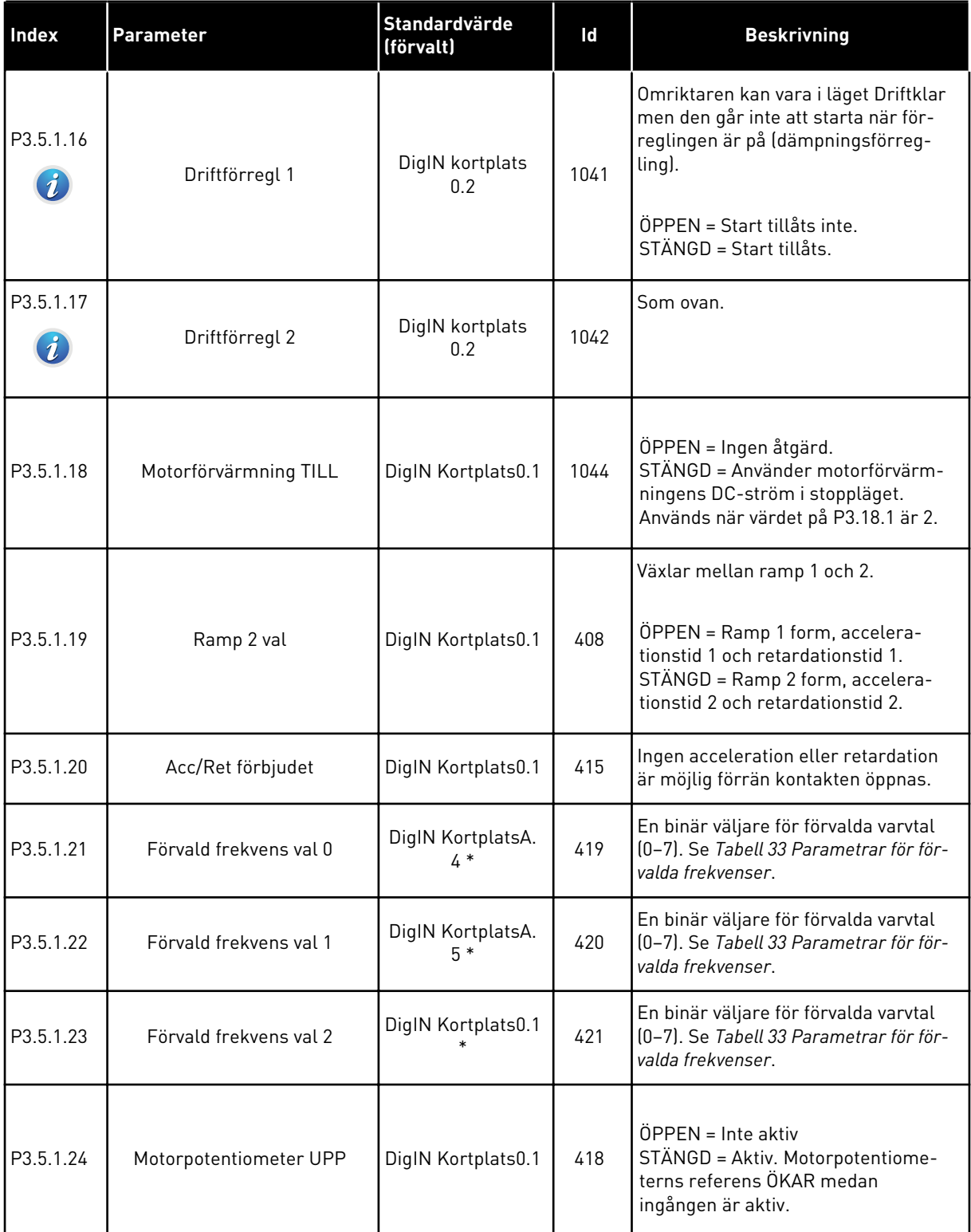

a dheegaal isaa dheegaal isaa dheegaal isaa dheegaal isaa dheegaal isaa dheegaal isaa dheegaal isaa dheegaal i<br>Markooyinka

# *Tabell 41: Parametrar för digitala ingångar*

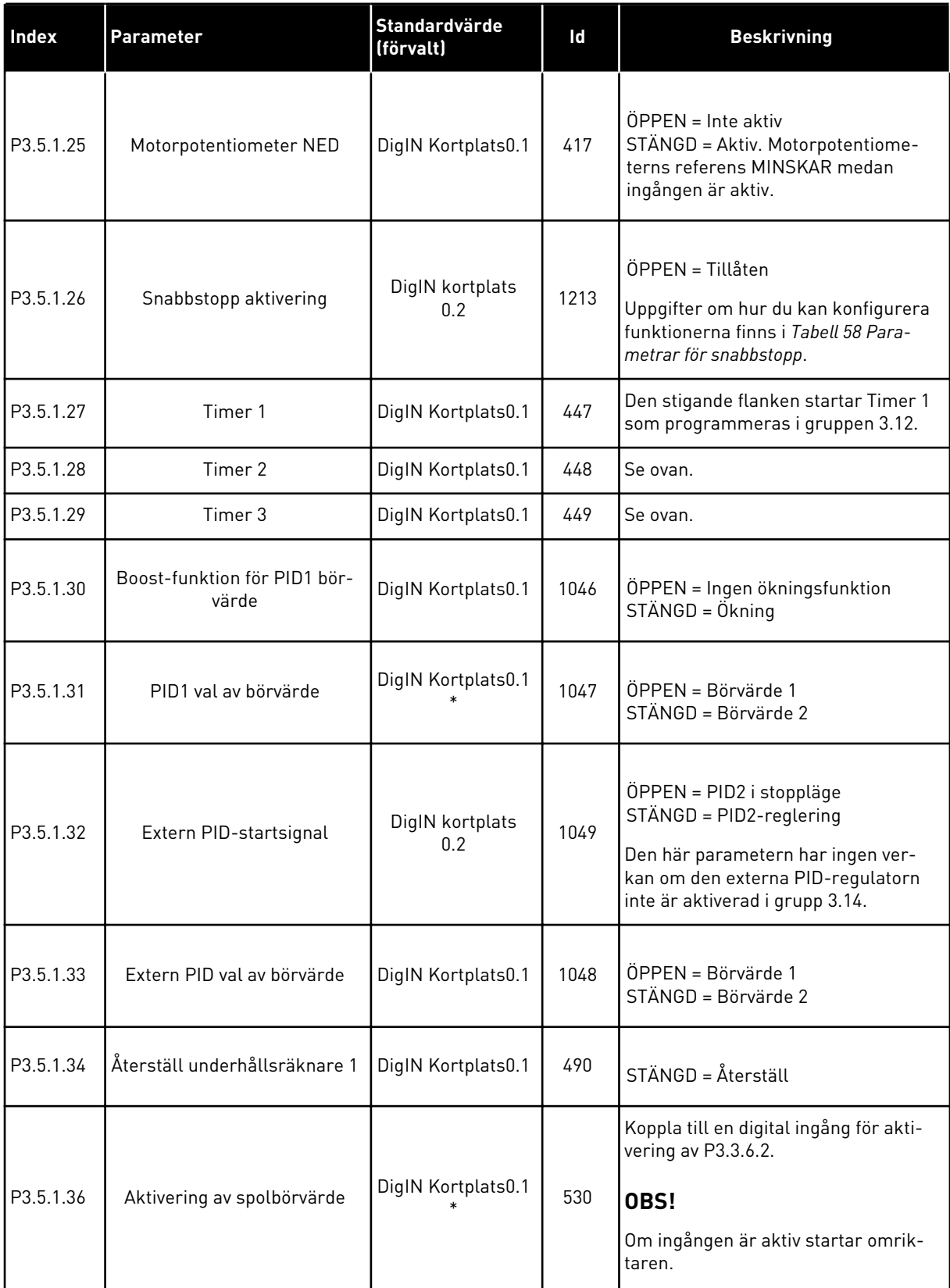

*Tabell 41: Parametrar för digitala ingångar*

| <b>Index</b> | <b>Parameter</b>                         | Standardvärde<br>(förvalt) | Id   | <b>Beskrivning</b>                                                                                                    |
|--------------|------------------------------------------|----------------------------|------|----------------------------------------------------------------------------------------------------|
| P3.5.1.38    | <b>Brandfunktion aktivering</b><br>ÖPPNA | DigIN kortplats<br>0.2     | 1596 | Aktiverar brandfunktionen om den<br>har aktiverats med rätt lösenord.<br>ÖPPEN = Brandfunktion aktiv<br>STÄNGD = Ingen åtgärd                                                                       |
| P3.5.1.39    | Brandfunktion aktivering<br><b>STÄNG</b> | DigIN Kortplats0.1         | 1619 | Aktiverar brandfunktionen om den<br>har aktiverats med rätt lösenord.<br>ÖPPEN = Ingen åtgärd<br>STÄNGD = Brandfunktion aktiv                                                                       |
| P3.5.1.40    | Brandfunktion bakåt                      | DigIN Kortplats0.1         | 1618 | Ger ett kommando om omvänd rota-<br>tionsriktning vid körning av brand-<br>funktionen. Den här funktionen har<br>ingen inverkan på den normala drif-<br>ten.<br>ÖPPEN = Framåt<br>$STÄNGD = Omvänd$ |
| P3.5.1.41    | Aktivering av autorensning               | DigIN Kortplats0.1         | 1715 | Starta autorensningen. Processen<br>stoppas om aktiveringssignalen tas<br>bort innan processen har slutförts.<br>OBS!<br>Om ingången är aktiv startar omrik-<br>taren.                              |
| P3.5.1.42    | Pump 1, förregling                       | DigIN Kortplats0.1         | 426  | ÖPPEN = Inte aktiv<br>STÄNGD = Aktiv                                                                                                    |
| P3.5.1.43    | Pump 2, förregling                       | DigIN Kortplats0.1         | 427  | ÖPPEN = Inte aktiv<br>STÄNGD = Aktiv                                                                                                    |
| P3.5.1.44    | Pump 3, förregling                       | DigIN Kortplats0.1         | 428  | ÖPPEN = Inte aktiv<br>STÄNGD = Aktiv                                                                                                    |
| P3.5.1.45    | Pump 4, förregling                       | DigIN Kortplats0.1         | 429  | ÖPPEN = Inte aktiv<br>STÄNGD = Aktiv                                                                                                    |
| P3.5.1.46    | Pump 5, förregling                       | DigIN Kortplats0.1         | 430  | ÖPPEN = Inte aktiv<br>STÄNGD = Aktiv                                                                                                    |

*Tabell 41: Parametrar för digitala ingångar*

| Index     | <b>Parameter</b>             | <b>Standardvärde</b><br>(förvalt) | Id   | <b>Beskrivning</b>                                                                                                    |
|-----------|------------------------------|-----------------------------------|------|----------------------------------------------------------------------------------------------------|
| P3.5.1.47 | Pump 6, förregling           | DigIN Kortplats0.1                | 486  | ÖPPEN = Inte aktiv<br>STÄNGD = Aktiv                                                                                                |
| P3.5.1.48 | Pump 7, förregling           | DigIN Kortplats0.1                | 487  | ÖPPEN = Inte aktiv<br>STÄNGD = Aktiv                                                                                                |
| P3.5.1.49 | Pump 8, förregling           | DigIN Kortplats0.1                | 488  | $\ddot{O}$ PPEN = Inte aktiv<br>STÄNGD = Aktiv                                                                                      |
| P3.5.1.52 | Återställa kWh-trippräknaren | DigIN Kortplats0.1                | 1053 | Återställer kWh-trippräknaren                                                                                                    |
| P3.5.1.53 | Parameterinställning 1/2 val | DigIN Kortplats0.1                | 496  | Val av digitalingångssignalen för<br>parameterinställningarna:<br>ÖPPEN = Parameterinställning 1<br>STÄNGD = Parameterinställning 2 |

\* Om du väljer applikationen med parameter P1.2 Applikation anges standardvärdet. Se standardvärdena i *[12.1 Standardvärdena för parametrarna i de olika applikationerna](#page-368-0)*.

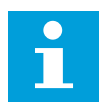

### **OBS!**

Eventuellt tilläggskort och inställningen av kortet avgör hur många analoga ingångar som är tillgängliga. Standard I/O-kortet har två analoga ingångar.

#### *Tabell 42: Analog ingång 1 inställningar*

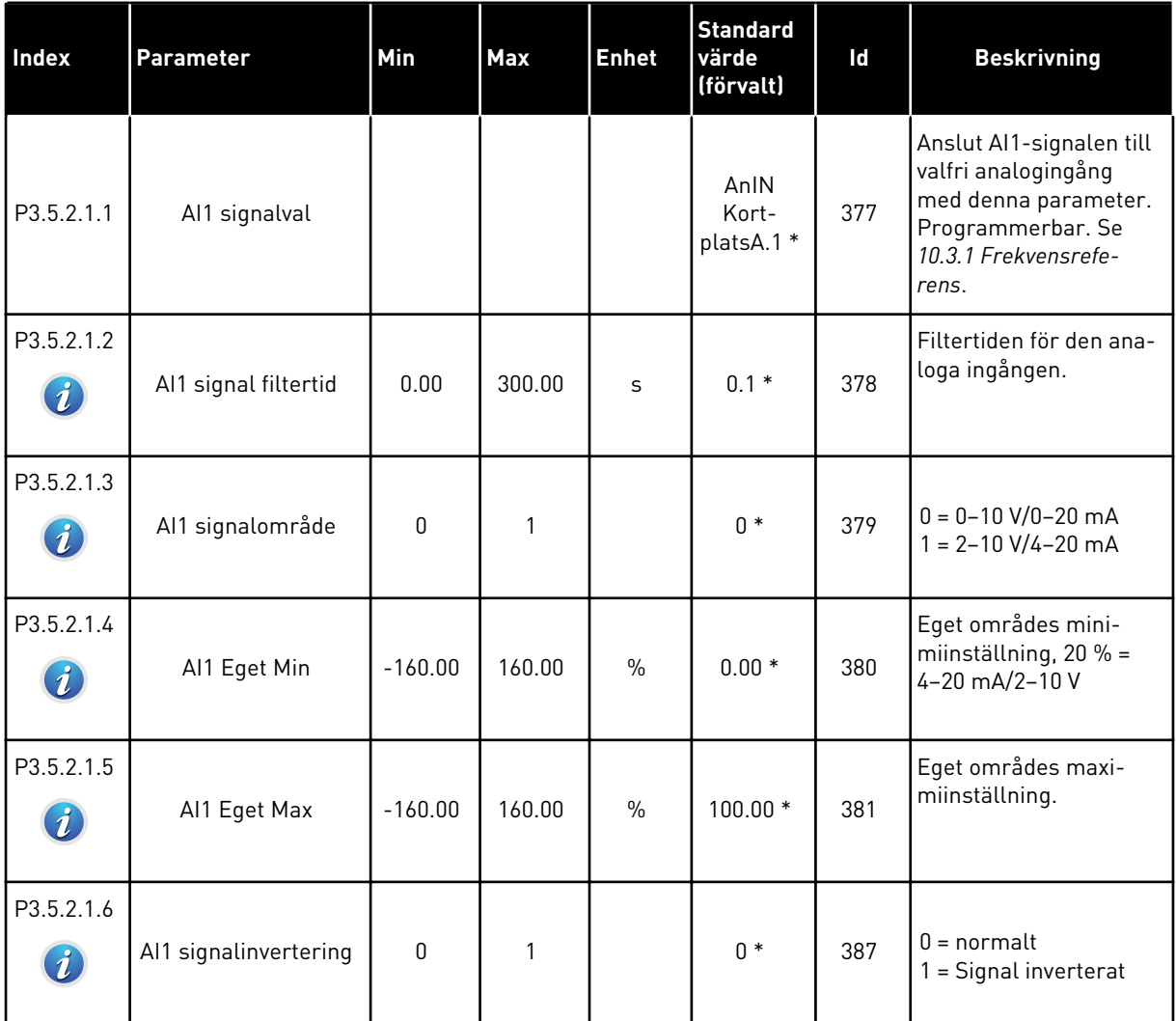

\* Om du väljer applikationen med parameter P1.2 Applikation anges standardvärdet. Se standardvärdena i *[12.1 Standardvärdena för parametrarna i de olika applikationerna](#page-368-0)*.

*Tabell 43: Analog ingång 2 inställningar*

| Index      | <b>Parameter</b>      | Min       | <b>Max</b> | <b>Enhet</b>  | <b>Standard</b><br>värde<br>(förvalt) | Id  | <b>Beskrivning</b> |
|------------|-----------------------|-----------|------------|---------------|---------------------------------------|-----|--------------------|
| P3.5.2.2.1 | Al2 signalval         |           |            |               | AnIN<br>Kort-<br>platsA.2 *           | 388 | Se P3.5.2.1.1.     |
| P3.5.2.2.2 | Al2 signal filtertid  | 0.00      | 300.00     | S             | $0.1*$                                | 389 | Se P3.5.2.1.2.     |
| P3.5.2.2.3 | Al2 signalområde      | 0         | 1          |               | $1 *$                                 | 390 | Se P3.5.2.1.3.     |
| P3.5.2.2.4 | Al2 Eget. Min         | $-160.00$ | 160.00     | $\frac{0}{0}$ | $0.00*$                               | 391 | Se P3.5.2.1.4.     |
| P3.5.2.2.5 | AI2 Eget. Max         | $-160.00$ | 160.00     | $\frac{0}{0}$ | $100.00*$                             | 392 | Se P3.5.2.1.5.     |
| P3.5.2.2.6 | Al2 signalinvertering | 0         |            |               | $0*$                                  | 398 | Se P3.5.2.1.6.     |

\* Om du väljer applikationen med parameter P1.2 Applikation anges standardvärdet. Se standardvärdena i *[12.1 Standardvärdena för parametrarna i de olika applikationerna](#page-368-0)*.

*Tabell 44: Analog ingång 3 inställningar*

| <b>Index</b> | <b>Parameter</b>      | Min          | <b>Max</b> | Enhet | <b>Standard</b><br>värde<br>(förvalt) | Id  | <b>Beskrivning</b> |
|--------------|-----------------------|--------------|------------|-------|---------------------------------------|-----|--------------------|
| P3.5.2.3.1   | AI3 signalval         |              |            |       | AnIN<br>Kort-<br>platsD.1             | 141 | Se P3.5.2.1.1.     |
| P3.5.2.3.2   | Al3 signal filtertid  | 0.00         | 300.00     | S     | 0.1                                   | 142 | Se P3.5.2.1.2.     |
| P3.5.2.3.3   | Al3 signalområde      | $\mathbf{0}$ |            |       | 0                                     | 143 | Se P3.5.2.1.3.     |
| P3.5.2.3.4   | AI3 Eget. Min         | $-160.00$    | 160.00     | $\%$  | 0.00                                  | 144 | Se P3.5.2.1.4.     |
| P3.5.2.3.5   | AI3 Eget. Max         | $-160.00$    | 160.00     | $\%$  | 100.00                                | 145 | Se P3.5.2.1.5.     |
| P3.5.2.3.6   | Al3 signalinvertering | $\mathbf 0$  |            |       | 0                                     | 151 | Se P3.5.2.1.6.     |

*Tabell 45: Analog ingång 4 inställningar*

| Index      | <b>Parameter</b>      | <b>Min</b>   | <b>Max</b> | <b>Enhet</b>  | <b>Standard</b><br>värde<br>(förvalt) | Id  | <b>Beskrivning</b> |
|------------|-----------------------|--------------|------------|---------------|---------------------------------------|-----|--------------------|
| P3.5.2.4.1 | Al4 signalval         |              |            |               | AnIN<br>Kort-<br>platsD.2             | 152 | Se P3.5.2.1.1.     |
| P3.5.2.4.2 | Al4 signal filtertid  | 0.00         | 300.00     | S             | 0.1                                   | 153 | Se P3.5.2.1.2.     |
| P3.5.2.4.3 | Al4 signalområde      | $\mathbf{0}$ | 1          |               | 0                                     | 154 | Se P3.5.2.1.3.     |
| P3.5.2.4.4 | AI4 Eget. Min         | $-160.00$    | 160.00     | $\%$          | 0.00                                  | 155 | Se P3.5.2.1.4.     |
| P3.5.2.4.5 | AI4 Eget. Max         | $-160.00$    | 160.00     | $\frac{0}{0}$ | 100.00                                | 156 | Se P3.5.2.1.5.     |
| P3.5.2.4.6 | AI4 signalinvertering | $\mathbf{0}$ | 1          |               | 0                                     | 162 | Se P3.5.2.1.6.     |

*Tabell 46: Analog ingång 5 inställningar*

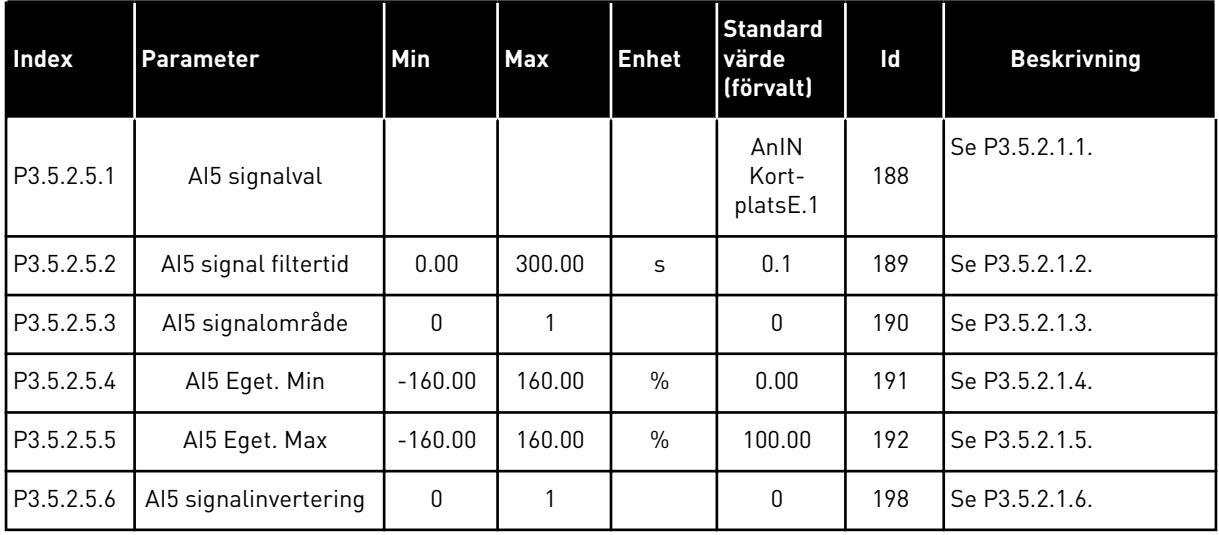

a dhe ann ann an 1970.<br>Tha ann an 1970, ann an 1970, ann an 1970.

*Tabell 47: Analog ingång 6 inställningar*

| Index      | Parameter             | Min          | <b>Max</b> | <b>Enhet</b>  | <b>Standard</b><br>värde<br>(förvalt) | Id  | <b>Beskrivning</b> |
|------------|-----------------------|--------------|------------|---------------|---------------------------------------|-----|--------------------|
| P3.5.2.6.1 | Al6 signalval         |              |            |               | AnIN<br>Kort-<br>platsE.2             | 199 | Se P3.5.2.1.1.     |
| P3.5.2.6.2 | Al6 signal filtertid  | 0.00         | 300.00     | S             | 0.1                                   | 200 | Se P3.5.2.1.2.     |
| P3.5.2.6.3 | Al6 signalområde      | $\mathbf{0}$ | 1          |               | 0                                     | 201 | Se P3.5.2.1.3.     |
| P3.5.2.6.4 | Al6 Eget. Min         | $-160.00$    | 160.00     | $\frac{0}{0}$ | 0.00                                  | 202 | Se P3.5.2.1.4.     |
| P3.5.2.6.5 | Al6 Eget. Max         | $-160.00$    | 160.00     | $\frac{0}{0}$ | 100.00                                | 203 | Se P3.5.2.1.5.     |
| P3.5.2.6.6 | Al6 signalinvertering | $\mathbf{0}$ |            |               | $\mathbf{0}$                          | 209 | Se P3.5.2.1.6.     |

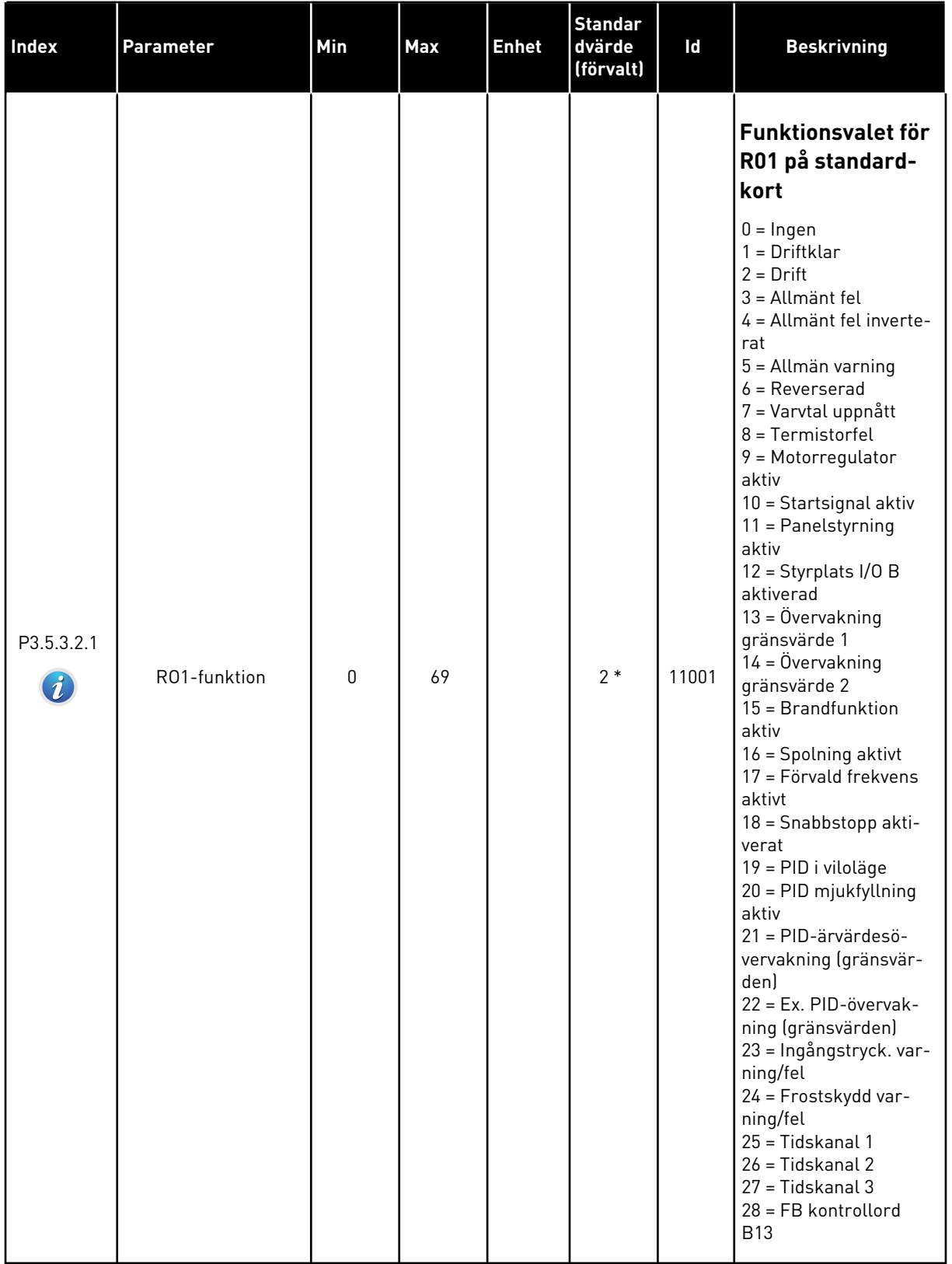

# *Tabell 48: Parametrar för digitalutgångar på standard-I/O-kort, kortplats B*

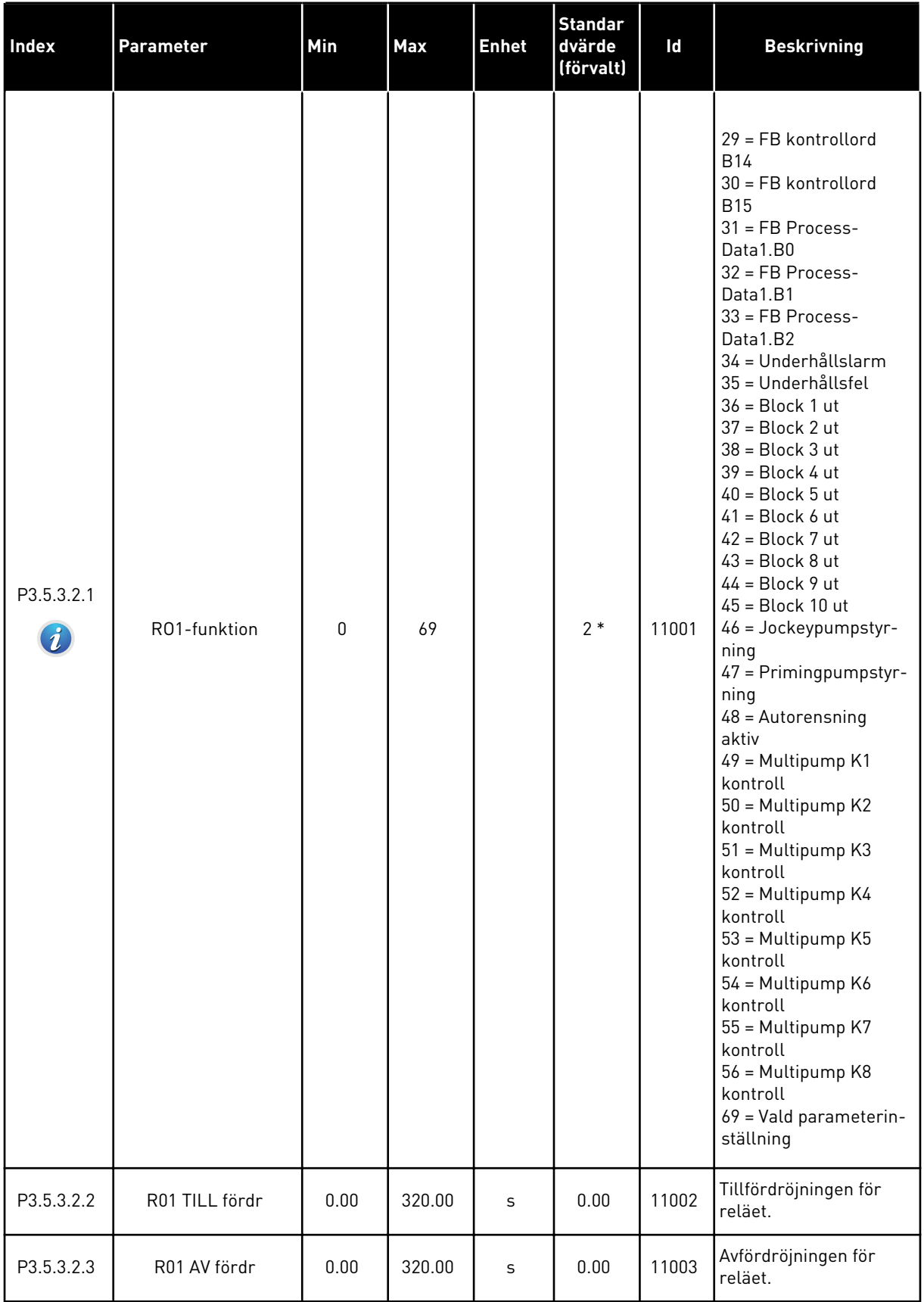

# *Tabell 48: Parametrar för digitalutgångar på standard-I/O-kort, kortplats B*

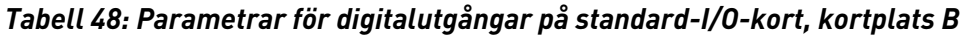

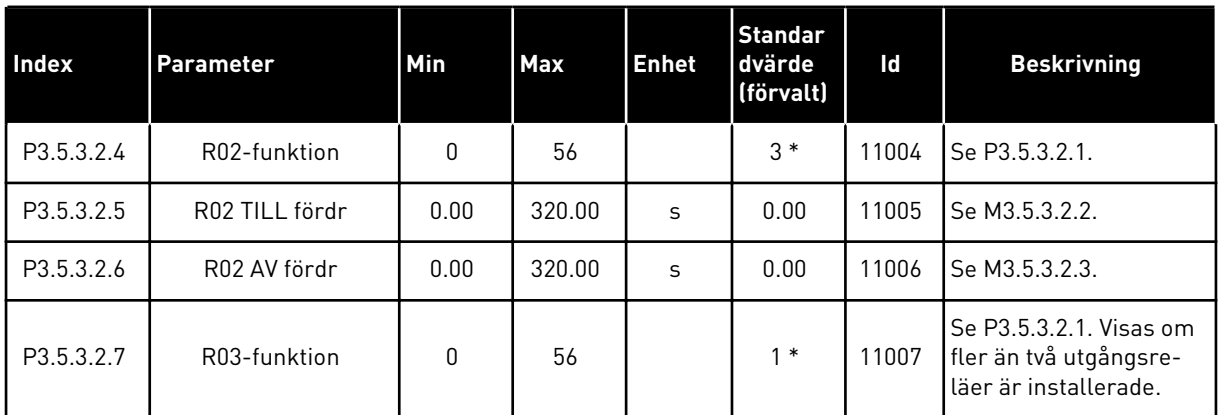

\* Om du väljer applikationen med parameter P1.2 Applikation anges standardvärdet. Se standardvärdena i *[12.1 Standardvärdena för parametrarna i de olika applikationerna](#page-368-0)*.

## DE DIGITALA UTGÅNGARNA PÅ TILLÄGGSKORTPLATSERNA C, D OCH E

Visar endast parametrar för utgångarna på tilläggskort som placerats i kortplatserna C, D och E. Valen är desamma som för standard-RO1 (P3.5.3.2.1).

Den här gruppen eller dess parametrar visas inte om det inte finns några digitalutgångar i kortplatserna i C, D eller E.

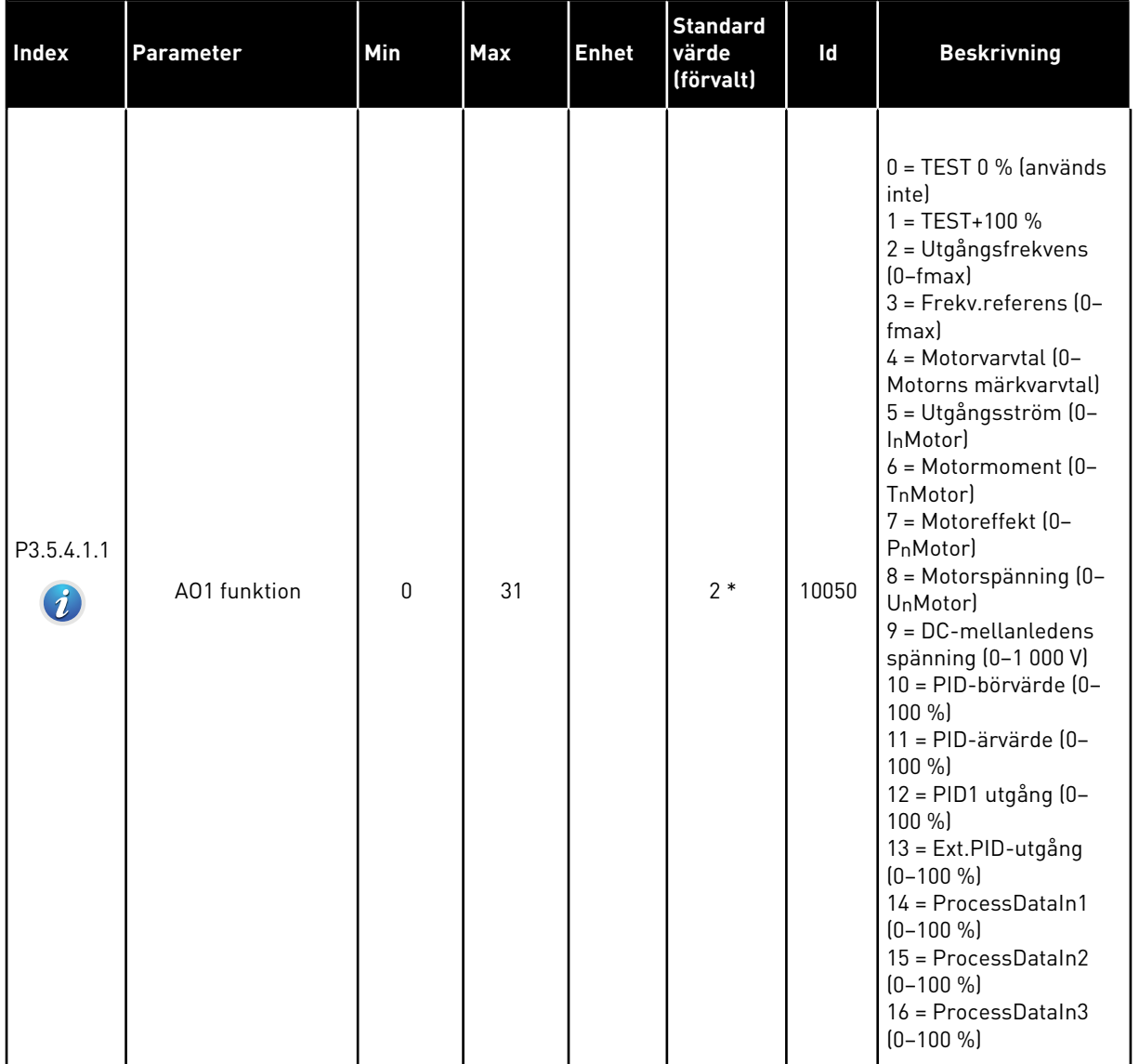

# *Tabell 49: Parametrar för analoga utgångar på standard-I/O-kort, kortplats A*

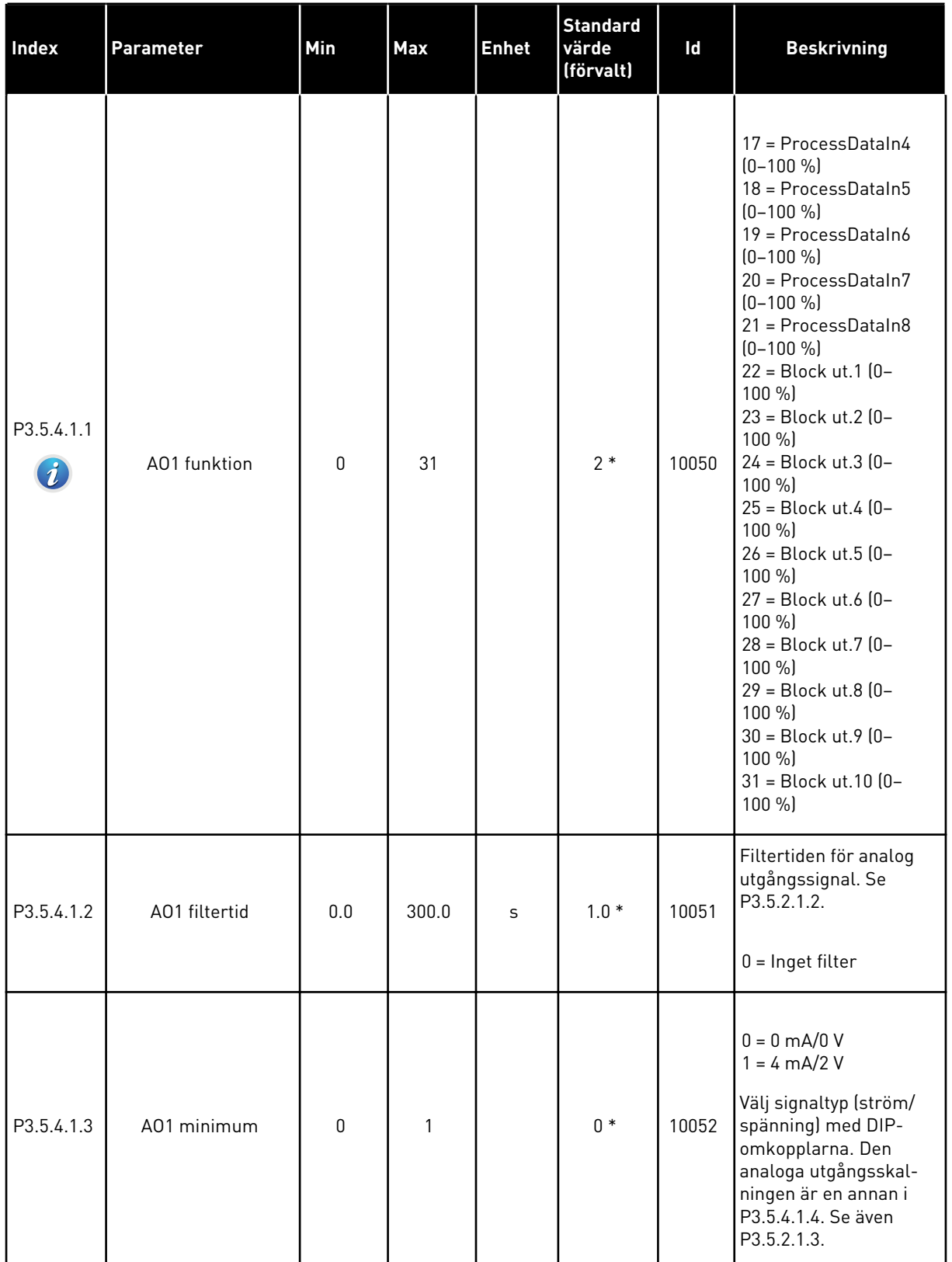

# *Tabell 49: Parametrar för analoga utgångar på standard-I/O-kort, kortplats A*

#### *Tabell 49: Parametrar för analoga utgångar på standard-I/O-kort, kortplats A*

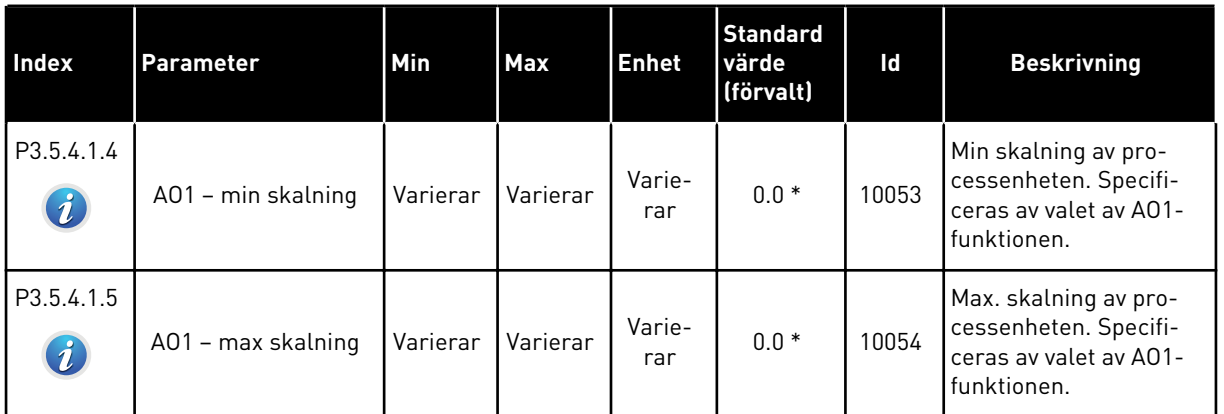

\* Om du väljer applikationen med parameter P1.2 Applikation anges standardvärdet. Se standardvärdena i *[12.1 Standardvärdena för parametrarna i de olika applikationerna](#page-368-0)*.

## DE ANALOGA UTGÅNGARNA PÅ TILLÄGGSKORTPLATSERNA C, D OCH E

Visar endast parametrar för utgångarna på tilläggskort som placerats i kortplatserna C, D och E. Valen är desamma som för standard-AO1 (P3.5.4.1.1).

Den här gruppen eller dess parametrar visas inte om det inte finns några digitalutgångar i kortplatserna i C, D eller E.

## **5.6 GRUPP 3.6: FÄLTBUSS MED DATAMAPPNING**

#### *Tabell 50: Fältbuss med datamappning*

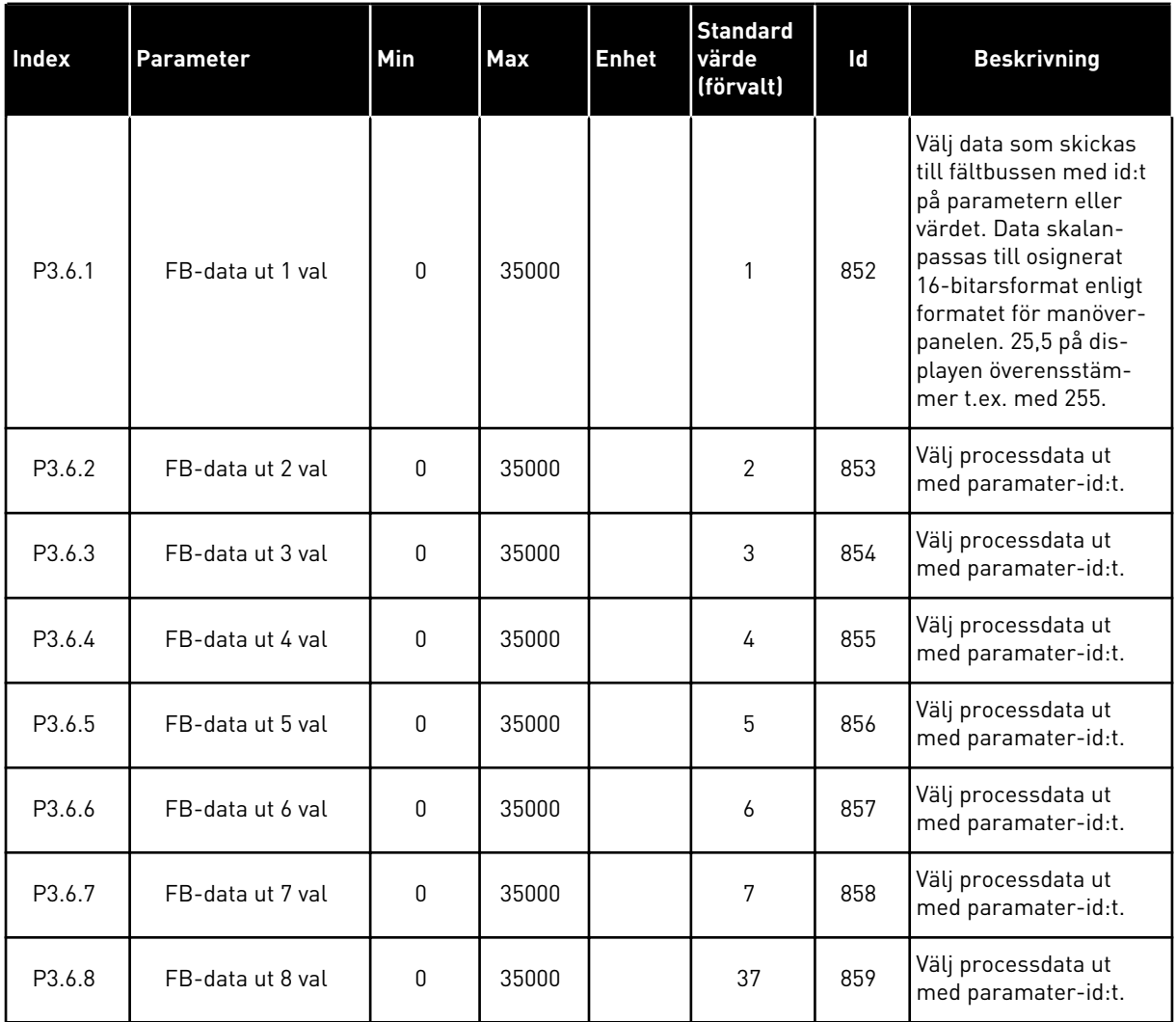

a dhe ann an 1970.<br>Tha ann an 1970, ann an 1970, ann an 1970.

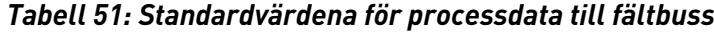

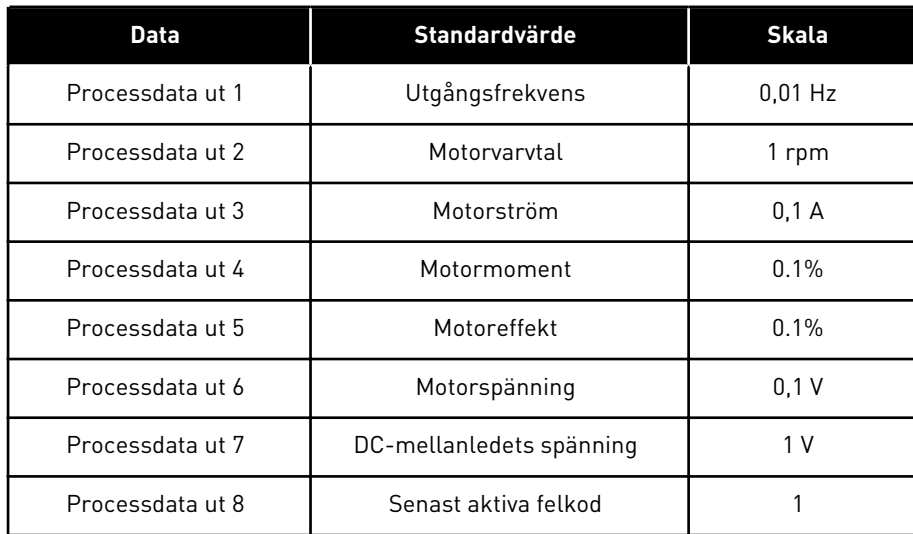

Värdet *2500* för utfrekvens betyder 25,00 Hz eftersom skalan är 0,01. Alla övervakningsvärden som visas i avsnitt *[4.1 Övervakningsgrupp](#page-111-0)* får skalningsvärdet.

# **5.7 GRUPP 3.7: FÖRBJUDNA FREKVENSER**

#### *Tabell 52: Förbjudna frekvenser*

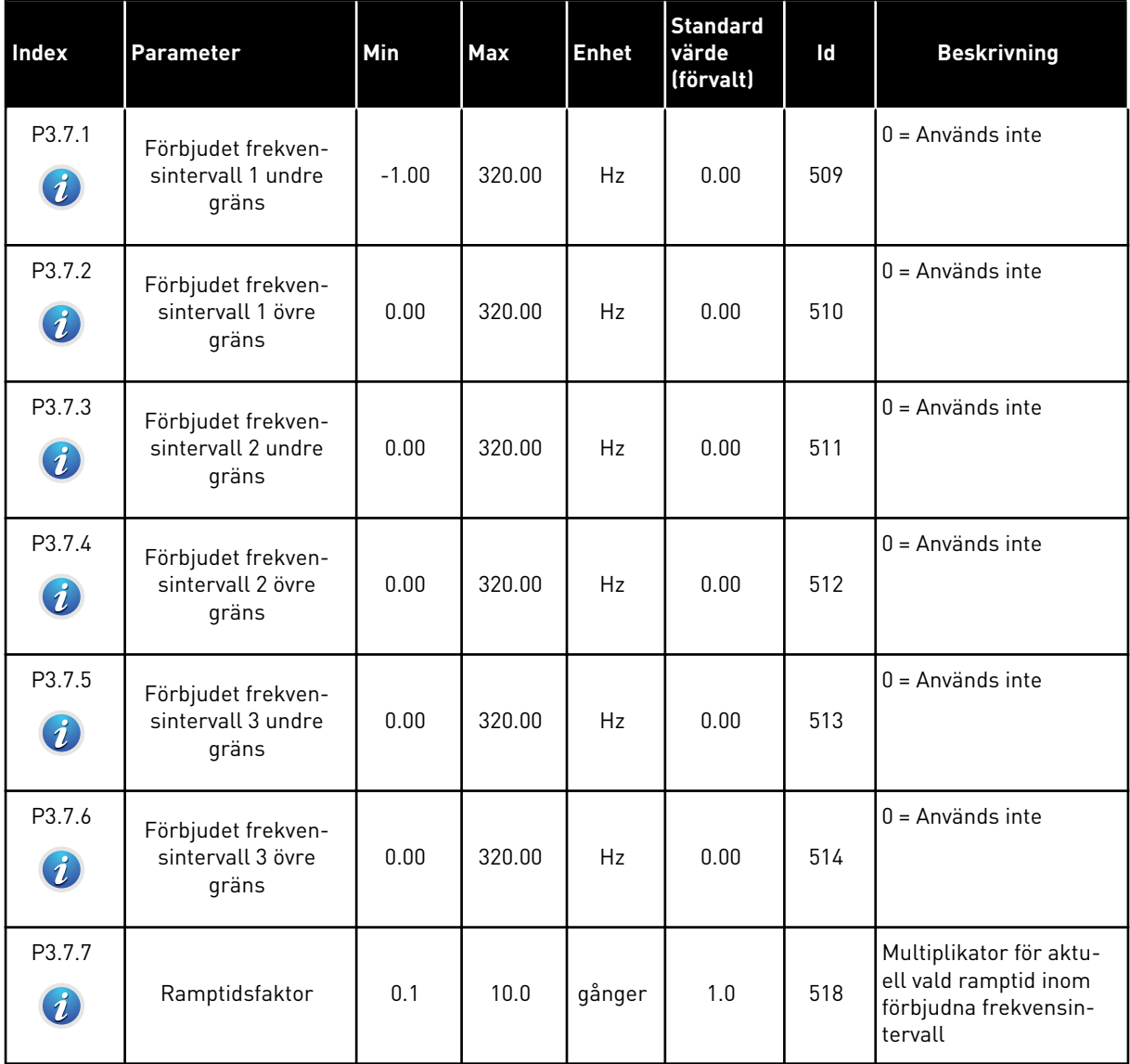

a dhe ann an 1970.<br>Bhuailtean

# **5.8 GRUPP 3.8: ÖVERVAKNINGAR**

# *Tabell 53: Övervakningsinställningar*

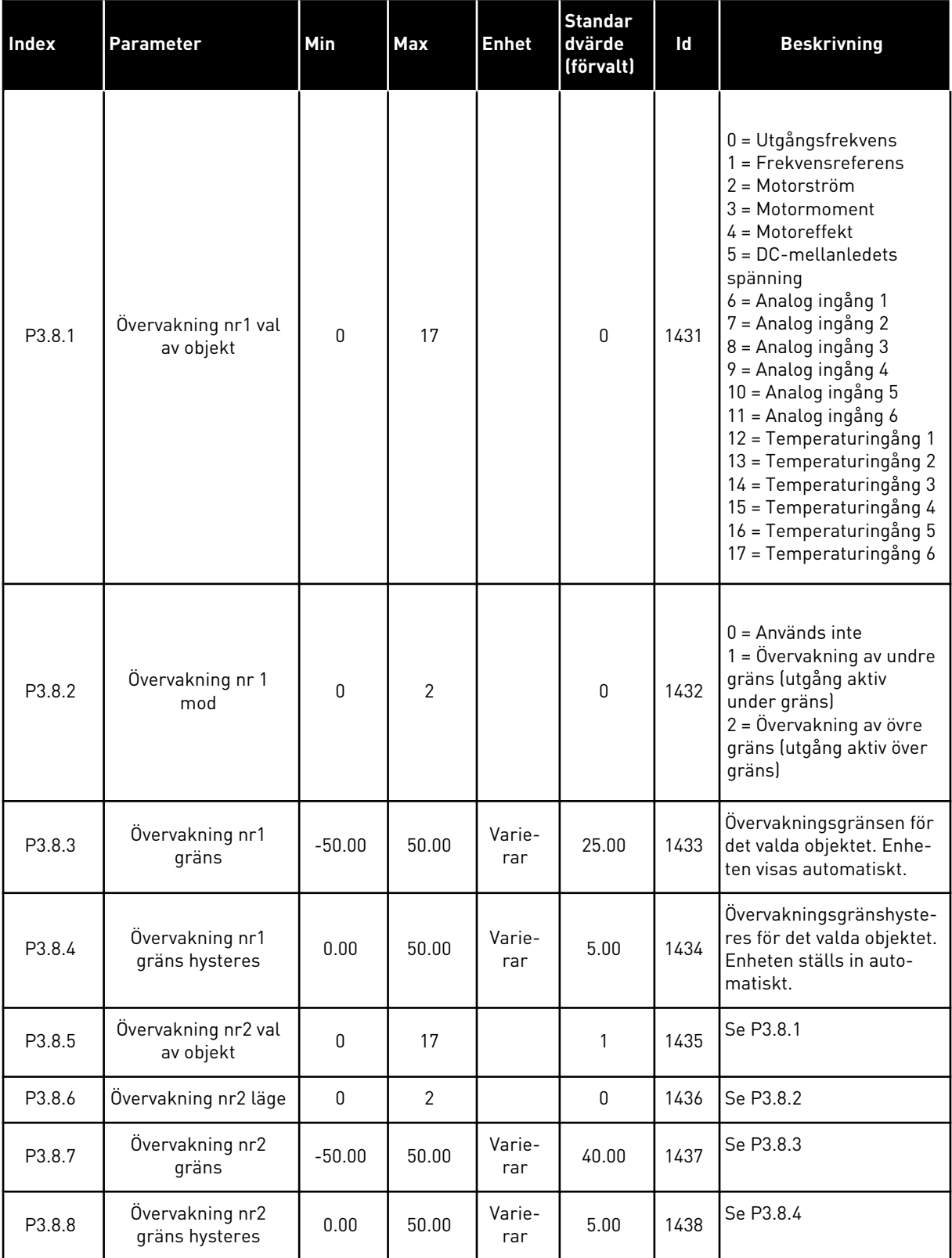

### **5.9 GRUPP 3.9: SKYDDSFUNKTIONER**

### *Tabell 54: Allmänna skyddsinställningar*

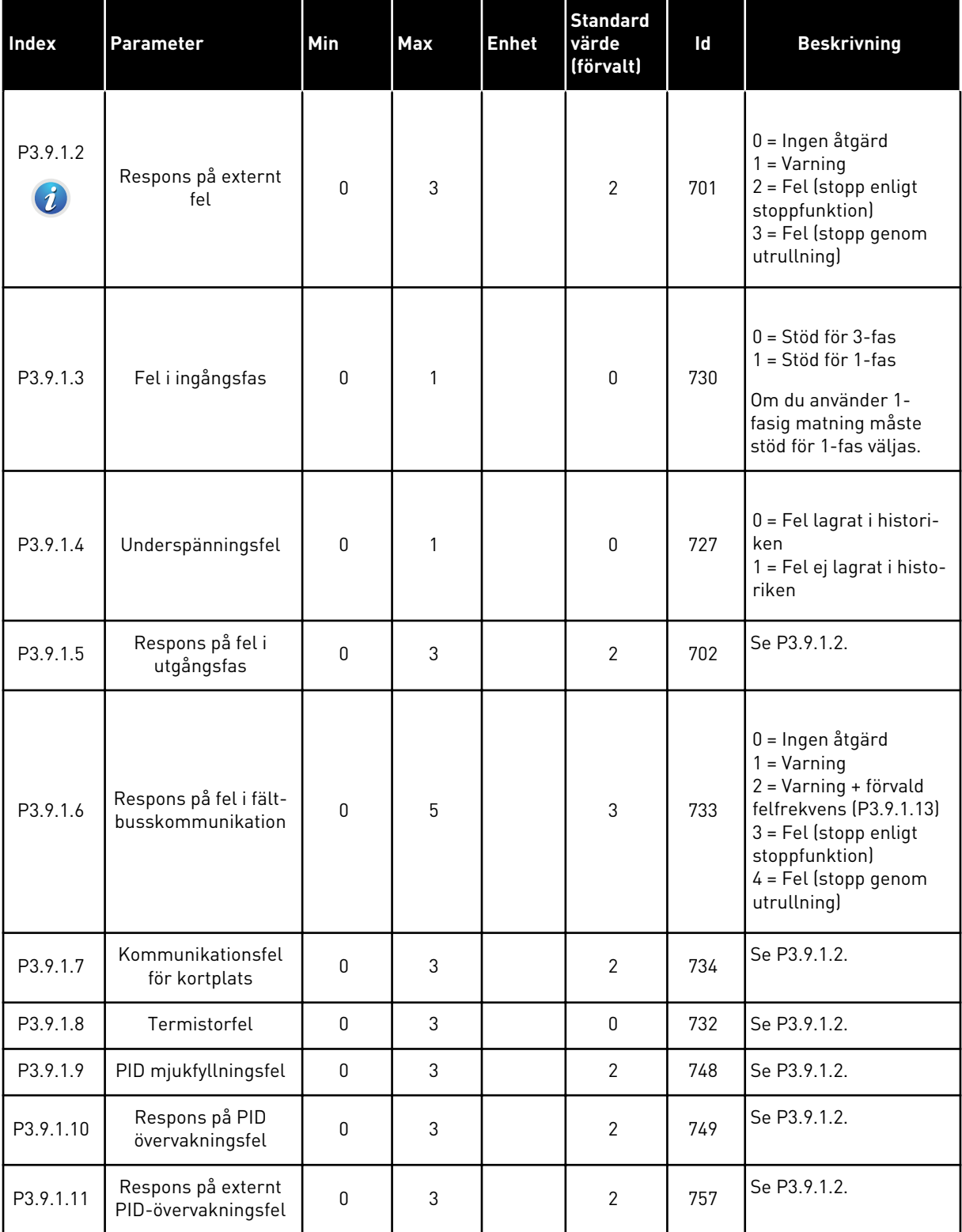

a dhe ann an 1970.

### *Tabell 54: Allmänna skyddsinställningar*

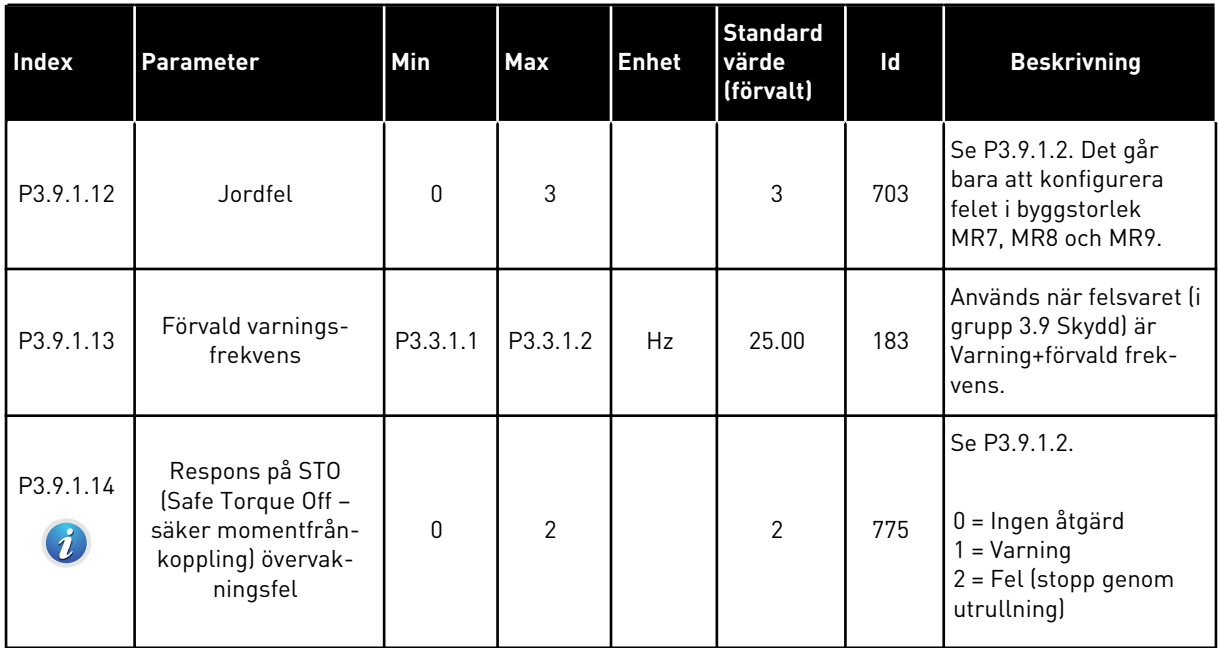

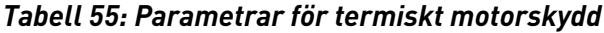

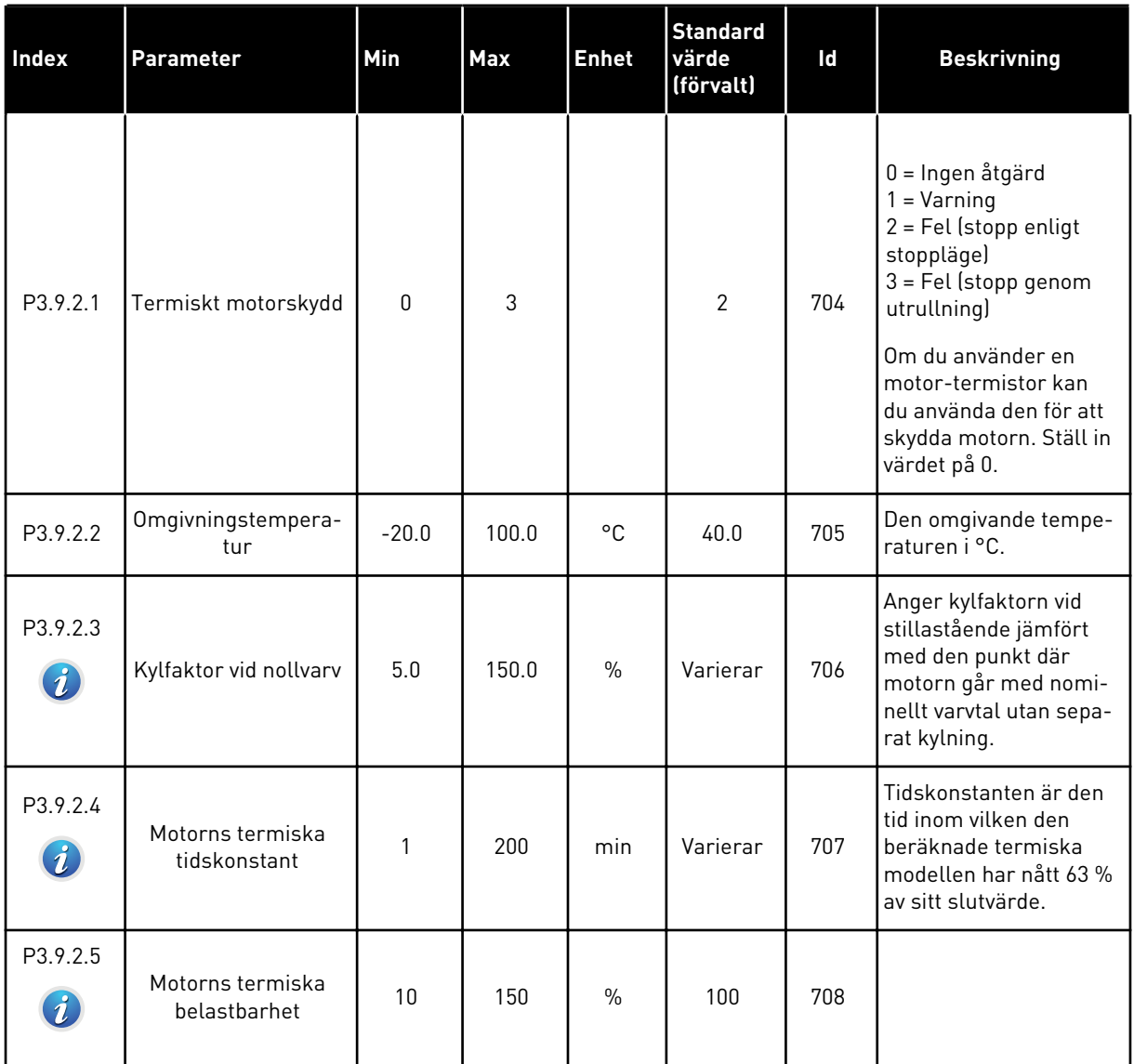

a dhe ann an 1970.<br>Chuir ann an 1970, ann an 1970, ann an 1970.

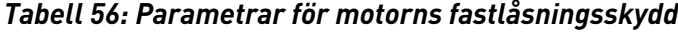

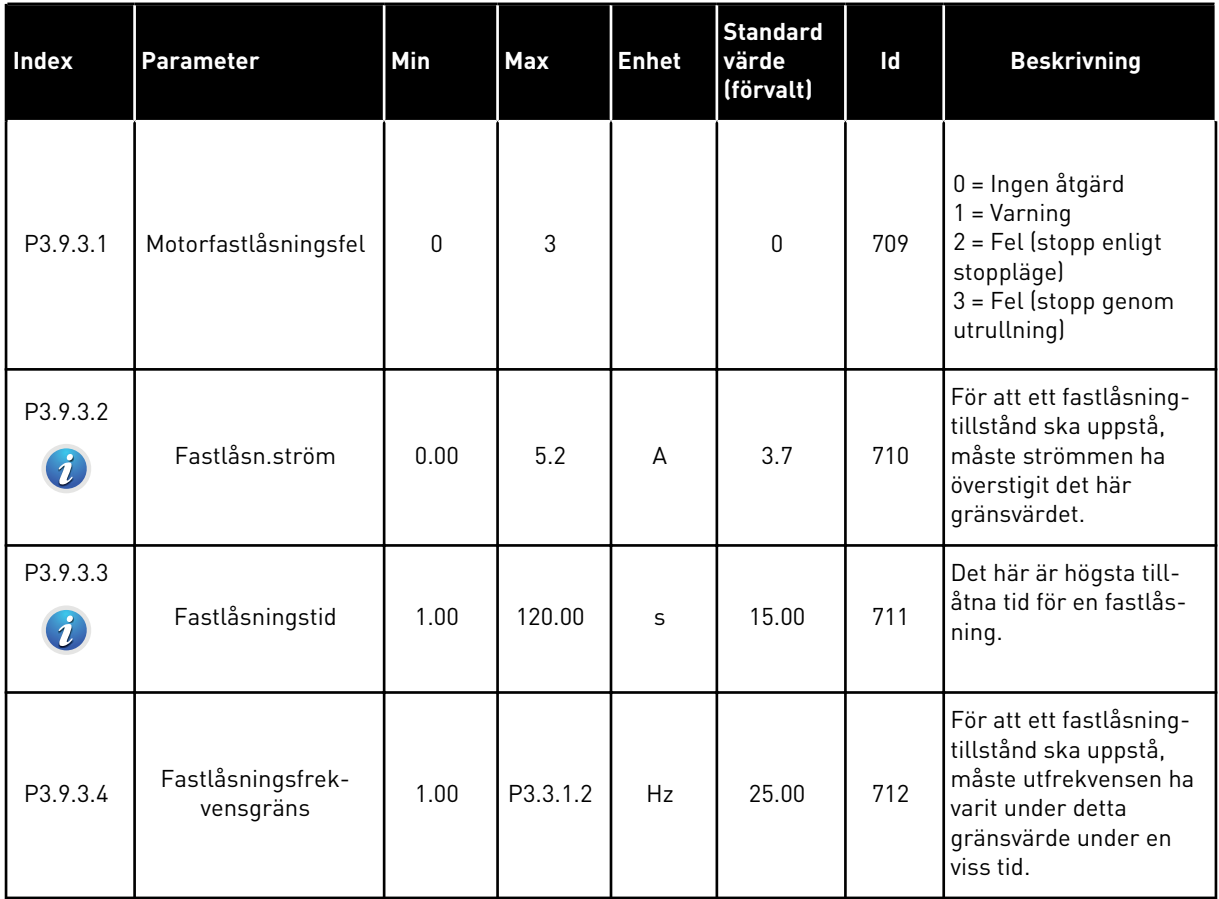

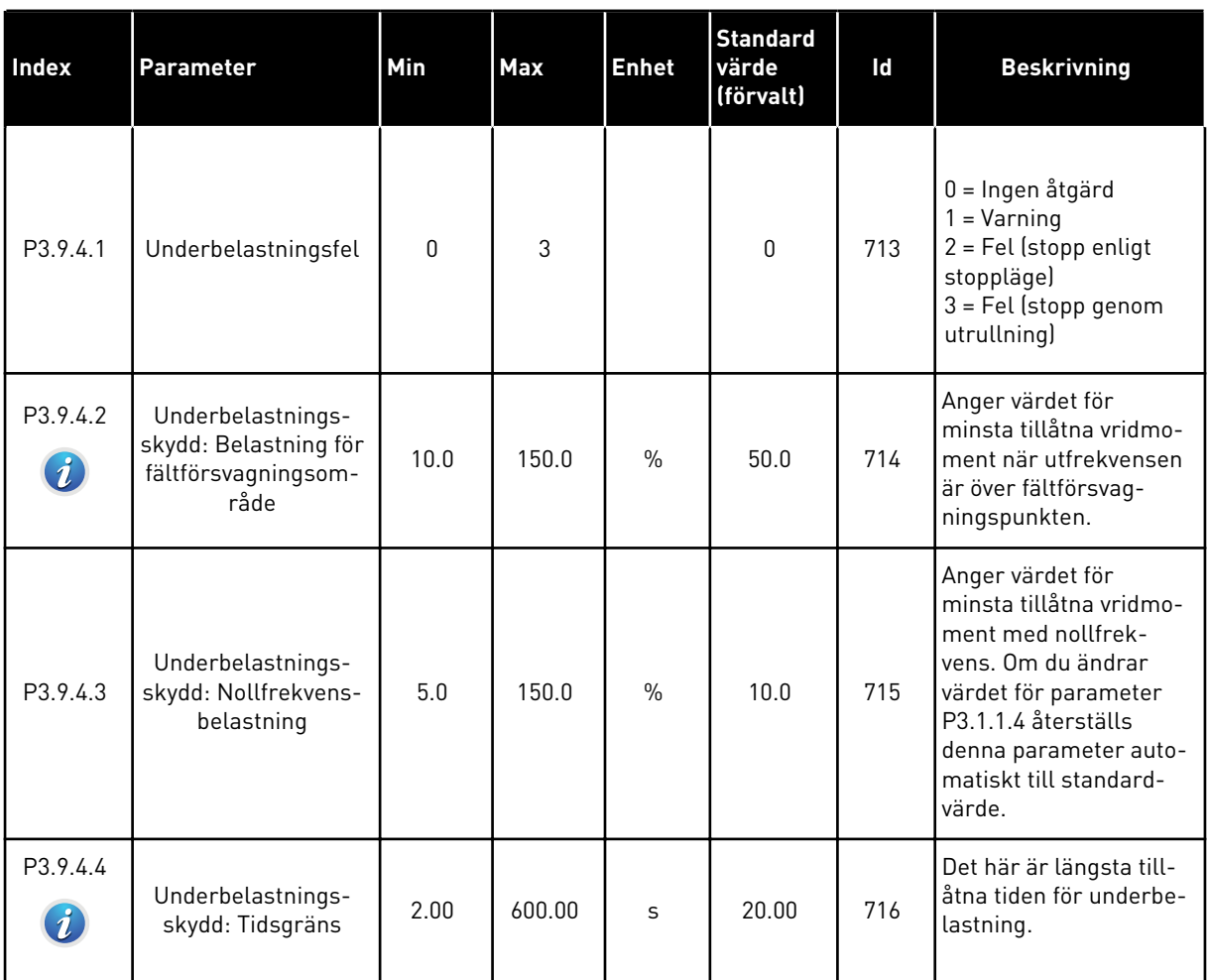

### *Tabell 57: Parametrar för skydd mot underbelastning av motorn*

a dhe ann an 1970.<br>Tha ann an 1970, ann an 1970, ann an 1970.

### <span id="page-172-0"></span>*Tabell 58: Parametrar för snabbstopp*

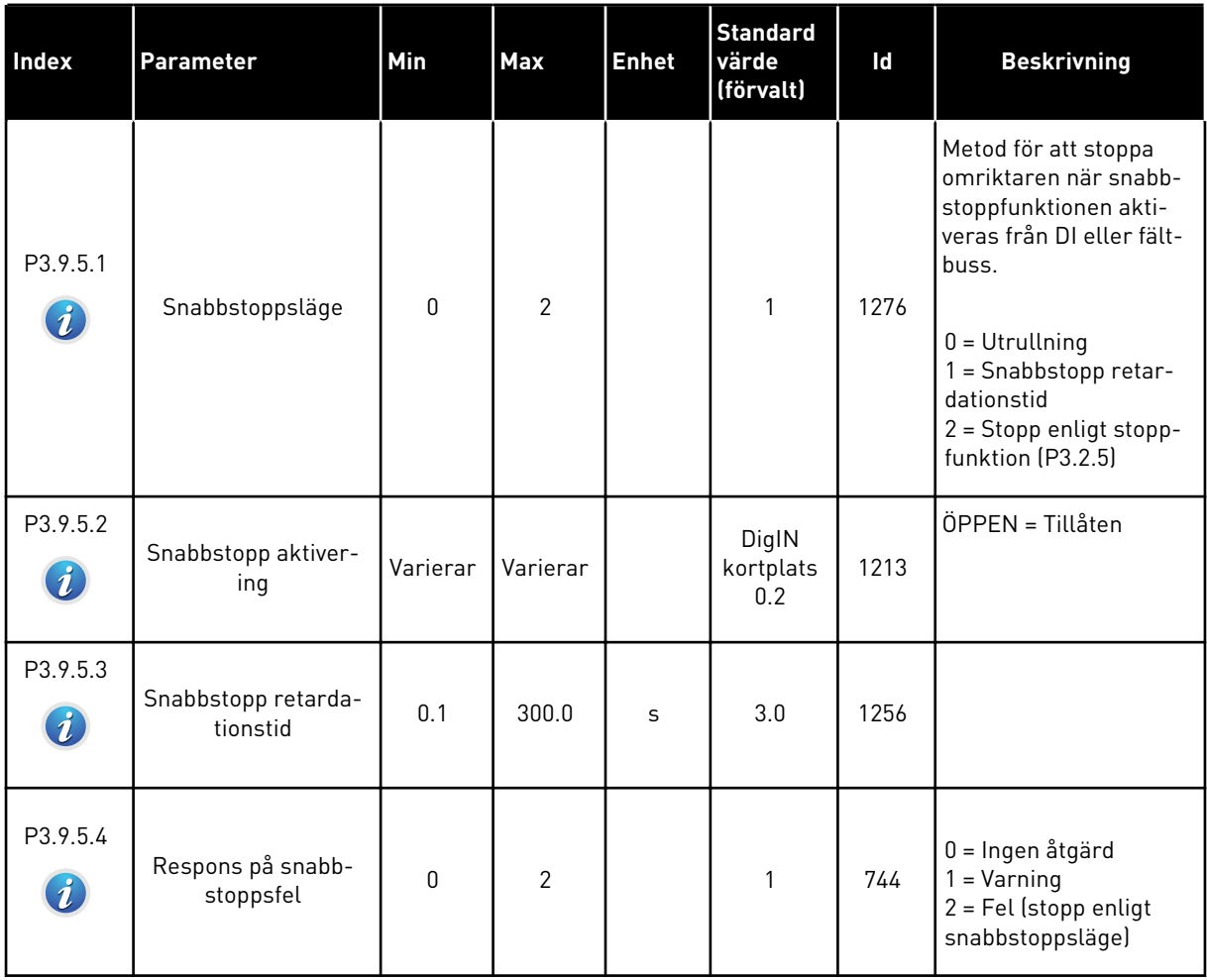

*Tabell 59: Parametrar för Temp.ingång fel 1*

| <b>Index</b> | Parameter          | Min     | <b>Max</b> | <b>Enhet</b> | <b>Standard</b><br>värde<br>(förvalt) | id  | <b>Beskrivning</b>                                                                                                    |
|--------------|--------------------|---------|------------|--------------|---------------------------------------|-----|----------------------------------------------------------------------------------------------------|
| P3.9.6.1     | Temperatursignal 1 | 0       | 63         |              | 0                                     | 739 | Val av signaler som ska<br>användas för varning<br>och triggning.<br>B0 = Temperatursignal<br>1<br>B1 = Temperatursignal<br>2<br>B2 = Temperatursignal<br>3<br>B3 = Temperatursignal<br>4<br>B4 = Temperatursignal<br>5<br>B5 = Temperatursignal<br>6<br>Det högsta värdet<br>hämtas från de valda<br>signalerna och<br>används för varning<br>och triggning.<br>OBS!<br>Det är bara de sex<br>första temperaturing-<br>ångarna som stöds<br>(räknat från kortplats<br>A till E). |
| P3.9.6.2     | Varningsgräns 1    | $-30.0$ | 200.0      | °C           | 130.0                                 | 741 | Temperaturgräns för<br>fel.<br>OBS!<br>Endast ingångar som<br>har valts med para-<br>meter P3.9.6.1 jäm-<br>förs.                                                                                                    |
| P3.9.6.3     | Felgräns 1         | $-30.0$ | 200.0      | $^{\circ}$ C | 155.0                                 | 742 | Temperaturgräns för<br>fel.<br>OBS!<br>Endast ingångar som<br>har valts med para-<br>meter P3.9.6.1 jäm-<br>förs.                                                                                                    |

# *Tabell 59: Parametrar för Temp.ingång fel 1*

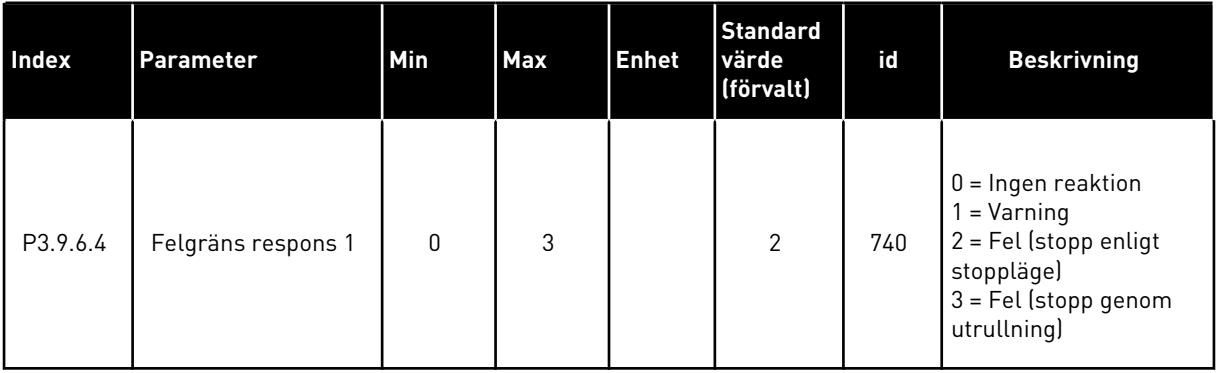

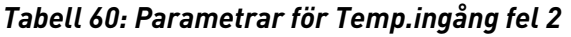

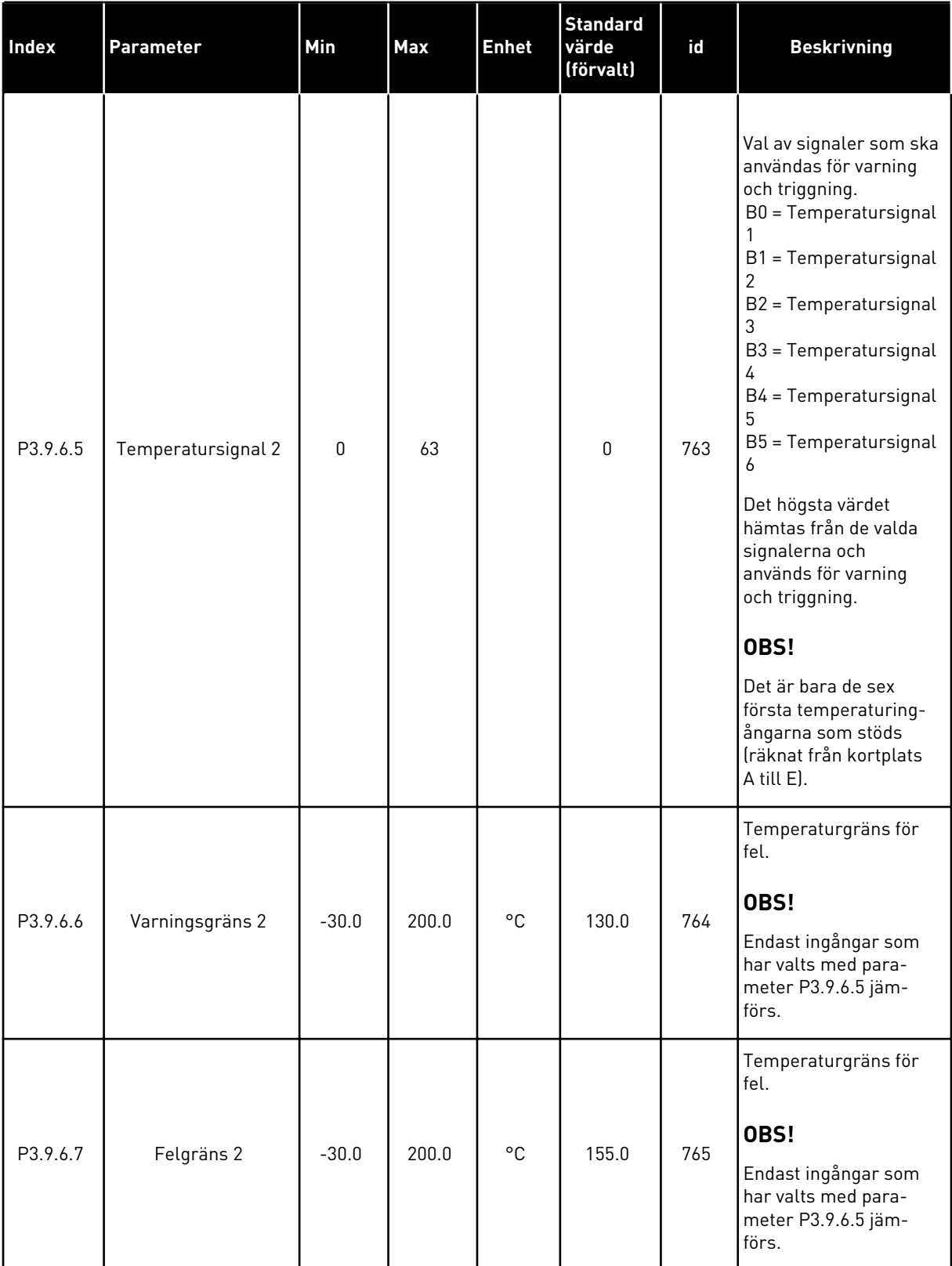

a dhe ann ann an 1970.<br>Tha ann an 1970, ann an 1970, ann an 1970.

# *Tabell 60: Parametrar för Temp.ingång fel 2*

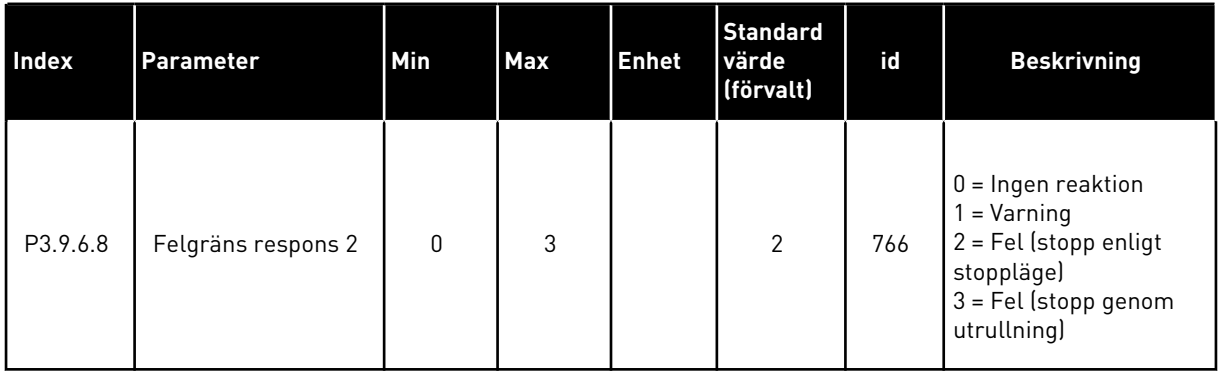

### *Tabell 61: Parametrar för AI Lågt skydd*

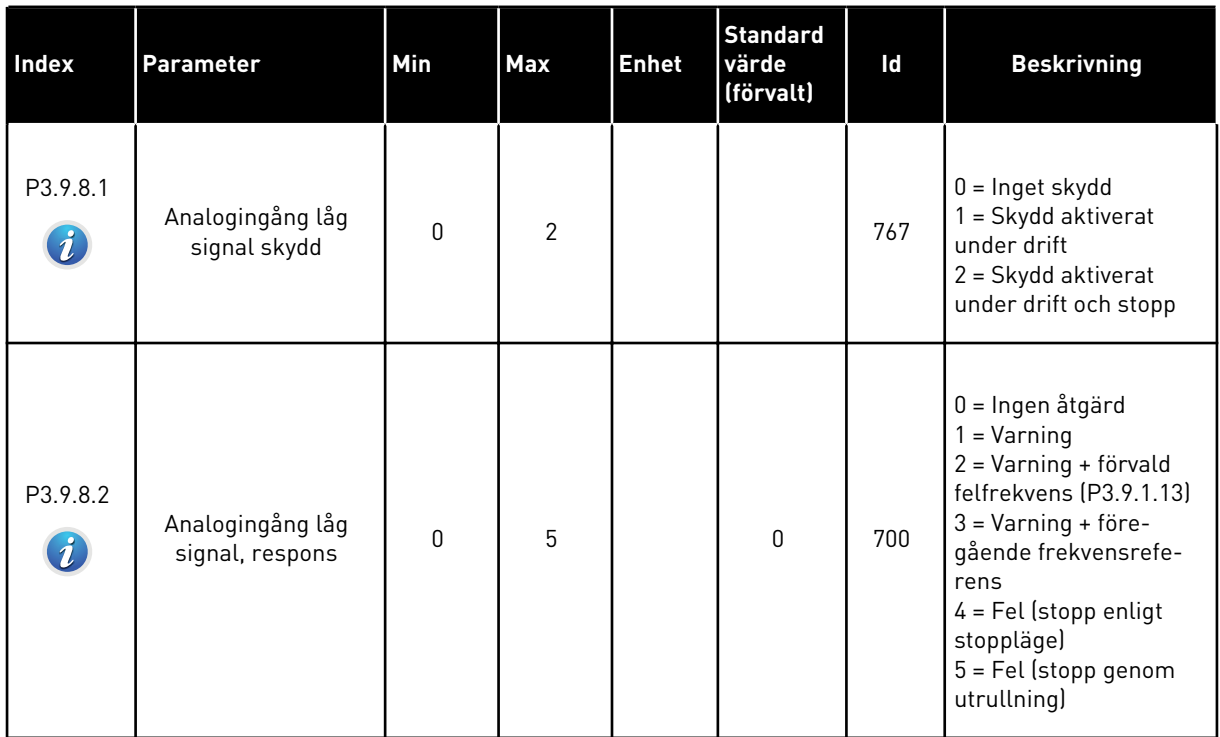

# **5.10 GRUPP 3.10: AUTOMATISK ÅTERSTÄLLNING**

*Tabell 62: Parametrar för automatisk återställning*

| Index                       | Parameter                                    | Min         | <b>Max</b>          | <b>Enhet</b> | <b>Standard</b> | Id  | <b>Beskrivning</b>                                                                                                    |
|-----------------------------|----------------------------------------------|-------------|---------------------|--------------|-----------------|-----|----------------------------------------------------------------------------------------------------|
| P3.10.1<br>$\boldsymbol{i}$ | Autom återställn                             | $\mathbf 0$ | 1                   |              | $0*$            | 731 | $0 = F\ddot{o}r$ hindrad<br>1 = Tillåten                                                                                                    |
| P3.10.2                     | Omstartsfunktion                             | $\pmb{0}$   | $\mathbf{1}$        |              | $\mathbf{1}$    | 719 | Valet av startfunktion<br>för automatisk åter-<br>ställning.<br>$0 = Flygande start$<br>$1 =$ Enligt P3.2.4.                                                                 |
| P3.10.3<br>$\boldsymbol{i}$ | Väntetid                                     | 0.10        | 10000.0<br>$\Omega$ | S            | 0.50            | 717 | Väntetid innan den för-<br>sta återställningen<br>sker.                                                                                                    |
| P3.10.4<br>$\boldsymbol{i}$ | Försökstid                                   | 0.00        | 10000.0<br>0        | $\sf S$      | 60.00           | 718 | Om felet är kvar när<br>försökstiden går ut<br>löser omriktarskyddet<br>ut.                                                                                                  |
| P3.10.5<br>$\boldsymbol{i}$ | Antal försök                                 | 1           | 10                  |              | 4               | 759 | Totalt antal försök.<br>Feltypen har ingen<br>inverkan. Om omrikta-<br>ren inte kan återställas<br>inom angivet antal för-<br>sök och angiven för-<br>sökstid visas ett fel. |
| P3.10.6                     | Automatisk återställ-<br>ning: Underspänning | 0           | 1                   |              | 1               | 720 | Automatisk återställ-<br>ning tillåten?<br>$0 = nej$<br>$1 = ja$                                                                                                    |
| P3.10.7                     | Automatisk återställ-<br>ning: Överspänning  | $\pmb{0}$   | 1                   |              | $\mathbf{1}$    | 721 | Automatisk återställ-<br>ning tillåten?<br>$0 = nej$<br>$1 = ja$                                                                                                    |
| P3.10.8                     | Automatisk återställ-<br>ning: Överström     | $\pmb{0}$   | 1                   |              | $\mathbf{1}$    | 722 | Automatisk återställ-<br>ning tillåten?<br>$0 = nej$<br>$1 = ja$                                                                                                    |

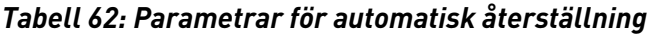

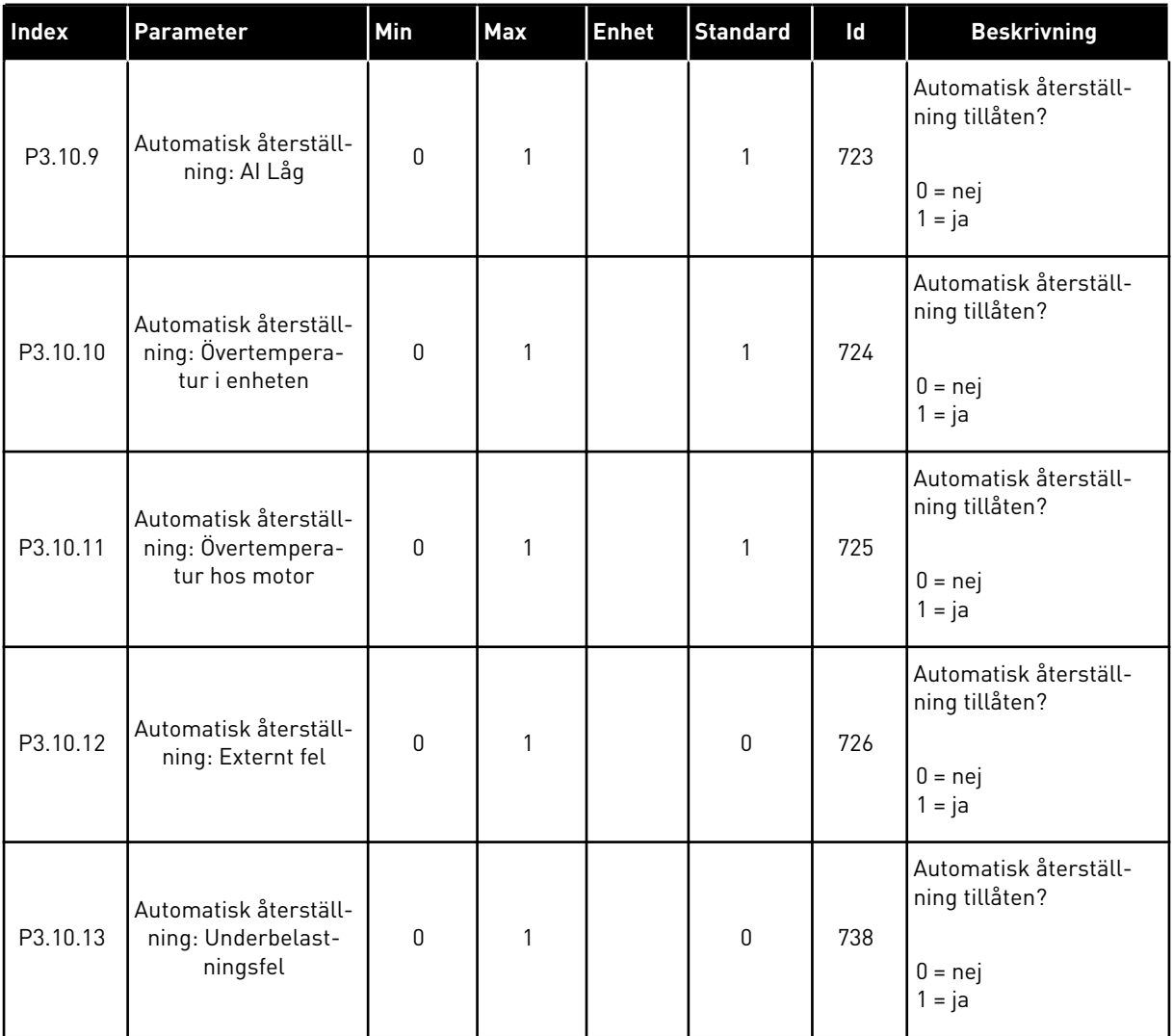

\* Om applikationen väljs med parameter P1.2 Applikation anges standardvärdet. Se standardvärdena i *[12.1 Standardvärdena för parametrarna i de olika applikationerna](#page-368-0)*.

# **5.11 GRUPP 3.11: APPLIKATIONSINSTÄLLNINGAR**

#### *Tabell 63: Applikationsinställningar*

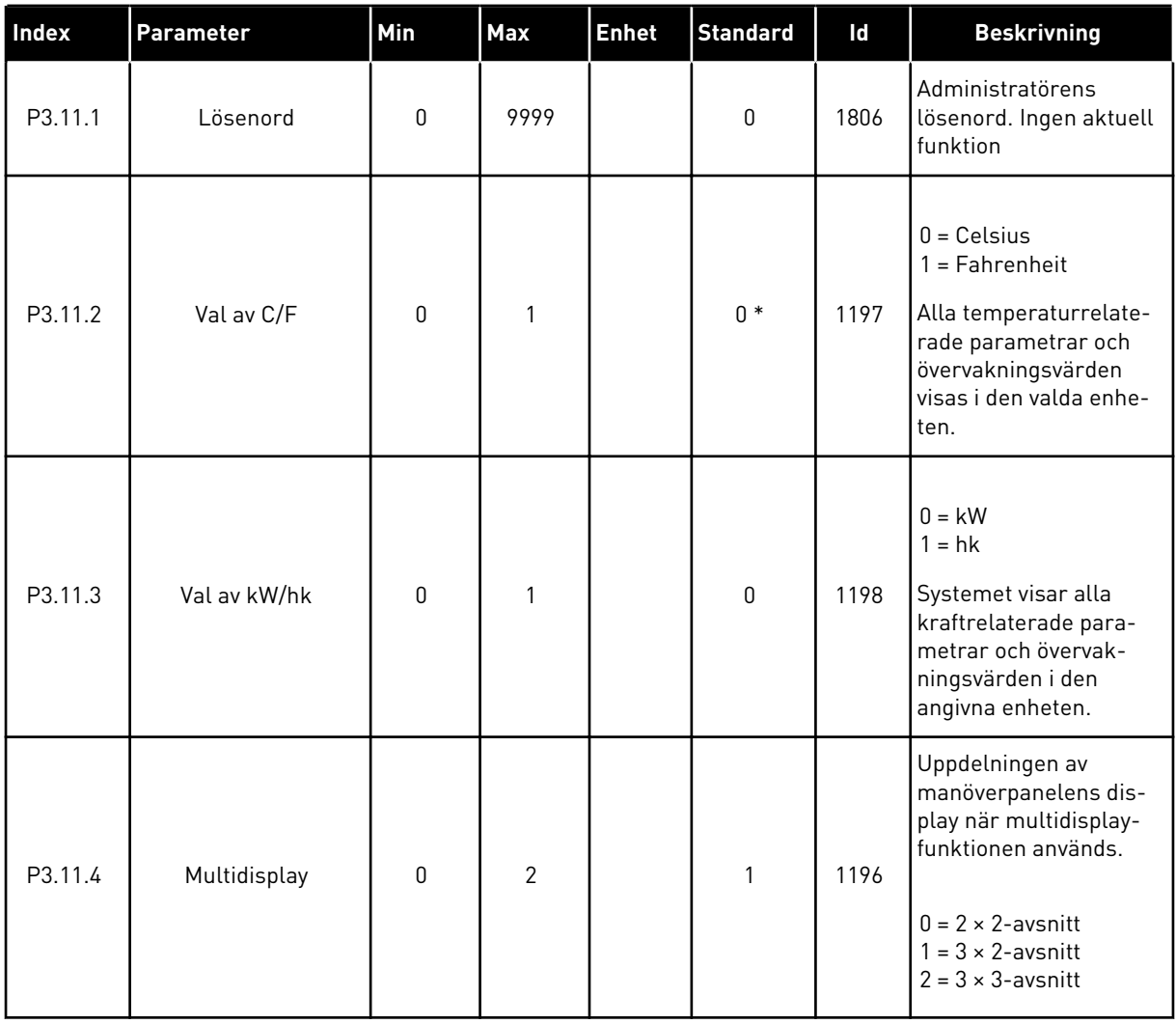

a dhe ann an 1970.<br>Bhuailtean
# **5.12 GRUPP 3.12: TIMERFUNKTIONER**

#### *Tabell 64: Intervall 1*

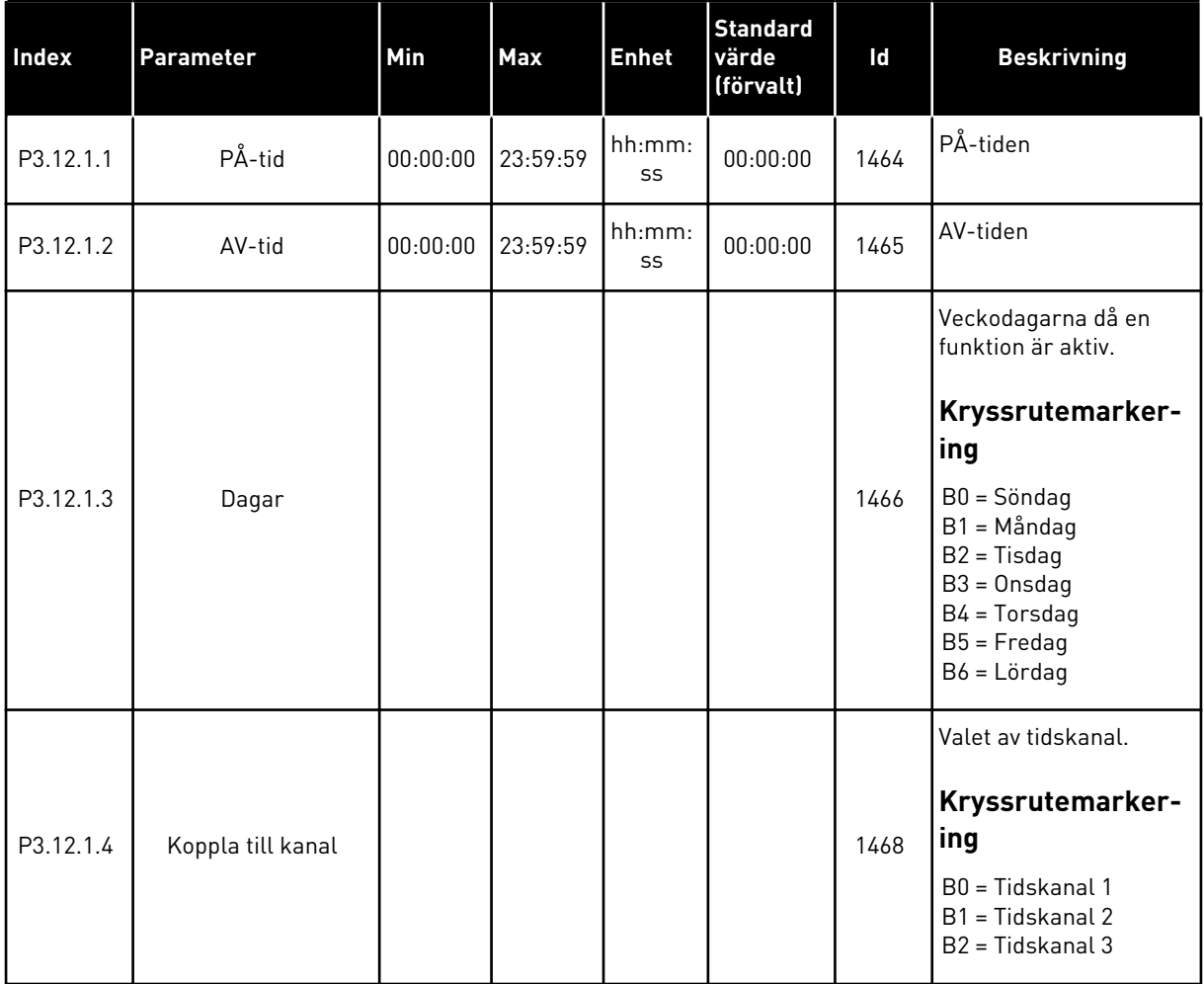

## *Tabell 65: Intervall 2*

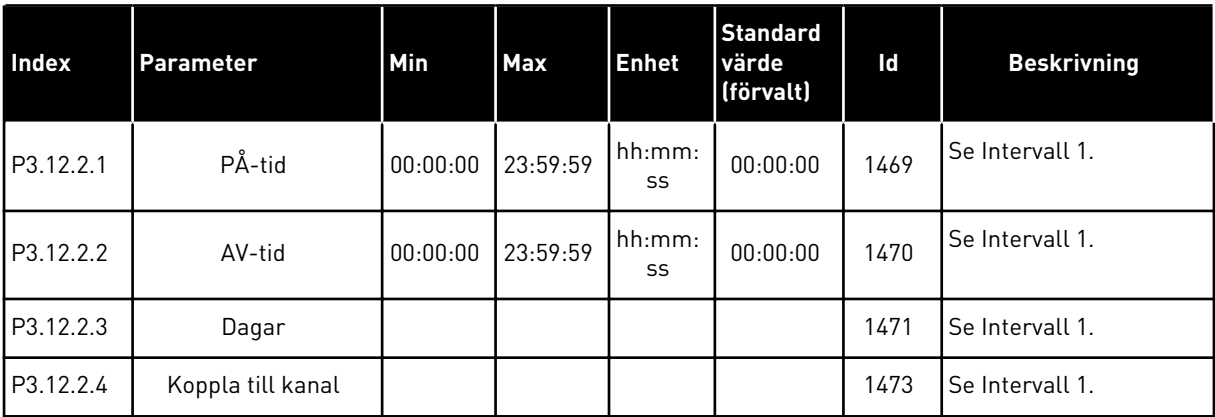

## *Tabell 66: Intervall 3*

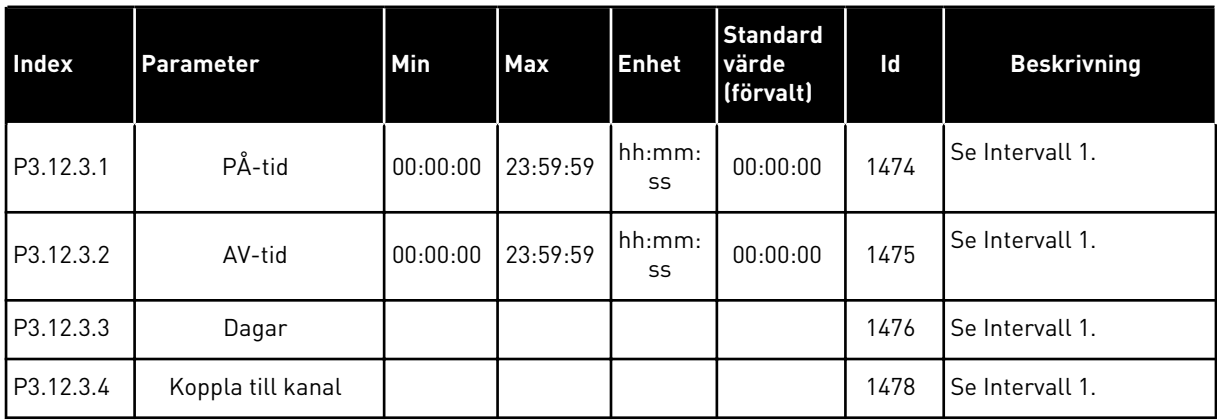

# *Tabell 67: Intervall 4*

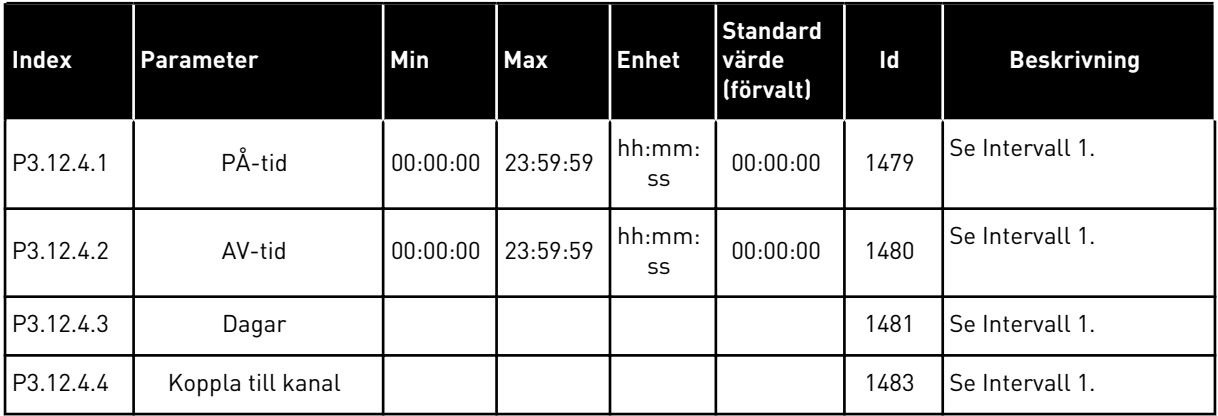

## *Tabell 68: Intervall 5*

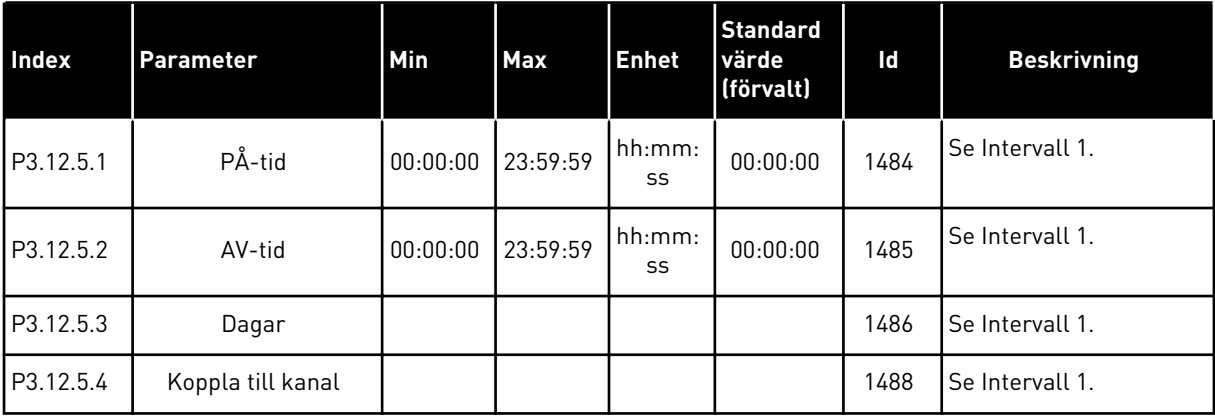

a dhe ann an 1970.

### *Tabell 69: Timer 1*

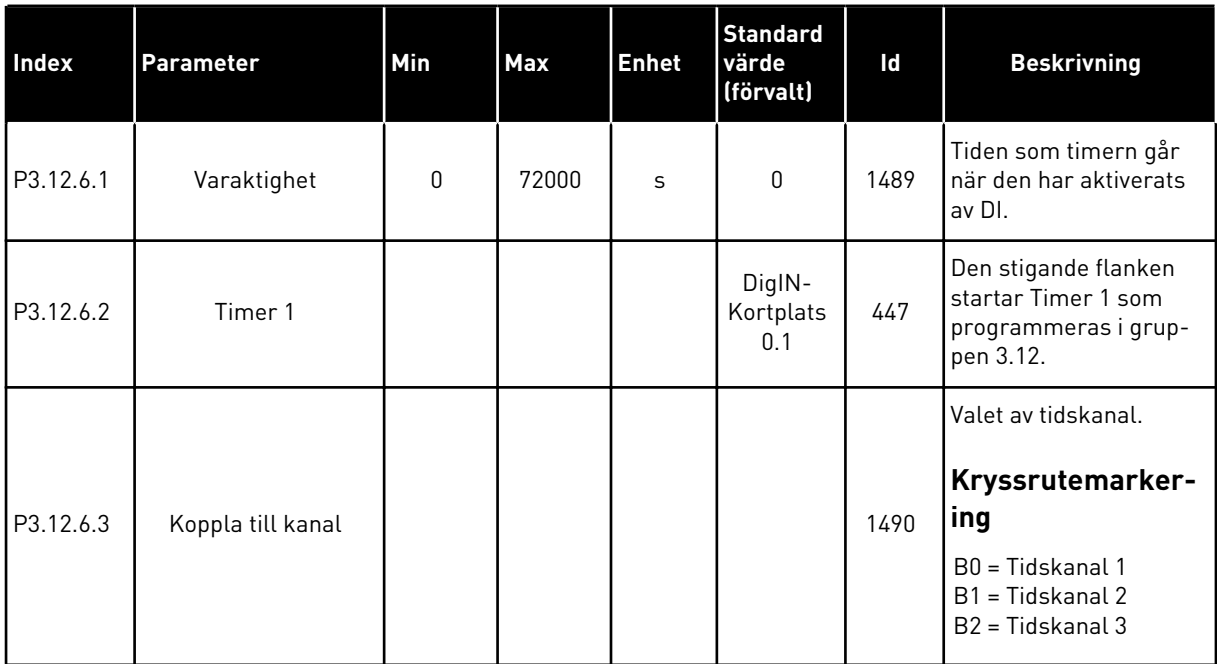

## *Tabell 70: Timer 2*

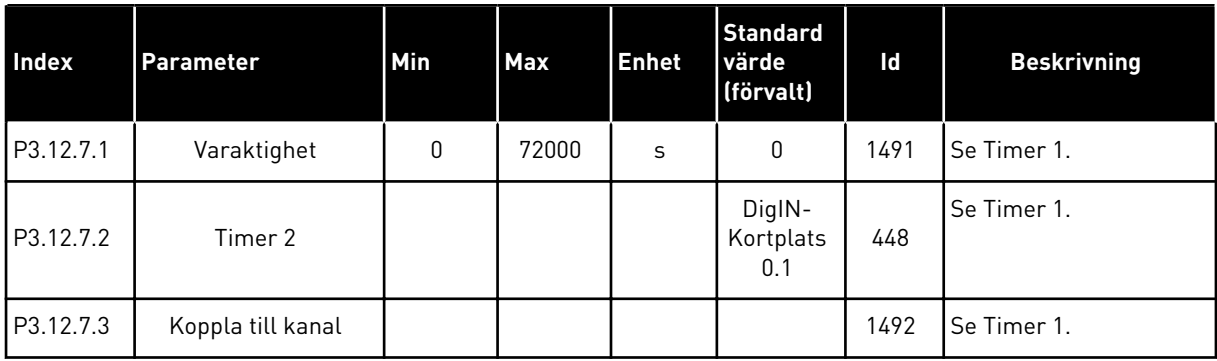

## *Tabell 71: Timer 3*

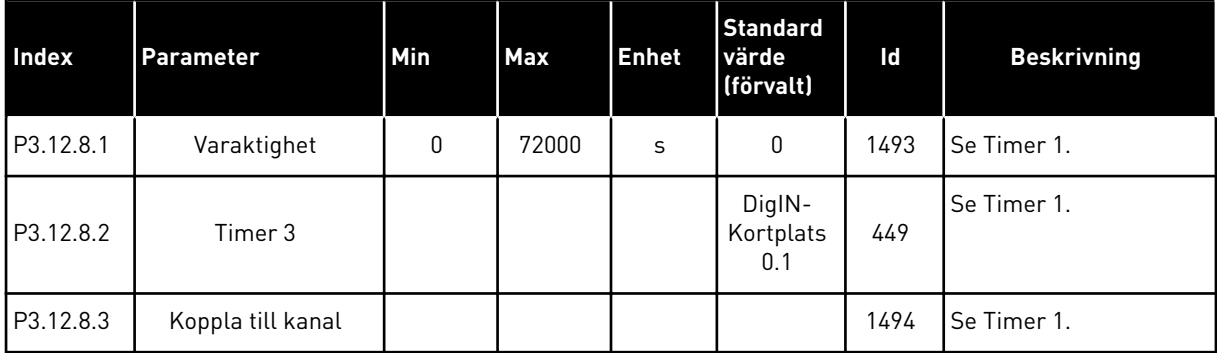

# **5.13 GRUPP 3.13: PID-REGULATOR 1**

## *Tabell 72: PID-regulator 1 grundinställning*

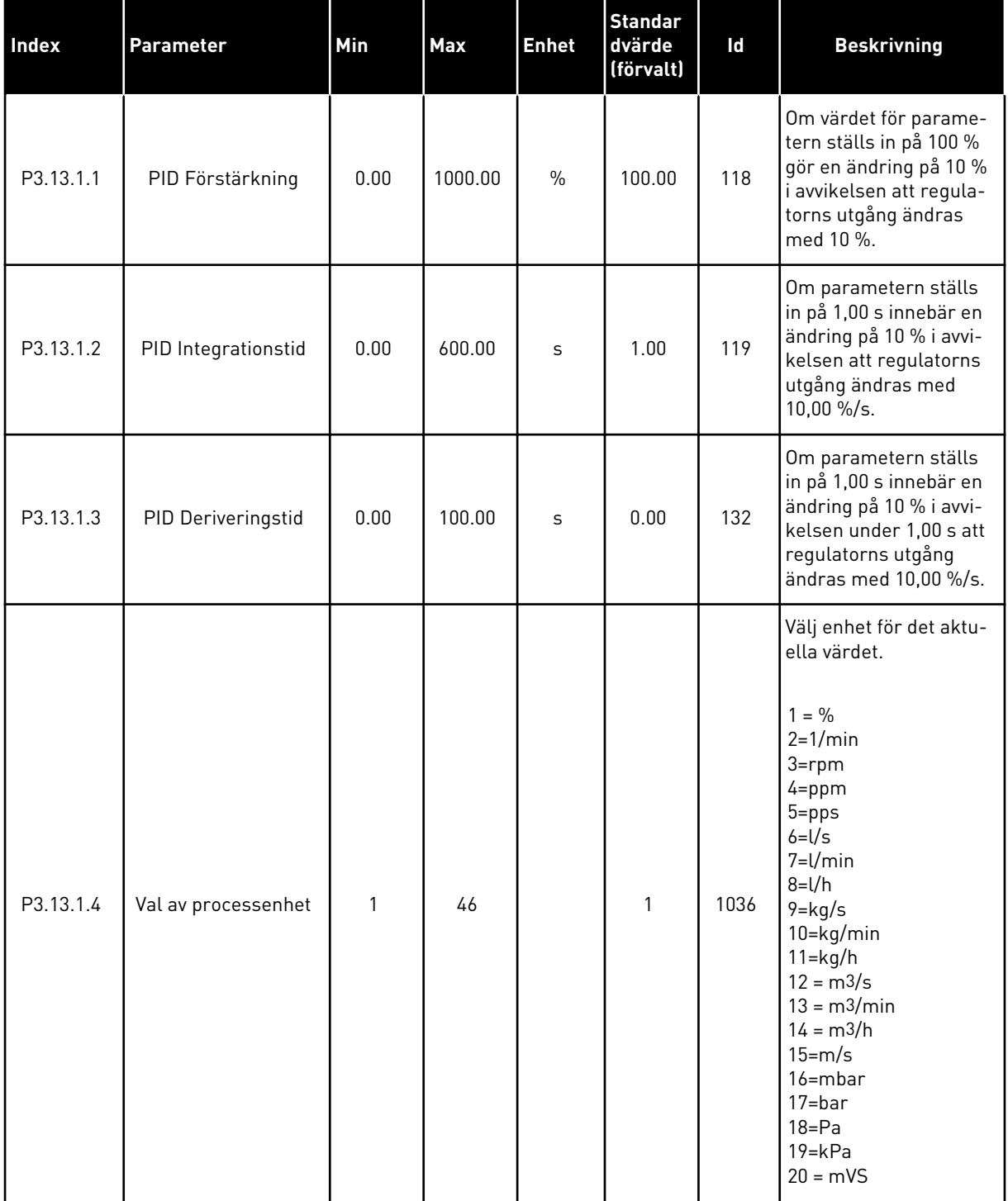

# *Tabell 72: PID-regulator 1 grundinställning*

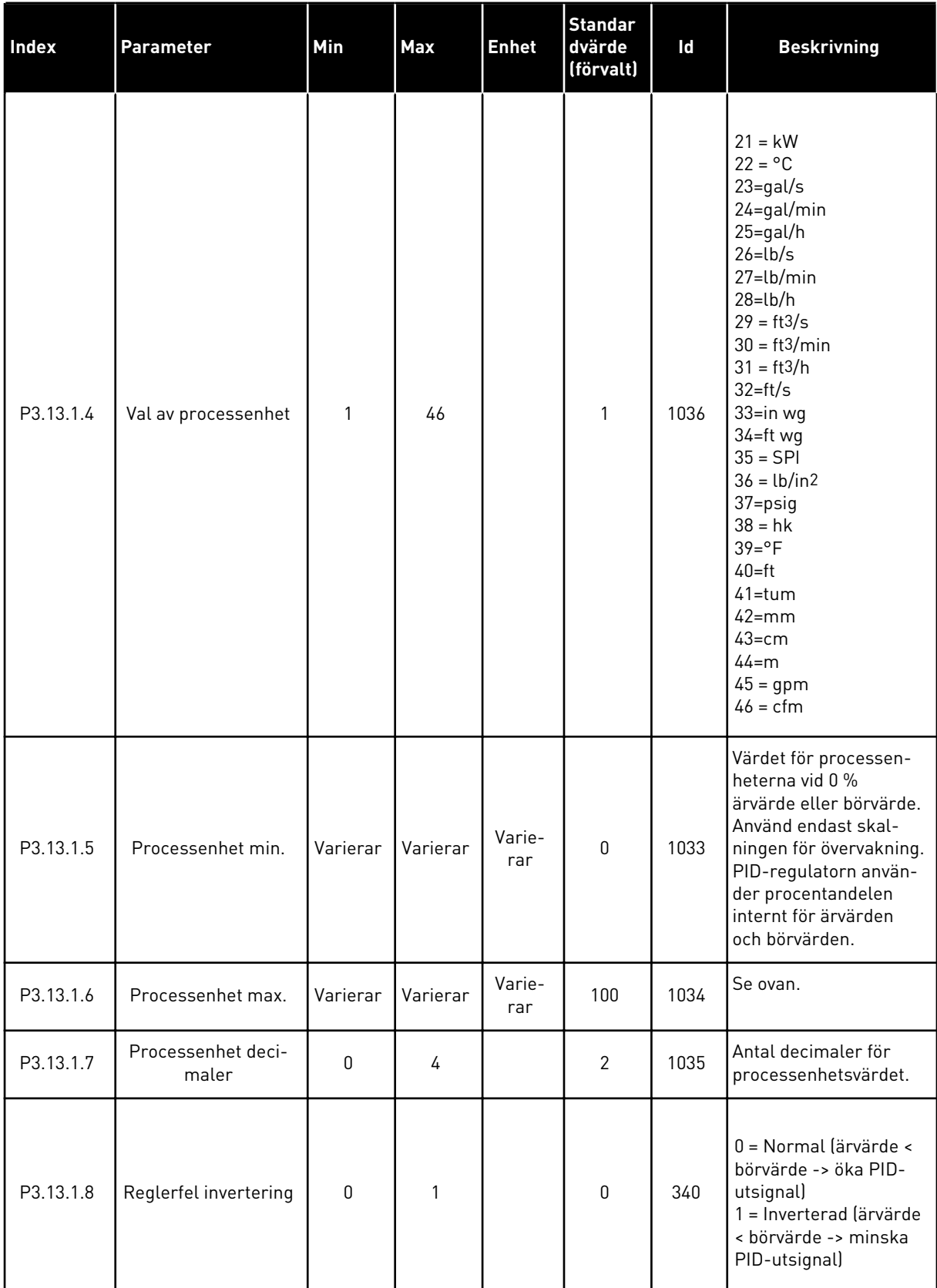

# *Tabell 72: PID-regulator 1 grundinställning*

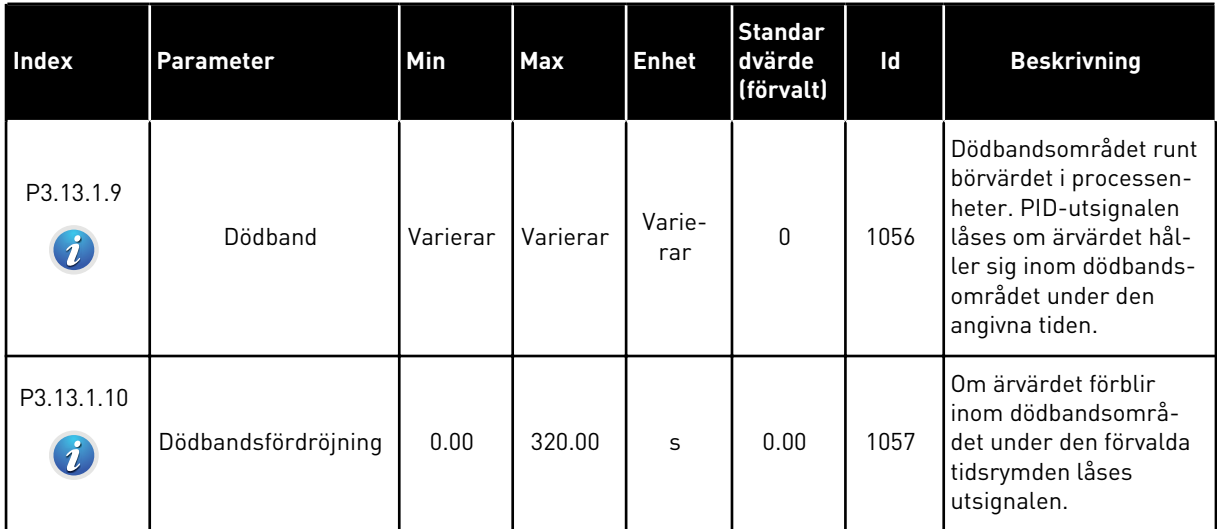

### *Tabell 73: Parametrar för börvärden*

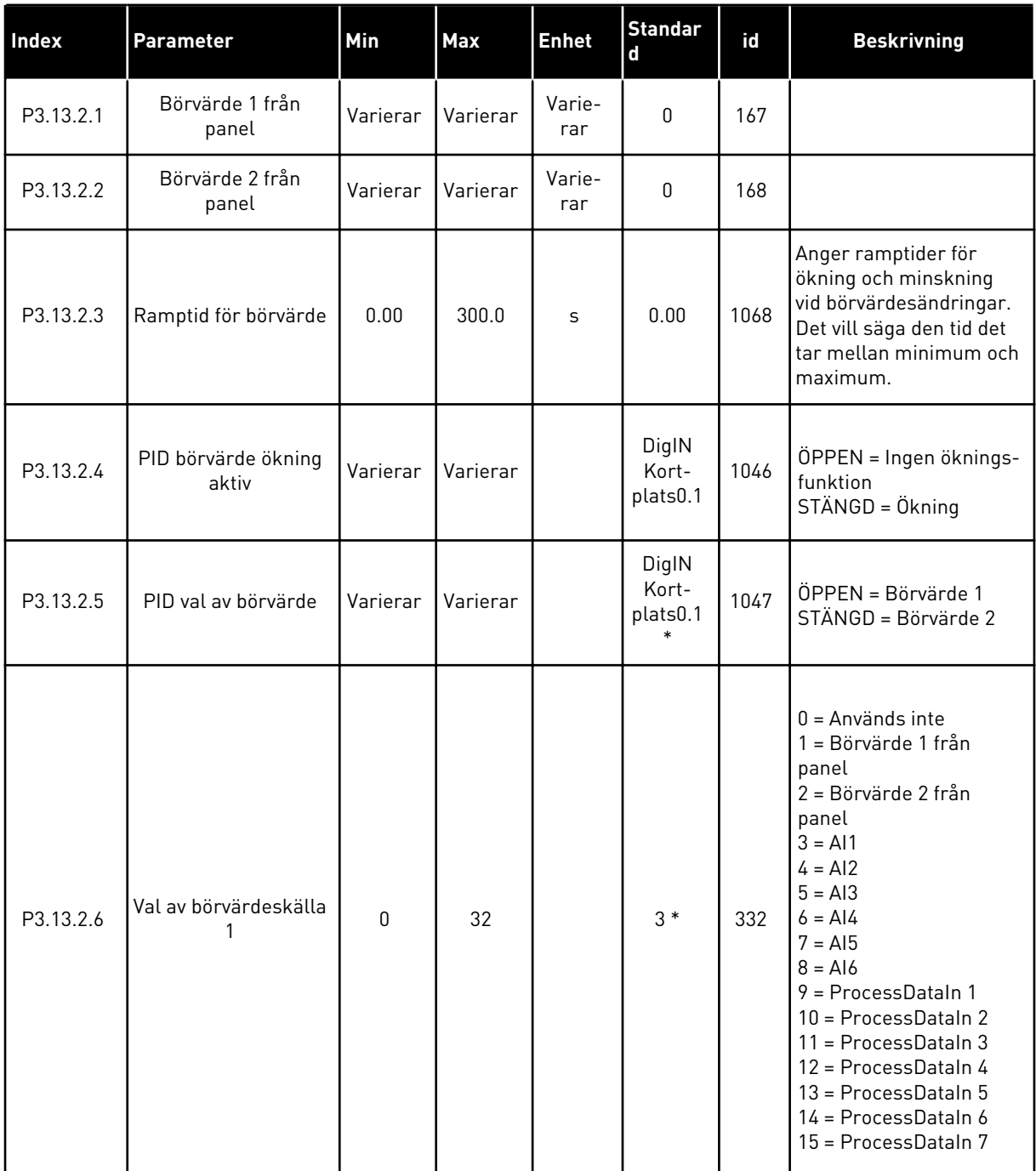

#### *Tabell 73: Parametrar för börvärden*

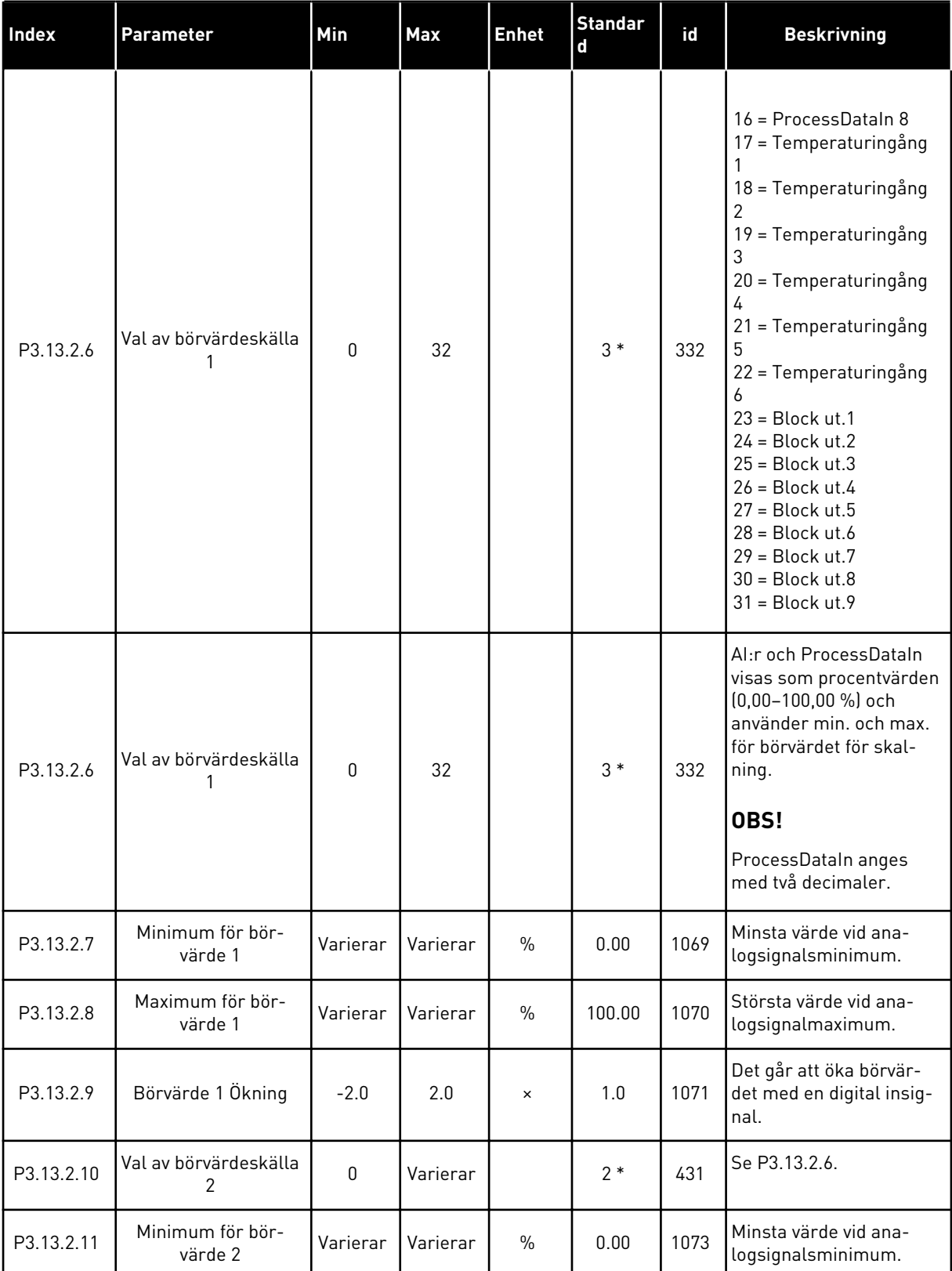

#### *Tabell 73: Parametrar för börvärden*

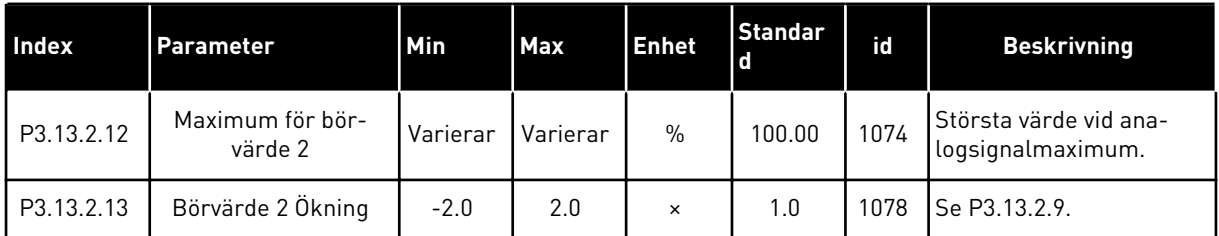

\* Om du väljer applikationen med parameter P1.2 Applikation anges standardvärdet. Se standardvärdena i *[12.1 Standardvärdena för parametrarna i de olika applikationerna](#page-368-0)*.

# *Tabell 74: Ärvärdesparametrar*

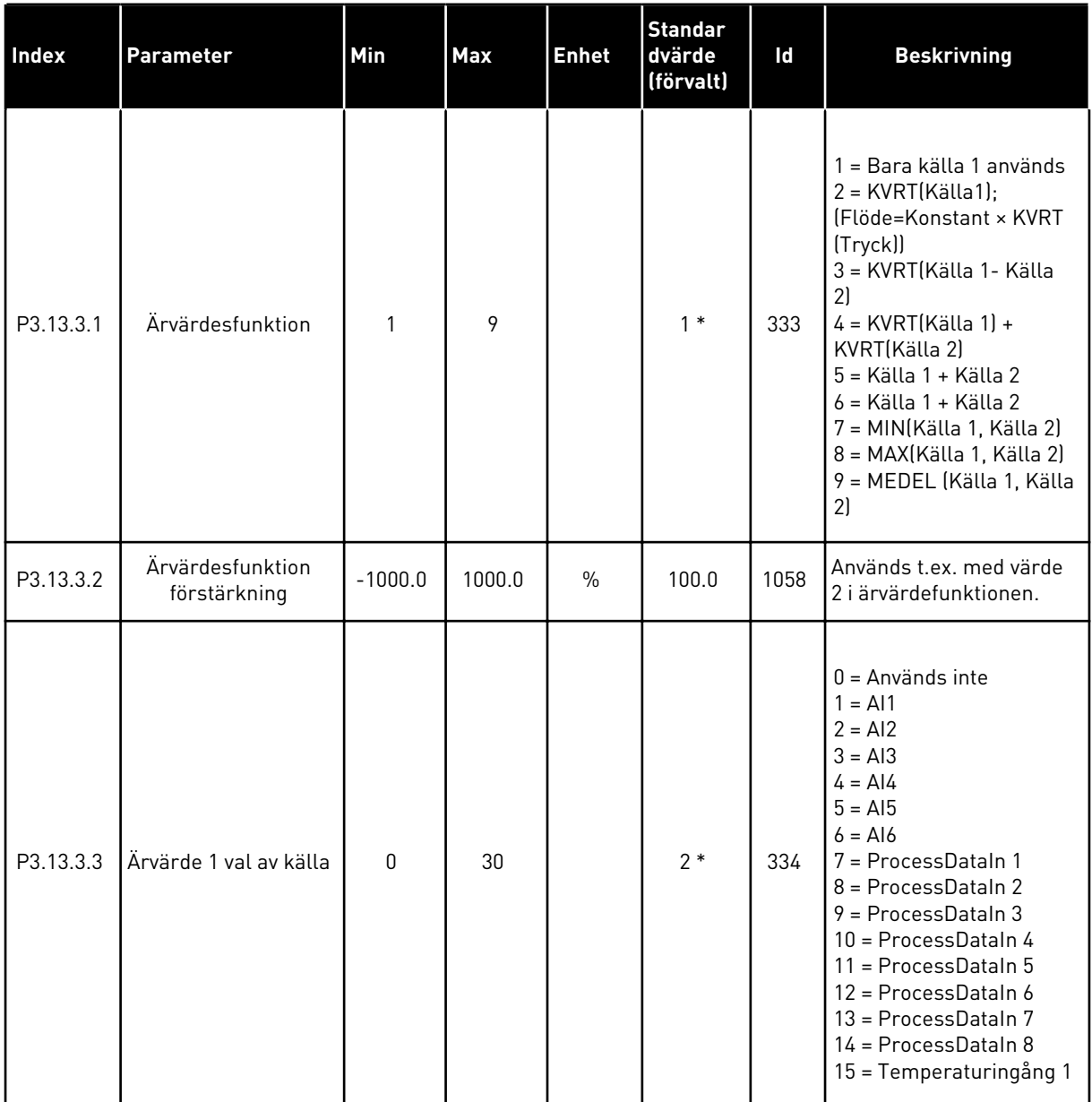

# *Tabell 74: Ärvärdesparametrar*

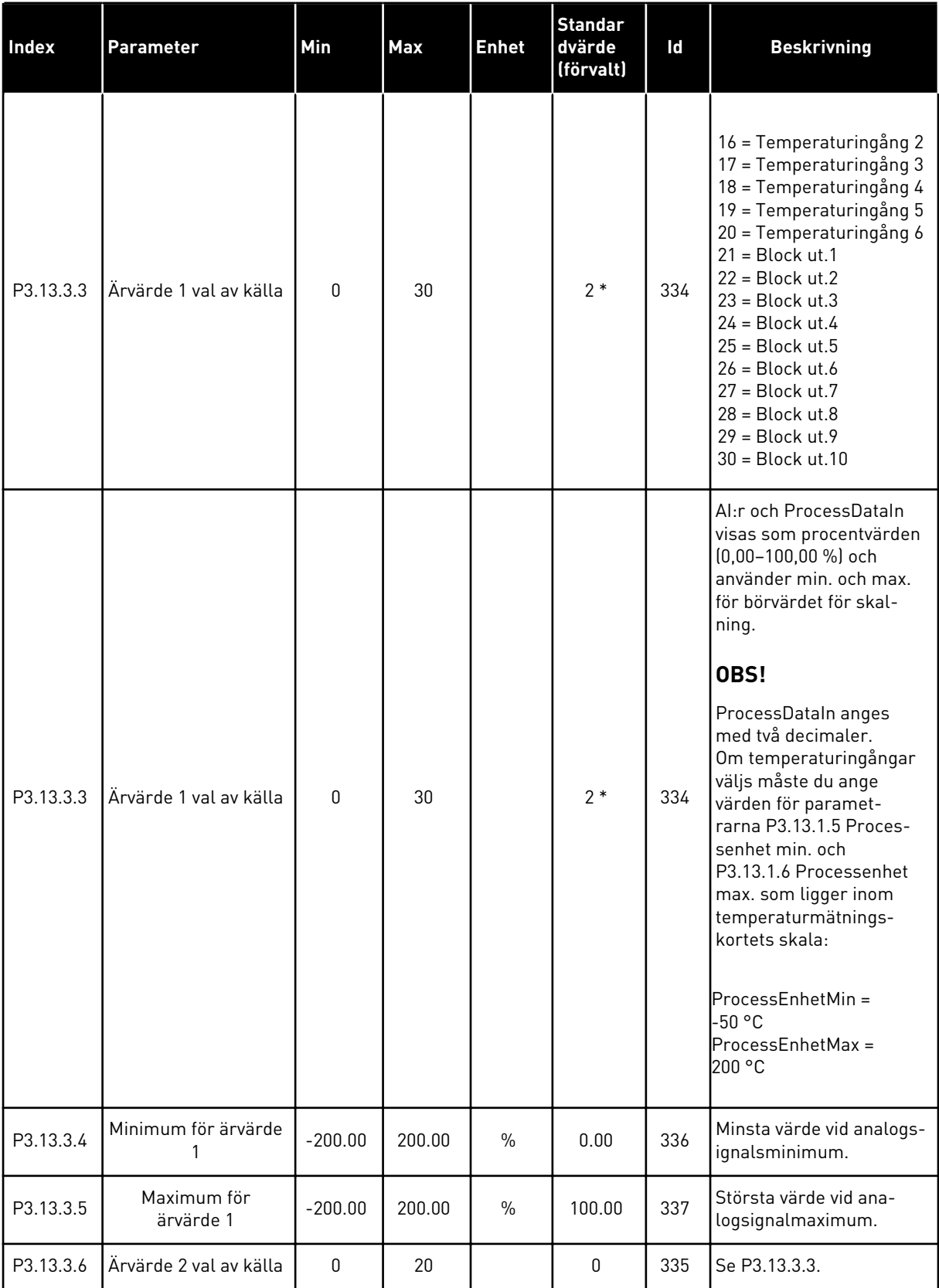

## *Tabell 74: Ärvärdesparametrar*

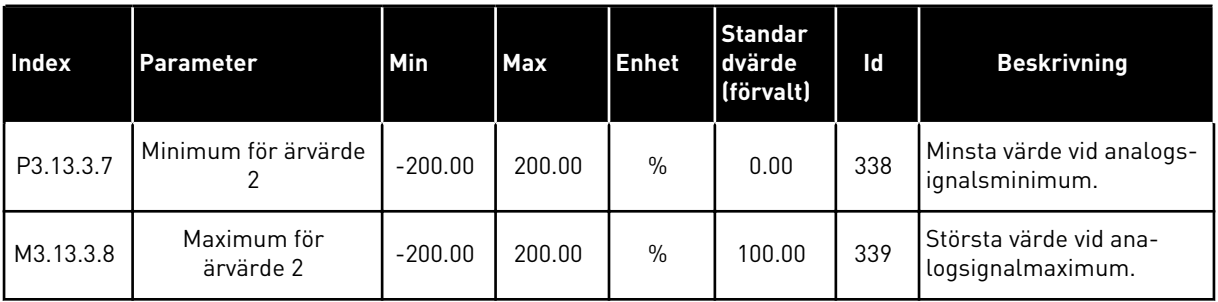

\* Om du väljer applikationen med parameter P1.2 Applikation anges standardvärdet. Se standardvärdena i *[12.1 Standardvärdena för parametrarna i de olika applikationerna](#page-368-0)*.

# *Tabell 75: Ärvärdesparametrar*

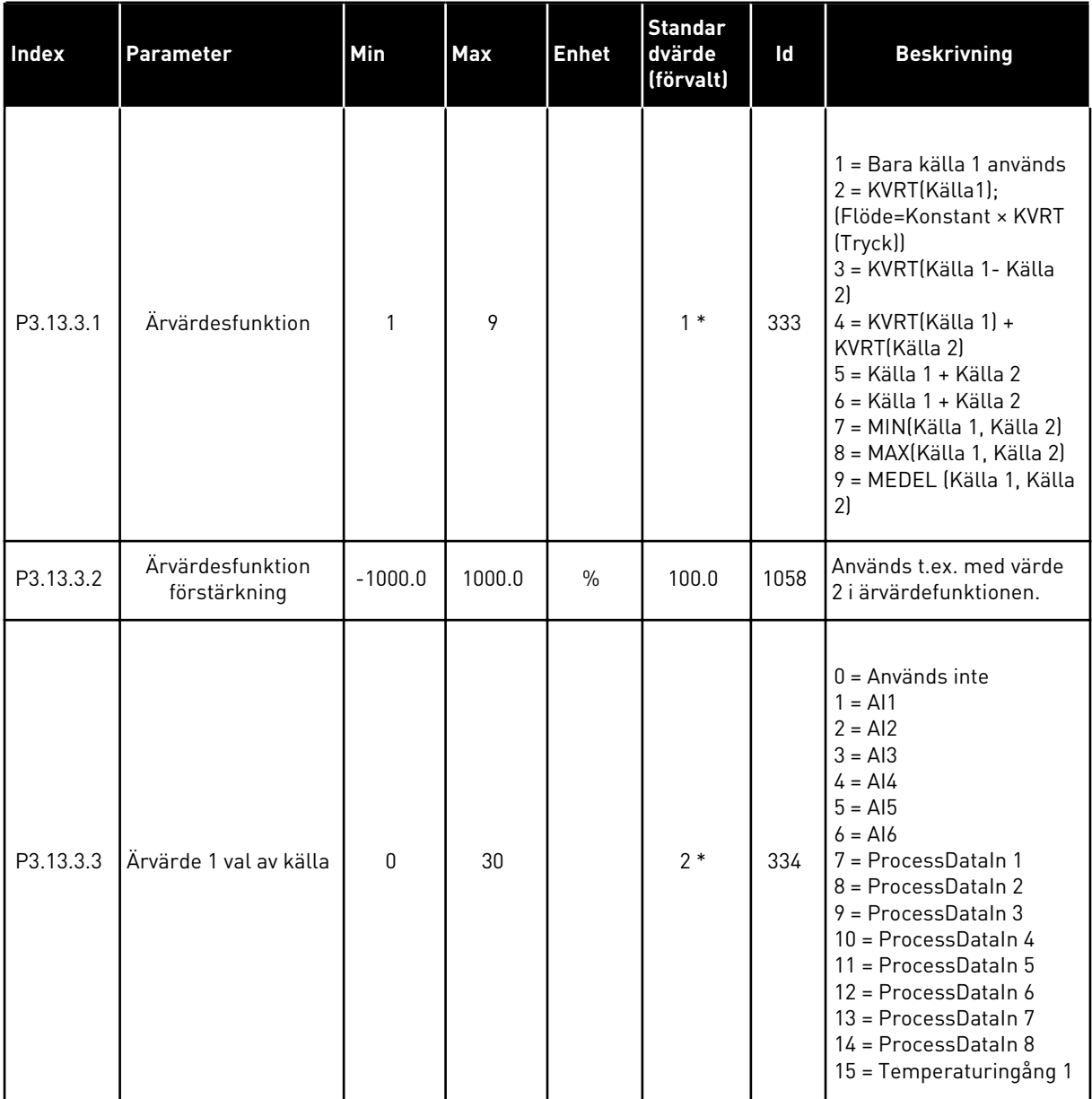

# *Tabell 75: Ärvärdesparametrar*

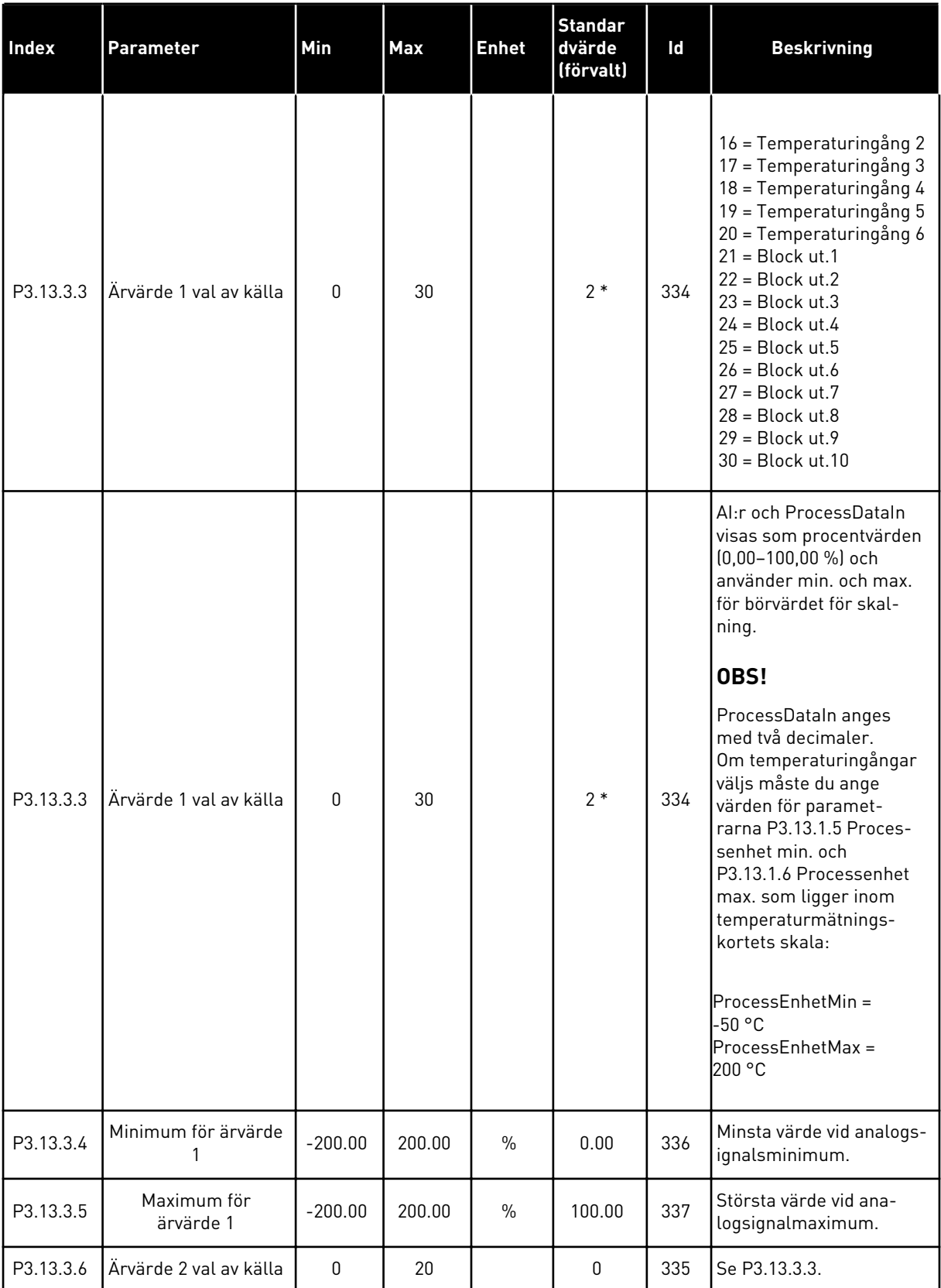

a dhe ann ann an 1970.

#### *Tabell 75: Ärvärdesparametrar*

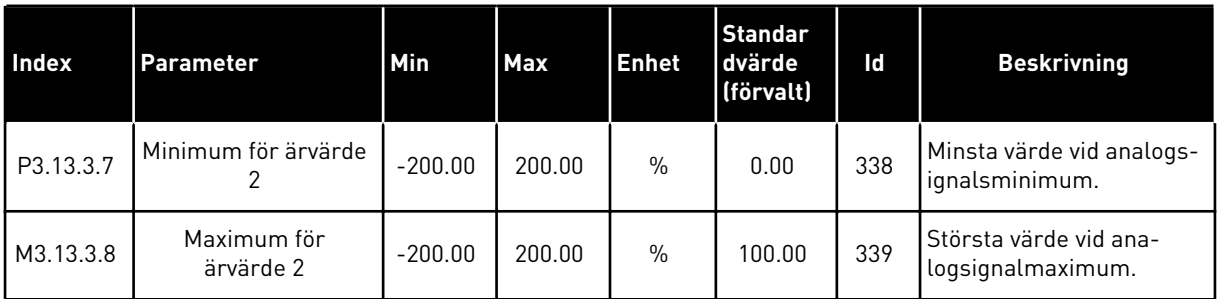

\* Om du väljer applikationen med parameter P1.2 Applikation anges standardvärdet. Se standardvärdena i *[12.1 Standardvärdena för parametrarna i de olika applikationerna](#page-368-0)*.

*Tabell 76: Parametrar för framkoppling*

| <b>Index</b>                  | Parameter                                     | Min          | <b>Max</b> | <b>Enhet</b>  | <b>Standard</b><br>värde<br>(förvalt) | Id   | <b>Beskrivning</b> |
|-------------------------------|-----------------------------------------------|--------------|------------|---------------|---------------------------------------|------|--------------------|
| P3.13.4.1<br>$\boldsymbol{i}$ | Framkopplingsfunk-<br>tion                    | 1            | 9          |               | $\mathbf{1}$                          | 1059 | Se P3.13.3.1       |
| P3.13.4.2                     | Förstärkning av<br>framkopplingsfunk-<br>tion | $-1000$      | 1000       | $\frac{0}{0}$ | 100.0                                 | 1060 | Se P3.13.3.2       |
| P3.13.4.3                     | Framkoppling 1 val<br>av källa                | $\Omega$     | 25         |               | 0                                     | 1061 | Se P3.13.3.3       |
| P3.13.4.4                     | Min. för framkopp-<br>ling 1                  | $-200.00$    | 200.00     | $\frac{0}{0}$ | 0.00                                  | 1062 | Se P3.13.3.4       |
| P3.13.4.5                     | Max. för framkopp-<br>ling 1                  | $-200.00$    | 200.00     | $\frac{0}{0}$ | 100.00                                | 1063 | Se P3.13.3.5       |
| P3.13.4.6                     | Framkoppling 2 val<br>av källa                | $\mathbf{0}$ | 25         |               | $\mathbf{0}$                          | 1064 | Se P3.13.3.6       |
| P3.13.4.7                     | Min. för framkopp-<br>ling 2                  | $-200.00$    | 200.00     | $\frac{0}{0}$ | 0.00                                  | 1065 | Se P3.13.3.7       |
| P3.13.4.8                     | Max. för framkopp-<br>ling 2                  | $-200.00$    | 200.00     | $\frac{0}{0}$ | 100.00                                | 1066 | Se M3.13.3.8       |

*Tabell 77: Parametrar för vilolägesfunktionen*

| <b>Index</b>    | Parameter                            | Min       | Max      | <b>Enhet</b> | <b>Standar</b><br>dvärde<br>(förvalt) | Id   | <b>Beskrivning</b>                                                                                                    |
|-----------------|--------------------------------------|-----------|----------|--------------|---------------------------------------|------|----------------------------------------------------------------------------------------------------|
| P3.13.5.1<br>ĭ  | SP1 Vilolägesfrek-<br>vensgräns      | 0.00      | 320.00   | Hz           | 0.00                                  | 1016 | Omriktaren övergår i<br>viloläge om utfrek-<br>vensen håller sig<br>under denna gräns<br>under längre tid än<br>som specificeras av<br>parametern SP1<br>Insomnförd,<br>P3.13.5.2. |
| P3.13.5.2<br>ň. | BV1 Insomnings-<br>fördröjning       | $\Omega$  | 3000     | S            | 0                                     | 1017 | Den minsta tid som<br>frekvensen måste<br>hålla sig under<br>P3.13.5.1 innan<br>omriktaren stoppas.                                                                                |
| P3.13.5.3       | SP1 Uppvaknings-<br>nivå             | Varierar  | Varierar | Varierar     | 0.0000                                | 1018 | Anger nivån för över-<br>vakning av PID-<br>ärvärdet för uppvak-<br>ning. Använder de<br>valda processenhe-<br>terna.                                                              |
| P3.13.5.4       | SP1 Uppvaknings-<br>läge             | $\Omega$  | 1        |              | 0                                     | 1019 | Välj användningen för<br>parametern<br>P3.13.5.3 SP1 Upp-<br>vakningsnivå.<br>0=Absolut nivå<br>1=Relativt börvärde                                                                |
| P3.13.5.5       | SP1 Insomningsök-<br>ning            | $-9999$   | 9999     | P3.13.1.4    | $\pmb{0}$                             | 1793 | Börvärde 1 Ökning                                                                                                    |
| P3.13.5.6       | SP1 Insomningsök-<br>ning maximumtid | 1         | 300      | S            | 30                                    | 1795 | SP1 vilolägeökning<br>timeout                                                                                                    |
| P3.13.5.7       | BV2 Vilolägesfrek-<br>vens           | 0.00      | 320.00   | Hz           | 0.00                                  | 1075 | Se P3.13.5.1                                                                                                    |
| P3.13.5.8       | BV2 Insomnings-<br>fördröjning       | $\pmb{0}$ | 3000     | S            | $\pmb{0}$                             | 1076 | Se P3.13.5.2                                                                                                    |
| P3.13.5.9       | SP2 Uppvaknings-<br>nivå             | Varierar  | Varierar | Varierar     | $0.0\,$                               | 1077 | Se P3.13.5.3                                                                                                    |

*Tabell 77: Parametrar för vilolägesfunktionen*

| Index      | <b>Parameter</b>                     | Min         | Max  | <b>Enhet</b> | <b>Standar</b><br>dvärde<br>(förvalt) | Id   | <b>Beskrivning</b>                                                                                                  |
|------------|--------------------------------------|-------------|------|--------------|---------------------------------------|------|----------------------------------------------------------------------------------------------------|
| P3.13.5.10 | SP2 Uppvaknings-<br>läge             | $\mathbf 0$ | 1    |              | $\pmb{0}$                             | 1020 | Välj användningen för<br>parametern<br>P3.13.5.9 SP2 Upp-<br>vakningsnivå.<br>0=Absolut nivå<br>1=Relativt börvärde |
| P3.13.5.11 | SP2 Insomningsök-<br>ning            | -9999       | 9999 | P3.13.1.4    | $\mathbf{0}$                          | 1794 | Se P3.13.5.4                                                                                                    |
| P3.13.5.12 | SP2 Insomningsök-<br>ning maximumtid |             | 300  | S            | 30                                    | 1796 | Se P3.13.5.5                                                                                                    |

*Tabell 78: Parametrar för övervakning av ärvärden*

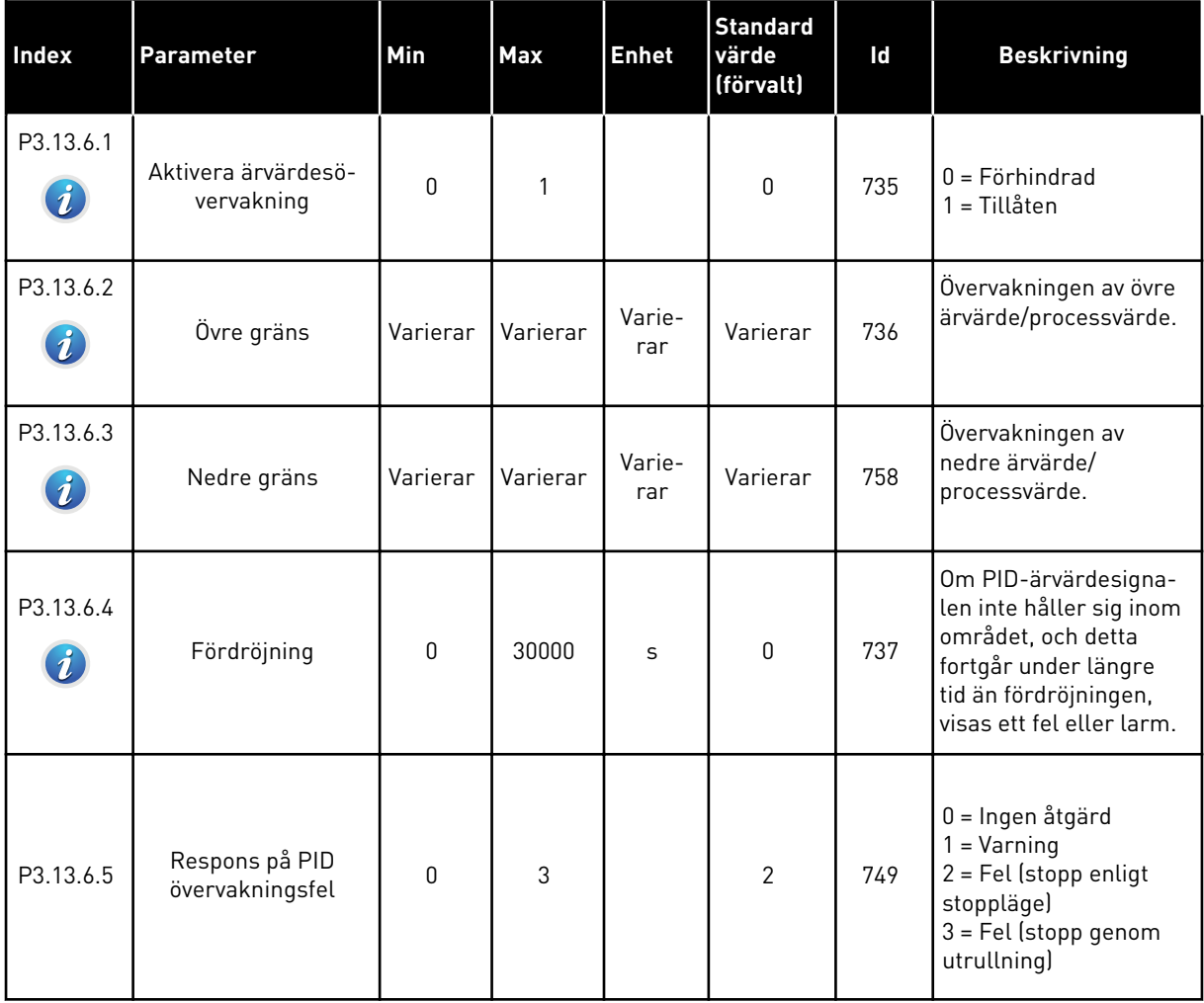

*Tabell 79: Parametrar för kompensation för tryckfall*

| <b>Index</b>                  | <b>Parameter</b>                    | Min      | Max          | <b>Enhet</b>  | <b>Standard</b><br>värde<br>(förvalt) | Id   | <b>Beskrivning</b>                                                                                                    |
|-------------------------------|-------------------------------------|----------|--------------|---------------|---------------------------------------|------|----------------------------------------------------------------------------------------------------|
| P3.13.7.1<br>$\boldsymbol{i}$ | Aktivera börvärde 1                 | 0        | $\mathbf{1}$ |               | $\mathbf{0}$                          | 1189 | Aktiverar kompensa-<br>tion för tryckfall för<br>börvärde 1.<br>$0 = F\ddot{o}r$ hindrad<br>1 = Tillåten                                                            |
| P3.13.7.2<br>$\bm{v}$         | Max. kompensation<br>för börvärde 1 | Varierar | Varierar     | Varie-<br>rar | Varierar                              | 1190 | Värdet som läggs till<br>(proportionellt) i frek-<br>vensen. Kompensation<br>för börvärde = max.<br>kompensation × (Frek-<br>vUt-MinFrekv)/(Max-<br>Frekv-MinFrekv) |
| P3.13.7.3                     | Aktivera börvärde 2                 | $\Omega$ |              |               | 0                                     | 1191 | Se P3.13.7.1.                                                                                                    |
| P3.13.7.4                     | Max. kompensation<br>för börvärde 2 | Varierar | Varierar     | Varie-<br>rar | Varierar                              | 1192 | Se P3.13.7.2.                                                                                                    |

# *Tabell 80: Parametrar för mjukfyllning*

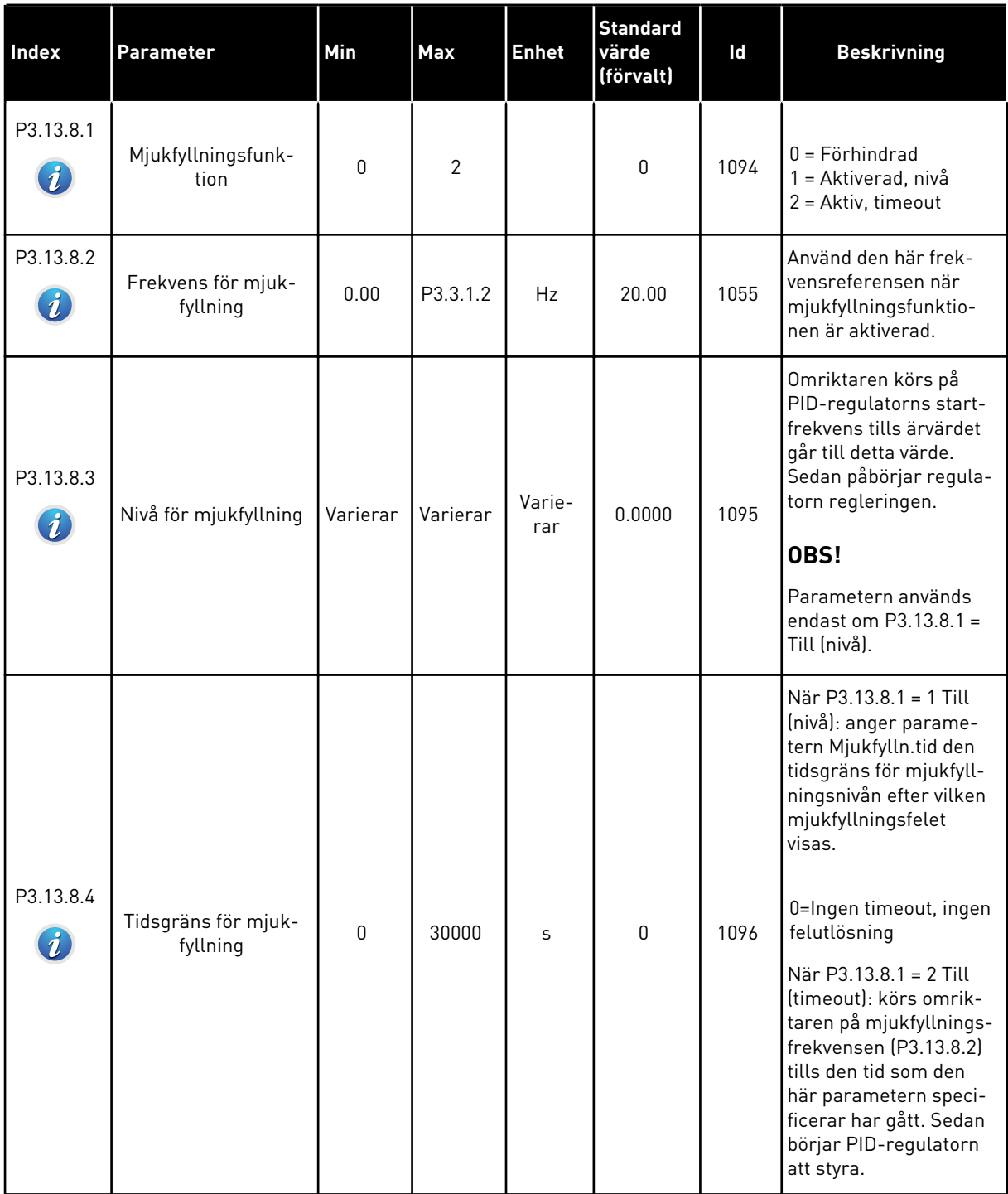

# *Tabell 80: Parametrar för mjukfyllning*

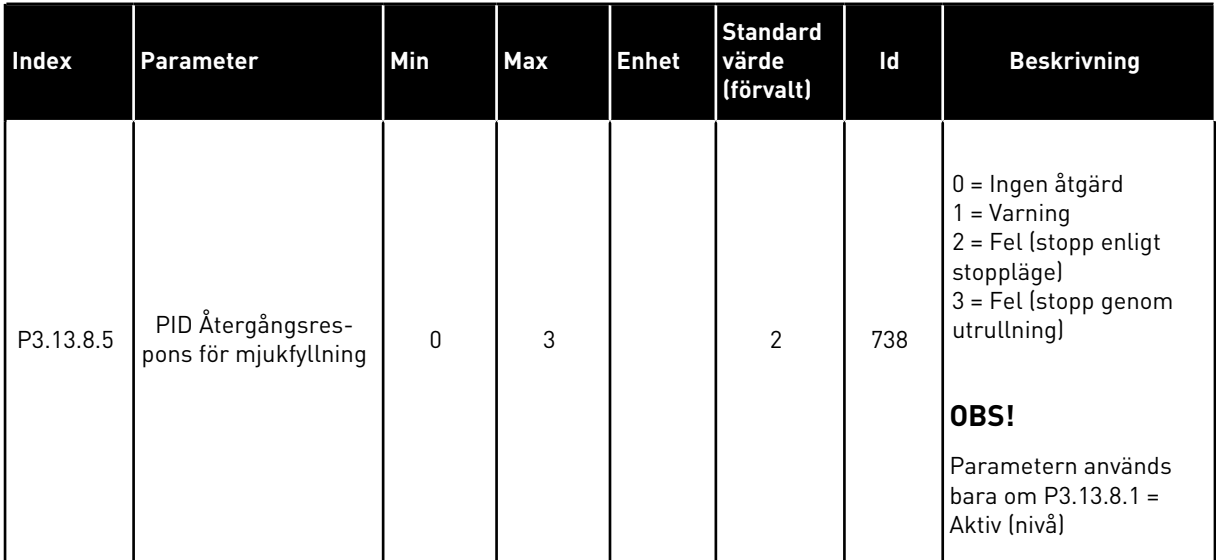

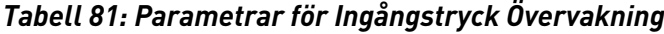

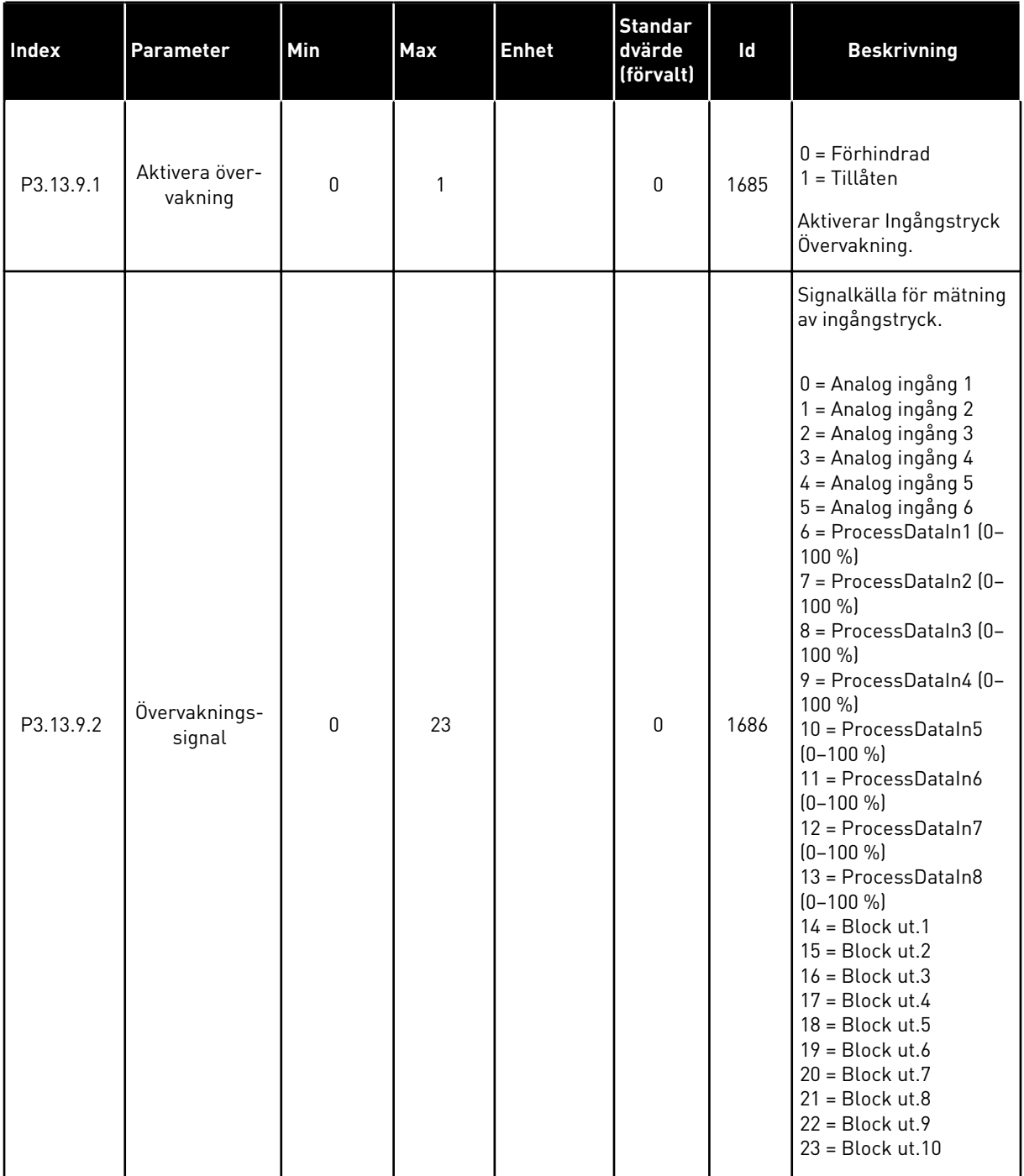

# *Tabell 81: Parametrar för Ingångstryck Övervakning*

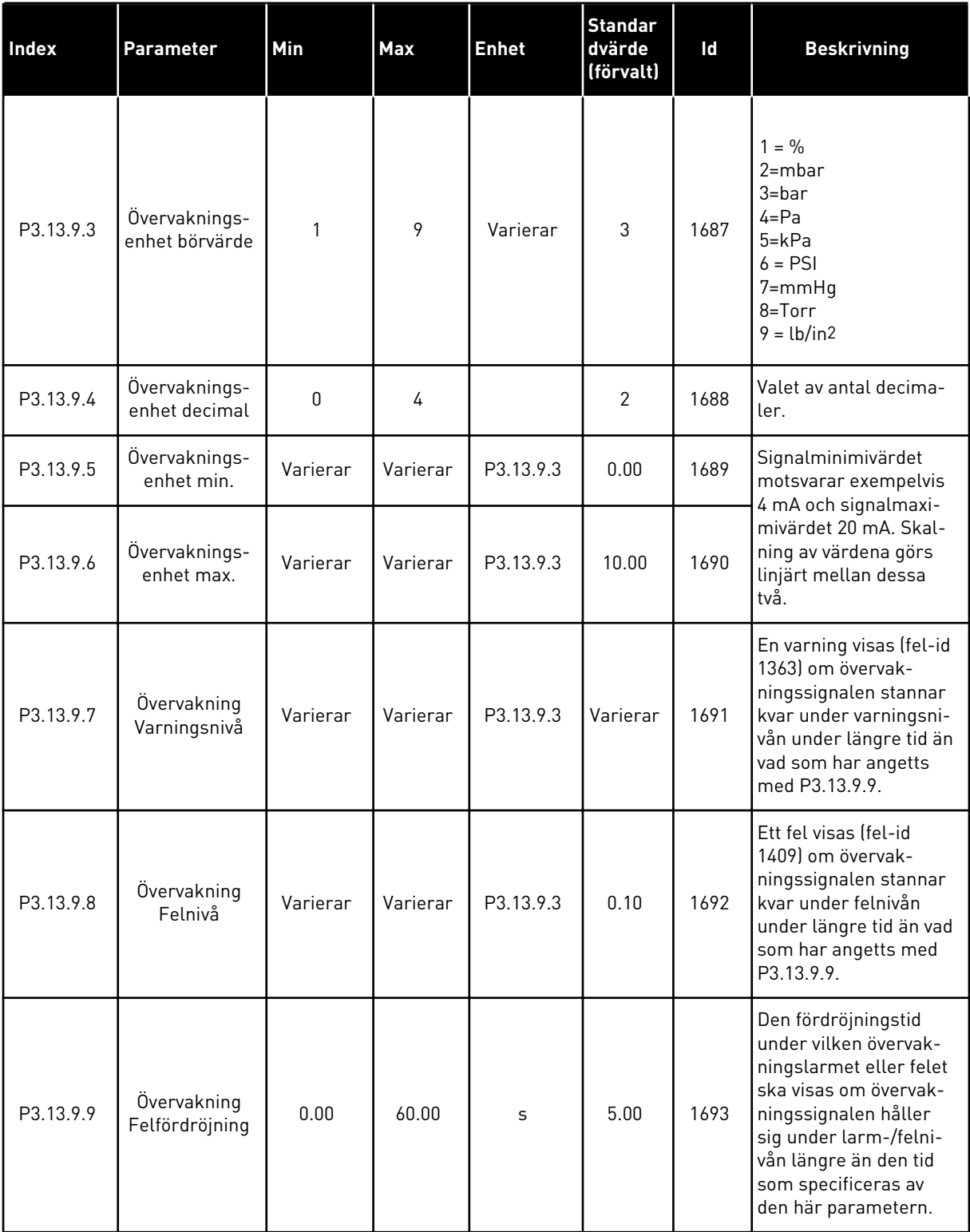

*Tabell 81: Parametrar för Ingångstryck Övervakning*

| <b>Index</b> | <b>Parameter</b>          | <b>Min</b> | Max       | <b>Enhet</b>  | <b>Standar</b><br>dvärde<br>(förvalt) | Id   | <b>Beskrivning</b>                                                                                                    |
|--------------|---------------------------|------------|-----------|---------------|---------------------------------------|------|----------------------------------------------------------------------------------------------------|
| P3.13.9.10   | PID börvärde<br>reduktion | 0.0        | 100.0     | $\frac{0}{0}$ | 10.0                                  | 1694 | Anger frekvensen för<br>reducering av PID-<br>regulatorn när var-<br>ningen för ingångs-<br>trycksövervakning är<br>aktivt. |
| V3.13.9.11   | Ingångstryck              | P3.13.9.5  | P3.13.9.6 | P3.13.9.3     | Varierar                              | 1695 | Overvakningsvärdet för<br>den valda signalen för<br>ingångstrycksövervak-<br>ning. Skalningsvärdet<br>som i P3.13.9.4.      |

# *Tabell 82: Viloläge – ingen efterfrågan detekterad*

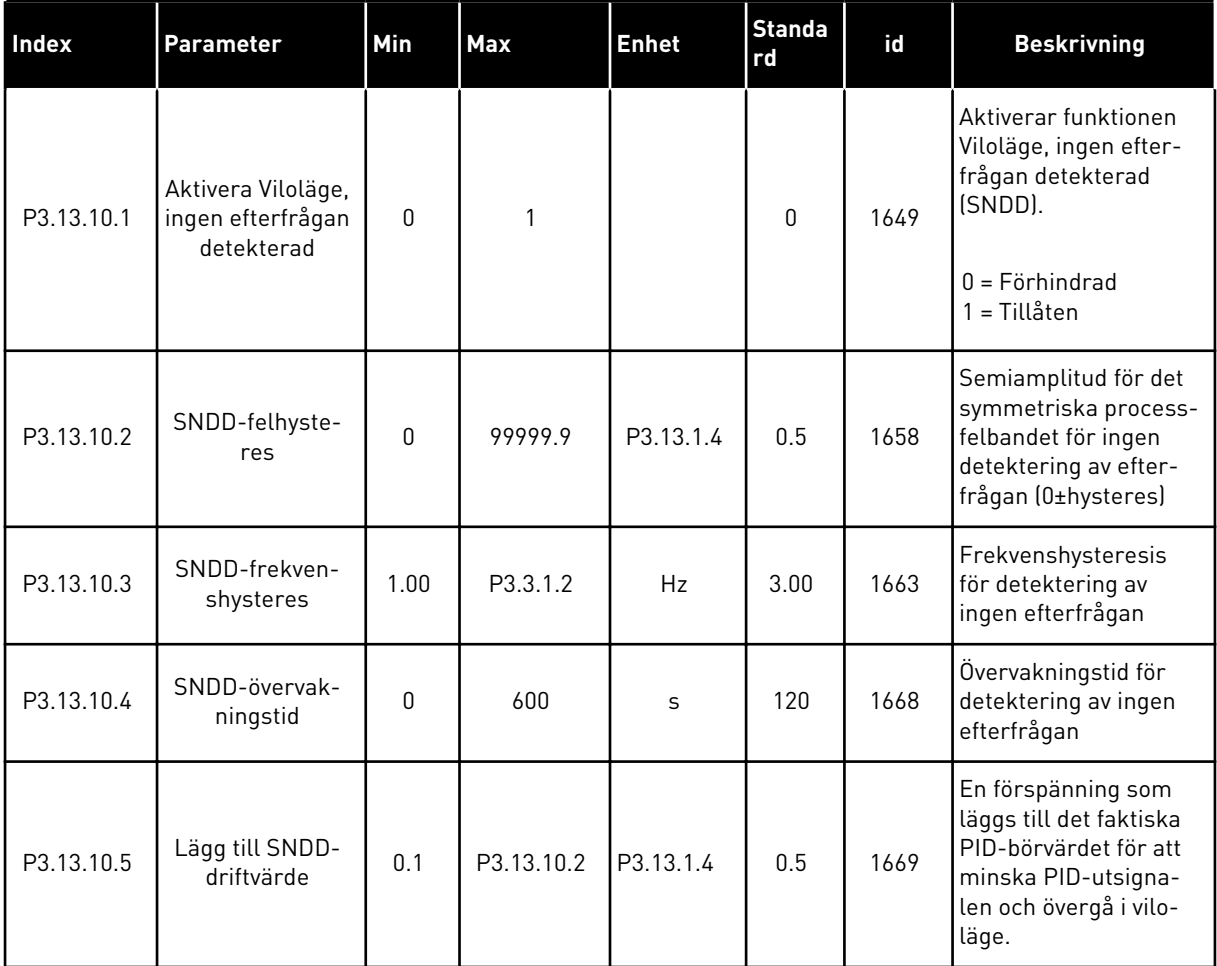

# *Tabell 83: Multibörvärdesparametrar*

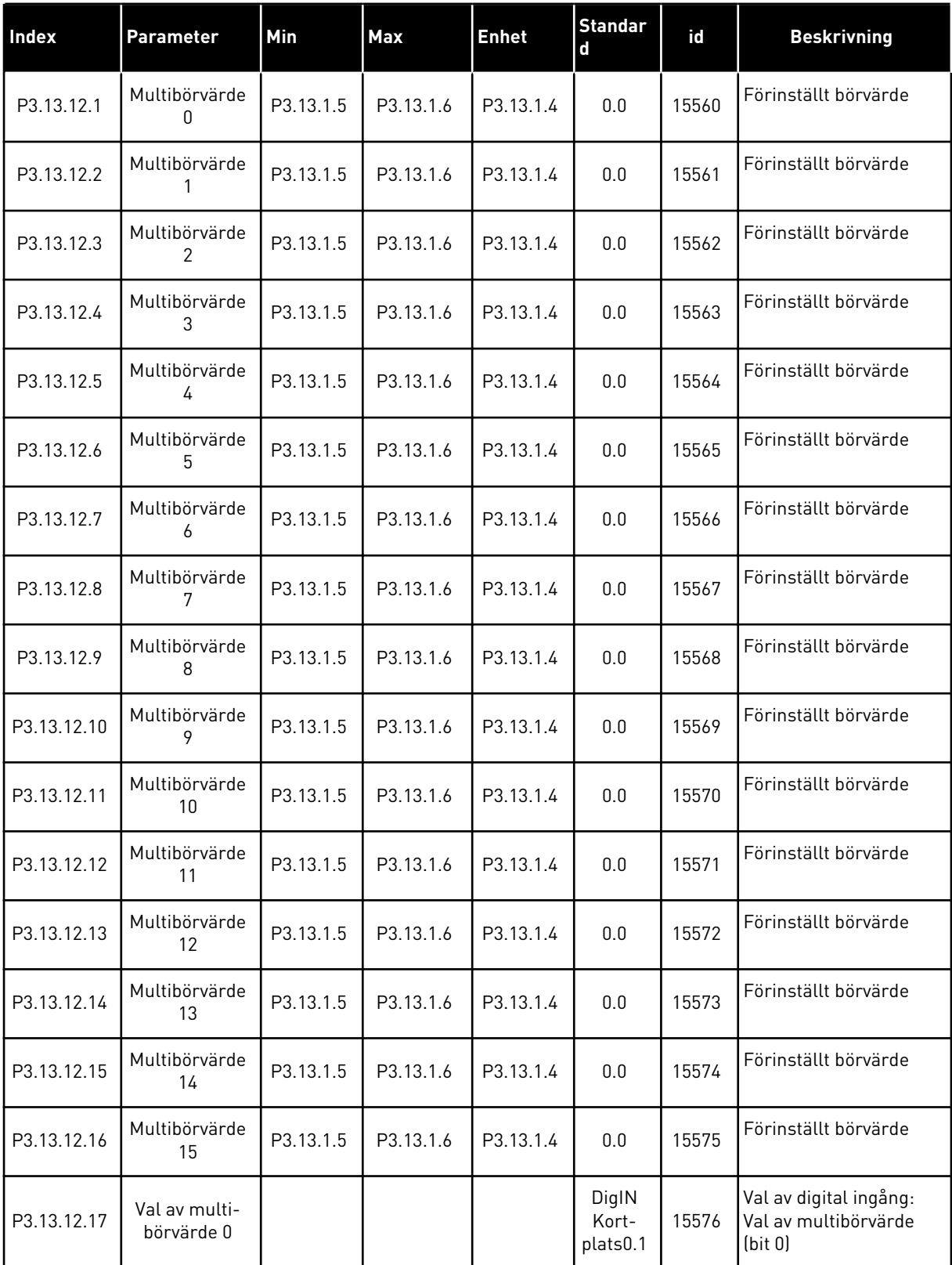

## *Tabell 83: Multibörvärdesparametrar*

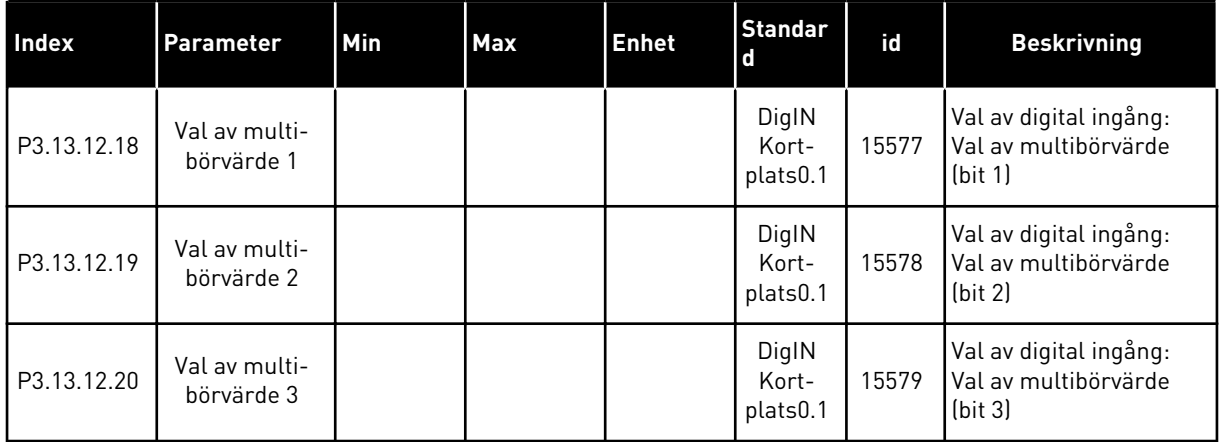

## **5.14 GRUPP 3.14: EXTERN PID-REGULATOR**

## *Tabell 84: Grundinställning för extern PID-regulator*

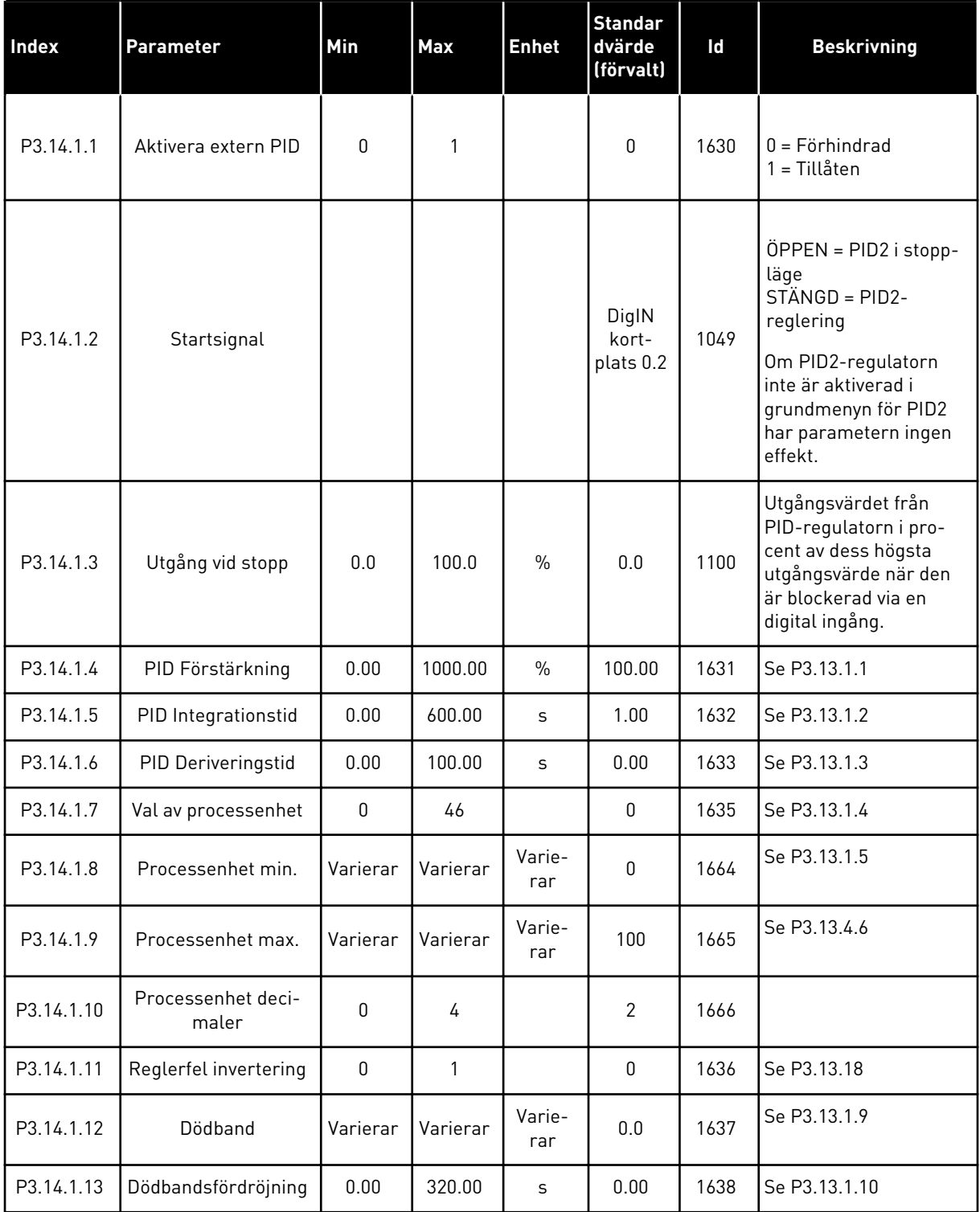

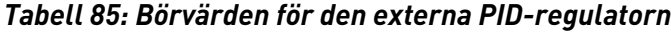

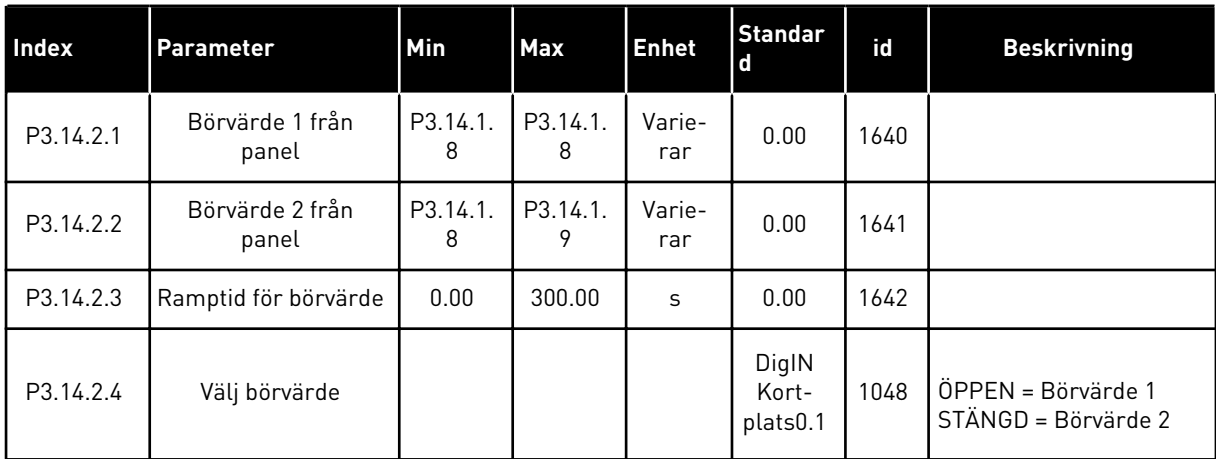

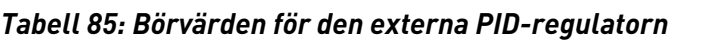

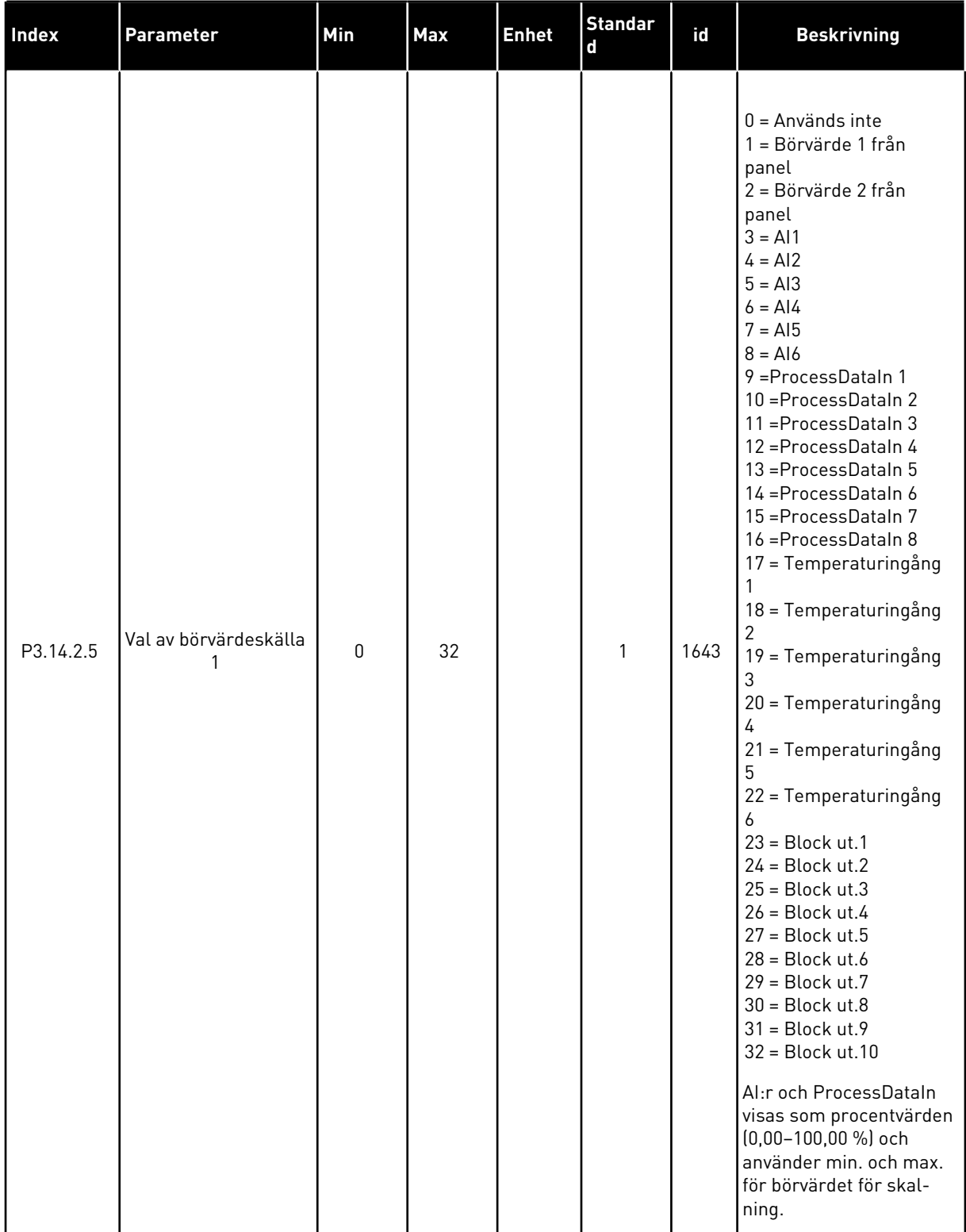

# *Tabell 85: Börvärden för den externa PID-regulatorn*

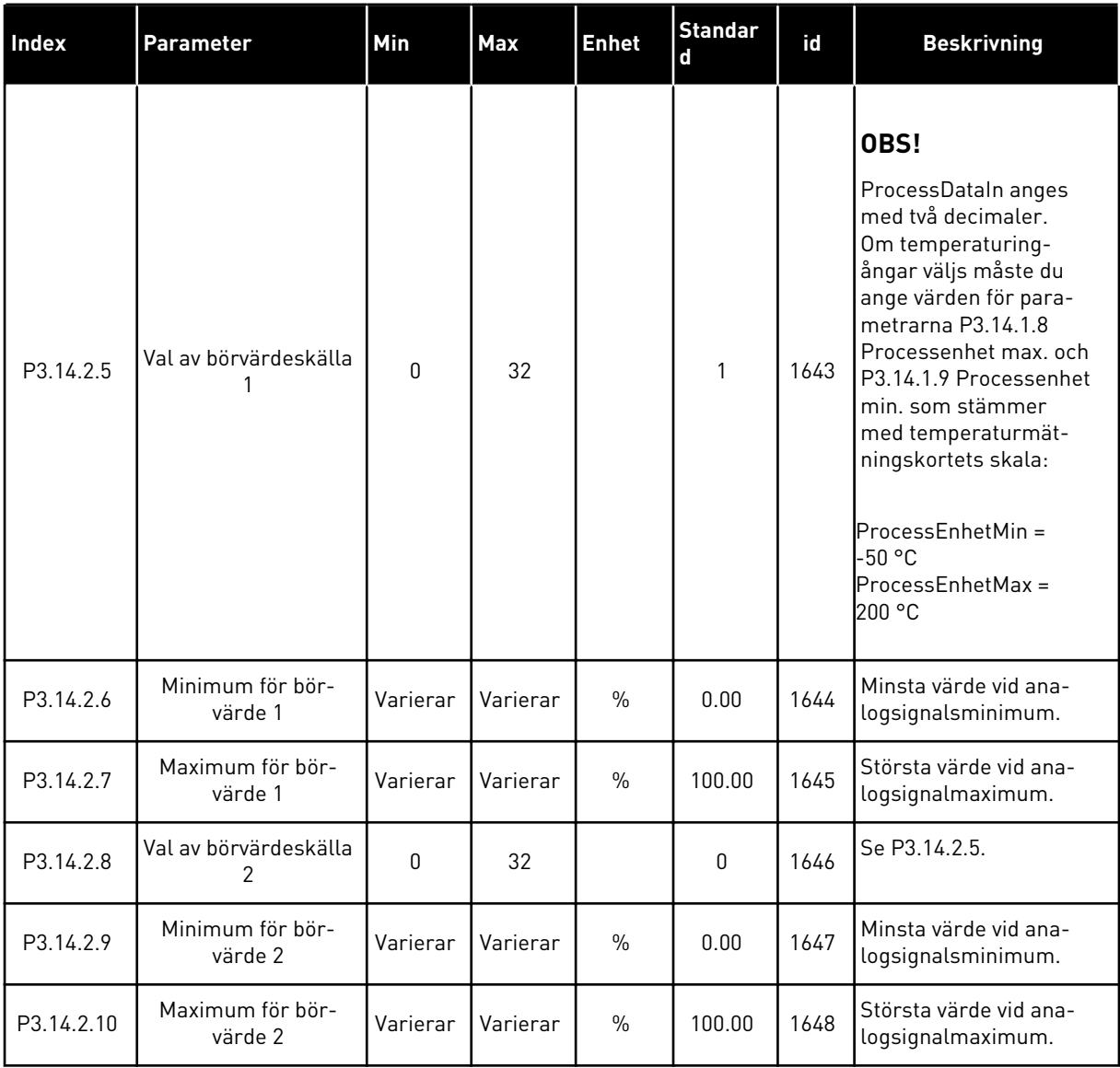

| <b>Index</b> | Parameter                        | Min          | <b>Max</b> | <b>Enhet</b>  | <b>Standard</b><br>värde<br>(förvalt) | id   | <b>Beskrivning</b>                          |
|--------------|----------------------------------|--------------|------------|---------------|---------------------------------------|------|---------------------------------------------|
| P3.14.3.1    | Ärvärdesfunktion                 | 1            | 9          |               |                                       | 1650 | Se P3.13.3.1                                |
| P3.14.3.2    | Arvärdesfunktion<br>förstärkning | $-1000.0$    | 1000.0     | $\frac{0}{n}$ | 100.0                                 | 1651 | Se P3.13.3.2                                |
| P3.14.3.3    | Ärvärde 1 val av källa           | 0            | 30         |               | 1                                     | 1652 | Se P3.13.3.3                                |
| P3.14.3.4    | Minimum för ärvärde              | Varierar     | Varierar   | $\frac{0}{0}$ | 0.00                                  | 1653 | Minsta värde vid ana-<br>logsignalsminimum. |
| P3.14.3.5    | Maximum för<br>ärvärde 1         | Varierar     | Varierar   | $\frac{0}{n}$ | 100.00                                | 1654 | Största värde vid ana-<br>logsignalmaximum. |
| P3.14.3.6    | Ärvärde 2 val av källa           | $\mathbf{0}$ | 30         |               | $\overline{2}$                        | 1655 | Se P3.13.3.6.                               |
| P3.14.3.7    | Minimum för ärvärde<br>2         | Varierar     | Varierar   | $\frac{0}{n}$ | 0.00                                  | 1656 | Minsta värde vid ana-<br>logsignalsminimum. |
| P3.14.3.8    | Maximum för<br>ärvärde 2         | Varierar     | Varierar   | $\frac{0}{0}$ | 100.00                                | 1657 | Största värde vid ana-<br>logsignalmaximum. |

*Tabell 86: Ärvärde för den externa PID-regulatorn*

*Tabell 87: Övervakning av den externa PID-regulatorn*

| Index     | Parameter                                 | Min      | <b>Max</b> | <b>Enhet</b>  | <b>Standard</b><br>värde<br>(förvalt) | Id   | <b>Beskrivning</b>                                                                                                    |
|-----------|-------------------------------------------|----------|------------|---------------|---------------------------------------|------|----------------------------------------------------------------------------------------------------|
| P3.14.4.1 | Aktivera övervakning                      | $\Omega$ | 1          |               | $\mathbf 0$                           | 1659 | $0 = F\ddot{o}r$ hindrad<br>1 = Tillåten                                                                                                |
| P3.14.4.2 | Övre gräns                                | Varierar | Varierar   | Varie-<br>rar | Varierar                              | 1660 | Se P3.13.6.2                                                                                                    |
| P3.14.4.3 | Nedre gräns                               | Varierar | Varierar   | Varie-<br>rar | Varierar                              | 1661 | Se P3.13.6.3                                                                                                    |
| P3.14.4.4 | Fördröjning                               | 0        | 30000      | S             | $\mathbf{0}$                          | 1662 | Om signalen inte håller<br>sig inom området, och<br>detta varar under<br>längre tid än fördröj-<br>ningen, visas ett fel<br>eller larm. |
| P3.14.4.5 | Respons på externt<br>PID-övervakningsfel | 0        | 3          |               | $\overline{2}$                        | 757  | Se P3.9.1.2                                                                                                    |

### **5.15 GRUPP 3.15: MULTIPUMP**

*Tabell 88: Parametrar för multipumpfunktionen*

| Index                       | <b>Parameter</b>                | Min          | <b>Max</b>     | <b>Enhet</b> | <b>Standard</b> | id   | <b>Beskrivning</b>                                                                                                    |
|-----------------------------|---------------------------------|--------------|----------------|--------------|-----------------|------|----------------------------------------------------------------------------------------------------|
| P3.15.1<br>$\boldsymbol{i}$ | Multipumpläge                   | 0            | $\mathbf{2}$   |              | $0*$            | 1785 | $0 =$ Separat omriktare<br>$1 = Multislav$<br>$2 = Multimaster$                                                                    |
| P3.15.2<br>$\boldsymbol{i}$ | Antal pumpar                    | 1            | 8              |              | $1*$            | 1001 | Det totala antalet<br>motorer (pumpar/fläk-<br>tar) som används i<br>multipumpsystemet.                                            |
| P3.15.3                     |                                 |              |                |              |                 |      | Varje omriktare i<br>pumpsystemet måste<br>ha ett unikt ordning-<br>snummer (id) som all-<br>tid börjar från 1.                    |
| $\boldsymbol{i}$            | Pump-id-nummer                  | $\mathbf{0}$ | 10             |              | 0               | 1500 | OBS!                                                                                                    |
|                             |                                 |              |                |              |                 |      | Använd endast den<br>här parametern om<br>du valde multislav-<br>eller multimasterlä-<br>get med P3.15.1.                          |
| P3.15.4                     |                                 |              |                |              |                 |      | Är startsignalen och/<br>eller PID-ärvärdesig-<br>nalen ansluten till<br>omriktaren?                                               |
| $\boldsymbol{i}$            | Start- och ärvärde-<br>signaler | 0            | $\overline{2}$ |              | 1               | 1782 | 0=Inte ansluten<br>1=Endast startsignal<br>ansluten<br>2=Båda signalerna<br>anslutna                                               |
| P3.15.5<br>$\boldsymbol{i}$ | Pumpförregling                  | $\pmb{0}$    | 1              |              | $1 *$           | 1032 | Aktivera eller inakti-<br>vera förreglingar. För-<br>regling innebär att<br>systemet får veta vilka<br>motorer som är<br>anslutna. |
|                             |                                 |              |                |              |                 |      | $0 =$ Används inte<br>1 = Tillåten                                                                                                 |

# *Tabell 88: Parametrar för multipumpfunktionen*

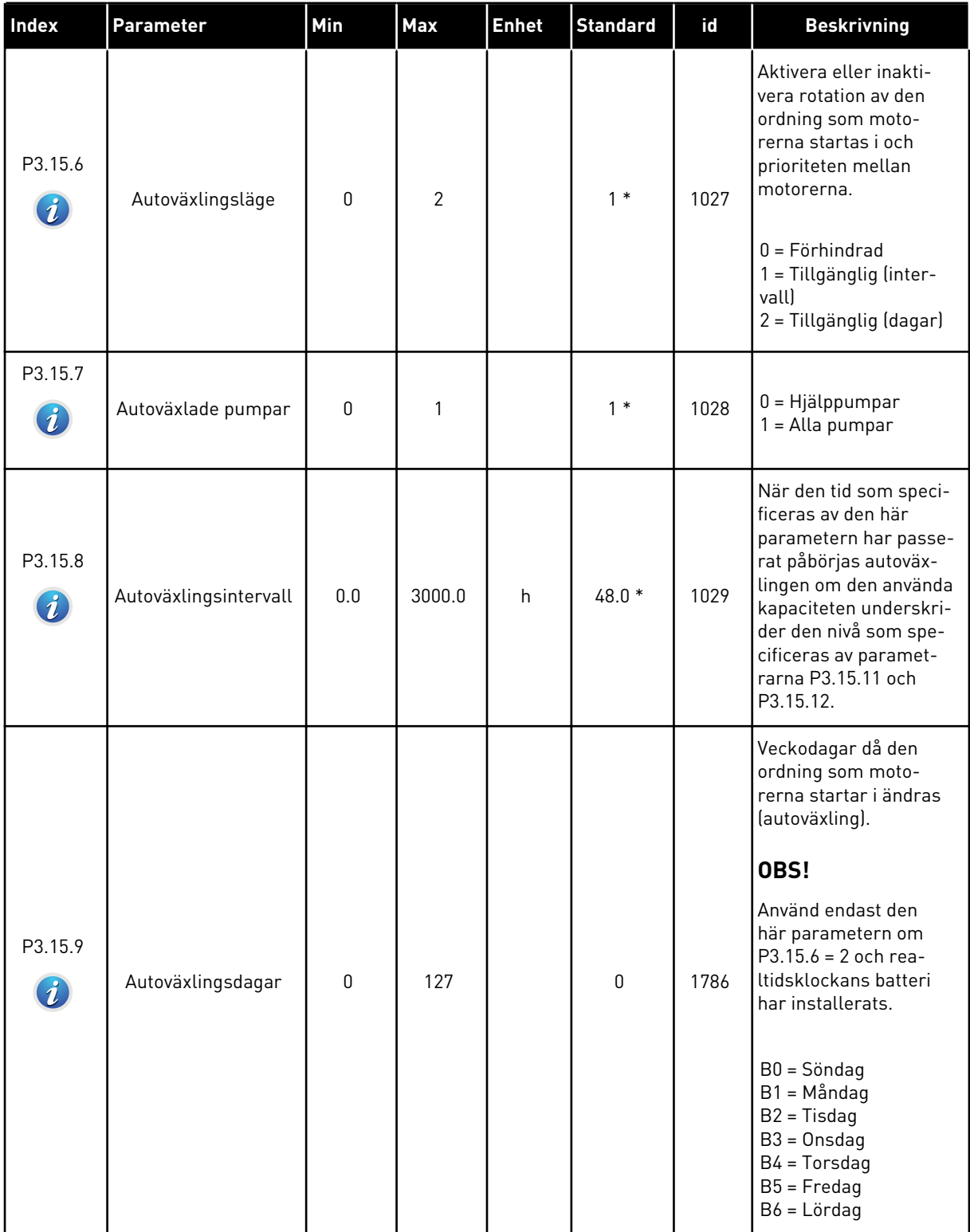

a dhe ann an 1970.

# *Tabell 88: Parametrar för multipumpfunktionen*

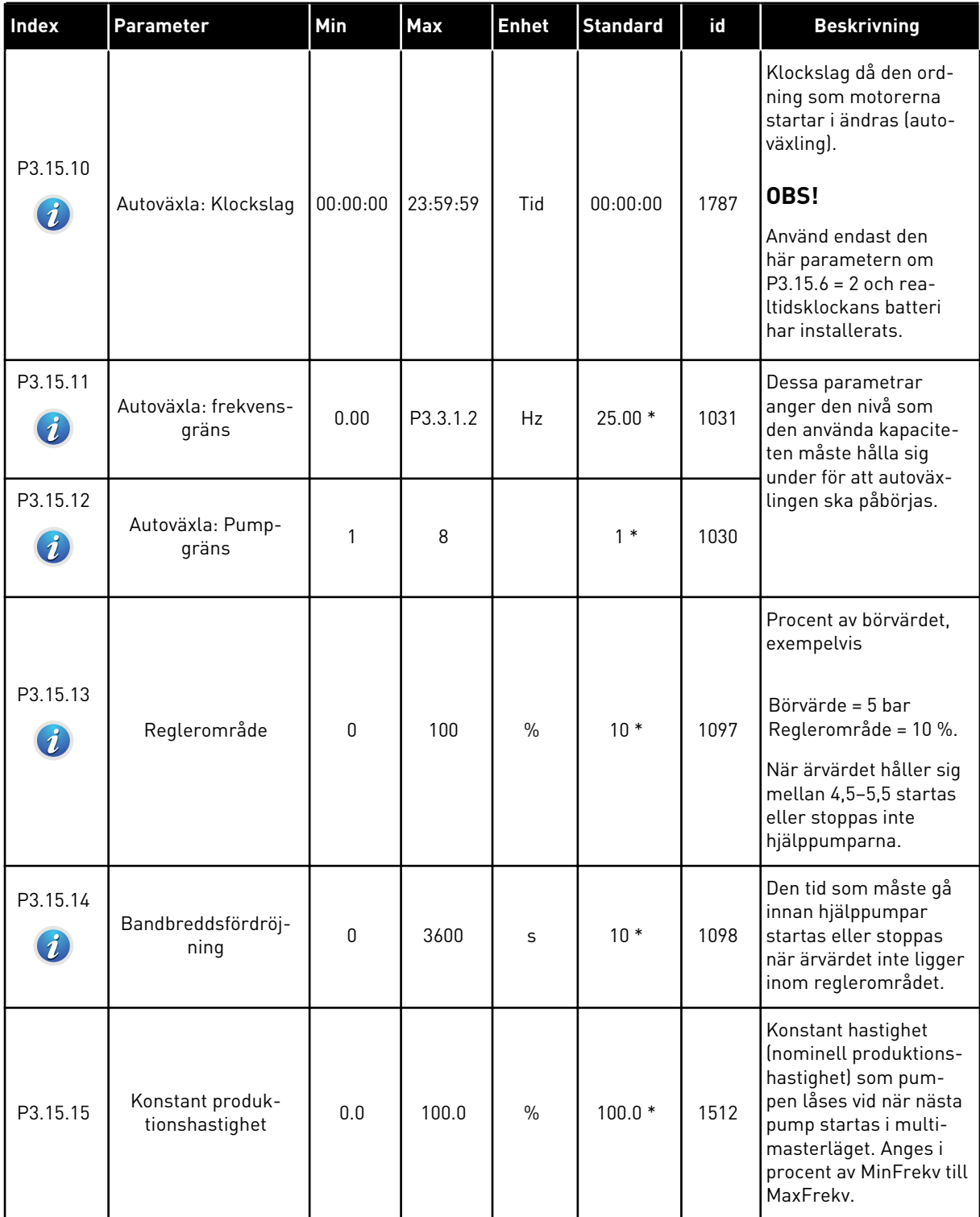

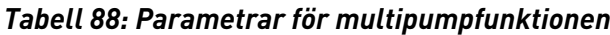

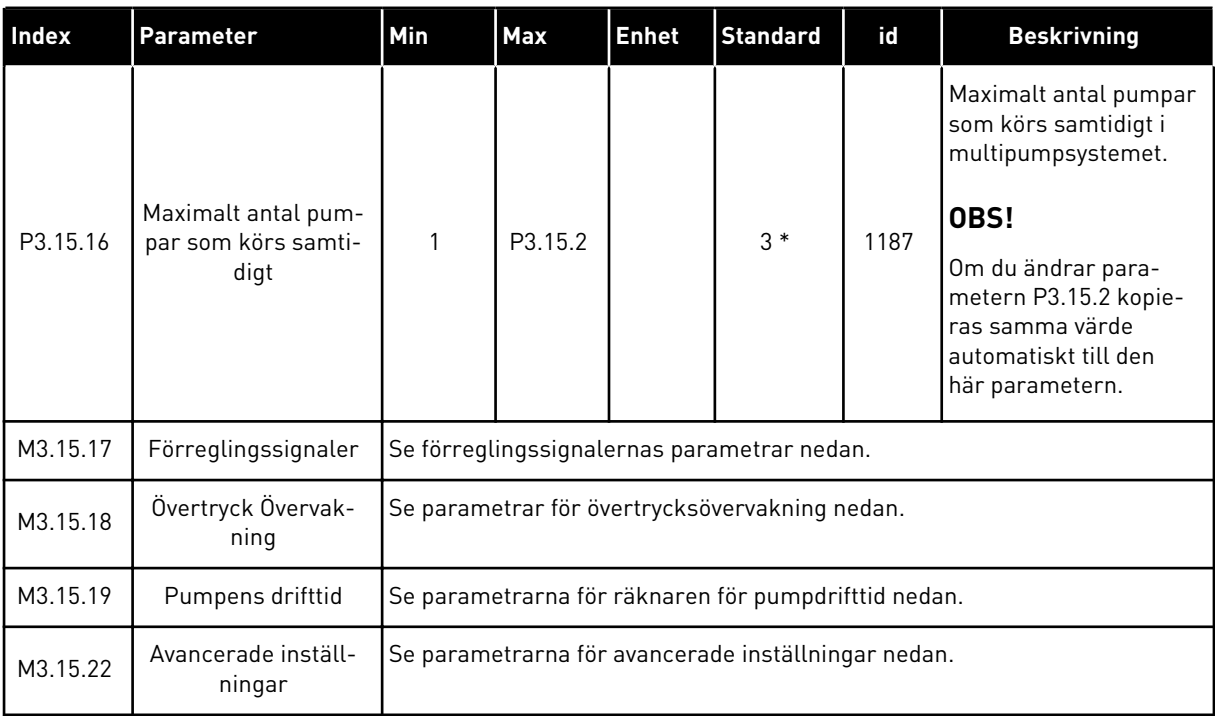

\* Om du väljer applikationen med parameter P1.2 Applikation anges standardvärdet. Se standardvärdena i *[12.1 Standardvärdena för parametrarna i de olika applikationerna](#page-368-0)*.

a dhe ann an 1970.

# *Tabell 89: Förreglingssignaler*

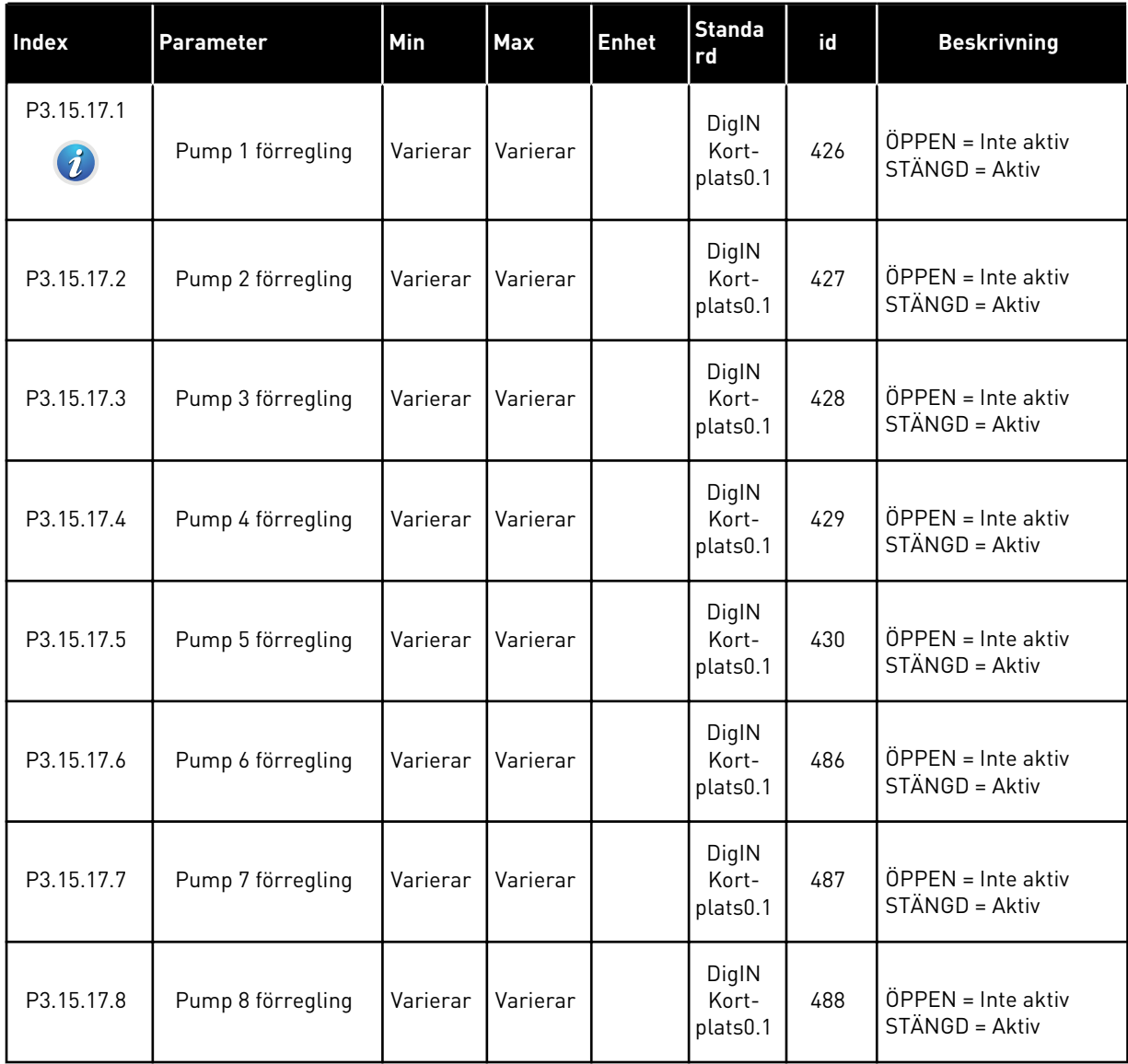

*Tabell 90: Parametrar för Övertryck Övervakning*

| <b>Index</b>                   | Parameter                            | Min      | <b>Max</b> | <b>Enhet</b>  | <b>Standa</b><br>rdvärd<br>е<br>(förvalt | Id   | <b>Beskrivning</b>                                                                                        |
|--------------------------------|--------------------------------------|----------|------------|---------------|------------------------------------------|------|----------------------------------------------------------------------------------------------------|
| P3.15.16.1<br>$\boldsymbol{i}$ | Aktivera övervakning<br>av övertryck | 0        | 1          |               | 0                                        | 1698 | $0 = F$ örhindrad<br>= Tillåten                                                                           |
| P3.15.16.2                     | Övervakning Var-<br>ningsnivå        | Varierar | Varierar   | Varie-<br>rar | 0.00                                     | 1699 | Den här funktionen<br>stoppar omedelbart<br>alla hjälppumpar när<br>PID-ärvärdet uppnår<br>den här nivån. |

*Tabell 91: Parametrar för räknare för pumpdrifttid*

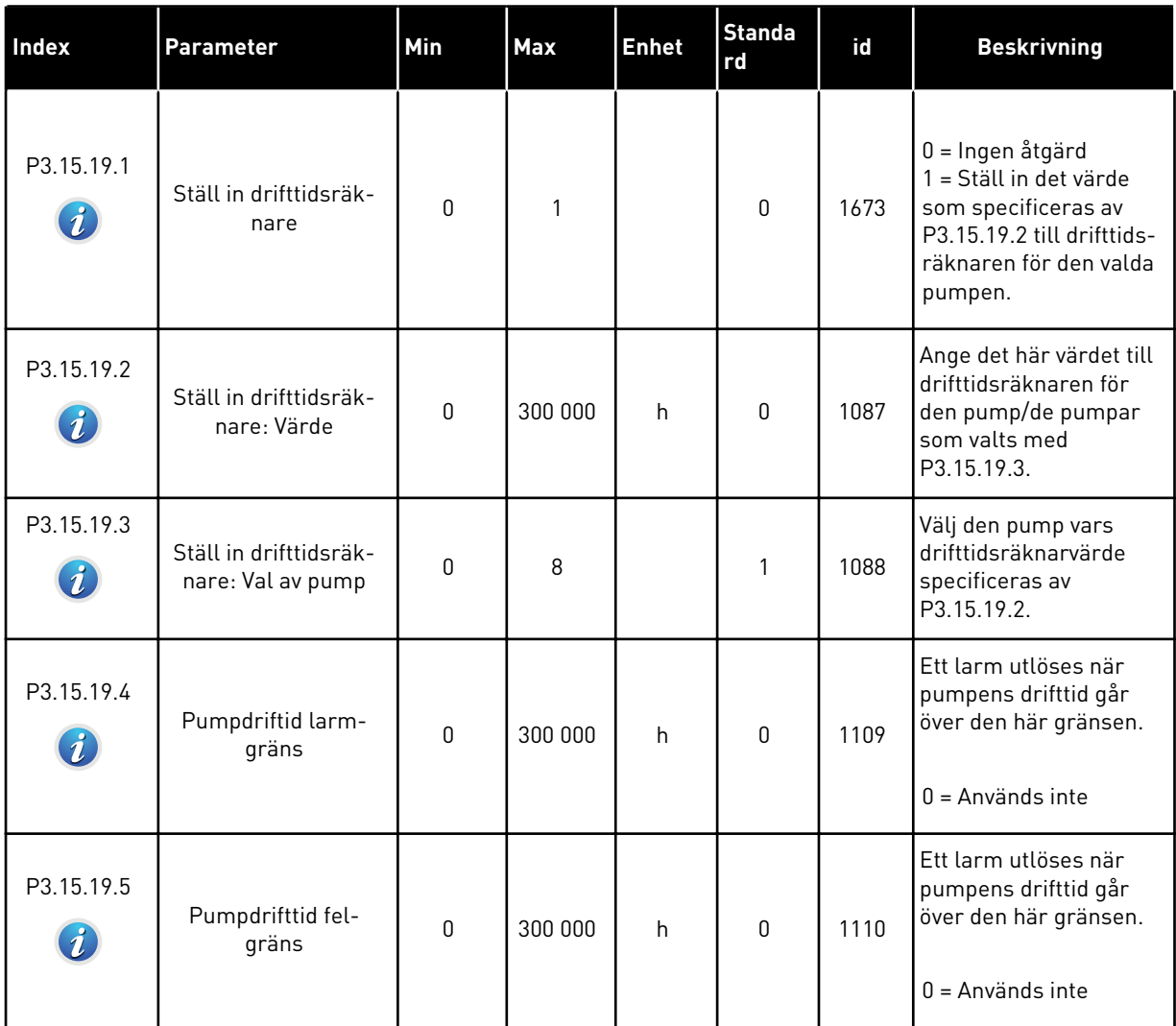
## *Tabell 92: Avancerade inställningar*

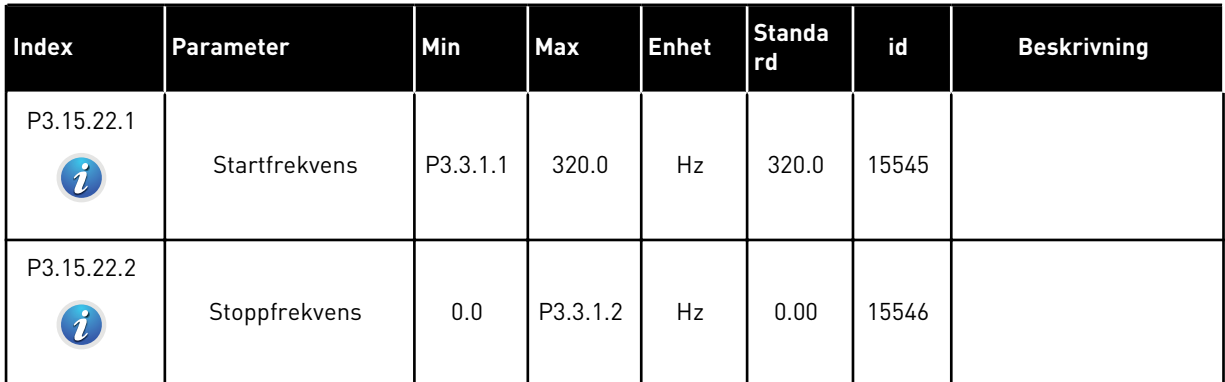

## **5.16 GRUPP 3.16: UNDERHÅLLSRÄKNARE**

### *Tabell 93: Underhållsräknare*

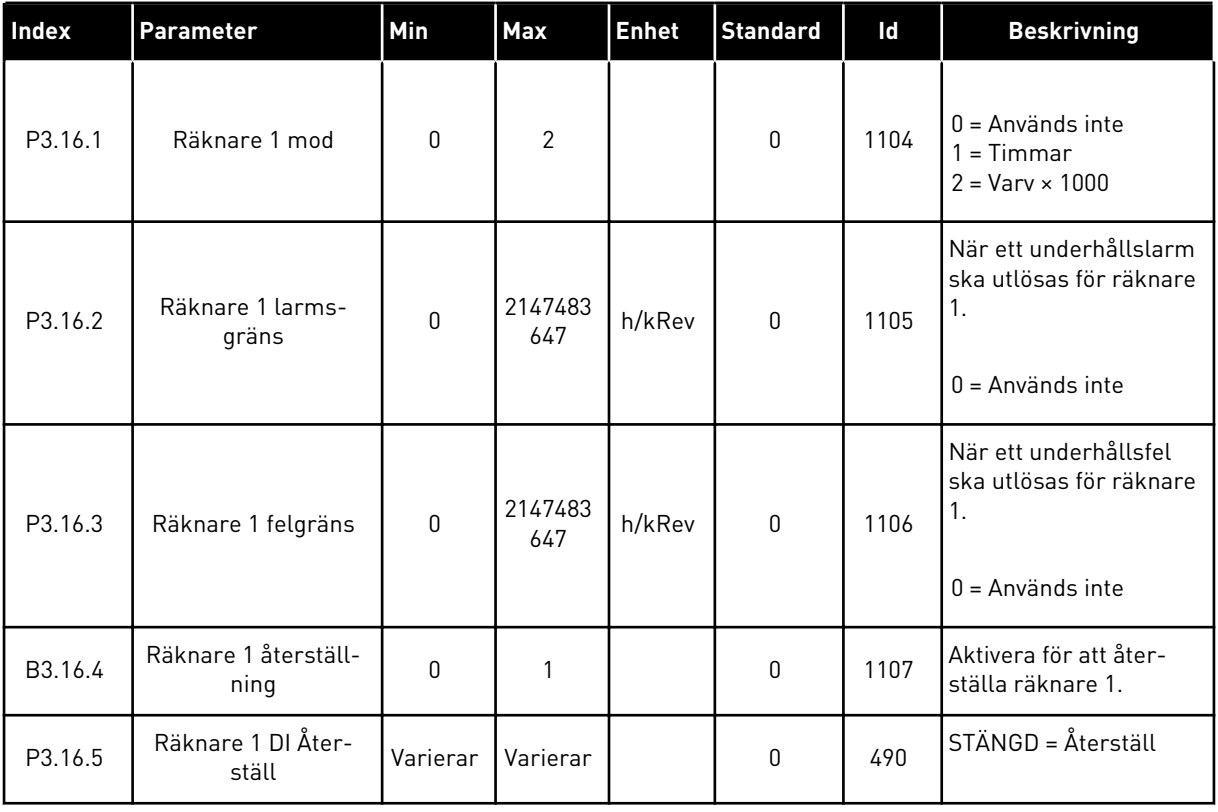

## **5.17 GRUPP 3.17: BRANDFUNKTION**

#### *Tabell 94: Parametrar för brandfunktionen*

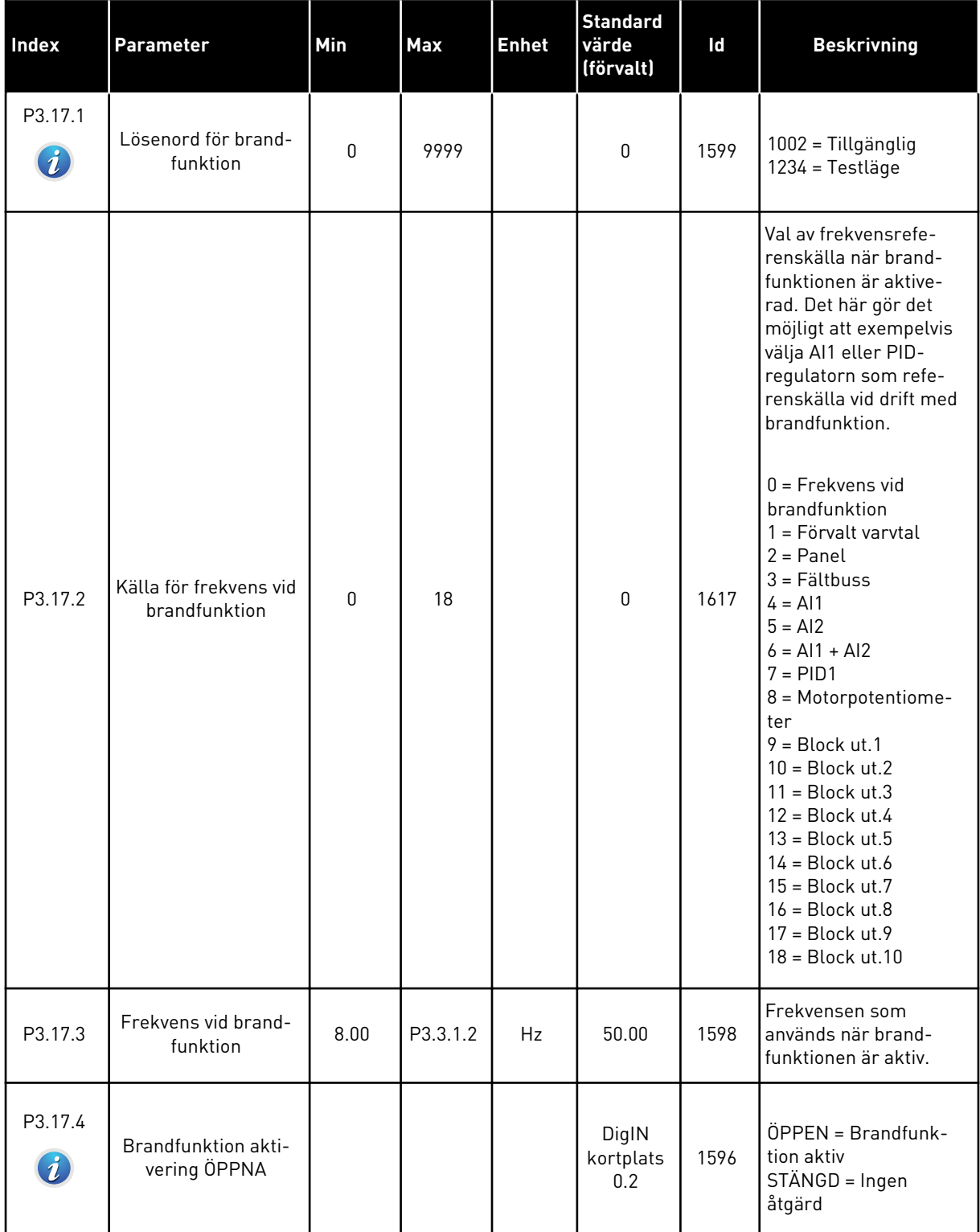

a dhe ann an 1970.<br>Tha ann an 1970, ann an 1970, ann an 1970.

#### *Tabell 94: Parametrar för brandfunktionen*

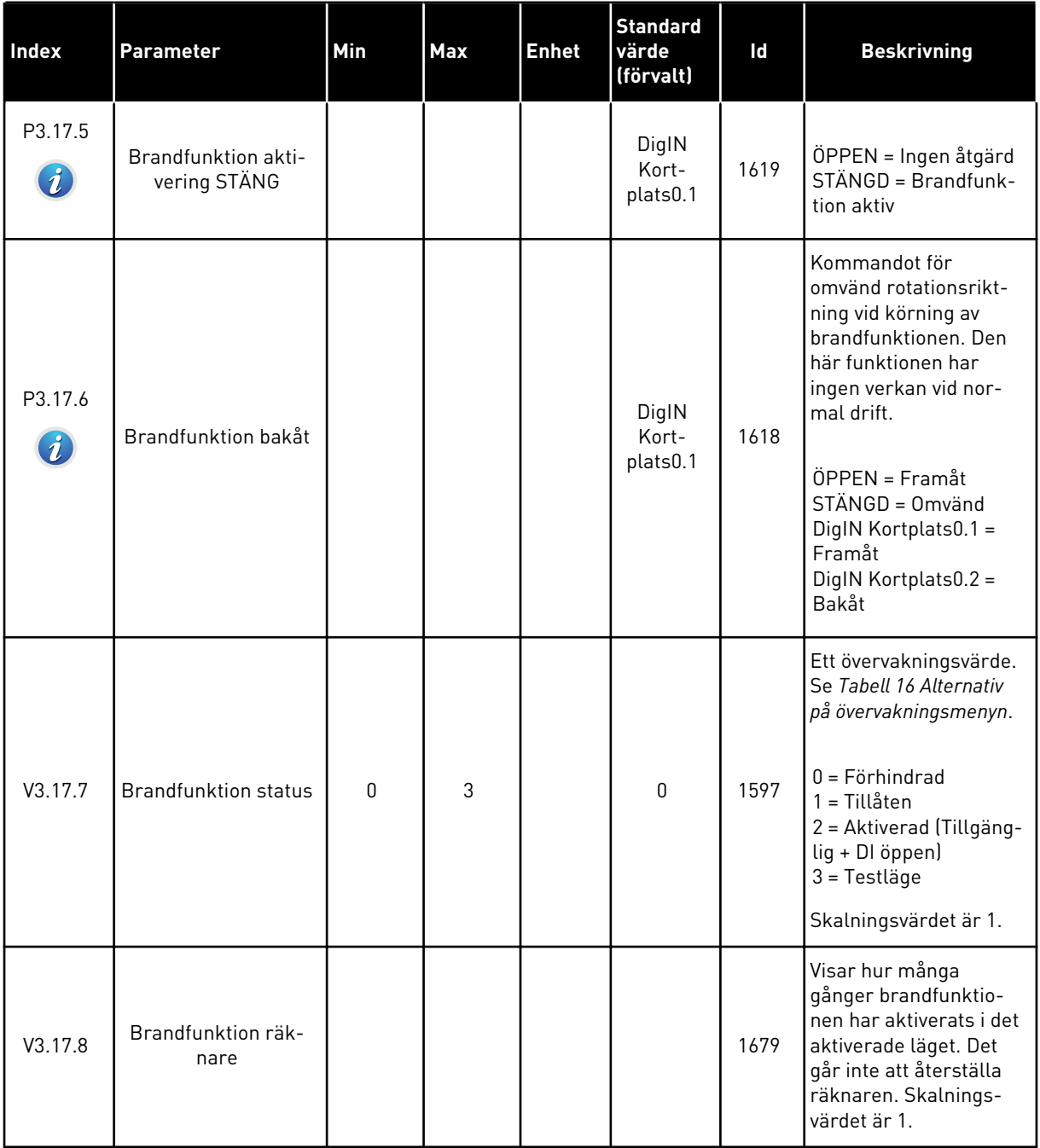

## **5.18 GRUPP 3.18: PARAMETRAR FÖR FÖRVÄRMNING AV MOTORN**

## *Tabell 95: Parametrar för förvärmning av motorn*

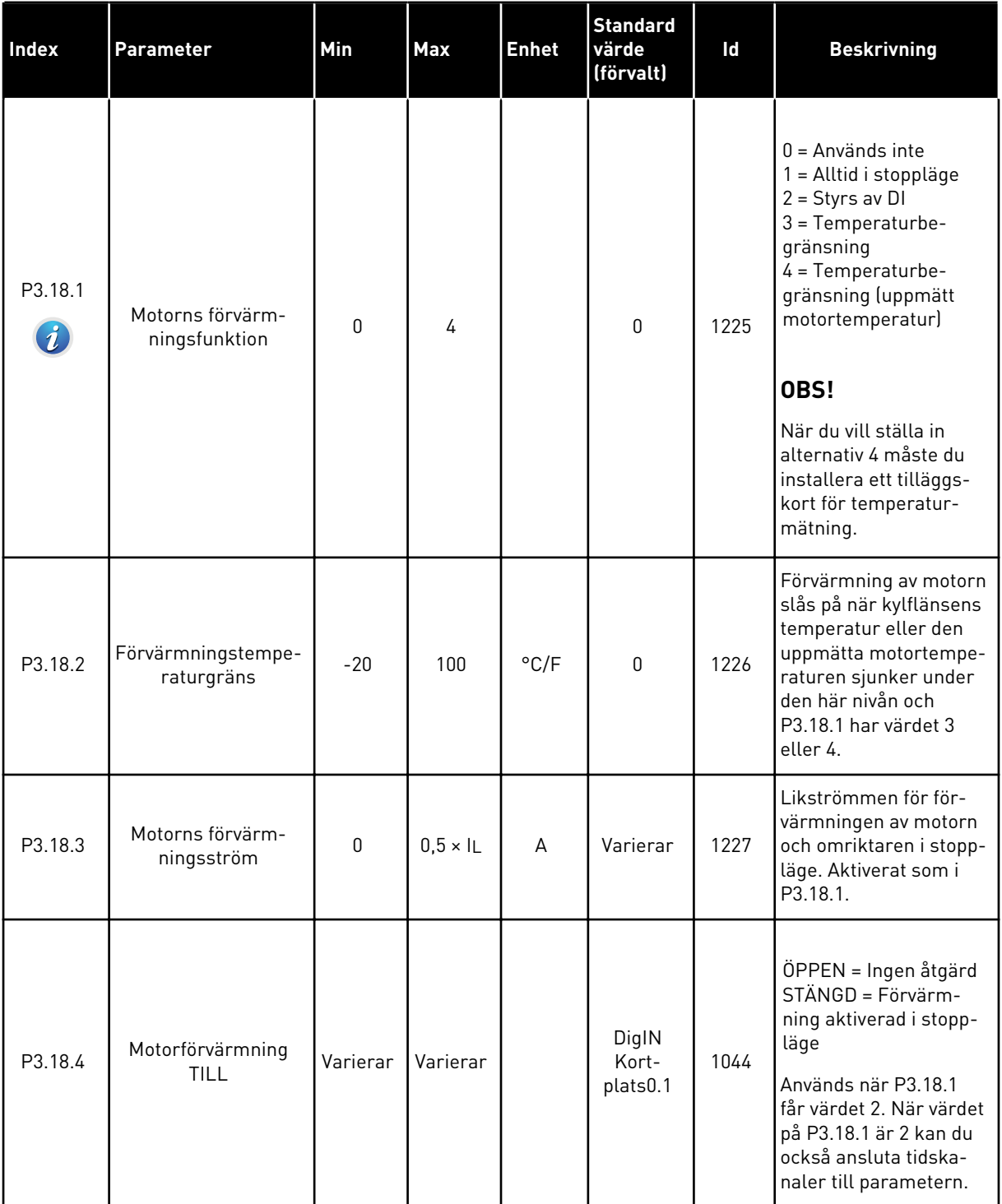

### **5.19 GRUPP 3.21: PUMPSTYRNING**

## *Tabell 96: Parametrar för autorensning*

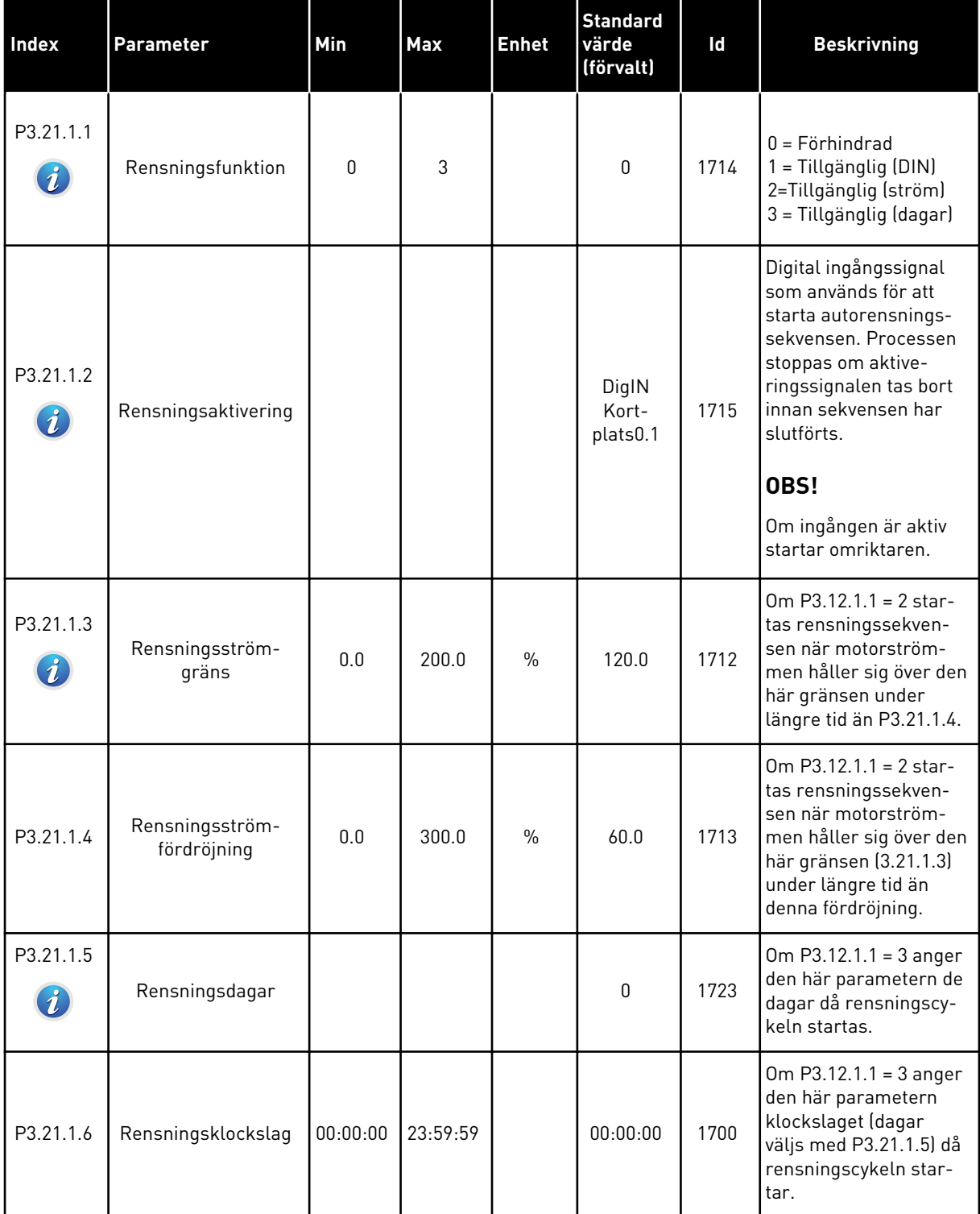

## *Tabell 96: Parametrar för autorensning*

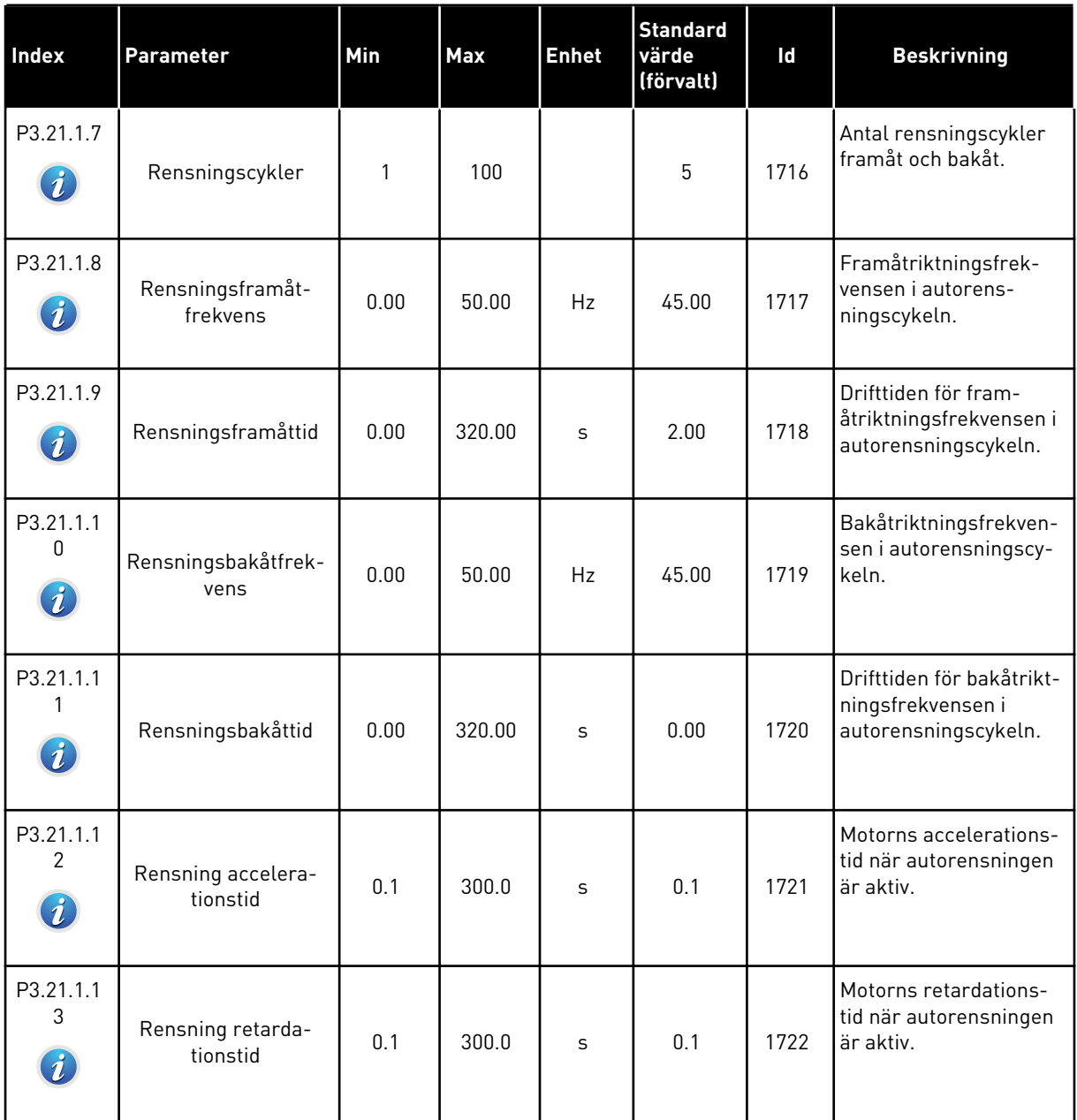

a dhe ann ann an 1970.<br>Tha ann an 1970, ann an 1970, ann an 1970.

## *Tabell 97: Parametrar för jockeypump*

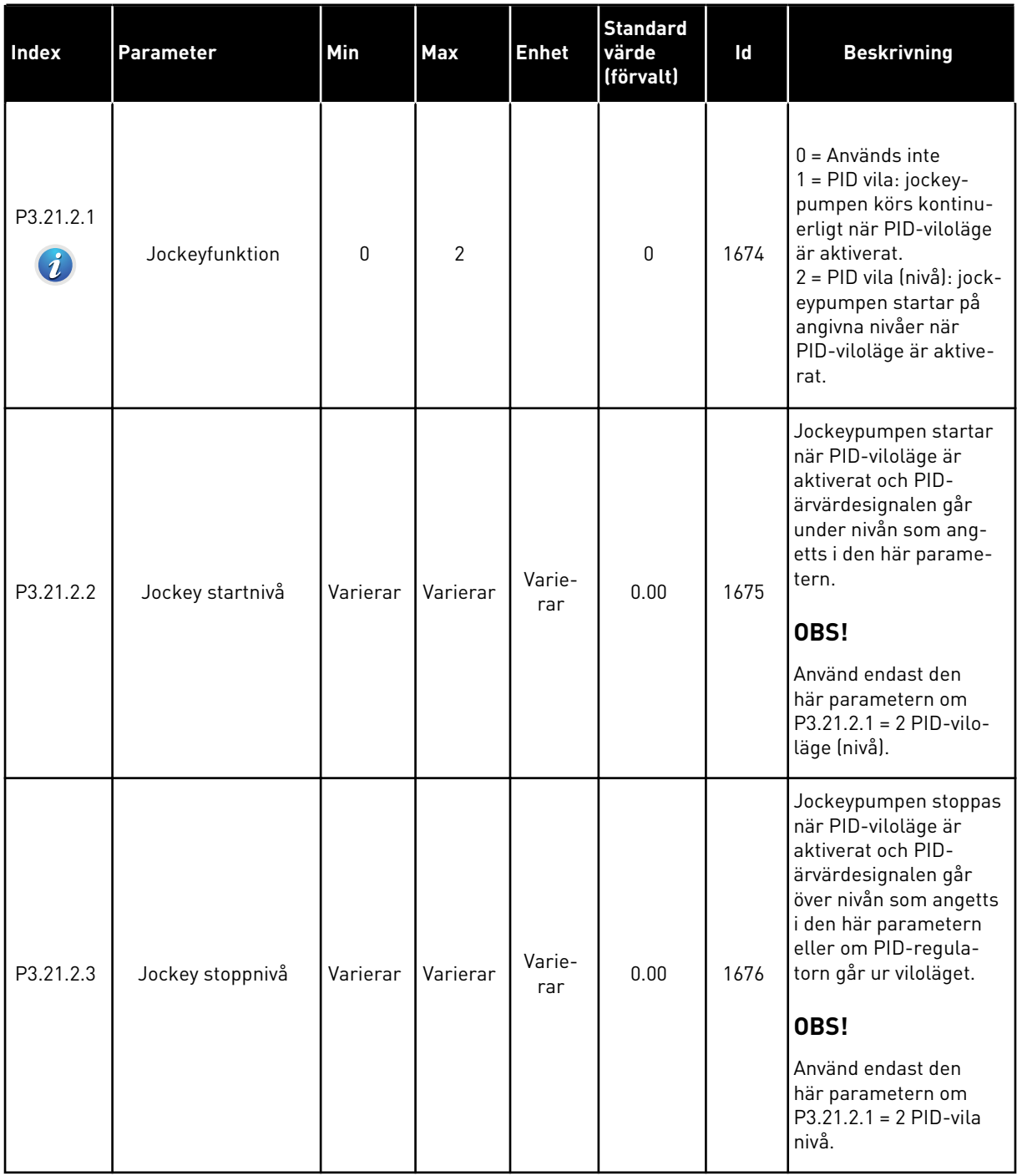

## *Tabell 98: Parametrar för primingpump*

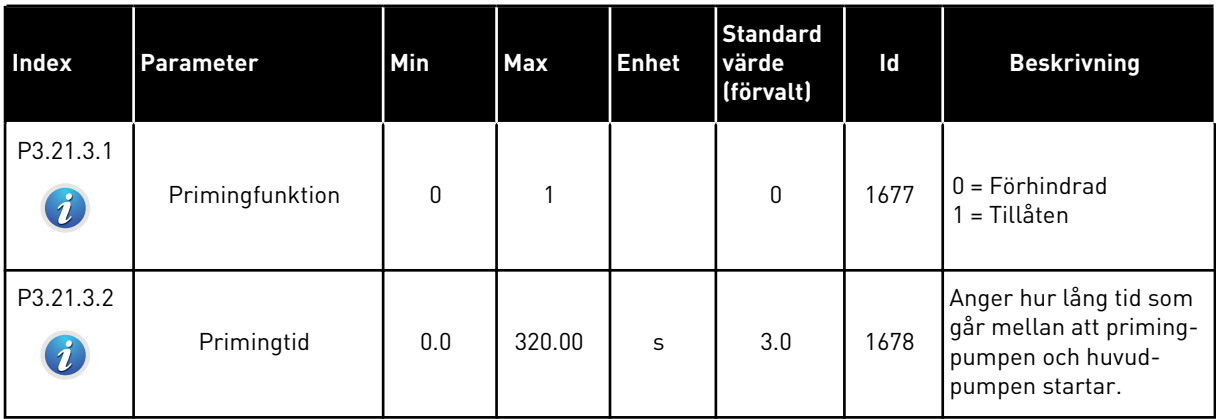

## *Tabell 99: Antiblockeringsparametrar*

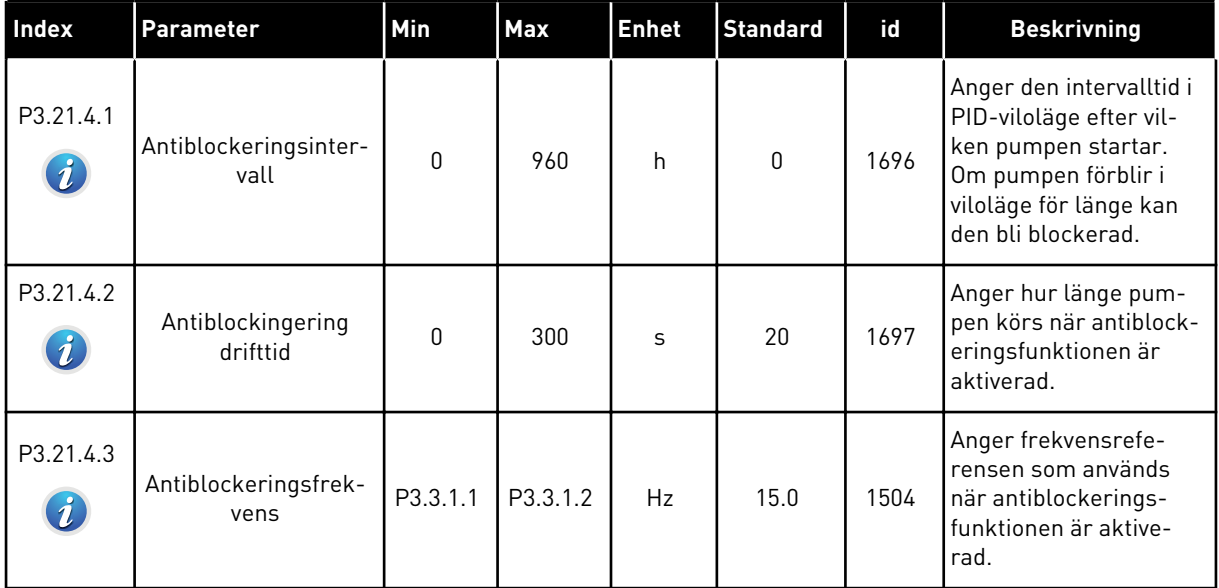

a dhe ann an 1970.

*Tabell 100: Parametrar för frostskydd*

| Index     | Parameter                | Min              | Max             | <b>Enhet</b> | <b>Standard</b> | id   | <b>Beskrivning</b>                                                                                                    |
|-----------|--------------------------|------------------|-----------------|--------------|-----------------|------|----------------------------------------------------------------------------------------------------|
| P3.21.5.1 | Frostskydd               | $\boldsymbol{0}$ | 1               |              | $\pmb{0}$       | 1704 | $0 = F$ örhindrad<br>1 = Tillåten                                                                                                    |
| P3.21.5.2 | Temperatursignal         | 0                | 29              |              | 6               | 1705 | $0 = Temperature$ Temperaturingång<br>$1 (-50 - 200 °C)$<br>1 = Temperaturingång<br>$2(-50 - 200 °C)$<br>2 = Temperaturingång<br>$3(-50 - 200 °C)$<br>3 = Temperaturingång<br>4 $(-50 - 200 °C)$<br>4 = Temperaturingång<br>$5(-50 - 200 °C)$<br>5 = Temperaturingång<br>$6(-50 - 200)$<br>6 = Analog ingång 1<br>7 = Analog ingång 2<br>8 = Analog ingång 3<br>9 = Analog ingång 4<br>10 = Analog ingång 5<br>11 = Analog ingång 6<br>12 = ProcessDataIn1<br>$[0 - 100 %]$<br>13 = ProcessDataIn2<br>$[0 - 100 %]$<br>14 = ProcessDataIn3<br>$[0 - 100 %]$<br>15 = ProcessDataIn4<br>$[0 - 100 %]$<br>16 = ProcessDataIn5<br>$[0 - 100 %]$<br>17 = ProcessDataIn6<br>$(0-100\%$<br>18 = ProcessDataIn7<br>$[0 - 100 %]$<br>$19 = ProcessDataIn8$<br>$[0 - 100 %]$<br>$20 = Block ut.1$<br>$21 = Block ut.2$<br>$22 = Block ut.3$<br>$23 = Block ut.4$<br>$24 = Block ut.5$<br>$25 = Block ut.6$<br>$26 = Block ut.7$<br>$27 = Block ut.8$<br>$28 = Block ut.9$<br>29 = Block ut.10 |
| P3.21.5.3 | Temperatursignal<br>min. | $-50,0$<br>[°C]  | P3.21.5.4.<br>4 | °C/°F        | $-50,0$ (°C)    | 1706 | Temperaturvärdet som<br>motsvarar den angivna<br>temperatursignalens<br>lägsta värde.                                                                                                    |

*Tabell 100: Parametrar för frostskydd*

| Index     | Parameter                       | Min           | Max        | <b>Enhet</b>               | <b>Standard</b>        | id   | <b>Beskrivning</b>                                                                                              |
|-----------|---------------------------------|---------------|------------|----------------------------|------------------------|------|----------------------------------------------------------------------------------------------------|
| P3.21.5.4 | Temperatursignal<br>max.        | P3.21.5.<br>3 | 200,0 (°C) | $^{\circ}$ C/ $^{\circ}$ F | 200,0 (°C)             | 1707 | Temperaturvärdet som<br>motsvarar den angivna<br>temperatursignalens<br>högsta värde.                           |
| P3.21.5.5 | Frostskydd tempera-<br>turgräns | P3.21.5.<br>3 | P3.21.5.4  | $^{\circ}$ C/ $^{\circ}$ F | $5,00$ ( $^{\circ}$ C) | 1708 | Temperaturgränsen då<br>frostskyddsfunktionen<br>aktiveras.                                                     |
| P3.21.5.6 | Frostskydd Frekvens             | 0.0           | P3.3.1.2   | Hz                         | 10.0                   | 1710 | Konstant frekvens som<br>tillämpas när frosts-<br>kyddsfunktionen är<br>aktiverad.                              |
| V3.21.5.7 | Frosttemperatur<br>Overvakning  | Varierar      | Varierar   | °C/°F                      |                        | 1711 | Övervakningsvärdet för<br>uppmätt temperatur-<br>signal i frostskydds-<br>funktionen. Skalnings-<br>värde: 0.1. |

a dhe ann ann an 1970.<br>Tha ann an 1970, ann an 1970, ann an 1970.

# **6 MENYN DIAGNOSTIK**

## **6.1 AKTIVA FEL**

När ett eller flera fel uppstår blinkar displayen och visar namnet på felet. Tryck på OK om du vill gå tillbaka till diagnosmenyn. Undermenyn för aktiva fel visar antalet fel. Om du vill visa uppgifter om feltiden markerar du ett fel och trycker på OK.

Felet är aktivt tills du återställer det. Det går att återställa ett fel på fyra sätt.

- Tryck ned återställningsknappen i två sekunder.
- Öppna undermenyn Återställ fel och använd parametern Återställ fel.
- Skicka en återställningssignal via I/O-terminalen.
- Skicka en återställningssignal via fältbussen.

Undermenyn för aktiva kan spara högst tio fel. Felen visas i den ordning de uppstod.

## **6.2 ÅTERSTÄLL FEL**

På den här menyn kan du återställa fel. Mer information finns i avsnitt *[11.1 Ett fel visas](#page-350-0)*.

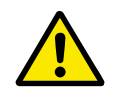

## **VAR FÖRSIKTIG!**

Innan du återställer felet tar du bort den externa styrsignalen så att inte omriktaren startas om oavsiktligt.

## **6.3 FELHISTORIK**

40 fel kan visas i felhistoriken.

Om du vill visa uppgifter om ett fel öppnar du felhistoriken, letar reda på felet och trycker på OK.

## **6.4 TOTALRÄKNARE**

Om du läser ett räknarvärde via fältbussen, se *[10.16 Räknare](#page-345-0)*.

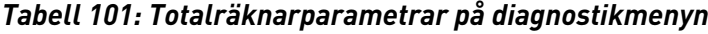

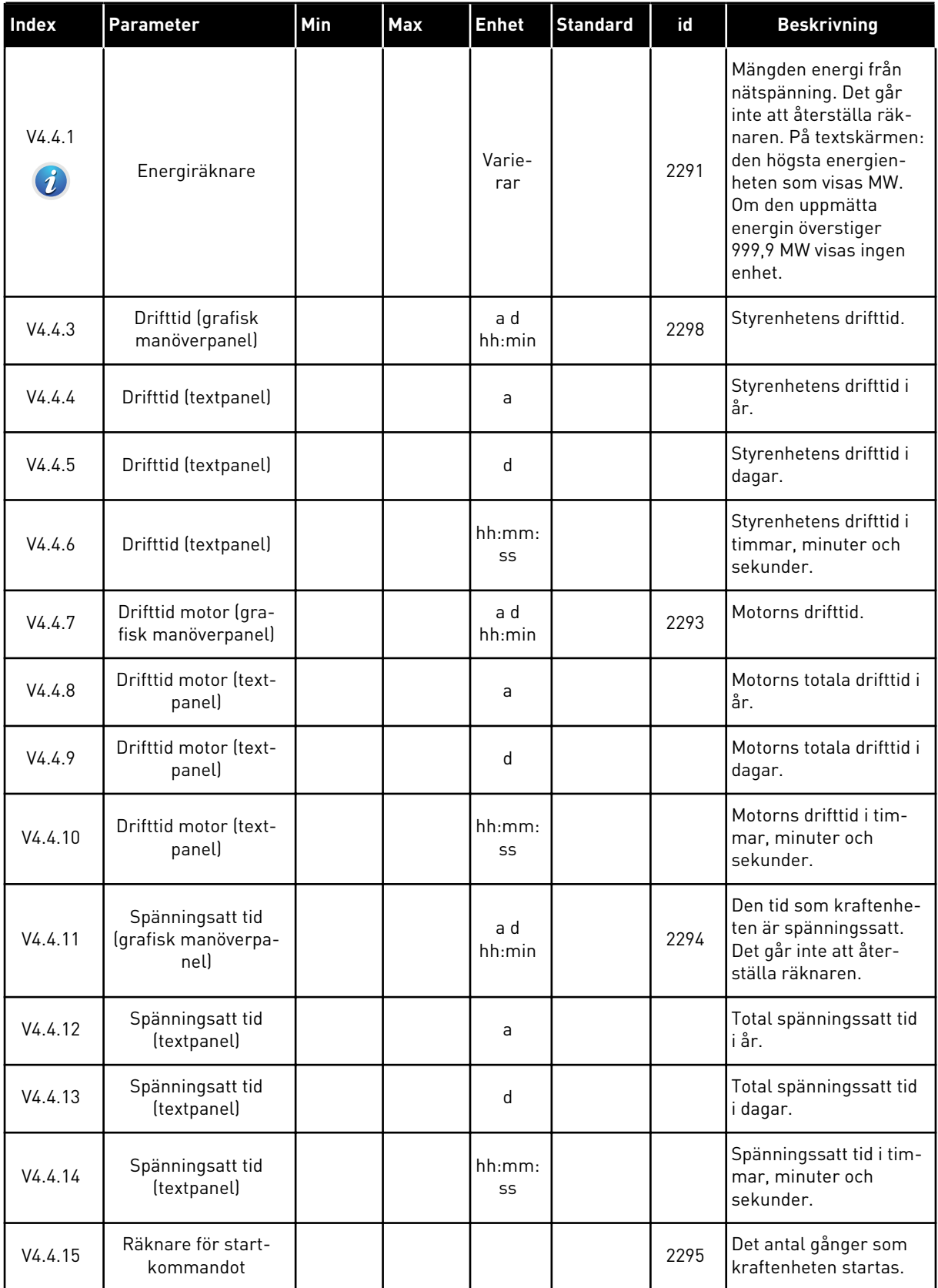

a dhe ann ann an 1970.

## **6.5 TRIPPRÄKNARE**

Om du läser ett räknarvärde via fältbussen läser du avsnitt *[10.16 Räknare](#page-345-0)*.

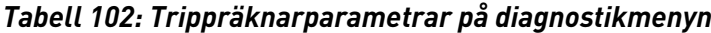

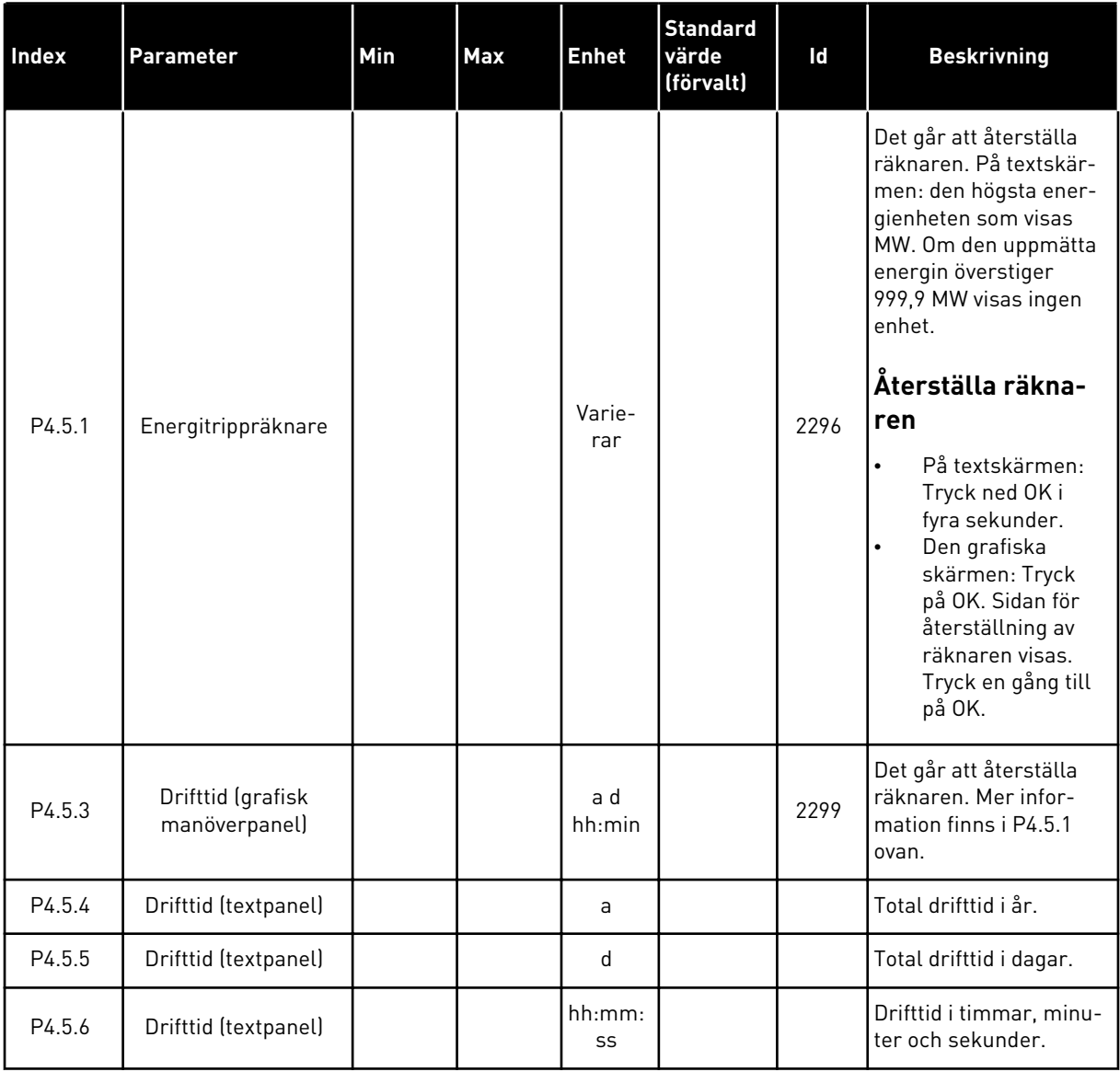

## **6.6 PROGRAMVARUINFORMATION**

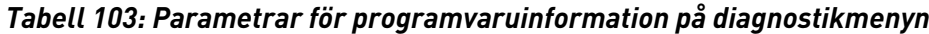

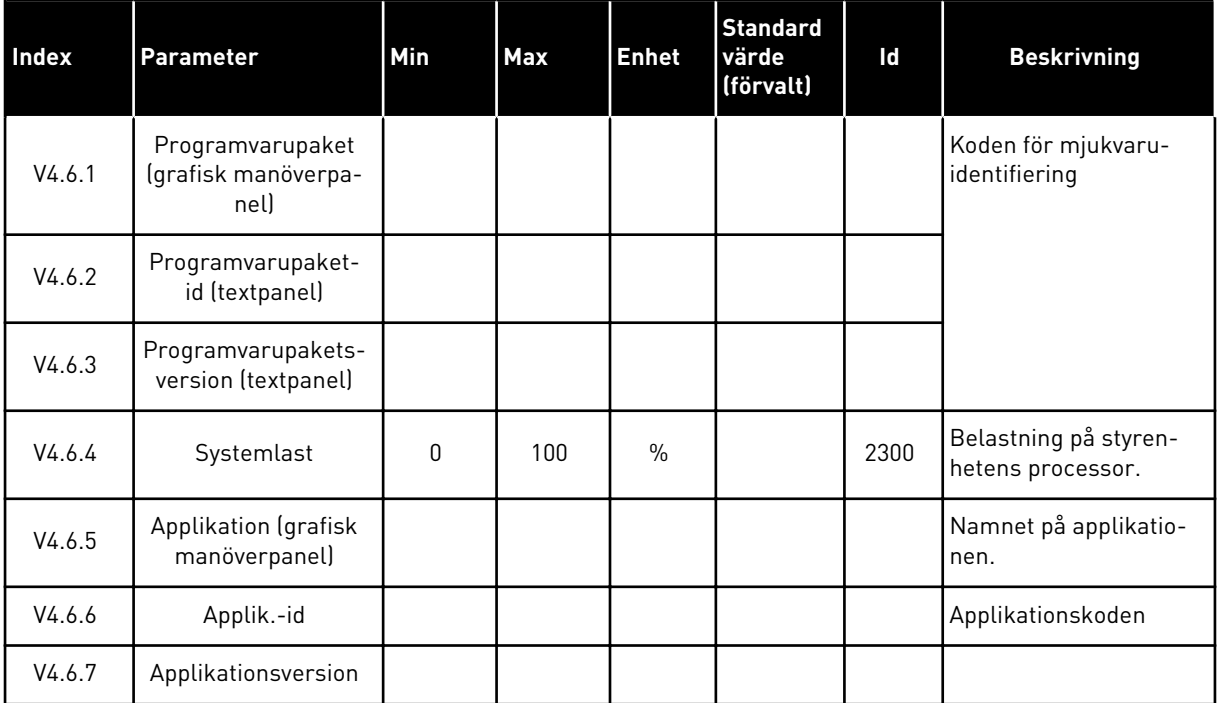

a dhe ann an 1970.<br>Bhailtean

# **7 I/O OCH HÅRDVARA**

På den här menyn finns olika inställningar av utrustningen. Värdena på den här menyn är råvärden, de har alltså inte anpassats efter applikationen.

## **7.1 STANDARD I/O**

På standard-I/O-menyn kan du övervaka statusvärden för de digitala ingångarna och utgångarna.

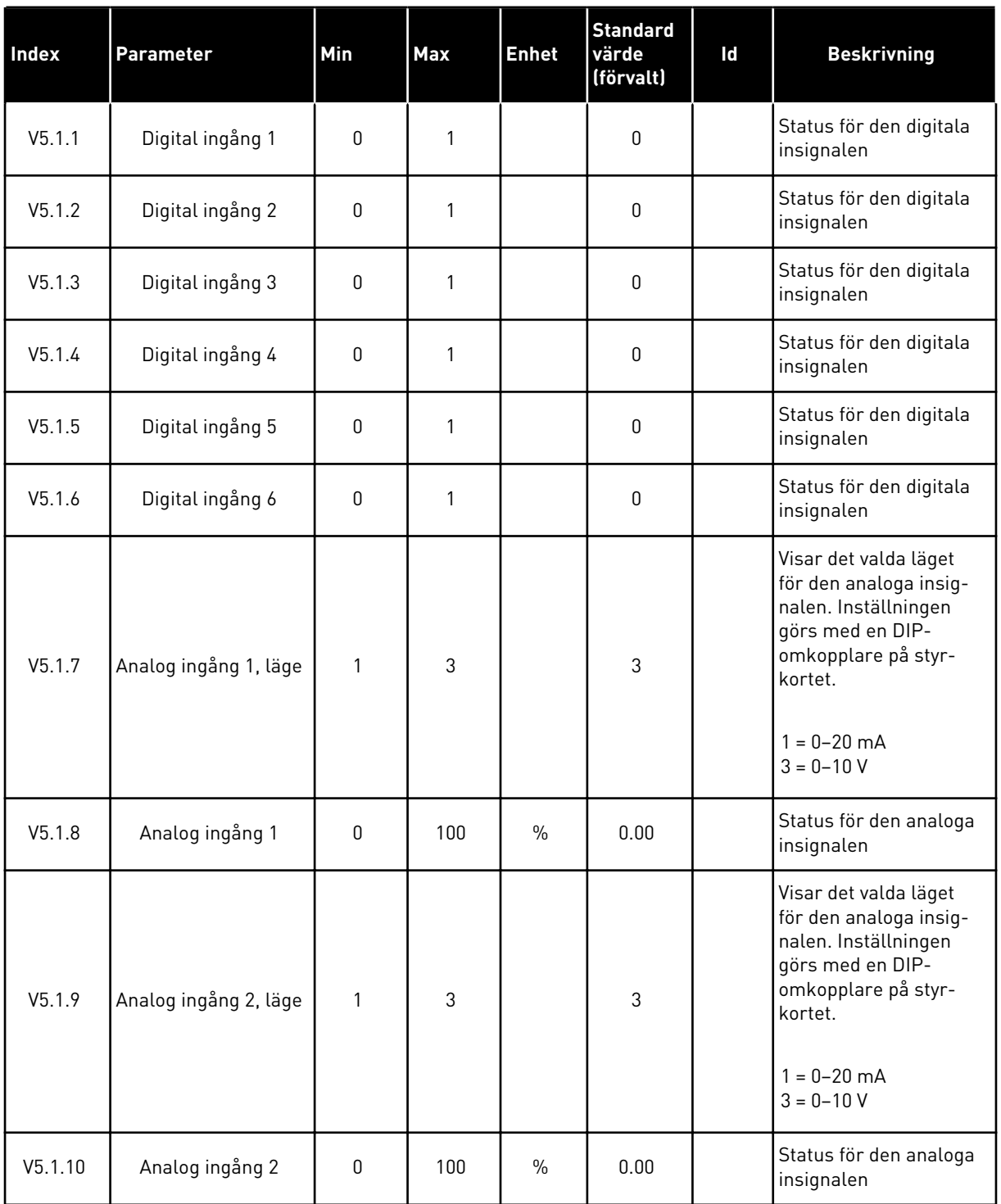

## *Tabell 104: Standardparametrarna för I/O i menyn för I/O och hårdvara*

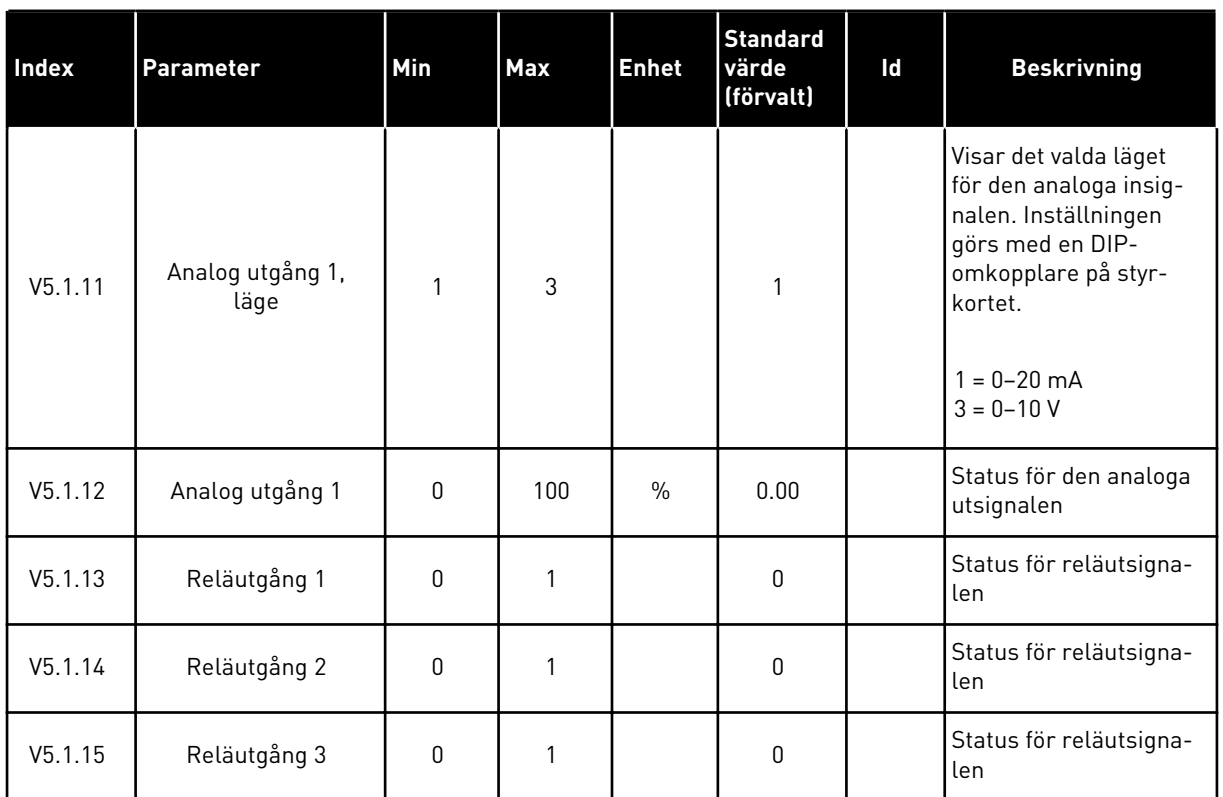

#### *Tabell 104: Standardparametrarna för I/O i menyn för I/O och hårdvara*

## **7.2 KORTPLATSER FÖR EXTRAKORT**

Parametrarna i menyn är olika för alla tilläggskort. Det är parametrarna för det installerade tilläggskortet som visas. Om inget tilläggskort har satts in i kortplats C, D eller E visas inga parametrar. Mer information om kortplatserna finns i avsnitt *[10.5.1 Programmering av](#page-267-0)  [digitala och analoga ingångar](#page-267-0)*.

När du tar bort ett tilläggskort visas felkod 39 och felet *Enhet borttagen* i displayen. Se avsnitt *[11.3 Felkoder](#page-356-0)*.

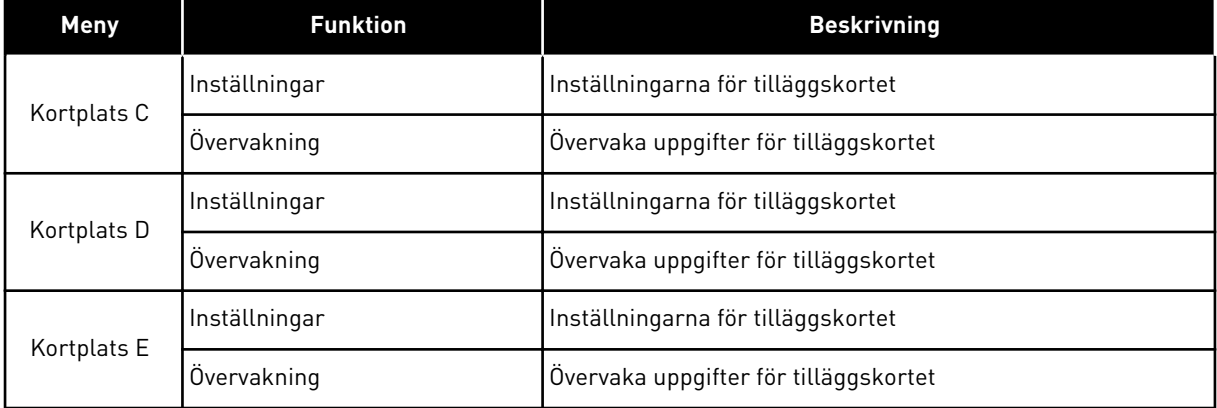

#### *Tabell 105: Parametrar för tilläggskort*

#### **7.3 REALTIDSKLOCKA**

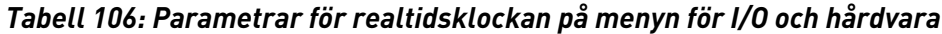

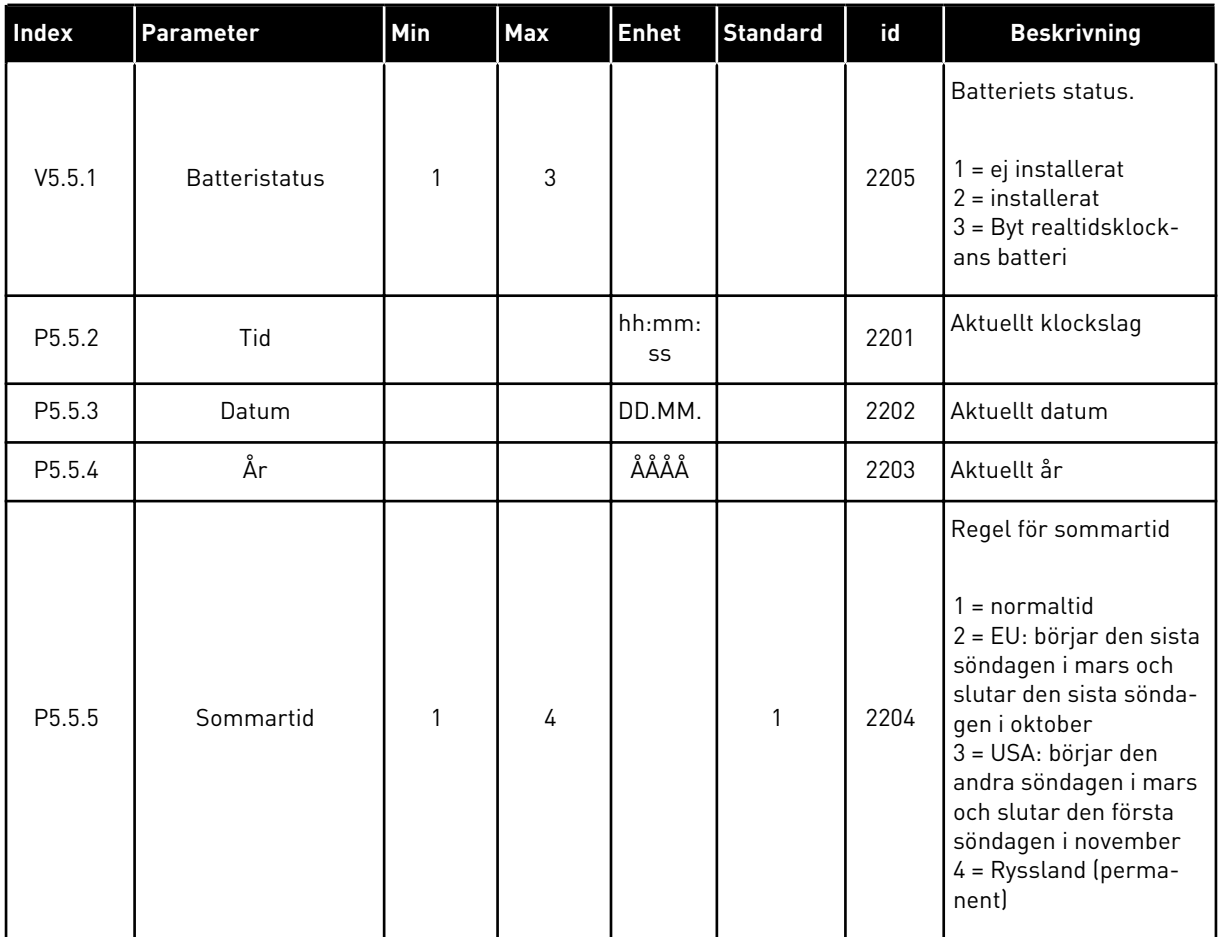

## **7.4 KRAFTDEL INSTÄLLNINGAR**

I den här menyn kan du ändra inställningarna för fläkten och sinusfiltret.

Fläkten körs antingen i optimerat läge eller också är den alltid på. I det optimerade läget styrs fläktens varvtal i förhållande i uppmätt temperatur för enheten. När enheten övergår till läget Driftklar stoppas fläkten efter fem minuter. Om fläkten alltid är på körs den alltid i högsta hastigheten och den stoppas aldrig.

Sinusfiltret gör att djupet på övermoduleringen begränsas och förhindrar att kopplingsfrekvensen minskar på grund av funktionerna för temperaturhantering.

## *Tabell 107: Kraftdel inställ*

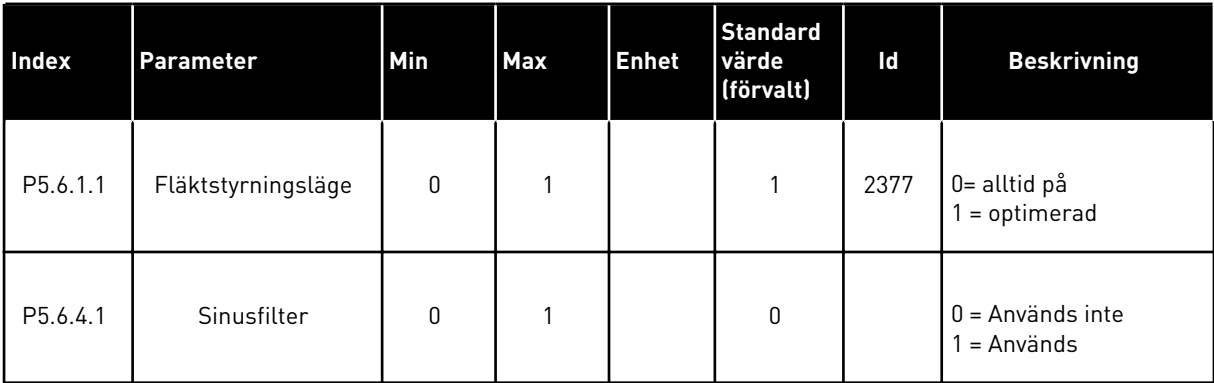

### **7.5 PANEL**

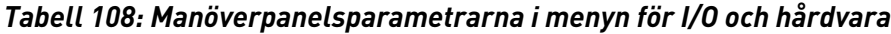

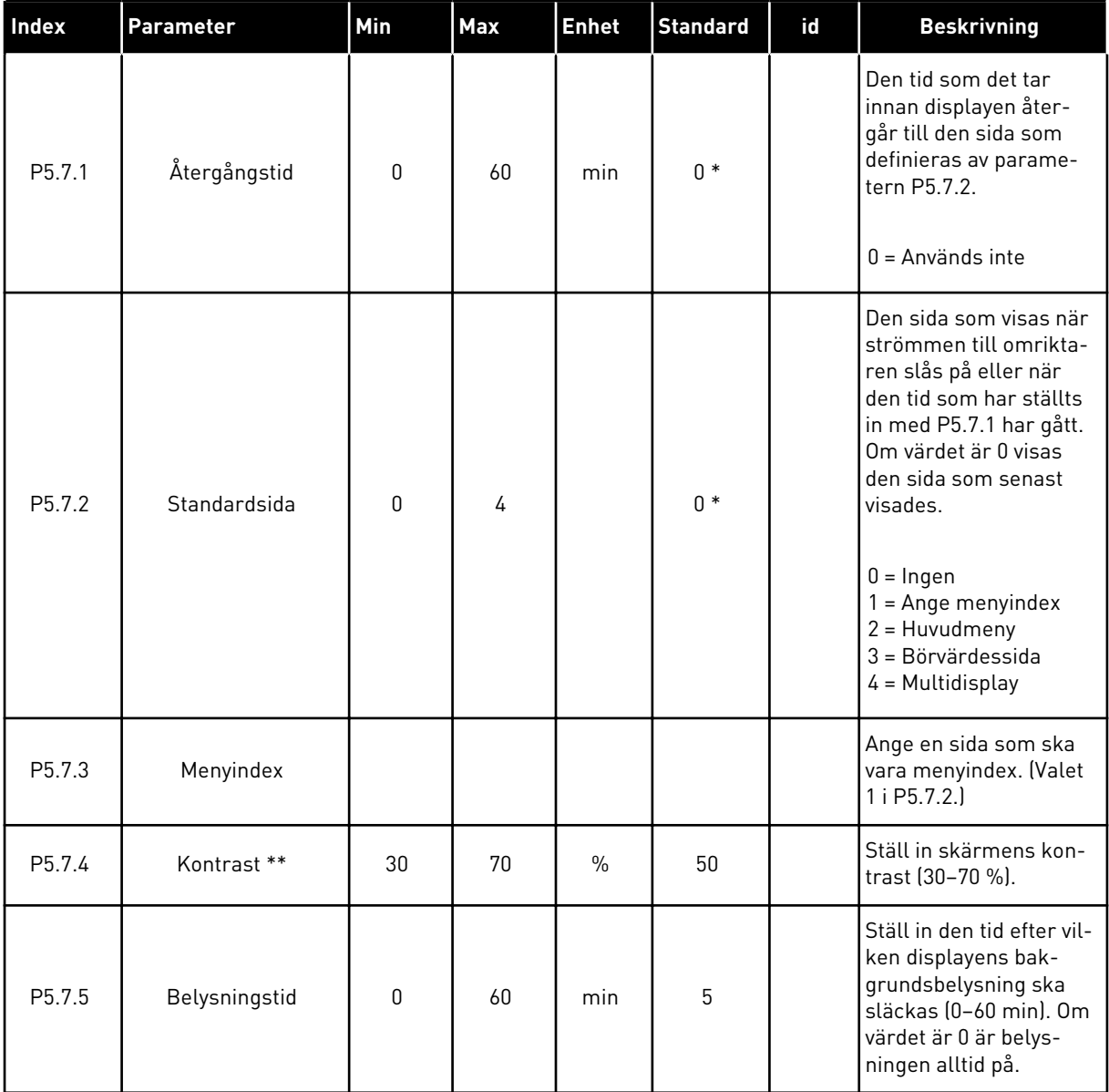

\* Om du väljer applikationen med parameter P1.2 Applikation anges standardvärdet. Se standardvärdena i *[12.1 Standardvärdena för parametrarna i de olika applikationerna](#page-368-0)*.

\*\* Endast tillgänglig på den grafiska panelen.

## **7.6 FÄLTBUSS**

Parametrar för olika fältbusskort finns på menyn I/O och hårdvara. Anvisningar om hur du använder parametrarna finns i respektive fältbusshandbok.

## **8 ANVÄNDARINSTÄLLNINGAR, FAVORITER OCH MENYER PÅ ANVÄNDARNIVÅ**

## **8.1 ANVÄNDARINSTÄLLNINGAR**

#### 8.1.1 ANVÄNDARINSTÄLLNINGAR

## *Tabell 109: Allmänna inställningar på användarinställningsmenyn*

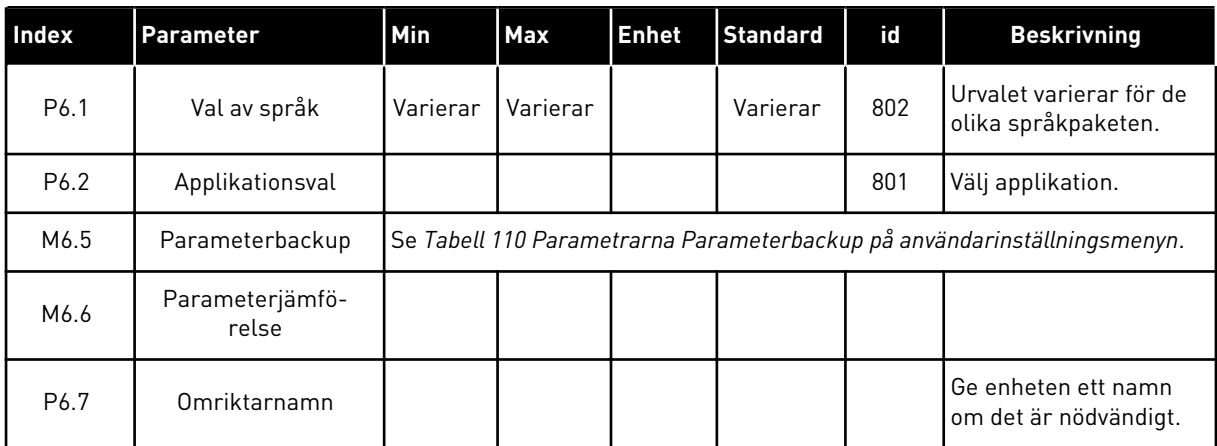

#### <span id="page-237-0"></span>8.1.2 PARAMETERBACKUP

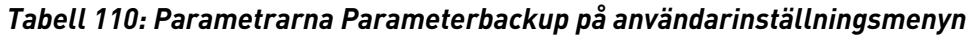

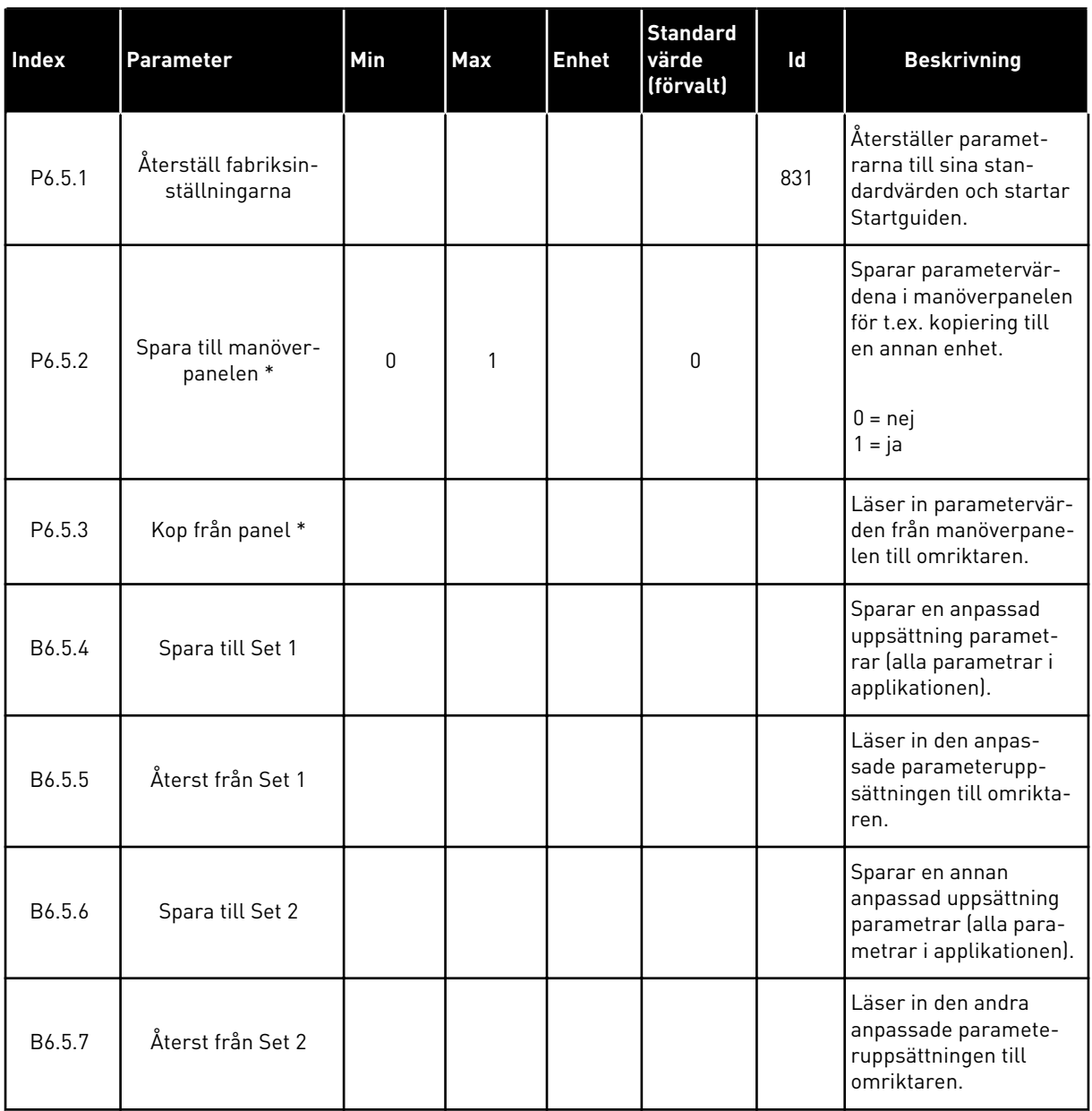

\* Endast tillgänglig på den grafiska manöverpanelen.

## **8.2 FAVORITER**

 $\bullet$ L

## **OBS!**

Menyn är inte tillgänglig på textpanelen.

Om du ofta använder samma objekt kan du lägga till dem i Favoriter. Samla ihop en uppsättning parametrar eller övervakningssignaler från alla menyer på manöverpanelen. Det är inte nödvändigt att hitta var och en av dem i menystrukturen. Du kan också lägga till dem i mappen Favoriter där det är enkelt att hitta dem.

#### LÄGGA TILL ETT OBJEKT I FAVORITER

1 Leta reda på objektet du vill lägga till i Favoriter.  $T$ ryck på OK. STOP  $\boxed{C}$  READY I/O

2 Välj *Lägg till i Favoriter* och tryck på OK.

3 Du har nu slutfört stegen. Fortsätt genom att läsa  $\frac{1}{2}$ instruktionerna på skärmen.  $\frac{1}{2}$ instruktionerna på skärmen.

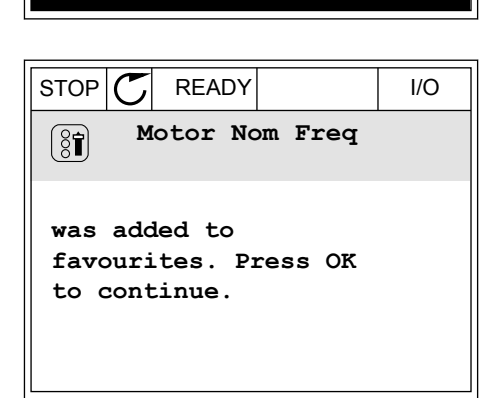

## TA BORT ETT OBJEKT FRÅN FAVORITER

1 Öppna Favoriter.

**Basic Settings**

**230.00 V**

**50.00 Hz**

**1430 rpm**

**Motor Nom Freq**

**Motor Nom Voltg**

**Motor Nom Speed**

 $STOP$   $\boxed{\bigcap}$  READY | I/O

**Motor Nom Freq**

**Add to favourites**

**Edit**

 $\sqrt{8}$ 

 $\sqrt{81}$ 

 $\boxed{8}$ 

 $\boxed{8}$ 

 $\left( \text{\textdegree}\right)$ 

Ľ

**Help**

2 Leta reda på objektet du vill ta bort. Tryck på OK.

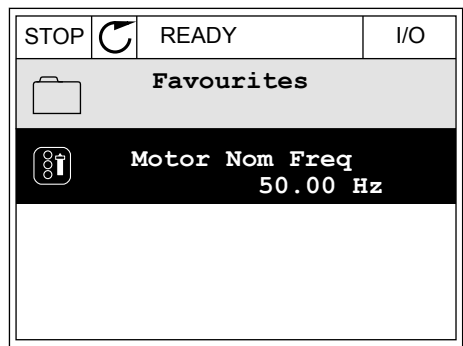

3 Välj *Ta bort ett objekt från Favoriter*.

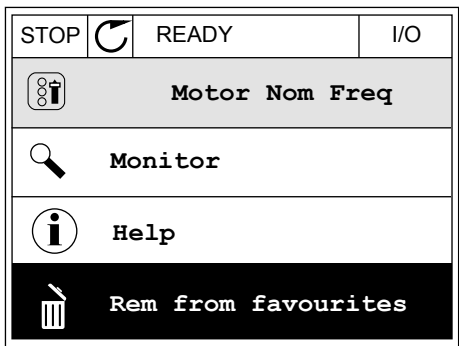

4 Ta bort objektet genom att trycka på OK igen.

## **8.3 BEHÖRIGHETSNIVÅER**

Använd användarnivåparametrarna när du vill hindra inte behörig personal från att göra ändringar. Du kan också förhindra oavsiktliga ändringar av parametrarna.

När du väljer en användarnivå visas inte alla parametrar i displayen för användaren.

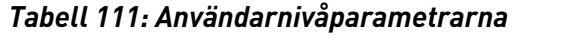

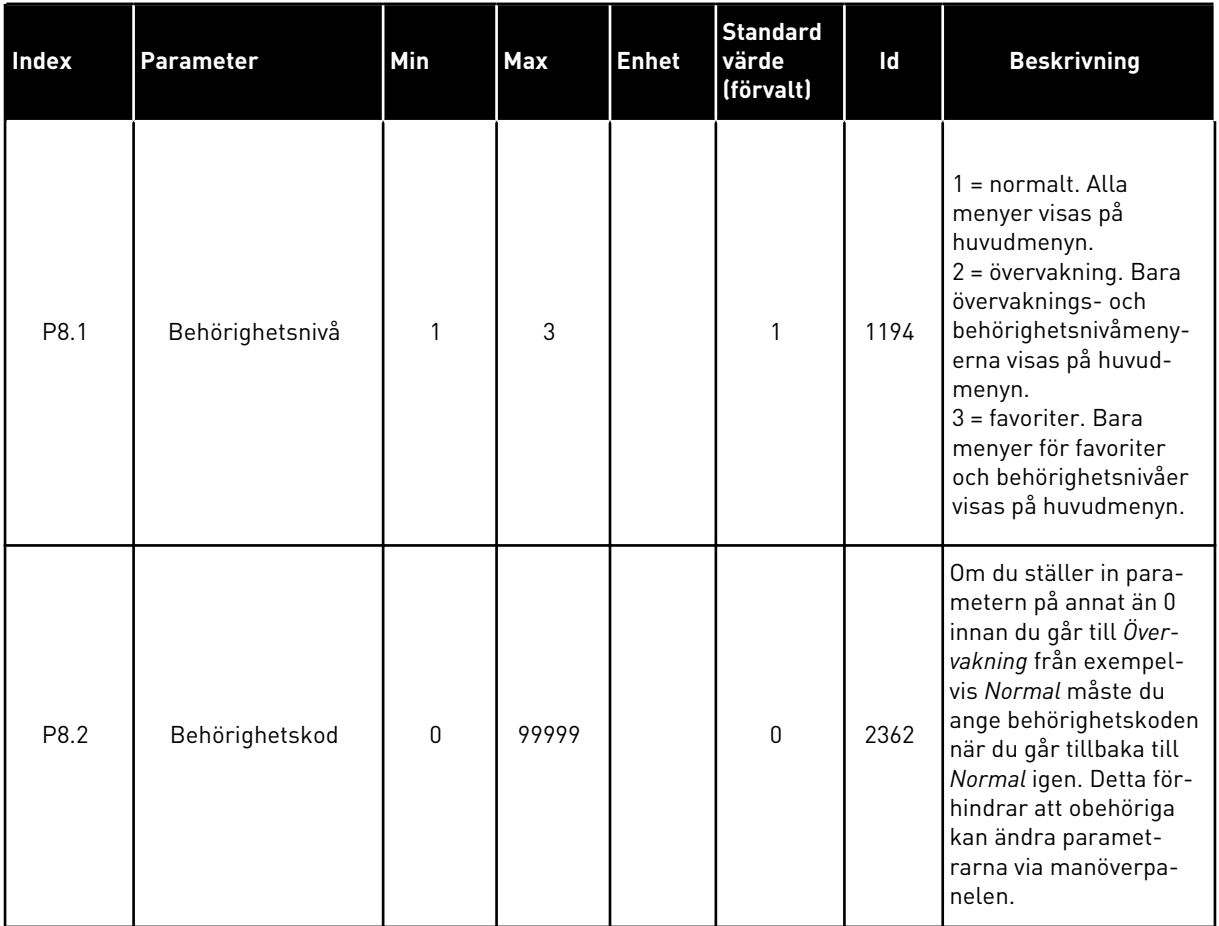

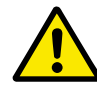

## **VAR FÖRSIKTIG!**

Förvara koden på ett säkert sätt. Om du förlorar koden kontaktar du närmaste servicecenter eller en partner.

## ÄNDRA BEHÖRIGHETSKODEN FÖR ANVÄNDARNIVÅER

- 1 Gå till behörighetsnivåerna.
- 2 Gå till objektet Behörighetskod och tryck på högerpil.

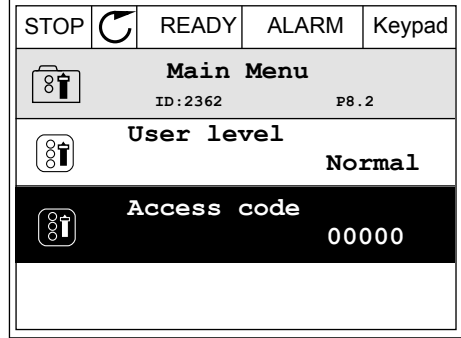

3 Ändra siffrorna i koden med hjälp av uppåt- och nedåtpilarna.

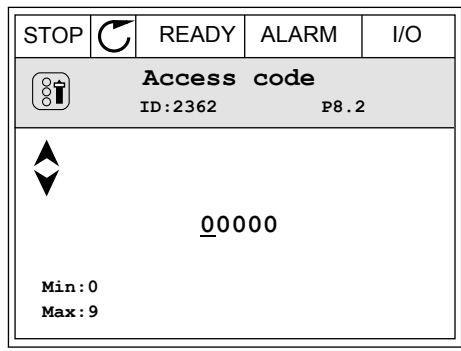

4 Godkänn ändringen genom att trycka på OK.

a dhe ann an 1970.

# **9 BESKRIVNINGAR AV ÖVERVAKNINGSVÄRDEN**

I det här avsnittet får du information om några av övervakningsvärdena. De grundläggande beskrivningarna av alla övervakningsvärden finns i *[4 Menyn Driftvärde](#page-111-0)*.

#### *V2.3.17 U-FASSTRÖM (ID 39)*

#### *V2.3.18 V-FASSTRÖM (ID 40)*

#### *V2.3.19 W-FASSTRÖM (ID 41)*

Övervakningsvärdena visar uppmätt ström för motorn i faserna U, V och W (1 s filtrering).

#### *V2.3.20 OMRIKTARENS INGÅNGSKRAFT (ID 10)*

Övervakningsvärdet visar omriktarens uppskattade ingångskraft i kW.

#### *V2.10.6 KOMMUNIKATIONSSTATUS (ID 1629)*

Statusen för kommunikationen mellan omriktare i ett multipumpsystem (multiomriktare).

- 0 = Används inte (multipumpfunktionen (multiomriktare) används inte)
- 10 = Allvarligt kommunikationsfel (eller ingen kommunikation alls)
- 11 = Fel (sändning av data)
- 12 = Fel (mottagning av data)
- 20 = Kommunikationen fungerar, inga fel
- 30 = Okänd status

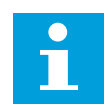

## **OBS!**

Om statusen 11 eller 12 inträffar är kommunikationen i en av omriktarna i multipumpsystemet inte korrekt. Kommunikationen mellan de andra omriktarna är korrekt.

#### *V2.10.7 PUMP 1 DRIFTTID (ID 1620)*

Övervakningsvärdet visar de tider då pump 1 är igång i multipumpsystemet med separat omriktare. I multipumpsystemet med multiomriktare visar övervakningsvärdet de tider då den här pumpen är igång. De tider pumpen används visas i upplösningen 0,1 h.

#### *V2.10.8 PUMP 2 DRIFTTID (ID 1621)*

*V2.10.10 PUMP 4 DRIFTTID (ID 1623)*

*V2.10.10 PUMP 4 DRIFTTID (ID 1623)*

*V2.10.11 PUMP 5 DRIFTTID (ID 1624)*

#### *V2.10.12 PUMP 6 DRIFTTID (ID 1625)*

## *V2.10.13 PUMP 7 DRIFTTID (ID 1626)*

#### *V2.10.14 PUMP 8 DRIFTTID (ID 1627)*

Övervakningsvärdena visar de tider som pumparna 2–8 är igång i multipumpsystemet med separat omriktare. I multipumpsystemet med multiomriktare finns inte denna funktion. Se övervakningsvärdet V2.10.7 i *[Tabell 23 Multipumpövervakning](#page-126-0)*. De tider pumpen är igång visas i upplösningen 0,1 h.

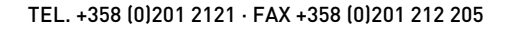

# **10 PARAMETERBESKRIVNINGAR**

I det här avsnittet presenteras uppgifter om de avancerade parametrarna i applikationen. För de flesta parametrar i Vacon 100-applikationen räcker standardbeskrivningarna. Standardbeskrivningarna visas i tabellerna i avsnitt *[5 Parametermeny](#page-130-0)*. Om du behöver mer information får du det av din leverantör.

## *P1.2 APPLIKATION (ID 212)*

I P1.2 kan du välja den applikation som passar dig bäst. Applikationerna innehåller förinställda konfigurationer, dvs. uppsättningar av fördefinierade parametrar. En applikation gör driftssättningen av omriktaren enkel och den minskar också behovet av att ställa in parametrarna manuellt.

Konfigurationerna läsas in till omriktaren när värdet på parametern P1.2 Applikation ändras. Du kan ändra detta parametervärde när du startar omriktaren eller driftsätter den.

Om du ändrar parametern via panelen öppnas en guide där du får hjälp att ställa in de grundläggande parametrarna. Guiden öppnas inte om du ändrar parametrarna via datorverktyget. Information om applikationsguiderna finns i avsnitt *[2 Guider](#page-75-0)*.

Följande applikationer finns:

- $0 =$ Standard
- $1 = HVAC$
- 2 = PID-regulator
- 3 = Multipump (separat omriktare)
- 4 = Multipump (multiomriktare)

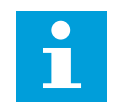

## **OBS!**

När du byter applikation ändras också snabbinställningsmenyn.

## **10.1 MOTORINSTÄLLNING**

#### *P3.1.1.2 MOTORNS MÄRKFREKVENS (ID 111)*

När parametern ändras startas parametrarna P3.1.4.2 Fältförsvagningspunktens frekvens P3.1.4.3 Fältförsvagningspunktens frekvens automatiskt. De två parametrarna har olika värden för varje motortyp. Se tabellerna i *P3.1.2.2 Motortyp (id 650)*.

#### *P3.1.2.2 MOTORTYP (ID 650)*

I den här parametern kan du ställa in motortypen i processen.

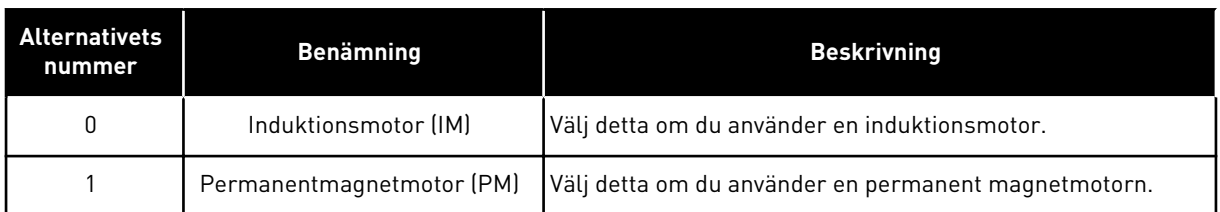

När du ändrar värdet på parametern P3.1.2.2 Motortyp ändras värdena för parametrarna P3.1.4.2 Fältförsvagningspunktens frekvens och P3.1.4.3 Spänning vid fältförsvagningspunkt automatiskt, såsom framgår av tabellen nedan. De två parametrarna har olika värden för varje motortyp.

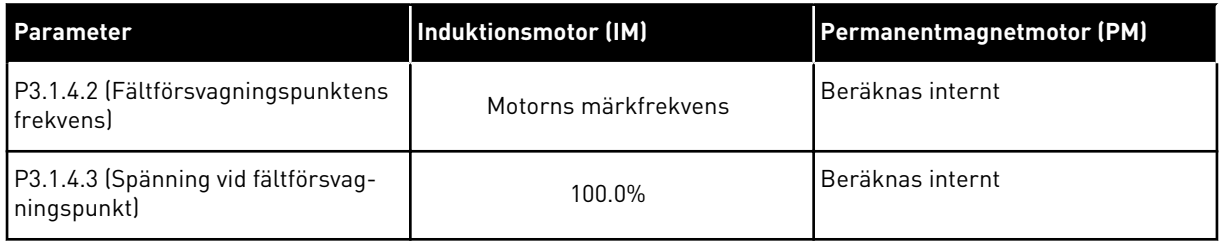

## *P3.1.2.4 IDENTIFIERING (ID 631)*

Under identifieringen beräknas eller mäts motorparametrarna som är nödvändiga för optimal motor- och varvtalsstyrning.

Identifikationskörning gör att du kan justera motorspecifika och omriktarspecifika parametrar. Det är ett verktyg för driftssättning och underhåll av omriktaren. Målet är att hitta parametervärden som är optimala för driften.

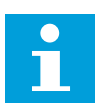

#### **OBS!**

Innan du gör identifikationskörningen måste du ställa in motorns märkskyltsparametrar.

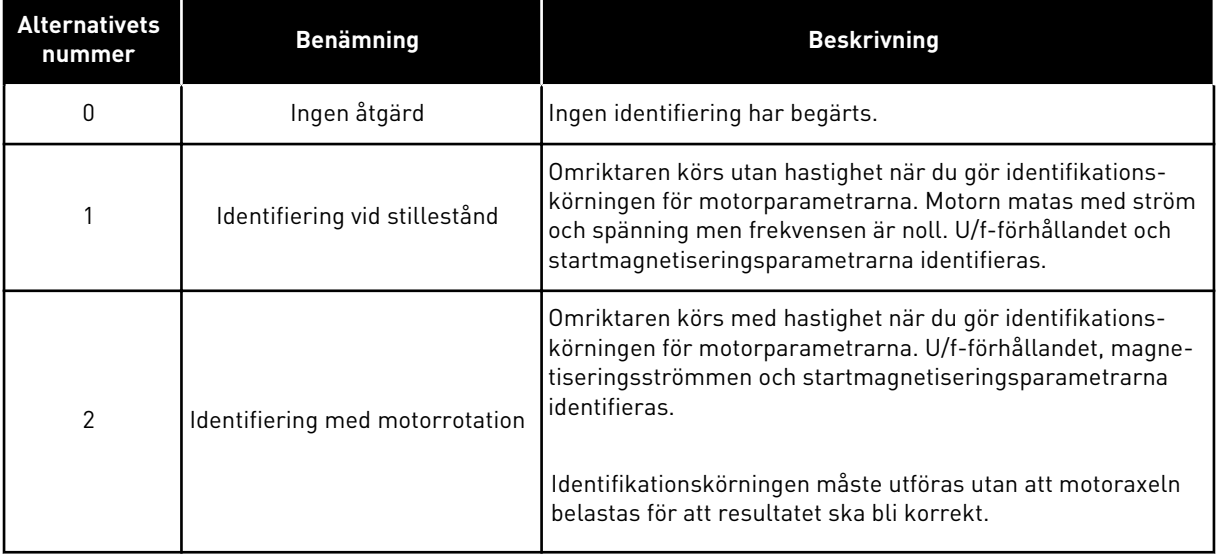

Aktivera identifikationsfunktionen genom att ställa in parametern P3.1.2.4 och ge ett startkommando. Du måste ge startkommandot inom 20 sekunder. Om det inte kommer ett startkommando startas inte identifikationskörningen. Parametern P3.1.2.4 återställs till standardvärdet och ett identifikationslarm visas.

Stoppa identifikationskörningen innan den är slutförd genom att ge ett stoppkommando. Parametern återställs till standardvärdet. Om identifikationskörningen inte är klar visas ett larm.

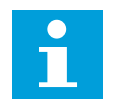

#### **OBS!**

Starta omriktaren efter identifikationen med ett nytt startkommando.

#### *P3.1.2.6 MOTORBRYTARE (ID 653)*

Motorbrytarfunktionen kan användas om den kabel som ansluter motorn till omriktaren har en motorbrytare. Användning av motorbrytaren ser till att motorn isoleras från spänningskällan och inte startar medan den servas.

Funktionen aktiveras genom att ställa in parametervärdet P3.1.2.6 på värdet *Tillåten*. Omriktaren stoppas automatiskt när motorbrytaren slås till och den startar automatiskt när motorbrytaren slås från. Omriktaren löser inte ut när motorbrytarfunktionen används.

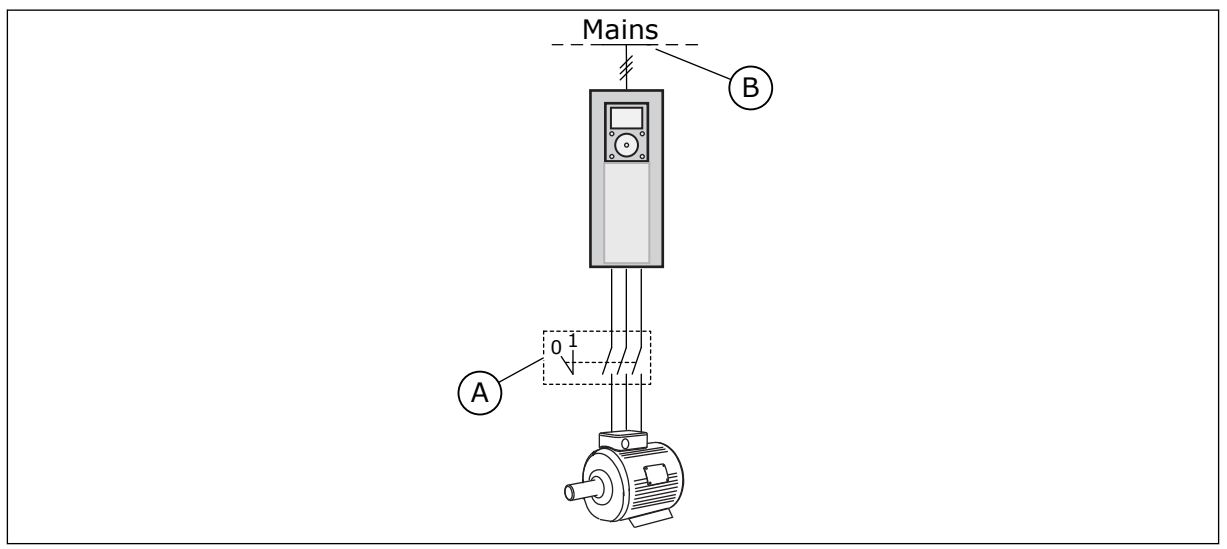

*Bild 36: Motorbrytaren mellan omriktaren och motorn*

A. Motorbrytaren B. Nät

## *P3.1.2.10 ÖVERSPÄNNINGSREGULATOR (ID 607)*

Se beskrivningen i P3.1.2.11 Underspänningsregulator.

#### *P3.1.2.11 UNDERSPÄNNINGSREGULATOR (ID 608)*

Med parametrarna P3.1.2.10 Överspänningsregulator och P3.1.2.11 Underspänningsregulator kan du ställa in under- och överspänningsregulatorerna utom drift.

Funktionen behövs när

- matningsspänningen ändras, t.ex. mellan -15 % och +10 %, och
- den process du styr inte har tolerans för de ändringar som under- och överspänningsregulatorerna gör av omriktarens utfrekvens.

Underspänningsregulatorn minskar omriktarens utfrekvens

- för att få kraft från motorn till att hålla DC-spänningen på miniminivå när spänningen ligger nära den lägsta tillåtna gränsen, och
- för att se till att omriktaren inte löser ut på grund av underspänningsfel.

Överspänningsregulatorn ökar omriktarens utfrekvens

- för att hålla DC-spänningen inom de tillåtna gränserna, och
- för att se till att omriktaren inte löser ut på grund av överspänningsfel.

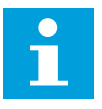

## **OBS!**

Omriktaren kan lösa ut när överspännings- och underspänningsregulatorerna är inaktiverade.

## *P3.1.2.13 STATORSPÄNNINGSJUSTERING (ID 659)*

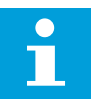

#### **OBS!**

Den här parametern ställs in automatiskt under identifikationskörningen. Vi rekommenderar att du gör identifikationskörningen om det är möjligt. Gör körningen med parameter P3.1.2.4.

Det går bara att använda parametern när parametern P3.1.2.2 Motortyp har värdet *PMmotor*. Om du ställer in motortypen på *induktionsmotor* ändras värdet automatiskt till 100 % och det går inte att ändra värdet.

När du ändrar värdet på P3.1.2.2 (Motortyp) till *PM-motor* ökas parametrarna P3.1.4.2 (Fältförsvagningspunktens frekvens) och P3.1.4.3 (Spänning vid fältförsvagningspunkt) automatiskt för att bli lika med omriktarens utgångsspänning. Det inställda U/f-förhållandet ändras inte. Det beror på att PM-motorn inte ska kunna köras i fältförsvagningsområdet. PM-motorns märkspänning är mycket lägre än omriktarens fullständiga utmatningsspänning.

PM-motorns märkspänning överensstämmer med motorns motriktade elektromotoriska kraft vid märkfrekvensen. I en motor av ett annat märke kan den exempelvis vara lika med statorns spänning vid nominell belastning.

Statorspänningsjustering gör att du kan justera omriktarens U/f-kurva till ett värde i närheten av kurvan för den motriktade elektromotoriska kraften. Du behöver inte ändra värdena på många parametrar i U/f-kurvan.

Parametern P3.1.2.13 bestämmer omriktarens utspänning i procent av motorns märkspänning vid motorns märkfrekvens. Justera omriktarens U/f-kurva på så sätt att den ligger något över kurvan för motorns motriktade elektromotoriska kraft. Motorströmmen ökar ju mer omriktarens U/f-kurva avviker från kurvan för motorns motriktade elektromotoriska kraft.

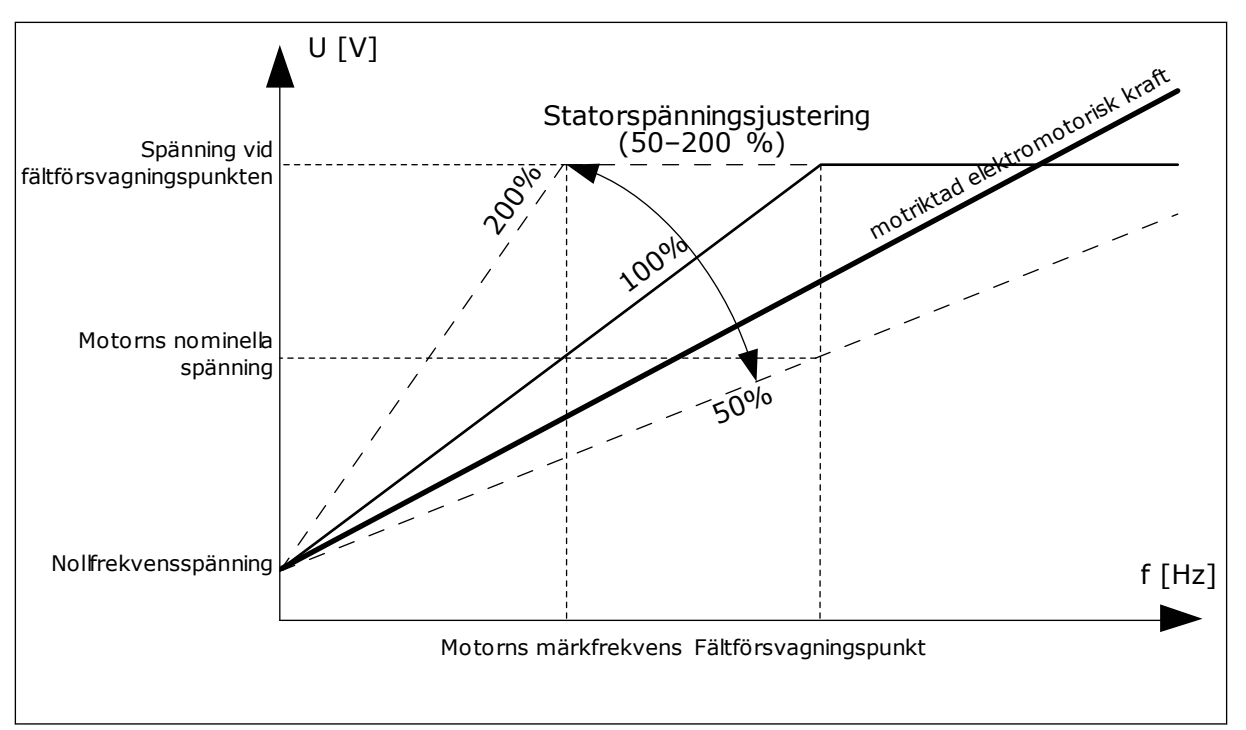

*Bild 37: Justering av statorspänningen*

#### *P3.1.3.1 MOTORNS STRÖMGRÄNS (ID 107)*

Denna parameter bestämmer den maximala motorström som frekvensomriktaren lämnar. Parameterns värdeområde är olika för alla storlekar på omriktarchassin.

Om strömgränsen är aktiverad minskas omriktarens utfrekvens.

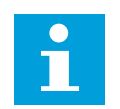

## **OBS!**

Motorns strömgräns är inte utlösningsvärdet för motoröverlastskyddet.

## *P3.1.4.1 U/F-FÖRHÅLLANDE (ID 108)*

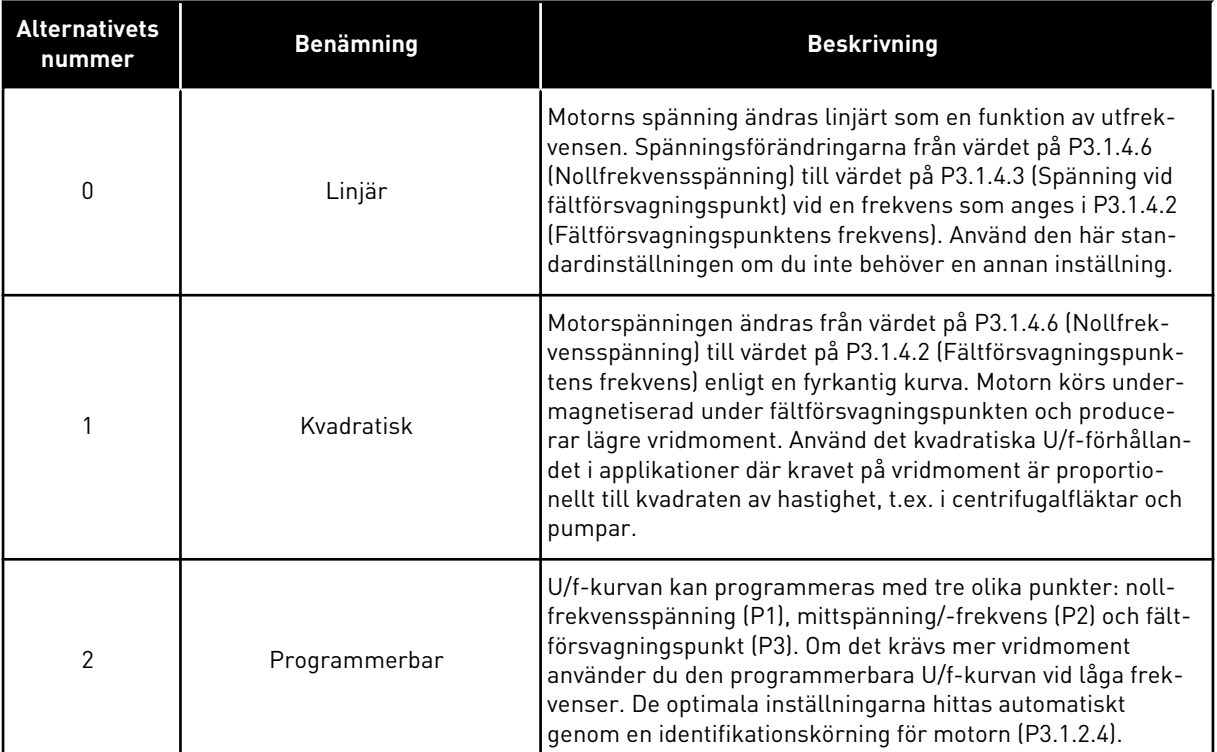

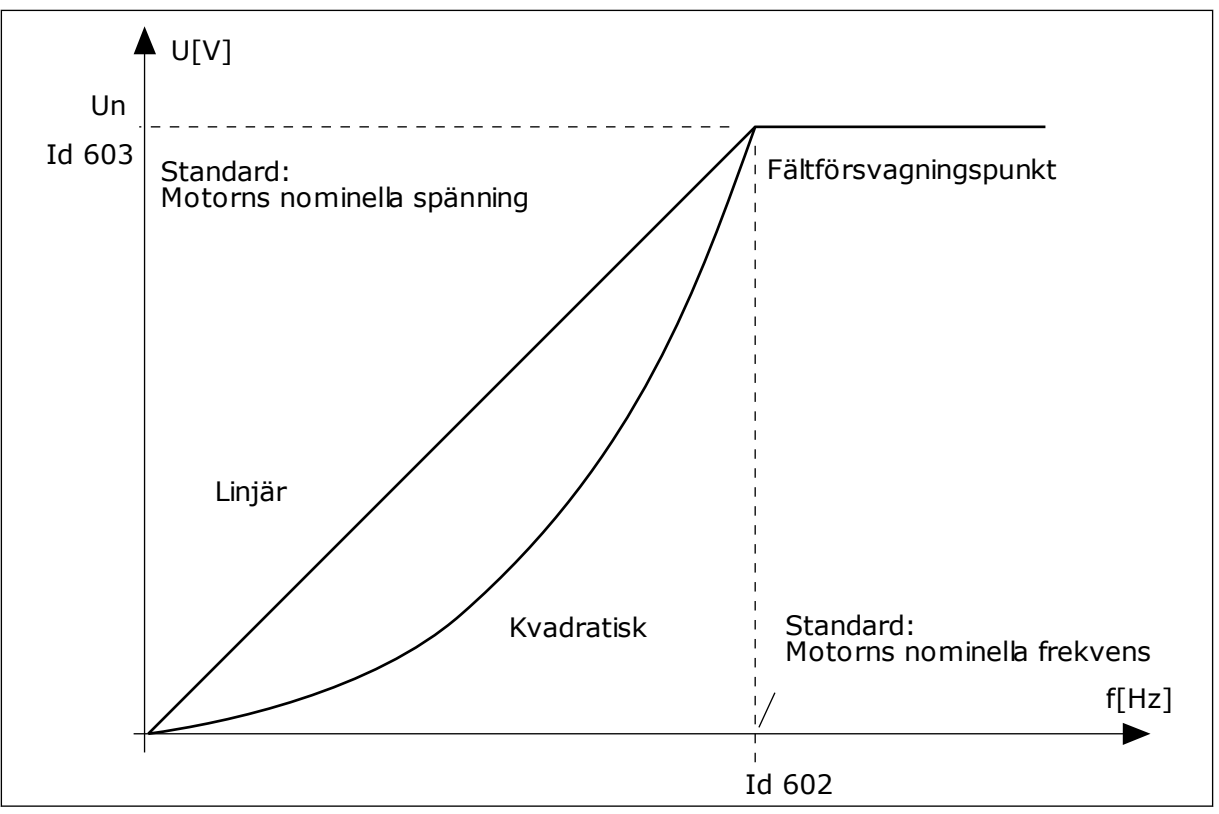

*Bild 38: Linjär och kvadratisk ändring av motorspänningen*

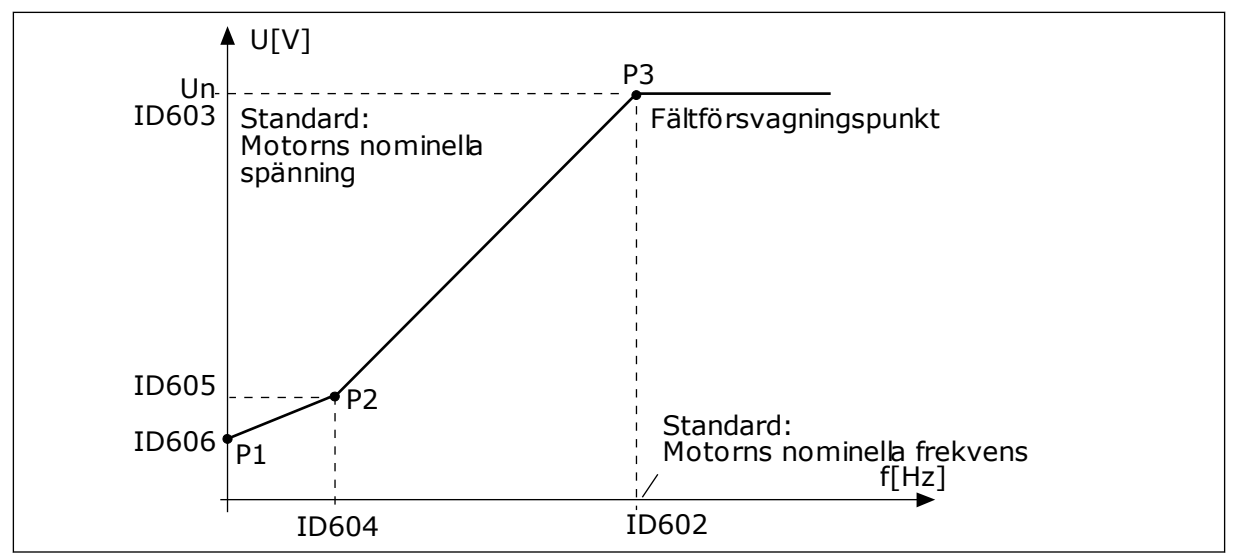

*Bild 39: Den programmerbara U/f-kurvan*

När parametern Motortyp har värdet *PM-motor (Permanentmagnetmotor)* får den här parametern automatiskt värdet *Linjär*.

När parametern Motortyp har värdet *Induktionsmotor* och den här parametern ändras får dessa parametrar standardvärdena.

- P3.1.4.2 Fältförsvagningspunktens frekvens
- P3.1.4.3 Spänning vid fältförsvagningspunkt
- P3.1.4.4 U/f mittfrekvens
- P3.1.4.5 U/f mittspänning
- P3.1.4.6 Nollfrekvensspänning

#### *P3.1.4.3 SPÄNNING VID FÄLTFÖRSVAGNINGSPUNKT (ID 603)*

Ovanför frekvensen för fältförsvagningspunkten förblir utspänningen på den inställda maxvärdet. Under frekvensen för fältförsvagningspunkten beror utspänningen på inställningarna för U/f-kurvans parametrar. Se U/f-parametrarna P3.1.4.1, P3.1.4.4 och P3.1.4.5.

När du ställer in parametrarna P3.1.1.1 (Motorns märkspänning) och P3.1.1.2 (Motorns märkfrekvens) får parametrarna P3.1.4.2 och P3.1.4.3 automatiskt motsvarande värden. Om du vill ha andra värden på P3.1.4.2 and P3.1.4.3 ändrar du de här parametrarna efter att du har ställt in parametrarna P3.1.1.1 och P3.1.1.2.

#### *P3.1.4.7 ALTERNATIV FÖR FLYGANDE START (ID 1590)*

Det går att välja värden för parametern Alternativ för flygande start med hjälp av kryssrutor.

Bitarna kan ha dessa värden:

- Sök endast axelfrekvensen från samma riktning som frekvensreferensen
- Spärra AC-skanningen
- Använd frekvensreferens för den inledande gissningen
- Inaktivera DC-pulserna

Sökriktningen bestäms av biten B0. När denna bit får värdet 0 kommer axelfrekvensen att sökas igenom både i positiv och negativ riktning. När denna bit får värdet 1 kommer axelfrekvensen bara att sökas igenom i en riktning. Det förhindrar axelrörelser för den andra riktningen.

Bit B1 reglerar AC-skanningen som förmagnetiserar motorn. Under AC-skanningen ändras frekvensen från maxvärde till nollfrekvens. AC-skanningen stoppas när en anpassning till axelfrekvensen sker. Inaktivera AC-skanning genom att ställa in B1 på 1. Om värdet på Motortyp är PM-motor inaktiveras AC-skanningen automatiskt.

Bit B5 är avsedd för inaktivering av DC-pulserna. DC-pulsernas främsta funktion är att förmagnetisera motorn och undersöka motorns rotation. Om både DC-pulser och ACskanningen är aktiverade anger slirningsfrekvensen vilken procedur som gäller. Om slirningsfrekvensen är lägre än 2 Hz eller motortypen är PM-motor inaktiveras DC-pulserna automatiskt.

## 10.1.1 P3.1.4.9 STARTA ÖKNING (ID 109)

Använd den här parametern med en process som har högt startmoment på grund av friktion. Starta ökning kan endast användas när omriktaren startas. Starta ökning inaktiveras efter 10 sekunder eller när omriktarens utfrekvens överstiger hälften av fältförsvagningspunktens frekvens.

Motorspänningen ändras i förhållande till det nödvändiga momentet. Det gör att motorn genererar högre moment vid start och vid körning på låga frekvenser.

Starta ökning har effekt med en linjär U/f-kurva. Du får bäst resultat efter identifikationskörningen och när du har aktiverat den programmerbara U/f-kurvan.

#### 10.1.2 I/F STARTFUNKTION

När du använder en PM-motor startar du motorn med konstant strömreglering med hjälp av I/f-startfunktionen. Du får bäst resultat med en högeffektsmotor. I en sådan är resistansen låg och det är svårt att göra justeringar av U/f-kurvan.

Funktionen I/f start kan också förse motorn med tillräckligt moment vid start.
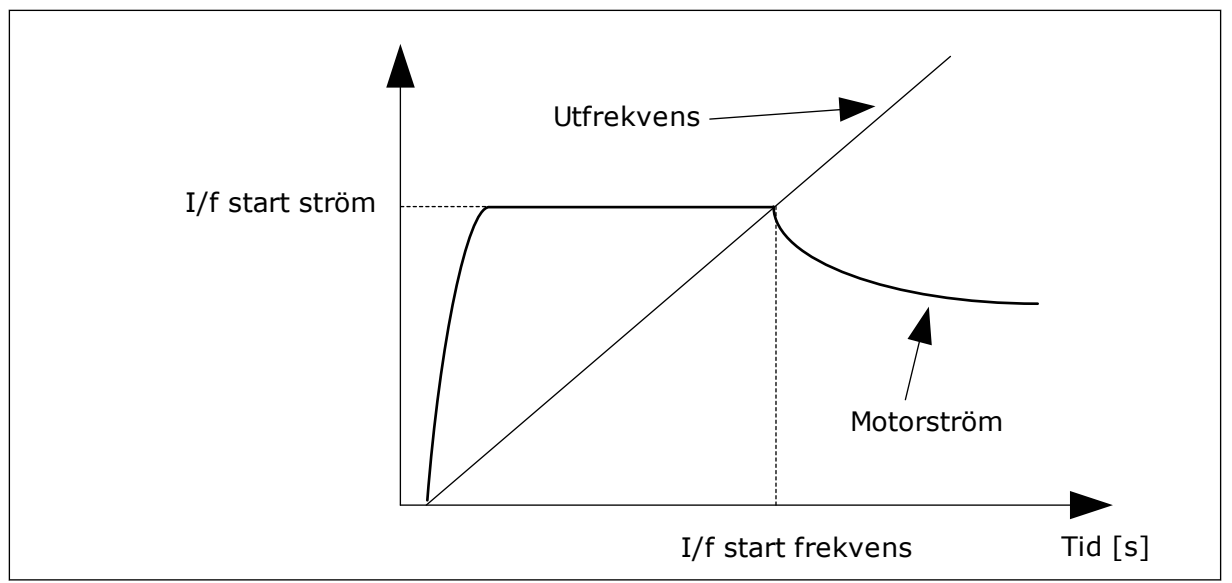

*Bild 40: Parametrarna för I/f start*

## *P3.1.4.12.1 I/F START (ID 534)*

När du använder I/f-startfunktionen startas omriktaren i strömregleringsläget. En konstant ström leds till motorn tills utfrekvensen går över nivån som har angetts i P3.1.4.12.2. När utfrekvensen ligger över nivån för I/f start frekvens ändras omriktarens driftsläge smidigt tillbaka till normalt U/f-styrningsläge.

## *P3.1.4.12.2 I/F STARTFREKVENS (ID 535)*

När omriktarens utfrekvens ligger under gränsen för parametern aktiveras I/f start. När utfrekvensen ligger över gränsen ändras omriktarens driftsläge tillbaka till normalt U/fstyrningsläge.

## *P3.1.4.12.3 I/F START STRÖM (ID 536)*

Med den här parametern kan du ställa in strömmen som används när I/f-startfunktionen är aktiv.

# **10.2 START/STOP INST**

Omriktaren startas och stoppas från en styrplats. Varje styrplats har en egen parameter för val av frekvensreferenskälla. Du måste ge start- och stoppkommandon på varje styrplats. Den lokala styrplatsen är alltid panelen. Fjärrstyrplatsen (I/O eller Fältbuss) väljs med parametern P3.2.1 Fjärrstyrplats. Den valda styrplatsen visas i panelens statusfält.

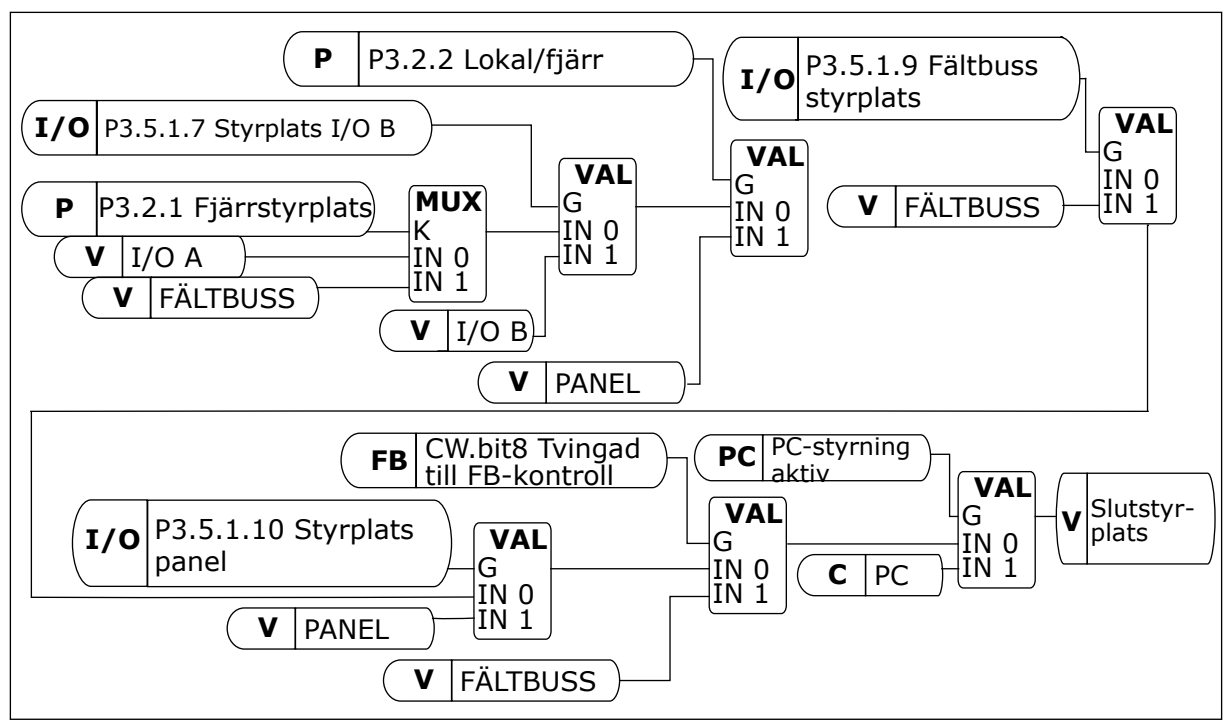

*Bild 41: Styrplats*

## FJÄRRSTYRPLATS (I/O A)

Använd parametrarna P3.5.1.1 (Styrsignal 1 A), P3.5.1.2 (Styrsignal 2 A) och P3.5.1.3 (Styrsignal 3 A) när du vill välja digitala ingångar. De digitala ingångarna styr start-, stoppoch reverseringskommandona. Välj sedan en logik för ingångarna med P3.2.6 I/O A logik.

## FJÄRRSTYRPLATS (I/O B)

Använd parametrarna P3.5.1.4 (Styrsignal 1 B), P3.5.1.5 (Styrsignal 2 B) och P3.5.1.6 (Styrsignal 3 B) när du vill välja digitala ingångar. De digitala ingångarna styr start-, stoppoch reverseringskommandona. Välj sedan en logik för ingångarna med P3.2.7 I/O B logik.

## LOKAL STYRPLATS (MANÖVERPANEL)

Start- och stoppkommandona kommer från knapparna på manöverpanelen. Motorns rotationsriktning anges med parametern P3.3.1.9 Panelstyrningsriktning.

# FJÄRRSTYRPLATS (FÄLTBUSS)

Start-, stopp- och reverseringskommandona kommer från fältbussen.

#### *P3.2.5 STOPPFUNKTION (ID 506)*

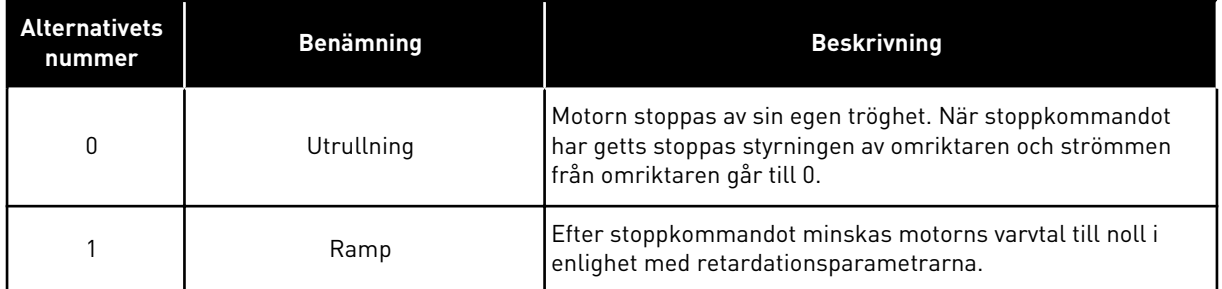

#### *P3.2.6 LOGIK FÖR I/O A START/STOPP (ID 300)*

Det går att styra start och stopp av omriktaren med de digitala signalerna i den här parametern.

Valen som innehåller ordet flank (edge) kan göra att oavsiktliga starter undviks.

#### **Exempel på omständigheter då oavsiktliga starter kan inträffa**

- När du ansluter strömmen.
- När strömmen kopplas på igen efter strömavbrott
- När ett fel återställs
- När Driftfrigivning stoppar omröraren
- När du ändrar styrplatsen till I/O-reglering

Innan du kan starta motorn måste du öppna start/stoppkontakten.

I alla exempel på följande sidor är stoppläget Utrullning. CS = Styrsignal.

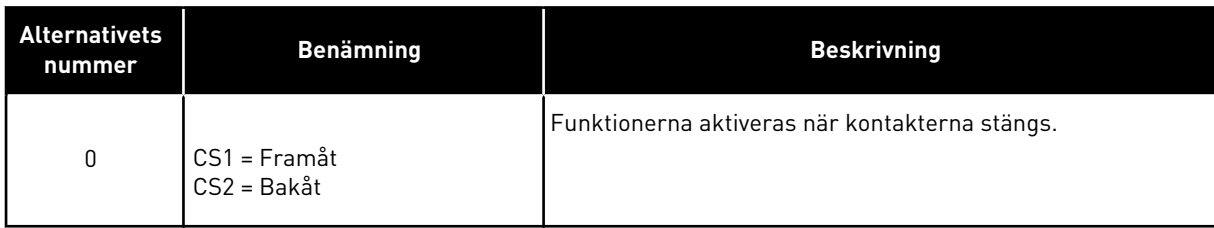

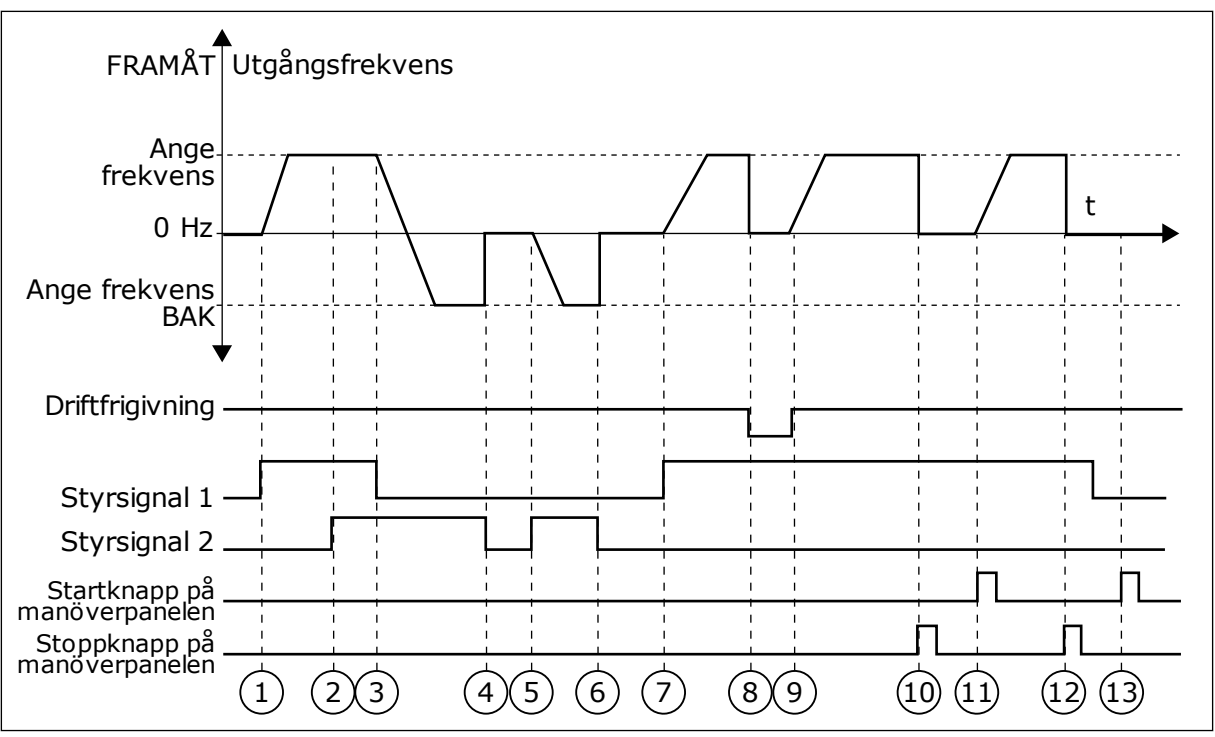

*Bild 42: Logik för I/O A start/stopp = 0*

- 1. Styrsignal (CS) 1 aktiveras vilket gör att utfrekvensen ökar. Motorn körs framåt.
- 2. CS2 aktiveras utan att det har någon effekt på utfrekvensen eftersom den först valda riktningen har högsta prioritet.
- 3. CS1 inaktiveras vilket gör att riktningen börjar ändras (FRAMÅT till BAKÅT) eftersom CS2 fortfarande är aktiv.
- 4. CS2 inaktiveras och frekvensen som matas till motorn faller till 0.
- 5. CS2 aktiveras igen vilket får motorn att accelerera (BAKÅT) till den angivna frekvensen.
- 6. CS2 inaktiveras och frekvensen som matas till motorn faller till 0.
- 7. CS1 aktiveras och motorn accelererar (FRAMÅT) till den angivna frekvensen.
- 8. Driftfrigivningssignalen är inställd på ÖPPEN vilket gör att frekvensen går till 0. Konfigurera driftfrigivningssignalen med parameter P3.5.1.15.
- 9. Driftfrigivningssignalen har värdet STÄNGD vilket gör att frekvensen ökar till den angivna frekvensen eftersom CS1 fortfarande är aktiv.
- 10. Stoppknappen på manöverpanelen trycks ned och frekvensen som matas till motorn faller till 0. (Den här signalen fungerar bara om värdet på P3.2.3 Stoppknapp på manöverpanel är *Ja*.)
- 11. Omriktaren startas eftersom startknappen på manöverpanelen trycks ned.
- 12. Stoppknappen på manöverpanelen trycks ned igen för att stoppa omriktaren.
- 13. Försöket att starta omriktaren genom att trycka på startknappen misslyckas eftersom CS1 är inaktivt.

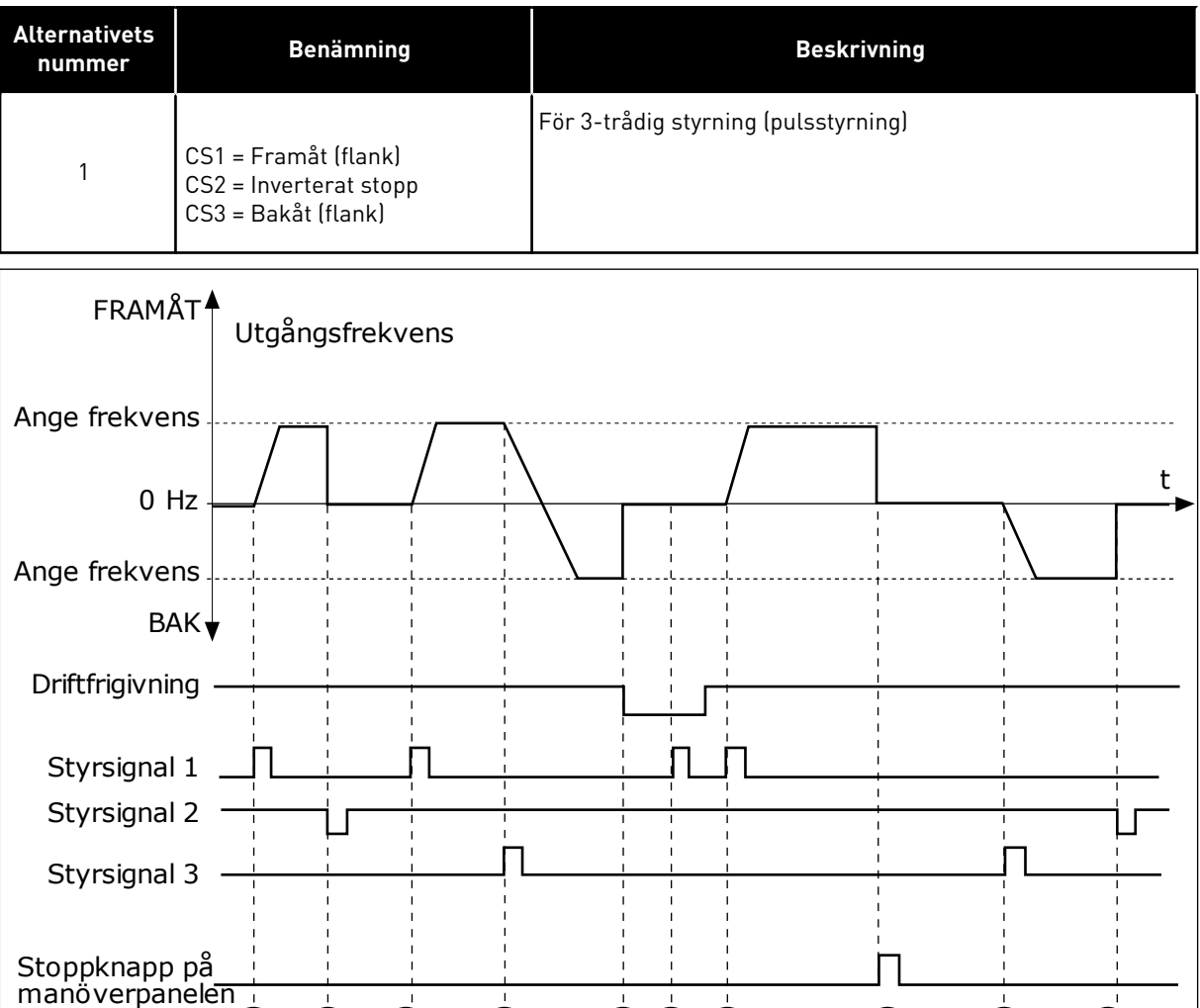

 $(1) (2) (3) (4) (5) (6) (7) (8) (9) (10)$ 

- *Bild 43: Logik för I/O A start/stopp = 1*
- 1. Styrsignal (CS) 1 aktiveras vilket gör att utfrekvensen ökar. Motorn körs framåt.
- 2. CS2 inaktiveras och frekvensen som matas till motorn faller till 0.
- 3. CS1 aktiveras vilket gör att utfrekvensen ökar igen. Motorn körs framåt.
- 4. CS3 aktiveras vilket gör att riktningen börjar ändras (FRAMÅT till BAKÅT).
- 5. Driftfrigivningssignalen är inställd på ÖPPEN vilket gör att frekvensen går till 0. Konfigurera driftfrigivningssignalen med parameter 3.5.1.15.
- 6. Startförsöket med CS1 lyckas inte eftersom driftfrigivningssignalen fortfarande är ÖPPEN.
- 7. CS1 aktiveras och motorn accelererar (FRAMÅT) till den angivna frekvensen eftersom driftfrigivningssignalen ställts in på STÄNGD.
- 8. Stoppknappen på manöverpanelen trycks ned och frekvensen som matas till motorn faller till 0. (Den här signalen fungerar bara om värdet på P3.2.3 Stoppknapp på manöverpanel är *Ja*.)
- 9. CS3 aktiveras vilket gör att motorn startas och körs bakåt.
- 10. CS2 inaktiveras och frekvensen som matas till motorn faller till 0.

| <b>Alternativets</b><br>nummer                  | <b>Benämning</b>                            | <b>Beskrivning</b>                                                                                                    |
|-------------------------------------------------|---------------------------------------------|----------------------------------------------------------------------------------------------------|
| $\overline{2}$                                  | CS1 = Framåt (flank)<br>CS2 = Bakåt (flank) | Använd den här funktionen när du vill förhindra oavsiktliga<br>starter. Innan du kan starta motorn igen måste du öppna<br>start/stoppkontakten. |
| FRAMÅT <sup>4</sup>                             | Utgångsfrekvens                             |                                                                                                    |
| Ange<br>  frekvens<br>$0$ Hz                    |                                             | t                                                                                                    |
| Ange<br>frekvens<br><b>BAKY</b>                 |                                             |                                                                                                    |
| Driftfrigivning                                 |                                             |                                                                                                    |
| Styrsignal 1                                    |                                             |                                                                                                    |
| Styrsignal 2<br>Stoppknapp på<br>manöverpanelen | $\overline{3}$<br>5<br>2<br>4               | 6<br>$\,8\,$<br>7<br>9                                                                                                    |

*Bild 44: Logik för I/O A start/stopp = 2*

- 1. Styrsignal (CS) 1 aktiveras vilket gör att utfrekvensen ökar. Motorn körs framåt.
- 2. CS2 aktiveras utan att det har någon effekt på utfrekvensen eftersom den först valda riktningen har högsta prioritet.
- 3. CS1 inaktiveras vilket gör att riktningen börjar ändras (FRAMÅT till BAKÅT) eftersom CS2 fortfarande är aktiv.
- 4. CS2 inaktiveras och frekvensen som matas till motorn faller till 0.
- 5. CS2 aktiveras igen vilket får motorn att accelerera (BAKÅT) till den angivna frekvensen.
- 6. CS2 inaktiveras och frekvensen som matas till motorn faller till 0.
- 7. CS1 aktiveras och motorn accelererar (FRAMÅT) till den angivna frekvensen.
- 8. Driftfrigivningssignalen är inställd på ÖPPEN vilket gör att frekvensen går till 0. Konfigurera driftfrigivningssignalen med parameter P3.5.1.15.
- 9. Driftfrigivningssignalen har värdet STÄNGD, vilket inte har något effekt eftersom en stigande flank krävs för starten, även om CS1 är aktiv.
- 10. Stoppknappen på manöverpanelen trycks ned och frekvensen som matas till motorn faller till 0. (Den här signalen fungerar bara om värdet på P3.2.3 Stoppknapp på manöverpanel är *Ja*.)
- 11. CS1 öppnas och stängs igen vilket gör att motorn startar.
- 12. CS1 inaktiveras och frekvensen som matas till motorn faller till 0.

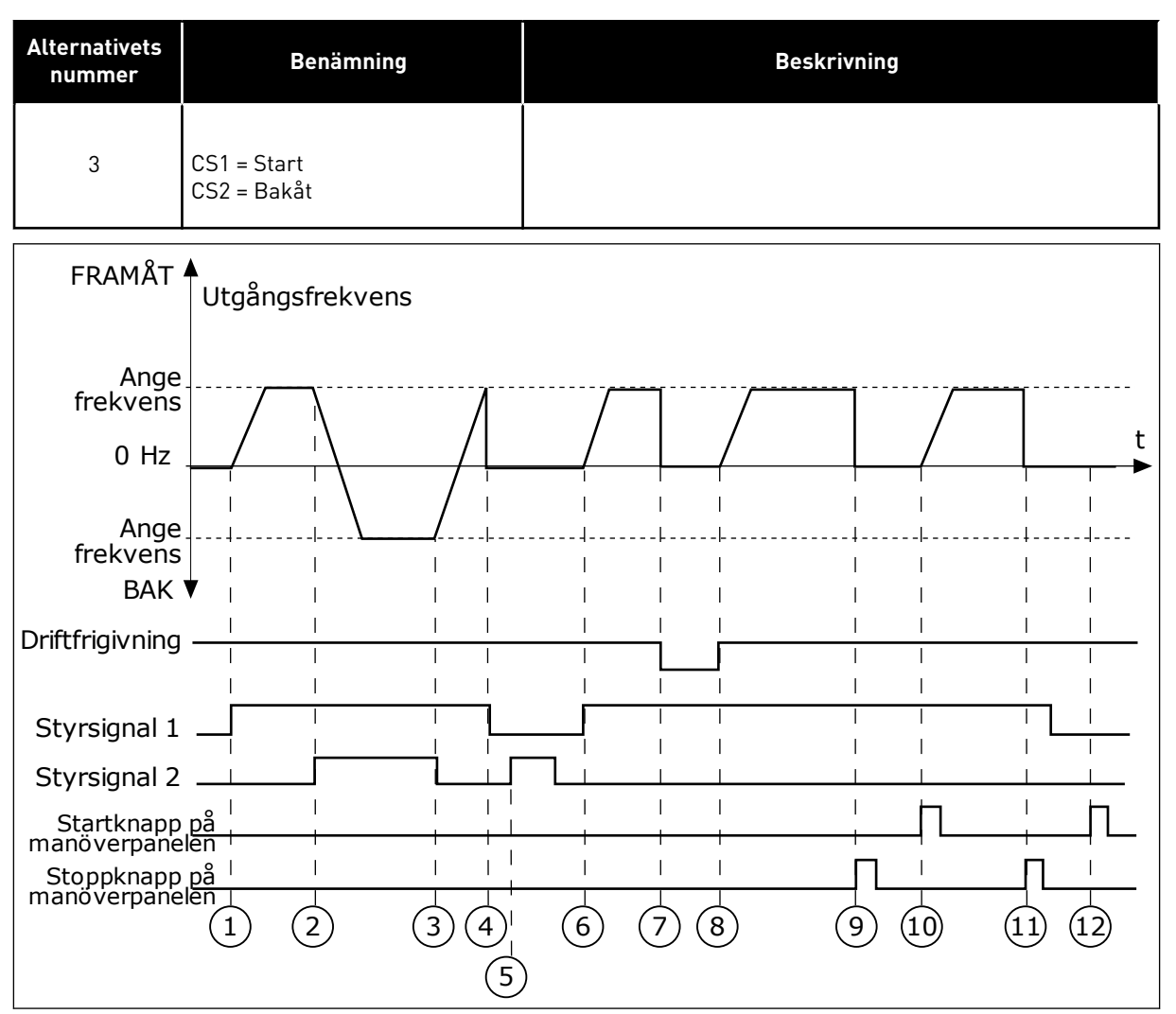

*Bild 45: Logik för I/O A start/stopp = 3*

- 1. Styrsignal (CS) 1 aktiveras vilket gör att utfrekvensen ökar. Motorn körs framåt.
- 2. CS2 aktiveras vilket gör att riktningen börjar ändras (FRAMÅT till BAKÅT).
- 3. CS2 inaktiveras vilket gör att riktningen börjar ändras (BAKÅT till FRAMÅT) eftersom CS1 fortfarande är aktiv.
- 4. CS1 inaktiveras och frekvensen som matas till motorn faller till 0.
- 5. Trots att CS2 aktiveras startar inte motorn eftersom CS1 är inaktivt.
- 6. CS1 aktiveras vilket gör att utfrekvensen ökar igen. Motorn körs framåt eftersom CS2 är inaktivt.
- 7. Driftfrigivningssignalen är inställd på ÖPPEN vilket gör att frekvensen går till 0. Konfigurera driftfrigivningssignalen med parameter P3.5.1.15.
- 8. Driftfrigivningssignalen har värdet STÄNGD vilket gör att frekvensen ökar till den angivna frekvensen eftersom CS1 fortfarande är aktiv.
- 9. Stoppknappen på manöverpanelen trycks ned och frekvensen som matas till motorn faller till 0. (Den här signalen fungerar bara om värdet på P3.2.3 Stoppknapp på manöverpanel är *Ja*.)
- 10. Omriktaren startas eftersom startknappen på manöverpanelen trycks ned.
- 11. Omriktaren stoppas igen med stoppknappen på manöverpanelen.
- 12. Försöket att starta omriktaren genom att trycka på startknappen misslyckas eftersom CS1 är inaktivt.

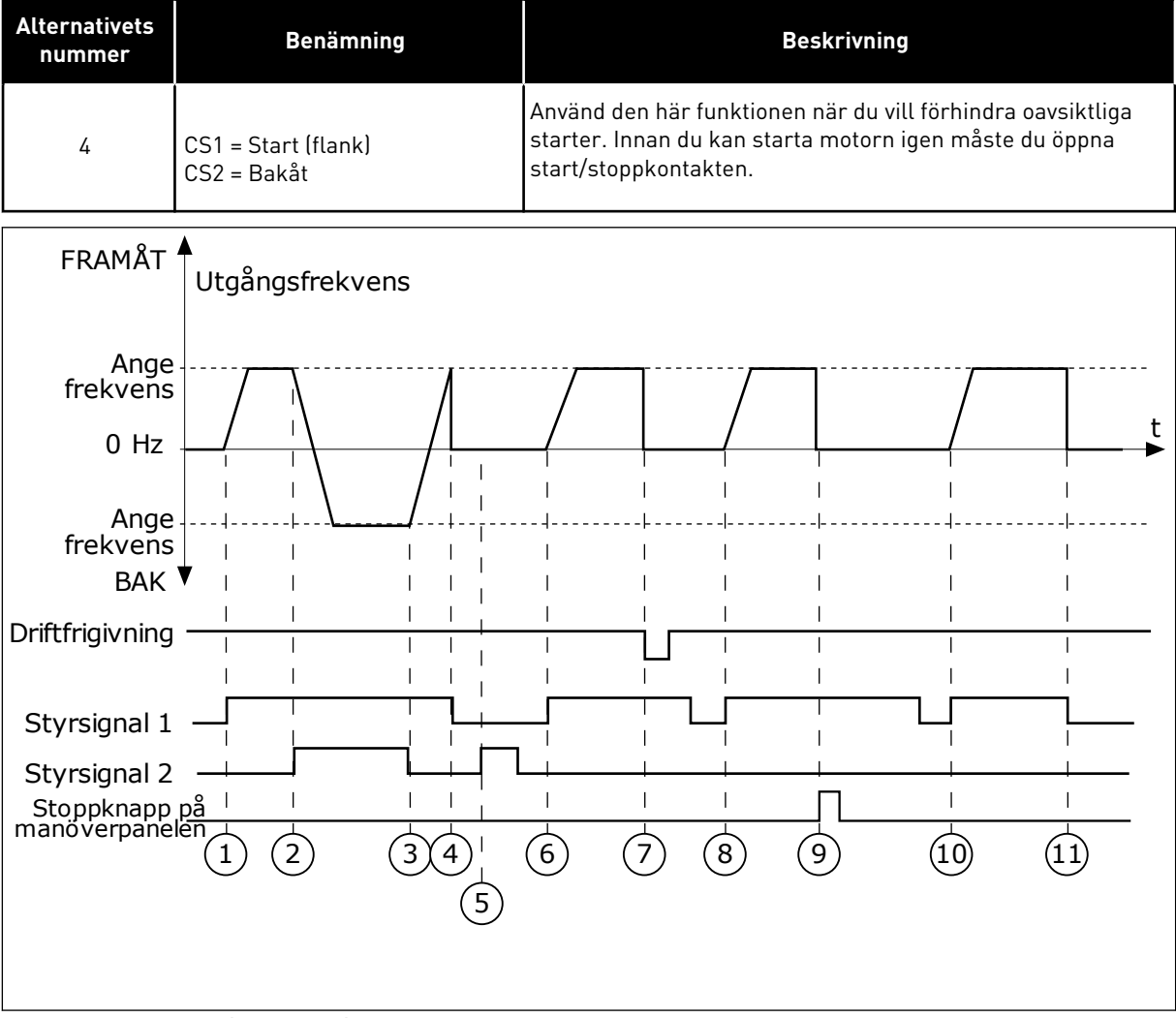

*Bild 46: Logik för I/O A start/stopp = 4*

- 1. Styrsignal (CS) 1 aktiveras vilket gör att utfrekvensen ökar. Motorn körs framåt eftersom CS2 är inaktivt.
- 2. CS2 aktiveras vilket gör att riktningen börjar ändras (FRAMÅT till BAKÅT).
- 3. CS2 inaktiveras vilket gör att riktningen börjar ändras (BAKÅT till FRAMÅT) eftersom CS1 fortfarande är aktiv.
- 4. CS1 inaktiveras och frekvensen som matas till motorn faller till 0.
- 5. Trots att CS2 aktiveras startar inte motorn eftersom CS1 är inaktivt.
- 6. CS1 aktiveras vilket gör att utfrekvensen ökar igen. Motorn körs framåt eftersom CS2 är inaktivt.
- 7. Driftfrigivningssignalen är inställd på ÖPPEN vilket gör att frekvensen går till 0. Konfigurera driftfrigivningssignalen med parameter P3.5.1.15.
- 8. Innan du kan starta omriktaren måste du öppna och stänga CS1 igen.
- 9. Stoppknappen på manöverpanelen trycks ned och frekvensen som matas till motorn faller till 0. (Den här signalen fungerar bara om värdet på P3.2.3 Stoppknapp på manöverpanel är *Ja*.)
- 10. Innan du kan starta omriktaren måste du öppna och stänga CS1 igen.
- 11. CS1 inaktiveras och frekvensen som matas till motorn faller till 0.

#### *P3.2.11 OMSTARTSFÖRDRÖJNING (ID 15555)*

Parametern visar den tidsfördröjning (efter att omriktaren har stoppats) under vilken du inte kan starta om omriktaren. Parametern används i kompressorapplikationer.

0 = Omstartsfördröjning används inte

# **10.3 BÖRVÄRDEN**

#### 10.3.1 FREKVENSREFERENS

Det går att programmera källan till frekvensreferensen på alla styrplatser, utom via datorverktyget. Om du använder datorn hämtas alltid frekvensreferensen från datorverktyget.

#### FJÄRRSTYRPLATS (I/O A)

Ange källan till frekvensreferensen för I/O A med parametern P3.3.1.5.

#### FJÄRRSTYRPLATS (I/O B)

Ange källan till frekvensreferensen för I/O B med parametern P3.3.1.6.

#### LOKAL STYRPLATS (MANÖVERPANEL)

Om du använder standardvärdet *manöverpanel* för parameter P3.3.1.7 gäller referensen du har ställt in för P3.3.1.8 Manöverpanelsreferens.

#### FJÄRRSTYRPLATS (FÄLTBUSS)

Om du behåller standardvärdet *fältbuss* på parametern P3.3.1.10 behålls hämtas frekvensreferensen från fältbussen.

## 10.3.2 FÖRVALDA FREKVENSER

## *P3.3.3.1 FÖRVALT FREKVENSLÄGE (ID 182)*

Med den här parametern kan du ställa in logiken som används när en av de förinställda frekvenserna tas i bruk. Det finns två olika logiker.

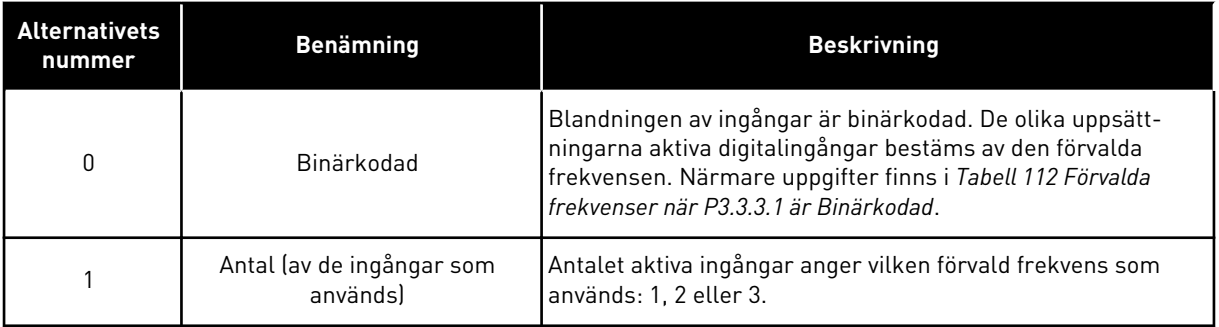

*P3.3.3.2 FÖRVALD FREKVENS 0 (ID 180)*

*P3.3.3.3 FÖRVALD FREKVENS 1 (ID 105)*

*P3.3.3.4 FÖRVALD FREKVENS 2 (ID 106)*

*P3.3.3.5 FÖRVALD FREKVENS 3 (ID 126)*

*P3.3.3.6 FÖRVALD FREKVENS 4 (ID 127)*

*P3.3.3.7 FÖRVALD FREKVENS 5 (ID 128)*

*P3.3.3.8 FÖRVALD FREKVENS 6 (ID 129)*

*P3.3.3.9 FÖRVALD FREKVENS 7 (ID 130)*

#### VÄRDET 0 HAR VALTS FÖR PARAMETER P3.3.3.1:

Om du vill använda den förvalda frekvensen 0 som referens ställer du in värdet 0, *Förvald frekvens 0*, i P3.3.1.5 (I/O-styrplats A, val av börvärde).

Välj någon av de förvalda frekvenserna mellan 1 och 7 genom att ge digitala ingångar till P3.3.3.10 (Förvald frekvens val 0), P3.3.3.11 (Förvald frekvens val 1) och/eller P3.3.3.12 (Förvald frekvens val 2). De olika uppsättningarna aktiva digitala ingångar bestäms av den förvalda frekvensen. Mer information finns i tabellen nedan. Värdena för de förvalda frekvenserna begränsas automatiskt till området mellan de lägsta och högsta frekvenserna (P3.3.1.1 och P3.3.1.2).

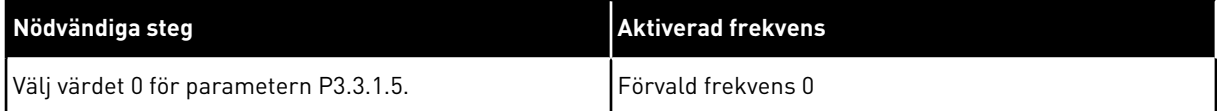

| Aktiverad digital insignal        | <b>Aktiverad</b><br>frekvensreferens |                                   |                                                                                                    |
|-----------------------------------|--------------------------------------|-----------------------------------|----------------------------------------------------------------------------------------------------|
| Förvald frekvens 2<br>(P3.3.3.12) | Förvald frekvens 1<br>(P3.3.3.11)    | Förvald frekvens 0<br>(P3.3.3.10) |                                                                                                    |
|                                   |                                      |                                   | Förvald frekvens 0 Det är<br>bara den förvalda frek-<br>vensen 0 som ställs in<br>som frekvensreferens-<br>källa med P3.3.3.1.5<br>P3.3.1.6, P3.3.1.7 eller<br>P3.3.1.10. |
|                                   |                                      | $\ast$                            | Förvald frekvens 1                                                                                                    |
|                                   | $\ast$                               |                                   | Förvald frekvens 2                                                                                                    |
|                                   | $\ast$                               | $\ast$                            | Förvald frekvens 3                                                                                                    |
| $\ast$                            |                                      |                                   | Förvald frekvens 4                                                                                                    |
| $\ast$                            |                                      | $\ast$                            | Förvald frekvens 5                                                                                                    |
| $\ast$                            | $\ast$                               |                                   | Förvald frekvens 6                                                                                                    |
| $\ast$                            | $\ast$                               | $\ast$                            | Förvald frekvens 7                                                                                                    |

<span id="page-262-0"></span>*Tabell 112: Förvalda frekvenser när P3.3.3.1 är Binärkodad*

\* = Ingången är aktiv.

#### VÄRDET 1 HAR VALTS FÖR PARAMETER P3.3.3.1:

Du kan använda de förvalda frekvenserna 1 till 3 med olika uppsättningarna aktiva digitala ingångar. Antalet aktiva ingångar anger vilken förvald frekvens som används.

| Aktiverad digital insignal                                             | <b>Aktiverad</b><br>frekvensreferens |                                   |                                                                                                    |
|------------------------------------------------------------------------|--------------------------------------|-----------------------------------|----------------------------------------------------------------------------------------------------|
| Förvald frekvens 1<br>Förvald frekvens 2<br>(P3.3.3.12)<br>(P3.3.3.11) |                                      | Förvald frekvens 0<br>(P3.3.3.10) |                                                                                                    |
|                                                                        |                                      |                                   | Förvald frekvens 0 Det är<br>bara den förvalda frek-<br>vensen 0 som ställs in<br>som frekvensreferens-<br>källa med P3.3.3.1.5,<br>P3.3.1.6, P3.3.1.7 eller<br>P3.3.1.10. |
|                                                                        |                                      | $\ast$                            | Förvald frekvens 1                                                                                                    |
|                                                                        | $\ast$                               |                                   | Förvald frekvens 1                                                                                                    |
| $\ast$                                                                 |                                      |                                   | Förvald frekvens 1                                                                                                    |
|                                                                        | $\ast$                               | $\ast$                            | Förvald frekvens 2                                                                                                    |
| $\ast$                                                                 |                                      | $\ast$                            | Förvald frekvens 2                                                                                                    |
| $\ast$                                                                 | $\ast$                               |                                   | Förvald frekvens 2                                                                                                    |
| $\ast$                                                                 | $\ast$                               | $\ast$                            | Förvald frekvens 3                                                                                                    |

*Tabell 113: Förvalda frekvenser när P3.3.3.1 är Antal ingångar*

\* = Ingången är aktiv.

#### *P3.3.3.10 FÖRVALD FREKVENS VAL 0 (ID 419)*

## *P3.3.3.11 FÖRVALD FREKVENS VAL 1 (ID 420)*

#### *P3.3.3.12 FÖRVALD FREKVENS VAL 2 (ID 421)*

När du vill använda de förvalda frekvenserna 1 till 7 ansluter du en digital ingår till funktionerna med hjälp av anvisningarna i avsnitt *[10.5.1 Programmering av digitala och](#page-267-0)  [analoga ingångar](#page-267-0)*. Mer information finns i *[Tabell 112 Förvalda frekvenser när P3.3.3.1 är](#page-262-0)  [Binärkodad](#page-262-0)* och även i tabellerna *[Tabell 33 Parametrar för förvalda frekvenser](#page-142-0)* och *[Tabell 41](#page-148-0)  [Parametrar för digitala ingångar](#page-148-0)*.

#### 10.3.3 MOTORPOTENTIOMETERPARAMETRAR

Motorpotentiometerns frekvensreferens är tillgängligt från alla styrplatser. Det går bara att ändra motorpotentiometerreferensen när omriktaren är i drift.

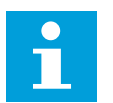

## **OBS!**

Om du ställer in utfrekvensen på ett långsammare värde än motorpotentiometerns ramptid begränsas den av de normala accelerations- och retardationstiderna.

#### *P3.3.4.1 MOTORPOTENTIOMETER UPP (ID 418)*

Med en motorpotentiometer kan du öka eller minska utfrekvensen. När du ansluter en digitalingång till parametern Motorpotentiometer upp och den digitala insignalen är aktiv stiger utfrekvensen.

#### *P3.3.4.2 MOTORPOTENTIOMETER NED (ID 417)*

Med en motorpotentiometer kan du öka eller minska utfrekvensen. När du ansluter en digitalingång till parametern Motorpotentiometer ned och den digitala insignalen är aktiv sjunker utfrekvensen.

Tre olika parametrar påverkar hur utfrekvensen stiger eller sjunker när Motorpotentiometer upp eller ned är aktivt. Parametrarna är Motorpotentiometer ramptid (P3.3.4.3), Accelerationstid (P3.4.1.2) och Retardationstid (P3.4.1.3).

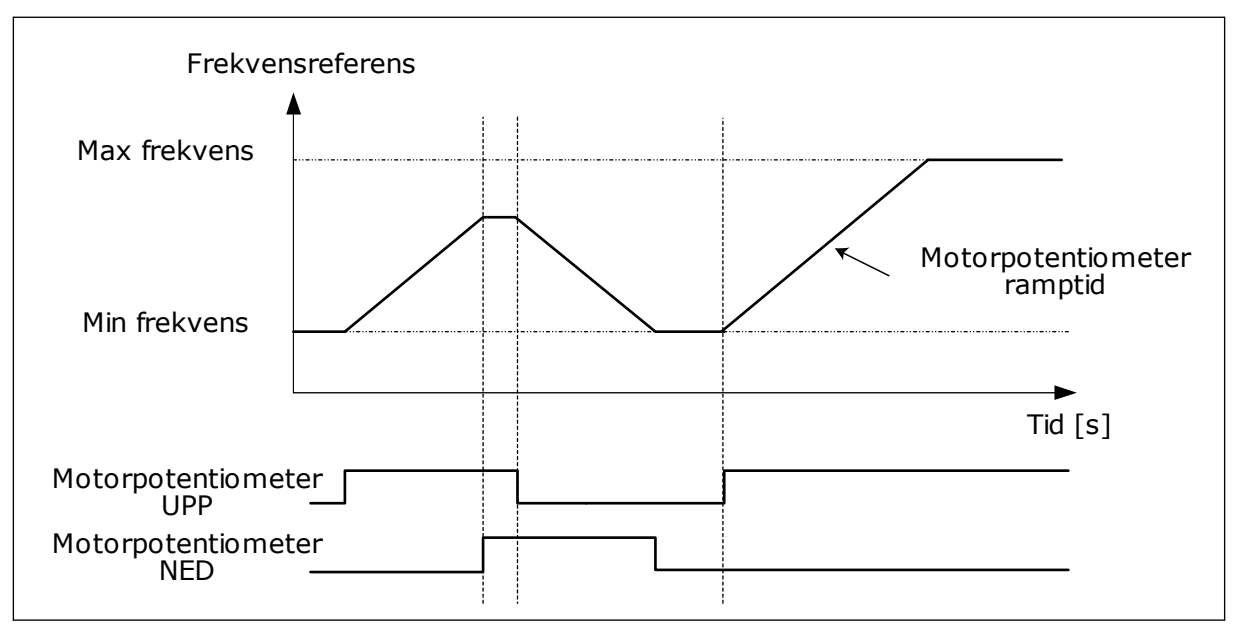

*Bild 47: Motorpotentiometerparametrarna*

## *P3.3.4.4 ÅTERSTÄLLNING AV MOTORPOTENTIOMETER (ID 367)*

Parameterns definierar logiken för återställning av motorpotentiometerns frekvensreferens.

Det finns tre alternativ i återställningsfunktionen: ingen återställning, återställning när omriktaren stoppas och återställning när strömmen till omriktaren stängs av.

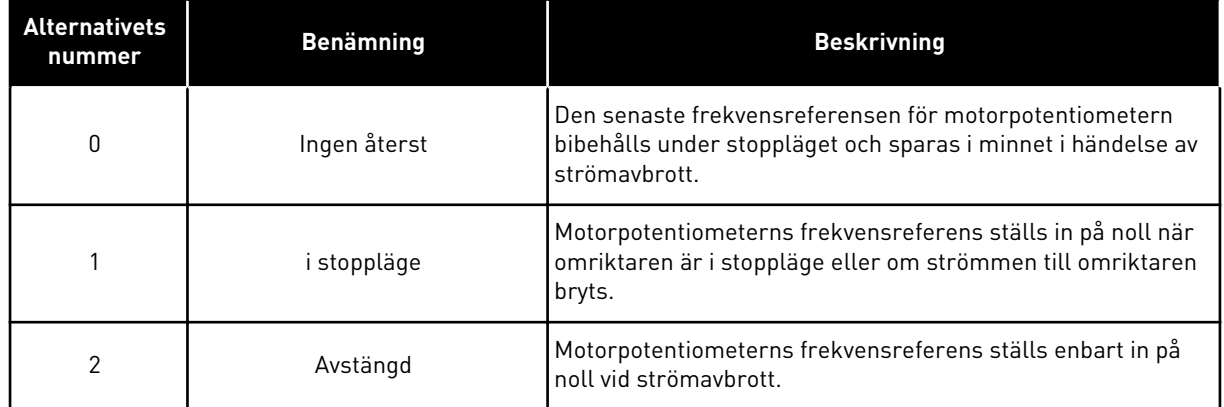

#### 10.3.4 SPOLPARAMETRAR

Använd spolfunktionen när du tillfälligt vill åsidosätta den normala styrningen. Med den här funktionen kan du t.ex. spola rörledningen eller köra pumpen manuellt vid en förinställd konstant hastighet.

Spolfunktionen startar omriktaren vid det valda börvärdet utan något startkommando oavsett styrplats.

## *P3.3.6.1 AKTIVERING AV SPOLBÖRVÄRDE (ID 530)*

Parametern anger digitalingångssignalen som ska användas för att välja frekvensreferensen för spolfunktionen och starta omriktaren.

Spolfunktionens frekvensreferens är dubbelriktad och ett bakåtkommando påverkar inte riktningen för spolbörvärdet.

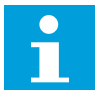

# **OBS!**

När digitalingången aktiveras startas omriktaren.

## *P3.3.6.2 SPOLBÖRVÄRDE (ID 1239)*

Parametern anger frekvensreferensen för spolfunktionen. Referensen är dubbelriktad och ett bakåtkommando påverkar inte riktningen för spolbörvärdet. Referensen för framåtriktningen anges som ett positivt värde och bakåtriktningen som ett negativt värde.

# **10.4 INSTÄLLNINGAR AV RAMPER OCH BROMSNING**

*P3.4.1.1 RAMP 1 FORM (ID 500)*

#### *P3.4.2.1 RAMP 2 FORM (ID 501)*

Början och slutet av accelerations- och retardationsramperna kan jämnas ut med hjälp av parametrarna Ramp 1 form och Ramp 2 form. Om du ställer in värdet 0,0 % får du en linjär rampform. Accelerationen och retardationen reagerar direkt på ändringar i referenssignalen.

När du ställer in ett värde mellan 1,0 och 100,0 % får du en S-formad accelerations- eller retardationsramp. Funktionen används vanligen för att minska mekanisk påkänning och strömspikar när referenssignalen ändras. Du kan ändra accelerationstiden med parametrarna P3.4.1.2 (Accelerationstid 1) och P3.4.1.3 (Retardationstid 1).

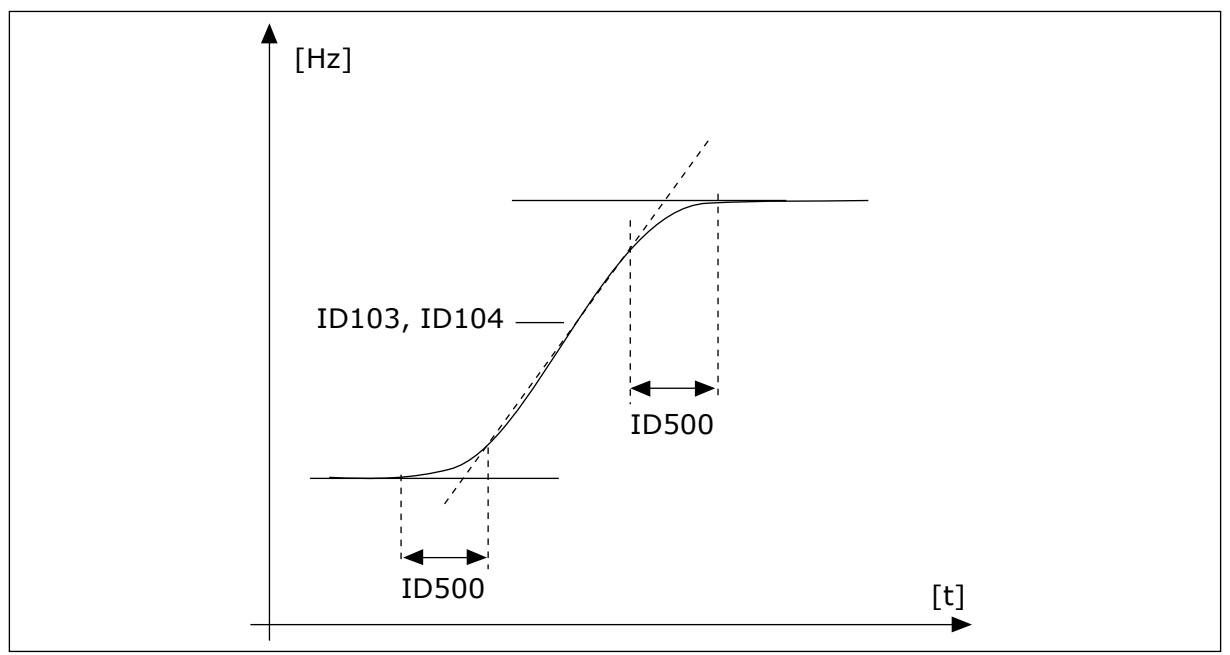

*Bild 48: Acceleration/retardation (S-formad)*

## *P3.4.2.5 RAMP 2-TRÖSKELVÄRDEFREKVENS (ID 533)*

Parametern anger den utfrekvensgräns ovanför vilken de andra ramptiderna och rampformerna används.

Funktionen kan t.ex. användas i applikationer för djupbrunnspumpar där det behövs snabbare ramptider när pumpen startas eller stoppas (körs under minimifrekvensen).

De andra ramptiderna aktiveras när omriktarens utfrekvens går över den gräns som specificeras av den här parametern. Om du vill inaktivera funktionen ställer du in parametervärdet på 0.

<span id="page-267-0"></span>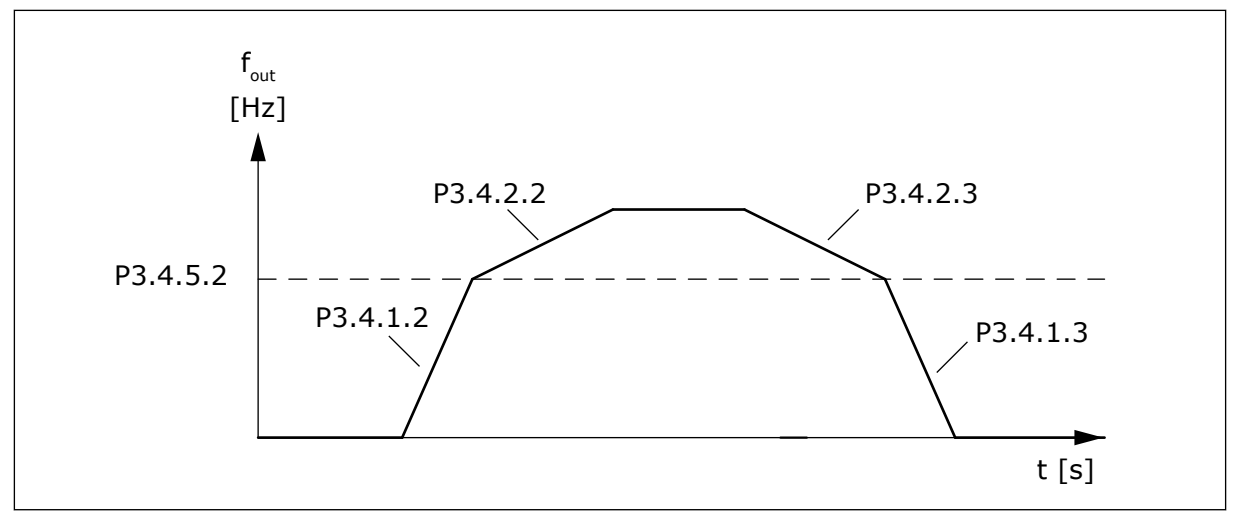

*Bild 49: Ramp 2-aktivering när utfrekvensen går över tröskelnivån. (P.3.4.5.2 = Ramptröskelfrekvens, P3.4.1.2 = Accelerationstid 1, P3.4.2.2 = Accelerationstid 2, P3.4.1.3 = Retardationstid 1, P3.4.2.3 = Retardationstid 2)*

#### *P3.4.5.1 FLÖDESBROMS (ID 520)*

Flödesbromsning är ett alternativ till likströmsbromsning. Flödesbromsning ökar bromsförmågan i de fall då extra bromsmotstånd inte behövs.

När bromsning behövs minskas frekvensen och flödet i motorn ökar. Det leder till att bättre bromsförmåga i motorn. Motorns varvtalet regleras vid bromsningen.

Det går att aktivera och inaktivera flödesbromsning.

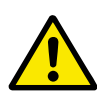

## **VAR FÖRSIKTIG!**

Använd flödesbromsning sparsamt. Flödesbromsningen omvandlar energin till värme som kan orsaka skador på motorn.

## **10.5 I/O-KONFIGURATION**

#### 10.5.1 PROGRAMMERING AV DIGITALA OCH ANALOGA INGÅNGAR

Programmeringen av ingångarna i frekvensomvandlaren är flexibel. Du kan fritt använda ingångarna på standard-I/O-kortet och tilläggskorten till olika funktioner.

Det går att bygga ut I/O-kapaciteten genom att lägga till extra kort. Installera tilläggskorten i kortplatserna C, D och E. Mer information om hur du installerar tilläggskort finns i installationshandboken.

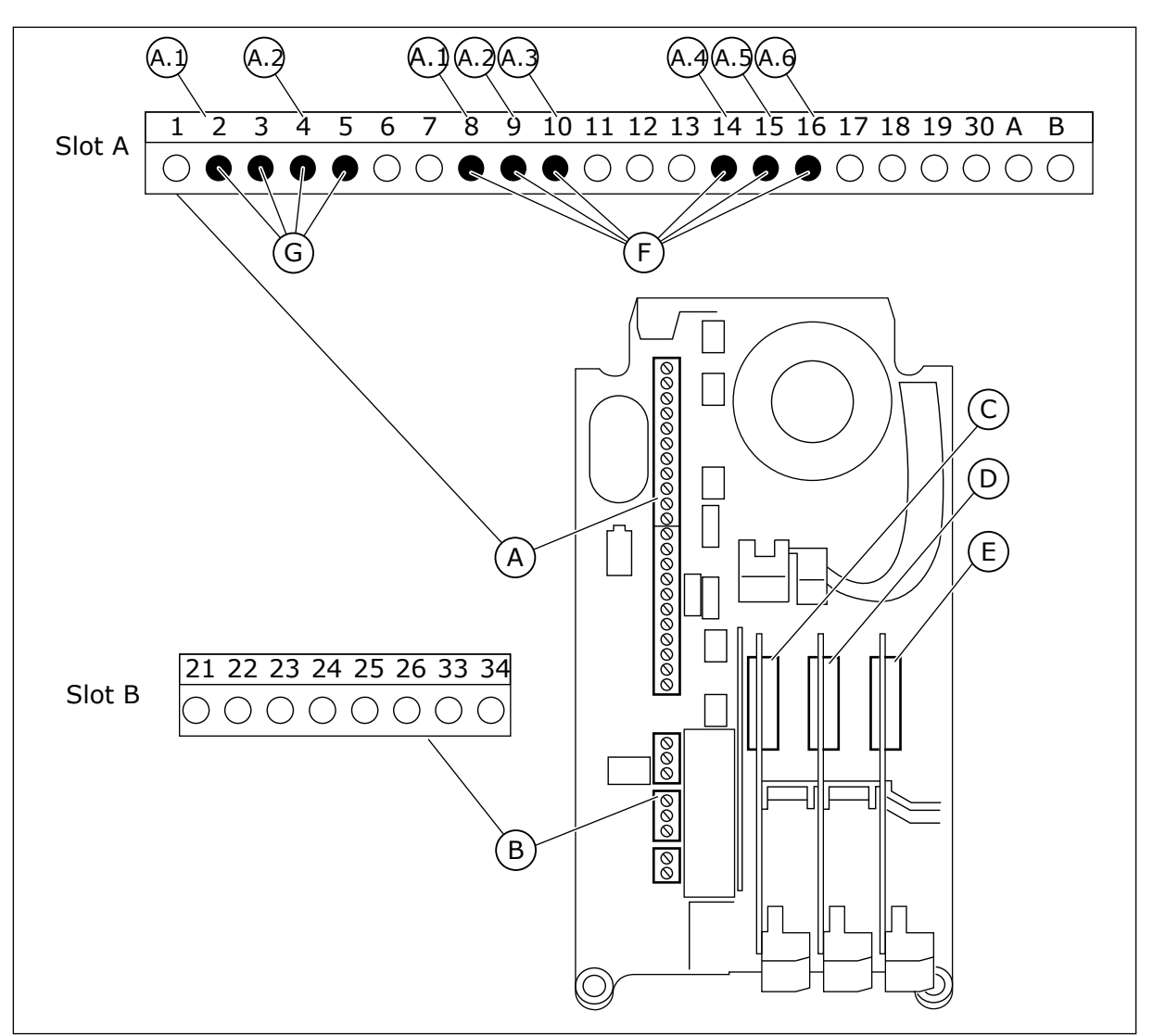

*Bild 50: Kortplatser för tilläggskort och programmerbara ingångar*

- A. Standardkortplats A med plintar
- B. Standardkortplats B med plintar
- C. Kortplats C för extrakort
- D. Kortplats D för extrakort
- E. Kortplats E för extrakort
- F. Programmerbara digitala ingångar (DI)
- G. Programmerbara analoga ingångar (AI)

10.5.1.1 Programmera digitala ingångar

Funktionerna som kan användas till digitala ingångar visas som parametrar i parametergrupp M3.5.1. Tilldela en digital ingång en funktion genom att ställa in rätt parametervärde. Listan över funktioner visas i tabell *[Tabell 41 Parametrar för digitala](#page-148-0)  [ingångar](#page-148-0)*.

## **Exempel**

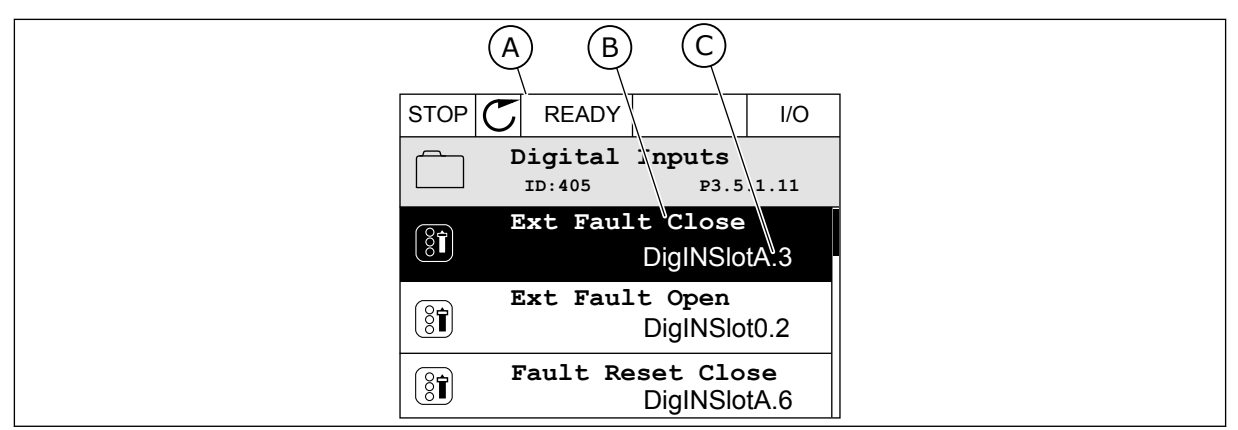

*Bild 51: Menyn för digitala ingångar på den grafiska skärmen*

- A. Den grafiska skärmen
- B. Parameterns namn, dvs. funktionen
- C. Parameterns värde, dvs. den angivna digitala ingången

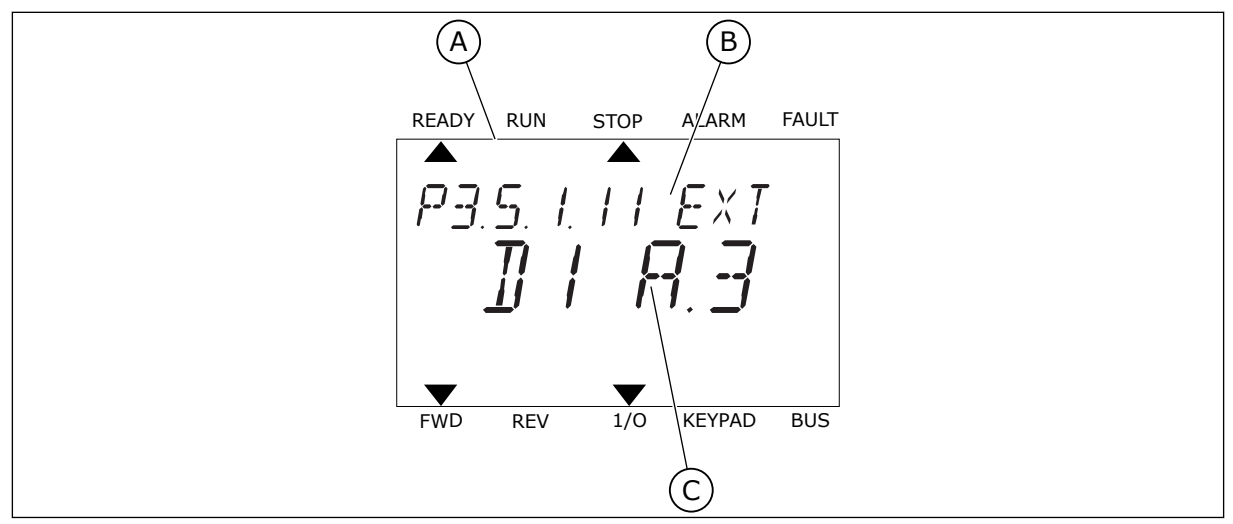

*Bild 52: Menyn för digitala ingångar på textskärmen*

B. Parameterns namn, dvs. funktionen

A. Textskärmen

C. Parameterns värde, dvs. den angivna digitala ingången

Det finns sex digitala ingångar på standard-I/O-kortet: plintarna 8, 9, 10, 14, 15 och 16 i kortplats A.

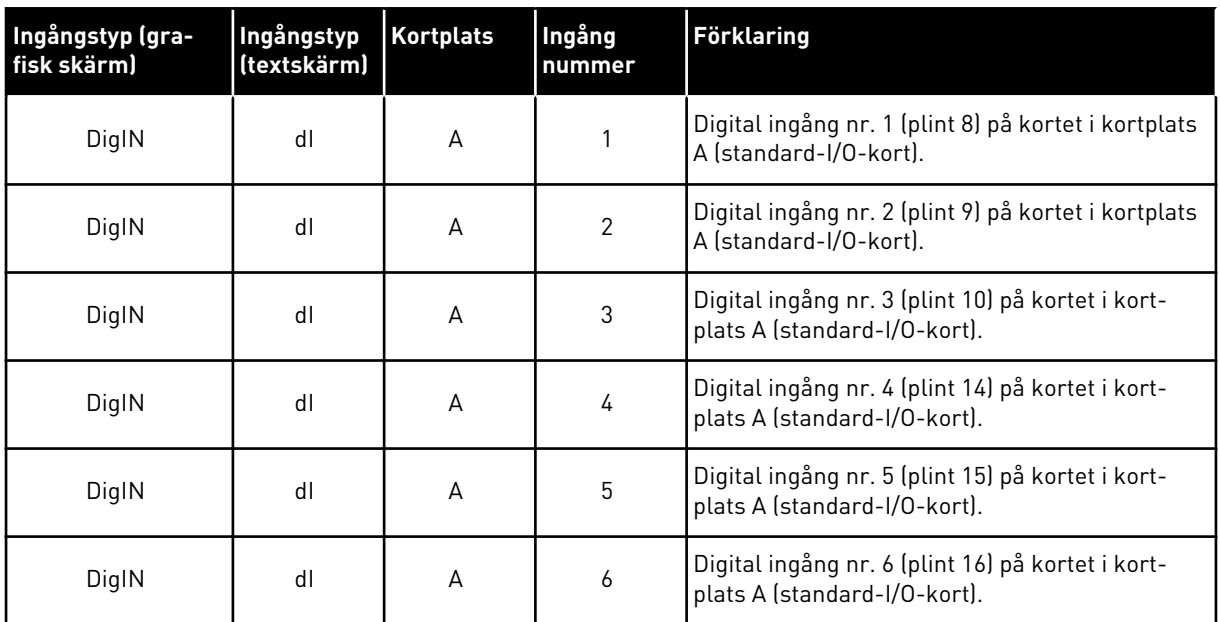

Funktionen Externt fel (stäng), platsen för menyn M3.5.1, är parameter P3.5.1.11. Parametern får värdet DigIN KortplatsA.3 på den grafiska skärmen och dI A.3 på textskärmen. Det leder till att en digital signal till den digitala ingången DI3 (plint 10) styr Externt fel (stäng).

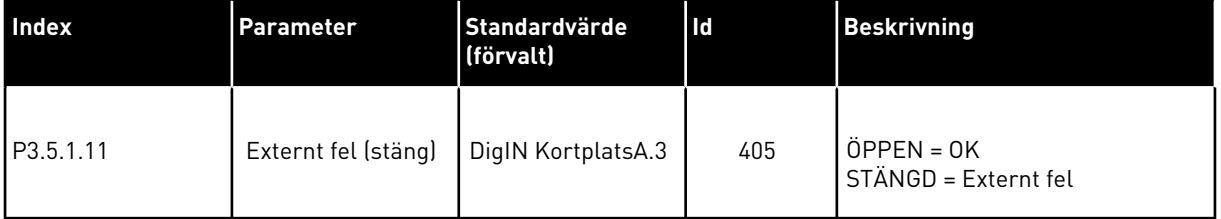

Ändra ingången från DI3 till exempelvis DI6 (plint 16) på standard-I/O-kortet enligt anvisningarna nedan.

#### PROGRAMMERA VIA DEN GRAFISKA SKÄRMEN

1 Välj en parameter. Öppna redigeringsläget genom att trycka på högerpil.  $\begin{array}{|c|c|c|c|c|c|}\n\hline\n\end{array}$  STOP  $\begin{array}{|c|c|c|c|c|}\n\hline\n\end{array}$  READY IIIO

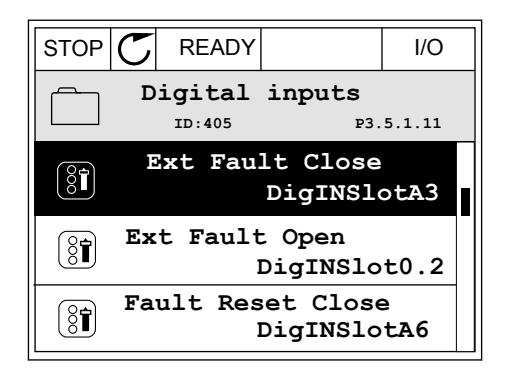

2 I redigeringsläget blinkar DigIN KortplatsA och är understruket. Om det finns fler digitala ingångar tillgängliga på ditt I/O-kort, kanske för att det finns tilläggskort i kortplatserna C, D och E kan du välja dem.

- $STOP$   $\boxed{\bigcup}$  READY  $\boxed{1/1}$   $\boxed{1/1}$ **Ext Fault Close**  $\left( \mathbf{\widehat{S}}\widehat{\mathbf{I}}\right)$ **ID:405 P3.5.1.11**  $\sim 1$  $\overline{\phantom{a}}$ **DigIN SlotA.3**  $\checkmark$  $\mathbf{L}$ **Min: Max:**
- 3 Aktivera plint 3 genom att trycka på högerpil.

- 4 Byt till plint 6 genom att trycka tre gånger på uppåtpilen. Godkänn ändringen genom att trycka på OK.
- STOP READY I/O **Ext Fault Close ID:405 P3.5.1.11 Min: Max: DigIN SlotA.6**
- 5 Om den digitala ingången DI6 redan används för någon annan funktion visas ett meddelande. Ändra något av valen.

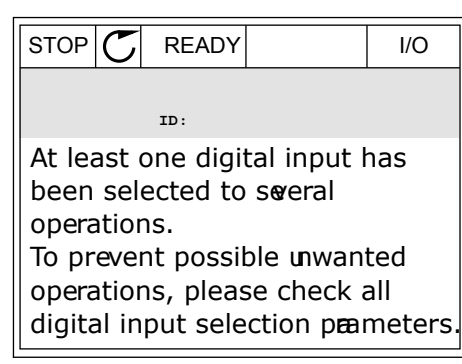

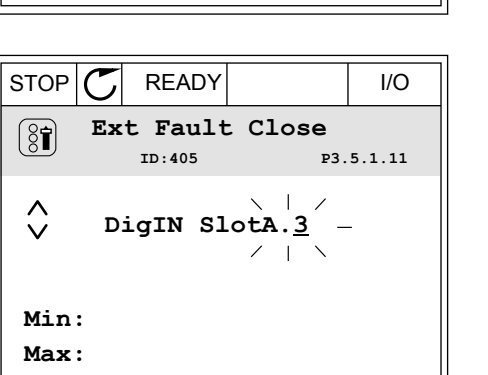

$$
\begin{array}{c}\n\text{Ext } \text{Fault Close} \\
\text{D:405} \\
\downarrow\n\end{array}
$$
\n
$$
\begin{array}{c}\n\text{DigIN } \text{Slota.} \\
\hline\n\end{array}
$$
\n
$$
\begin{array}{c}\n\text{Min:} \\
\text{Max:} \\
\hline\n\end{array}
$$

#### PROGRAMMERA VIA TEXTSKÄRMEN

1 Välj en parameter. Öppna redigeringsläget genom valjen parameter. Oppha redigeringstaget genom READY RUN STOP ALARM FAULT

2 Bokstaven D blinkar i redigeringsläget. Om det finns fler digitala ingångar tillgängliga på ditt I/Okort, kanske för att det finns tilläggskort i kortplatserna C, D och E kan du välja dem.

3 Aktivera plint 3 genom att trycka på högerpil. Bokstaven D slutar blinka.

4 Byt till plint 6 genom att trycka tre gånger på uppåtpilen. Godkänn ändringen genom att trycka på OK.

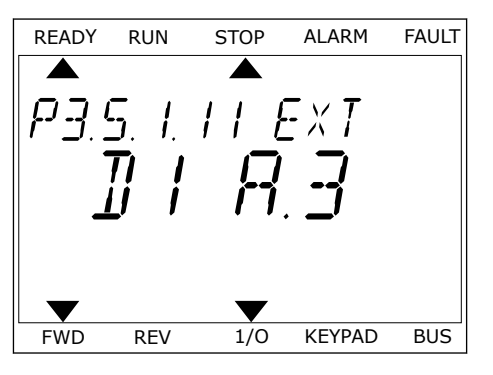

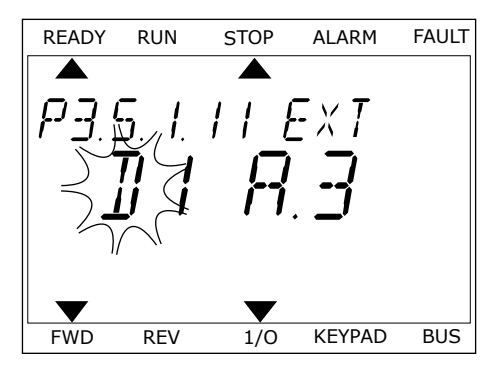

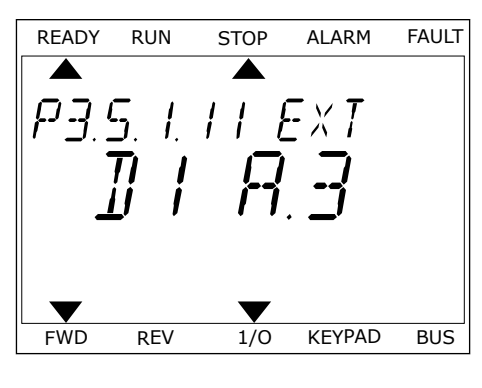

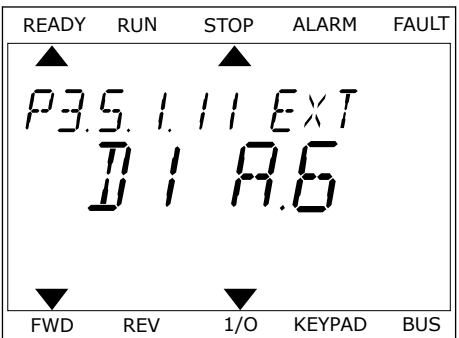

5 Om den digitala ingången DI6 redan används för någon annan funktion visas ett meddelande. Ändra något av valen.

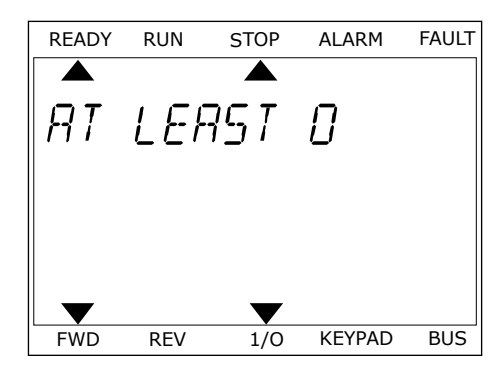

När du har genomfört stegen regleras funktionen Externt fel (stäng) med en digital signal till den digitala ingången DI6.

Värdet på en funktion kan vara DigIN Kortplats0.1 (på den grafiska skärmen) eller dI 0.1 (på textskärmen). I dessa fall har du inte tilldelat funktionen en terminal eller också har ingången ställts in på så sätt att den alltid är öppen. Det här är standardvärdet för de flesta parametrar i grupp M3.5.1.

Å andra sidan är en del ingångar som standard alltid stängda. Deras värde visas i DigIN Kortplats0.2 på den grafiska skärmen och dI 0.2 på textskärmen.

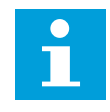

# **OBS!**

Du kan också tilldela digitala ingångar tidskanaler. Mer information finns i tabell *[12.1 Standardvärdena för parametrarna i de olika applikationerna](#page-368-0)*.

## 10.5.1.2 Programmera analoga ingångar

Du kan välja målingången för den analoga frekvensreferenssignalen bland de tillgängliga analoga ingångarna.

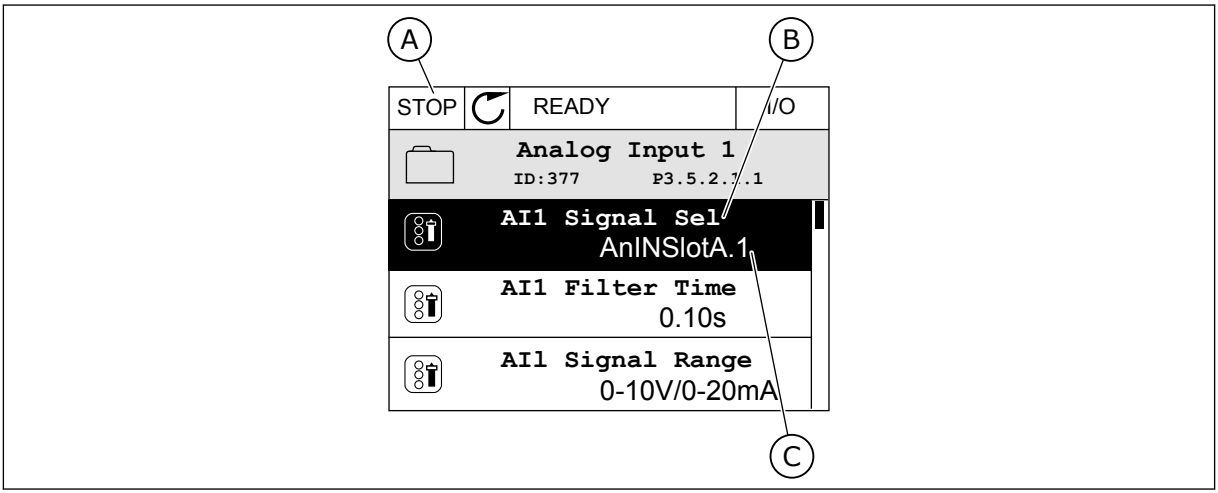

*Bild 53: Menyn för analoga ingångar på den grafiska skärmen*

- A. Den grafiska skärmen
- B. Parameterns namn

C. Parameterns värde, dvs. den angivna analoga ingången

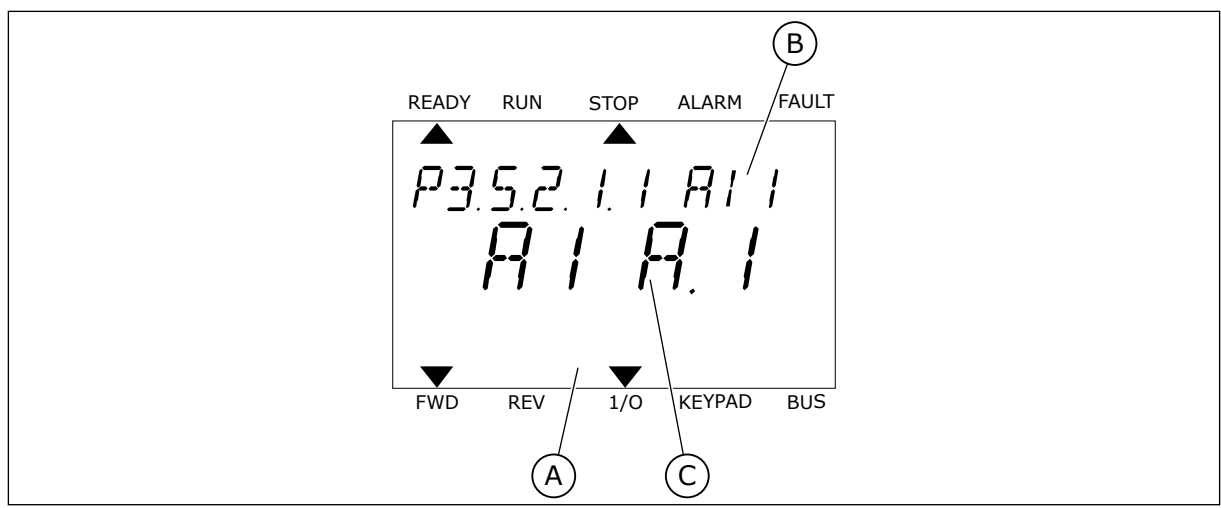

*Bild 54: Menyn för analoga ingångar på textskärmen*

- A. Textskärmen
- B. Parameterns namn

C. Parameterns värde, dvs. den angivna analoga ingången

Det finns två analoga ingångar på standard-I/O-kortet: plintarna 2/3 och 4/5 i kortplats A.

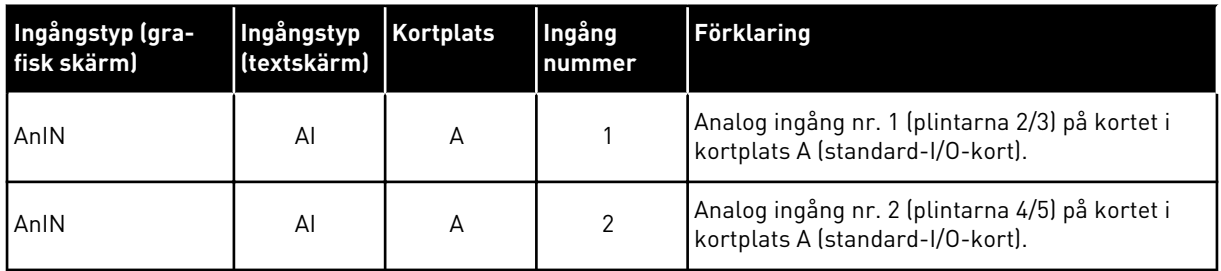

Parametern P3.5.2.1.1 AI1 signalval finns på menyn M3.5.2.1. Parametern får standardvärdet AnIN KortplatsA.1 på den grafiska skärmen och AI A.1 på textskärmen. Det betyder att målet för den analoga frekvensreferenssignalen AI1 är den analoga ingången i plintarna 2/3. Ställ in signalen på spänning eller ström med hjälp av omkopplarna. Mer information finns i installationshandboken.

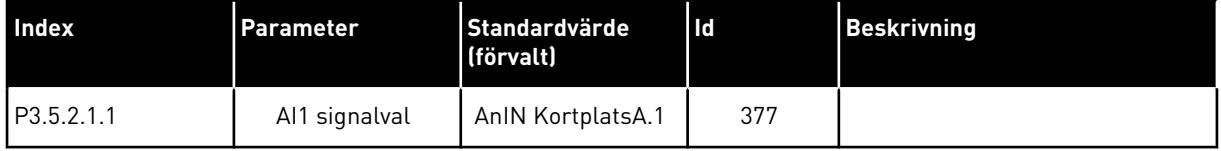

Ändra ingången från AI1 till exempelvis den analoga ingången på tilläggskortet i kortplats C enligt anvisningarna nedan.

# PROGRAMMERA ANALOGA INGÅNGAR PÅ DEN GRAFISKA SKÄRMEN

1 Välj parametern genom att trycka på högerpil.

2 I redigeringsläget blinkar AnIN KortplatsA och är  $\parallel$ STOP $\vert$ C $\vert$  READY $\vert$   $\parallel$  I/O

3 Ändra värdet till AnIN KortplatsC genom att trycka en gång på uppåtpilen. Godkänn ändringen genom att trycka på OK.

# PROGRAMMERA ANALOGA INGÅNGAR PÅ TEXTSKÄRMEN

1 Välj parametern genom att trycka på OK.<br>READY RUN STOP ALARM FAULT

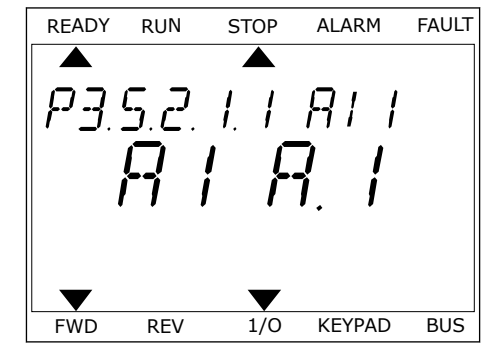

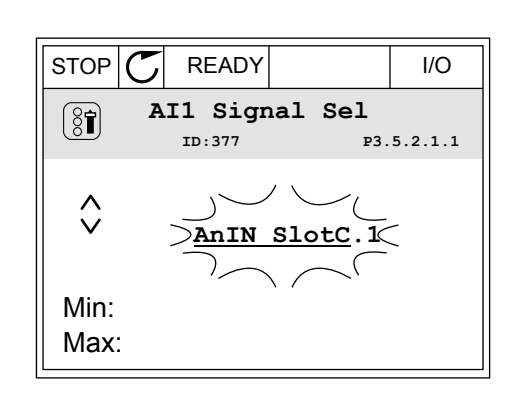

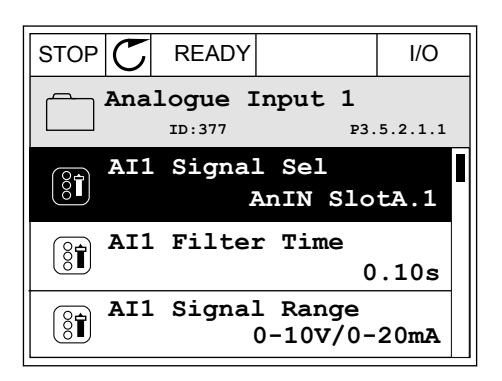

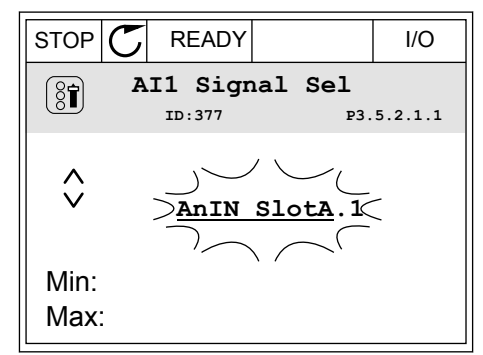

2 Bokstaven A blinkar i redigeringsläget.<br>READY RUN STOP ALARM FAULT

3 Ändra värdet till C genom att trycka en gång på uppåtpilen. Godkänn ändringen genom att trycka på OK.

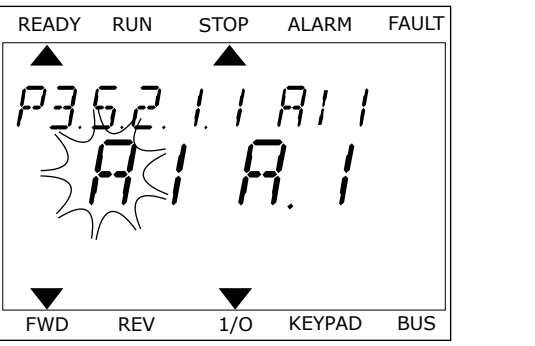

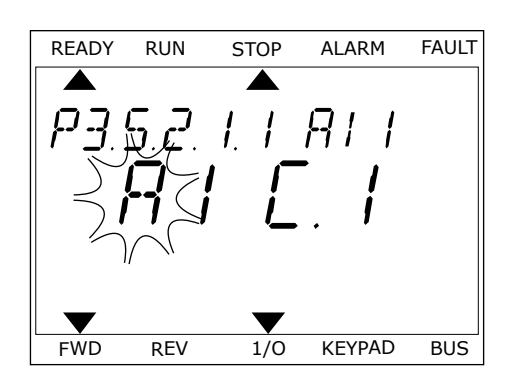

# 10.5.1.3 Beskrivningar av signalkällor

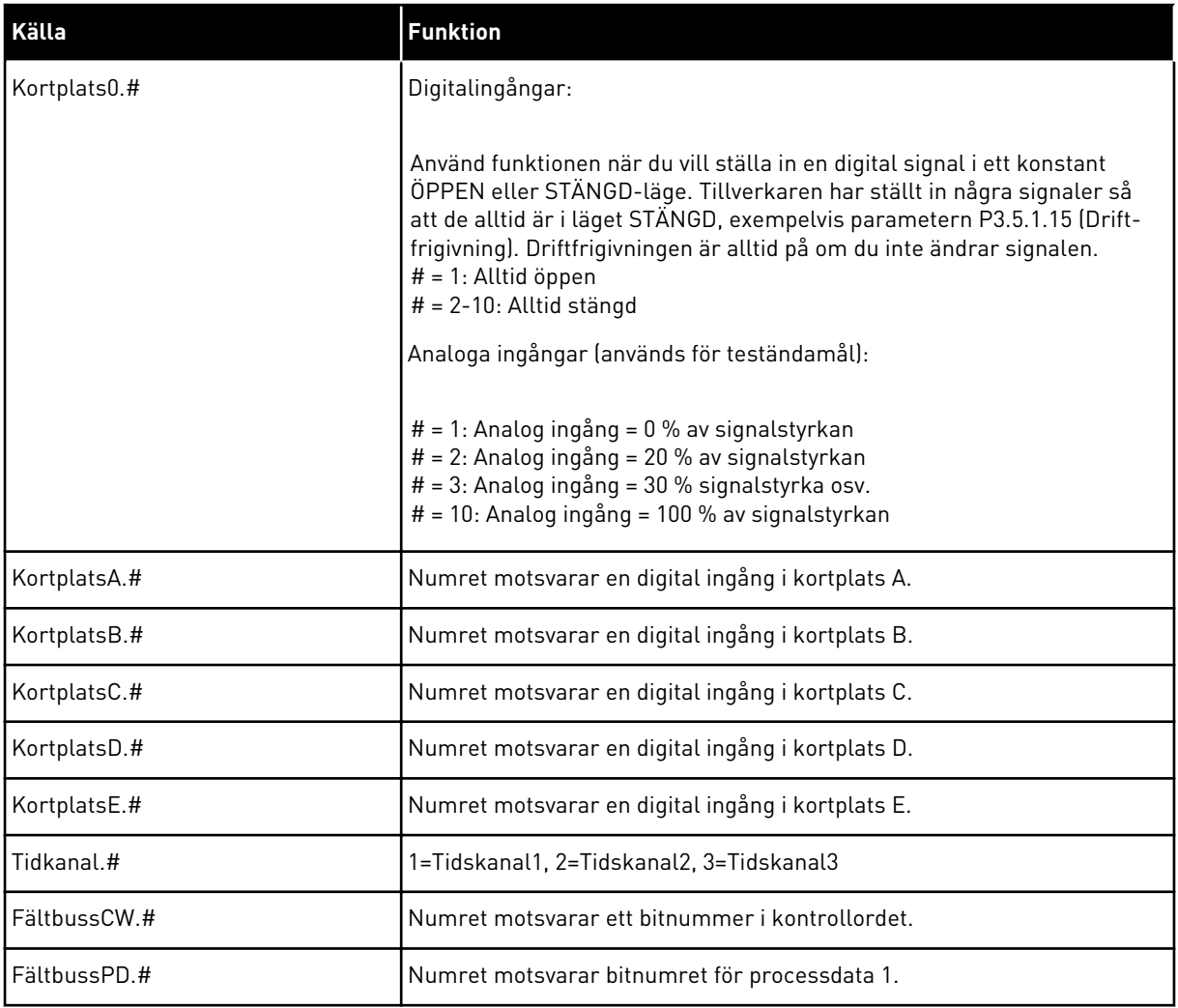

a dhe ann an 1970.<br>Bhailtean

#### 10.5.2 STANDARDFUNKTIONER AV PROGRAMMERBARA INGÅNGAR

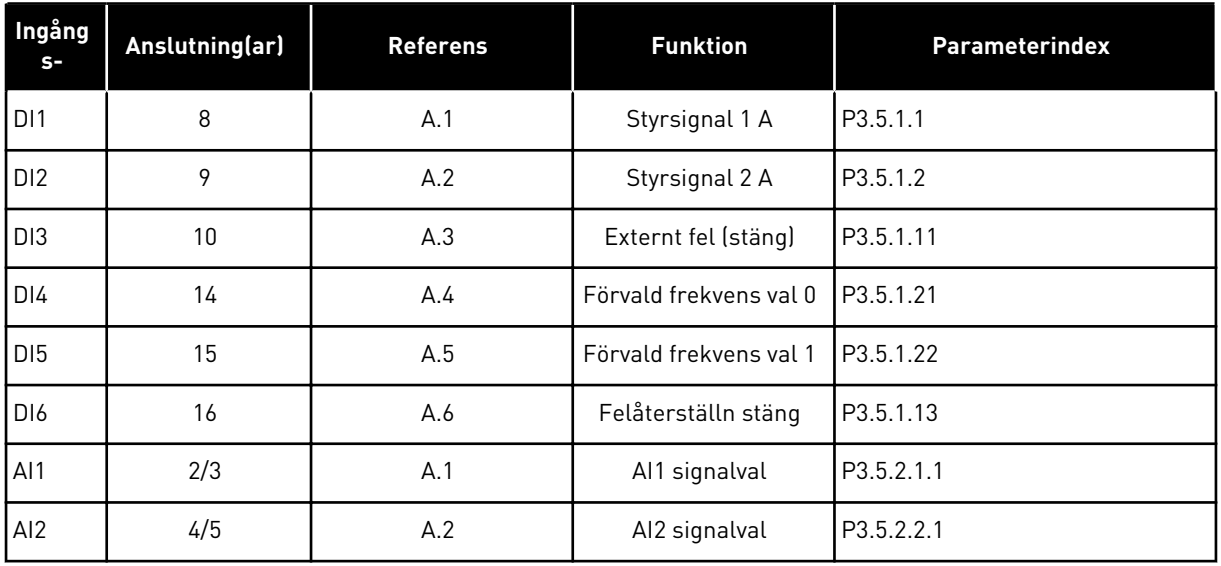

#### *Tabell 114: Standardfunktioner av programmerbara digitala och analoga ingångar*

# 10.5.3 DIGITALA INGÅNGAR

Parametrarna är funktioner som du kan koppla till en digital ingångsplint. Texten *DigIn Kortplats A.2* betyder den andra ingången i kortplats A. Det går också att koppla funktionerna till tidskanaler. Tidskanalerna fungerar som plintar.

Du kan övervaka de digitala ingångarna och utgångarnas statusvärdena i multiövervakningsvy.

#### *P3.5.1.15 DRIFTFRIGIVNING (ID 407)*

När kontakten är öppen är motorstarten inaktiverad. När kontakten är stängd är motorstarten aktiverad.

Värdet på P3.2.5 Stoppfunktion gäller vid stopp.

#### *P3.5.1.16 DRIFTFÖRREGLING 1 (ID 1041)*

#### *P3.5.1.17 DRIFTFÖRREGLING 2 (ID 1042)*

Om en förregling är aktiv kan inte omriktaren startas.

Använd funktionen när du vill hindra omriktaren från att starta när dämpningen är stängd. Om du aktiverar en förregling när omriktaren är i drift stoppas omriktaren.

#### *P3.5.1.53 PARAMETERINSTÄLLNING 1/2 VAL (ID 496)*

Parametern anger digitalingången som används för att välja Parameterinställning 1 eller 2. Funktionen är aktiv om andra kortplatser än *DigIN Kortplats0* har valts för den här parametern. Val av parameterinställning kan endast göras och inställningen ändras endast när omriktaren är stoppad.

- Öppen kontakt = Parameterinställning 1 är inställd som aktiv
- Stängd kontakt = Parameterinställning 2 är inställd som aktiv

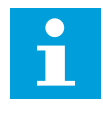

#### **OBS!**

Parametervärdena sparas i Set 1 och 2 med parametrarna B6.5.4 Spara till Set 1 och B6.5.4 Spara till Set 2. Du kan använda dessa parametrar med panelen eller datorverktyget Vacon Live.

## 10.5.4 ANALOGA INGÅNGAR

## *P3.5.2.1.2 AI1 SIGNAL FILTERTID (ID 378)*

Parametern filtrerar störningar i den analoga ingångssignalen. Aktivera parametern genom att ge den ett större värde än noll.

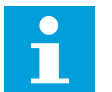

# **OBS!**

En lång filtertid ger långsammare regleringsrespons.

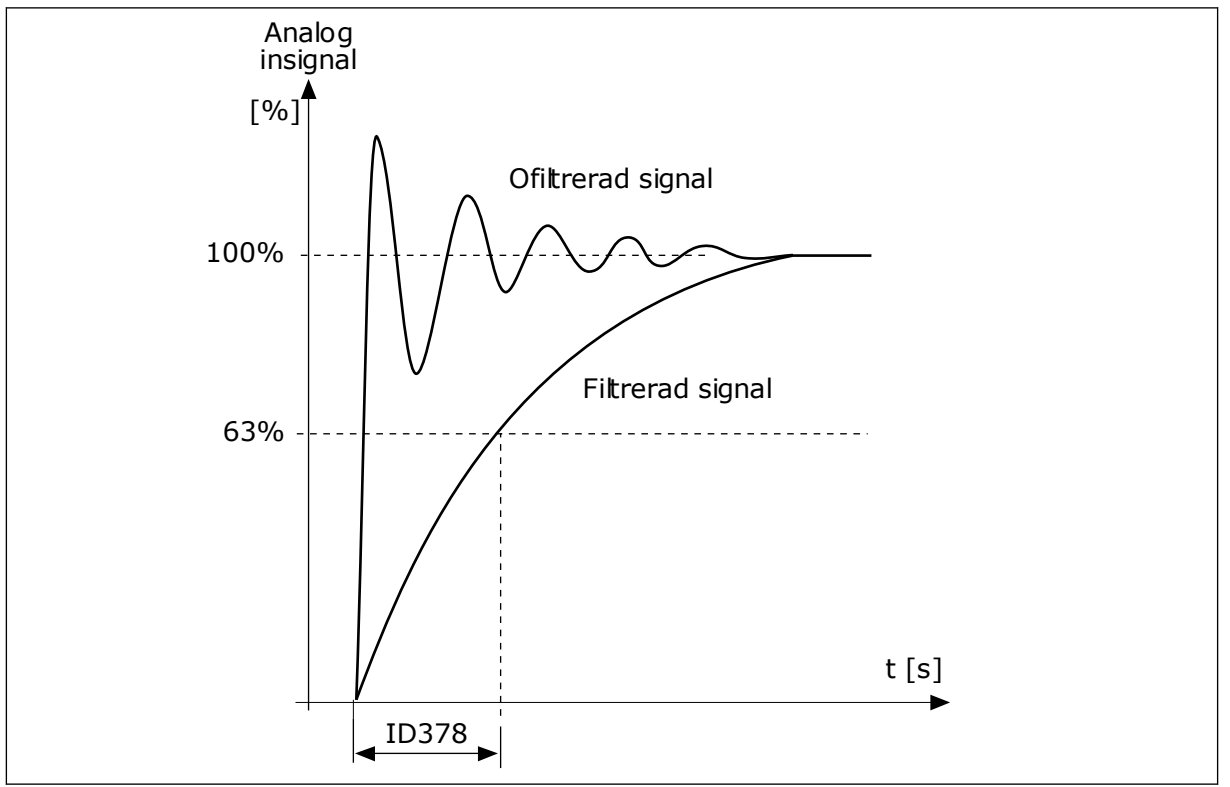

*Bild 55: Filtreringen av AI1-signal*

# *P3.5.2.1.3 AI1 SIGNALOMRÅDE (ID 379)*

Typen av analog ingångssignal (ström eller spänning) väljs med DIP-omkopplarna på styrkortet. Mer information finns i installationshandboken.

Det går också att använda den analoga ingångssignalen som frekvensreferens. Värdet 0 eller 1 ändrar den analoga ingångssignalens skalanpassning.

| <b>Alternativets</b><br>nummer               | <b>Benämning</b>                     | <b>Beskrivning</b>                                                                                                    |  |  |  |
|----------------------------------------------|--------------------------------------|----------------------------------------------------------------------------------------------------|--|--|--|
| $\mathbf{0}$                                 | 0-10 V/0-20 mA                       | Omfånget för den analoga ingången är 0-10 V eller 0-20 mA<br>(beroende på inställningarna för DIP-omkopplaren på styr-<br>kortet). Ingångssignalen är 0-100 %. |  |  |  |
| Frekvensreferens [Hz]<br>Max. frekv.referens |                                      |                                                                                                    |  |  |  |
|                                              | Min. frekv.referens<br>$0\%$<br>0 mA | Analog insignal [%]<br>100%<br>50%<br>20 mA<br>10 mA                                                                                                    |  |  |  |

*Bild 56: Omfånget för analog insignal, val 0*

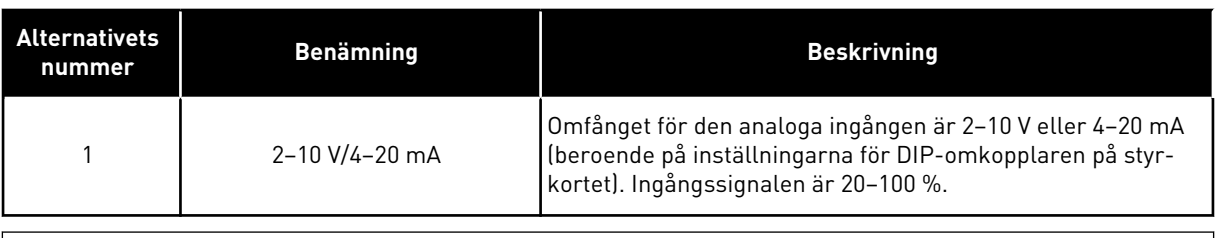

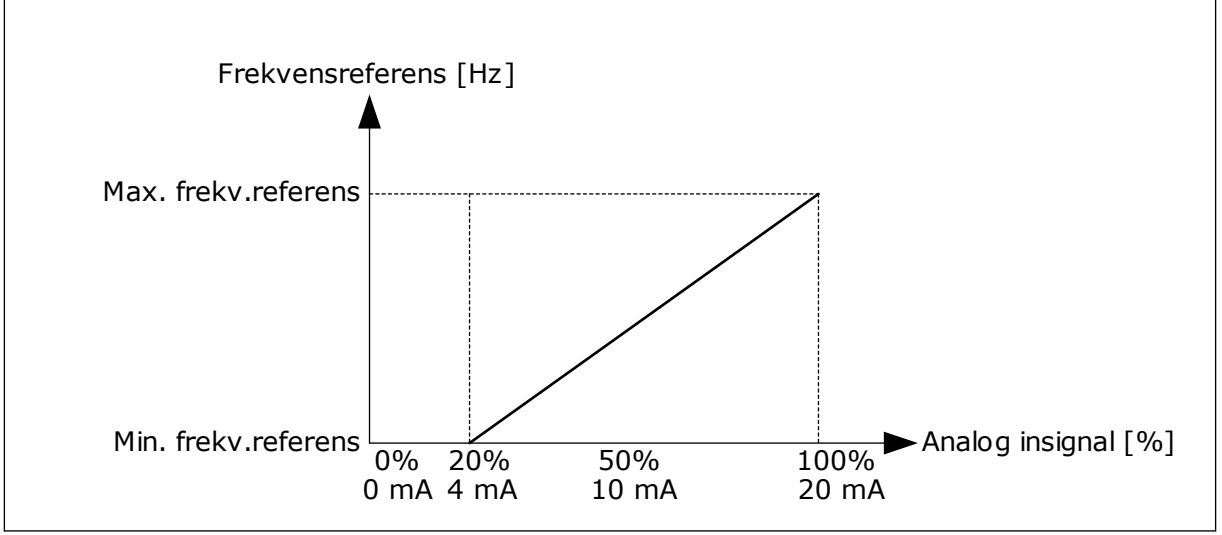

*Bild 57: Omfånget för analog insignal, val 1*

*P3.5.2.1.4 AI1 EGET MIN (ID 380)*

## *P3.5.2.1.5 AI1 EGET MAX (ID 381)*

Parametrarna P3.5.2.1.4 och P3.5.2.1.5 gör att du kan justera analogingångens signalomfång mellan -160–160 %.

Du kan exempelvis använda den analoga ingångssignalen som frekvensreferens och ställa in parametrarna mellan 40 och 80 %. I det här fallet ändras frekvensreferensen mellan Lägsta frekvensreferens och Högsta frekvensreferens och den analoga ingångssignalen ändras mellan 8–16 mA.

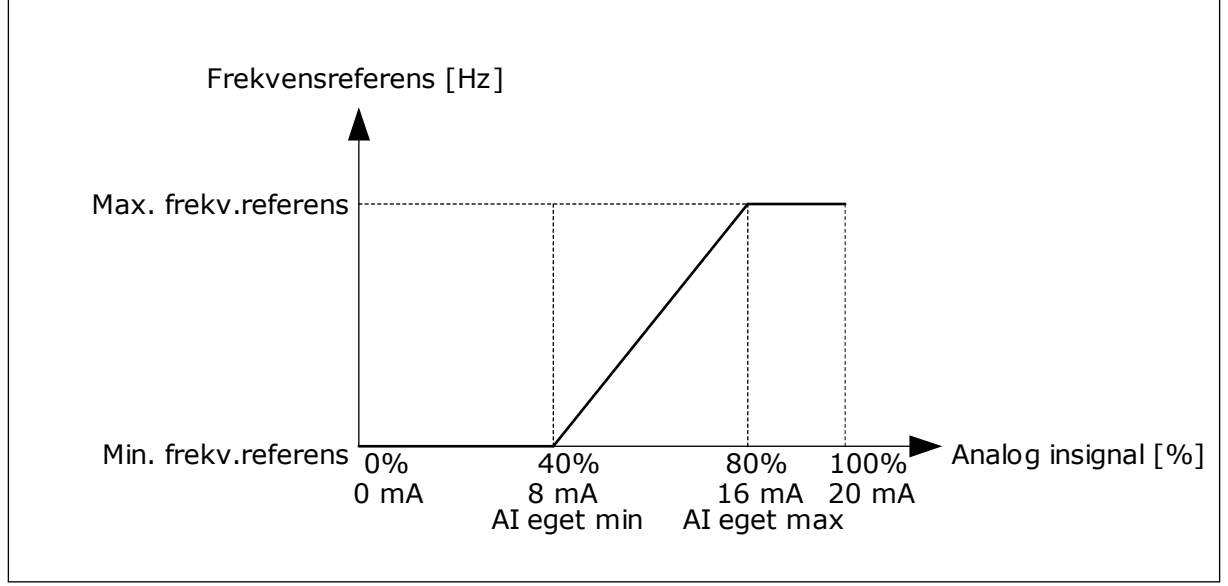

*Bild 58: AI1-signal eget min/max*

## *P3.5.2.1.6 AI1 SIGNALINVERTERING (ID 387)*

Vid invertering av den analoga ingångssignalens ändras signalkurvan till sin motsats.

Det går att använda den analoga ingångssignalen som frekvensreferens. Värdet 0 eller 1 ändrar den analoga ingångssignalens skalanpassning.

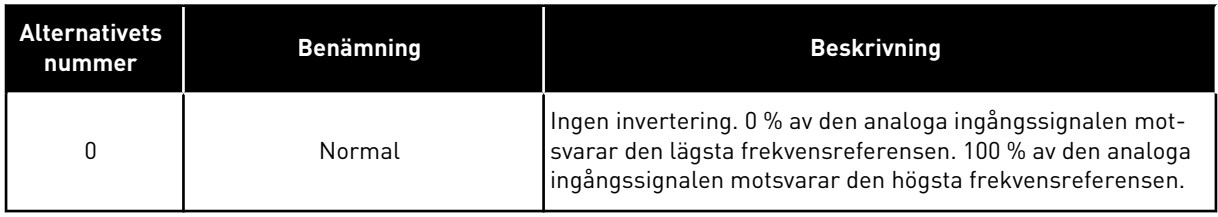

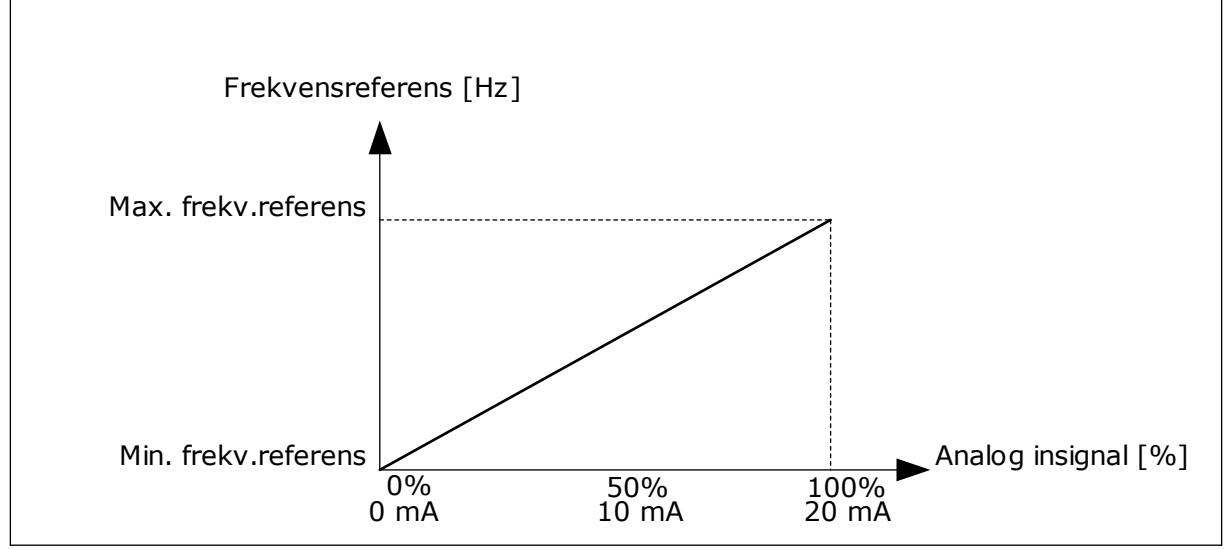

*Bild 59: AI1-signalinvertering, val 0*

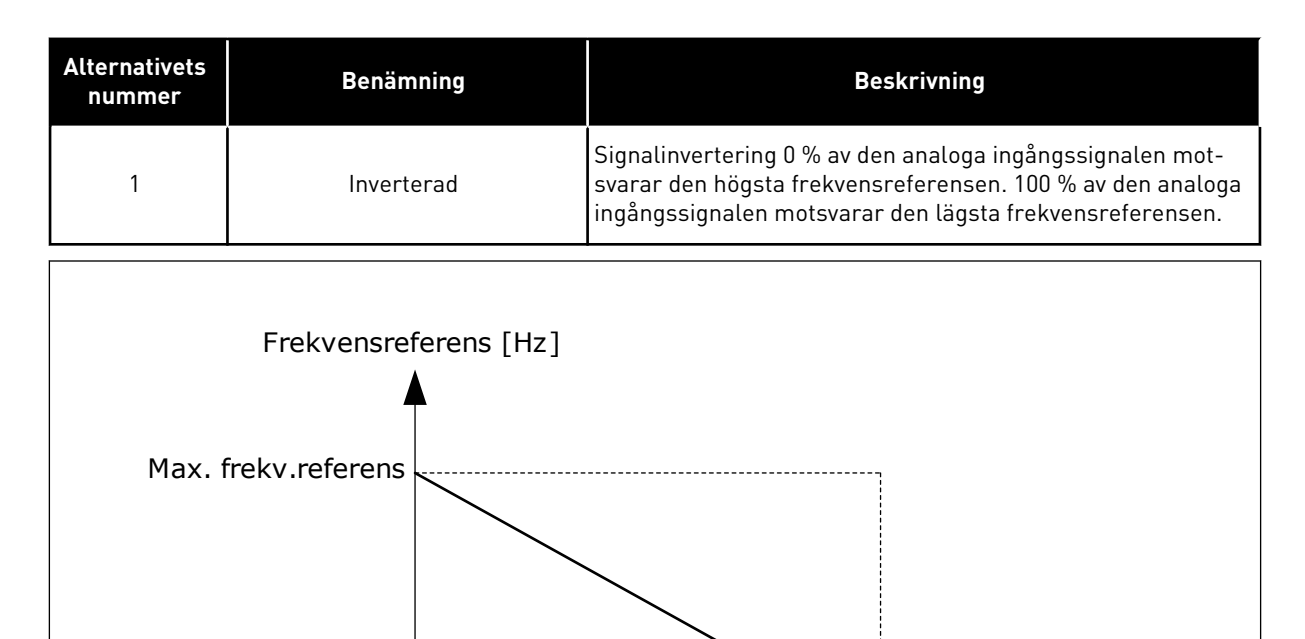

 $\frac{0\%}{0\text{ mA}}$  50% 100%<br>0 mA 10 mA 20 mA

Min. frekv.referens | **Analog insignal [%]** Analog insignal [%] 50%<br>10 mA

*Bild 60: AI1-signalinvertering, val 1*

# 10.5.5 DIGITALUTGÅNGAR

## *P3.5.3.2.1 GRUNDLÄGGANDE RO1-FUNKTION (ID 11001)*

# *Tabell 115: Utsignalerna via RO1*

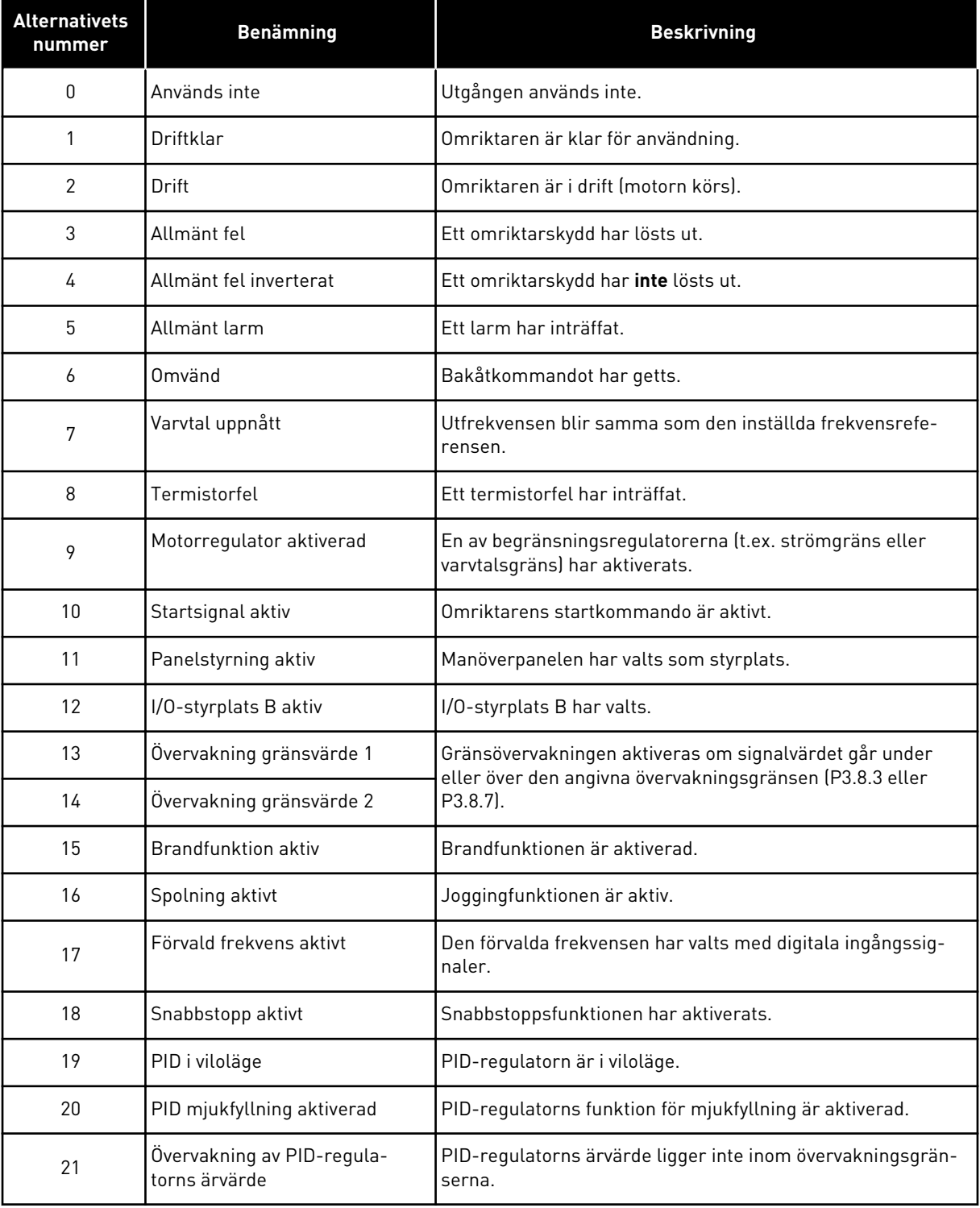

a dhe ann an 1970.

## *Tabell 115: Utsignalerna via RO1*

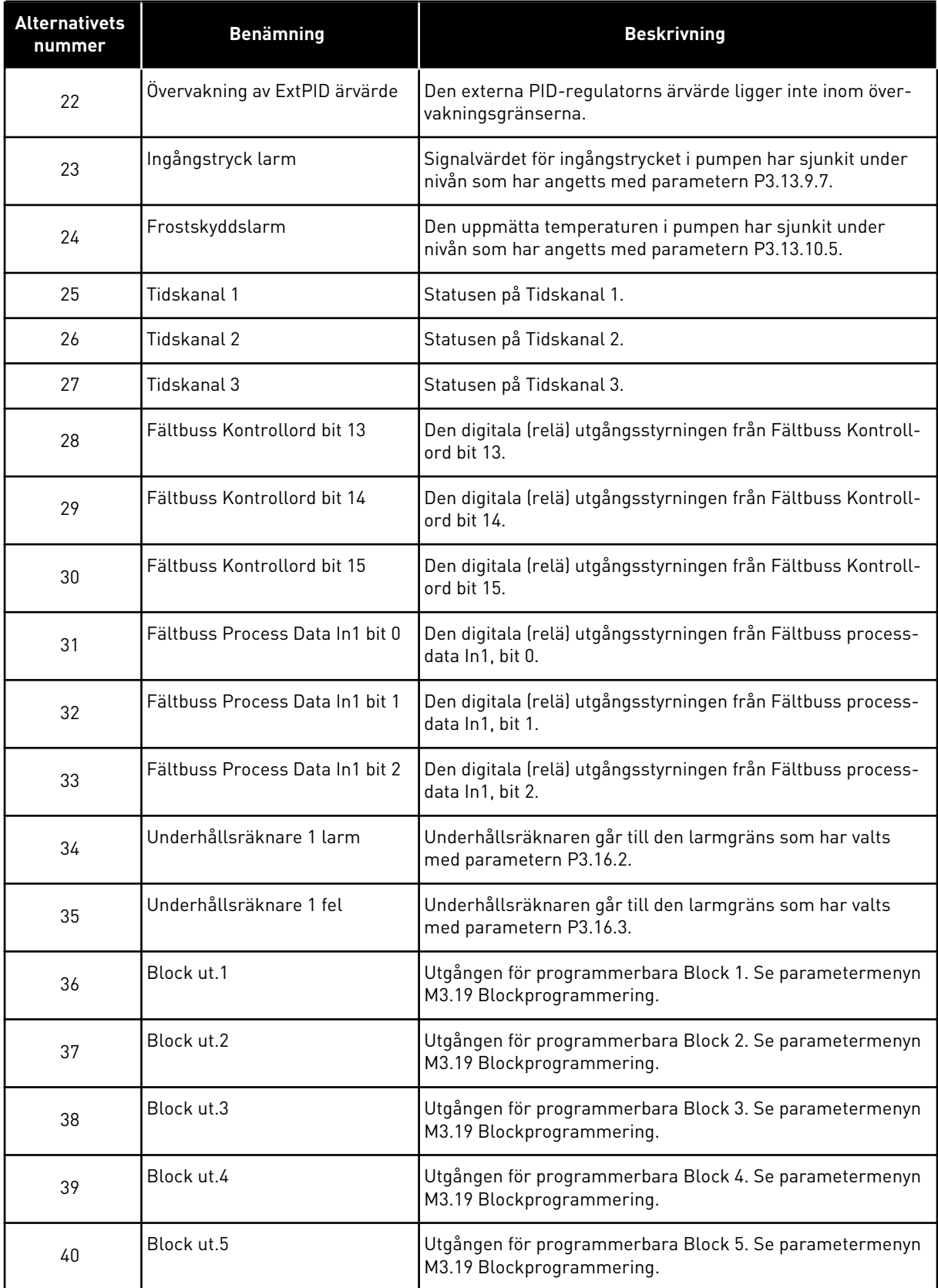

#### *Tabell 115: Utsignalerna via RO1*

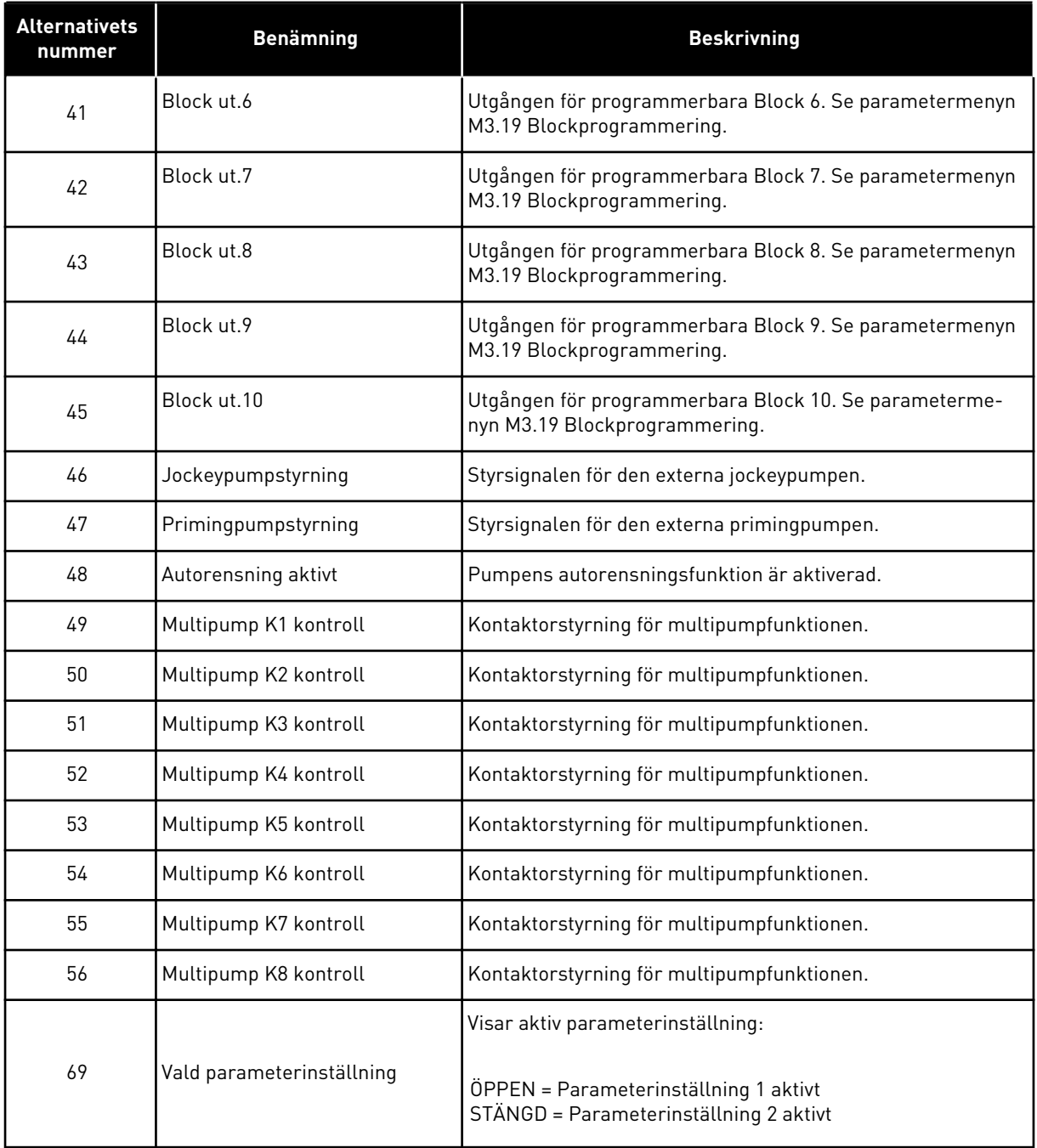

# 10.5.6 ANALOGA UTGÅNGAR

#### *P3.5.4.1.1. AO1 FUNKTION (ID 10050)*

Innehållet i den analoga utsignalen 1 anges med den här parametern. Skalanpassningen av den analoga utgångssignalen beror på signalen.

a dhe ann an 1970.

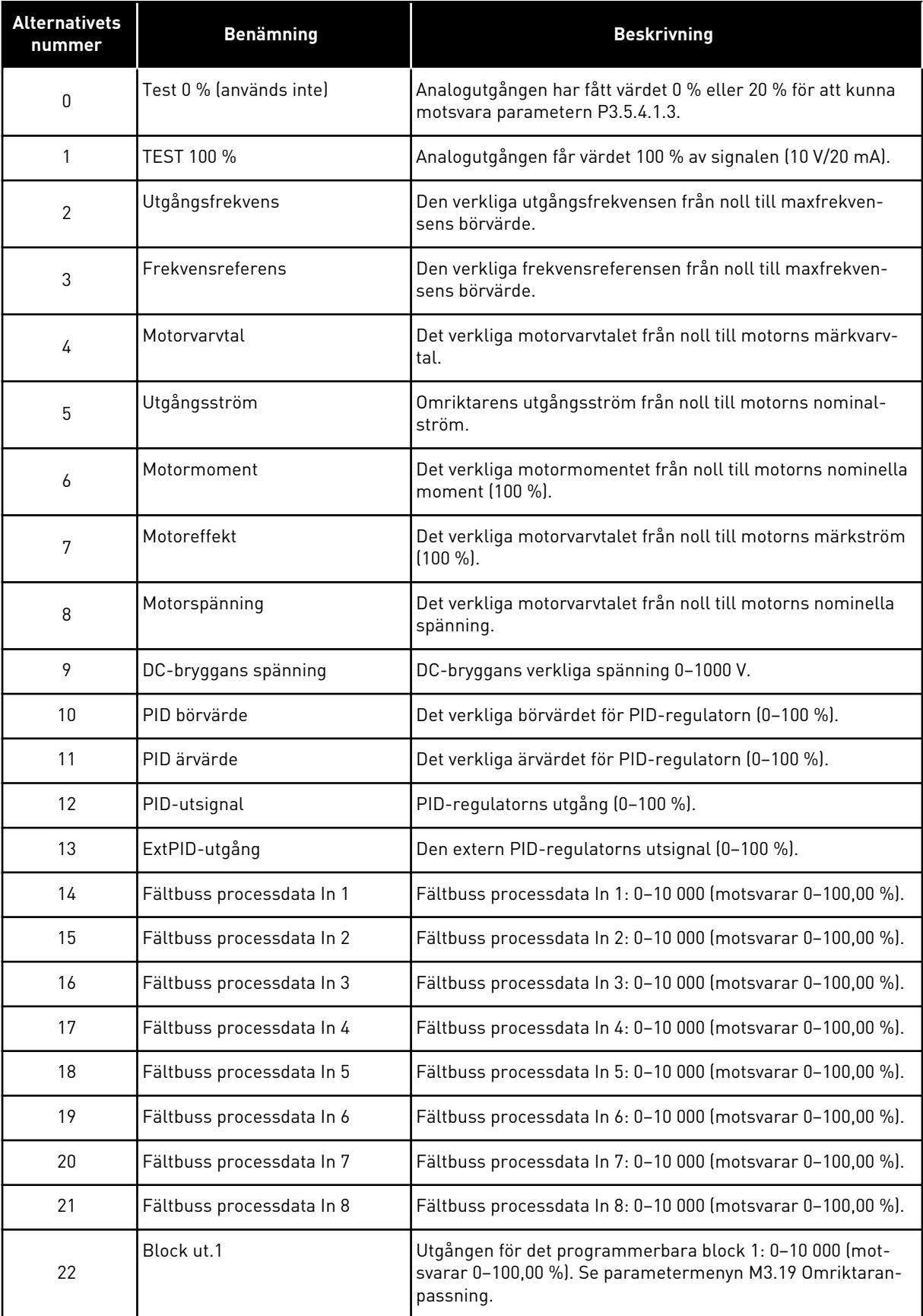

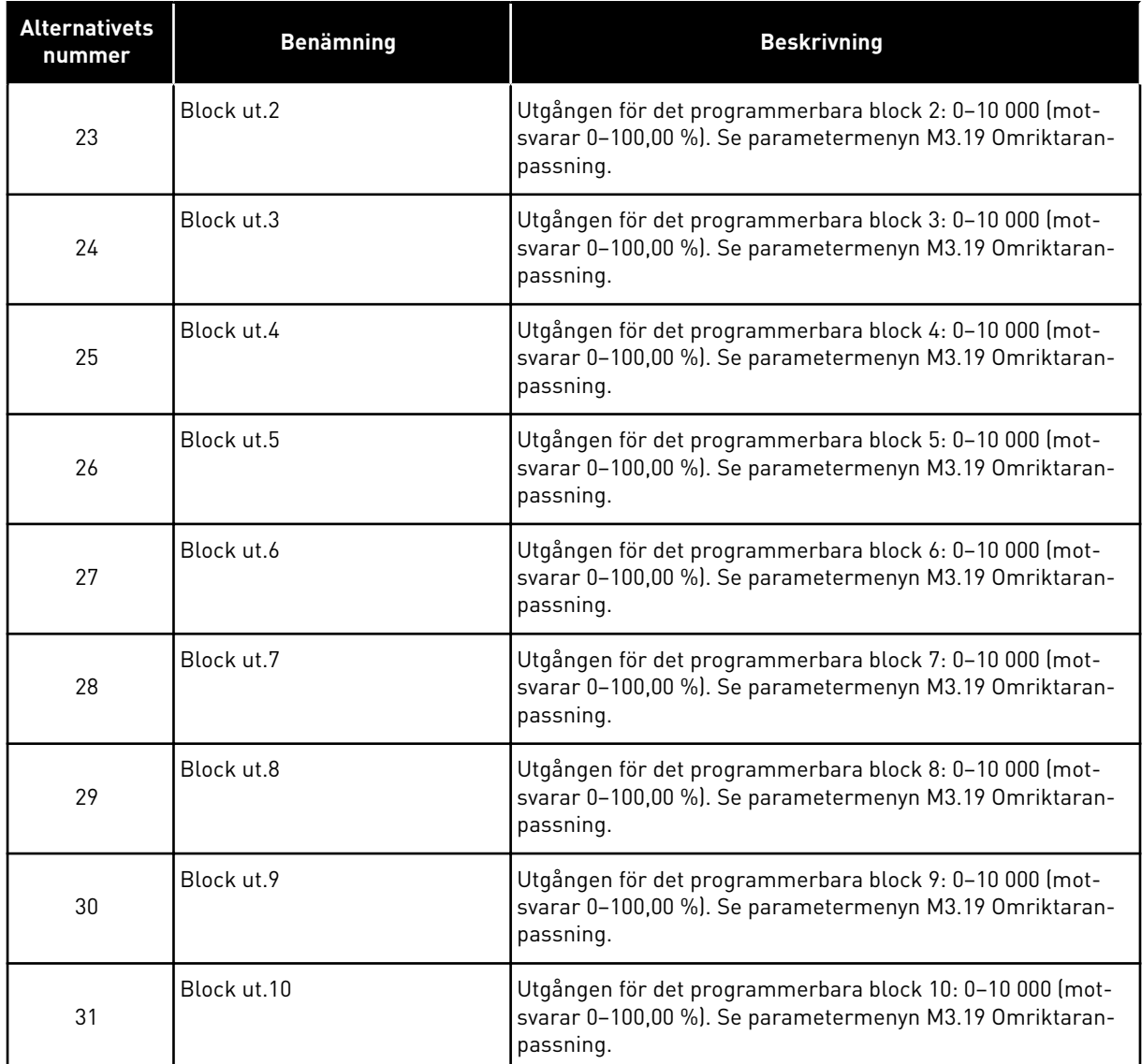

## *P3.5.4.1.4 AO1 MINIMISKALNING (ID 10053)*

## *P3.5.4.1.5 AO1 MAXIMISKALNING (ID 10054)*

De här två parametrarna använder du när du vill skalanpassa den analoga utgångssignalen. Skalan definieras i processenheter och är beroende av valet för parameter P3.5.4.1.1 AO1 Funktion.

Exempelvis kan du välja utfrekvens för omriktaren för innehållet i den analoga utgångssignalen och ge parametrarna P3.5.4.1.4 och P3.5.4.1.5 ett värde mellan 10–40 Hz. När omriktarens utfrekvens växlar mellan 10 och 40 Hz växlar den analoga utgångssignalen mellan 0 och 20 mA.
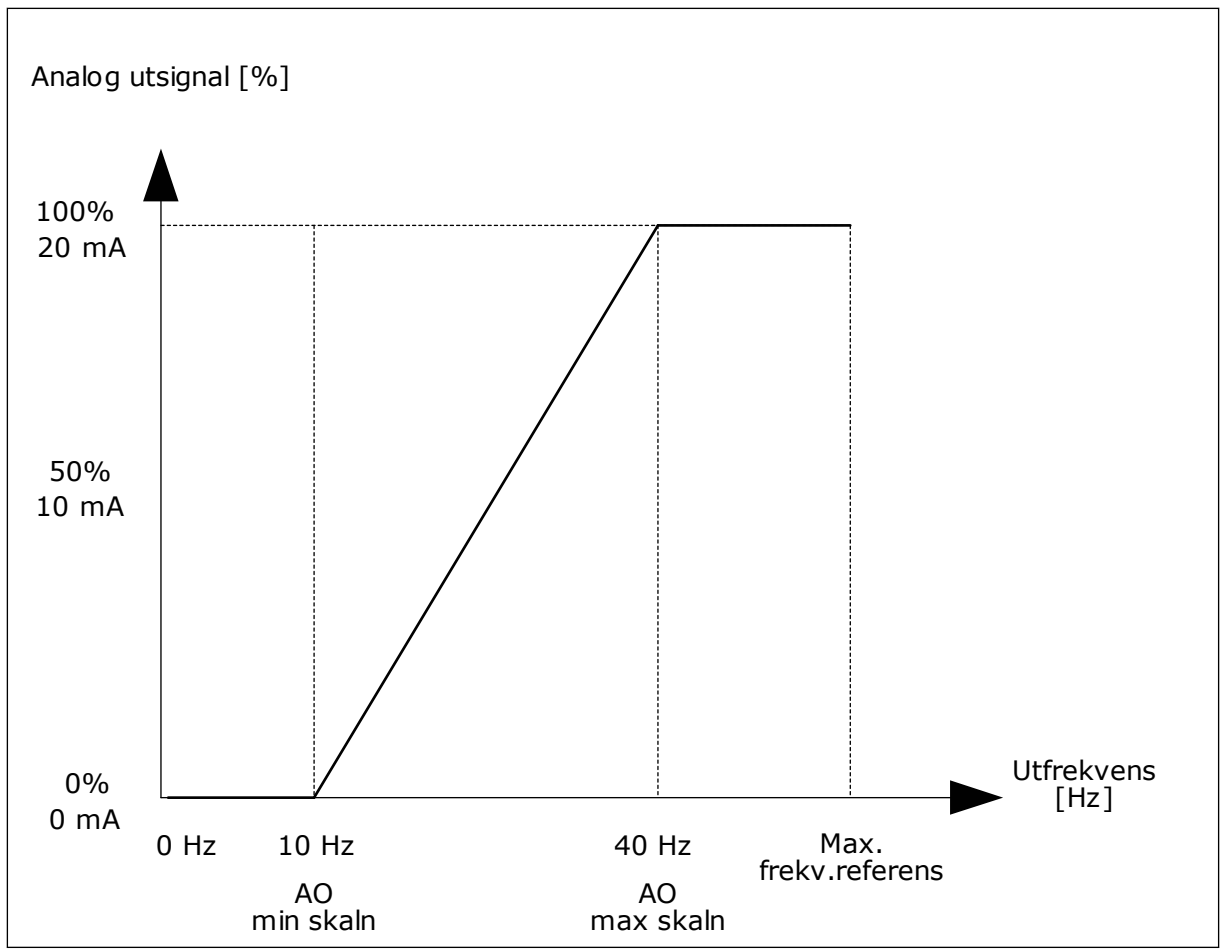

*Bild 61: Skalanpassning av AO1-signalen*

# **10.6 FÖRBJUDNA FREKVENSER**

I vissa processer kan det vara nödvändigt att undvika vissa frekvenser för att slippa problem med mekanisk resonans. Tack vare funktionen för förbjudna frekvenser går det att undvika dessa frekvenser. När ingångens frekvensreferens ökar, behålls den interna frekvensreferensen på den lägre gränsen tills ingångsreferensen är ovanför den högre gränsen.

*P3.7.1 FÖRBJUDET FREKVENSINTERVALL 1 UNDRE GRÄNS (ID 509)*

*P3.7.2 FÖRBJUDET FREKVENSINTERVALL 1 ÖVRE GRÄNS (ID 510)*

*P3.7.3 FÖRBJUDET FREKVENSINTERVALL 2 UNDRE GRÄNS (ID 511)*

*P3.7.4 FÖRBJUDET FREKVENSINTERVALL 2 ÖVRE GRÄNS (ID 512)*

*P3.7.5 FÖRBJUDET FREKVENSINTERVALL 3 UNDRE GRÄNS (ID 513)*

#### *P3.7.6 FÖRBJUDET FREKVENSINTERVALL 3 ÖVRE GRÄNS (ID 514)*

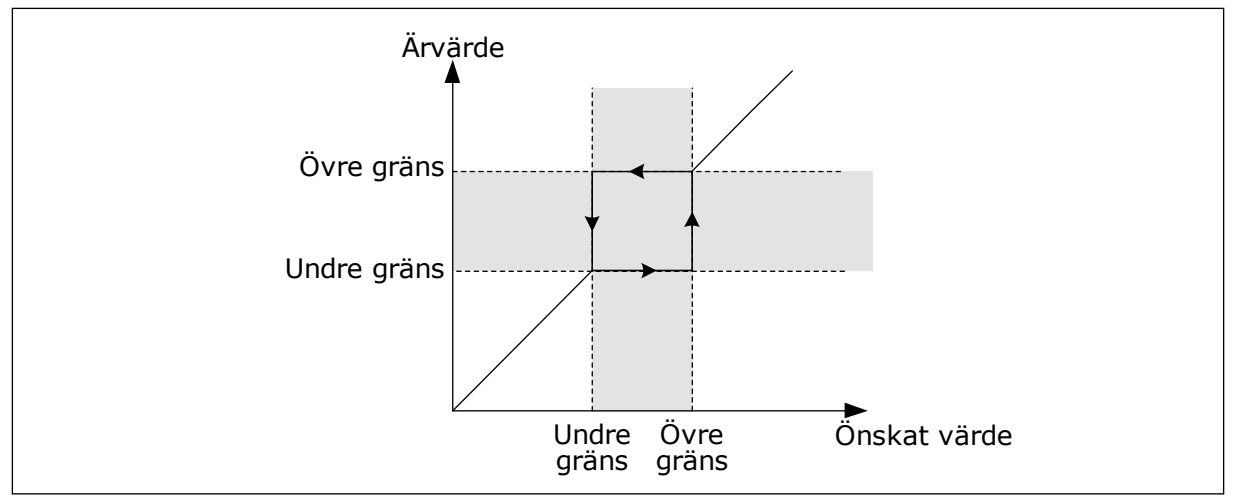

*Bild 62: De förbjudna frekvenserna*

# *P3.7.7 RAMPTIDSFAKTOR (ID 518)*

Ramptidsfaktor definierar accelerations- och retardationstiden när utfrekvensen är inom ett förbjudet frekvensintervall. Ramptidsfaktorn multipliceras med värdet för parametern P3.4.1.2 (Accelerationstid 1) eller P3.4.1.3 (Retardationstid 1). Värdet 0,1 gör t.ex. accelerations-/retardationstiden tio gånger kortare.

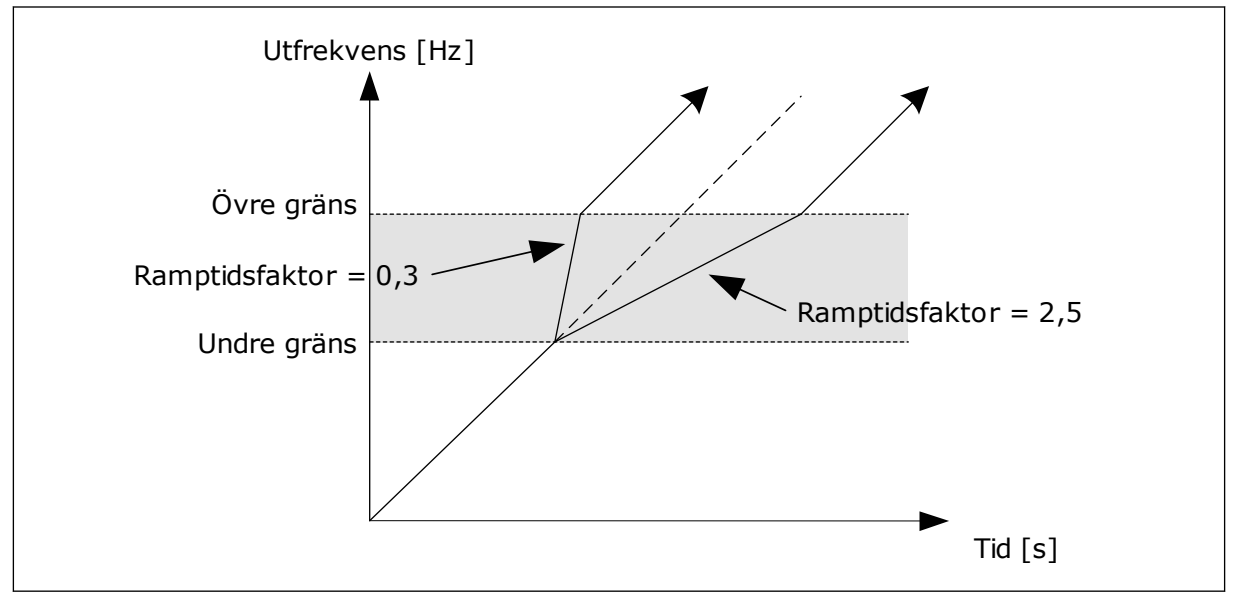

*Bild 63: Ramptidsfaktorn*

# **10.7 SKYDDSFUNKTIONER**

# *P3.9.1.2 RESPONS PÅ EXTERNT FEL (ID 701)*

Med den här parametern kan du ställa in omriktarens svar på ett externt fel. Om ett fel inträffar kan det visas ett meddelande på omriktarens skärm. Meddelandet genereras i en digital ingång. Standardingången är DI3. Du kan också programmera svarsdata i en reläutgång.

#### 10.7.1 TERMISKT MOTORSKYDD

Det termiska motorskyddet är till för att skydda motorn från överhettning.

Omriktaren kan ge högre ström än märkströmmen. Om den högre strömmen är nödvändig för lasten måste den användas. I sådana fall finns det risk för termisk överbelastning. Risken är högre vid låga frekvenser. Vid låga frekvenser reduceras såväl motorns kylningseffekt som kapacitet. Om motorn är utrustad med en extern fläkt är laddningsreduktionen vid låga frekvenser liten.

Det termiska motorskyddet baseras på beräkningar. Skyddsfunktionen använder omriktarens utgångsström för att fastställa motorns belastning. Om styrkortet inte är får ström återställs beräkningarna.

Justera det termiska motorskyddet med parametrarna från P3.9.2.1 till P3.9.2.5. Du kan övervaka motorns termiska tillstånd på manöverpanelen. Se avsnitt *[3 Användargränssnitt](#page-87-0)*.

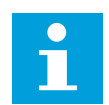

# **OBS!**

Om du använder långa motorkablar (upp till 100 m) tillsammans med små omriktare (≤1,5 kW) kan den motorström som mäts av omriktaren vara mycket högre än den faktiska motorströmmen. Det orsakas av kapacitiv ström i motorns kablar.

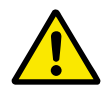

# **VAR FÖRSIKTIG!**

Se till att luftflödet till motorn inte är blockerat. Om luftflödet är blockerat skyddas inte motorn av funktionen och motorn kan överhettas. Det kan leda till skador på motorn.

#### *P3.9.2.3 KYLFAKTOR VID NOLLVARV (ID 706)*

När varvtalet är noll beräknas kylfaktorn i förhållande till den punkt där motorn går med nominellt varvtal utan yttre kylning.

Standardvärdet är inställt för omständigheter då det inte finns någon yttre fläkt. Om du använder en yttre fläkt kan du ställa in ett högre värde, exempelvis 90 %.

Om du ändrar värdet för parametern P3.1.1.4 (Motorns märkström) återställs parametern P3.9.2.3 automatiskt till standardvärdet.

Även om du ändrar parametern har den ingen effekt på omriktarens maximala utgångsström. Det är bara parametern P3.1.3.1 Motorns strömgräns som kan ändra den maximala utgångsströmmen.

Hörnfrekvensen för det termiska skyddet är 70 % av värdet på parametern P3.1.1.2 Motorns märkfrekvens.

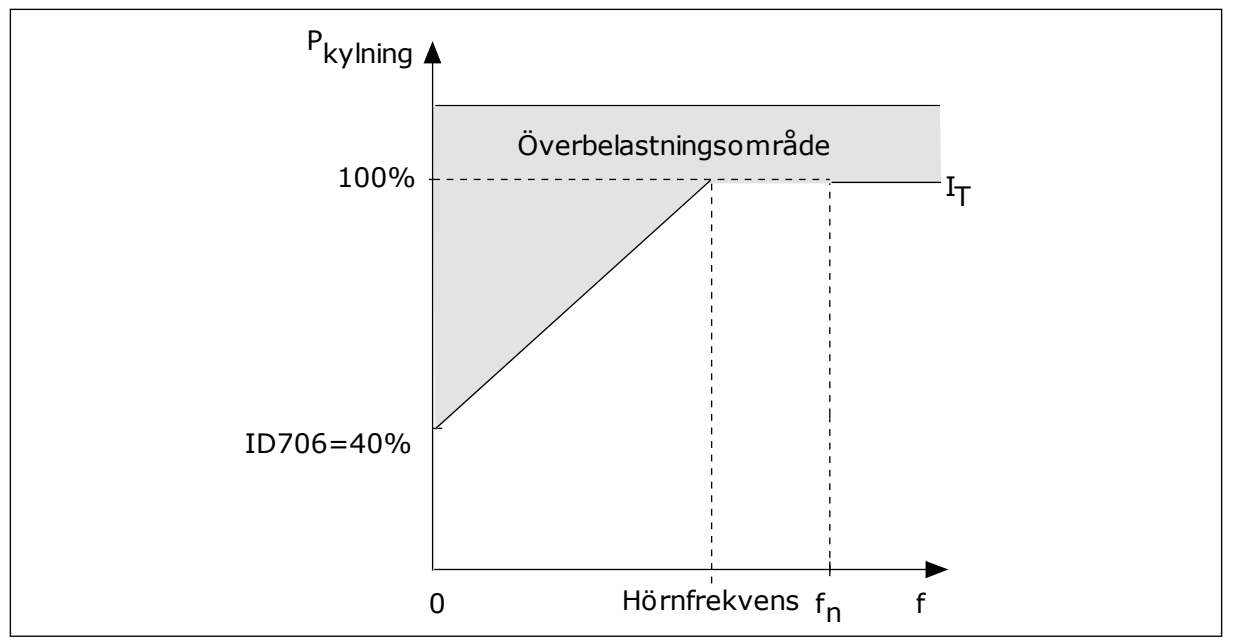

*Bild 64: Motorns termiska ström, I*T *kurva*

# *P3.9.2.4 MOTORNS TERMISKA TIDSKONSTANT (ID 707)*

Tidskonstanten är den tid inom vilken den beräknade uppvärmningskurvan når 63 % av sitt målvärde. Tidskonstantens längd beror på motorns dimension. Ju större motor, desto större tidskonstant.

Den termiska tidskonstanten är olika i olika motorer. Den skiljer sig också åt hos olika motortillverkare. Standardvärdet för parametern varierar mellan olika storlekar.

t6-tiden är den tidslängd i sekunder som motorn kan köras på ett säkert sätt vid sex gången märkströmmen. Det kan hända att motortillverkaren har angett dessa uppgifter. Om du känner till motorns t6-värde kan du använda värdet när du ställer in tidskonstanten. Vanligtvis är motorns termiska tidskonstant i minuter 2 × t6. När omriktaren är i stoppläget ökas tidskonstanten internt till tre gånger parameterinställningen eftersom kylningen baseras på konvektion.

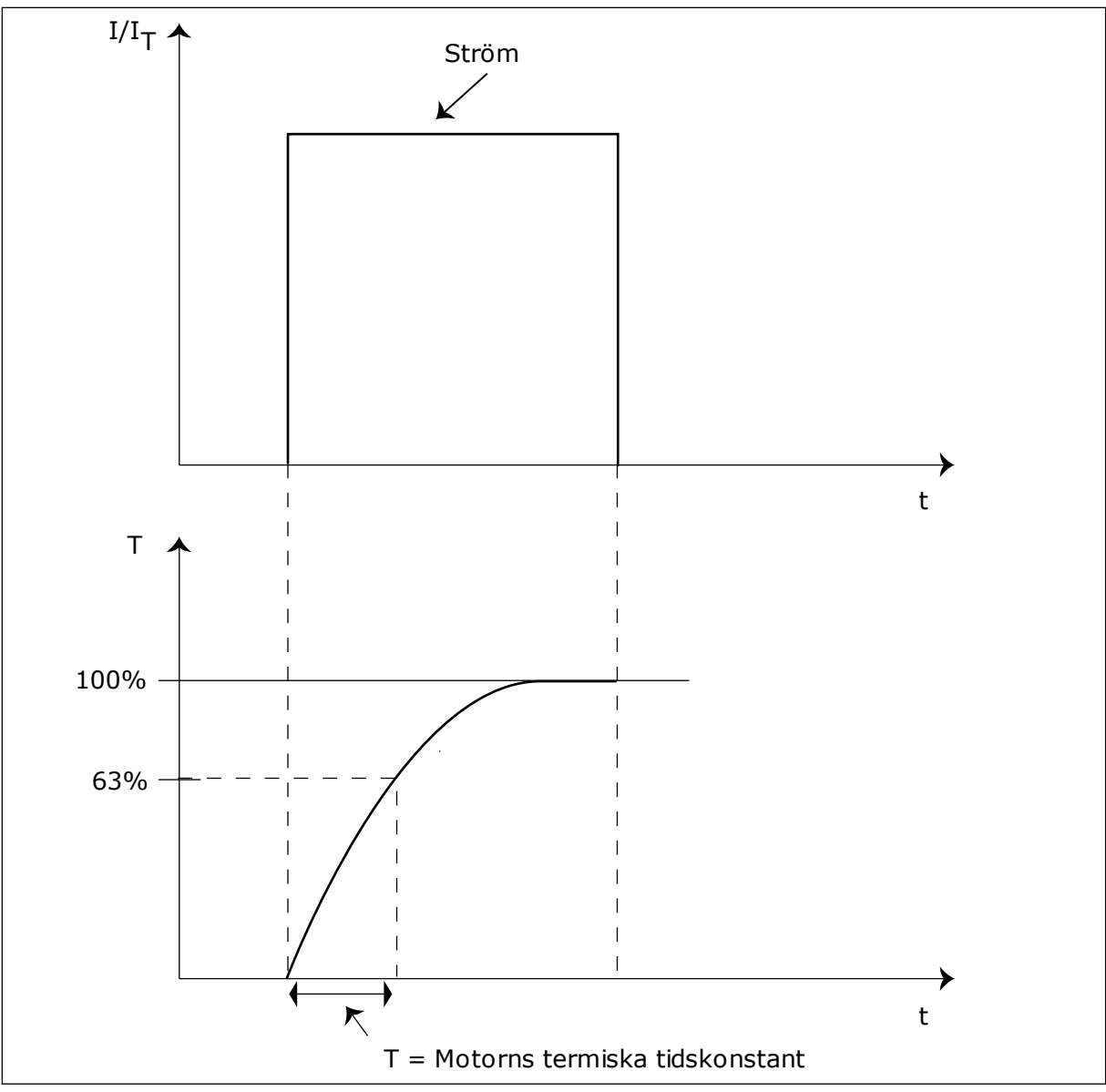

*Bild 65: Motorns termiska tidskonstant*

#### *P3.9.2.5 MOTORNS TERMISKA BELASTBARHET (ID 708)*

Om du exempelvis anger värdet 130 % leder det till att motorn uppnår den nominella temperaturen med 130 % av motorns nominella ström.

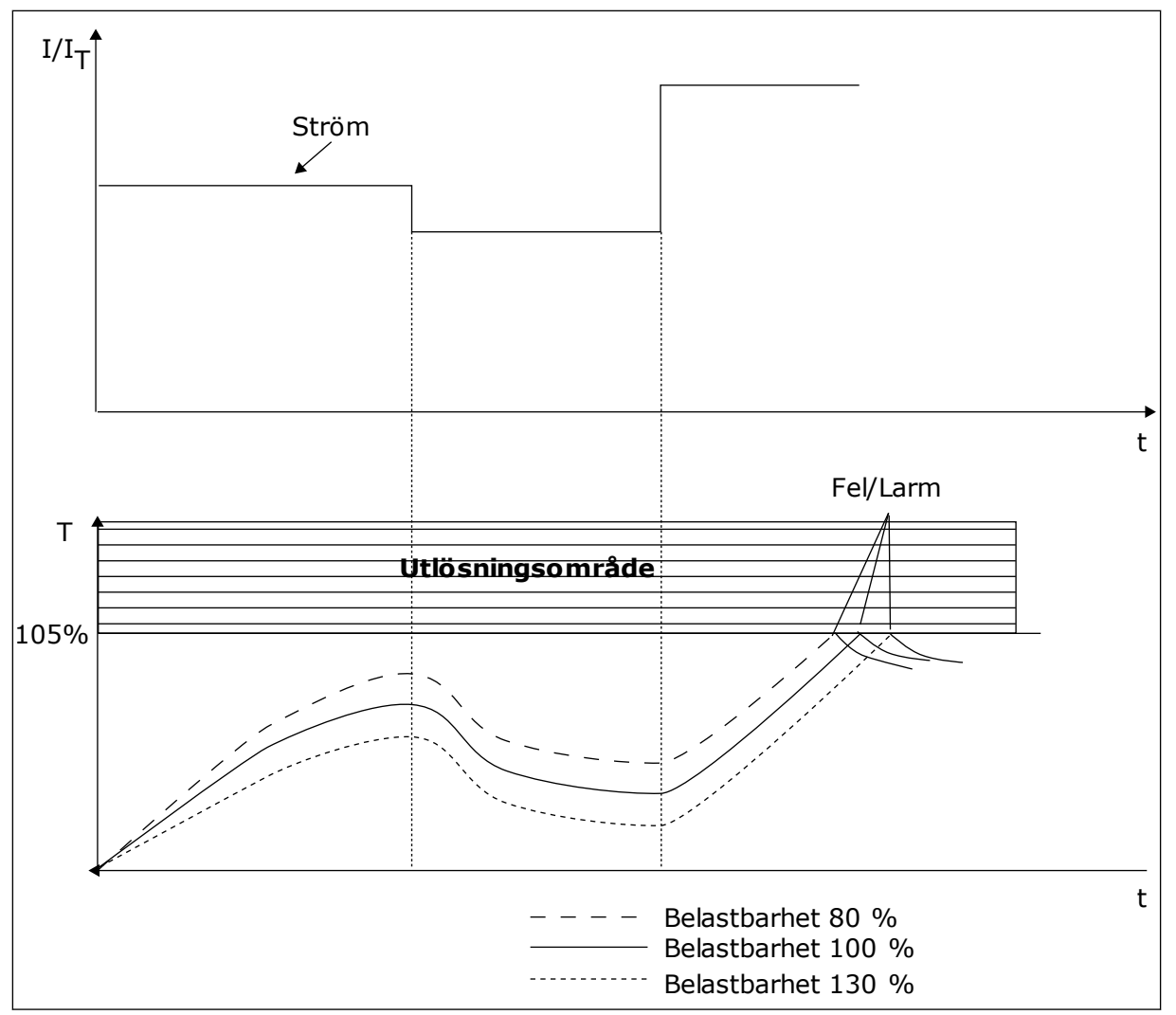

*Bild 66: Beräkningen av motortemperatur*

# 10.7.2 SKYDD MOT FASTLÅSNING AV MOTORN

Skyddet mot fastlåsning skyddar motorn mot korta överbelastningar. Motorn kan överbelastas om exempelvis axeln fastnar. Reaktionstiden för fastlåsningsskyddet kan ställas in för att vara kortare än termiskt motorskydd.

Fastlåsningen definieras av två parametrar, P3.9.3.2 Fastlåsningsström och P3.9.3.4 Fastlåsningsfrekvensgräns. Om strömmen är högre och utfrekvensen är lägre än de fastställda gränserna är fastlåsningen ett faktum.

Skyddet mot fastlåsning är en typ av överströmsskydd.

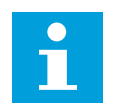

#### **OBS!**

Om du använder långa motorkablar (upp till 100 m) tillsammans med små omriktare (≤1,5 kW) kan den motorström som mäts av omriktaren vara mycket högre än den faktiska motorströmmen. Det orsakas av kapacitiv ström i motorns kablar.

# <span id="page-294-0"></span>*P3.9.3.2 FASTLÅSNINGSSTRÖM (ID 710)*

Du kan ge den här parametern ett värde mellan 0,0 och 2 × IL. För att ett fastlåsningtillstånd ska uppstå, måste strömmen ha överstigit det här gränsvärdet. Om parameter P3.1.3.1 Motorns strömgräns ändras beräknas den här parametern automatiskt till 90 % av strömgränsen.

# **OBS!**

Värdet på fastlåsningsströmmen måste vara under motorströmgränsen.

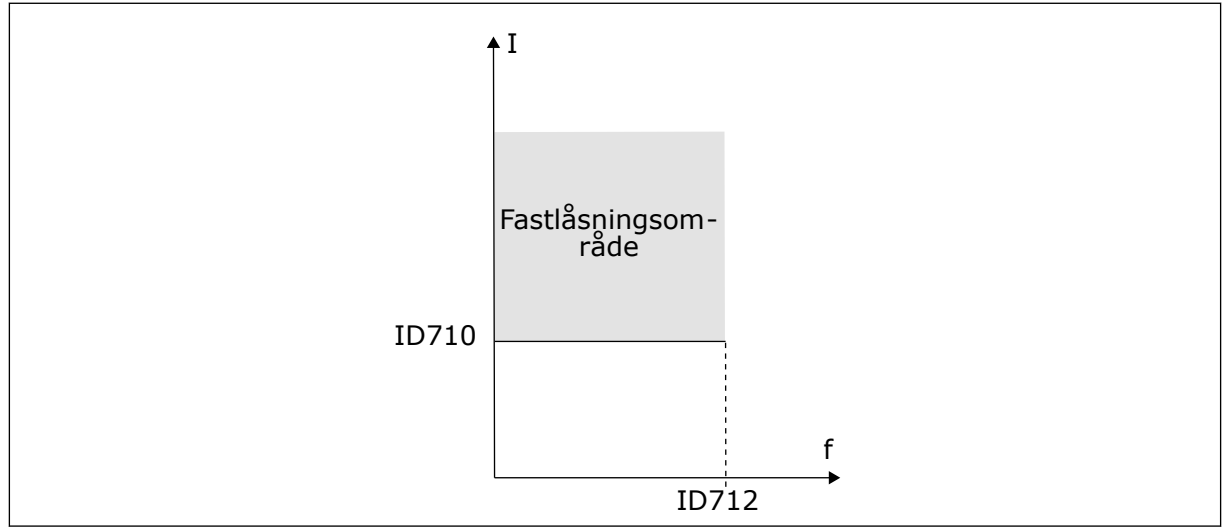

*Bild 67: Inställning av fastlåsningsfunktioner*

# *P3.9.3.3 FASTLÅSNINGSTID (ID 711)*

Du kan ge parametern ett värde mellan 1,0 och 120,0 sekunder. Det är den längsta tiden som fastlåsningsstatusen kan vara aktiv. Fastlåsningstiden mäts av en intern räknare.

Om räknaren för fastlåsningstiden går över denna gräns leder skyddet till en utlösning.

# 10.7.3 UNDERBELASTNINGSSKYDD (TORR PUMP)

Motorns skydd för underbelastning garanterar att det finns belastning på motorn när omriktaren är i drift. Om motorn förlorar sin belastning kan det bli problem i processen. Exempelvis kan en rem brista eller en pump gå torr.

Du kan justera skyddet för underbelastning genom att ställa in parametrarna P3.9.4.2 (Underbelastningsskydd: Belastning för fältförsvagningsområde) och P3.9.4.3 (Underbelastningsskydd: Nollfrekvensbelastning). Underbelastningskurvan är en fyrkantig kurva mellan nollfrekvens och fältförsvagningspunkten. Skyddet är inte aktivt under 5 Hz. Tidsräknaren går inte under 5 Hz.

Värdena på parametrarna för underbelastning anges i procent av motorns nominalvridmoment. Sök efter skalningsområdet för det interna momentvärdet med hjälp av uppgifterna på motorns märkskylt, motorns nominella ström och omriktarens nominella ström IH. Om du använder en annan ström än motorns nominella ström blir beräkningarna mindre noggranna.

#### **OBS!**  $\bullet$ П

Om du använder långa motorkablar (upp till 100 m) tillsammans med små omriktare (≤1,5 kW) kan den motorström som mäts av omriktaren vara mycket högre än den faktiska motorströmmen. Det orsakas av kapacitiv ström i motorns kablar.

# *P3.9.4.2 UNDERBELASTNINGSSKYDD: FELASTNING FÖR FÄLTFÖRSVAGNINGSOMRÅDE (ID 714)*

Du kan ge den här parametern ett värde mellan 10,0 och 150,0 % × TnMotor. Värdet är gränsen för det minsta tillåtna vridmomentet när utfrekvensen är över fältförsvagningspunkten.

Om du ändrar värdet på parametern P3.1.1.4 (Motorns märkström) återställs denna parameter automatiskt till standardvärde. Se *[10.7.3 Underbelastningsskydd \(torr pump\)](#page-294-0)*.

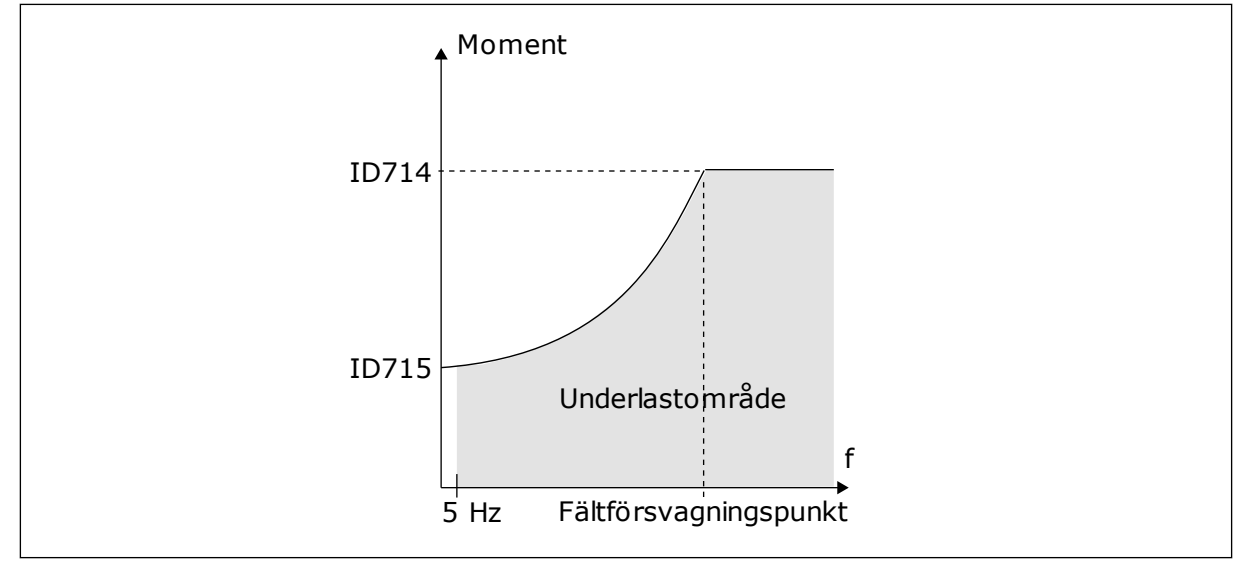

*Bild 68: Ställa in minsta belastning*

# *P3.9.4.4 UNDERBELASTNINGSSKYDD: TIDSGRÄNS (ID 716)*

Du kan ställa in tidsgränsen på ett intervall mellan 2,0 och 600,0 sek.

Det är så länge en underbelastningsstatus får vara aktiv. Underbelastningstiden mäts av en intern räknare. Om räknaren går över denna gräns leder skyddet till en utlösning. Utlösningen sker enligt parametern P3.9.4.1 Underbelastningsfel. Om omriktaren stoppas återställs räknaren för underbelastning till noll.

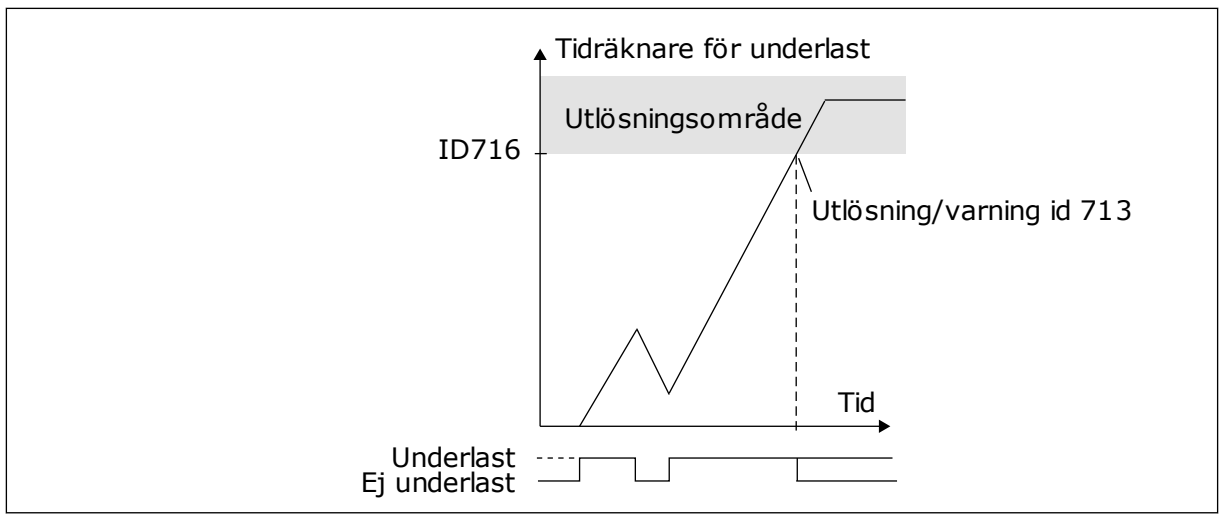

*Bild 69: Räknaren för underbelastningstid*

# *P3.9.5.1 SNABBSTOPPSLÄGE (ID 1276)*

# *P3.9.5.2 (P3.5.1.26) SNABBSTOPP AKTIVERING (ID 1213)*

#### *P3.9.5.3 SNABBSTOPP RETARDATIONSTID (ID 1256)*

# *P3.9.5.4 RESPONS PÅ SNABBSTOPPSFEL (ID 744)*

Snabbstoppsfunktionen gör att du kan stanna omriktaren från I/O eller fältbussen i ett undantagsläge. När snabbstoppsfunktionen är aktiv kan du retardera och stoppa omriktaren. Ett larm eller en felrepsons kan också ställas in för att markera att ett snabbstopp har begärts i felhistoriken.

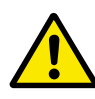

# **VAR FÖRSIKTIG!**

Använd inte snabbstoppet som nödstopp. Vid ett nödstopp bryts strömmen till motorn. Strömmen till motorn bryts inte vid ett snabbstopp.

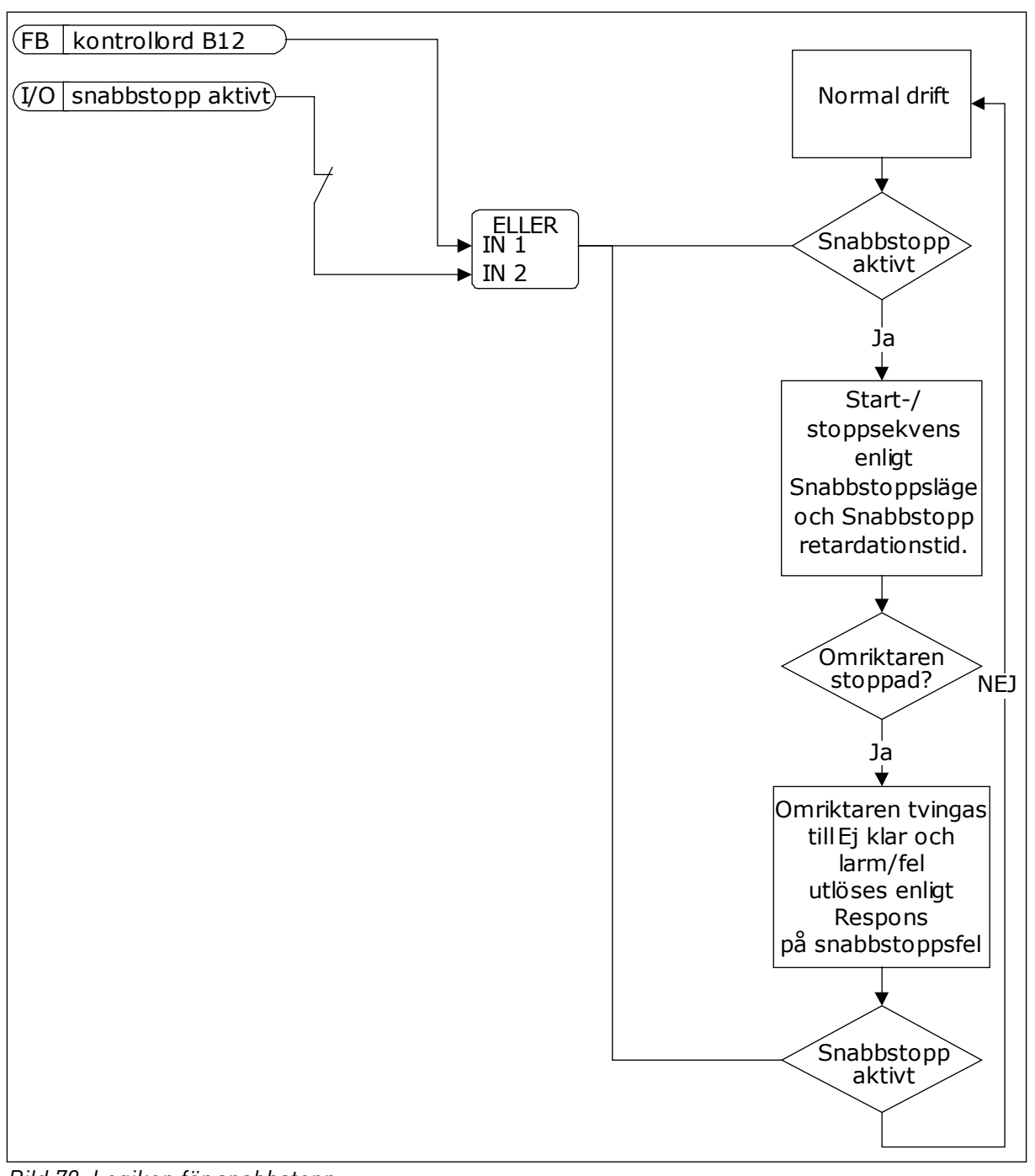

*Bild 70: Logiken för snabbstopp*

# *P3.9.8.1 ANALOGINGÅNG LÅGT SKYDD (ID 767)*

Använd AI Lågt skydd när du letar efter fel i analogingångssignalerna. Funktionen skyddar endast de analoga ingångarna som används som frekvensreferens eller i PID/ExtPIDregulatorerna.

Skyddat kan vara aktivt när omriktaren i läget DRIFT eller lägena DRIFT och STOPP.

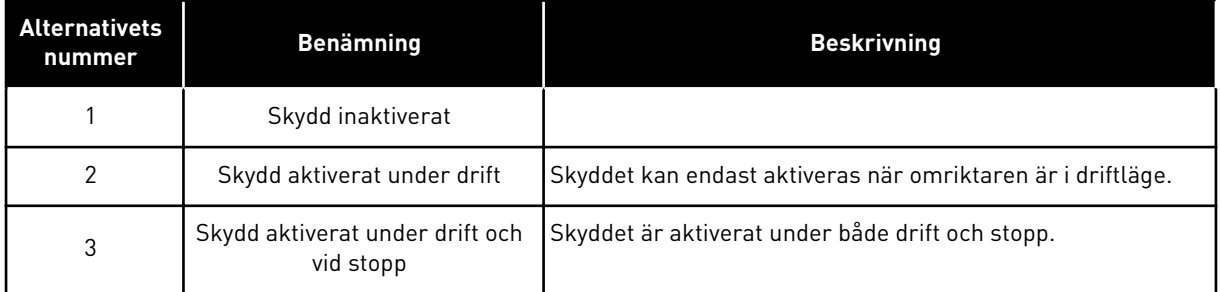

# *P3.9.8.2 ANALOGINGÅNG LÅG SIGNAL (ID 700)*

Om AI Lågt skydd har aktiverats med parametern P3.9.8.1 svarar den här parametern på felkoden 50 (fel-id 1050).

AI Lågt skydd övervakar signalnivån för analogingångarna 1–6. Om den analoga ingångssignalen blir lägre än 50 % av minimisignalen under 500 ms visas ett fel eller larm för AI Låg.

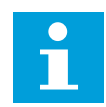

#### **OBS!**

Använd värdet *Larm + Föregående frekvens* endast när du använder analogingång 1 eller analogingång 2 som frekvensreferens.

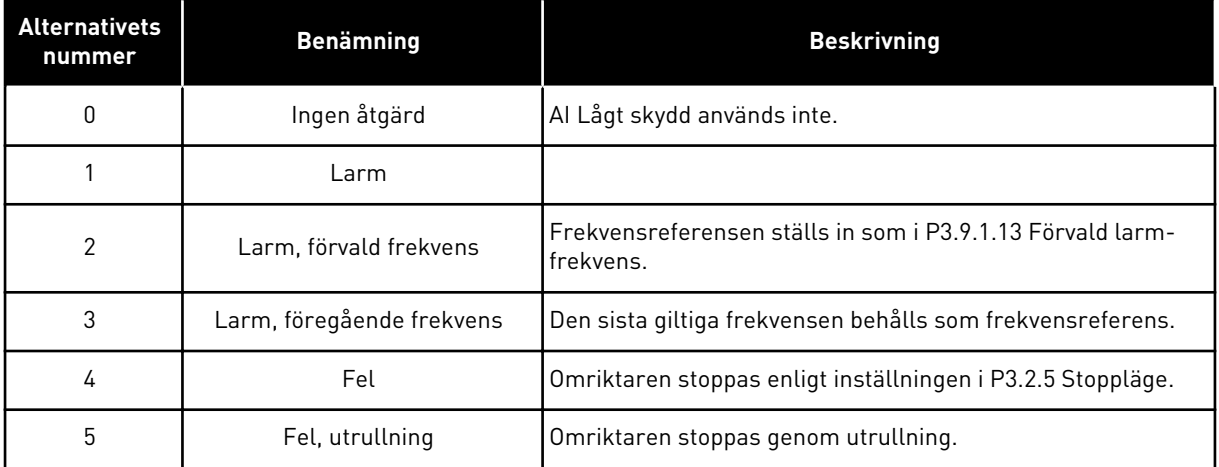

# **10.8 AUTOMATISK ÅTERSTÄLLNING**

# *P3.10.1 AUTOMATISK ÅTERSTÄLLNING (ID 731)*

Använda parametern P3.10.1 när du vill aktivera automatisk återställning. Välj ett antal fel som ska återställas automatiskt genom att ge värdet *0* eller *1* till parameterna P3.10.6 till P3.10.13.

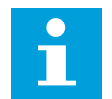

#### **OBS!**

Det är bara vissa feltyper som går att återställa automatiskt.

# *P3.10.3 VÄNTETID (ID 717)*

#### *P3.10.4 FÖRSÖKSTID (ID 718)*

Använda den här parametern när du vill ställa in försökstiden för den automatiska återställningen. Under den tiden genomförs försök till återställning när fel har inträffat. Tiden börjar mätas från första automatiska återställningen. Vid nästa fil börjar tidsräkningen om igen.

#### *P3.10.5 ANTAL FÖRSÖK (ID 759)*

Om antalet försök under försökstiden överskrider det värde som anges med den här parametern visas ett permanent fel. Annars dölj felet när försökstiden är slut.

Med parametern P3.10.5 kan du ange det maximala antalet automatiska försök till omstart efter fel som får göras under försökstiden som anges i P3.10.4. Feltypen har ingen betydelse för antalet.

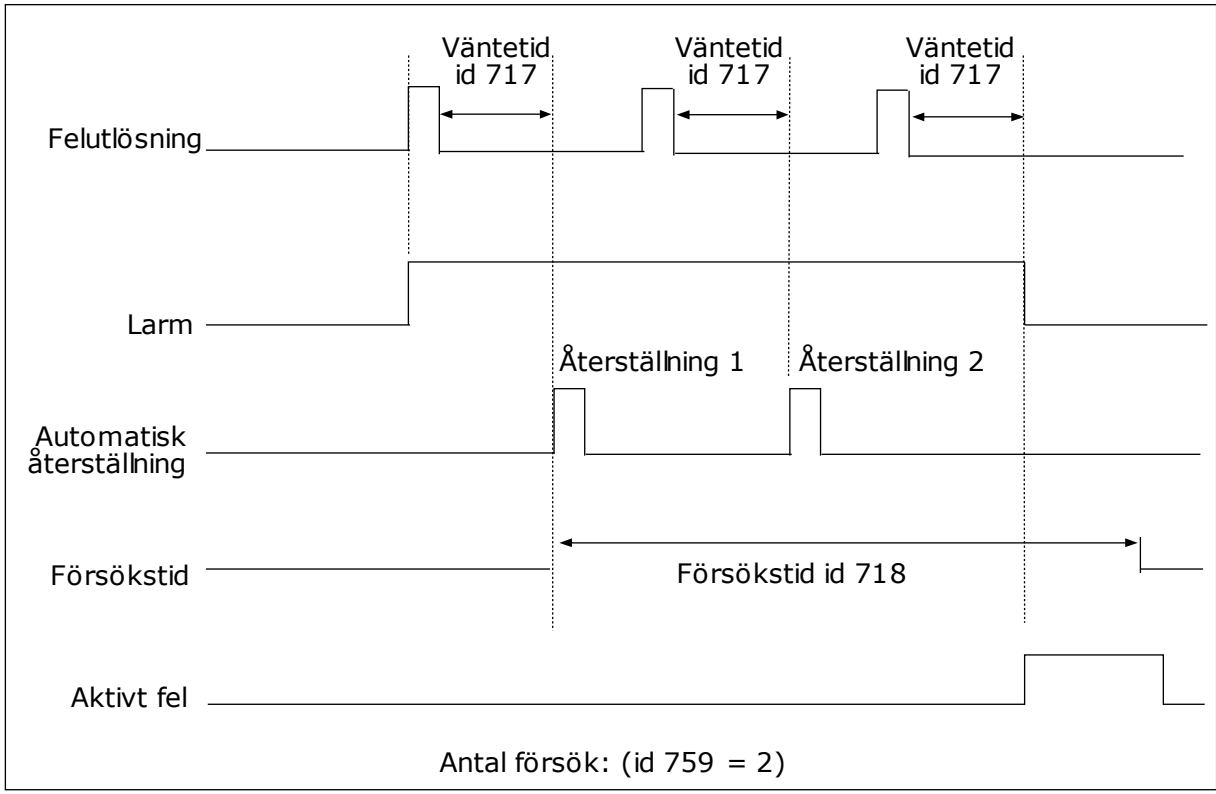

*Bild 71: Funktionen för automatisk återställning*

# **10.9 TIMERFUNKTIONER**

Timerfunktionen gör det möjligt att reglera funktioner med den interna realtidsklockan (RTC). Alla funktioner som kan regleras med en digital ingår kan också regleras med realtidsklockan med tidskanalerna 1–3. Det är inte nödvändigt att använda en extern PCL till regleringen av en digital ingång. Du kan ställa in intervallen för öppna och stänga internt.

Bäst resultat av timerfunktionerna får du om du installerar ett batteri och ställer in realtidsklockan i startguiden. Du kan skaffa batteriet som extra tillbehör.

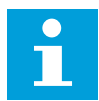

#### **OBS!**

Vi rekommenderar att du inte använder timerfunktionen utan ett hjälpbatteri. Tidsinställningarna i omriktaren återställs varje gång strömmen stängs av om inte ett batteri har installerats.

#### TIDSKANALER

Du kan koppla intervall- och timerfunktionernas utgång till tidskanalerna 1–3. Använd tidskanalerna när du reglerar av- och påfunktioner, exempelvis reläutgångar och digitala ingångar. Ställ in av- och pålogiken för tidskanalerna genom att koppla intervall och timer till kanalerna. En tidskanal går att reglera via flera olika intervall och timer.

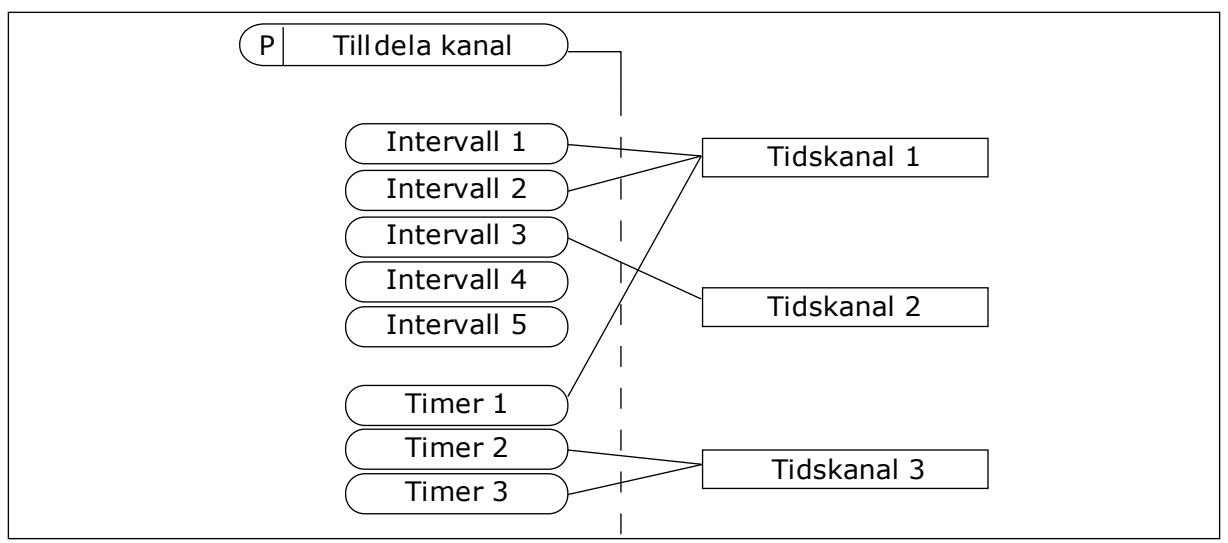

*Bild 72: Tidkanalerna kan tilldelas intervall och timer på olika sätt. Varje intervall och timer har sin egen parameter för tilldelning.*

#### INTERVALL

Använd parametrar när du ger intervallerna en tid för på och av. Det här är tiden på dagen då intervalet är aktivt under dagarna som anges med parametrarna för från- och tilldagar. Parameterinställningen nedan innebär att intervallet är aktivt från 7.00 till 9.00 från måndag till fredag. Tidskanalen är som en virtuell digital ingång.

PÅ-tid: 07:00:00 AV-tid: 09:00:00 Från dag: Måndag Till dag: Fredag

#### **TIMERS**

Använd timer när du vill ställa in tidskanaler för en period via ett kommando från en digital ingång eller en tidskanal.

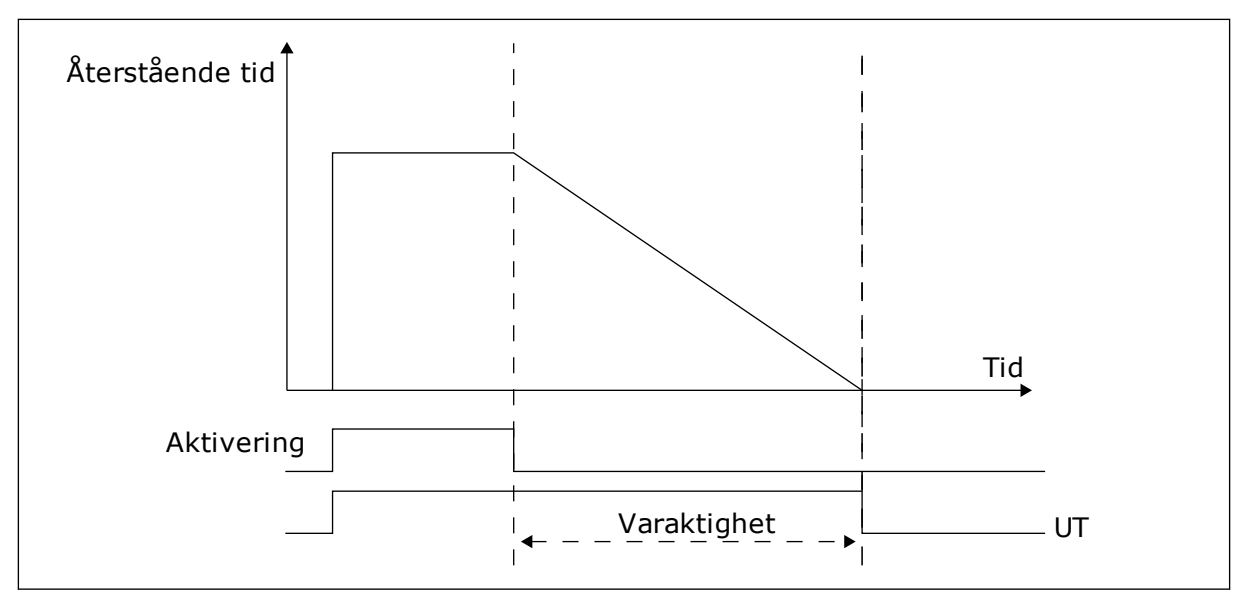

*Bild 73: Aktiveringssignalen kommer från en digitalingång eller en virtuell digitalingång såsom en tidskanal. Timern räknar ned från en fallande flank.*

Parametrarna nedan aktiverar timern när digitalingång 1 vid kortplats A är stängd. Timern hålls aktiv under 30 sekunder efter att den har öppnats.

- Varaktighet: 30 s
- Timer: DigIn KortplatsA.1

Du kan använda en varaktighet på 0 sekunder för att åsidosätta en tidskanal som har aktiverats från en digitalingång. Ingen frånslagsfördröjning inträffar efter den fallande flanken.

#### **Exempel:**

#### **Problem:**

Frekvensomriktaren står i ett lager och reglerar luftkonditioneringen. Den måste vara igång mellan 7.00 och 17.00 på vardagar och 9.00 och 13.00 på helger. Omriktaren kan också köras på andra tider om det behövs, t.ex. när det är personal i byggnaden. Omriktaren måste gå i 30 minuter efter att personalen har gått.

#### **Lösning:**

Ställ in två intervallet: en för vardagar och en för veckosluten. Det behövs också en timer för aktivering av processen på andra tiden. Se konfigurationen nedan.

#### **Intervall 1**

P3.12.1.1: PÅ-tid: 07:00:00 P3.12.1.2: AV-tid: 17:00:00 P3.12.1.3: Dagar: Måndag, Tisdag, Onsdag, Torsdag, Fredag P3.12.1.4: Koppla till kanal: Tidskanal 1

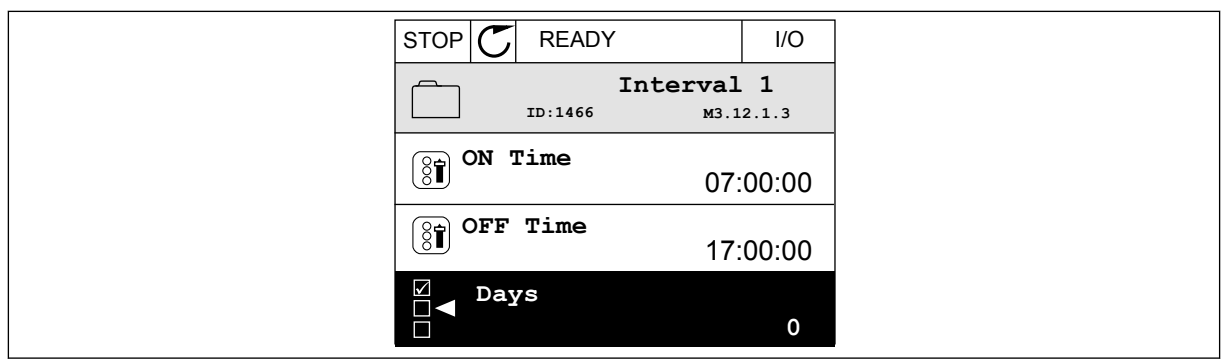

*Bild 74: Ställa in ett intervall med hjälp av timerfunktioner*

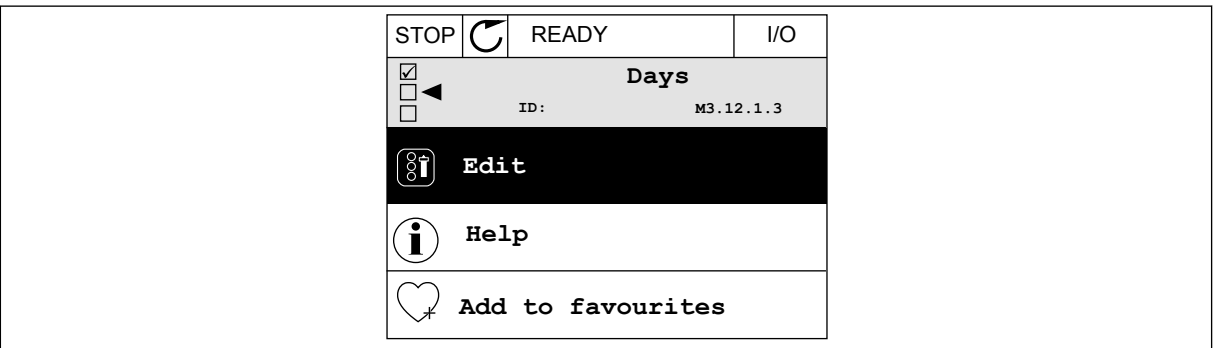

*Bild 75: Öppnar redigeringsläget*

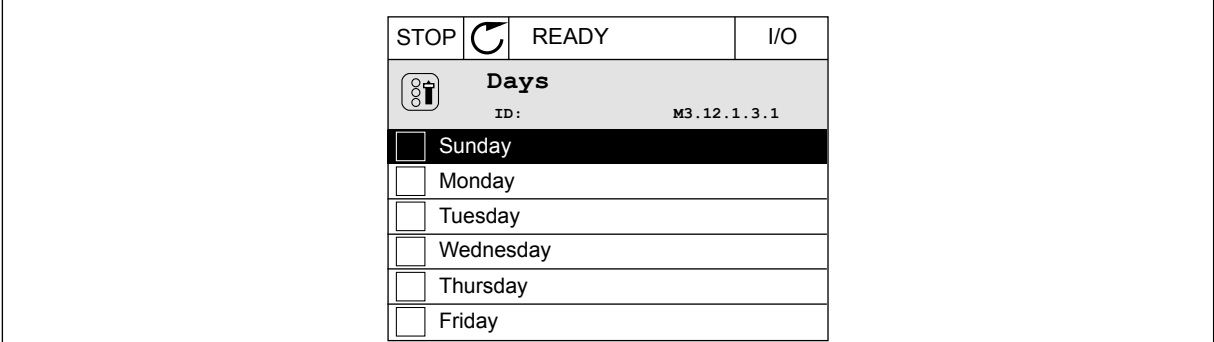

*Bild 76: Kryssrutor för val av dagar*

#### **Intervall 2**

P3.12.2.1: PÅ-tid: 09:00:00 P3.12.2.2: AV-tid: 13:00:00 P3.12.2.3: Dagar: Lördag, Söndag P3.12.2.4: Koppla till kanal: Tidskanal 1

# **Timer 1**

P3.12.6.1: Varaktighet: 1800 s (30 min) P3.12.6.2: Timer 1: DigIn KortplatsA.1 (Parameter finns på menyn för digitala ingångar.) P3.12.6.3: Koppla till kanal: Tidskanal 1 P3.5.1.1: Styrsignal 1 A: Tidskanal 1 för I/O-körkommandot

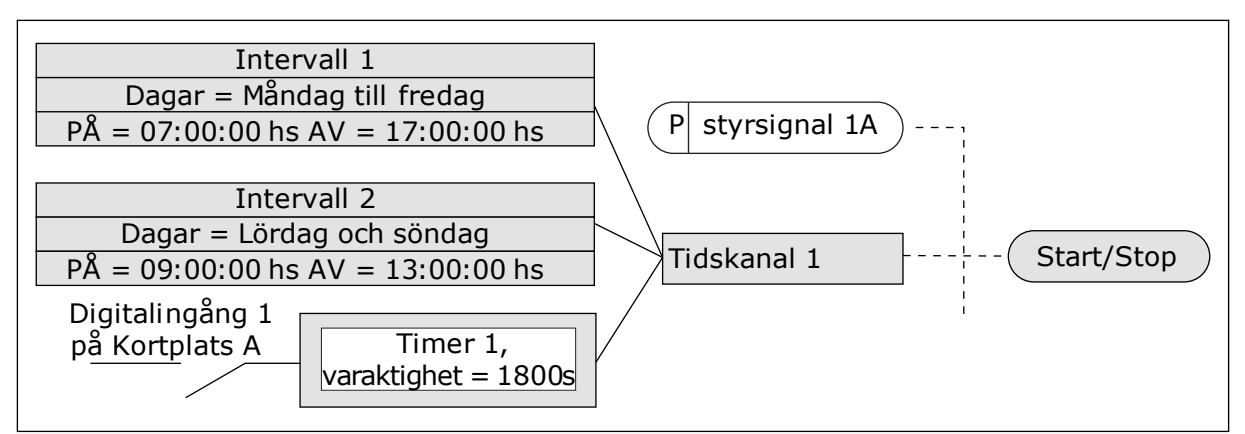

*Bild 77: Tidskanal 1 används som styrsignal för startkommandot istället för en digitalingång*

# **10.10 PID-REGULATOR**

# *P3.13.1.9 DÖDBAND (ID 1056)*

# *P3.13.1.10 DÖDBANDSFÖRDRÖJNING (ID 1057)*

PID-regulatorns utgång är låst om driftvärdet förblir inom dödbandsområdet under en tid som har angetts i Dödbandsfördröjning. Denna funktion förhindrar att ställdon, exempelvis ventiler, startas och slits i onödan.

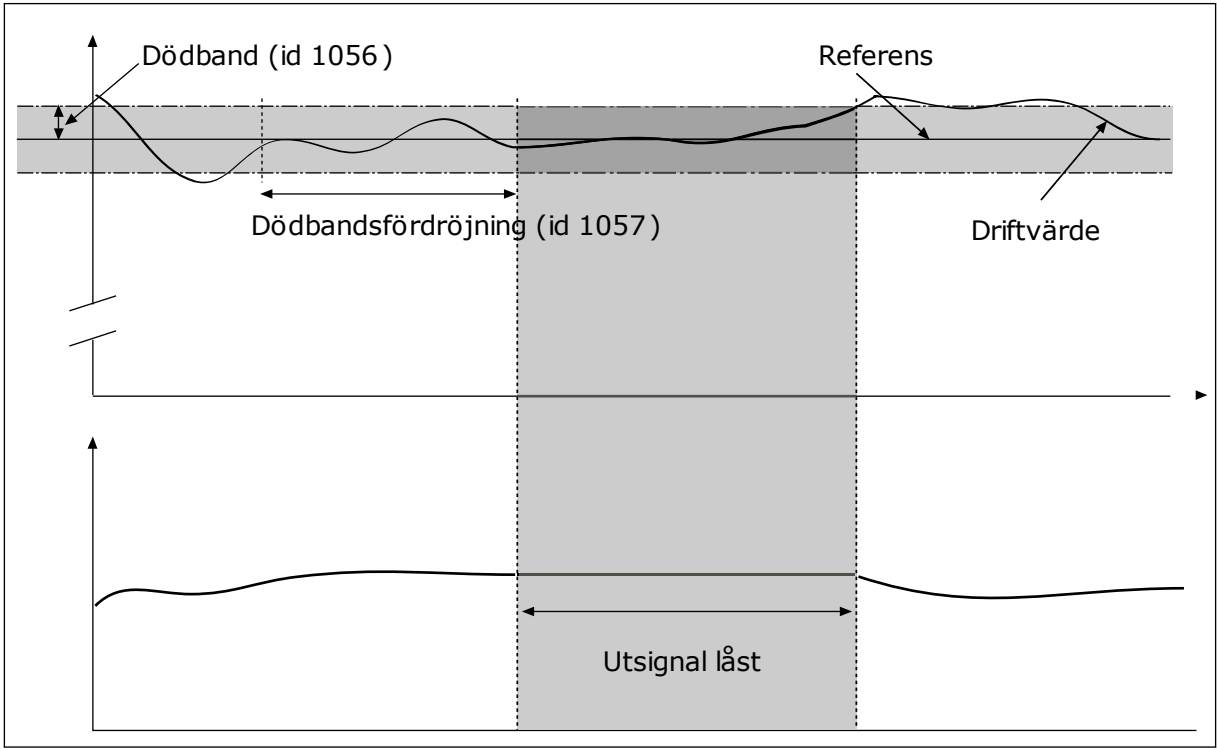

*Bild 78: Dödbandsfunktionen*

#### 10.10.1 FRAMKOPPLING

#### *P3.13.4.1 FRAMKOPPLINGSFUNKTION (ID 1059)*

Noggranna processmodeller är vanligtvis nödvändiga för framkopplingsfunktionen. Under vissa omständigheter räcker det med en framkoppling av typen förstärkning och offset. Framkopplingsdelen använder inga mätningar av ärvärden från den styrda processen. Vid framkopplingsstyrning används andra mätningar som påverkar den styrda processen.

#### EXEMPEL 1:

Du kan reglera vattennivån i en tank med hjälp av flödeskontroll. Den önskade vattennivån anges i form av ett börvärde och ärvärdet är den faktiska nivån. Styrsignalen övervakar det inkommande flödet.

Utflödet är som en mätbar störning. Med hjälp av störningsmätningen kan du försöka kompensera störningen med en framkopplingsstyrning (förstärkning+offset) som du lägger till i PID-utgången. PID-regulatorn reagerar snabbare när utflödet ska ändras än om du bara mäter vattennivån.

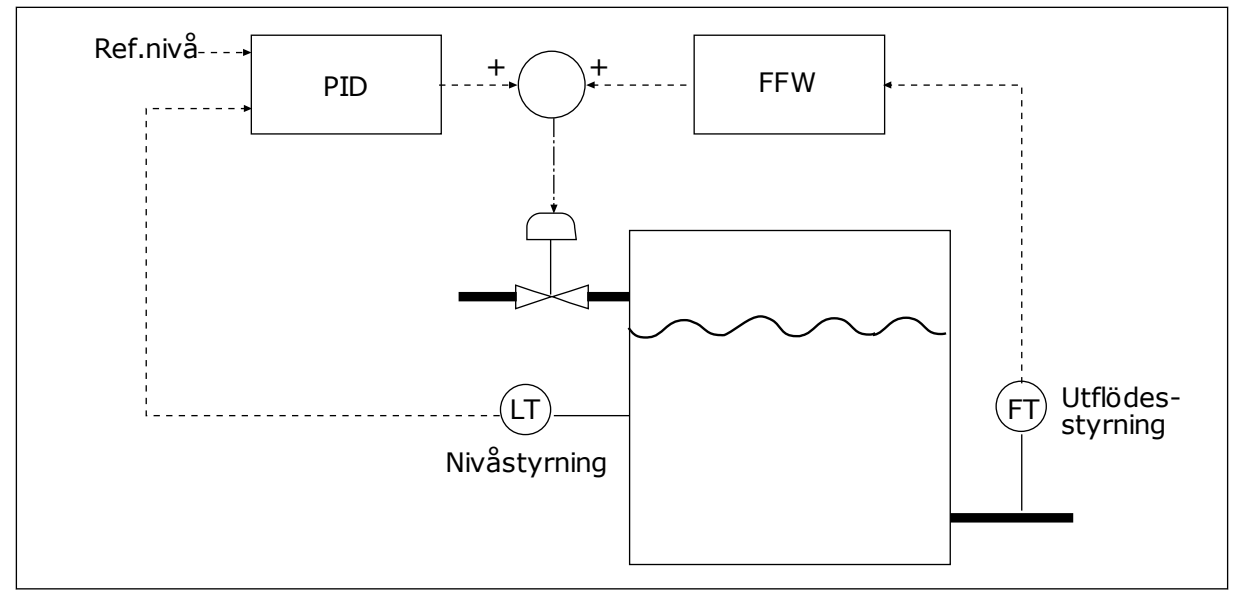

*Bild 79: Framkopplingsstyrningen*

#### 10.10.2 VILOLÄGESFUNKTION

#### *P3.13.5.1 SP1 VILOLÄGESFREKVENS (ID 1016)*

Omriktaren försätts i viloläge (omriktaren stannar) när omriktarens utfrekvens ligger under den frekvensgränsen som har angetts i parametern.

Parameterns värde används när börvärdessignalen för PID-regulatorn hämtas från börvärdeskälla 1.

#### **Villkor för viloläget**

- Utgångsfrekvens ligger kvar under vilofrekvensen under längre tid än den angivna tiden för vilolägesfördröjning
- PID-ärvärdessignalen ligger kvar över den angivna uppvakningsnivån

#### **Villkor för start efter viloläget**

• PID-ärvärdessignalen hamnar under den angivna uppvakningsnivån

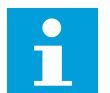

# **OBS!**

Felaktigt inställd uppvakningsnivå kan göra att omriktaren ställs i viloläget

# *P3.13.5.2 SP1 INSOMNINGSFÖRDRÖJNING (ID 1017)*

Omriktaren försätts i viloläge (omriktaren stannar) när omriktarens utfrekvens ligger under den vilolägesfrekvensgränsen under längre tid som har angetts i parametern.

Parameterns värde används när börvärdessignalen för PID-regulatorn hämtas från börvärdeskälla 1.

# *P3.13.5.3 SP1 UPPVAKNINGSNIVÅ (ID 1018)*

# *P3.13.5.4 SP1 UPPVAKNINGSLÄGE (ID 1019)*

Parametrarna gör att du kan ange när omriktaren ska vakna från viloläget.

Omriktaren aktiveras från viloläget när PID-ärvärdet går under uppvakningsnivån.

Parametern anger om uppvakningsläget används som en fast absolut nivå eller en relativ nivå som följer PID-börvärdet.

Val 0 = Absolut nivå (Uppvakningsnivå är en fast nivå som inte följer börvärdet.) Val 1 = Relativt börvärde (Uppvakningsnivån är offset under det faktiska börvärdet. Uppvakningsnivån följer det faktiska börvärdet.)

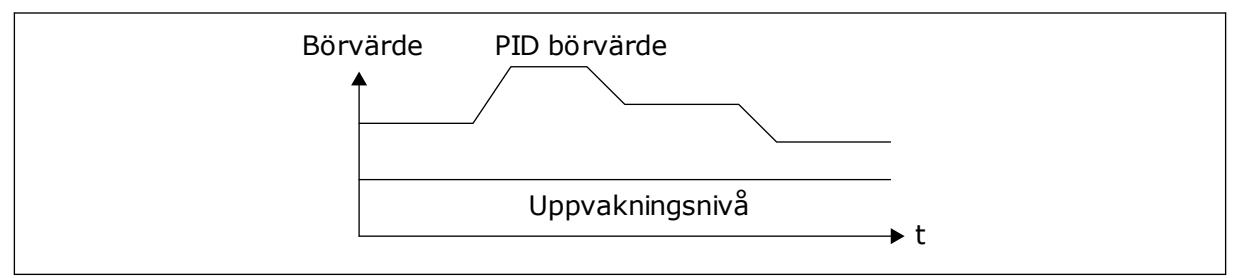

*Bild 80: Uppvakningsläge: absolut nivå*

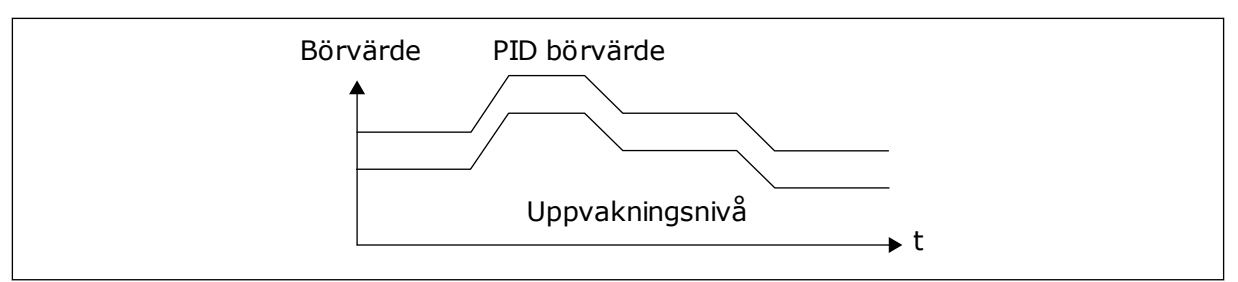

*Bild 81: Uppvakningsläge: relativt börvärde*

# *P3.13.5.5 SP1 INSOMNINGSÖKNING (ID 1793)*

Innan omriktaren övergår i viloläge ökar börvärdet för PID-regleringen automatiskt, vilket ger ett högre processvärde. Viloläget är längre, även om måttligt läckage föreligger.

Ökningsnivån används vid frekvenströskel och fördröjning, och omriktaren övergår i viloläge. Efter börvärdesökningen med det faktiska värdet raderas börvärdets ökning och omriktaren övergår i viloläge och motorn stoppas. Ökningen är positiv med den direkta PID-regleringen (P3.13.1.8 = Normal) och negativ med den inverterade PID-regleringen (P3.13.1.8 = Inverterad).

Om det faktiska värdet inte uppgår till börvärdesökningen raderas ökningsvärdet efter den tid som valts med P3.13.5.5. Omriktaren övergår till normal reglering med normalt börvärde.

Om en hjälppump i en multipumpinstallation startas under ökningen stoppas ökningssekvensen och den normala regleringen fortsätter.

# *P3.13.5.5 SP2 VILOLÄGESFREKVENS (ID 1075)*

Se beskrivningen av parameter P3.13.5.1.

# *P3.13.5.6 SP2 VILOLÄGESFÖRDRÖJNING (1076)*

Se beskrivningen av parameter P3.13.5.2.

# *P3.13.5.7 SP2 UPPVAKNINGSNIVÅ (ID 1077)*

Se beskrivningen av parameter P3.13.5.3.

# *P3.13.5.8 SP2 UPPVAKNINGSLÄGE (ID 1020)*

Se beskrivningen av parameter P3.13.5.4.

# *P3.13.5.11 SP2 INSOMNINGSÖKNING (ID 1794)*

Se beskrivningen av parameter P3.13.5.5.

# 10.10.3 ÄRVÄRDESÖVERVAKNING

Använd ärvärdesövervakningen för att kunna kontrollera att PID-ärvärdet (processvärdet eller det faktiska värdet) håller sig inom de förvalda gränserna. Den här funktionen gör att du exempelvis kan hitta rörbrott och stoppa översvämning.

Dessa parametrar fastställer omfånget inom vilket PID-ärvärdessignalen förblir inom rätt förhållanden. Om PID-ärvärdessignalen inte stannar inom omfånget och detta varar under längre tid än fördröjningen visas ett ärvärdesövervakningsfel (fel-id 101).

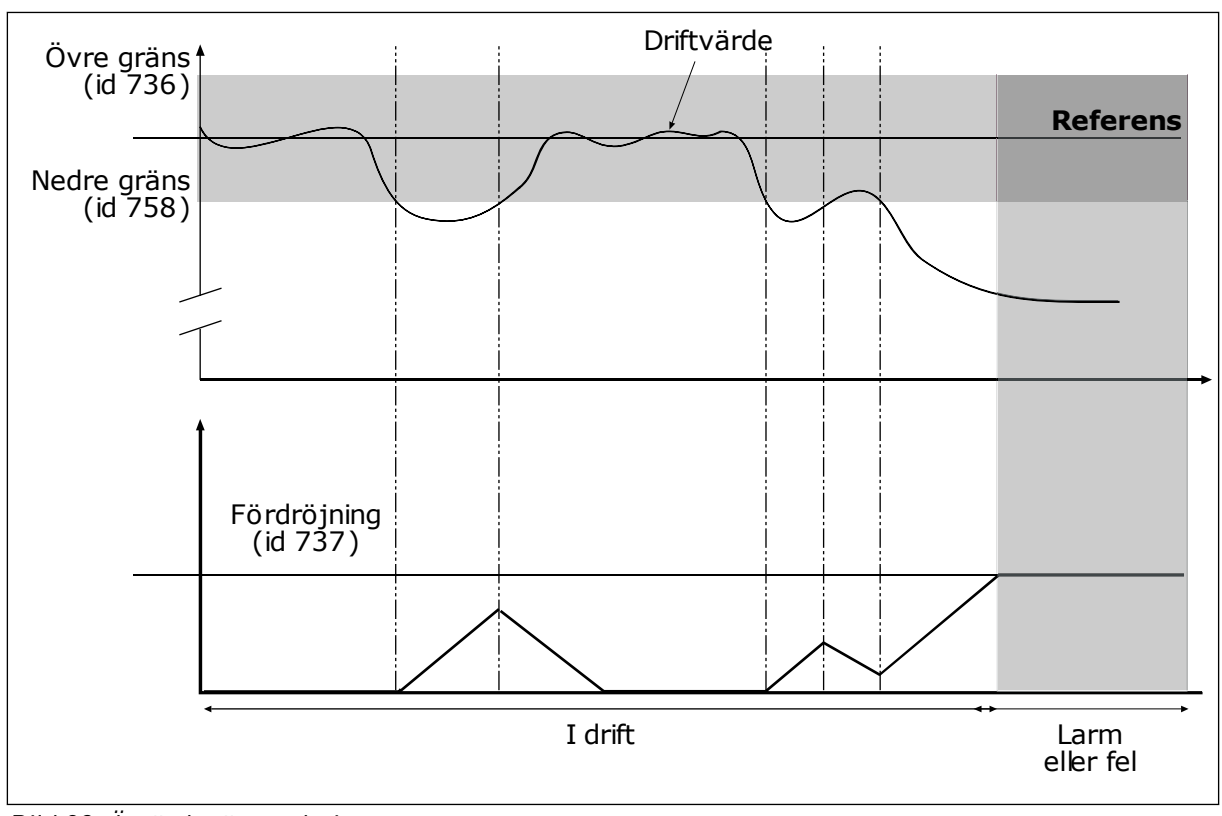

*P3.13.6.1 AKTIVERA ÄRVÄRDESÖVERVAKNING (ID 735)*

*Bild 82: Ärvärdesövervakningen*

# *P3.13.6.2 ÖVRE GRÄNS (ID 736)*

# *P3.13.6.3 NEDRE GRÄNS (ID 758)*

Ställ in den övre och nedre gränsen kring referensvärdet. När driftvärdet är lägre eller högre än gränserna räknas en räknare upp. När driftvärdet är inom gränserna räknar räknaren ned. När räknaren når ett värde som är högre än värdet å P3.13.6.4 Fördröjning visas ett fel eller ett larm. Välj svar med parametern P3.13.6.5 (Respons på PID1 övervakningsfel).

# 10.10.4 KOMPENSATION FÖR TRYCKFALL

När du trycksätter ett långt rör med många förgreningar kan det bästa läget för tryckgivaren vara i mitten på röret (position 2 på bilden). Du kan också sätta givaren direkt efter pumpen. Det ger rätt tryck direkt efter pumpen men längre bort i röret faller trycket med flödet.

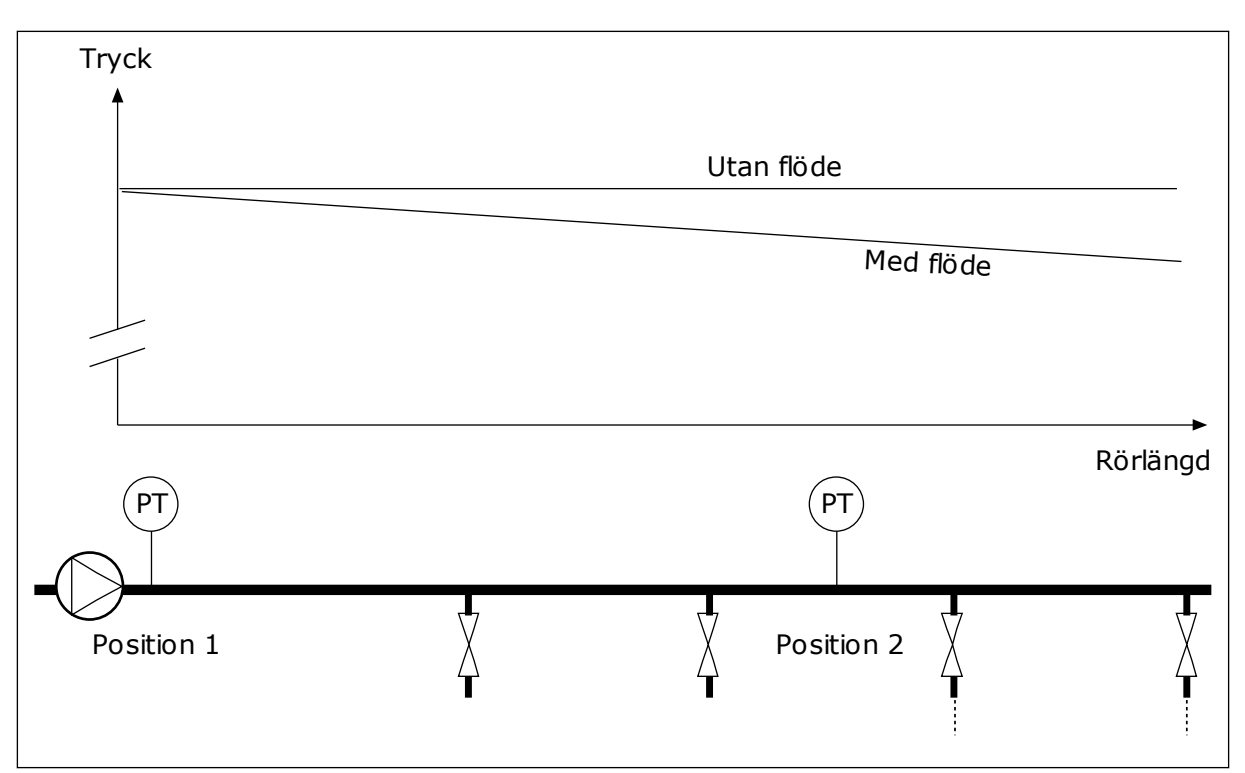

*Bild 83: Tryckgivarens position*

# *P3.13.7.1 AKTIVERA KOMPENSATION FÖR BÖRVÄRDE 1 (ID 1189)*

# *P3.13.7.2 MAX. KOMPENSATION FÖR BÖRVÄRDE 1 (ID 1190)*

Givaren placeras i position 1. Trycket i röret är konstant när det inte är något flöde. När ett flöde sker kommer dock trycket att sjunka längs röret. Kompensera genom att öka börvärdet när flödet ökar. I så fall beräknas flödet av utfrekvensen och börvärdet ökas linjärt med flödet.

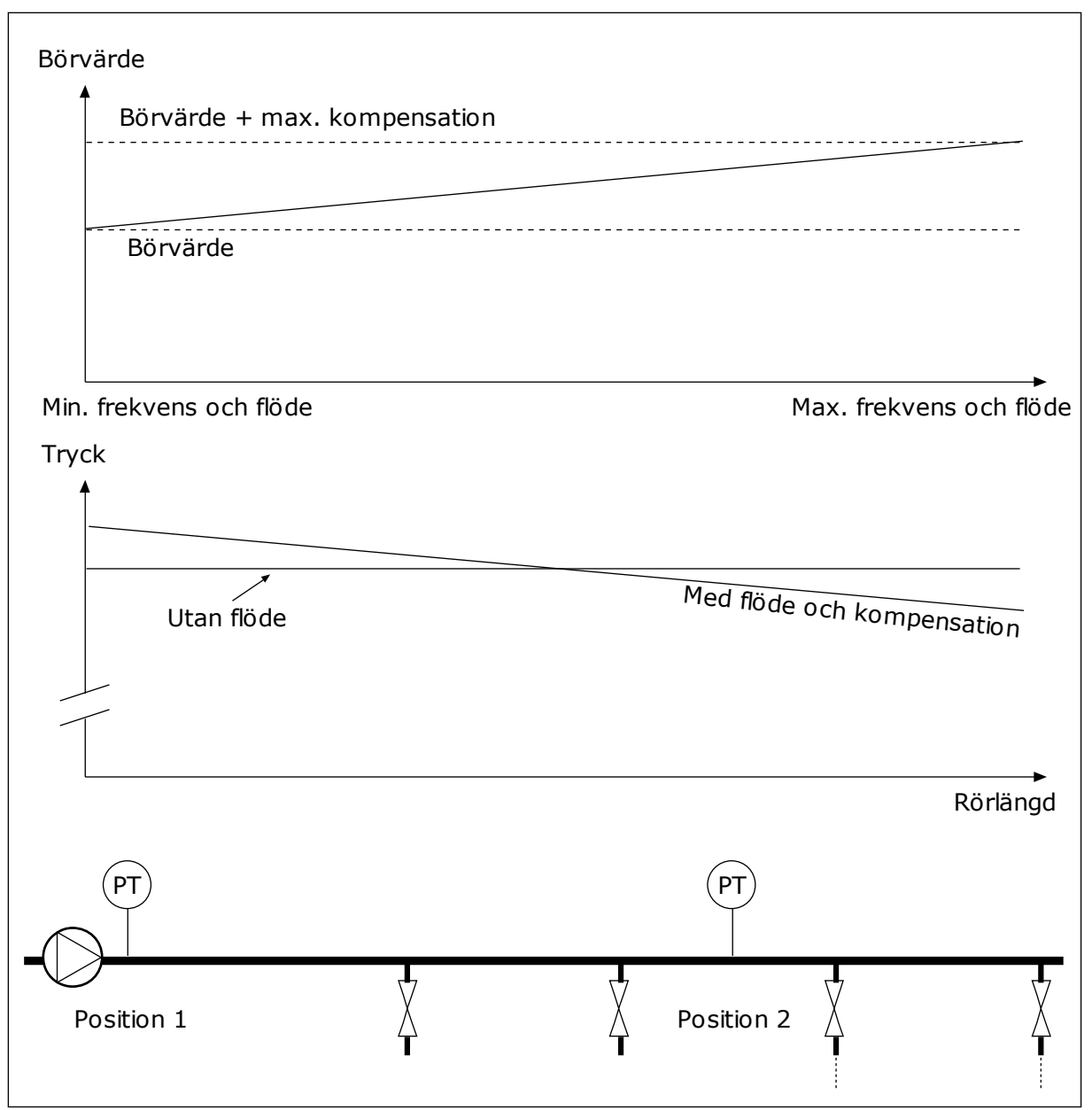

*Bild 84: Aktivera börvärde 1 för kompensation för tryckfall*

# 10.10.5 MJUKFYLLNING

Funktionen för mjukfyllning används för att processen ska tas långsamt till en viss nivå innan PID-regulatorn tar över styrningen. Om den angivna nivån inte uppnåtts inom tidsgränsen utlöses ett fel.

Du kan använda funktionen när du till exempel långsamt vill fylla en rörledning och undvika ett starkt flöde som kan skada rören.

Vi rekommenderar att du alltid använder mjukfyllningsfunktionen tillsammans med multipumpfunktionen.

# *P3.13.8.1 MJUKFYLLNINGSFUNKTION (ID 1094)*

Mjukfyllningsfunktionens driftläge specificeras av den här parametern.

#### **0 = Förhindrad 1 = Till (nivå)**

Omriktaren körs på en konstant frekvens (P3.13.8.2 Frekvens för mjukfyllning) tills PIDärvärdesignalen uppgår till mjukfyllningsnivån (P3.13.8.3 Nivå för mjukfyllning). PIDregulatorn påbörjar regleringen.

Om PID-ärvärdesignalen inte uppgår till mjukfyllningsnivån för mjukfyllningstid (P3.13.8.4 Tidsgräns för mjukfyllning) visas ett mjukfyllningsfel (P3.13.8.4 Mjukfyllningstid har ett värde som är större än noll).

Mjukfyllningsläget används i vertikala installationer.

# **2 = Till (timeout)**

Omriktaren körs på en konstant frekvens (P3.13.8.2 Frekvens för mjukfyllning) tills mjukfyllningstiden (P3.13.8.4 Mjukfylln.tid) har gått. Efter mjukfyllningstiden påbörjar PIDregulatorn regleringen.

I det här läget är inte mjukfyllningsfelet tillgängligt.

Mjukfyllningsläget används i horisontala installationer.

#### *P3.13.8.2 FREKVENS FÖR MJUKFYLLNING (ID 1055)*

Parametern anger den konstanta frekvensreferensen som används när mjukfyllningsfunktionen är aktiv.

#### *P3.13.8.3 NIVÅ FÖR MJUKFYLLNING (ID 1095)*

Om du vill använda den här parametern väljer du alternativet *Till (nivå)* med P3.13.8.1 Mjukfyllningsfunktion.

Den här parametern anger den nivå för PID-ärvärdesignalen över vilken mjukfyllningsfunktionen inaktiveras och PID-regulatorn påbörjar regleringen.

#### *P3.13.8.4 MJUKFYLLN.TID (ID 1096)*

Om du valde alternativet *Till (nivå)* i parametern P3.13.8.1 Mjukfyllningsfunktion anger parametern Mjukfylln.tid den tidsgräns för mjukfyllningsnivån efter vilken mjukfyllningsfelet visas.

Om du valde alternativet *Till (timeout*) i parametern P3.13.8.1 Mjukfyllningsfunktion anger parametern Mjukfylln.tid den tidslängd som omriktaren körs på den konstanta mjukfyllningsfrekvensen (P3.13.8.2 Frekvens för mjukfyllning) innan PID-regulatorn påbörjar regleringen.

#### *P3.13.8.5 RESPONS FÖR MJUKFYLLNINGSFEL (ID 738)*

Val av felrespons för F100, PID-mjukfyllningstidfel.

0 = Ingen åtgärd  $1 = Larm$ 2 = Fel (stopp enligt stoppläge)

3 = Fel (stopp genom utrullning)

# 10.10.6 INGÅNGSTRYCK ÖVERVAKNING

Övervaka ingångstrycket när du vill vara säker på att det finns tillräckligt med vatten vid pumpens insug. Om det finns tillräckligt med vatten suger inte pumpen luft och ingen kavation uppstår. Installera en tryckgivare vid pumpens insug när du vill använda funktionen.

Om signalvärdet för ingångstrycket i pumpen sjunker under nivån en viss nivå visas ett larm. Börvärdet på PID-regulatorn sjunker och gör att pumpens uttryck sjunker. Om trycket faller under felgränsen stoppas pumpen och ett fel visas.

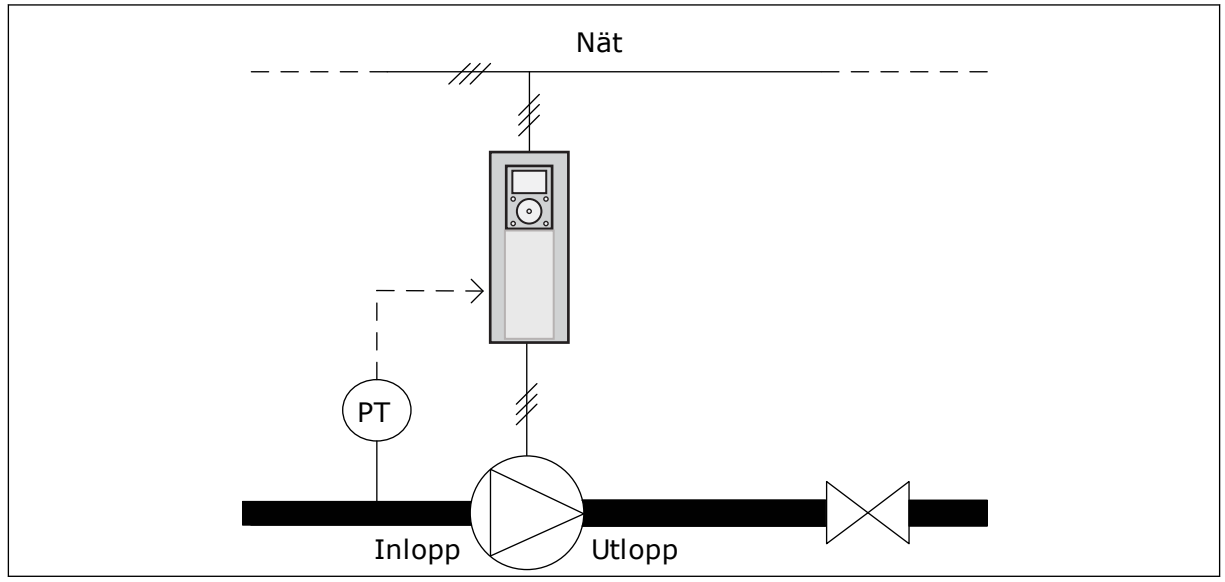

*Bild 85: Tryckgivarens position*

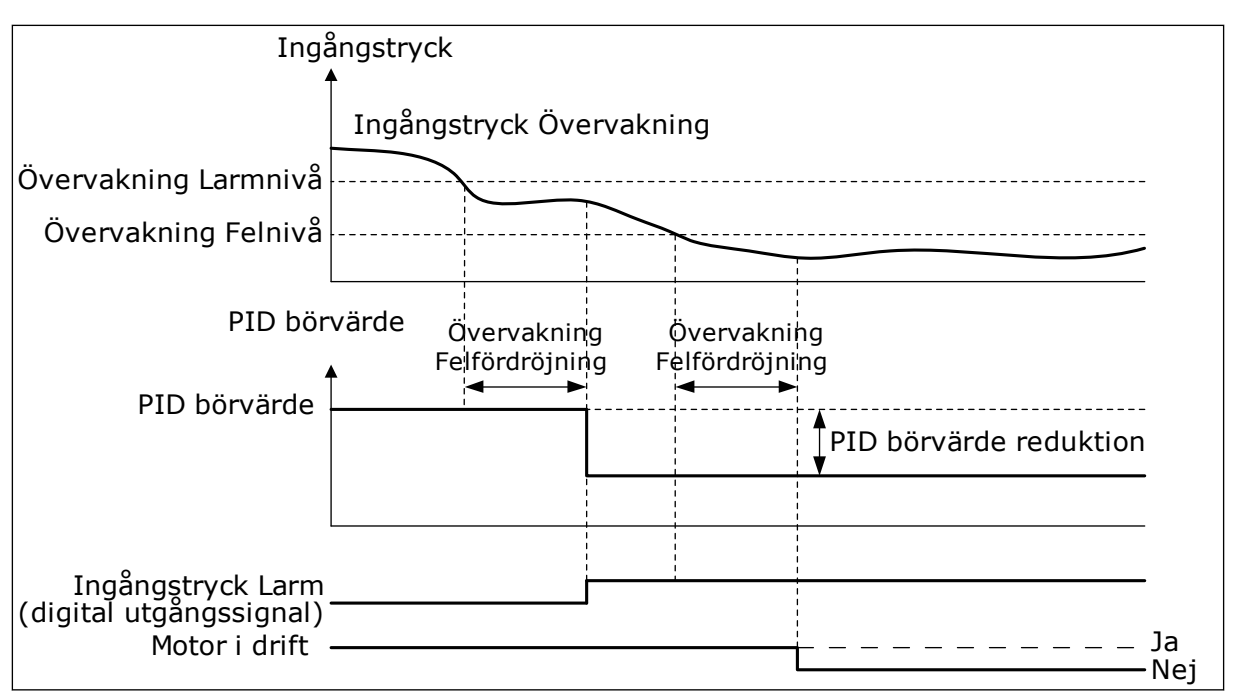

*Bild 86: Övervakningsfunktionen för ingångstrycket*

# 10.10.7 VILOLÄGE NÄR INGEN EFTERFRÅGAN DETEKTERAS

Den här funktionen ser till att pumpen inte körs med högt varvtal när det inte finns någon efterfrågan i systemet.

Funktionen aktiveras när omriktarens PID-ärvärdesignal och utfrekvens håller sig inom specificerade hysteresområden under längre tid än den som ställts in med parametern P3.13.10.4 SNDD-övervakningstid.

PID-ärvärdesignalen och utfrekvensen har olika hysteresinställningar. Hysteresen för PIDärvärdet (SNDD-felhysteres P3.13.10.2) anges i de valda processenheterna kring PIDbörvärdet.

När funktionen är aktiv läggs ett korttidsvärde för förspänning (Lägg till SNDD-driftvärde) till internt till ärvärdet.

- Om det inte finns någon efterfrågan i systemet minskar omriktarens PID-utsignal och utfrekvens i riktning mot 0. Om PID-ärvärdet håller sig inom hysteresområet övergår omriktaren i viloläge.
- Om PID-ärvärdet inte håller sig inom hysteresområdet inaktiveras funktionen och omriktaren fortsätter att köra.

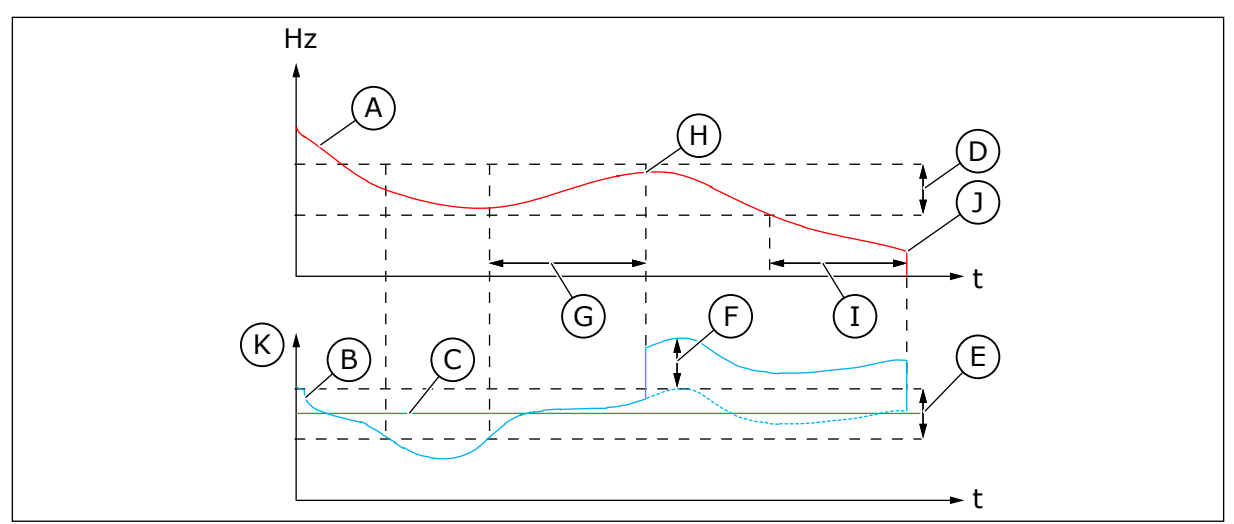

*Bild 87: Viloläge, ingen efterfrågan detekterad*

- A. Omriktarens utfrekvens
- B. PID-ärvärdet
- C. PID-börvärdet
- D. SNDD-frekvenshysteresis (P3.13.10.3)
- E. SNDD-felhysteresis (P3.13.10.2) Hysteresområdet kring PID-börvärdet
- F. Lägg till SNDD-driftvärde (P3.13.10.5)
- G. SNDD-övervakningstid (P3.13.10.4)
- H. Omriktarens PID-ärvärde och utfrekvens är inom angivna hysteresområden under den angivna tiden (SNDDövervakningstid) Ett förspänningsvärde (Lägg till SNDD-driftvärde) läggs till PID-ärvärdet
- I. SP1 Insomningsfördröjningstid (P3.13.5.2)
- J. Omriktaren övergår i viloläge
- K. Processenhet (P3.13.1.4)

# *P3.14.1.7 VAL AV PROCESSENHET (ID 1636)*

# *P3.14.1.8 PROCESSENHET MAX (ID 1664)*

# *P3.14.1.9 PROCESSENHET MIN (ID 1665)*

Med parametrarna Val av processenhet, Processenhet min. och Processenhet max. kan du se alla parametrar och övervakningsvärden som har att göra med PID-regulatorn (t.ex. ärvärde och börvärde) i de valda processenheterna (t.ex. bar eller Pascal).

Parametrarna Processenhet min. och Processenhet max. är inställda till att stämma med ärvärdegivarens område.

#### **Exempel:**

I pumpapplikationen är signalområdet för tryckgivaren 4–20 mA och trycket är 0–10 bar. Processenhetsinställningarna för PID-regulatorn är:

- Processenhetsval. = bar
- Processenhet min = 0,00 bar
- Processenhet max = 10,00 bar

#### 10.10.8 MULTIBÖRVÄRDE

*P3.13.12.1 MULTIBÖRVÄRDE 0 (ID 15560)*

*P3.13.12.2 MULTIBÖRVÄRDE 1 (ID 15561)*

*P3.13.12.3 MULTIBÖRVÄRDE 2 (ID 15562)*

*P3.13.12.4 MULTIBÖRVÄRDE 3 (ID 15563)*

*P3.13.12.5 MULTIBÖRVÄRDE 4 (ID 15564)*

*P3.13.12.6 MULTIBÖRVÄRDE 5 (ID 15565)*

*P3.13.12.7 MULTIBÖRVÄRDE 6 (ID 15566)*

*P3.13.12.8 MULTIBÖRVÄRDE 7 (ID 15567)*

*P3.13.12.9 MULTIBÖRVÄRDE 8 (ID 15568)*

*P3.13.12.10 MULTIBÖRVÄRDE 9 (ID 15569)*

*P3.13.12.11 MULTIBÖRVÄRDE 10 (ID 15570)*

*P3.13.12.12 MULTIBÖRVÄRDE 11 (ID 15571)*

*P3.13.12.13 MULTIBÖRVÄRDE 12 (ID 15572)*

*MULTIBÖRVÄRDE 13 (ID 15573)*

*P3.13.12.14 MULTIBÖRVÄRDE 13 (ID 15573)*

*P3.13.12.15 MULTIBÖRVÄRDE 14 (ID 15574)*

# *P3.13.12.16 MULTIBÖRVÄRDE 15 (ID 15575)*

Parametrarna visar PID-regulatorns förinställda börvärden. Värdena visas i den processenhet som väljs med parametern P3.13.1.4 Val av processenhet.

#### **OBS!**  $\bullet$ П

Parametrarna ändras automatiskt om parametrarna P3.13.1.5 Processenhet min. eller P3.13.1.6 Processenhet max. ändras.

10.10.8.1 P3.13.12.17 Val av multibörvärde, bit 0 (id 15576)

#### *P3.13.12.18 VAL AV MULTIBÖRVÄRDE, BIT 1 (ID 15577)*

#### *P3.13.12.19 VAL AV MULTIBÖRVÄRDE, BIT 2 (ID 15578)*

#### *P3.13.12.20 VAL AV MULTIBÖRVÄRDE, BIT 3 (ID 15579)*

Parametrarna anger de digitalingångssignaler som används för att välja multibörvärde 0–15. Aktivera multibörvärdesfunktionen genom att ställa in parametern P3.13.2.5 Val av PIDbörvärde eller P3.13.2.10 Val av börvärdeskälla 2 på *Multibörvärde*.

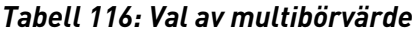

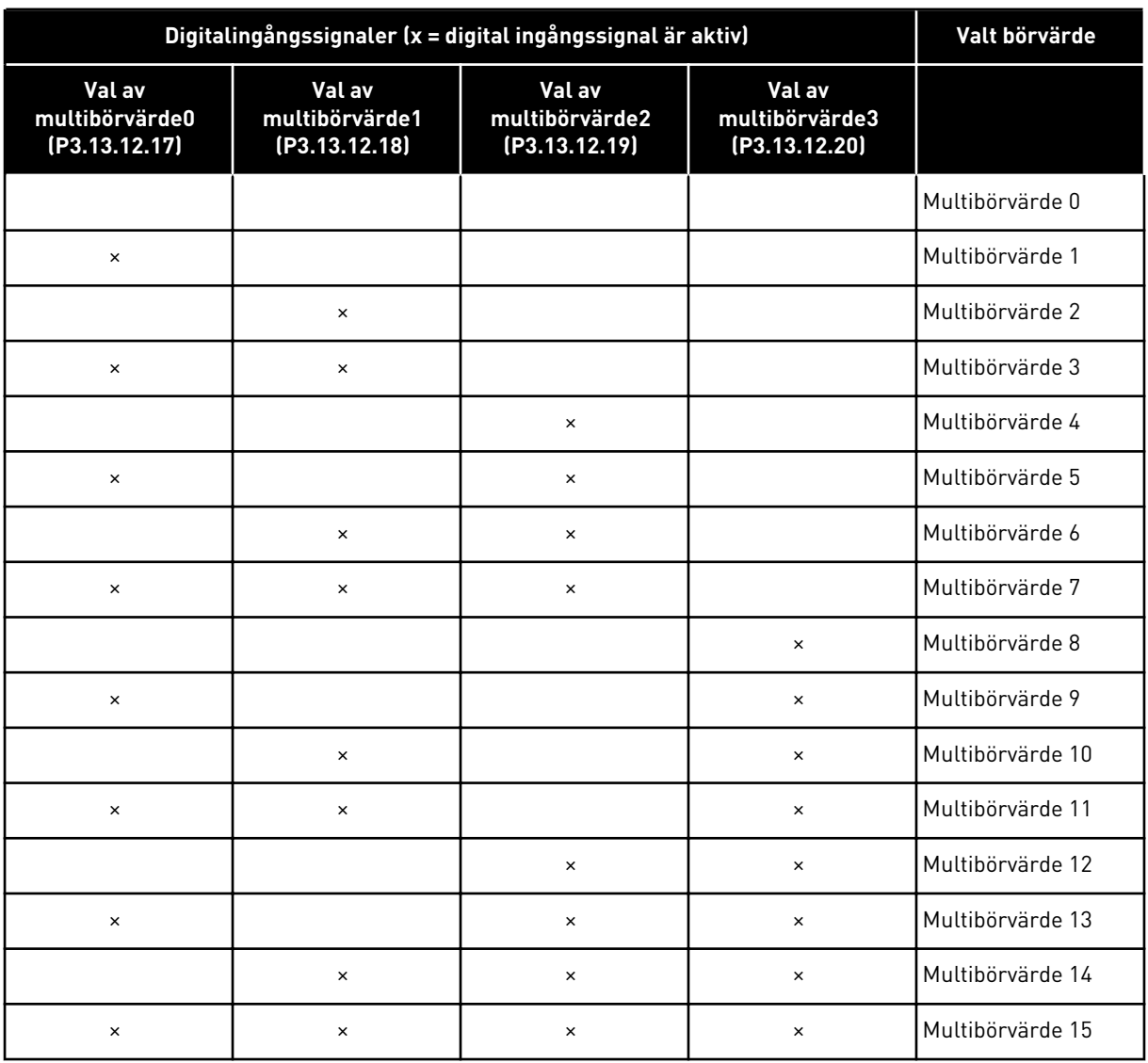

# **10.11 MULTIPUMPFUNKTION**

Med multipumpfunktionen kan du styra ett system med högst åtta motorer, t.ex. pumpar, fläktar eller kompressorer, som arbetar parallellt. Omriktarens interna PID-regulator driver det nödvändiga antalet motorer och styr motorernas varvtal när det finns efterfrågan.

# 10.11.1 CHECKLISTA FÖR DRIFTSÄTTNING AV MULTIPUMPSYSTEM

Checklistan hjälper dig med konfigurationen av de grundläggande inställningarna i multipumpsystemet (multiomriktare). Om du ställer in parametrarna med panelen får du hjälp med grundinställningarna i applikationsguiden.

Starta driftssättningen med omriktarna som har PID-ärvärdesignalen (t.ex. tryckgivare) ansluten till en analog ingång (standard: AI2). Gå igenom alla omriktarna i systemet.

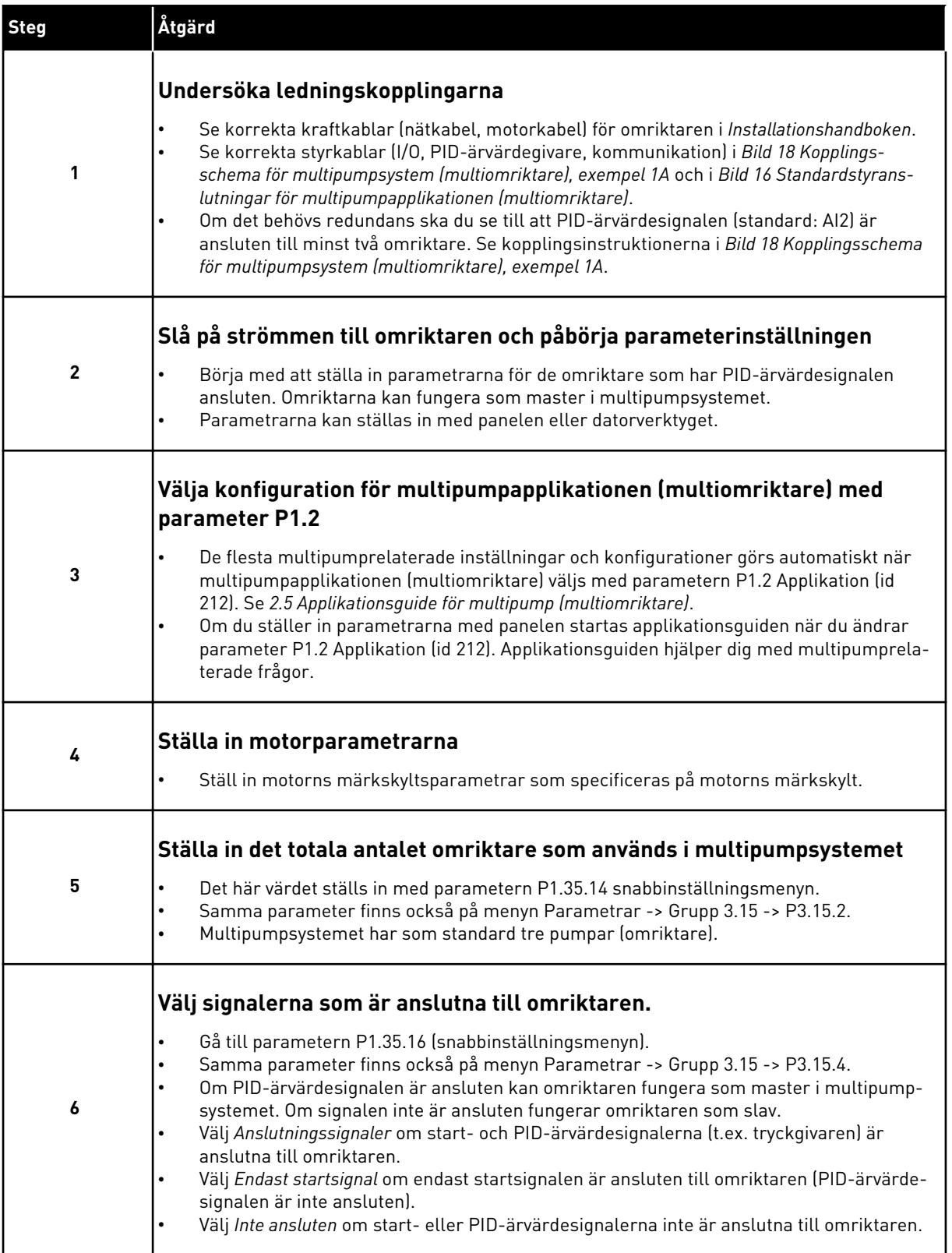

a dhe ann an 1970.<br>Bhuailtean

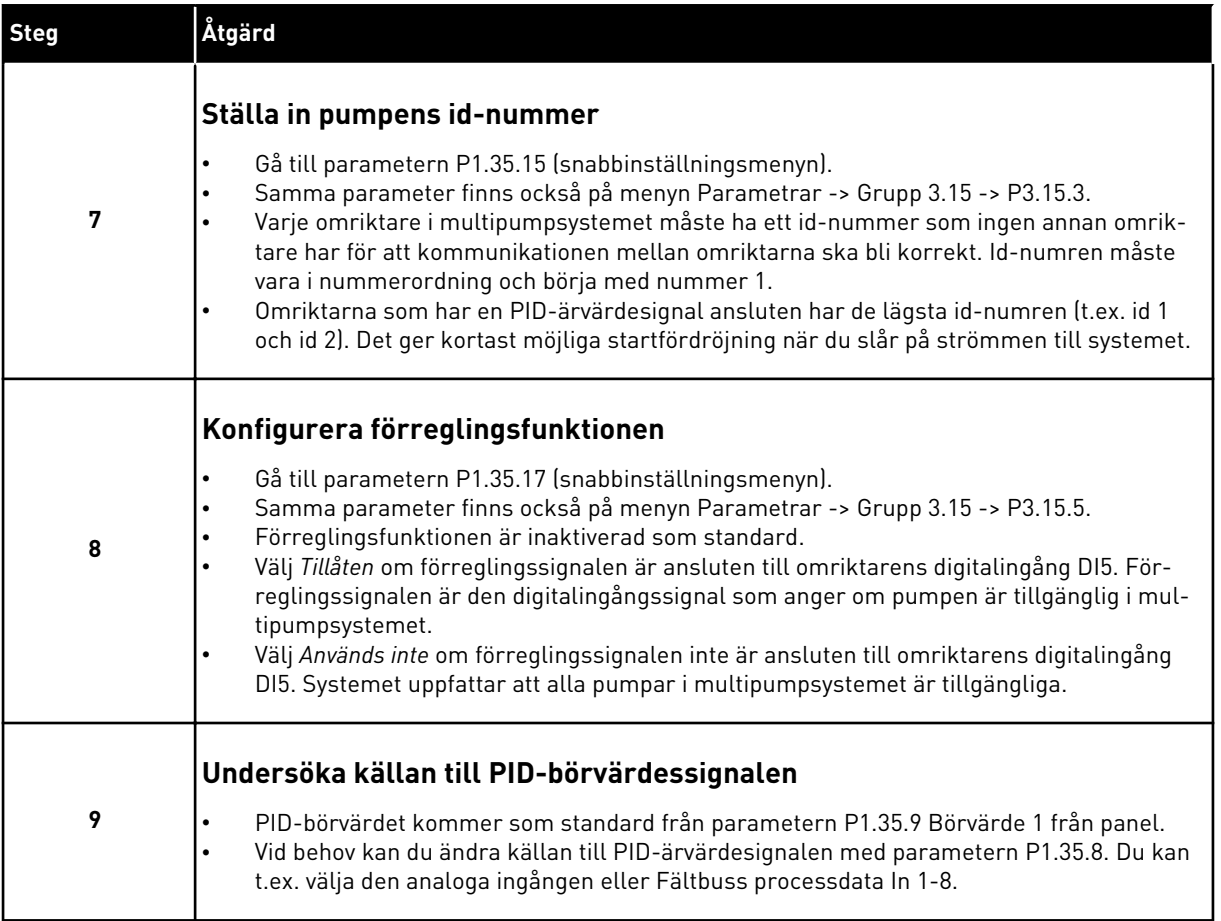

Grundinställningarna i multipumpsystemet är nu slutförda. Checklistan kan också användas när du ställer in de följande omriktarna i systemet.

#### 10.11.2 SYSTEMKONFIGURATION

Multipumpfunktionen har två olika konfigurationer. Konfigurationen specificeras av antalet omriktare i systemet.

#### KONFIGURATION MED SEPARAT OMRIKTARE

Läget med separat omriktare styr system med en hastighetsreglerad pump och högst sju hjälppumpar. Omriktarens interna PID-regulator styr varvtalet för en pump och skickar styrsignaler med reläutgångar för att starta eller stoppa hjälppumparna. Externa kontaktorer behövs för att kunna växla hjälppumparna till elnätet.

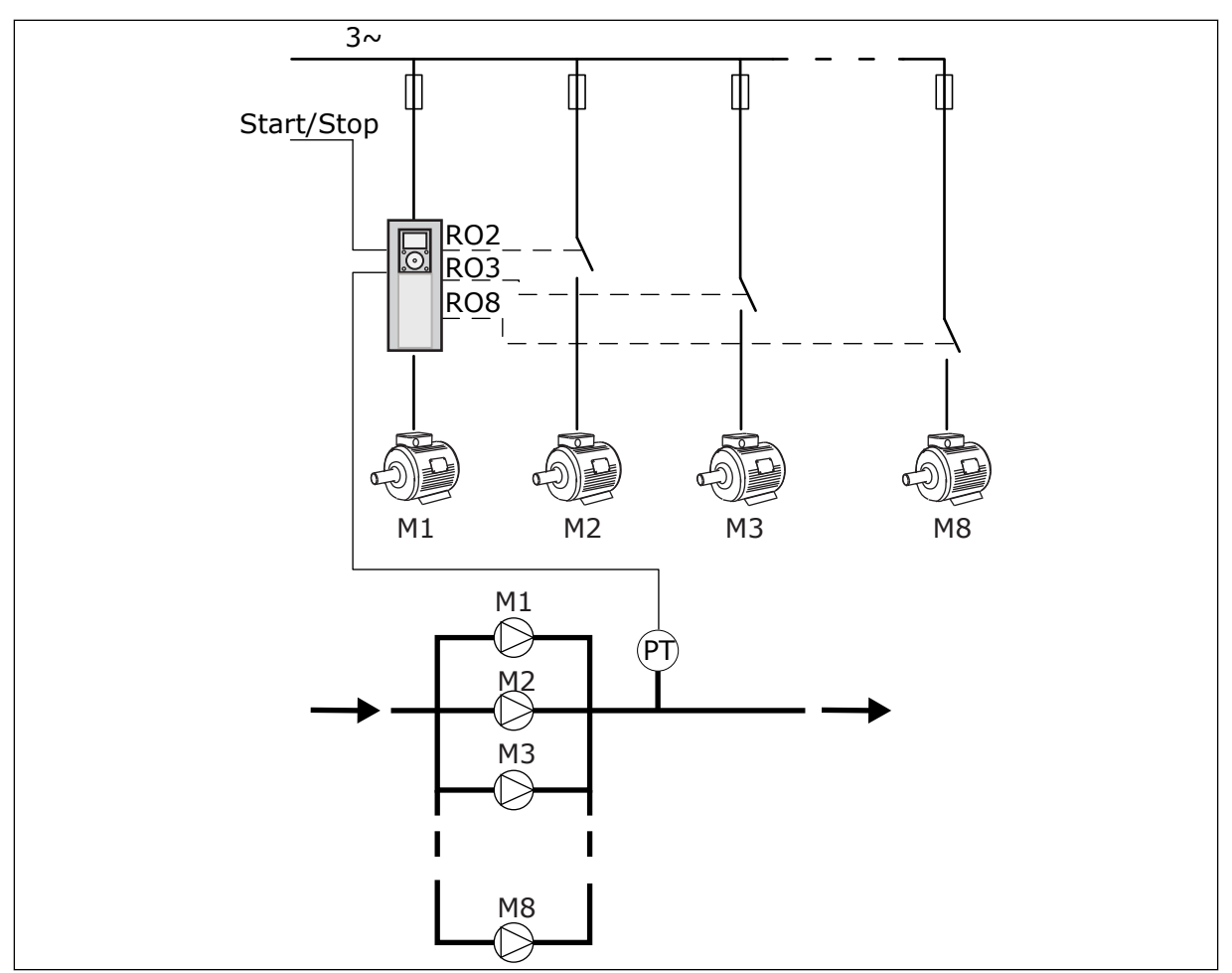

*Bild 88: Konfiguration med separat omriktare (PT = tryckgivare)*

#### KONFIGURATION MED MULTIOMRIKTARE

Multiomriktarlägen (multimaster och multislav) styr system med högst åtta hastighetsreglerade pumpar. Varje pump styrs av en omriktare. Omriktarens interna PIDregulator styr alla pumpar. Omriktarna kommunicerar via en kommunikationsbuss (Modbus RTU).

I figuren nedan visas principerna för multiomriktarkonfigurationen. Se även multipumpsystemets allmänna kopplingsschema i *[Bild 18 Kopplingsschema för](#page-46-0)  [multipumpsystem \(multiomriktare\), exempel 1A](#page-46-0)*.

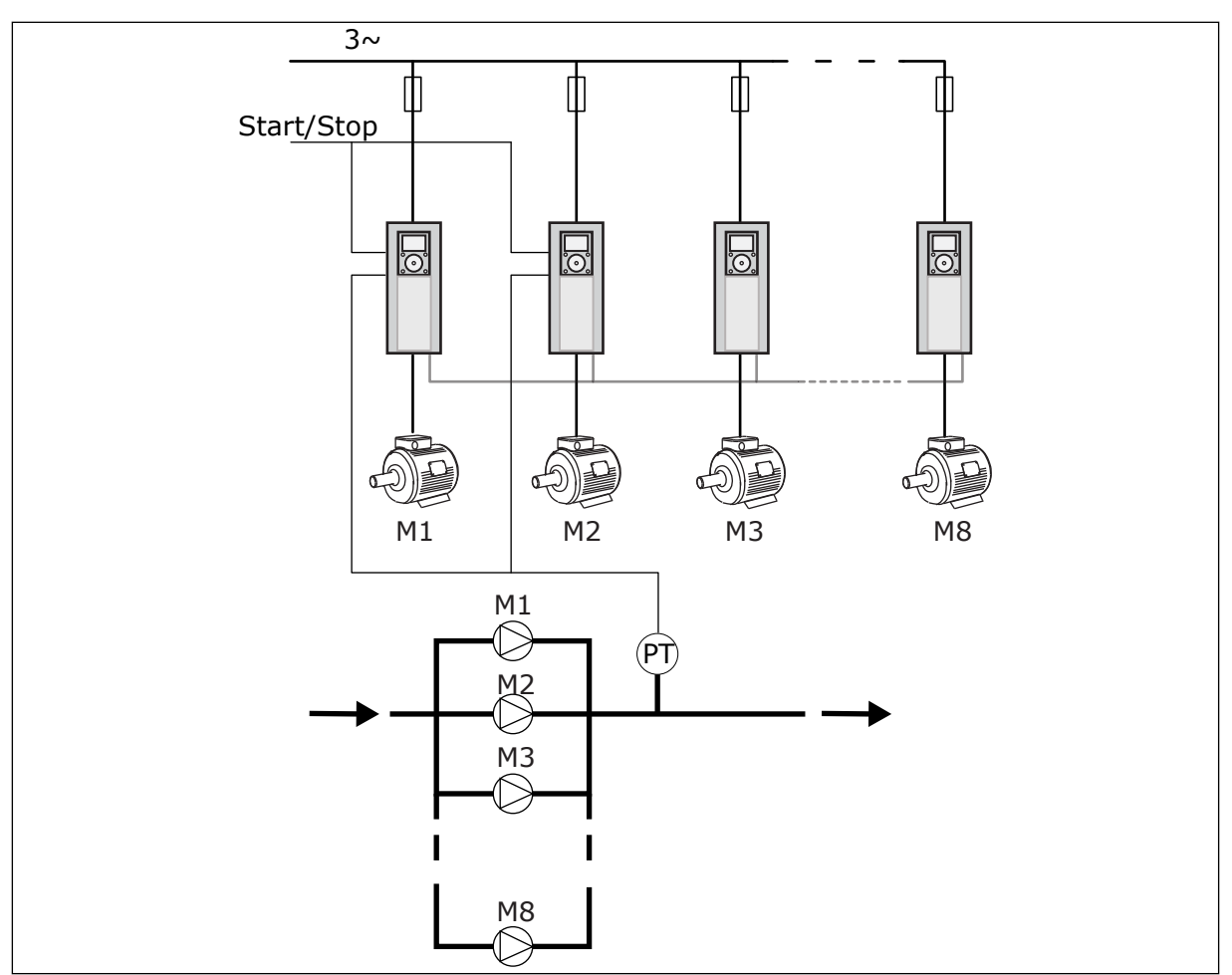

*Bild 89: Konfiguration med multiomriktare (PT = tryckgivare)*

# *P3.15.1 MULTIPUMPLÄGE (ID 1785)*

Multipumpsystemets konfiguration och driftläge specificeras av den här parametern.

#### 0 = SEPARAT OMRIKTARE

Läget med separat omriktare styr system med en pump som kan ändra hastigheten och högst sju hjälppumpar. Omriktarens interna PID-regulator styr varvtalet för en pump och skickar styrsignaler med reläutgångar för att starta eller stoppa hjälppumparna. Externa kontaktorer behövs för att kunna växla hjälppumparna till elnätet.

En av pumparna är ansluten till omriktaren och styr systemet. När pumpen som styr upptäcker att högre kapacitet behövs (körs på maximal frekvens), signalerar omriktaren med reläutgången att nästa hjälppump ska startas. När hjälppumpen startas fortsätter pumpen som styr att styra med början från minimifrekvensen.

När pumpen som styr systemet upptäcker att det finns för mycket kapacitet (körs på minimifrekvensen) stoppar pumpen den hjälppump som startades. Om inga hjälppumpar körs när överkapaciteten upptäcks övergår pumpen i viloläge (om vilolägesfunktionen är aktiv).

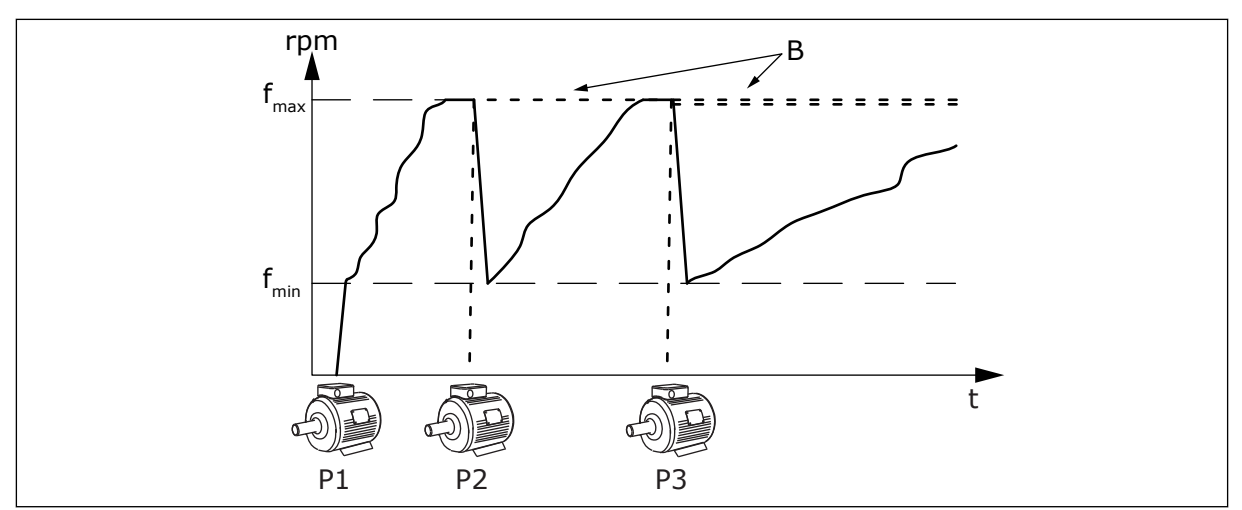

*Bild 90: Reglering i läge med separat omriktare*

- 
- P1 Pumpen som styr systemet B Hjälppumparna abslutna till elnätet (direkt online)

#### 1 = MULTISLAV

Multislavläget styr system med högst åtta pumpar som kan ändra hastigheten. Varje pump styrs av en omriktare. Omriktarens interna PID-regulator styr alla pumpar. En av pumparna styr alltid systemet. När pumpen som styr upptäcker att högre kapacitet behövs (körs på maximal frekvens), startar pumpen nästa pump med hjälp av kommunikationsbussen. Nästa pump ökar varvtalet och börjar köra med samma varvtal som den styrande pumpen. Hjälppumparna körs med samma varvtal som pumpen som styr systemet.

När pumpen som styr systemet upptäcker att det finns för mycket kapacitet (körs på minimifrekvensen) stoppar pumpen den pump som startades. Om inga hjälppumpar körs när överkapaciteten upptäcks övergår pumpen i viloläge (om vilolägesfunktionen är aktiv).

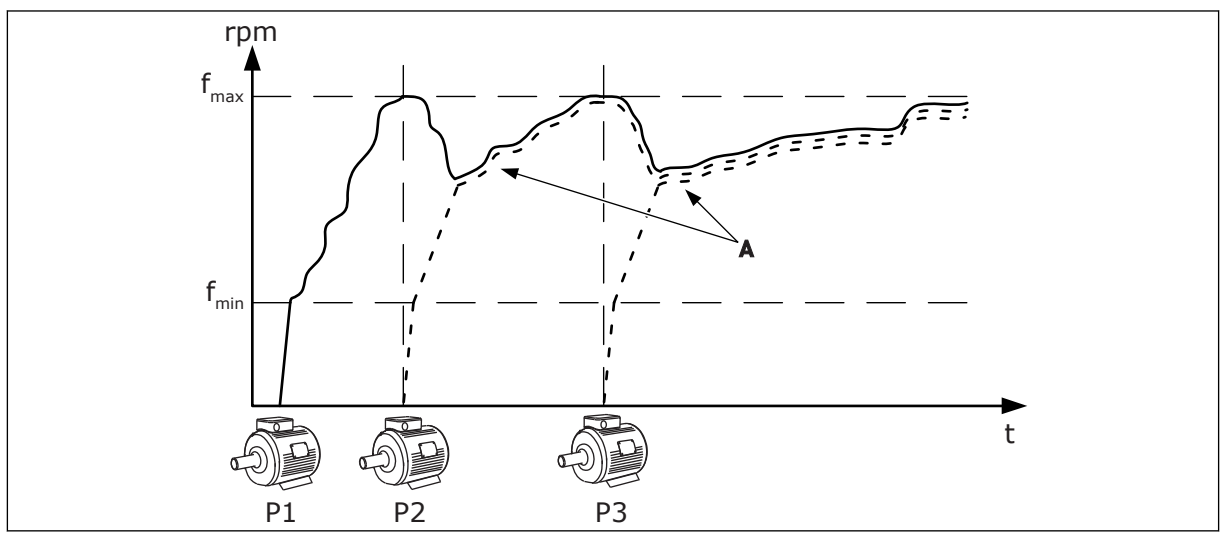

*Bild 91: Reglering i multislavläge*

- P1 Pumpen som styr systemet.
- P2 Pumpen följer varvtalet för P1.
- P3 Pumpen följer varvtalet för P1.

A Kurva A visar hjälppumparna som följer varvtalet för pump 1.

#### 1 = MULTIMASTER

Multimasterläget styr system med högst åtta pumpar som kan ändra hastigheten. Varje pump styrs av en omriktare. Omriktarens interna PID-regulator styr alla pumpar. En av pumparna styr alltid systemet. När pumpen som styr upptäcker att högre kapacitet behövs (körs på maximal frekvens), låses den till en konstant produktionshastighet och får nästa pump att starta och styra systemet.

När pumpen som styr systemet upptäcker att det finns för mycket kapacitet (körs på minimifrekvensen) stoppar den. Pumpen som körs i konstant produktionshastighet börjar styra systemet. Om flera pumpar körs i konstant produktionshastighet börjar den startade pumpen att styra systemet. Om inga pumpar körs i konstant produktionshastighet när överkapaciteten upptäcks övergår pumpen i viloläge (om vilolägesfunktionen är aktiv).

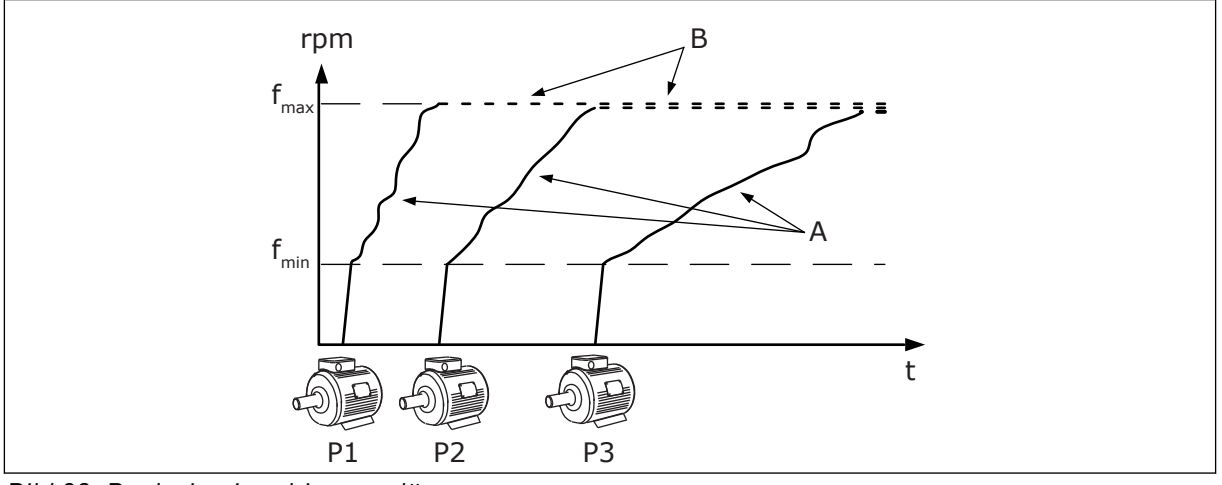

*Bild 92: Reglering i multimasterläge*

- A. A-kurvorna visar styrningen av pumparna.
- B. Pumparna är låsta till en konstant produktionsfrekvens.

# *P3.15.2 ANTAL PUMPAR (ID 1001)*

Det totala antalet pumpar i installationen specificeras av den här parametern. Det högsta antalet pumpar i ett multipumpsystem är åtta.

Ställ in den här parametern i installationen. Om du tar bort en omriktare, t.ex. för att serva pumpen, behöver den här parametern inte ändras.

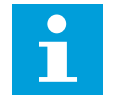

# **OBS!**

I multislav- och multimasterlägen måste alla omriktare ha samma värde i den här parametern för att kommunikationen mellan omriktarna ska bli korrekt.

# *P3.15.3 PUMP-ID-NUMMER (ID 1500)*

Den här parametern används endast i multislav- och multimasterlägen.

Varje omriktare (pump) i installationen måste ha ett nummer som ingen annan omriktare har. Den första omriktaren i systemet måste ha id-nummer 1 och de övriga omriktarnumren måste vara i nummerordning.

Pump nummer 1 är alltid den primära mastern i multipumpsystemet. Omriktare nummer 1 styr processen och PID-regulatorn. PID-ärvärde- och PID-börvärdesignalerna måste vara anslutna till omriktare nummer 1.

Om omriktare nummer 1 inte är tillgänglig i systemet, t.ex. om omriktarens ström bryts, börjar nästa omriktare att köra som sekundär master i multipumpsystemet.

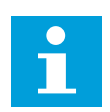

**OBS!**

Kommunikationen mellan omriktarna är inte korrekt om:

- Pump-id-numren inte är i nummerordning (med början från 1) eller
- två omriktare har samma id-nummer

# *P3.15.4 KONFIGURATION AV START- OCH ÄRVÄRDE (ID 1782)*

Anslut startkommando- och processärvärdesignalerna (PID-ärvärdet) till den aktuella omriktaren med den här parametern.

- 0 = Start- och PID-ärvärdesignalerna är inte anslutna till den aktuella omriktaren
- 1 = Endast startsignalerna är anslutna till den aktuella omriktaren
- 2 = Start- och PID-ärvärdesignalerna är anslutna till den aktuella omriktaren

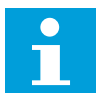

# **OBS!**

Driftläget (master eller slav) i multipumpsystemet specificeras av den här parametern. Omriktare med både startkommando- och PID-ärvärdesignalerna är ansluta kan köras som masteromriktare i multipumpsystemet. Om flera enheter i multipumpsystemet har alla signaler anslutna börjar omriktaren med det lägsta pump-id-numret (P3.15.3) köra som master.

#### 10.11.3 FÖRREGLINGAR

Förreglingen anger i multipumpssystemet att en motor inte är tillgänglig. Det kan ske när en motor har tagits ur drift för underhåll eller körs manuellt.

#### *P3.15.5 PUMPFÖRREGLING (ID 1032)*

Använd förreglingar genom att aktivera parametern P3.15.2. Välj status för varje motor med en digital ingång (parametrarna P3.5.1.34 till P3.5.1.39). Om ingångens värde är STÄNGD, d.v.s. aktiv, ansluter multipumplogiken motorn till multipumpsystemet.

#### 10.11.4 ÄRVÄRDEGIVARKOPPLING I ETT MULTIPUMPSYSTEM

Högsta precision och redundans i ett multipumpsystem uppnås med ärvärdegivare för varje omriktare.
|                                        |   | Omriktare 1: Standard I/O-kort |                                       |  |
|----------------------------------------|---|--------------------------------|---------------------------------------|--|
|                                        |   | <b>Anslutning</b>              | <b>Signal</b>                         |  |
| Driftvärde<br>(0)4−20 mA $\mid ^{\pm}$ | 4 | $A12+$                         | Analog ingång 2+                      |  |
|                                        | 5 | $A12-$                         | Analog ingång 2-                      |  |
|                                        | 6 | 24 V ut                        | 24 V hjälpspänning                    |  |
|                                        | 7 | <b>GND</b>                     | I/O-signal till jord                  |  |
|                                        |   |                                | Omriktare 2: Standard I/O-kort        |  |
| Driftvärde<br>(0)4–20 mA <br>$\pm$     |   | <b>Anslutning</b>              | <b>Signal</b>                         |  |
|                                        | 4 | $A12+$                         | Analog ingång 2+                      |  |
|                                        | 5 | $A12-$                         | Analog ingång 2-                      |  |
|                                        | 6 | 24 V ut                        | 24 V hjälpspänning                    |  |
|                                        | 7 | <b>GND</b>                     | I/O-signal till jord                  |  |
|                                        |   |                                | <b>Omriktare 3: Standard I/O-kort</b> |  |
|                                        |   | <b>Anslutning</b>              | <b>Signal</b>                         |  |
| Driftvärde<br>(0)4−20 mA $\mid$ ±      | 4 | $A12+$                         | Analog ingång 2+                      |  |
|                                        | 5 | $A12-$                         | Analog ingång 2-                      |  |
|                                        | 6 | 24 V ut                        | 24 V hjälpspänning                    |  |
|                                        |   |                                |                                       |  |

*Bild 93: Koppling av ärvärdegivare för varje omriktare*

Du kan också använda samma givare för alla sensorer. Givaren (omvandlaren) kan matas med extern 24 V nätspänning eller från omriktarens styrkort.

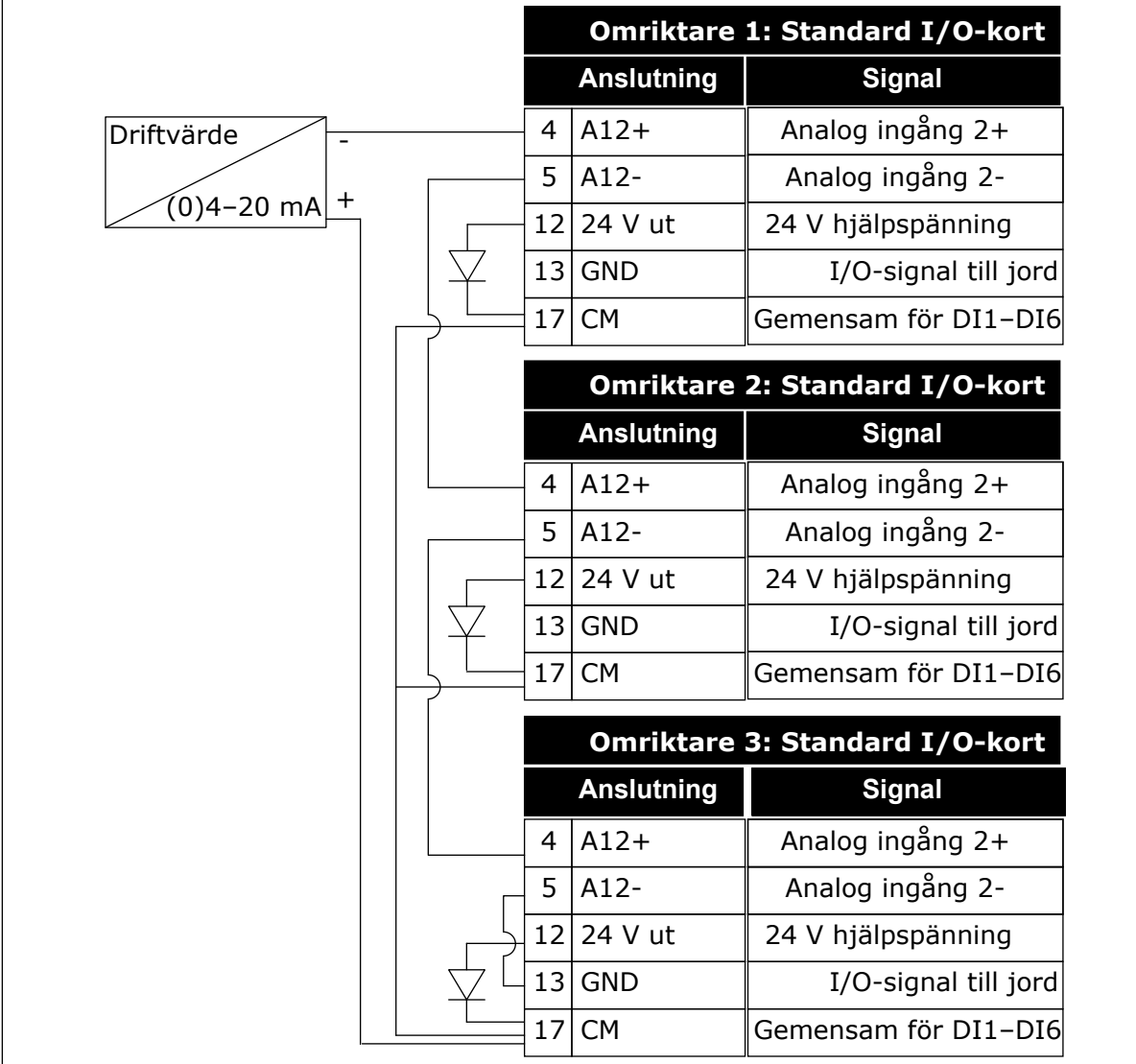

 $\frac{1}{2}$ *Bild 94: Koppling av samma givare för alla omriktare (matad från omriktarens I/O-kort)*

a dhe ann an 1970.<br>Tha ann an 1970, ann an 1970, ann an 1970.

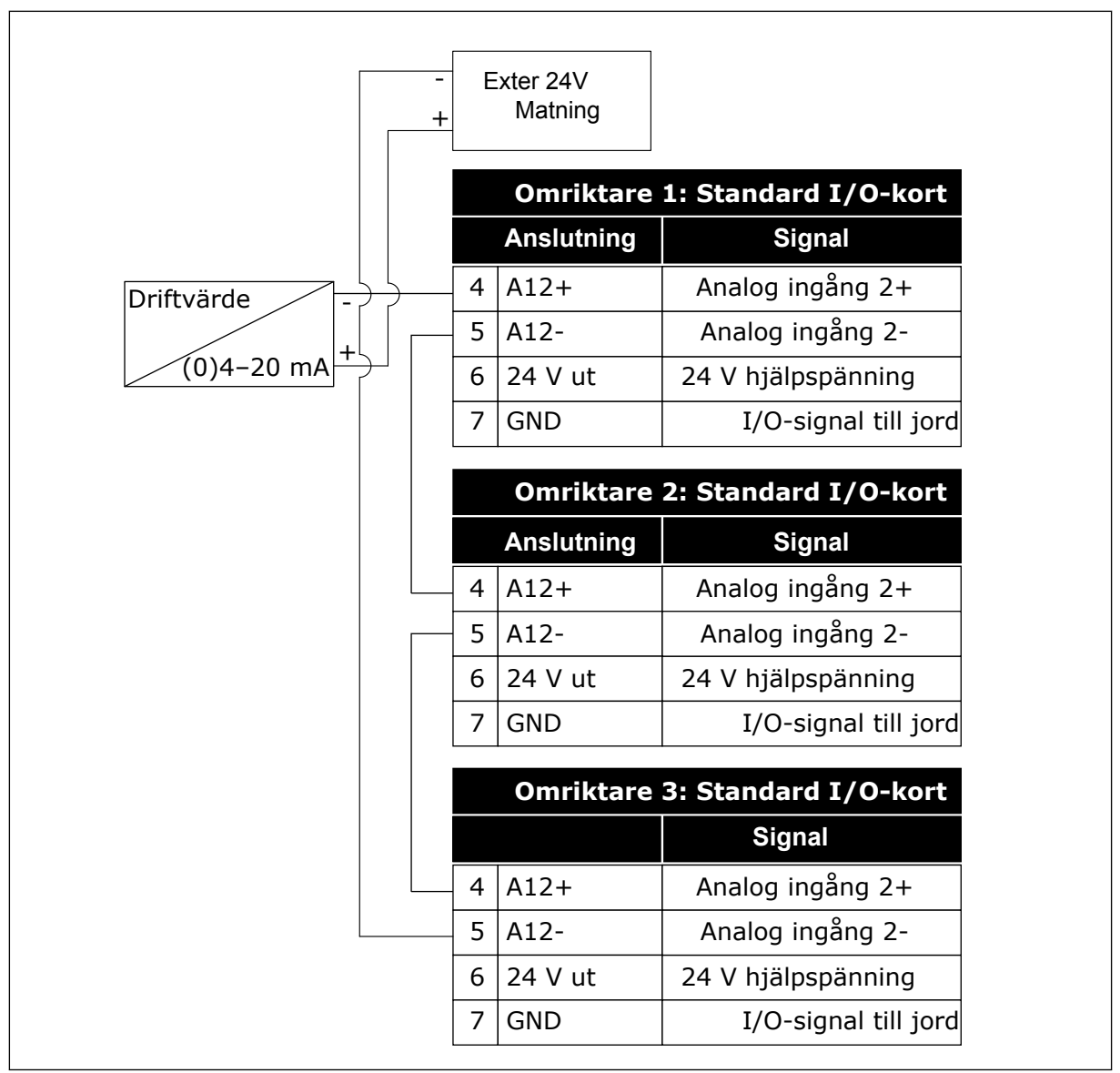

*Bild 95: Koppling av samma givare för alla omriktare (matad från extern 24 V)*

Om en givare matas från omriktarens I/O-kort och dioderna är anslutna mellan plintarna 12 och 17 måste digitalingångarna isoleras från jorden. Ställ in isolerings-DIP-brytaren på *Flytande*.

Digitalingångarna är aktiva när de är anslutna till *GND*, som är standardtillståndet.

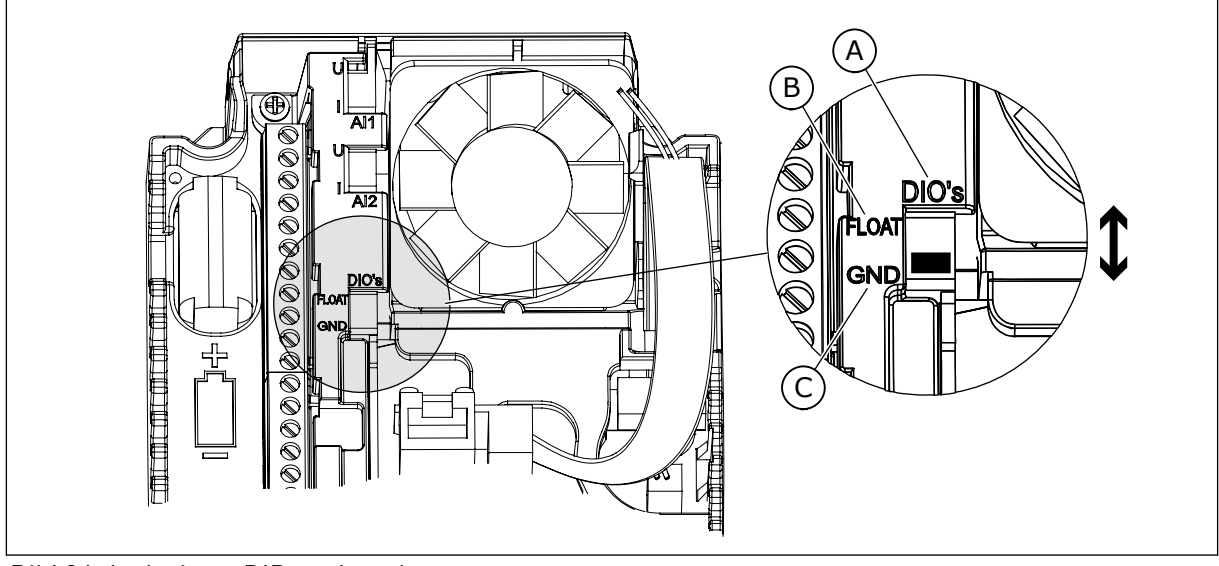

*Bild 96: Isolerings-DIP-omkopplare*

A. Digitalingångar

C. Ansluten till GND (standard)

B. Flytande

# *P3.15.4 AUTOVÄXLA (ID 1027)*

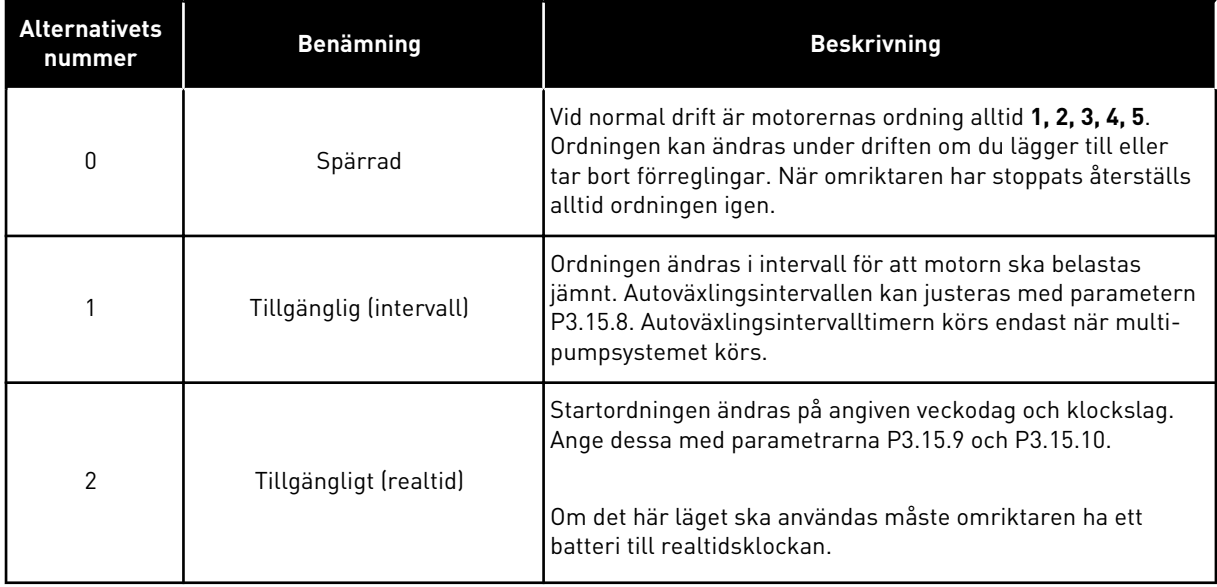

#### **Exempel**

Efter autoväxlingen placeras den första motorn sist. De övriga motorerna flyttas upp en position.

Motorernas startsekvens är: 1, 2, 3, 4, 5 --> Autoväxla --> Motorernas startsekvens är: 2, 3, 4, 5, 1 --> Autoväxla -->

Motorernas startsekvens är: 3, 4, 5, 1, 2

#### *P3.15.7 AUTOVÄXLADE PUMPAR (ID 1028)*

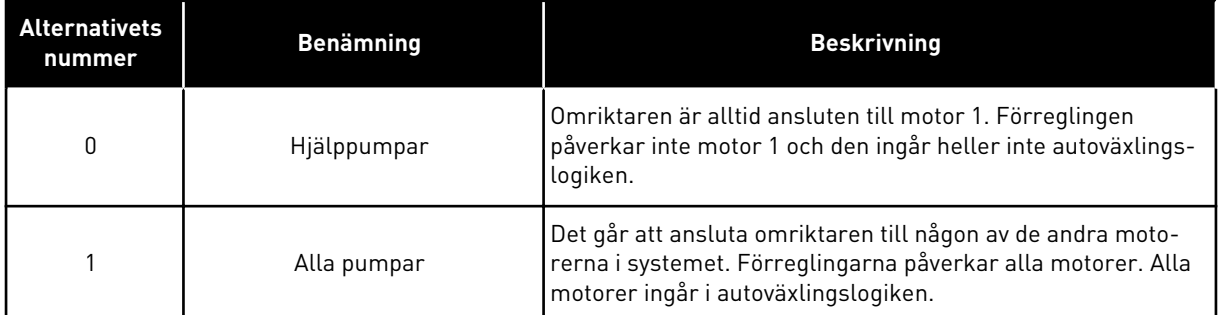

#### LEDNINGSDRAGNING

Anslutningarna är olika för parametervärdena *0* och *1*.

#### ALTERNATIV *0*, HJÄLPPUMPAR

Omriktaren är direkt ansluten till motor 1. De övriga motorerna är hjälpmotorer. De får spänning från nätet via kontaktorer och styrs av reläer i omriktaren. Logiken för autoväxlingen och förreglingen påverkar inte motor 1.

#### ALTERNATIV *1*, ALLA PUMPAR

Om styrmotorn ska ingå i logiken för autoväxlingen eller förreglingen följer du instruktionerna i figuren nedan. Ett relä styr varje motor. Kontaktorlogiken ansluter alltid den första motorn till omriktaren och de följande motorerna till elnätet.

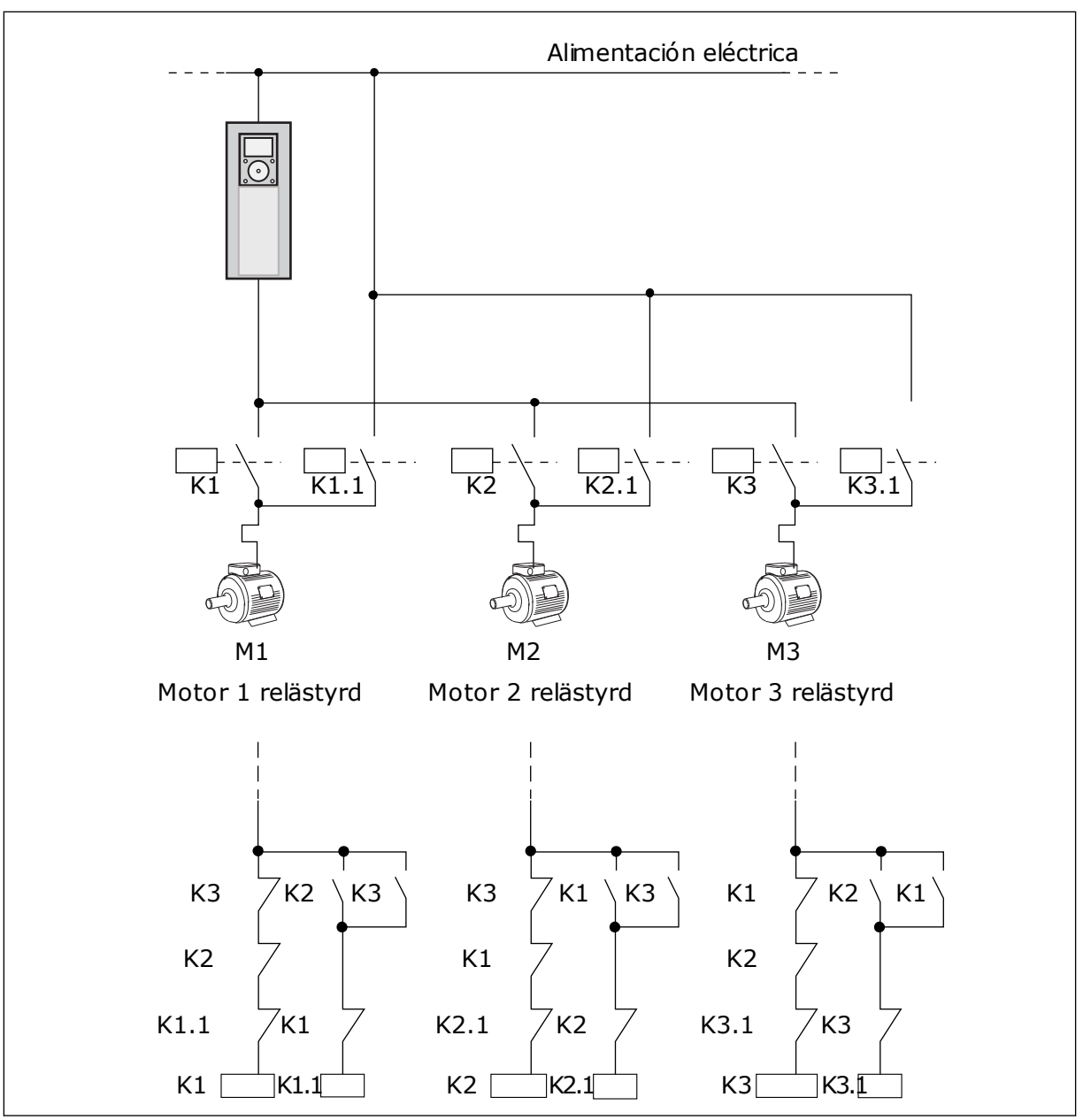

*Bild 97: Alternativ 1*

# *P3.15.8 AUTOVÄXLINGSINTERVALL (ID 1029)*

Intervalltiden mellan autoväxlingarna specificeras av den här parametern. Om du vill använda parametern väljer du *Tillgänglig (intervall)* med parametern P3.15.6 Autoväxla.

Autoväxlingen görs om:

- multipumpsystemet körs (startkommandot är aktivt)
- autoväxlingsintervalltiden går
- pumpen som styr systemet körs under den frekvens som specificeras av parametern P3.15.11 Autoväxlingsfrekvensgräns
- antalet pumpar som körs är färre eller lika med den gräns som specificeras av parametern P3.15.12 Autoväxlingspumpgräns

# *P3.15.9 AUTOVÄXLINGSDAGAR (ID 1786)*

# *P3.15.10 AUTOVÄXLINGSTID (ID 1787)*

Veckodagar och klockslag för autoväxlingen specificeras av dessa parametrar. Om du vill använda parametrarna väljer du *Tillgänglig (realtid)* med parametern P3.15.6 Autoväxla.

Autoväxlingen görs om:

- multipumpsystemet körs (startkommandot är aktivt)
- det är dags för autoväxling enligt veckodagen och klockslaget
- pumpen som styr systemet körs under den frekvens som specificeras av parametern P3.15.11 Autoväxlingsfrekvensgräns
- antalet pumpar som körs är färre eller lika med den gräns som specificeras av parametern P3.15.12 Autoväxlingspumpgräns

# *P3.15.11 AUTOVÄXLINGSFREKVENSGRÄNS (ID 1031)*

# *P3.15.12 AUTOVÄXLINGSPUMPGRÄNS (ID 1030)*

Dessa parametrar anger den nivå som den använda kapaciteten måste hålla sig under för att autoväxlingen ska ske.

Om antalet pumpar som körs i multipumpsystemet är färre än eller lika med den gräns som specificeras av parameter P3.15.12 och pumpen som styr systemet körs under den frekvens som specificeras av parameter P3.15.11, kan autoväxling ske.

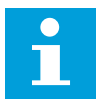

# **OBS!**

Dessa parametrar används i läget med separat omriktare eftersom autoväxlingen kan starta om systemet (beroende på antalet motorer som körs).

I multislav- och multimasterlägen kan du ställa in parametrarna på de högsta värdena så att autoväxlingen kan ske direkt på det angivna klockslaget. I multislav- och multimasterlägen har antalet pumpar som körs ingen inverkan på autoväxlingen.

# *P3.15.13 REGLEROMRÅDE (ID 1097)*

# *P3.15.14 FÖRDRÖJNING (ID 1098)*

Villkoren för att starta eller stoppa pumparna i multipumpsystemet specificeras av dessa parametrar. Antalet pumpar som körs ökas eller minskas om PID-regulatorn inte kan hålla processvärdet (ärvärdet) inom det specificerade reglerområdet kring börvärdet.

Reglerområdet anges som ett procentvärde av PID-börvärdet. När PID-ärvärdet håller sig inom reglerområdet är det inte nödvändigt att öka eller minska antalet pumpar som körs.

När ärvärdet hamnar utanför reglerområdet måste den tidsperiod som specificeras av parameter P3.15.14 gå innan antalet pumpar som körs ökas eller minskas. Fler pumpar måste vara tillgängliga.

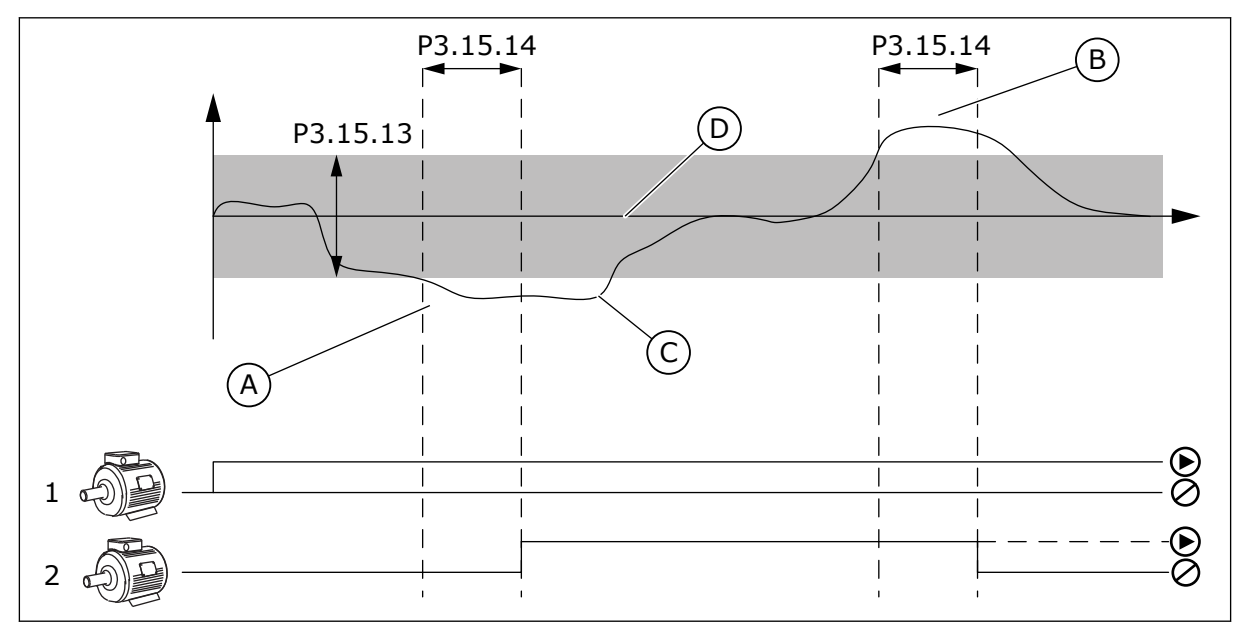

*Bild 98: Start eller stopp av hjälppumparna (P3.15.13 = Reglerområde, P3.15.14 = Fördröjning)*

- A. Pumpen som styr systemet körs på nära maxfrekvens (-2 Hz). Detta ökar antalet pumpar som körs.
- B. Pumpen som styr systemet körs på nära minimifrekvens (+2 Hz). Detta minskar antalet pumpar som körs.
- C. Antalet pumpar som körs ökas eller minskas om PID-regulatorn inte kan hålla processvärdet (ärvärdet) inom det specificerade reglerområdet kring börvärdet.
- D. Det specificerade reglerområdet kring börvärdet.

# *P3.15.16 GRÄNS PUMP I DRIFT (ID 1187)*

Det högsta antalet pumpar som körs samtidigt i multipumpsystemet specificeras av den här parametern.

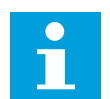

# **OBS!**

Om värdet för parameter P3.15.2 Antal pumpar ändras, så ändras samma värde automatiskt till denna parameter.

#### **Exempel:**

Multipumpsystemet har tre pumpar, men endast två kan köras samtidigt. Den tredje pumpen installeras för redundans. Antalet pumpar som kan köras samtidigt:

• Gräns pump i drift = 2

# *P3.15.17.1 PUMP 1 FÖRREGLING (ID 426)*

Omriktarens digitalingång där förreglingssignalen (ärvärdet) för pump 1 läses specificeras av den här parametern.

När pumpförreglingsfunktionen (P3.15.5) är aktiv läser omriktaren statusen för pumpförreglingens digitalingångar (ärvärdet). När ingången är STÄNGD är motorn tillgänglig för multipumpsystemet.

När pumpförreglingsfunktionen (P3.15.5) är inaktiverad läser omriktaren inte statusen för pumpförreglingens digitalingångar (ärvärdet). Multipumpsystemet uppfattar alla pumpar i systemet som tillgängliga.

- I läget med separat omriktare visar den digitalingångssignal som väljs med den här parametern förreglingsstatusen för pump 1 i multipumpsystemet.
- I multislav- och multimasterlägena visar den digitalingångssignal som väljs med den här parametern förreglingsstatusen för den pump som är ansluten till omriktaren.

# *P3.15.17.2 PUMP 2 FÖRREGLING (ID 427)*

*P3.15.17.3 PUMP 3 FÖRREGLING (ID 428)*

*P3.15.17.4 PUMP 4 FÖRREGLING (ID 429)*

*P3.15.17.5 PUMP 5 FÖRREGLING (ID 430)*

*P3.15.17.6 PUMP 6 FÖRREGLING (ID 486)*

*P3.15.17.7 PUMP 7 FÖRREGLING (ID 487)*

#### *P3.15.17.8 PUMP 8 FÖRREGLING (ID 488)*

Omriktarens digitalingångar där förreglingssignalerna (ärvärdet) för pumparna 2–8 läses specificeras av dessa parametrar.

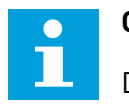

**OBS!**

Dessa parametrar används endast i läget med separat omriktare.

När pumpförreglingsfunktionen (P3.15.5) är aktiv läser omriktaren statusen för pumpförreglingens digitalingångar. När ingången är STÄNGD är motorn tillgänglig för multipumpsystemet.

När pumpförreglingsfunktionen (P3.15.5) är inaktiverad läser omriktaren inte statusen för pumpförreglingens digitalingångar. Multipumpsystemet uppfattar alla pumpar i systemet som tillgängliga.

# 10.11.5 ÖVERTRYCK ÖVERVAKNING

Du kan använda övertrycksövervakningsfunktionen i ett multipumpsystem. När du exempelvis snabbt stänger pumpsystemets primära ventil ökar trycket i rörledningen. Trycket kan öka för fort för PID-regulatorn. För att hindra att rören går sönder måste övertrycksfunktionen stoppa hjälpmotorerna i multipumpsystemet.

# *P3.15.16.1 AKTIVERA ÖVERVAKNING AV ÖVERTRYCK (ID 1698)*

Övertrycksfunktionen övervakar ärvärdesignalen från PID-regulatorn, dvs. trycket. Om signalen blir högre än övertrycksnivån stoppas alla hjälppumpar omedelbart. Endast styrmotorn fortsätter att köras. När trycket minskar fortsätter system att arbeta normalt och hjälpmotorerna kopplas in igen, en efter en.

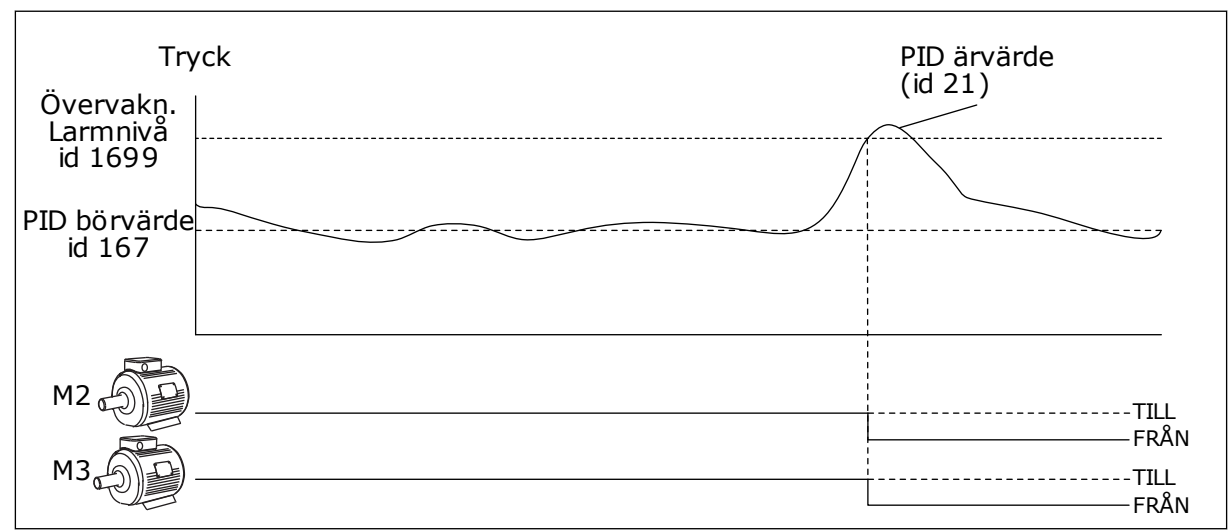

*Bild 99: Övertrycksfunktionen*

# 10.11.6 RÄKNARE FÖR PUMPDRIFTTID

I multipumpsystemet övervakas den tid som varje pump körs av en drifttidsräknare. Pumpstartordningen specificeras t.ex. av drifttidsräknarens värden för att få en jämnare fördelning av slitaget på pumparna.

Pumpdrifttidsräknarna kan också uppmana operatören att utföra underhåll på en pump (parametrarna P3.15.19.4–P3.15.19.5 nedan).

Pumpdrifttidsräknarna finns på övervakningsmenyn, se *[Tabell 23 Multipumpövervakning](#page-126-0)*.

# *P3.15.19.1 STÄLL IN DRIFTTIDSRÄKNARE (ID 1673)*

När du trycker på den här knapparametern ställs drifttidsräknaren/-räknarna för den valda pumpen/pumparna (P3.15.19.3) in på det definierade värdet.

# *P3.15.19.2 STÄLL IN DRIFTTIDSRÄKNARE: VÄRDE (ID 1087)*

Den här parametern anger drifttidsräknarvärdet som har ställts in för drifttidsräknarna för de pumpar som har valts med P3.15.19.3.

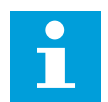

#### **OBS!**

I multimaster- eller multislavlägen går det endast att återställa eller ställa in det nödvändiga värdet för räknaren Pump (1) drifttid. I multimaster- och multislavlägen visar övervakningsvärdet Pump (1) drifttid timmarna för den pump som är ansluten till den här omriktaren; pumpens id-nummer spelar ingen roll.

#### **FXFMPFL**

I multipumpsystemet (separat omriktare) byts pump nummer 4 ut mot en ny. Räknarvärdet för Pump 4 drifttid måste återställas.

- 1. Välj *Pump 4* med parametern P3.15.19.3.
- 2. Ställ in värdet för parameter P3.15.19.2 på *0 h*.
- 3. Tryck på knapparametern P3.15.19.1.
- 4. Pump 4 drifttid återställs.

# *P3.15.19.3 STÄLL IN DRIFTTIDSRÄKNARE: VAL AV PUMP (ID 1088)*

Använd den här parametern för att välja den pump/pumpar vars drifttidsräknarvärde återställs eller ett nödvändigt värde ställs in med knapparametern P3.15.19.1.

Om multipumpläget (separat omriktare) väljs är följande val tillgängliga:

0 = Alla pumpar

- $1 =$  Pump  $(1)$
- $2 =$  Pump 2
- $3 =$  Pump  $3$
- $4 =$  Pump  $4$
- $5 =$  Pump  $5$
- $6 =$  Pump  $6$
- $7 =$  Pump  $7$
- $8 =$  Pump  $8$

Om multislav- eller multimasterläget väljs är endast följande val tillgängligt:

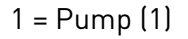

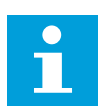

# **OBS!**

I multimaster- eller multislavlägen går det endast att återställa eller ställa in det nödvändiga värdet för Pump (1) drifttid. I multimaster- och multislavlägen visar övervakningsvärdet Pump (1) drifttid timmarna för den pump som är ansluten till den här omriktaren; pumpens id-nummer spelar ingen roll.

#### EXEMPEL

I multipumpsystemet (separat omriktare) byts pump nummer 4 ut mot en ny. Räknarvärdet för Pump 4 drifttid måste återställas.

- 1. Välj *Pump 4* med parametern P3.15.19.3.
- 2. Ställ in värdet för parameter P3.15.19.2 på *0 h*.
- 3. Tryck på knapparametern P3.15.19.1.
- 4. Pump 4 drifttid återställs.

# *P3.15.22.1 STARTFREKVENS (ID 15545)*

Använd parametern till att justera den utfrekvensnivå vid vilken hjälppumpen startas i multipumpsystemet.

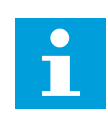

# **OBS!**

Parametern har ingen effekt om värdet ställs in på högre än Högsta frekvensreferens (P3.3.1.2).

Som standard startas en hjälppump om PID-ärvärdesignalen går under det specificerade reglerområdet och pumpen som styr systemet körs på den högsta frekvensen.

Hjälppumpen kan startas vid en lägre frekvens för att få bättre processvärden eller förbruka mindre energi. Då ska parametern användas till att ställa in hjälppumpens startfrekvens på ett värde under den högsta frekvensen.

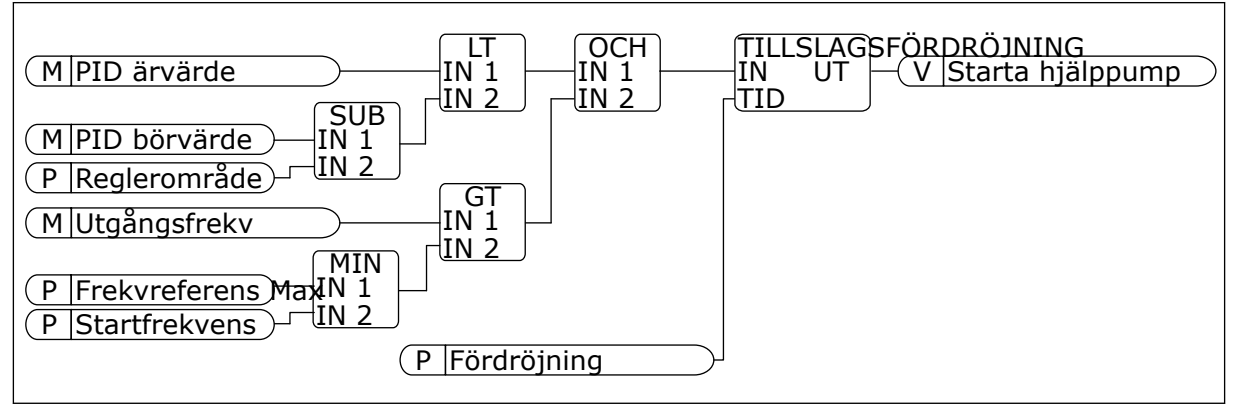

*Bild 100: Startfrekvens*

# *P3.15.22.2 STOPPFREKVENS (ID 15546)*

Använd parametern till att justera den utfrekvensnivå vid vilken hjälppumpen stoppas i multipumpsystemet.

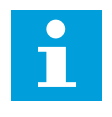

# **OBS!**

Parametern har ingen effekt om värdet ställs in på lägre än Lägsta frekvensreferens (P3.3.1.1).

Som standard stoppas en hjälppump om PID-ärvärdesignalen går över det specificerade reglerområdet och pumpen som styr systemet körs på den lägsta frekvensen.

Hjälppumpen kan stoppas vid en högre frekvens för att få bättre processvärden eller förbruka mindre energi. Då ska parametern användas till att ställa in hjälppumpens startfrekvens på ett värde över den lägsta frekvensen.

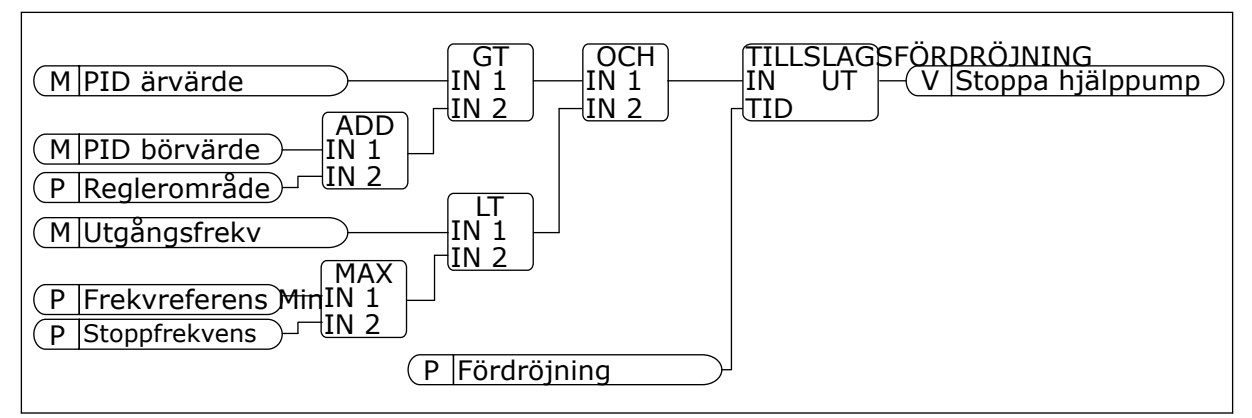

*Bild 101: Stoppfrekvens*

# **10.12 UNDERHÅLLSRÄKNARE**

En räknare anger när underhållet ska genomföras. Det kan exempelvis gälla en rem eller växellådsolja som behöver bytas. Det finns två olika lägen för underhållsräknare: timmar eller varv multiplicerat med 1000. Räknarna ökas bara när omriktaren är i drift.

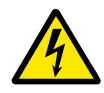

# **VARNING!**

Gör inte underhåll om du inte har behörighet. Det är bara en behörig elektriker som får göra underhållet. Det finns risk för skador.

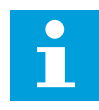

# **OBS!**

Varvräkningen baseras på motorns varvtal som bara är en uppskattning. Omriktaren mäter varvtalet varje sekund.

När räknaren når ett värde som är högre än gränsen visas ett larm eller fel. Du kan koppla larm- och felsignalerna till en digital- eller reläutgång.

När underhållet är klart återställer du räknaren via en digital ingår eller parametern P3.16.4 Räknare 1 återställning.

# **10.13 BRANDFUNKTION**

När brandfunktionen är aktiv återställer omriktaren alla fel som kan komma att utlösas och den körs på den förinställda frekvensen så länge som möjligt. Omriktaren ignorerar alla kommandon från manöverpanel, fältbussar och datorverktyget. Det är bara signalerna I/Osignalerna Brandfunktion aktivering, Brandfunktion bakåt, Driftfrigivning, Driftförregl 1 och Driftförregl 2 som omriktaren svarar på.

Det finns två driftlägen för brandfunktionen: test och aktiverad. Välj ett läge genom att angett lösenord i parametern P3.17.1 (Lösenord för brandfunktion). I testläget återställs inte fel automatiskt. Omriktaren stoppas om ett fel inträffar.

Det går också att ställa in brandläget via brandlägesguiden. Öppna den från snabbinställningsmenyn med parametern B1.1.4.

Om du aktiverar brandfunktionen visas ett larm på manöverpanelen.

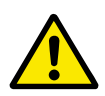

# **VAR FÖRSIKTIG!**

Garantin upphör om brandskyddsfunktionen aktiveras! Du kan använda testläge om du vill testa brandfunktionen utan att garantin upphör.

# *P3.17.1 LÖSENORD FÖR BRANDFUNKTION (ID 1599)*

Använd den här parametern om du vill välja brandskyddsfunktionen.

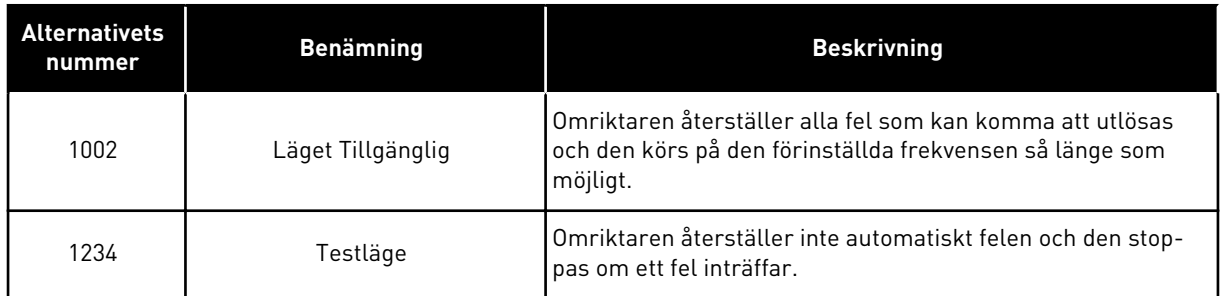

# *P3.17.3 FREKVENS VID BRANDFUNKTION (ID 1598)*

Med den här parametern kan du ställa in frekvensreferensen som används brandfunktionen är aktiv. Omriktaren använder frekvensen när värdet på parametern P3.17.2 Frekvens vid brandfunktionskälla är *Frekvens vid brandfunktion*.

# *P3.17.4 BRANDFUNKTION AKTIVERING VID ÖPPEN (ID 1596)*

Om digitalingångssignalen är aktiv visas ett larm på manöverpanelen och garantin upphör. Typen av signal är NC (normalt stängd).

Det går att testa brandfunktionen med lösenordet som aktiverar testläget. Då upphör inte garantin.

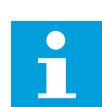

# **OBS!**

Om brandfunktionen är aktiv och du anger rätt lösenord i lösenordsparametern spärras alla brandfunktionsparametrar. Om du vill ändra parametrarna för brandfunktionen måste du först ändra värdet i P3.17.1 Lösenord för brandfunktion till noll.

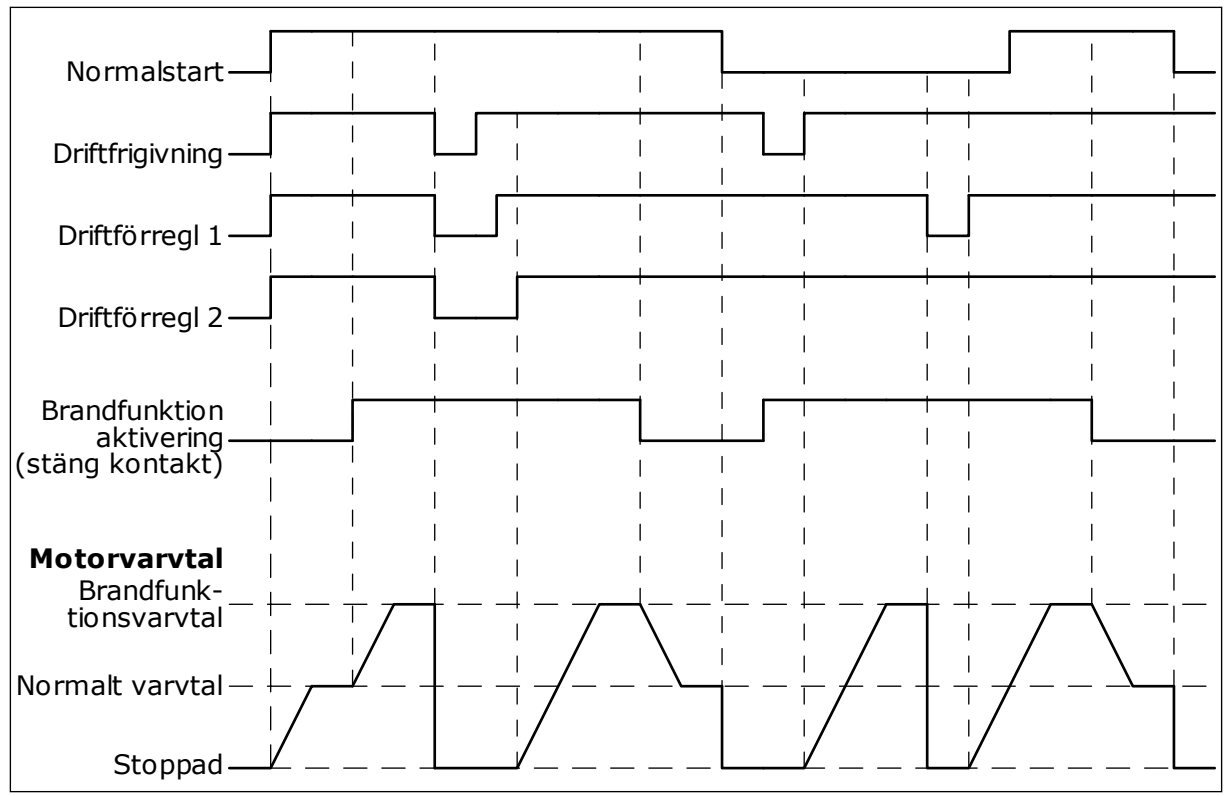

*Bild 102: Brandfunktionen*

# *P3.17.5 BRANDFUNKTION AKTIVERING VID STÄNGD (ID 1619)*

Typen av signal är NO (normalt öppen). Se beskrivningen av P3.17.4 Brandfunktion aktivering vid öppen.

# *P3.17.6 BRANDFUNKTION BAKÅT (ID 1618)*

Använd den här parametern om du vill välja motorns rotationsriktning under brandfunktionen. Parametern påverkar inte den normala driften.

Om motorn alltid ska köras FRAMÅT eller BAKÅT i brandfunktionsläget väljer du motsvarande digitalingång.

DigIn Kortplats0.1 = alltid FRAMÅT DigIn Kortplats0.2 = alltid BAKÅT

# **10.14 MOTORNS FÖRVÄRMNINGSFUNKTION**

# *P3.18.1 MOTORNS FÖRVÄRMNINGSFUNKTION (ID 1225)*

Motorns förvärmningsfunktion håller omriktaren och motorn varm under ett stoppläge. Under förvärmningen matas motorn med likström. Förvärmningen förhindrar exempelvis kondens.

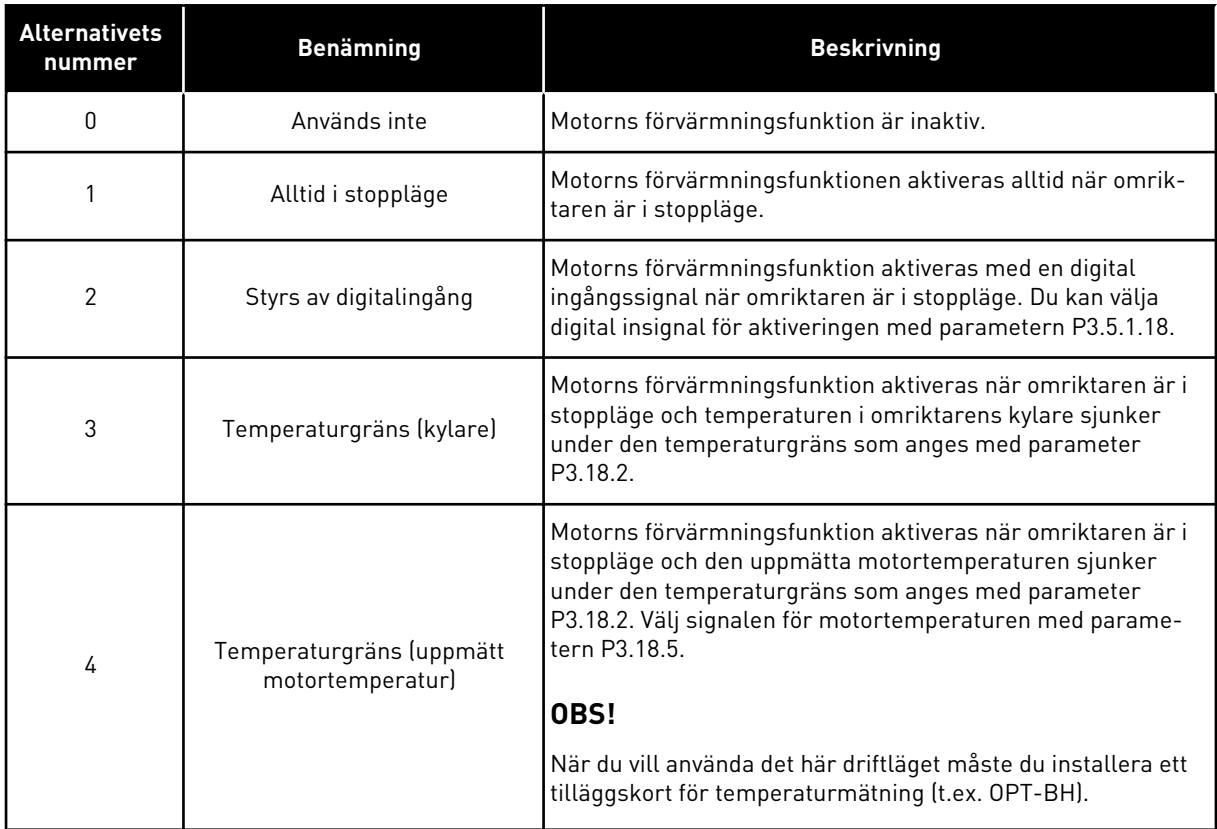

#### **10.15 PUMPSTYRNING**

#### 10.15.1 AUTORENSNING

Använd autorensningsfunktionen för att kunna avlägsna smuts och andra föroreningar som kan ha fastnat på pumphjulet. Det går också att använda funktionen när ett blockerat rör eller blockerad ventil ska rensas. Autorensning används exempelvis i avloppsvattensystem för att pumpen ska fungera som avsett.

#### *P3.21.1.1 RENSNINGSFUNKTION (ID 1714)*

Start av autorensningssekvensen specificeras av den här parametern. Följande startlägen är tillgängliga:

#### 1 = TILLGÄNGLIG (DIN)

Rensningssekvensen startas med en digital ingångssignal. En stigande flank från digitalingångssignalen (P3.21.1.2) startar rensningssekvensen om omriktarens

startkommando är aktivt. Rensningssekvensen kan också aktiveras om omriktaren är i viloläge (PID-viloläge).

#### 2 = TILLGÄNGLIG (STRÖM)

Rensningssekvensen startas när motorströmmen går över strömgränsen (P3.21.1.3) under längre tid än vad som specificeras av P3.21.1.4.

#### 3 = TILLGÄNGLIG (REALTID)

Rensningssekvensen följer omriktarens interna realtidsklocka.

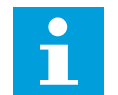

**OBS!**

Det måste finnas ett batteri i realtidsklockan.

Rensningssekvensen startas på de valda dagarna (P3.21.1.5) på det specificerade klockslaget (P3.21.1.6) om omriktarens startkommando är aktivt. Rensningssekvensen kan också aktiveras om omriktaren är i viloläge (PID-viloläge).

Om du vill stoppa rensningssekvensen inaktiverar du omriktarens startkommando. När 0 har valts används inte rensningsfunktionen.

# *P3.21.1.2 AKTIVERA RENSNING (ID 1715)*

Om du vill starta autorensningssekvensen aktiverar du den digitalingångssignal som du väljer med den här parametern. Autorensningsfunktionen måste aktiveras med parametern P3.21.1.1.

#### *P3.21.1.3 RENSNINGSSTRÖMGRÄNS (ID 1712)*

# *P3.21.1.4 RENSNINGSSTRÖMFÖRDRÖJNING (ID 1713)*

Parametrarna P3.21.1.3 och P3.21.1.4 används endast när P3.21.1.1 = 2.

Rensningssekvensen startas när motorströmmen går över strömgränsen (P3.21.1.3) under längre tid än vad som specificeras med P3.21.1.4. Strömgränsen anges i procent av motorns märkström.

#### *P3.21.1.5 RENSNINGSDAGAR (ID 1723)*

#### *P3.21.1.6 RENSNINGSKLOCKSLAG (ID 1700)*

Parametrarna P3.21.1.5 och P3.21.1.6 används endast när P3.21.1.1 = 3.

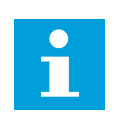

#### **OBS!**

Det måste finnas ett batteri i realtidsklockan.

# *P3.21.1.3 RENSNINGSCYKLER (ID 1716)*

Den här parametern anger hur många gånger framåt- eller bakåtrensningen görs.

# *P3.21.1.4 RENSA FRAMÅT FREKVENS (ID 1717)*

Autorensningsfunktionen ökar eller minskar pumpens hastighet för att smutsen ska kunna tas bort.

Ange frekvensen och tiden för rensningscykeln med parametrarna P3.21.1.4, P3.21.1.5, P3.21.1.6 och P3.21.1.7

# *P3.21.1.5 RENSA FRAMÅT TID (ID 1718)*

Se parameter P3.21.1.4 Rensa framåtfrekvens.

# *P3.21.1.6 RENSA BAKÅT FREKVENS (ID 1719)*

Se parameter P3.21.1.4 Rensa framåtfrekvens.

# *P3.21.1.7 RENSA BAKÅT TID (ID 1720)*

Se parameter P3.21.1.4 Rensa framåtfrekvens.

# *P3.21.1.8 RENSNING ACCELERATIONSTID (ID 1721)*

Du kan fastställa skilda accelerations- och retardationsramper för autorensningsfunktionen med parametrarna P3.21.1.8 och P3.21.1.9.

# *P3.21.1.9 RENSNING RETARDATIONSTID (ID 1722)*

Du kan fastställa skilda accelerations- och retardationsramper för autorensningsfunktionen med parametrarna P3.21.1.8 och P3.21.1.9.

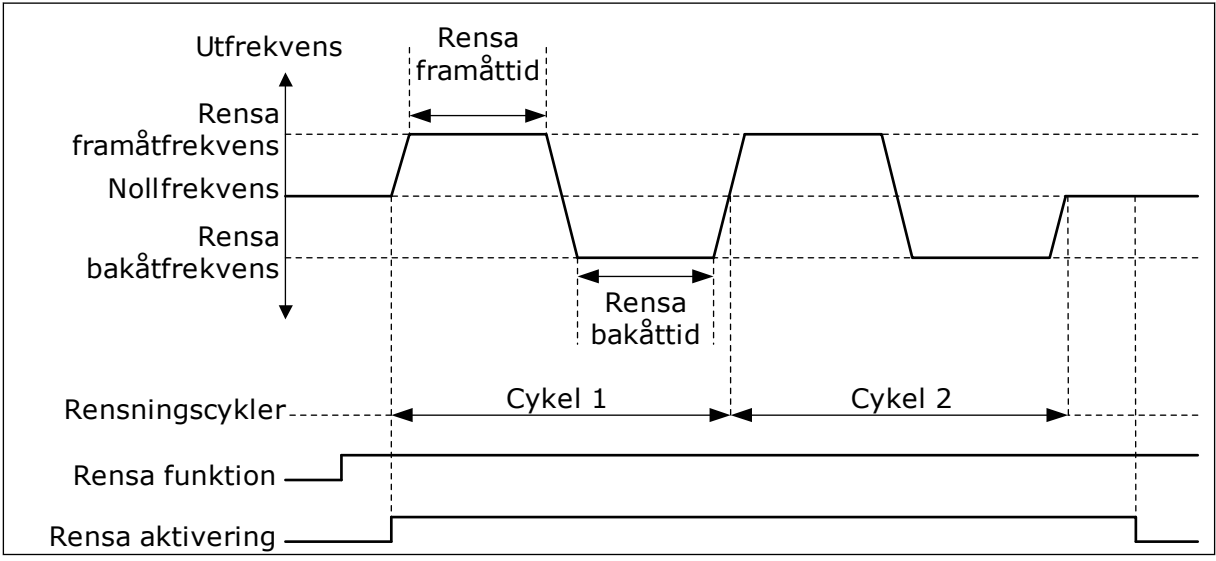

*Bild 103: Autorensningsfunktionen*

#### 10.15.2 JOCKEYPUMP

#### *P3.21.2.1 JOCKEYFUNKTION (ID 1674)*

Jockeypumpen är en mindre pump som används för att hålla uppe trycket i rörledningen t.ex. nattetid när huvudpumpen är i viloläge. Det kan behövas på exempelvis natten.

Jockeypumpfunktionen styr en jockeypump via en digital utsignal. Du kan använda en jockeypump om en PID-regulator används till styrningen av huvudpumpen. Den här funktionen har tre driftlägen.

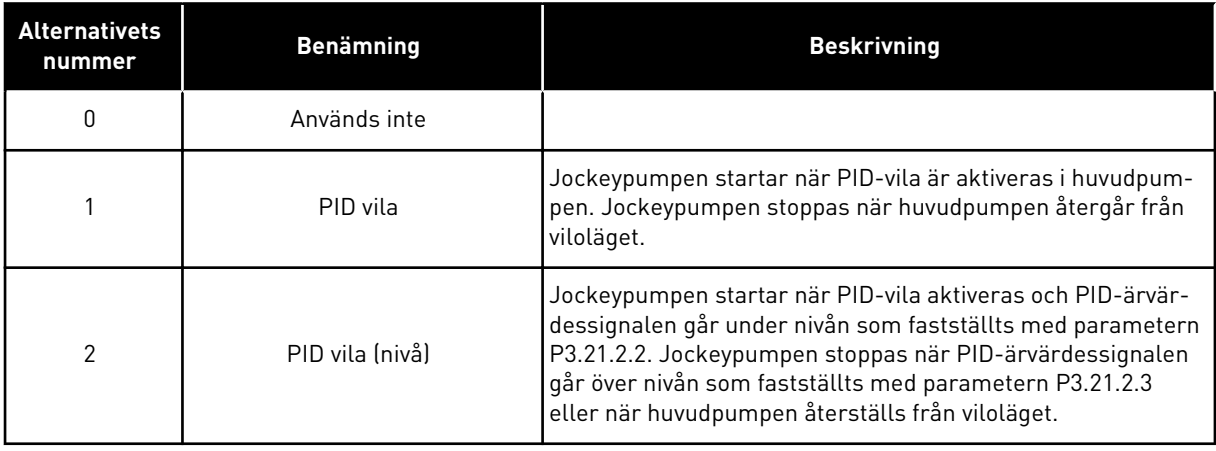

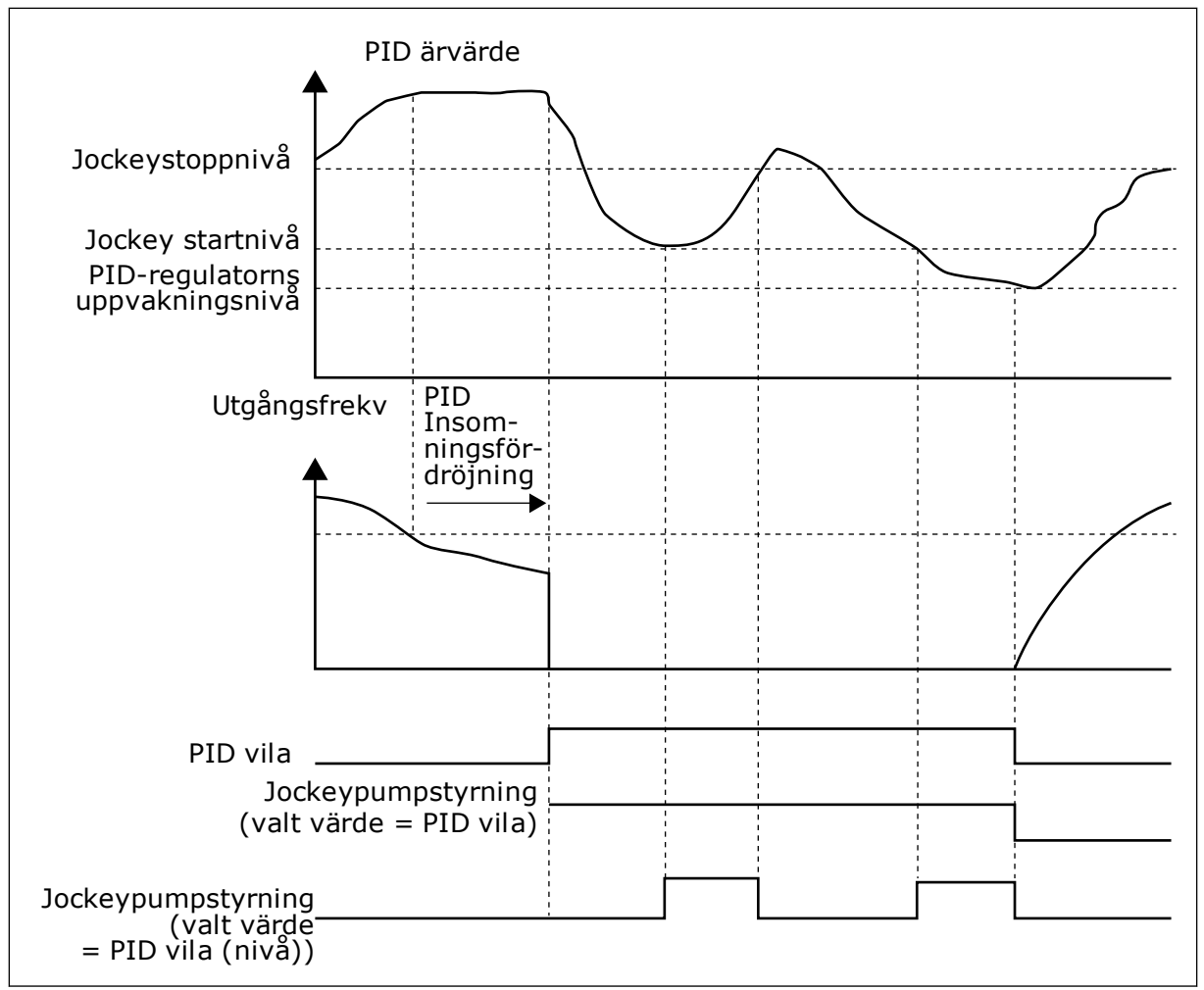

*Bild 104: Jockeypumpfunktionen*

# 10.15.3 PRIMINGPUMP

En primingpump är en mindre pump som används för föraktivering av den större huvudpumpens insug i syfte att förhindra att huvudpumpen suger in luft.

Primingpumpfunktionen styr en primingpump via en digital utsignal. Du kan ställa in en fördröjningstid om primingpumpen ska startas före huvudpumpen. Primingpumpen fortsätter att köras så länge som huvudpumpen är i drift.

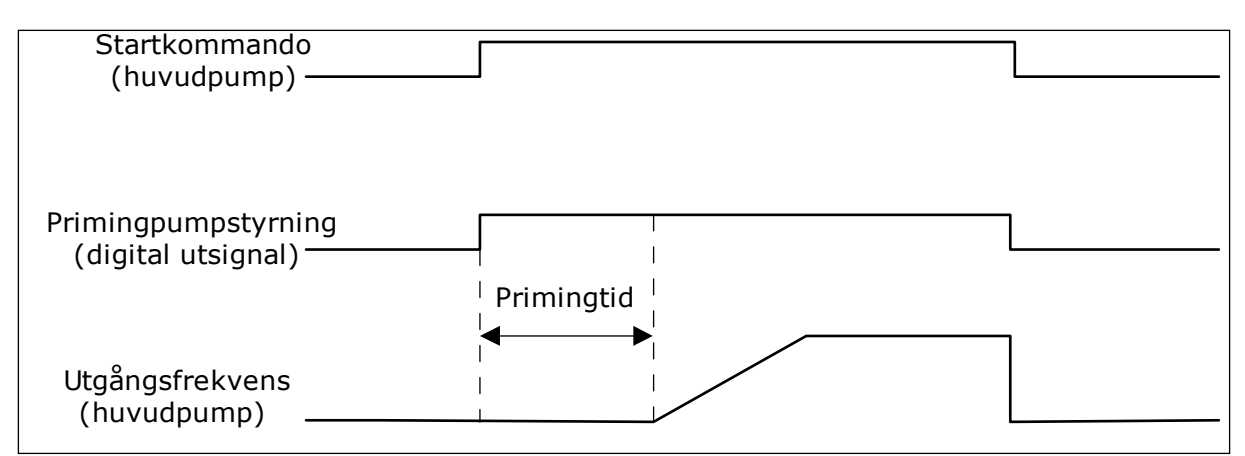

*Bild 105: Primingpumpfunktionen*

#### *P3.21.3.1 PRIMINGFUNKTION (ID 1677)*

Den här parametern styr en primingpump via en digital utsignal. Du måste först ange att *primingpumpstyrningen* ska vara värdet på den digitala utgången.

#### *P3.21.3.2 PRIMINGTID (ID 1678)*

Värdet på den här parametern anger hur lång tid innan huvudpumpen primingpumpen ska startas.

#### 10.15.4 ANTIBLOCKERINGSFUNKTION

Antiblockeringsfunktionen förhindrar att pumpen blockeras om den står stilla i viloläge under en längre tid. Pumpen startar i intervall medan den är i viloläge. Du kan konfigurera intervall, körtid och hastighet för antiblockeringen.

#### *P3.21.4.1 ANTIBLOCKERINGSINTERVALL (ID 1696)*

Den här parametern anger efter hur lång tid pumpen startar med den specificerade hastigheten (P3.21.4.3 Antiblockeringsfrekvens) och den specificerade tiden (P3.21.4.2 Antiblockering drifttid).

Antiblockeringsfunktionen kan endast användas i läget för separat omriktare och i multiomriktarsystem när pumpen är i viloläge eller standbyläge (multiomriktarsystem).

Antiblockeringsfunktionen aktiveras när värdet för den här parametern är högre än 0 och inaktiveras när värdet är 0.

#### *P3.21.4.2 ANTIBLOCKERING DRIFTTID (ID 1697)*

Den tid som pumpen körs med antiblockeringsfunktionen när funktionen är aktiverad.

#### *P3.21.4.3 ANTIBLOCKERINGSFREKVENS (ID 1504)*

Den frekvensreferens som används när antiblockeringsfunktionen är aktiverad specificeras av den här parametern.

# 10.15.5 FROSTSKYDD

Använd frostskyddsfunktionen när du vill skydda pumpen mot frostskador. Om pumpen är i viloläge och den uppmätta temperaturen i pumpen går under angiven skyddstemperatur driver du pumpen vid en fast frekvens (som anges i P3.13.10.6 Frostskydd Frekvens). Funktionen kräver att du installerar en temperaturgivare eller temperatursensor i pumphöljet eller i rörsystemet nära pumpen.

# **10.16 RÄKNARE**

Frekvensomriktaren från Vacon® innehåller flera räknare som baseras på omriktarens drifttid och energiförbrukning. Vissa räknare mäter totalvärden medan andra kan återställas av användaren.

Energiräknarna mäter energin som fås från elnätet. De övriga räknarna mäter t.ex. omriktarens och motorns drifttider.

Det går att övervaka alla räknare via datorn, panelen och fältbussen. Om du använder panelen eller datorn kan du övervaka räknarna på diagnosmenyn. Om du använder fältbussen avläser du räknarna med hjälp av id-nummer. Det här avsnittet innehåller uppgifter om id-numren.

# 10.16.1 DRIFTTIDSRÄKNARE

Det går inte att återställa omriktarens drifttidsräknare. Räknaren finns på undermenyn för totalräknarna. Räknarens värde har fem olika 16-bitarsvärden. Du avläser värdena via fältbussen med hjälp av dessa id-nummer:

- **Id 1754 Drifttid (år)**
- **Id 1755 Drifttid (dagar)**
- **Id 1756 Drifttid (timmar)**
- **Id 1757 Drifttid (minuter)**
- **Id 1758 Drifttid (sekunder)**

Exempel: Du får drifttidsräknarens värde *1a 143d 02:21* via fältbussen.

- Id 1754: 1 (år)
- Id 1755: 143 (dagar)
- Id 1756: 2 (timmar)
- Id 1757: 21 (minuter)
- Id 1758: 0 (sekunder)

#### 10.16.2 TRIPPRÄKNARE

Det går att återställa styrenhetens trippräknare. Räknaren finns på undermenyn för trippräknarna. Det går att återställa räknaren via datorn, manöverpanelen och fältbussen. Räknarens värde har fem olika 16-bitarsvärden. Du avläser värdena via fältbussen med hjälp av dessa id-nummer:

- **Id 1766 Drifttid trippräknare (år)**
- **Id 1767 Drifttid trippräknare (dagar)**
- **Id 1768 Drifttid trippräknare (timmar)**
- **Id 1769 Drifttid trippräknare (minuter)**
- **Id 1770 Drifttid trippräknare (sekunder)**

Exempel: Du får trippräknarens värde *1a 143d 02:21* via fältbussen.

- Id 1766: 1 (år)
- Id 1767: 143 (dagar)
- Id 1768: 2 (timmar)
- Id 1769: 21 (minuter)
- Id 1770: 0 (sekunder)

#### ID 2311 DRIFTTID TRIPPRÄKNARE ÅTERSTÄLLNING

Det går att återställa räknaren via datorn, manöverpanelen och fältbussen. Om du använder manöverpanelen eller datorn återställer du värdet på diagnosmenyn.

Om du använder fältbussen nollställer du trippräknaren genom att ge en stigande flank (0 = 1) värdet id 2311 Drifttid trippräknare återställning.

#### 10.16.3 RÄKNARE FÖR MOTORNS DRIFTTID

Det går att återställa motorns drifttidsräknare. Räknaren finns på undermenyn för totalräknarna. Räknarens värde har fem olika 16-bitarsvärden. Du avläser värdena via fältbussen med hjälp av dessa id-nummer:

- **Id 1772 Drifttid (år)**
- **Id 1773 Drifttid (dagar)**
- **Id 1774 Drifttid (timmar)**
- **Id 1775 Drifttid (minuter)**
- **Id 1776 Drifttid (sekunder)**

Exempel: Du får drifttidsräknarens värde *1a 143d 02:21* via fältbussen.

- Id 1772: 1 (år)
- Id 1773: 143 (dagar)
- Id 1774: 2 (timmar)
- Id 1775: 21 (minuter)
- Id 1776: 0 (sekunder)

#### 10.16.4 RÄKNARE FÖR SPÄNNINGSSATT TID

Räknaren finns på undermenyn för totalräknare. Det går inte att återställa den här räknaren. Räknarens värde har fem olika 16-bitarsvärden. Du avläser värdena via fältbussen med hjälp av dessa id-nummer:

- **Id 1777 Spänningssatt tid (år)**
- **Id 1778 Spänningssatt tid (dagar)**
- **Id 1779 Spänningssatt tid (timmar)**
- **Id 1780 Spänningssatt tid (minuter)**
- **Id 1781 Spänningssatt tid (sekunder)**

Exempel: Du får räknarens värde *1a 240d 02:18* via fältbussen.

- Id 1777: 1 (år)
- Id 1778: 240 (dagar)
- Id 1779: 2 (timmar)
- Id 1780: 18 (minuter)
- Id 1781: 0 (sekunder)

#### 10.16.5 ENERGIRÄKNARE

Energiräknaren mäter hur mycket energi som omriktaren får från elnätet. Denna räknare kan inte återställas. Du avläser värdena via fältbussen med hjälp av dessa id-nummer:

#### **Id 2291 Energiräknare**

Värdet har alltid fyra siffror. Räknarens format och enhet ändras beroende på värdet för energiräknaren. Se exemplet nedan.

Exempel:

- 0,001 kWh
- 0,010 kWh
- 0,100 kWh
- 1,000 kW
- 10,00 kWh
- 100,0 kWh
- 1,000 MWh
- 10,00 MWh
- 100,0 MWh
- 1,000 GWh
- o.s.v.

#### **Id 2303 Energiräknarens format**

Energiräknarens format definierar var decimaltecknet placeras i energiräknarvärdet.

- $\cdot$  40 = 4 siffror, 0 decimaler
- $41 = 4$  siffror, 1 decimal
- $42 = 4$  siffror, 2 decimaler
- $43 = 4$  siffror, 3 decimaler

Exempel:

- $\cdot$  0.001 kWh (Format = 43)
- 100,0 kWh (Format =  $41$ )
- $10,00$  MWh (Format = 42)

#### **Id 2305 Energiräknarens enhet**

Energiräknarens enhet definierar enheten för energiräknarvärdet.

- $\bullet$  0 = kWh
- $1 = MWh$
- $2 =$  GWh
- $3 = TWh$
- $4 = PWh$

Exempel: Om du får värdet *4500* från id 2291, värdet *42* från id 2303 och värdet *0* från id 2305 blir resultatet 45,00 kWh.

#### 10.16.6 ENERGITRIPPRÄKNARE

Energitrippräknaren mäter hur mycket energi som omriktaren får från elnätet. Räknaren finns på undermenyn för trippräknarna. Det går att återställa räknaren via datorn, manöverpanelen och fältbussen. Du avläser värdena via fältbussen med hjälp av dessa idnummer:

#### **Id 2296 Energitrippräknare**

Värdet har alltid fyra siffror. Räknarens format och enhet ändras beroende på värdet för energitrippräknaren. Se exemplet nedan. Övervaka räknarens format och enhet med id 2307 Energiräknarens format och id 2309 Energitrippräknarens enhet.

Exempel:

- 0,001 kWh
- 0,010 kWh
- 0,100 kWh
- 1,000 kWh
- 10,00 kWh
- 100,0 kWh
- 1,000 MWh
- 10,00 MWh
- 100,0 MWh
- 1,000 GWh
- $0.5.$ V.

#### **Id 2307 Energitrippräknarens format**

Energitrippräknarens format definierar var decimaltecknet placeras i energitrippräknarvärdet.

- $40 = 4$  siffror, 0 decimaler
- $41 = 4$  siffror, 1 decimal
- $42 = 4$  siffror, 2 decimaler
- $43 = 4$  siffror, 3 decimaler

Exempel:

- $0.001$  kWh (Format = 43)
- 100,0 kWh (Format = 41)
- 10,00 MWh (Format = 42)

#### **Id 2309 Energitrippräknarens enhet**

Energitrippräknarens enhet definierar enheten för energitrippräknarvärdet.

- $\bullet$  0 = kWh
- $\bullet$  1 = MWh
- $\bullet$  2 = GWh
- $\cdot$  3 = TWh
- $\bullet$  4 = PWh

#### **Id 2312 Energitrippräknare återställning**

Det går att återställa räknaren via datorn, manöverpanelen och fältbussen. Om du använder manöverpanelen eller datorn återställer du värdet på diagnosmenyn. Om du använder fältbussen ger du en stigande flank värdet id 2312 Drifttid trippräknare återställning.

# **11 FELSÖKNING**

Om ett onormalt drifttillstånd i frekvensomriktarens upptäcks visas ett meddelande. Meddelandet visas på manöverpanelen. Där visas koden, namnet på och en kort beskrivning av felet eller larmet.

Källinformationen innehåller uppgifter om felets ursprung, orsaken till felet, var det inträffade samt övriga detaljer.

# **Det finns tre olika typer av meddelanden.**

- Ett informationsmeddelande påverkar inte driften av omriktaren. Du måste återställa informationsmeddelandet.
- Ett larm informerar om att omriktaren inte fungerar normalt. Omriktaren stoppas inte. Du måste återställa larmet.
- Ett fel stoppar omriktaren. Du måste återställa omriktaren och hitta en lösning på problemet.

Du kan programmera olika reaktionssätt på vissa fel i applikationen. Mer information finns i avsnitt *[5.9 Grupp 3.9: Skyddsfunktioner](#page-167-0)*.

Återställ felet med hjälp av återställningsknappen på manöverpanelen eller via I/O-plinten, fältbussen eller datorverktyget. Felen lagras på felhistorikmenyn där du kan undersöka dem närmare. Felkoderna visas i avsnitt *[11.3 Felkoder](#page-356-0)*.

Innan du kontakter distributören eller fabriken på grund av driftsfel rekommenderar vi att du förbereder några uppgifter. Skriv upp all text som visas på manöverpanelen, felkoden, felets id, källinformation, listan över aktiva fel och felhistoriken.

# **11.1 ETT FEL VISAS**

När ett fel inträffar och omriktaren stannar undersöker du orsaken till felet och sedan återställer du felet.

Det går att återställa ett fel på två sätt: med återställningsknappen och via en parameter.

# ÅTERSTÄLLA MED ÅTERSTÄLLNINGSKNAPPEN

1 Tryck ned återställningsknappen på manöverpanelen i två sekunder.

# ÅTERSTÄLLA VIA EN PARAMETER PÅ DEN GRAFISKA SKÄRMEN

1 Öppna diagnosmenyn.

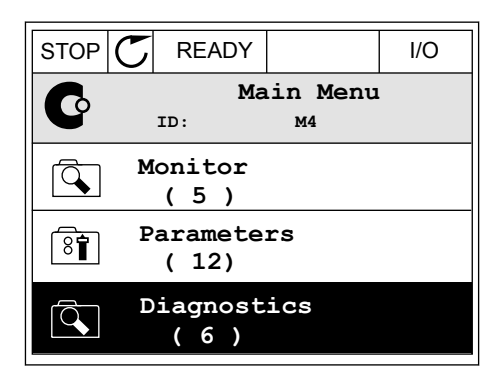

2 Öppna undermenyn för felåterställning.

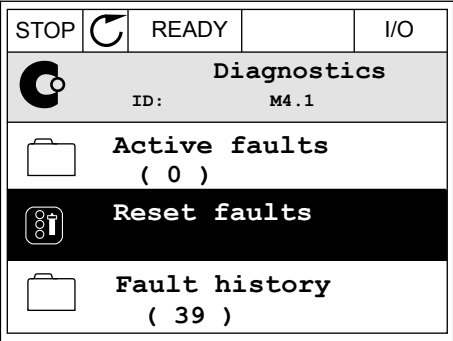

3 Välj parametern för felåterställning.

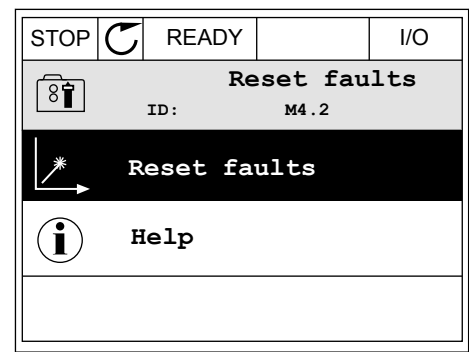

# ÅTERSTÄLLA VIA EN PARAMETER PÅ TEXTSKÄRMEN

1 Öppna diagnosmenyn.

- 2 Leta reda på parametern för felåterställning med Leta reda på pårametern för retaterstatuning med READY RUN STOP ALARM FAULT
	-
- 

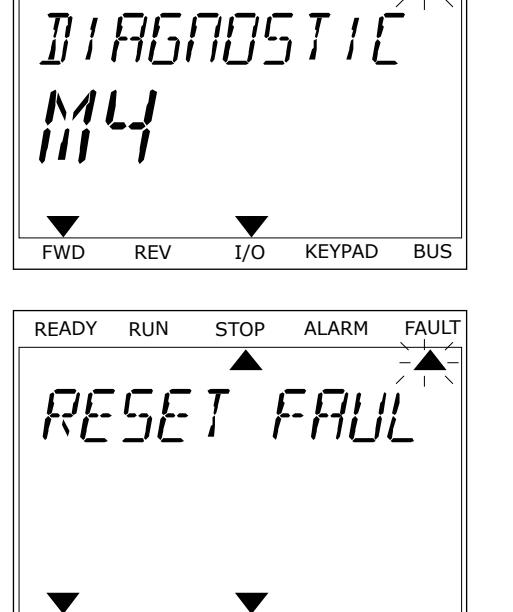

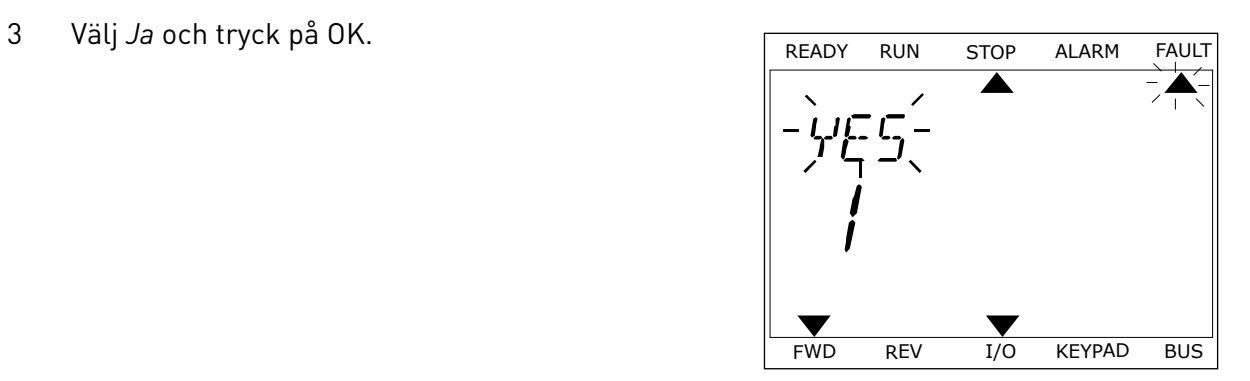

FWD REV I/O KEYPAD BUS

# **11.2 FELHISTORIK**

I felhistoriken finns mer information om felen. Felhistoriken kan innehålla högst 40 fel.

# UNDERSÖKA FELHISTORIKEN PÅ DEN GRAFISKA SKÄRMEN

1 Öppna felhistoriken när du vill veta mer om ett fel.

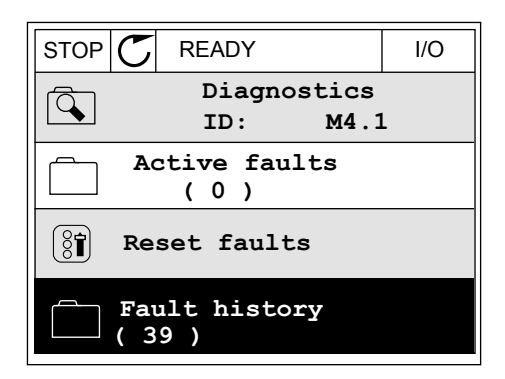

2 Undersök uppgifterna om ett fel genom att trycka på högerpil.

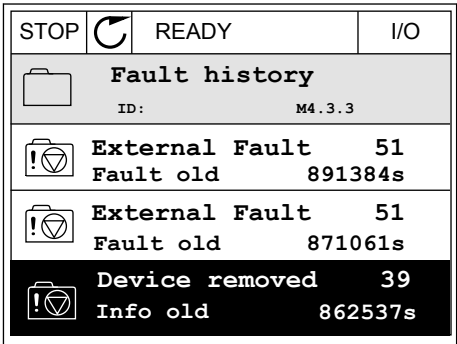

11 TEL. +358 (0)201 2121 · FAX +358 (0)201 2121 205

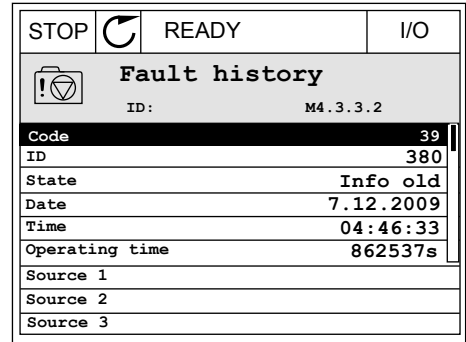

# UNDERSÖKA FELHISTORIKEN PÅ TEXTSKÄRMEN

1 Öppna felhistoriken genom att trycka på OK.

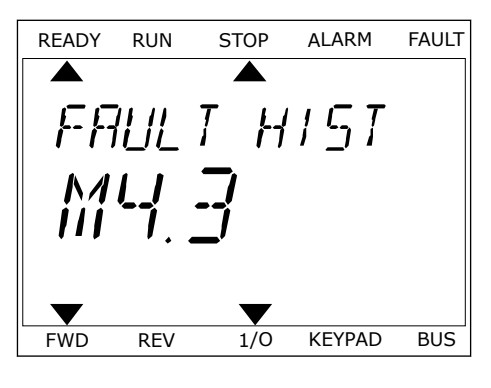

2 Undersök uppgifterna om ett fel genom att trycka på OK.

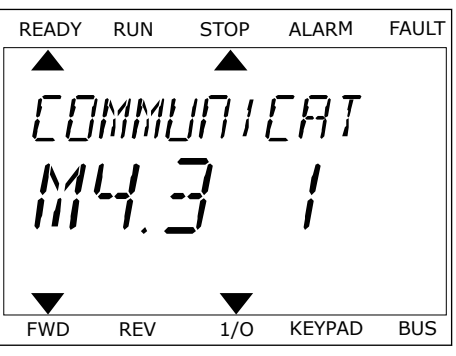

3 Undersök alla uppgifter genom att trycka på nedåtpil. This subsequently the ready run stop alarm fault

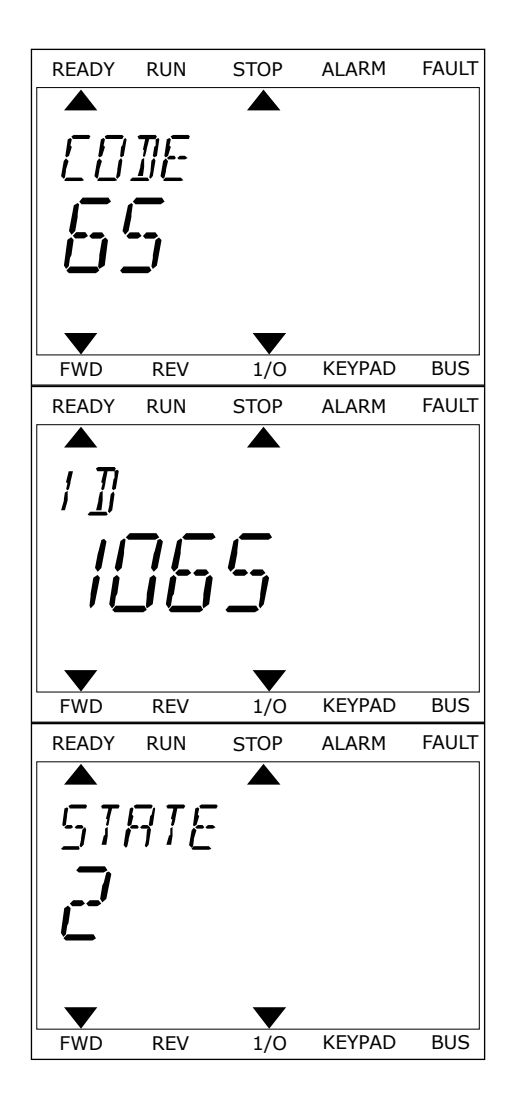

# <span id="page-356-0"></span>**11.3 FELKODER**

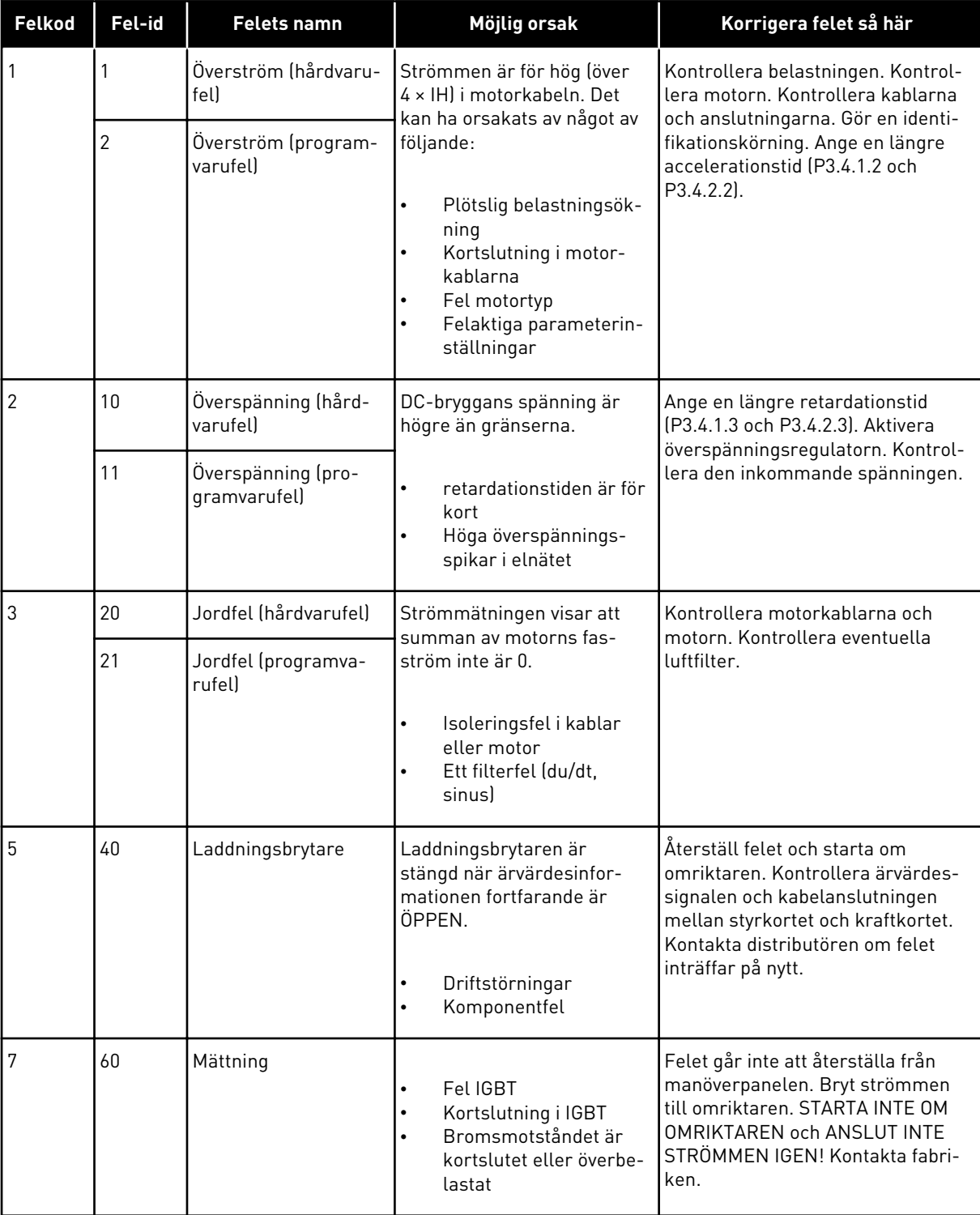

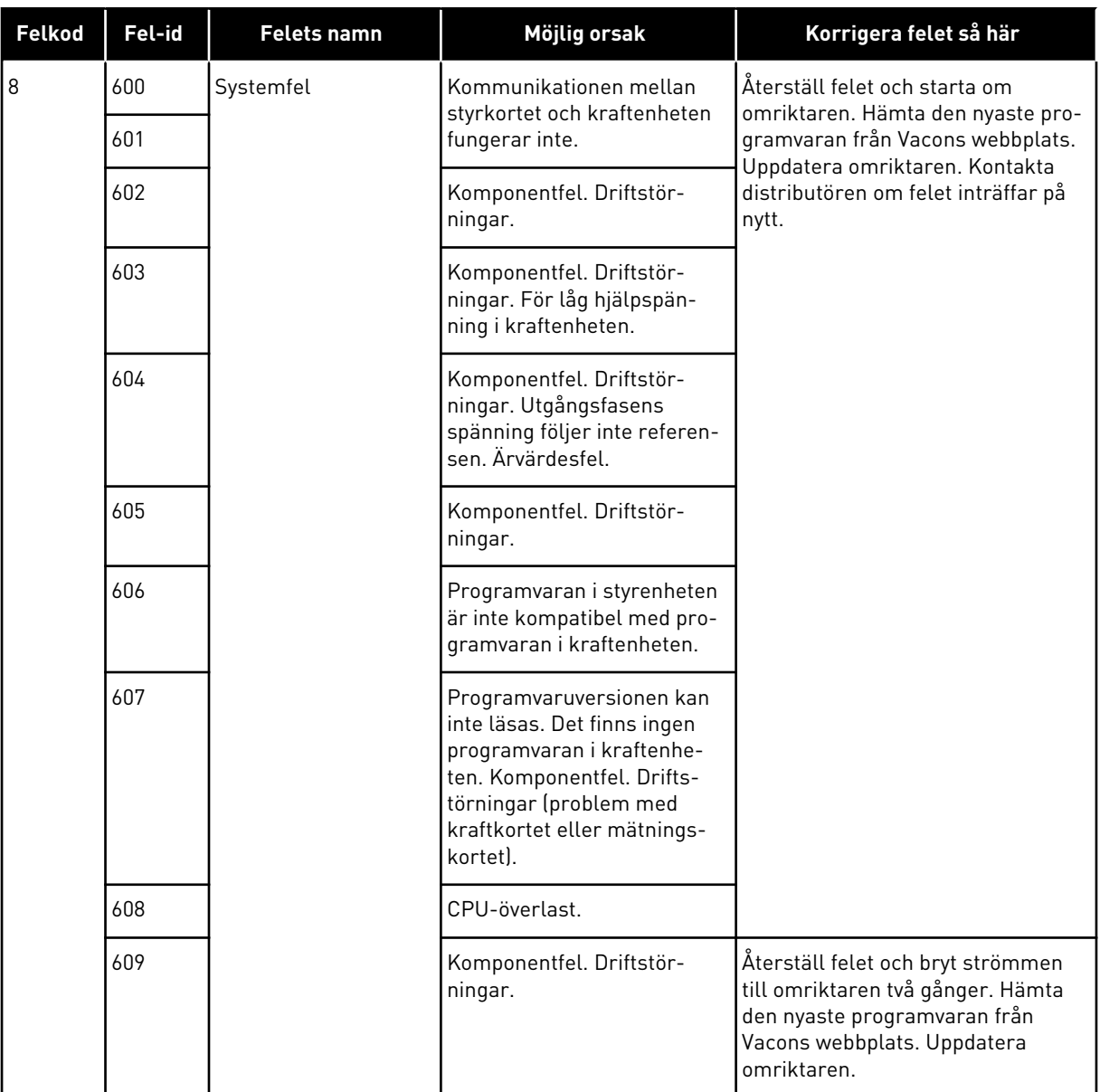

a dhe ann an 1970.<br>Chuir ann an 1970, ann an 1970, ann an 1970.

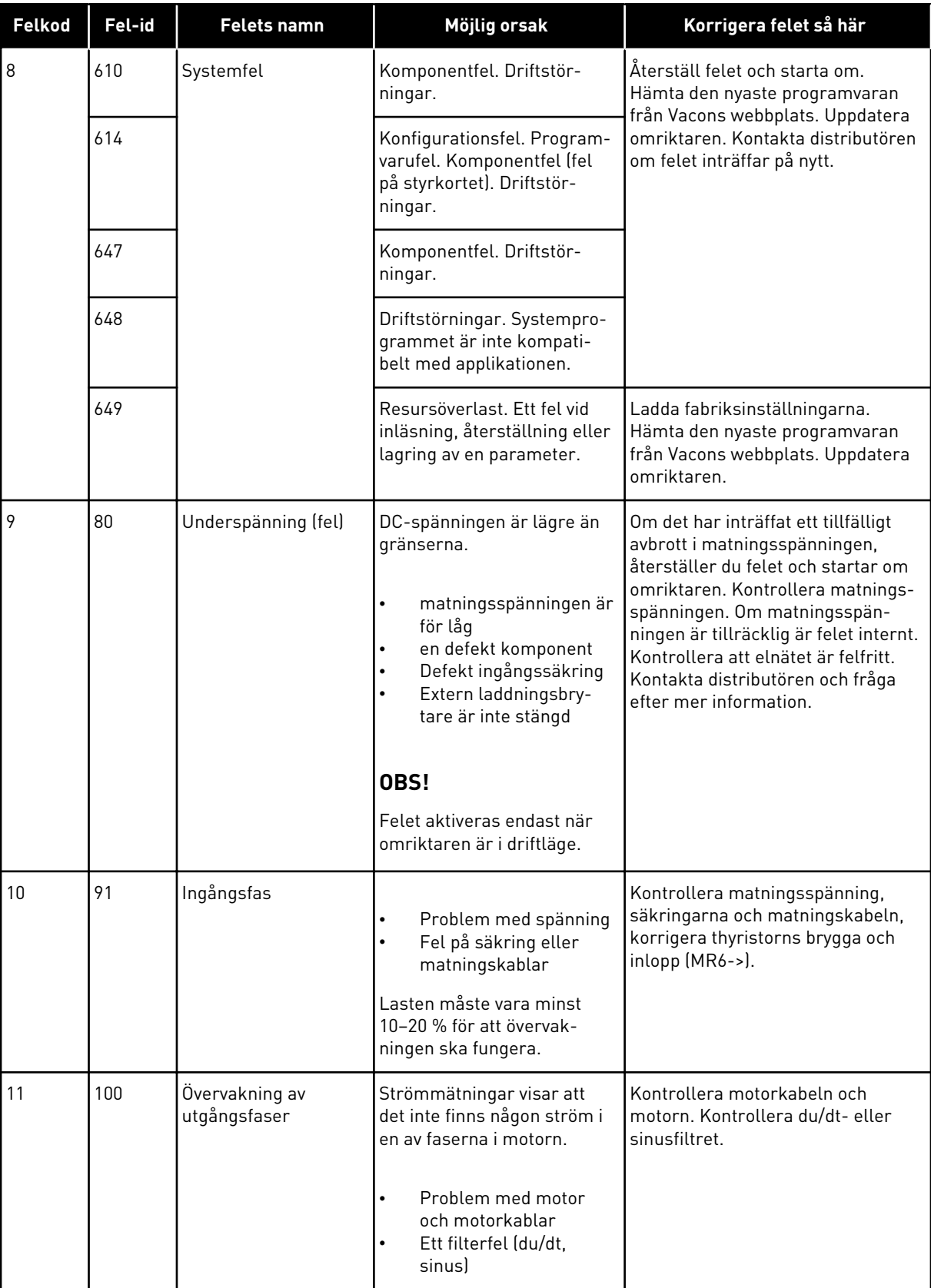

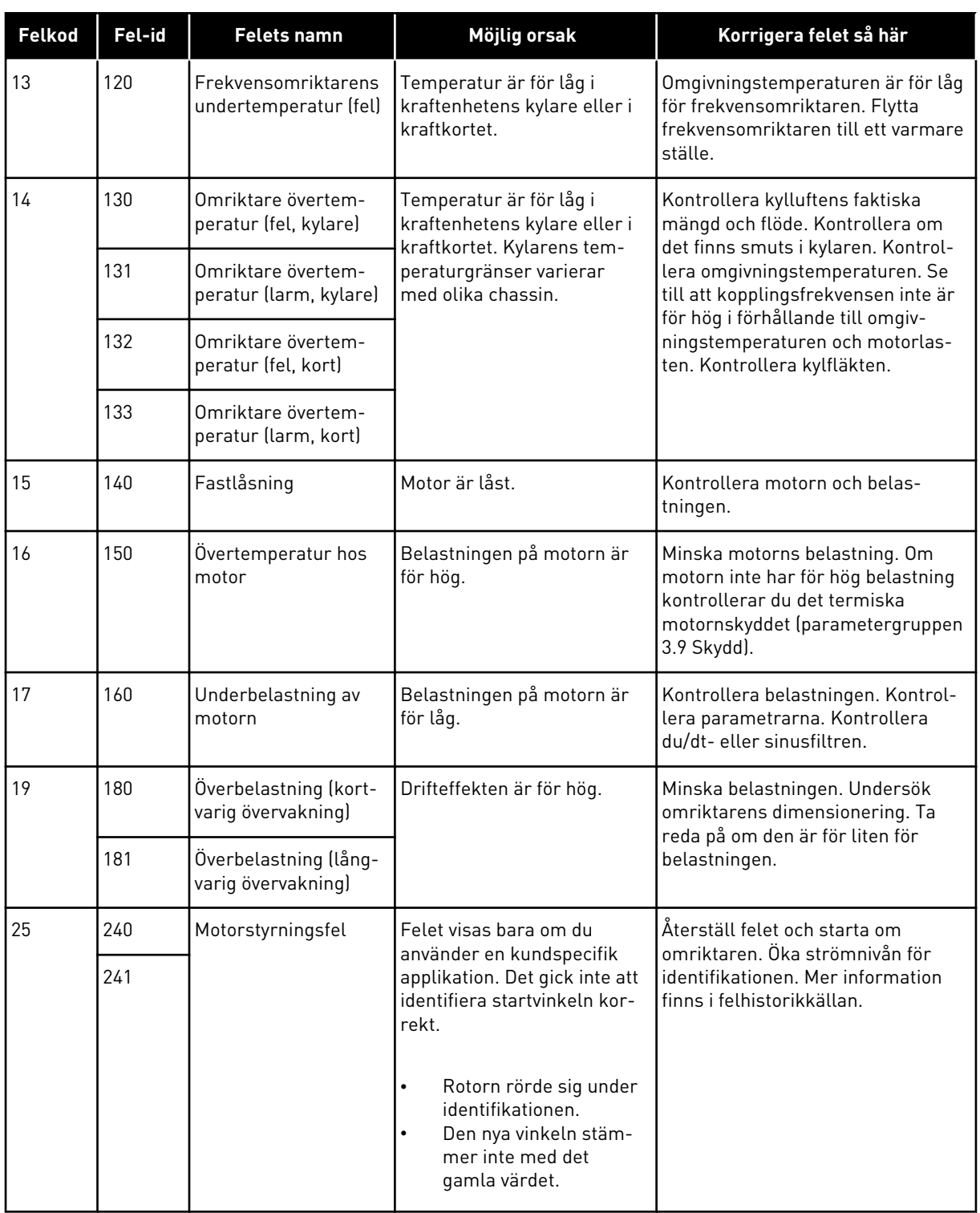

a dhe ann an 1970.<br>Chuirtean
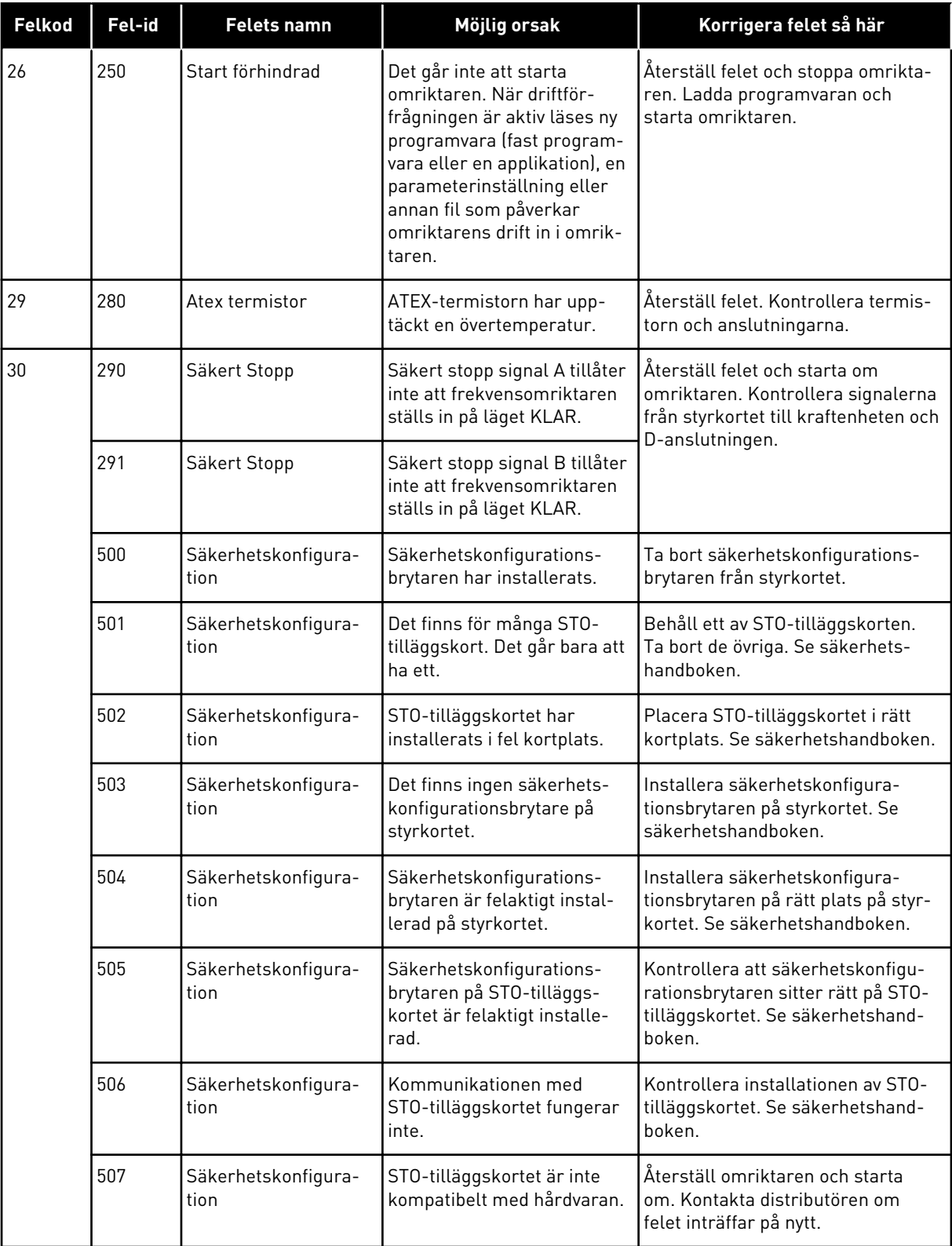

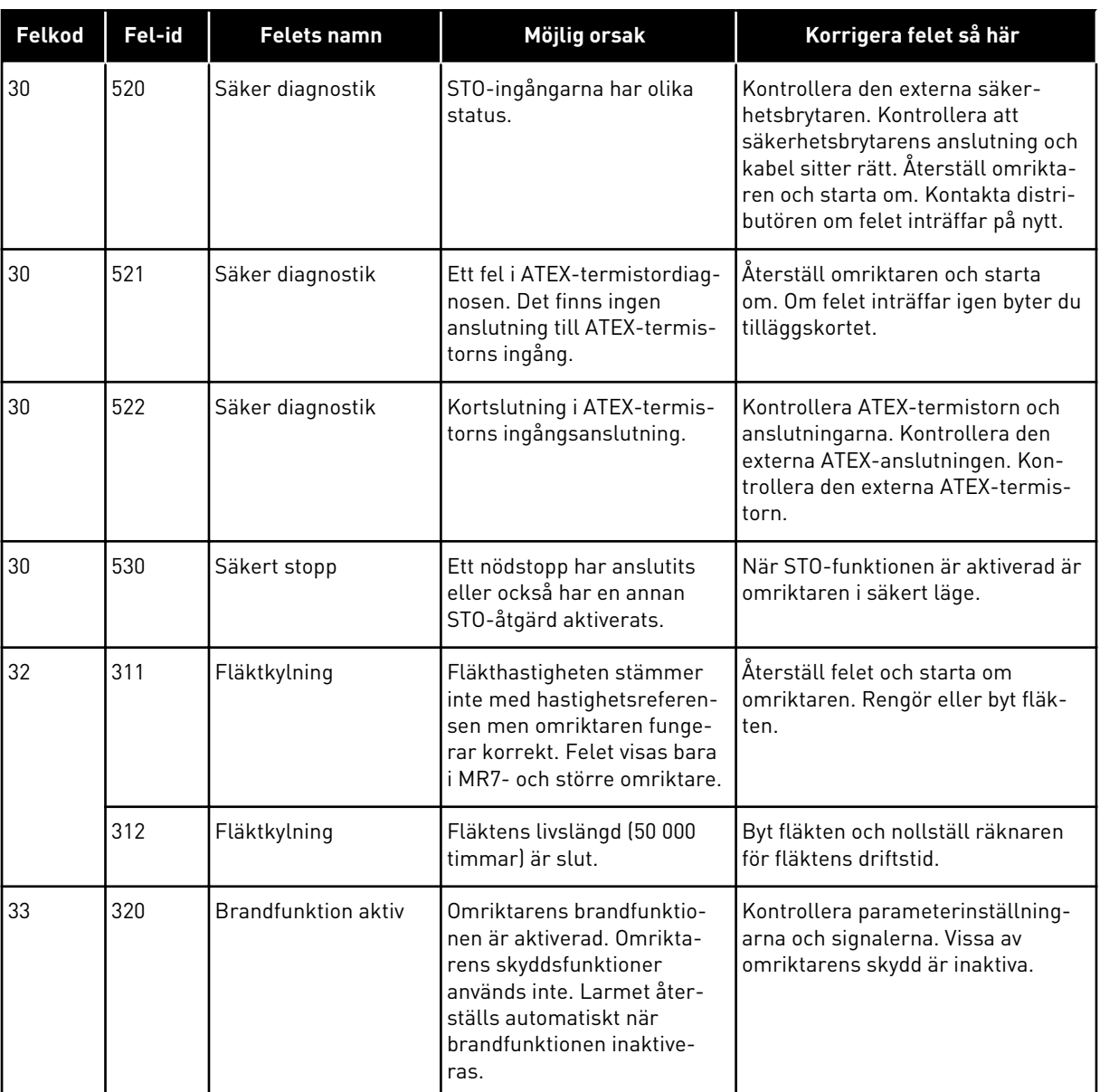

a dhe ann an 1970.<br>Chuir ann an 1970, ann an 1970, ann an 1970.

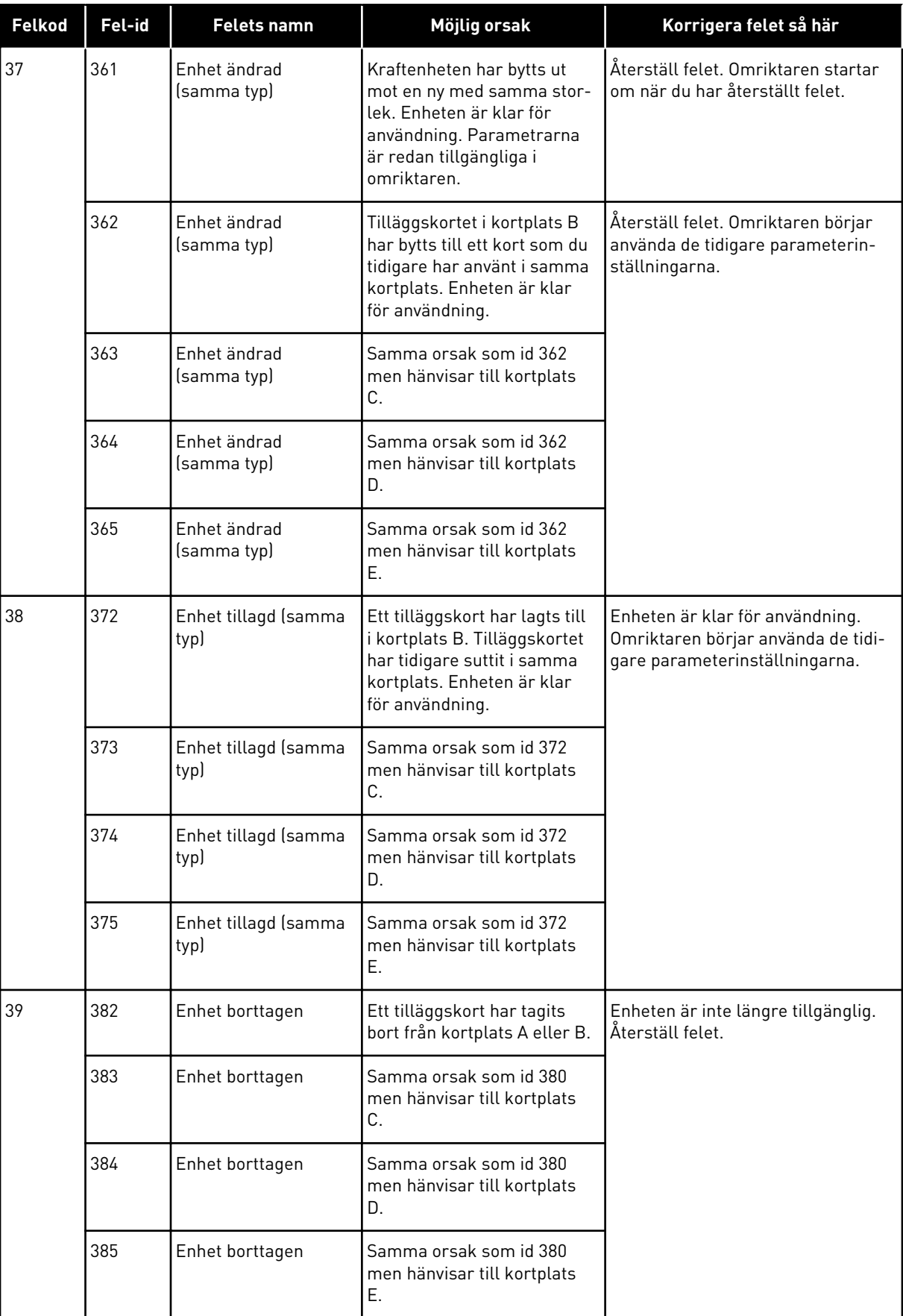

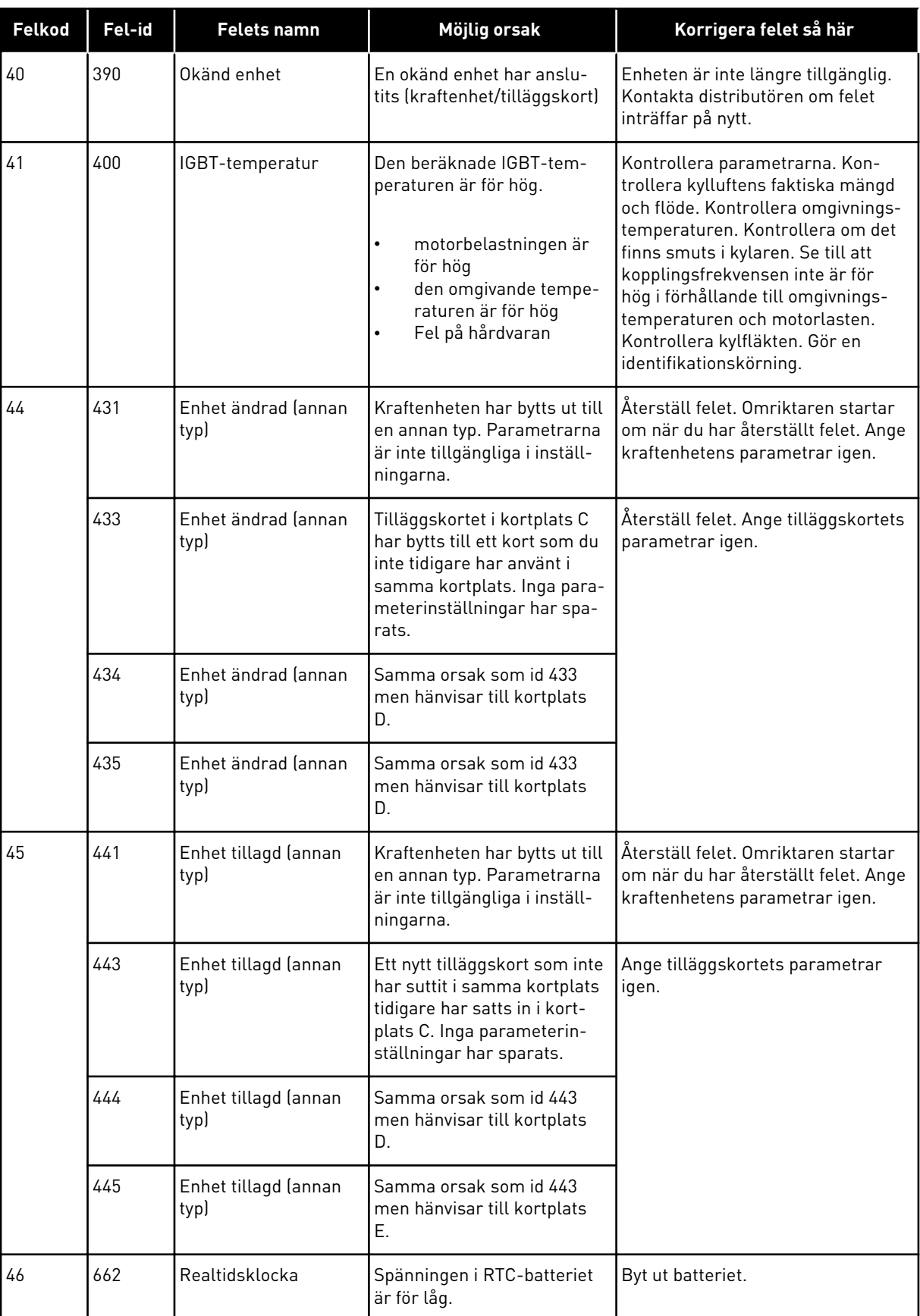

a dhe ann ann an 1970.

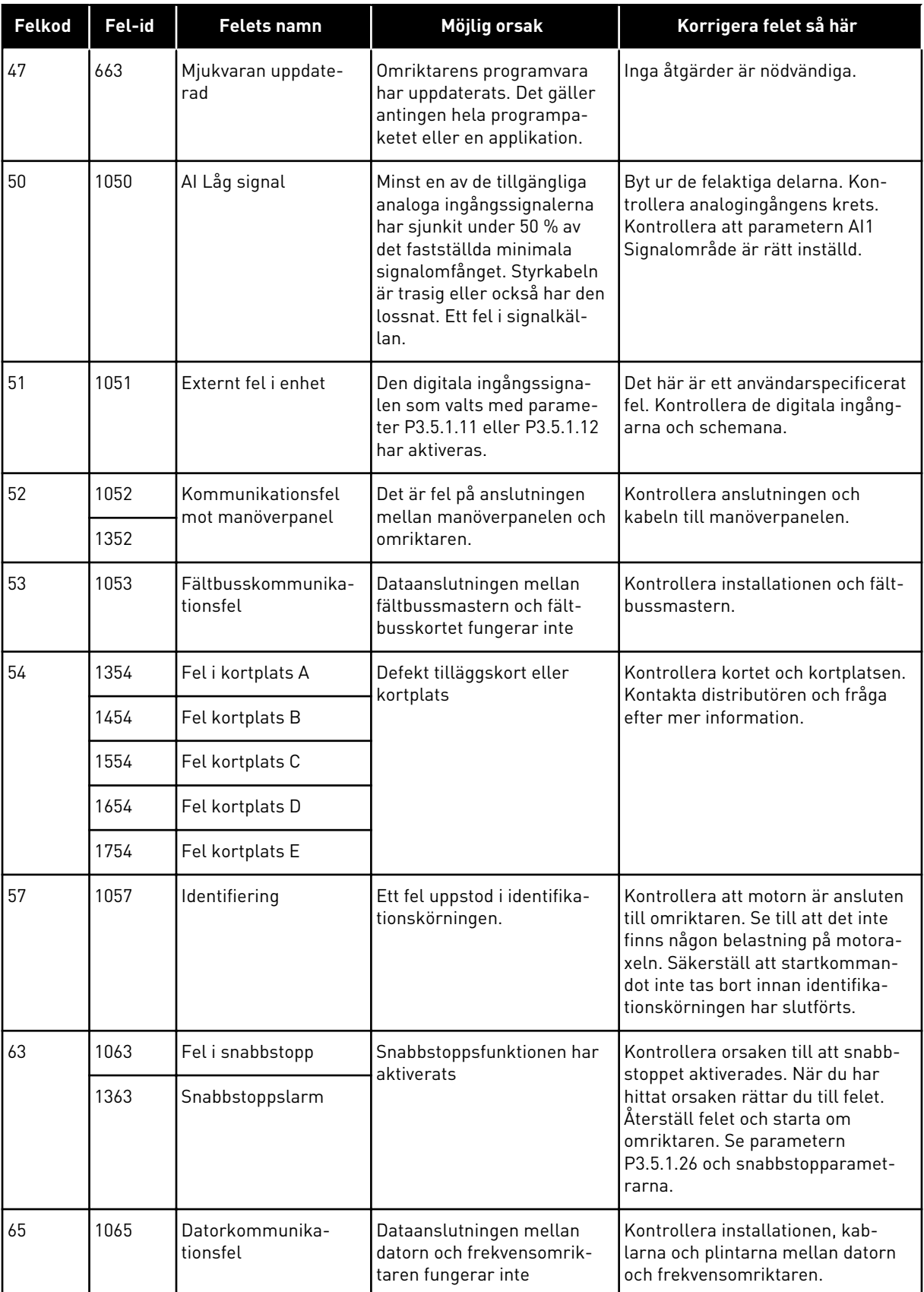

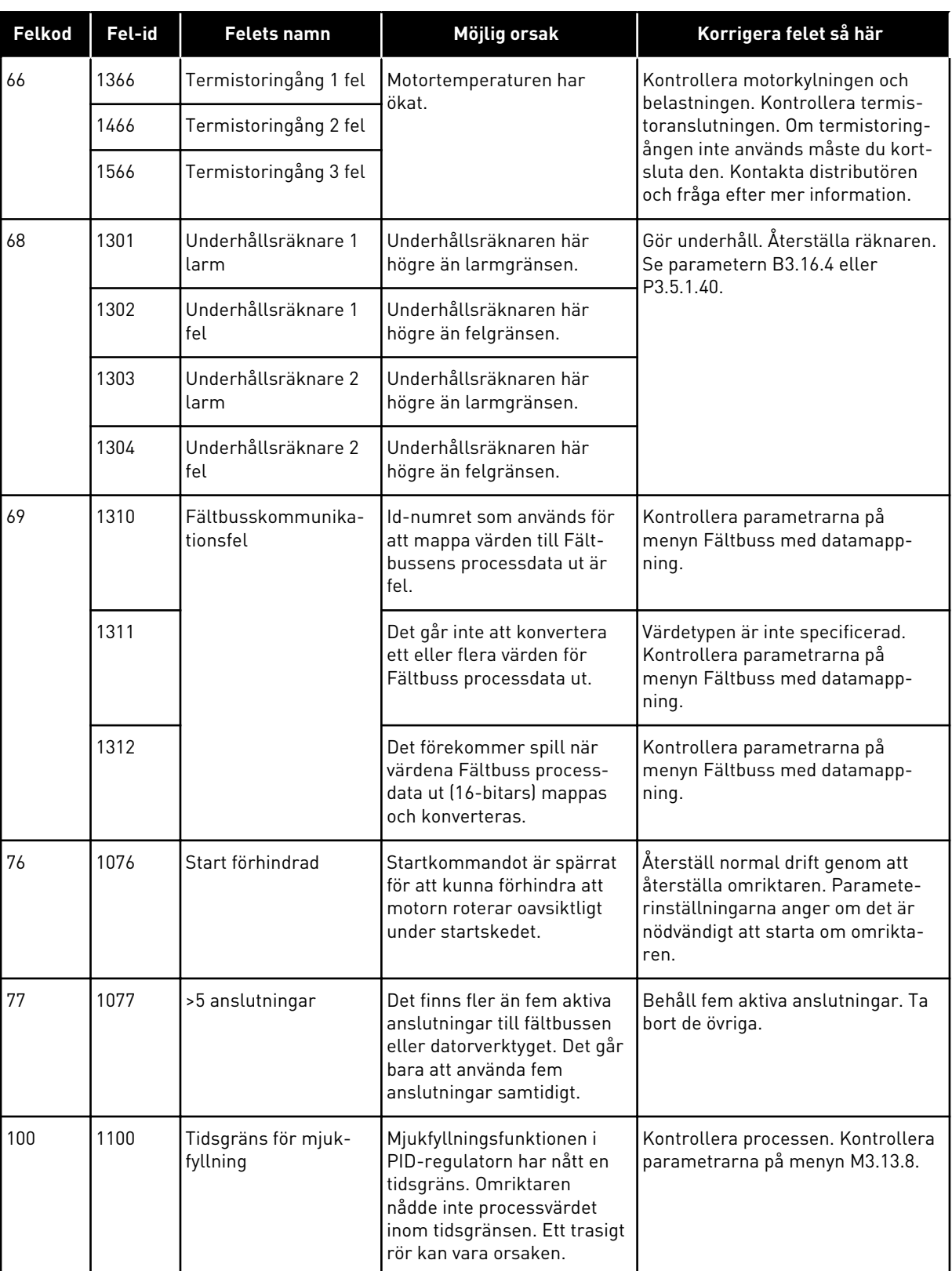

a dhe ann ann an 1970.<br>Tha ann an 1970, ann an 1970, ann an 1970.

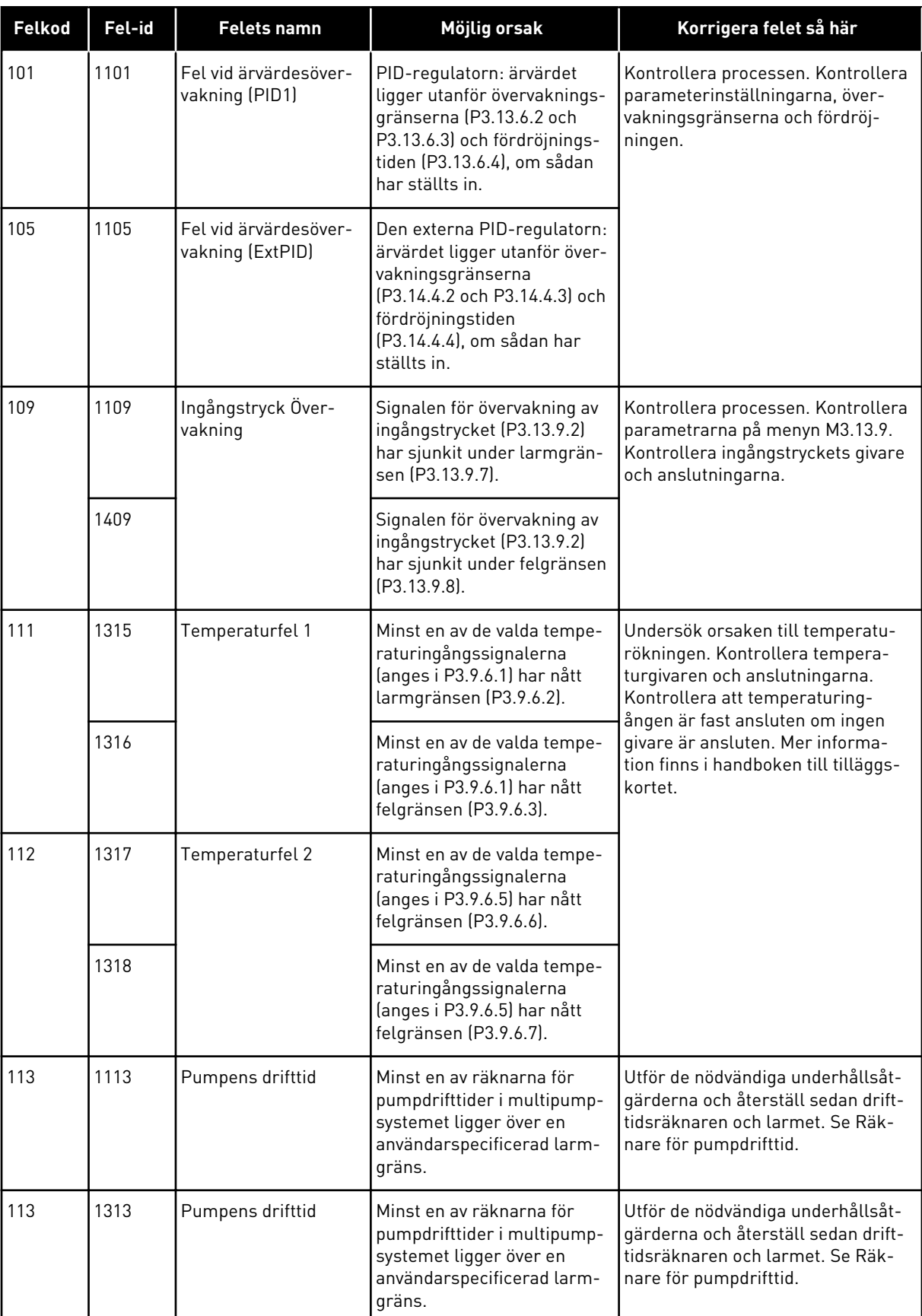

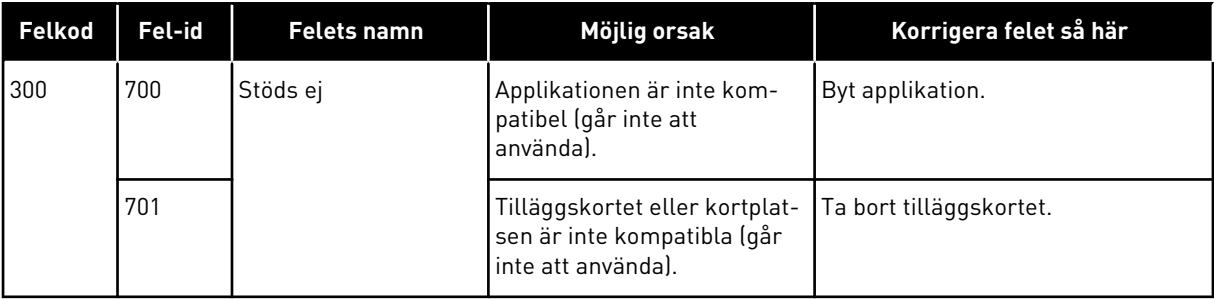

a dhe ann ann an 1970.<br>Tha ann an 1970, ann an 1970, ann an 1970.

## **12 BILAGA 1**

### **12.1 STANDARDVÄRDENA FÖR PARAMETRARNA I DE OLIKA APPLIKATIONERNA**

#### **Förklaring av symbolerna i tabellen**

- A = Standardapplikation
- B = HVAC-applikation
- C = PID-regulatorapplikation
- D = Multipumpapplikation (separat omriktare)
- E = Multipumpapplikation (multiomriktare)

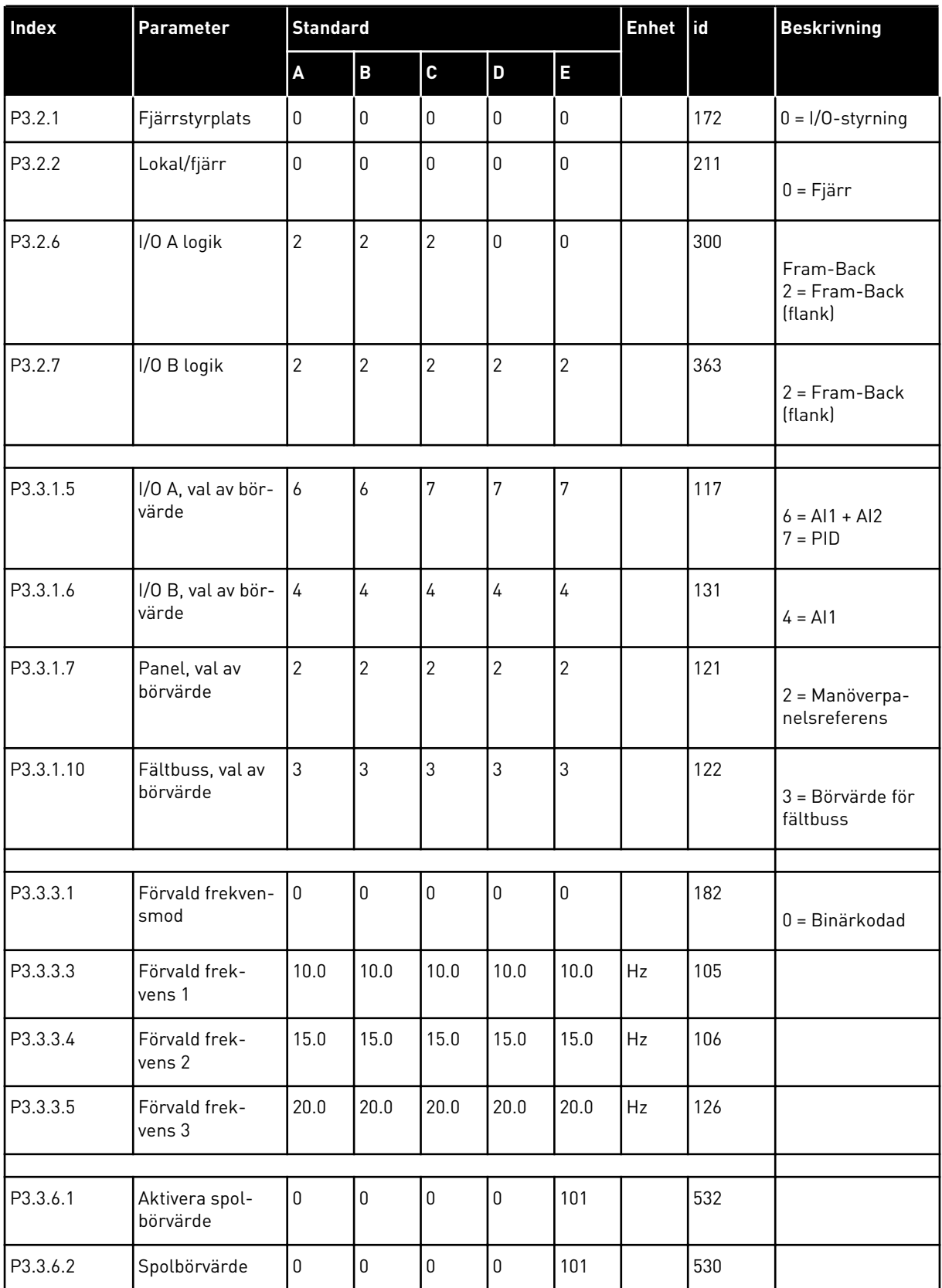

a dhe ann an 1970.

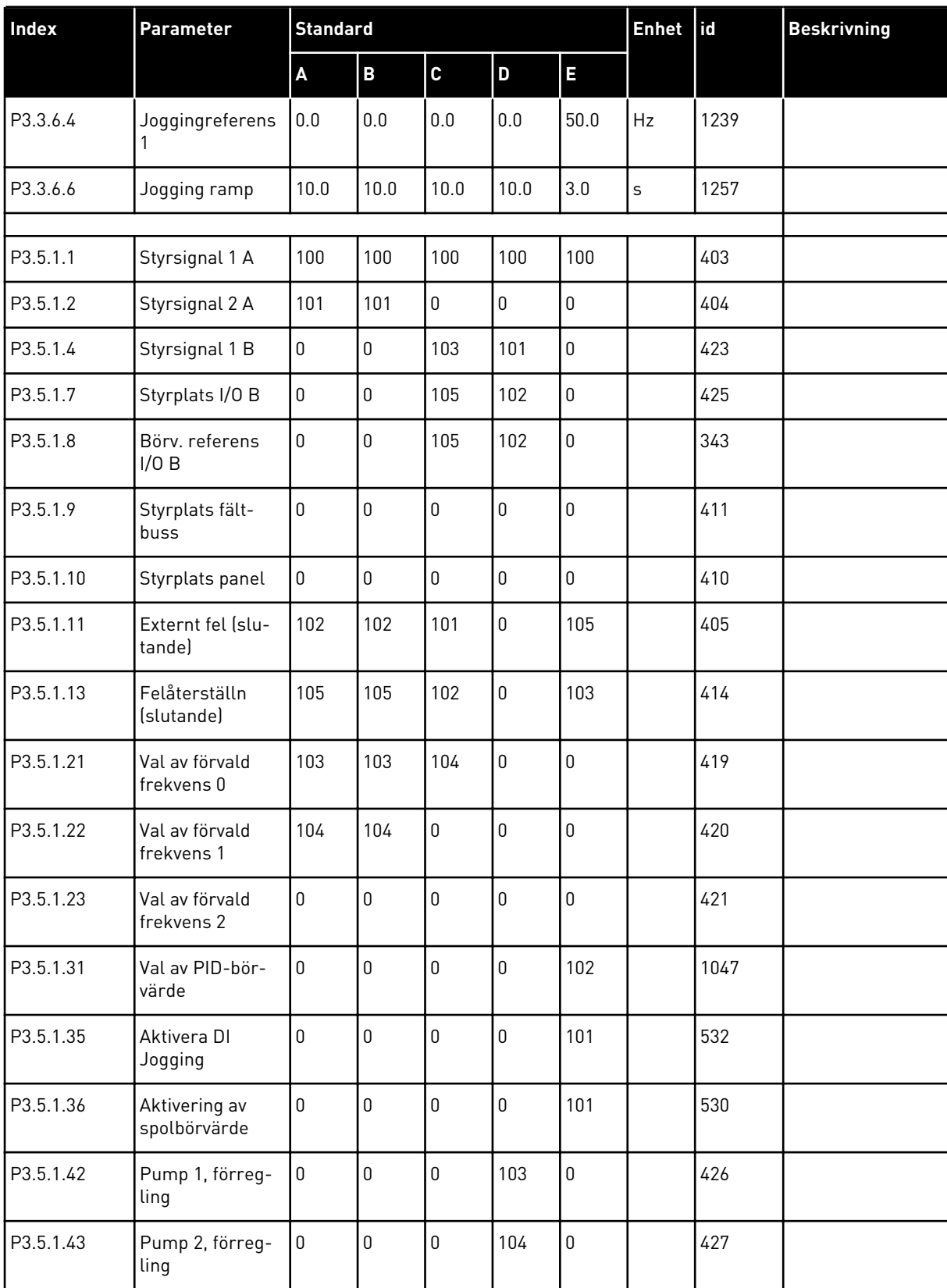

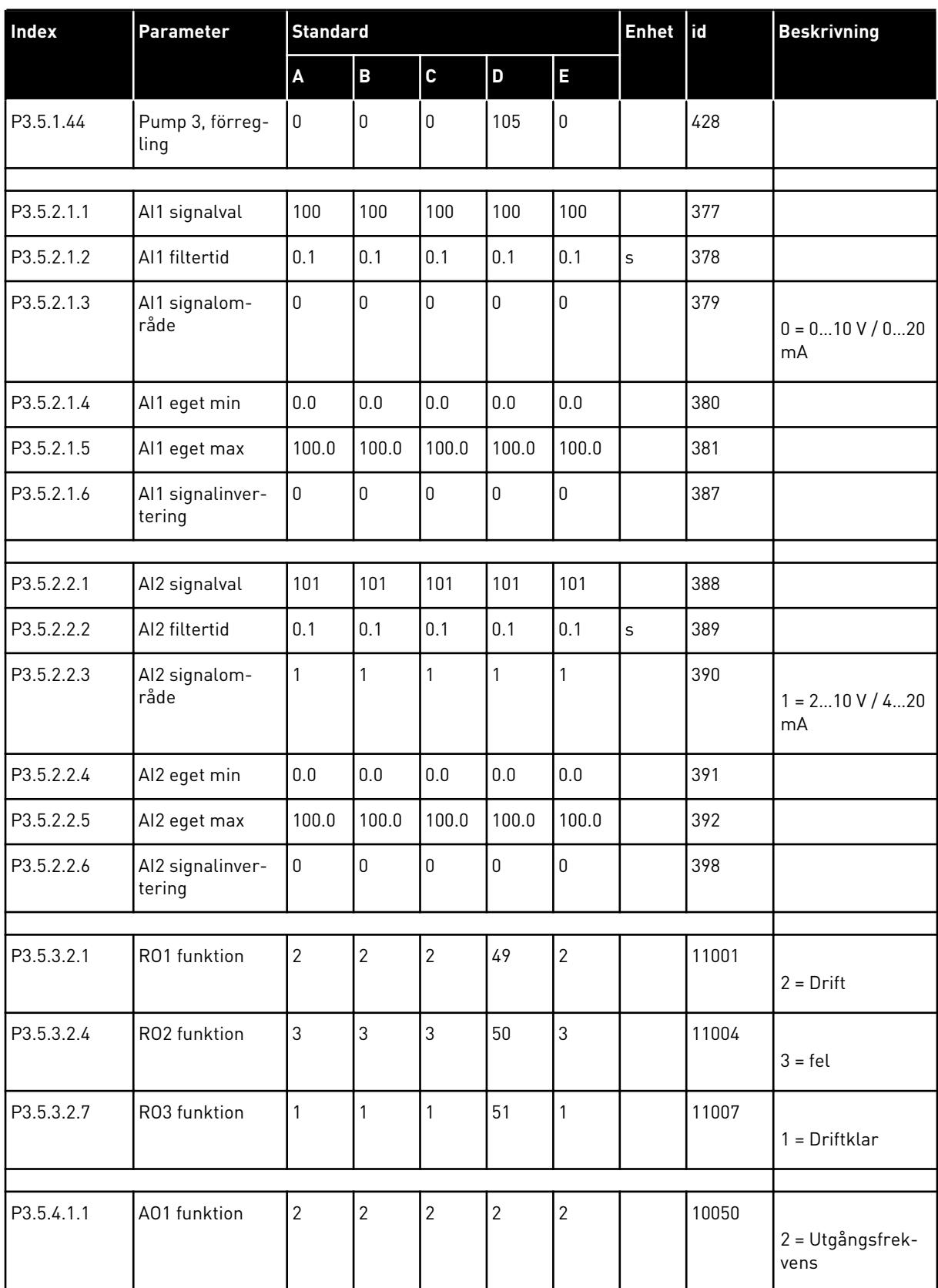

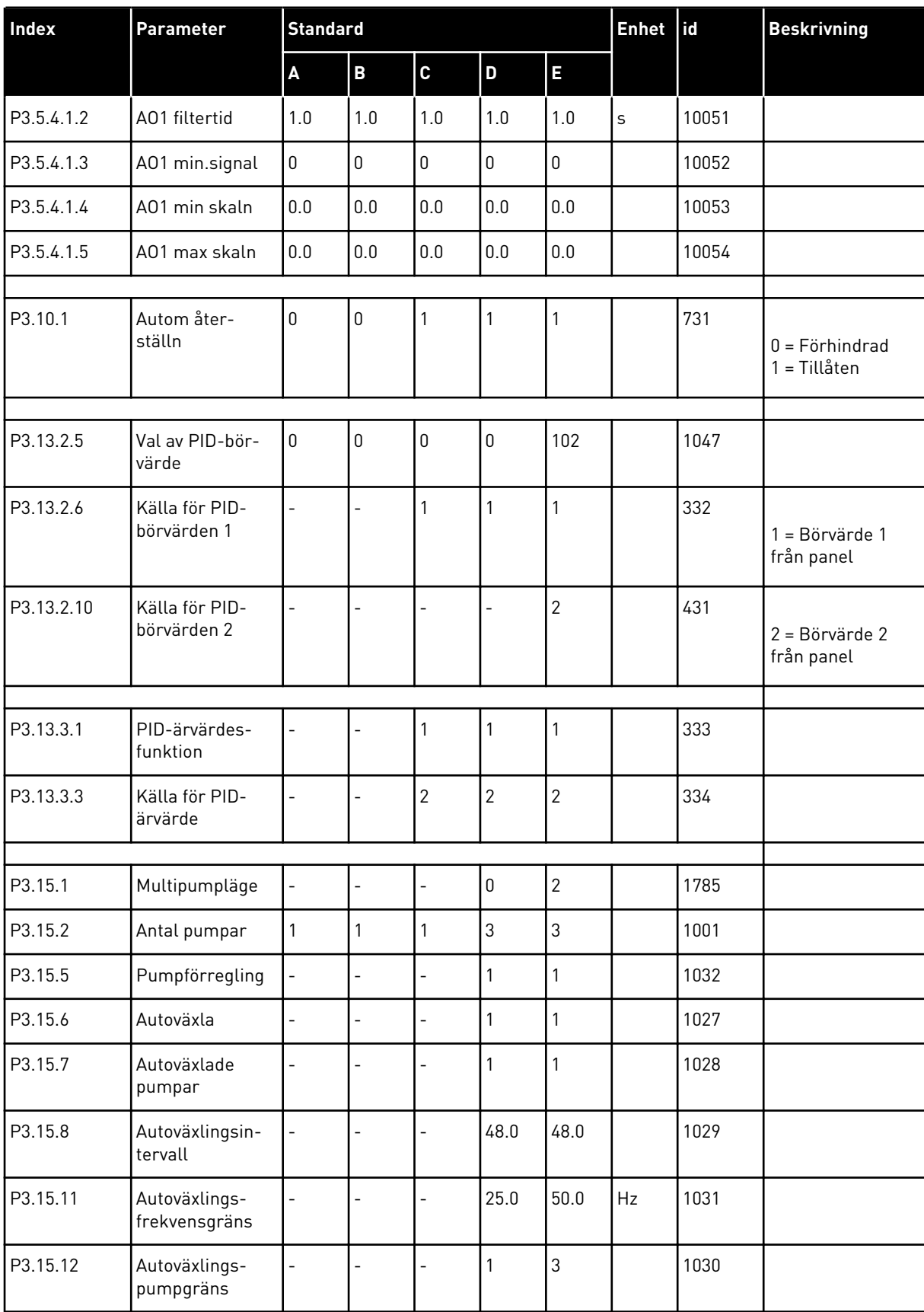

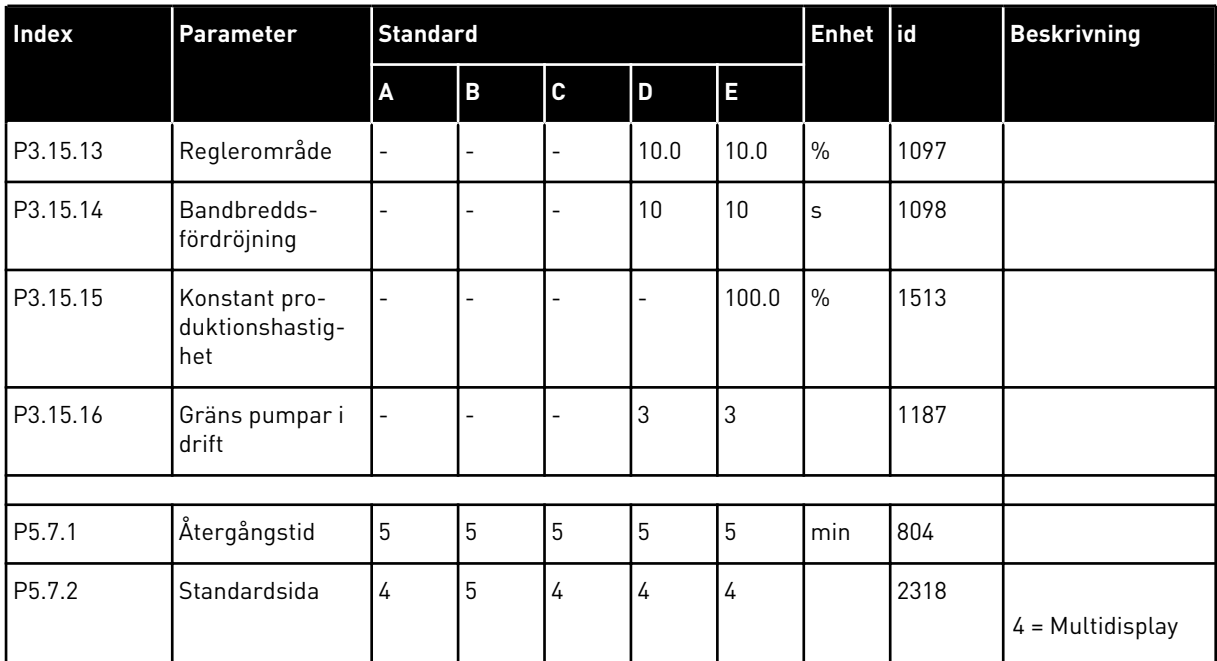

a dhe ann an 1970.<br>Bhuailtean

# VAGON®

www.danfoss.com

Vacon Ltd Member of the Danfoss Group Runsorintie 7 65380 Vaasa

Finland

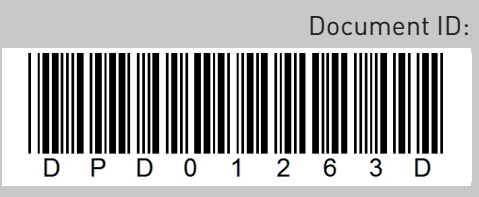

Rev. D

Sales code: DOC-APP100FLOW+DLSE